# HP Service Manager

für unterstützte Windows®- und UNIX®-Betriebssysteme

Softwareversion: 9.30

"Prozesse und Best Practices" – Handbuch

Datum der Dokumentveröffentlichung: Juli 2011 Datum des Software-Release: Juli 2011

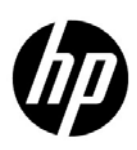

### Rechtliche Hinweise

#### **Garantie**

Die Garantiebedingungen für Produkte und Services von HP sind in der Garantieerklärung festgelegt, die diesen Produkten und Services beiliegt. Keine der folgenden Aussagen kann als zusätzliche Garantie interpretiert werden. HP haftet nicht für technische oder redaktionelle Fehler oder Auslassungen.

Die hierin enthaltenen Informationen können ohne vorherige Ankündigung geändert werden.

#### Eingeschränkte Rechte

Vertrauliche Computersoftware. Gültige Lizenz von HP für den Besitz, Gebrauch oder die Anfertigung von Kopien erforderlich. Entspricht FAR 12.211 und 12.212; kommerzielle Computersoftware, Computersoftwaredokumentation und technische Daten für kommerzielle Komponenten werden an die US-Regierung per Standardlizenz lizenziert.

#### Urheberrechtshinweise

© Copyright 1994-2011 Hewlett-Packard Development Company, L.P.

#### **Marken**

Java ist eine eingetragene Marke von Oracle und/oder ihrer Tochtergesellschaften.

Microsoft® und Windows® sind in den USA eingetragene Marken der Microsoft Corporation.

Oracle® ist eine in den USA eingetragene Marke der Oracle Corporation, Redwood City, California.

Unix® ist eine eingetragene Marke von The Open Group.

### Aktualisierte Dokumentation

Auf der Titelseite dieses Dokuments befinden sich die folgenden bezeichnenden Informationen:

- Software-Versionsnummer zur Angabe der Version der Software
- Datum der Dokumentveröffentlichung, das bei jeder Änderung des Dokuments ebenfalls aktualisiert wird
- Datum des Software-Release, das angibt, wann diese Version der Software veröffentlicht wurde

Unter der unten angegebenen Internetadresse können Sie überprüfen, ob neue Updates verfügbar sind, und sicherstellen, dass Sie mit der neuesten Version eines Dokuments arbeiten:

#### **http://h20230.www2.hp.com/selfsolve/manuals.**

Für den Zugriff auf diese Website müssen Sie sich als HP Passport-Benutzer registrieren und anmelden. Hier können Sie sich für eine HP Passport-ID registrieren:

#### **http://h20229.www2.hp.com/passport-registration.html**

Oder klicken Sie auf den Link **Neuer Benutzer – bitte jetzt registrieren** auf der HP Passport-Anmeldeseite.

Wenn Sie sich beim Support-Service eines bestimmten Produkts registrieren, erhalten Sie ebenfalls aktualisierte Softwareversionen und überarbeitete Ausgaben der zugehörigen Dokumente. Weitere Informationen erhalten Sie bei Ihrem HP-Kundenbetreuer.

### Support

Besuchen Sie die HP SSO-Website unter:

#### **www.hp.com/go/hpsoftwaresupport**

Auf dieser Website finden Sie Kontaktinformationen und Details zu Produkten, Services und Supportleistungen von HP-Software.

Der Online-Software-Support von HP bietet Kunden mit Hilfe interaktiver technischer Support-Werkzeuge die Möglichkeit, ihre Probleme intern zu lösen. Als Valued Support Customer können Sie die Support-Website für folgende Aufgaben nutzen:

- Suchen nach interessanten Wissensdokumenten
- Absenden und Verfolgen von Support-Fällen und Erweiterungsanforderungen
- Herunterladen von Software-Patches
- Verwalten von Support-Verträgen
- Nachschlagen von HP-Supportkontakten
- Einsehen von Informationen über verfügbare Services
- Führen von Diskussionen mit anderen Softwarekunden
- Suchen und Registrieren für Softwareschulungen

Für die meisten Support-Bereiche müssen Sie sich als Benutzer mit einem HP Passport registrieren und anmelden. In vielen Fällen ist zudem ein Support-Vertrag erforderlich. Hier können Sie sich für eine HP Passport-ID registrieren:

#### **http://h20229.www2.hp.com/passport-registration.html**

Weitere Informationen zu Zugriffsebenen finden Sie unter:

**http://h20230.www2.hp.com/new\_access\_levels.jsp**

# Inhalt

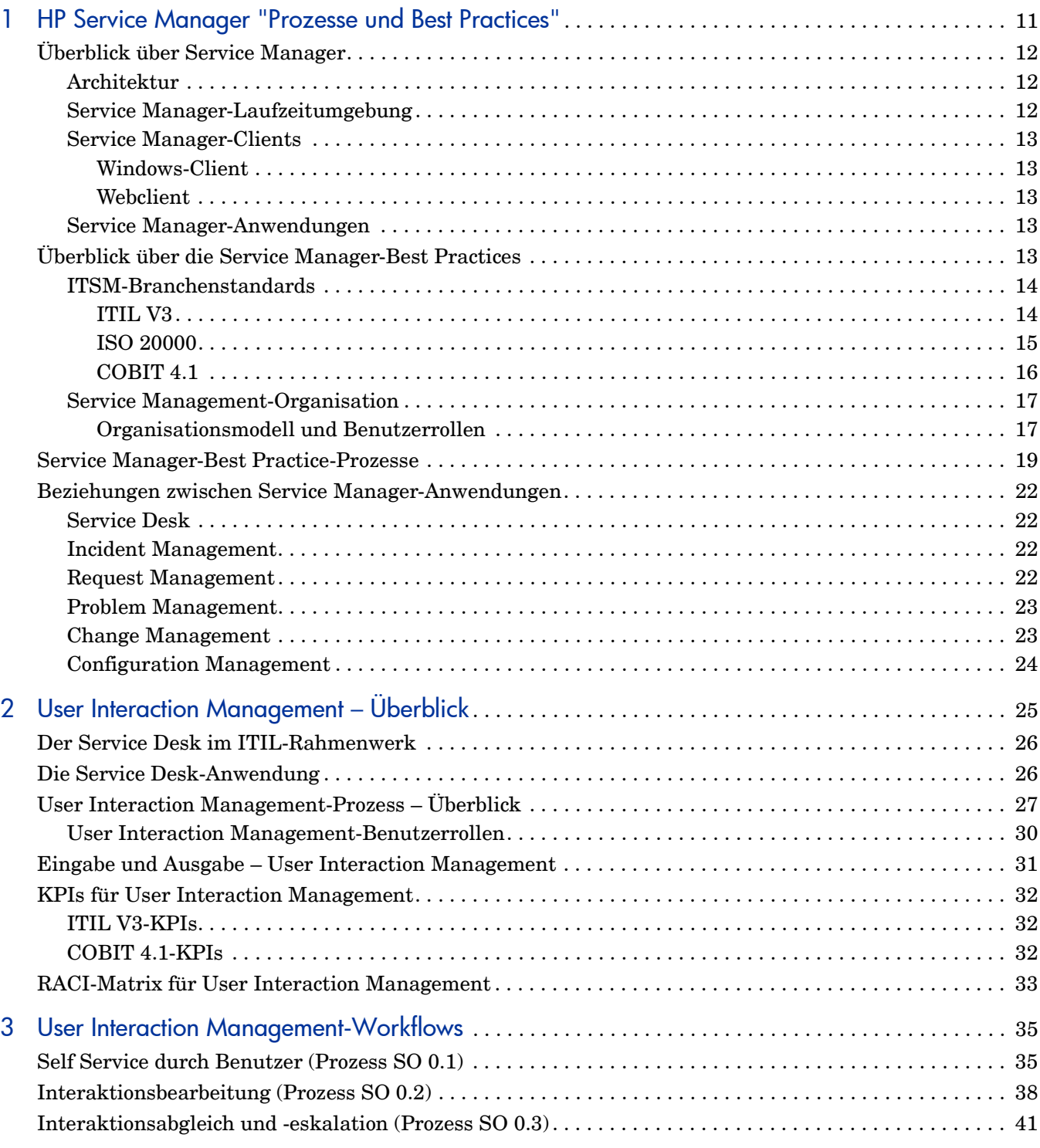

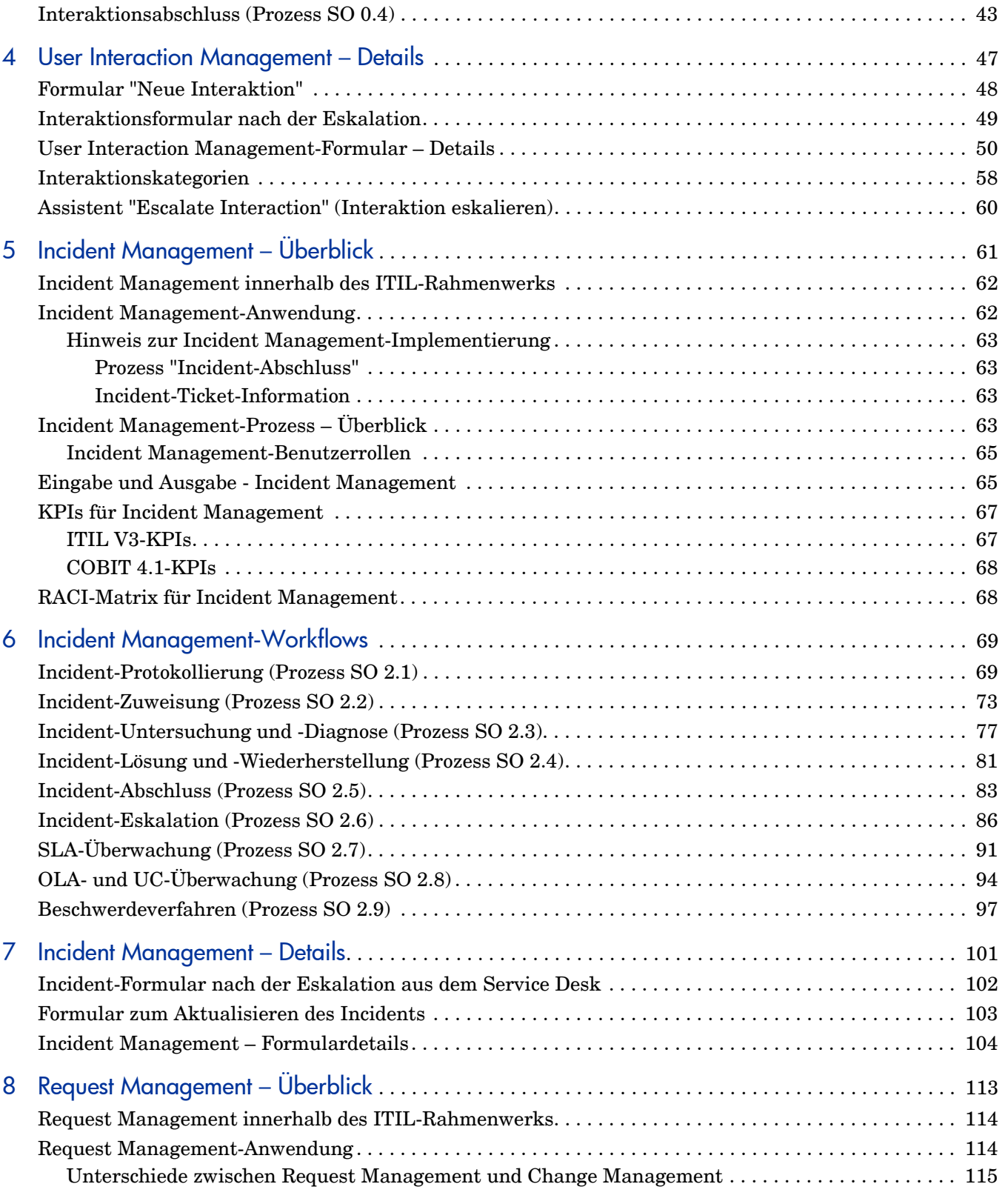

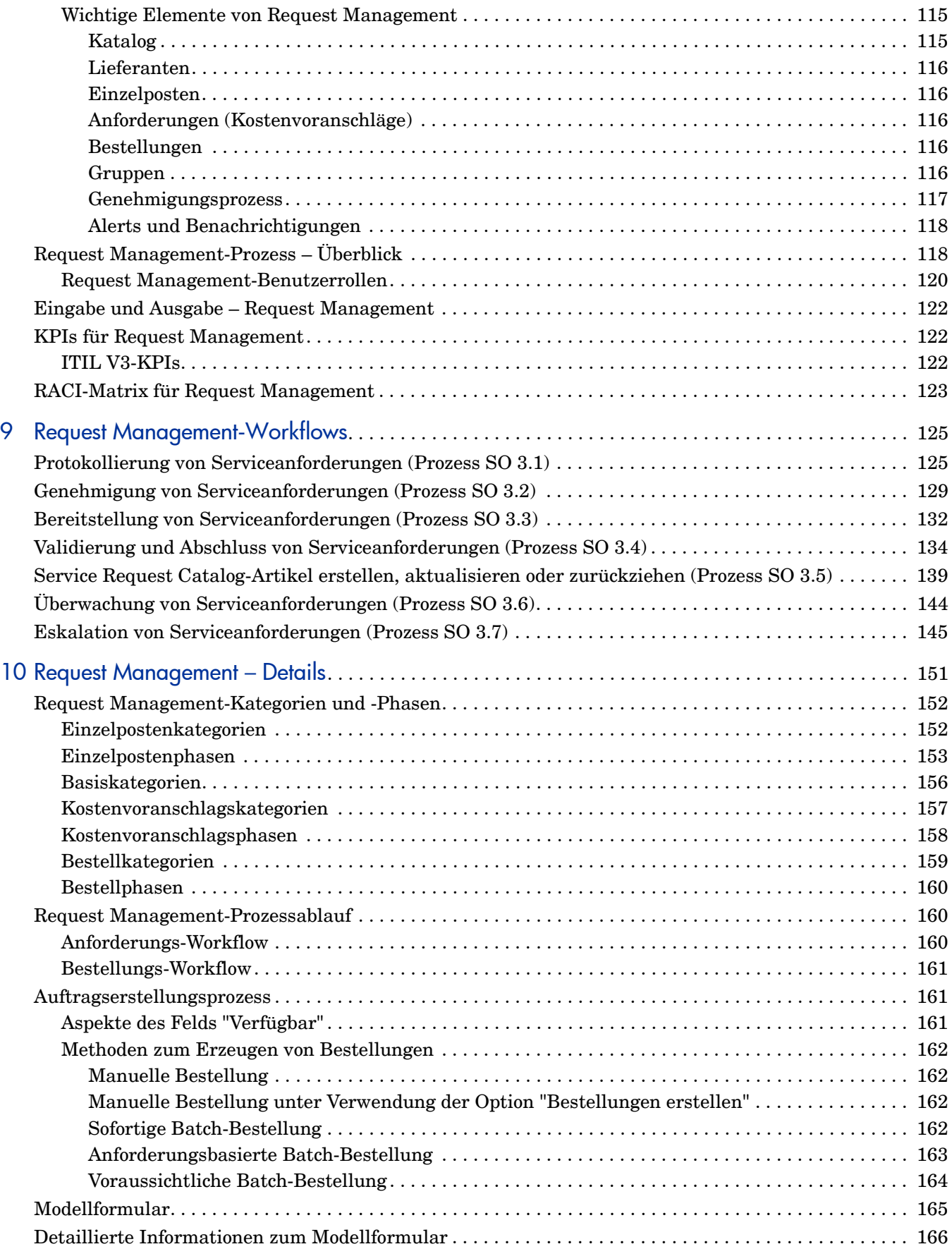

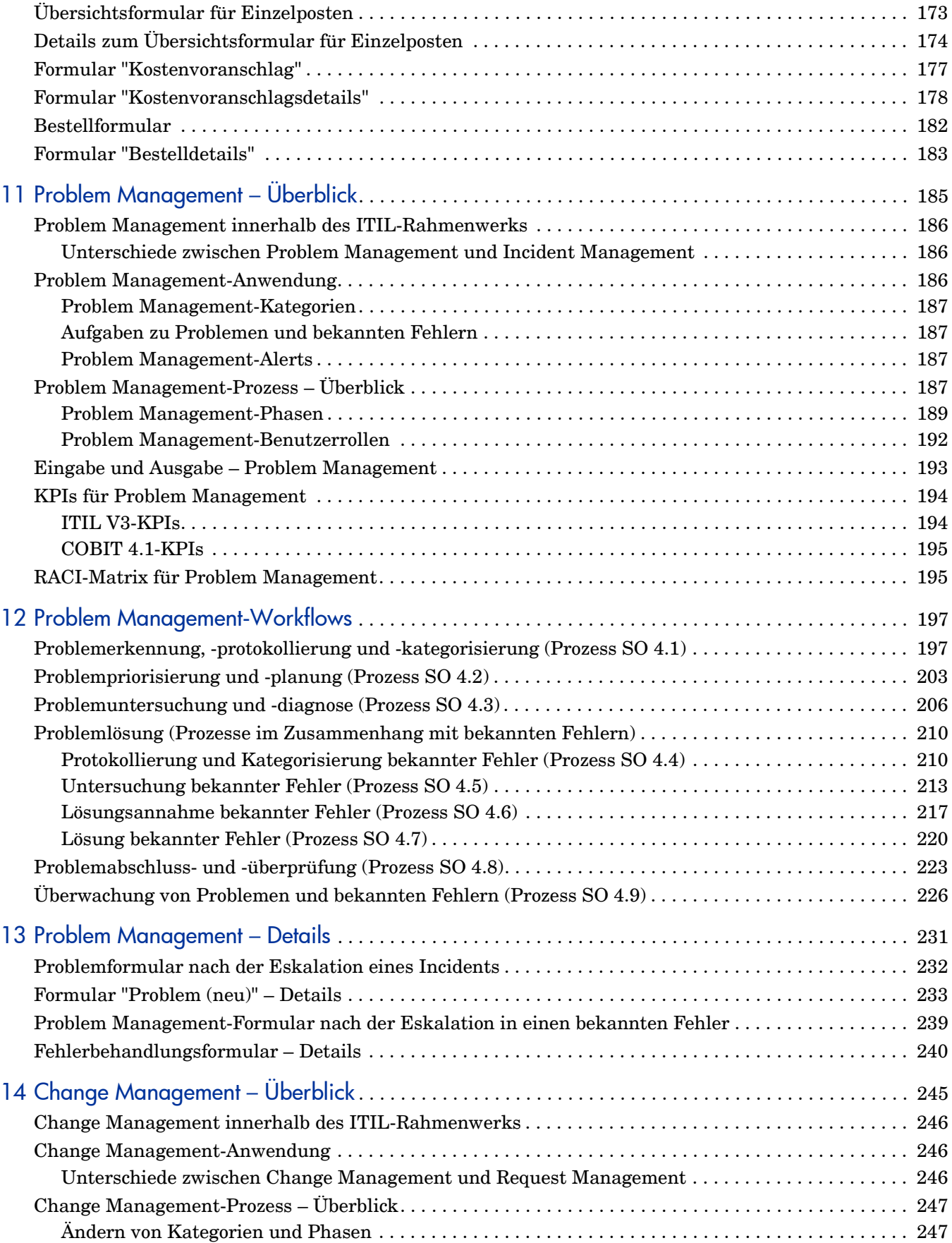

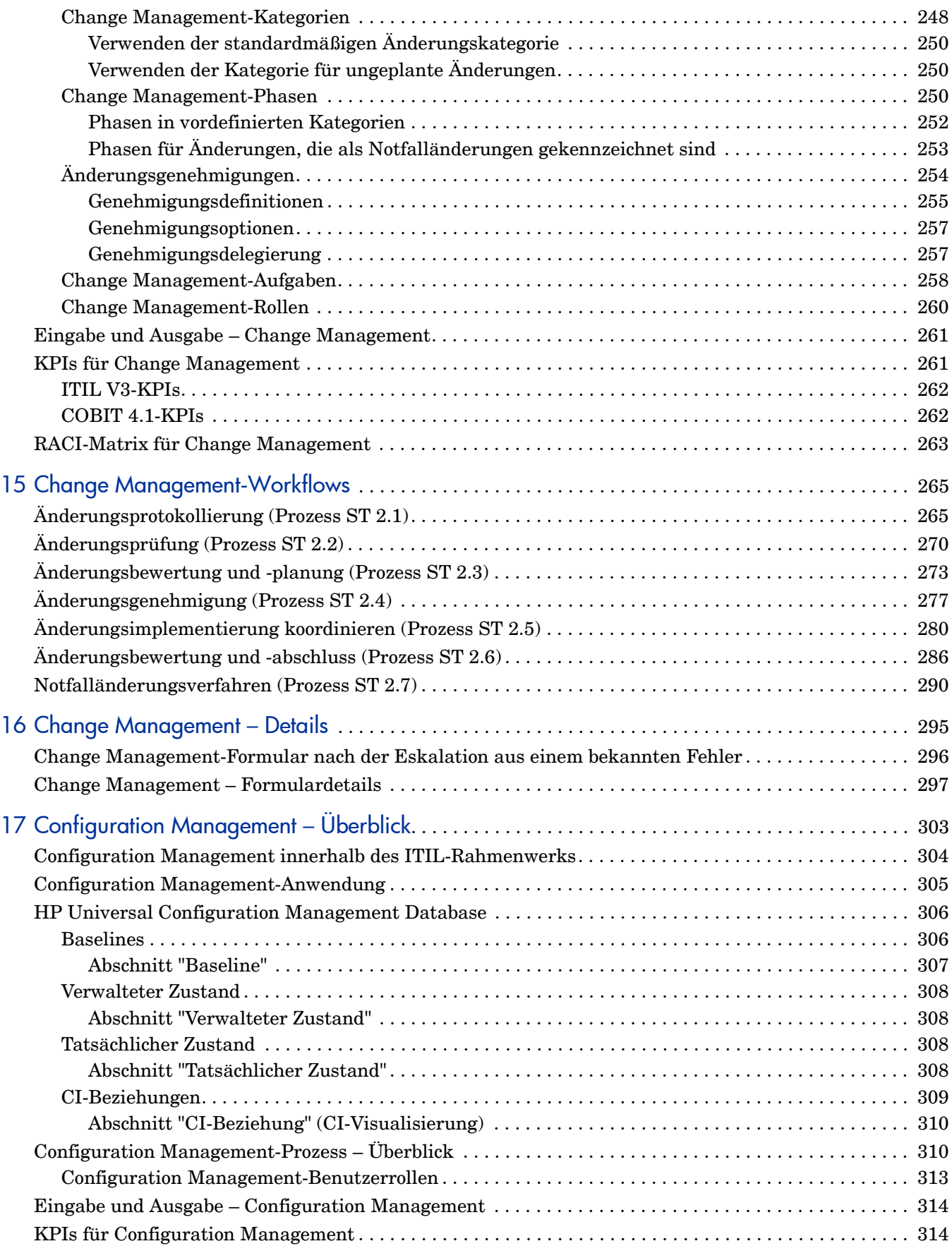

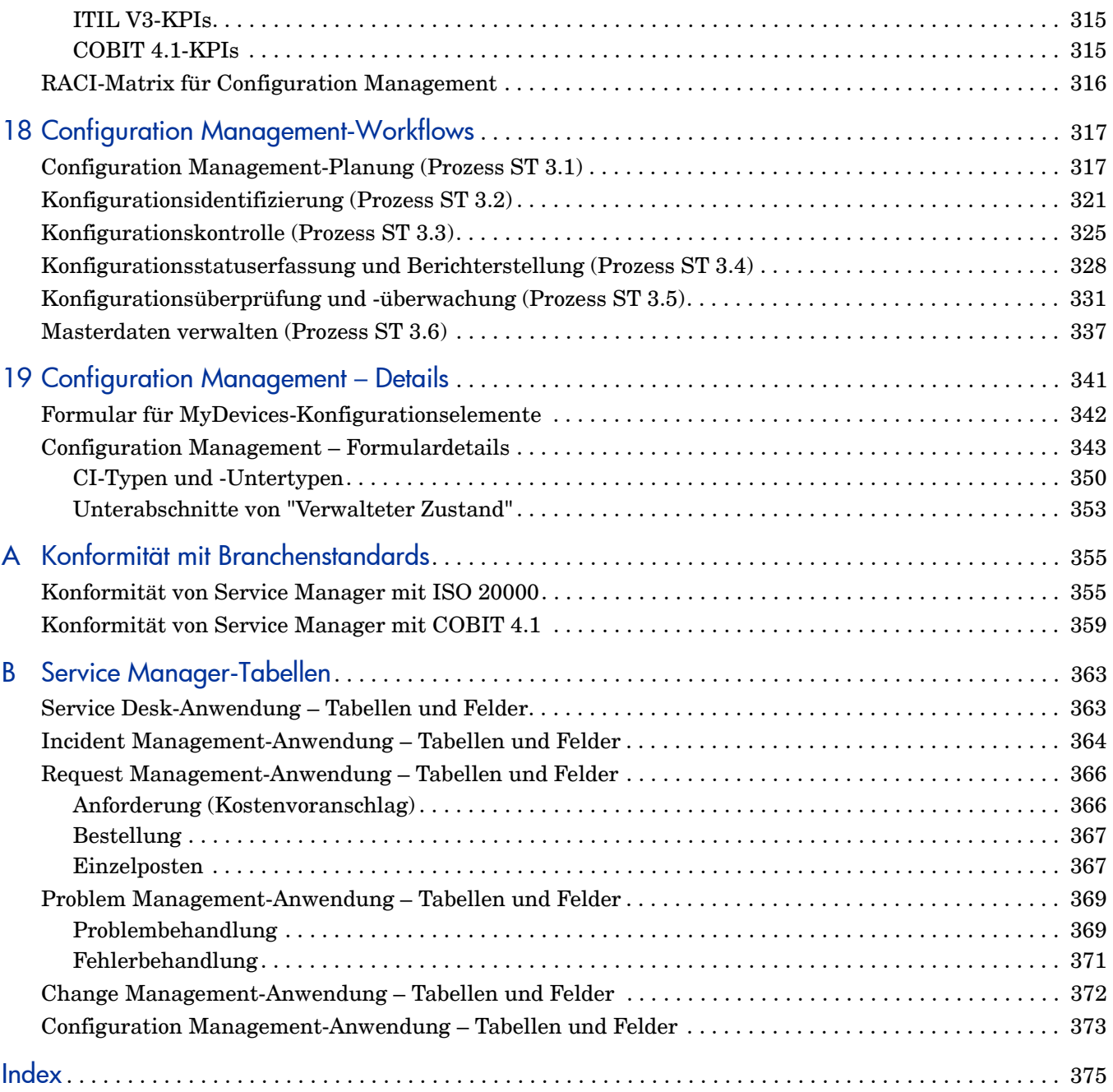

## <span id="page-10-0"></span>1 HP Service Manager "Prozesse und Best Practices"

Willkommen beim HP Service Manager®-Handbuch "Prozesse und Best Practices". HP Service Manager ermöglicht es Unternehmen, ihre IT-Infrastrukturen effizient und effektiv zu verwalten. In diesem Handbuch sind die Best Practice-Workflows dokumentiert, die standardmäßig für vordefinierte Service Manager-Anwendungen eingesetzt werden. Das Handbuch enthält detaillierte Workflow-Diagramme und ausführliche Anweisungen.

Die Best Practice-Workflows von Service Manager basieren auf dem ITIL-Standard (Information Technology Infrastructure Library) – einer renommierten Quelle für Richtlinien für Information Technology Service Management (ITSM).

In diesem Handbuch wird beschrieben, wie mit den Service Manager-Anwendungen die ITIL-Richtlinien umgesetzt werden.

Dieser Abschnitt umfasst folgende Themen:

- • [Überblick über Service Manager auf Seite 12](#page-11-0)
- • [Überblick über die Service Manager-Best Practices auf Seite 13](#page-12-4)
- • [Service Manager-Best Practice-Prozesse auf Seite 19](#page-18-0)
- • [Service Management-Organisation auf Seite 17](#page-16-0)
- • [Beziehungen zwischen Service Manager-Anwendungen auf Seite 22](#page-21-0)

### <span id="page-11-0"></span>Überblick über Service Manager

Service Manager ist die Enterprise Service Management-Lösung von HP. Die integrierten Anwendungen sind für die vordefinierte Implementierung konzipiert, mit Best Practice-Workflows, die Unternehmen den Support ihrer Infrastruktur und das Erzielen von Wettbewerbsvorteilen in ihren Kerngeschäftsfeldern ermöglichen.

Mit Service Manager können Unternehmen Service- und Supportvorgänge verwalten. Das Programm bietet die erforderlichen Tools und Workflows für die Verwaltung von Unternehmensassets: Mitarbeiter, Know-how, Informationen, Prozesse, Ausrüstung, Dokumentation, Software sowie alle materiellen Ressourcen, die unter dem Begriff *Infrastruktur* zusammengefasst werden.

#### <span id="page-11-1"></span>**Architektur**

Service Manager verfügt über eine dreistufige Client-/Server-Architektur:

- Die Darstellungsschicht zeigt den Benutzern Informationen über einen Client an (entweder über einen Webclient oder einen Windows-Client). Service Manager zeigt den Benutzern Informationen in Formularen an.
- Die Anwendungsschicht besteht aus den verschiedenen Anwendungen und der Laufzeitumgebung (Run-Time Environment, RTE). Der Anwendungsserver führt den Workflow-Code aus.
- Die Datenbankschicht ist ein externes relationales Datenbankmanagementsystem (RDBMS), dem Service Manager zugeordnet ist. Die Datenbank speichert den Anwendungs-Workflow-Code und die Formatbeschreibungen.

Ein Administrator legt in der Service Manager-Initialisierungsdatei (**sm.ini**) Parameter fest, um u. a. die Sprache, das Anzeigenfarbschema der Formulare und die Verbindungsparameter für das relationale Datenbankmanagementsystem (RDBMS) auszuwählen.

#### <span id="page-11-2"></span>Service Manager-Laufzeitumgebung

Die Grundlage der Service Manager-Architektur bildet die Laufzeitumgebung. Die Laufzeitumgebung ist eine Sammlung ausführbarer Programme, die die Anwendungen interpretieren und Anwendungsanfragen in entsprechende Aktionen für eine bestimmte Plattform übertragen.

Zu den Funktionen der Laufzeitumgebung zählen die Folgenden:

- Verarbeiten des Anwendungscodes
- Verwalten der Front-End-GUI (Graphical User Interface, grafische Benutzeroberfläche)
- Verarbeiten von Datenbanktransaktionen
- Entgegennehmen von Clientanforderungen
- Initialisieren der Anwendungsverarbeitung

#### <span id="page-12-0"></span>Service Manager-Clients

Die Service Manager-Clients ermöglichen Benutzern den Zugriff auf Service Manager-Anwendungen über eine Schnittstelle. Der Anwendungsserver ruft ein Formular aus der Datenbank ab und übergibt es an einen Client. Der Client interpretiert und erstellt das Formular und zeigt es dem Benutzer an.

#### <span id="page-12-1"></span>Windows-Client

Der Windows-Client wird auf Microsoft Windows-Plattformen ausgeführt, kann aber eine Verbindung zu einem Server herstellen, der auf einer beliebigen unterstützten Plattform ausgeführt wird.

#### <span id="page-12-2"></span>**Webclient**

Der Webclient wird über einen Webbrowser ausgeführt und stellt eine Verbindung mit dem Web Tier her (ein System, in dem ein unterstützter Webanwendungsserver und ein Webserver installiert sind). Der Web Tier stellt seinerseits eine Verbindung mit dem Service Manager-Server her, der auf einer beliebigen unterstützten Plattform ausgeführt werden kann.

#### <span id="page-12-3"></span>Service Manager-Anwendungen

Die integrierten Anwendungen von Service Manager sind auf die verbesserte Benutzerfreundlichkeit und Verwaltung in Wechselbeziehung stehender Ereignisse ausgerichtet, die während des Service-Lebenszyklus eines Assets auftreten. Die Kernanwendungen ermöglichen die Verwendung eines vordefinierten Workflows für IT-Service Management (ITSM). Zusätzliche Anwendungen optimieren die Produktivität und die Kostenkontrolle. Beispielsweise kann Service Manager einen gemeldeten Incident durch Wiederherstellen des Dienstes, durch eine Analyse und ggf. durch Änderungen an der IT-Infrastruktur verarbeiten.

### <span id="page-12-4"></span>Überblick über die Service Manager-Best Practices

Damit Sie optimal von den Funktionen von Service Manager profitieren können, hat HP Best Practices anhand von Branchenstandards und praktischen Erfahrungen erstellt, die im Rahmen von Service Manager-Implementierungen zahlreicher Unternehmen unterschiedlicher Größe gesammelt wurden.

Service Manager-Anwendungen umfassen Best Practice-Workflows in einer vordefinierten Lösung, um die Implementierung zu optimieren. Durch die Verwendung der vordefinierten Workflows wird weniger Zeit für den Entwurf und die Entwicklung von Tools beansprucht und es bleibt mehr Zeit für den Support des Geschäftsbetriebs. Beispieldaten und die Dokumentation für Service Manager-Best Practices bieten zusätzliche Richtlinien für die Umsetzung von Best Practices.

#### <span id="page-13-0"></span>ITSM-Branchenstandards

Service Manager-Best Practices basieren auf der ITIL V3-Theorie. Service Manager integriert und bettet die ITIL-Best Practices ein, die weltweit von Unternehmen eingesetzt werden, um Service Management-Funktionen einzurichten und zu optimieren.

Darüber hinaus wurden die entsprechenden Steueroptionen von COBIT 4.1 (Control Objectives and IT Process Framework) und ISO 20000 (International Organization for Standardization) in die Prozesse integriert.

- COBIT 4.1 und die Service Manager-Best Practices beschreiben die Zuordnung zwischen den Steueroptionen von COBIT 4.1 und der entsprechenden Referenz in den Service Manager-Best Practices.
- ISO 20000 und die Service Manager-Best Practices beschreiben die Zuordnung zwischen den Steueroptionen aus ISO 20000 und der entsprechenden Referenz in den Service Manager-Best Practices.

Durch die optimale Nutzung des Funktionsumfangs von Service Manager haben Sie die Möglichkeit, hochmoderne Service Management-Prozesse zu implementieren.

#### <span id="page-13-1"></span>ITIL V3

ITIL-Prozesse bieten ein Rahmenwerk, mit dem Sie alle Elemente, aus denen eine IT-Infrastruktur besteht, identifizieren, erfassen und steuern können. Dabei handelt es sich um einen weltweit vielfach eingesetzten Ansatz für ITSM. Eines der grundlegenden Konzepte von ITIL ist das Service-Konzept. Ein Service ist eine Möglichkeit, Wertschöpfung für Kunden zu ermöglichen, indem die Kunden beim Erzielen ihrer Ergebnisse unterstützt werden, ohne dass sie bestimmte Kosten und Risiken tragen. ITIL V3 ist ein lebenszyklusbasierter, fünfstufiger Ansatz, der auf die Bereitstellung einer Reihe von Services ausgerichtet ist, um festgelegte Geschäftsergebnisse zu erreichen.

ITIL besteht aus einer Reihe von Büchern mit Richtlinien zur Bereitstellung qualitativ hochwertiger IT-Services sowie zu den Voraussetzungen für die Arbeitsplätze und die Umgebung, die für die Unterstützung der IT erforderlich sind. ITIL wurde unter Berücksichtigung der zunehmenden Abhängigkeit von Unternehmen von der IT entwickelt und umfasst Best Practices für das IT-Service Management. Umfassende Informationen zu ITIL erhalten Sie unter **[www.itil-officialsite.com](http://www.itil-officialsite.com)**.

Die Service Manager-Prozesse von HP basieren auf der ITIL V3-Theorie und werden in den ITIL V3-Kerndisziplinen referenziert. Die ITIL-Kerndisziplinen werden in den folgenden fünf Dokumenten beschrieben, von denen jedes einen anderen Aspekt der Service Management-Bereitstellung abdeckt:

- *Service Strategy* (Servicestrategie) konzentriert sich auf die Frage, wie sich Service Management sowohl als Service als auch als strategisches Unternehmenskapital entwerfen, entwickeln und implementieren lässt. Es enthält Leitlinien, wie Sie Ihre Service Management-Funktionen und die strategische Ausrichtung Ihres Unternehmens noch besser in Einklang bringen können. Die Schlüsselbereiche hierbei sind Service Portfolio Management und Financial Management.
- *Service Design* (Servicegestaltung) konzentriert sich auf die Frage, wie Services und Service Management-Prozesse entworfen, entwickelt und verbessert werden können, damit ihr Wert über den gesamten Lebenszyklus hinweg beibehalten werden kann. Das Dokument bietet eine Orientierungshilfe, wie sich strategische Ziele in Services und Service-Assets umsetzen lassen. Wichtige Themen sind Availability Management, Capacity Management, Continuity Management und Security Management.
- *Service Transition* (Serviceüberführung) konzentriert sich auf die Überführung neuer oder aktualisierter Services in den operativen Betrieb. Das Dokument enthält Richtlinien, wie das Risiko von Ausfällen und Unterbrechungen minimiert und unerwünschte Konsequenzen vermieden werden können, ohne Innovationen zu verhindern. Wichtige Themen sind Change Management, Release Management, Configuration Management und Service Knowledge Management.
- *Service Operation* (Servicebetrieb) behandelt schwerpunktmäßig die Schritte, die zur Verwaltung des Servicebetriebs und für Effezienz bei Bereitstellung und Support von Services gemäß den mit dem Kunden vereinbarten SLAs erforderlich sind. Wichtige Themen sind Incident Management, Problem Management und Request Fulfillment.
- *Continual Service Improvement* (Kontinuierliche Serviceverbesserung) beschäftigt sich mit der Frage, wie der Wert von Services durch kontinuierliche Steigerung der Qualität, die ein IT-Unternehmen dem Kunden bietet, geschaffen und erhalten werden kann. Wichtige Themen sind Service Reporting, Service Measurement und Service Level Management.

Die Service Manager-Best Practices dienen zur Umsetzung der folgenden Prozesse aus den ITIL-Dokumenten *Service Transition* und *Service Operation*. Diese Prozesse werden in den folgenden Kapiteln beschrieben.

| <b>ITIL V3-Kerninhalt</b> | <b>ITIL-Kapitelname</b>         | <b>SM-Prozess-ID</b> |
|---------------------------|---------------------------------|----------------------|
| <b>Service Operations</b> | <b>Incident Management</b>      | SO <sub>2</sub>      |
| <b>Service Operations</b> | Problem Management              | SO <sub>4</sub>      |
| <b>Service Operations</b> | Request Fulfillment Management  | SO <sub>3</sub>      |
| <i>Service Transition</i> | Change Management               | ST <sub>2</sub>      |
| <i>Service Transition</i> | <b>Configuration Management</b> | ST3                  |

**Tabelle 1-1 ITIL-Prozesse, auf die in diesem Dokument verwiesen wird**

#### <span id="page-14-0"></span>ISO 20000

ISO/IEC 20000 besteht aus zwei Teilen, die unter dem allgemeinen Titel *Information Technology - Service Management: Code of Practice* [zusammengefasst sind. ISO 20000-1 \(Part](http://www.iso.org/iso/catalogue_detail?csnumber=41332)  [1\) unterstützt die Einführung eines integrierten Prozesses zur effizienten Bereitstellung](http://www.iso.org/iso/catalogue_detail?csnumber=41332)  verwalteter Services, um die Betriebs- und Kundenanforderungen erfüllen zu können.

Er umfasst zehn Abschnitte:

- 1 Umfang
- 2 Begriffe und Definitionen
- 3 Anforderungen an ein Managementsystem
- 4 Planung und Implementierung des Service-Managements
- 5 Planung und Implementierung neuer oder geänderter Services
- 6 Servicebereitstellungsprozess
- 7 Beziehungsprozesse
- 8 Steuerungsprozesse
- 9 Lösungsprozesse
- 10 Release-Prozess

ISO 20000-2 ist ein Praxisleitfaden (Code of Practice) und bietet Empfehlungen für das [Service Management im Rahmen von ISO 20000-1. Er umfasst dieselben Abschnitte wie "Part](http://www.iso.org/iso/iso_catalogue/catalogue_tc/catalogue_detail.htm?csnumber=41333)  1", jedoch ohne die Anforderungen an ein Managementsystem, da im zweiten Teil keine Anforderungen formuliert sind. Die Inhalte der Service Manager-Best Practices des [ISO 20000-2-Code of Practice finden Sie unter](http://www.iso.org/iso/iso_catalogue/catalogue_tc/catalogue_detail.htm?csnumber=41333) [Konformität von Service Manager mit](#page-354-2)  [ISO 20000 auf Seite 355.](#page-354-2)

#### <span id="page-15-0"></span>COBIT 4.1

COBIT (Control Objectives for Information and related Technology) wurde vom IT Governance Institute (**[www.ITGI.org](http://www.ITGI.org)**) entwickelt, um die internationalen Ansätze und Standards für die Kontrolle und Steuerung von Unternehmens-IT zu erweitern. COBIT unterstützt IT Governance durch sein Rahmenwerk aus 34 IT-Prozessen. Dieses Rahmenwerk stellt die Ausrichtung von Unternehmen und IT sicher, maximiert die Aufwertung von Geschäftsprozessen durch die IT, optimiert die IT-Ressourcen und dient der Risikoverwaltung.

Die 34 Prozesse von COBIT werden in vier Bereiche gruppiert:

- Planen und Organisieren
- Erwerben und Implementieren
- Bereitstellen und Leisten von Support
- Überwachen und Bewerten

Für jeden Prozess gibt es ein übergeordnetes Kontrollziel (das gewünschte Ergebnis) und ein oder mehrere spezifischere Kontrollziele bezüglich der Anforderungen für die tatsächlich durchgeführten Aktivitäten.

COBIT stellt Folgendes sicher:

- Ausrichtung von Unternehmen und IT
- IT-gestützte Geschäftsprozesse
- IT-Ressourcenoptimierung
- IT-basierte Risikoverwaltung

Das COBIT-Rahmenwerk erreicht diese Ziele durch Ausrichtung auf die Geschäftsanforderung in Hinblick auf Informationen und die strukturierte (prozessorientierte) Nutzung von IT-Ressourcen. Das COBIT-Rahmenwerk schafft die nötigen Voraussetzungen, um die Informationen bereitzustellen, die das Unternehmen zum Erreichen seiner Ziele benötigt. Die IT-Steuerungsziele umfassen eine ganze Reihe anspruchsvoller Anforderungen, die im Rahmen einer effektiven Steuerung der einzelnen IT-Prozesse vom Management zu berücksichtigen sind.

Diese Anforderungen

- stellen Aussagen des Managements über Maßnahmen zur Wertschöpfung oder Reduzierung des Risikos bereit.
- bestehen aus Richtlinien, Verfahren, Vorgehensweisen und Organisationsstrukturen.
- bieten Maßnahmen, die weitestgehend sicherstellen sollen, dass die Geschäftsziele erreicht und unerwünschte Ereignisse verhindert oder erkannt und korrigiert werden.

Den Inhalt der Service Manager-Best Practices von COBIT finden Sie unter [Konformität von](#page-358-1)  [Service Manager mit COBIT 4.1 auf Seite 359.](#page-358-1)

#### <span id="page-16-0"></span>Service Management-Organisation

Die Service Manager-Best Practices beinhalten Prozesse, Beschreibungen der darin involvierten Benutzerrollen sowie die Aufgabenabläufe für die einzelnen Service Management-Bereiche. Der Prozess kann den Best Practices entsprechen, wenn den am Prozess beteiligten Mitarbeitern Benutzerrollen in Ihrer IT-Organisation zugewiesen werden.

Die meisten unterschiedlichen Prozessrollen werden auf Grundlage der zuständigen Support-Gruppe zugeordnet. Der Service Desk bildet seine eigene Supportgruppe und umfasst spezifische Benutzerrollen, die den Mitarbeitern in Ihrer IT-Organisation zugewiesen werden. Allen anderen Support-Gruppen (z. B. Second- und Third-Line-Support sowie Supplier) sollte eine gleichartige Rollenstruktur zugewiesen werden.

#### <span id="page-16-1"></span>Organisationsmodell und Benutzerrollen

Um sicherzustellen, dass alle Aktionen und Zuständigkeiten einzelnen Benutzern oder Benutzergruppen einfach zugewiesen werden können, ist jeder HP Service Manager-Prozess Teil eines detaillierten Organisationsmodells, das Benutzerrollenbeschreibungen, Aktivitätstypen und Zuständigkeiten genau definiert. Damit Sie das Service Manager-Organisationsmodell innerhalb der spezifischen IT-Umgebung Ihrer Organisation verwenden können, müssen die einzelnen Prozessrollen zunächst den entsprechenden Mitarbeitern zugewiesen werden. Das Organisationsmodell von Service Manager gibt die folgenden Prozessbereiche mit definierten Benutzerrollen vor:

Die Zuständigkeiten der einzelnen Rollen werden in den folgenden Abschnitten erörtert:

- • [User Interaction Management-Benutzerrollen auf Seite 30](#page-29-1)
- • [Incident Management-Benutzerrollen auf Seite 65](#page-64-2)
- • [Request Management-Benutzerrollen auf Seite 120](#page-119-1)
- • [Problem Management-Benutzerrollen auf Seite 192](#page-191-1)
- • [Change Management-Rollen auf Seite 260](#page-259-1)
- • [Configuration Management-Benutzerrollen auf Seite 313](#page-312-1)

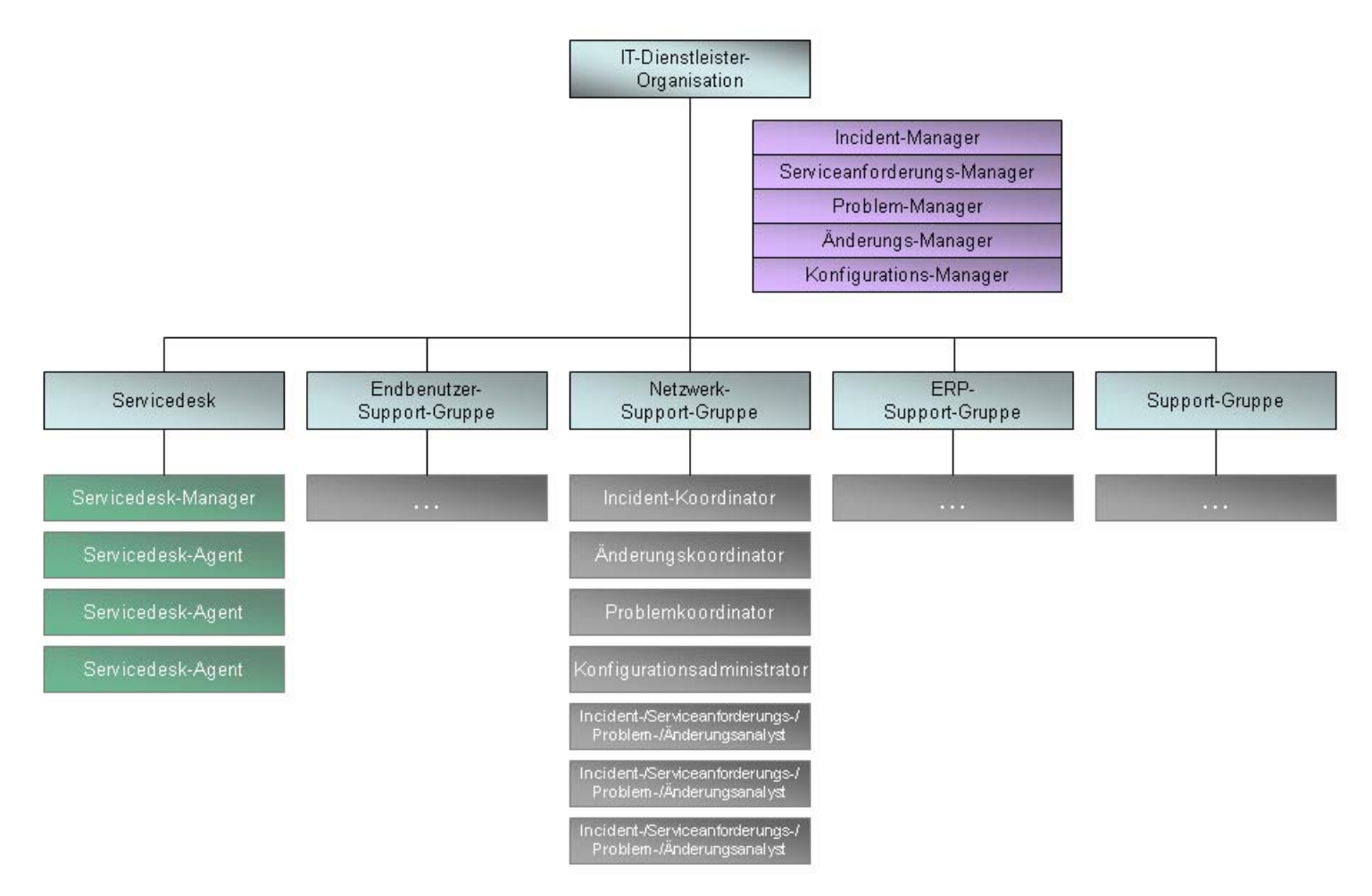

**Abbildung 1-1 Beispiel einer IT-Organisation**

### <span id="page-18-0"></span>Service Manager-Best Practice-Prozesse

Der Service Manager-Prozessablauf in [Abbildung 1-2 auf Seite 21](#page-20-0) beschreibt die in den folgenden Anwendungen implementierten ITSM-Prozesse:

- *Service Desk* Die Service Desk-Anwendung umfasst alle direkten Interaktionen zwischen einem Benutzer und dem Service Desk per Telefon oder E-Mail. Darüber hinaus werden alle Benutzeraktivitäten erfasst, die bei Verwendung des Self Service-Webportals auftreten (z. B. das Durchsuchen der Wissensdatenbank, Überprüfen der Statusaktualisierungen oder Protokollieren einer Interaktion). Weitere Informationen zu dieser Anwendung und den damit verbundenen Prozessen finden Sie in [Kapitel 2, User](#page-24-1)  [Interaction Management – Überblick](#page-24-1).
- *Incident Management* Die Incident Management-Anwendung ermöglicht das Lösen von Incidents innerhalb der vereinbarten Service-Level-Ziele und automatisiert die Aufzeichnung und Verfolgung eines oder mehrerer Incidents eines Unternehmens. Sie ermöglicht Ihnen darüber hinaus die Kategorisierung und Verfolgung verschiedener Incident-Typen (z. B. Nichtverfügbarkeit von Services, Leistungseinbußen und Hardwareoder Software-Ausfälle) sowie die Verfolgung der Fortschritte bei der Lösung von Incidents. Weitere Informationen zu dieser Anwendung und den damit verbundenen Prozessen finden Sie in [Kapitel 5, Incident Management – Überblick.](#page-60-1)
- *Request Management* Die Request Management-Anwendung ermöglicht Benutzern, bestimmte Artikel oder Services aus einem vordefinierten Katalog anzufordern, und steuert den Bestell-, Genehmigungs- und Artikelverfolgungsprozess. Durch die bedarfsbasierte Planung von Artikeln und Services kann sie auch die Verteilungseffizienz optimieren. Wenn ein von Benutzern angeforderter Service eine Zeit lang nicht vorhanden ist, wird er eskaliert und dem Servicekatalog hinzugefügt, nachdem die finanziellen und geschäftlichen Genehmigungen eingeholt wurden. Weitere Informationen zu dieser Anwendung und den verbundenen Prozessen finden Sie in [Kapitel 8, Request](#page-112-1)  [Management – Überblick.](#page-112-1)
- *Problem Management* Die Problem Management-Anwendung dient dem Zweck, die Auswirkung von Incidents, die durch Fehler in der IT-Infrastruktur verursacht wurden, auf ein Mindestmaß zu beschränken und ein Wiederauftreten dieser Incidents zu verhindern. Dies wird dadurch ermöglicht, dass Sie die zugrunde liegenden Ursachen von Incidents ermitteln, Umgehungen implementieren, bekannte Fehler bestimmen und dauerhafte Lösungen bereitstellen können. Das Ziel der Anwendung ist es, Probleme und daraus resultierende Incidents zu vermeiden, das wiederholte Auftreten von Incidents zu verhindern und die Auswirkungen von Incidents, die nicht verhindert werden können, zu minimieren. Weitere Informationen zu dieser Anwendung und den damit verbundenen Prozessen finden Sie in [Kapitel 11, Problem Management – Überblick](#page-184-1).

Incident Management und Problem Management sind zwei separate Prozesse, auch wenn sie eng miteinander verbunden sind. Incident Management zielt auf die Wiederherstellung von Diensten für die Benutzer ab, während Problem Management die Identifizierung und Behebung der Ursachen von Incidents zum Ziel hat.

• *Change Management* – Die Change Management-Anwendung steuert die Anforderung, Verwaltung, Genehmigung und Kontrolle von Änderungen, die sich auf die Infrastruktur Ihres Unternehmens auswirken. Die Änderungen betreffen alle Assets und Konfigurationselemente wie die Netzwerkumgebung, Einrichtungen, Telefonanlagen und Ressourcen. Change Management umfasst Änderungen an Baseline-Service-Assets und -Konfigurationselementen während des gesamten Service-Lebenszyklus. Weitere Informationen zu dieser Anwendung und den damit verbundenen Prozessen finden Sie in [Kapitel 14, Change Management – Überblick.](#page-244-1)

• *Configuration Management* – Die Configuration Management-Anwendung stellt sicher, dass ausgewählte Komponenten eines IT-Services, -Systems oder -Produkts (das Konfigurationselement) identifiziert, standardisiert und gewartet werden und dass die an diesen Komponenten vorgenommenen Änderungen kontrolliert erfolgen. Darüber hinaus wird sichergestellt, dass Releases für kontrollierte Umgebungen und den betrieblichen Einsatz auf der Basis formaler Genehmigungen durchgeführt werden. Weitere Informationen zu dieser Anwendung und den damit verbundenen Prozessen finden Sie in [Kapitel 17, Configuration Management – Überblick.](#page-302-1)

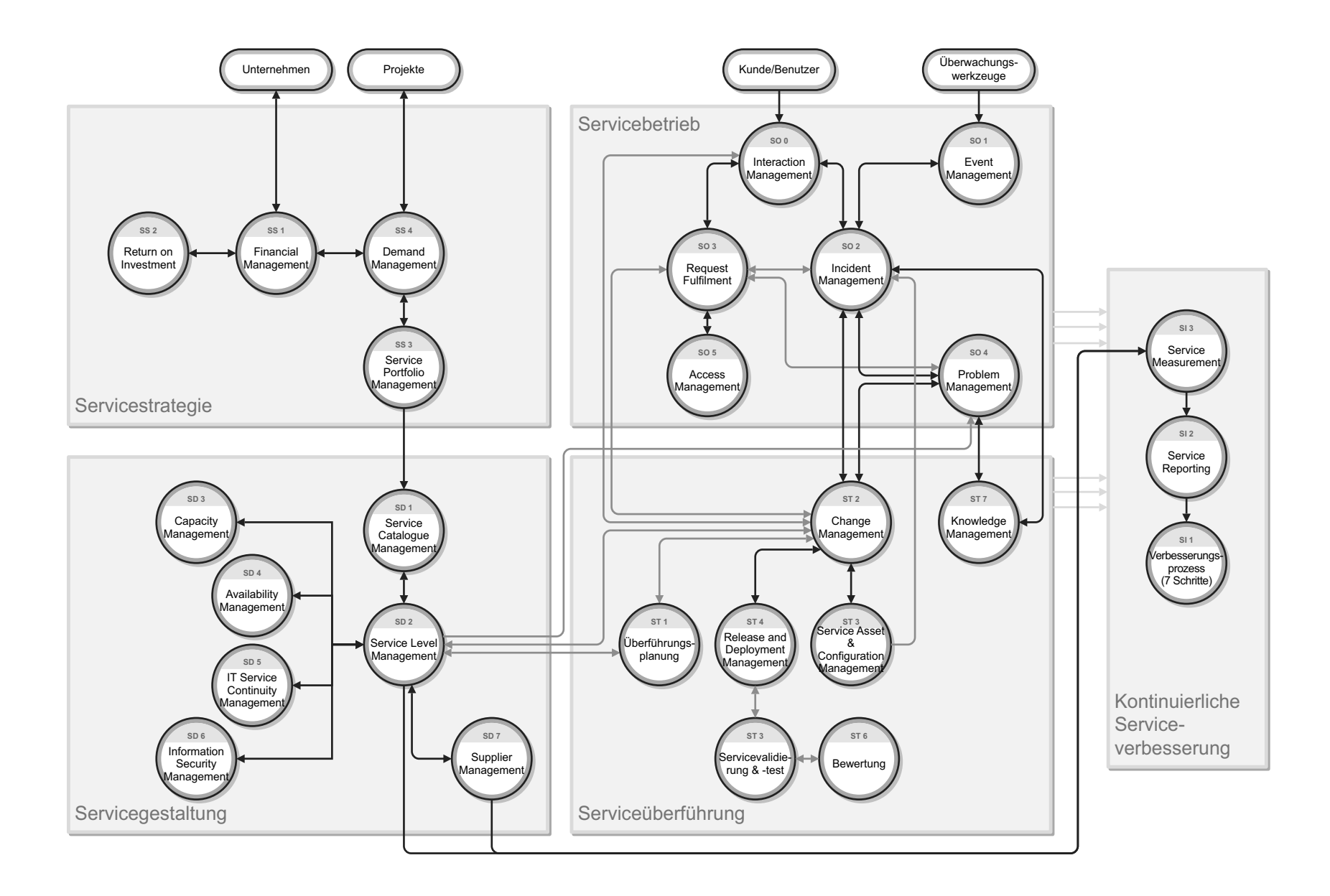

#### <span id="page-20-0"></span>Abbildung 1-2 Service Manager-Prozessablaufdiagramm

### <span id="page-21-0"></span>Beziehungen zwischen Service Manager-Anwendungen

Jede Service Manager-Anwendung interagiert eng mit diversen anderen Anwendungen und unterstützt mehrere Service Management-Prozesse.

#### <span id="page-21-1"></span>Service Desk

Viele Incidents werden zunächst als Probleme erfasst, die von den Endbenutzern an den Service Desk kommuniziert wurden. Wenn ein Service Desk-Agent ein Problem nicht bei der ersten Kontaktaufnahme lösen kann, eskaliert er es in einen Incident. Wenn der Service Desk-Agent einen vorhandenen Incident findet, der sich auf dasselbe CI oder eines der verbunden CIs auswirkt, wird der Incident mit dem Interaktionsdatensatz verknüpft. Wird kein vorhandenes Incident-Ticket gefunden, dann wird basierend auf der Service Desk-Interaktion ein neues Incident-Ticket geöffnet. Wenn der Incident gelöst und geschlossen wird, teilt die Service Desk-Anwendung dem Endbenutzer den Abschluss mit und schließt die Interaktion, die den Incident initiiert hat. Ist der Grund für einen Anruf eine Dienstunterbrechung und kann der Service Desk-Agent das Problem nicht lösen, wird es an Incident Management eskaliert, bis der Dienst wiederhergestellt ist.

#### <span id="page-21-2"></span>Incident Management

Mit Hilfe einer effizienten Klassifizierung und Verfolgung von Incidents stellt Incident Management zuverlässige Daten für die Analyse bereit. Die in Service Manager erstellte und verwaltete Wissensdatenbank bietet Lösungen für neue Incidents. Die Überprüfung von Incidents auf Übereinstimmungen mit Problemen und bekannten Fehlern ist der erste Schritt zur Ermittlung von Trends. Die anschließende Trendanalyse unterstützt Sie bei der Behebung von Fehlern, bevor sich diese auf größere Benutzerkreise auswirken. Als Teil des Incident-Untersuchungs- und -Diagnoseprozesses kann ein Incident-Analyst neue Notfalländerungen öffnen, die für eine sofortige Lösung des Incidents erforderlich sind. Dies ist nur der Fall, wenn keine effektive oder nützliche Umgehung verfügbar ist.

Im Rahmen des Notfalländerungsverfahrens-Prozesses informiert der Änderungsanalyst den Incident-Manager über die erfolgreiche Implementierung der Notfalländerungen und schließt das verbundene Incident-Ticket, wenn der Incident-Manager zustimmt.

Incident Management trägt zur Service Level-Verbesserung bei. Wenn ein Incident geöffnet wird, dann wird der SLA für die Standardbasisüberwachung für IT-Services ausgelöst. Dieser SLA gibt die Reaktionsziele an (die maximal zulässige Zeit für das Lösen eines Incidents), legt jedoch keine Verfügbarkeitsziele fest. Sowohl Probleme als auch Incidents wirken sich auf die Servicebereitstellung aus.

#### <span id="page-21-3"></span>Request Management

Request Management ermöglicht Benutzern die Anforderung bestimmter Artikel oder Services aus einem vordefinierten Produkt- und Servicekatalog. Im Request Management-Katalog sind Hardware, Software und Services für jedes angeforderte Element definiert. Der Katalog unterstützt Definitionen mit und ohne Seriennummern sowie inventarisierte und nicht inventarisierte Definitionen. Wenn Endbenutzer Serviceanforderungen durch Self Service oder Service Desk absenden, werden Interaktionsdatensätze erstellt. Für diese Datensätze sind eine Reihe vordefinierter Genehmigungen erforderlich. Wenn Genehmiger für Serviceanforderungen die Interaktionsdatensätze überprüft und genehmigt haben, werden Kostenvoranschläge

(Anforderungen) für sie erstellt. Die Anforderungen werden dann von internen Gruppen erfüllt oder bei externen Lieferanten erworben. Die Service- und Hardwarekosten für alle Anforderungen werden verfolgt. Während der Bestell- und Empfangsphase werden Bestellungen erstellt, um die angeforderten Einzelposten aus mindestens einem Kostenvoranschlag zu erfüllen.

#### <span id="page-22-0"></span>Problem Management

Incident Management bildet einen Teil des Gesamtprozesses für die Behandlung von Problemen in der Organisation. Incidents werden häufig von grundlegenden Problemen verursacht, die gelöst werden müssen, um ein Wiederauftreten zu verhindern. Service Manager ermöglicht es Ihnen, bestimmte Incident Management-Benutzer für das Angeben von Problemkandidaten festzulegen. Das Incident-Ticket enthält ein Feld, das angibt, ob der Sachverhalt, der den Incident verursacht, wahrscheinlich ein Problem ist und dafür ein Problem-Ticket erstellt werden sollte. Darüber hinaus muss der Bearbeiter im Rahmen des Incident-Untersuchungs- und -Diagnoseprozesses berücksichtigen, ob ein Incident mit einem offenen Problem oder einem bekannten Fehler verbunden ist. Falls ja, muss das Incident-Ticket mit dem Problem-Ticket oder dem Bekannter-Fehler-Datensatz verbunden werden. Der Incident bleibt dann offen, bis eine Umgehung für das Problem zur Verfügung steht. Bei einer Verknüpfung mit einem bekannten Fehler ist immer eine Umgehung verfügbar.

Problem Management dient darüber hinaus zur Verwaltung der Informationen zu Problemen mit den entsprechenden Umgehungen und Lösungen. Auf diese Weise kann ein Unternehmen die Anzahl und Auswirkung der Incidents mit der Zeit verringern. Problem Management verfügt über eine entsprechende Schnittstelle zu Knowledge Management, wobei Werkzeuge wie die Bekannter-Fehler-Datenbank für beide Prozesse verwendet werden können. Dies gibt den Bearbeitern die Möglichkeit, die Wissensdatenbank nach nützlichen Informationen zu durchsuchen oder Information beizusteuern, von denen die Mitarbeiter profitieren, die für die Untersuchung, Diagnose und Lösung von Incidents und Interaktionen verantwortlich sind. Incident Management-Bearbeiter können die Wissensdatenbank durchsuchen und sie können einen Wissensartikel zum aktuellen Incident erstellen.

#### <span id="page-22-1"></span>Change Management

Geöffnete und unbearbeitete Service Desk-Interaktionen einer

Änderungsanforderungskategorie können an Change Management eskaliert werden. Diese Änderungsanforderungen werden von einem Änderungskoordinator überprüft, der die Änderung entweder der betreffenden Supportgruppe zuweist, um sie dem Änderungsprüfungsprozess zuzuordnen, oder die Änderungsanforderung ablehnt. Änderungen, die aufgrund unzureichender Informationen abgelehnt wurden, werden zum Erfassen weiterer Informationen an den Service Desk-Agent zurückgegeben. Andere Änderungen werden abgelehnt, weil sie nicht länger gültig sind.

Wenn Bearbeiter feststellen, dass ein Incident von einer Änderung verursacht wurde, durchsuchen sie die Änderungsdatenbank, um zu überprüfen, ob eine kürzlich erfolgte implementierte Änderung für die Dienstunterbrechung verantwortlich ist. Liegt eine solche Änderung vor, können die beiden Datensätze verknüpft werden. Liegt keine derartige Änderung vor und soll stattdessen eine neue Änderung registriert werden, kann eine neue Änderung geöffnet werden. Der Bearbeiter kann darüber hinaus alle Änderungen anzeigen, die kürzlich an dem gemeldeten Konfigurationselement vorgenommen wurden.

Problem Management übermittelt an Change Management Lösungen und Umgehungen, die eine Änderung erfordern. Mit Change Management können Sie Änderungsanforderungen nachverfolgen und implementieren. Diese Anforderungen zielen auf eine dauerhafte

Änderung der Infrastruktur ab und sollen zukünftige Zwischenfälle (Incidents) verhindern. Nach dem Abschluss der Änderungsanforderung überprüft Problem Management die Änderung, bevor der Bekannte-Fehler-Datensatz geschlossen werden kann.

Durch eine Integration in HP Universal CMDB werden CI-Datensätze hinzugefügt und aktualisiert, die eine ungeplante Änderung oder eine Änderungsprüfungsaktion in Change Management auslösen können. Wenn durch die Integration Aktualisierungen an einem CI erkannt werden, die nicht mit einer der vorhandenen Änderungsanforderungen übereinstimmen, erstellt Service Manager eine neue Änderungsanforderung der Kategorie **Unplanned Change** (Ungeplante Änderung). Ein Änderungskoordinator kann die Änderung dann überprüfen und sie genehmigen oder ablehnen. Wird durch die Integration eine übereinstimmende Änderungsanforderung gefunden, können die CI-Attribute mit den erwarteten Werten verglichen werden und die Änderung wird im Fall einer Übereinstimmung automatisch geschlossen.

#### <span id="page-23-0"></span>Configuration Management

Configuration Management wird systemweit verwendet, um nach Bedarf CIs zu identifizieren und zu verfolgen. Die exakte Verfolgung von Incidents und Änderungen beginnt mit der Kontrolle von Ressourcen und ihren Beziehungen. Beispielsweise können Bearbeiter, die eine Interaktion eskalieren oder einen Incident direkt öffnen, das betroffene CI angeben. Wenn ein CI identifiziert wird, wird im Rahmen des Incident Management-Prozesses eine Untersuchung durchgeführt und versucht, das Problem mit dem CI zu lösen. Für die endgültige Lösung muss möglicherweise ein Problem-Ticket erstellt werden, um die Ursache des Problems zu beseitigen, und es muss eine Änderungsanforderung in Change Management erstellt werden. Scheduled Maintenance greift auf Configuration Management zu, um die automatisierte Erstellung von Incident-Tickets und Änderungsanforderungen für die reguläre proaktive Wartung zu ermöglichen. Der Incident-Analyst kann darüber hinaus in der Baumstruktur der Konfigurationselemente erkennen, ob verbundene Konfigurationselemente den Incident verursacht haben können.

# <span id="page-24-1"></span><span id="page-24-0"></span>2 User Interaction Management – Überblick

Die Service Desk-Anwendung von HP Service Manager – in diesem Kapitel als "Service Desk" bezeichnet – unterstützt die Servicedeskfunktion der Information Technology Infrastructure Library (ITIL), die User Interaction Management-Prozesse für IT-Services und den Kundenbestand umfasst. Sie bietet einen zentralen Zugriffspunkt für alle Service Manager-Anwendungen und ermöglicht Ihnen die Dokumentation und Verfolgung aller beim Service Desk eingegangenen Anfragen.

Die Service Desk-Anwendung integriert die grundlegenden ITIL-Konzepte, um sicherzustellen, dass zur Unterstützung der Endkunden die Best Practices des IT-Service Management im Service Desk angewendet werden, um die Datenintegrität aufrechtzuerhalten und um die Kommunikationskanäle im Unternehmen zu optimieren.

In diesem Abschnitt wird beschreiben, wie Service Desk die Best Practice-Richtlinien für die User Interaction Management-Prozesse implementiert.

Dieser Abschnitt umfasst folgende Themen:

- • [Der Service Desk im ITIL-Rahmenwerk auf Seite 26](#page-25-0)
- • [Die Service Desk-Anwendung auf Seite 26](#page-25-1)
- • [User Interaction Management-Prozess Überblick auf Seite 27](#page-26-0)
- • [Eingabe und Ausgabe User Interaction Management auf Seite 31](#page-30-0)
- • [KPIs für User Interaction Management auf Seite 32](#page-31-0)
- • [RACI-Matrix für User Interaction Management auf Seite 33](#page-32-0)

### <span id="page-25-0"></span>Der Service Desk im ITIL-Rahmenwerk

*Service Operation* (Servicebetrieb) ist eine von fünf Hauptveröffentlichungen von ITIL, die auf den Servicelebenszyklus eingeht. Der Zweck des Servicebetriebs ist die Servicebereitstellung für Benutzer und Kunden gemäß den vereinbarten Service Levels sowie die Verwaltung der Anwendungen, Technologie und Infrastruktur, die die Servicebereitstellung unterstützen.

Der *Service Desk* übernimmt eine Schlüsselfunktion des Servicebetriebs. Er bietet eine zentrale Kontaktstelle für alle IT-Benutzer. Ziel des Service Desk ist es, den normalen Servicebetrieb für die Benutzer so schnell wie möglich wiederherzustellen. Die Wiederherstellung des normalen Servicebetriebs kann im Beheben eines technischen Fehlers, im Erfüllen einer Serviceanforderung oder im Beantworten einer Anfrage bestehen, je nachdem, welche Maßnahme erforderlich ist, damit die Benutzer ihre Arbeit wieder aufnehmen können. Der Service Desk protokolliert und verwaltet Kundeninteraktionen und stellt eine Schnittstelle zu anderen Servicebetriebprozessen und -aktivitäten bereit.

ITIL V3 führt die folgenden spezifischen Zuständigkeitsbereiche eines Servicedesks auf:

- Protokollieren, Kategorisieren und Priorisieren aller Anrufe
- Durchführen von First-Line-Untersuchungen und Erstellen von Problemdiagnosen
- Lösen von Incidents oder Serviceanforderungen, die auf Servicedeskebene bearbeitet werden sollen
- Eskalieren von Incidents und Serviceanforderungen, die nicht innerhalb des vereinbarten Zeitlimits gelöst werden können
- Schließen von Incidents, Anforderungen und anderen Anfragen
- Kommunizieren mit den Benutzern, um sie über den Fortschritt, bevorstehende Änderungen, vereinbarte Ausfälle und ähnliche Ereignisse zu benachrichtigen

### <span id="page-25-1"></span>Die Service Desk-Anwendung

Die Service Manager-Service Desk-Anwendung von HP integriert die ITIL-Best Practices, die weltweit von Unternehmen angewendet werden, um ihre Service Management-Funktionen einzurichten und zu verbessern.

Die Anwendung bietet eine zentrale Funktion für den *Servicebetrieb*, die die effiziente und effektive Bereitstellung von Services für die Endbenutzer koordiniert und zahlreiche Optimierungen ermöglicht:

- Verbesserten Kundendienst und gesteigerte Kundenzufriedenheit
- Verbesserten Zugriff aufgrund der zentralen Kontakt- und Informationsstelle
- Bessere Qualität und schnellere Verarbeitung von Kunden- oder Benutzeranforderungen
- Verbesserte Zusammenarbeit und Kommunikation
- Verbesserte Ausrichtung und einen proaktiven Ansatz für die Servicebereitstellung
- Verbesserte Nutzung von IT-Ressourcen und gesteigerte Produktivität aller Benutzer

Mit Hilfe der Service Desk-Anwendung können Service Desk-Agenten Benutzerinteraktionen dokumentieren und verfolgen. In Service Desk können Sie per Mausklick auf andere Service Manager-Anwendungen zugreifen, um Informationen automatisch zu übernehmen.

Die Service Desk-Anwendung umfasst Folgendes:

- Direkte Interaktionen zwischen einem Benutzer und dem Service Desk per Telefon oder per E-Mail
- Benutzeraktivitäten, die bei Verwendung des Self Service-Webportals auftreten (z. B. das Durchsuchen der Wissensdatenbank, Überprüfen der Statusaktualisierungen oder Protokollieren einer Interaktion)

Zu den von der ITIL-Servicedeskfunktion abgeleiteten Best Practices zählt, dass Benutzerinteraktionen nicht zu einem späteren Zeitpunkt gespeichert oder aktualisiert werden sollten. Daher erfordert die Service Desk-Anwendung, dass jede neue Interaktion entweder innerhalb des vereinbarten Zeitlimits gelöst und anschließend geschlossen oder aber eskaliert wird, falls sie nicht gelöst werden kann. Die Informationen, die während der Kundeninteraktion erfasst werden, können zum Öffnen eines Incident-Tickets verwendet werden, wenn das gemeldete Problem weitere Aktionen erfordert. Sie können auch einem Datensatz in einer anderen Service Manager-Anwendung hinzugefügt werden, etwa in der Change Management-Anwendung.

### <span id="page-26-0"></span>User Interaction Management-Prozess – Überblick

Jeder Kontakt eines Benutzers mit dem Service Desk wird als Interaktion protokolliert. Beim User Interaction Management handelt es sich um den Prozess für die Verarbeitung aller Interaktionen mit Hilfe des Servicedesks, die über Self Service-Webseiten eingegangen sind oder direkt vom Servicedeskpersonal entgegengenommen wurden. Zu diesen Interaktionen zählen beispielsweise Anfragen zu Dienstunterbrechungen, Serviceanforderungen, Informationsanforderungen oder Beschwerden, die von Benutzern per Instant Messaging, Telefon, E-Mail oder über eine Webschnittstelle an den Service Desk gemeldet werden. Der User Interaction Management-Prozess ermöglicht es Ihnen, einfache Benutzeranforderungen mühelos zu protokollieren und zu lösen, und komplexere Anforderungen, die umfangreichere Maßnahmen erforderlich machen, in Incidents zu eskalieren.

Im Tool können mehrere Benutzerinteraktionen mit einem einzelnen Incident-Ticket verknüpft sein. User Interaction Management beschreibt alle Aktivitäten, die ein Service Desk-Agent durchführen muss, wenn er einen neuen Incident oder eine Änderung registriert. Der Service Desk-Agent arbeitet die erforderlichen Schritte ab und sucht nach verbundenen Wissensdatensätzen, Bekannter-Fehler-Datensätzen und vorhandenen Incidents oder Änderungen. Mit diesem Prozess werden die Service Desk-Aktivitäten optimiert und gleichzeitig die Arbeitsbelastung für den Second-Line-Support reduziert.

Einen allgemeinen Überblick über die User Interaction Management-Prozesse und -Workflows erhalten Sie im Folgenden in [Abbildung 2-1.](#page-27-0) Sie werden ausführlich in [Kapitel 3,](#page-34-2)  [User Interaction Management-Workflows](#page-34-2) beschrieben.

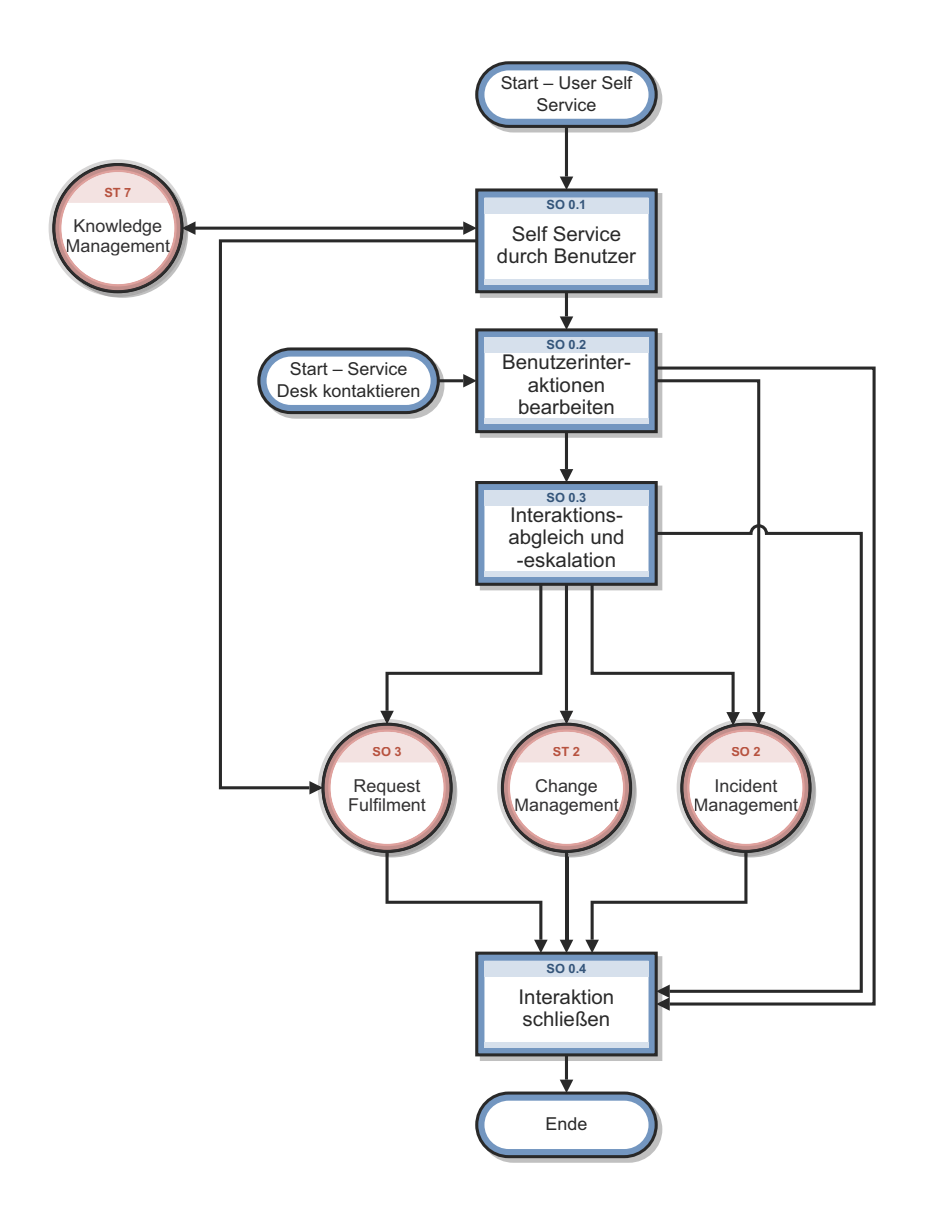

#### <span id="page-27-0"></span>**Abbildung 2-1 User Interaction Management-Prozesse - Diagramm**

Wenn sich ein Benutzer an den Service Desk wendet, erstellt der Service Desk-Agent mit Hilfe der Service Desk-Anwendung einen Interaktionsdatensatz. Der Service Desk-Agent erfasst den Namen des Benutzers, den Namen der betroffenen Komponente sowie eine Beschreibung der Serviceanforderung. Anschließend führt der Service Desk-Agent die zur Bearbeitung der Benutzeranforderung erforderlichen Schritte aus.

- Wenn die Serviceanforderung gelöst werden kann, ohne sie in einen Incident zu eskalieren, kann der Service Desk-Agent den Interaktionsdatensatz schließen.
- Ist dies nicht der Fall, sucht der Service Desk-Agent nach vorhandenen Incidents, die dieselbe Komponente betreffen, bzw. nach übergeordneten Assets dieser Komponente.
	- Liegt ein solcher Incident vor, kann der Service Desk-Agent die aktuelle Interaktion mit dem bestehenden Incident-Ticket verknüpfen.
	- Liegt ein solches Incident-Ticket nicht vor, kann der Service Desk-Agent ein neues Ticket auf Grundlage der Service Desk-Interaktion erstellen. Service Desk kopiert die Informationen aus dem Interaktionsdatensatz in das neu erstelle Incident-Ticket.

Angenommen, ein Benutzer kann nicht auf einem Netzwerkdrucker drucken:

- 1 Der Benutzer wendet sich an den Service Desk, um Unterstützung zu erhalten.
- 2 Der Service Desk-Agent trägt die relevanten Daten in einen Interaktionsdatensatz ein.
- 3 Da das Problem nicht umgehend gelöst werden kann, öffnet der Service Desk-Agent einen Incident und dieser wird einem Techniker zugewiesen.
- 4 Der Techniker stellt fest, dass die Netzwerkverbindung des Druckers unterbrochen ist.
- 5 Der Techniker behebt den Fehler und schließt den Incident.
- 6 Der Service Desk-Agent wendet sich an den Benutzer und fragt ihn, ob das Drucken auf dem Netzwerkdrucker wieder möglich ist.
- 7 Kann der Benutzer wieder ordnungsgemäß drucken, dann kann der Service Desk-Agent die Interaktion schließen. Wenn der Benutzer immer noch nicht drucken kann, hat der Service Desk-Agent die Möglichkeit, das verbundene Incident-Ticket erneut zu öffnen oder einen neuen Incident zu erstellen, um die ungelöste Interaktion damit zu verbinden.
- 8 Wenn der Benutzer ein verbundenes oder neues Problem melden möchte, schließt der Service Desk-Agent die Interaktion (da das ursprüngliche Problem gelöst wurde) und öffnet eine neue Interaktion mit Angaben zu dem neuen Problem.

### <span id="page-29-1"></span><span id="page-29-0"></span>User Interaction Management-Benutzerrollen

[Tabelle 2-1](#page-29-2) beschreibt die Zuständigkeiten der User Interaction Management-Benutzerrollen.

<span id="page-29-2"></span>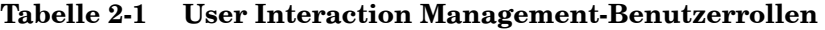

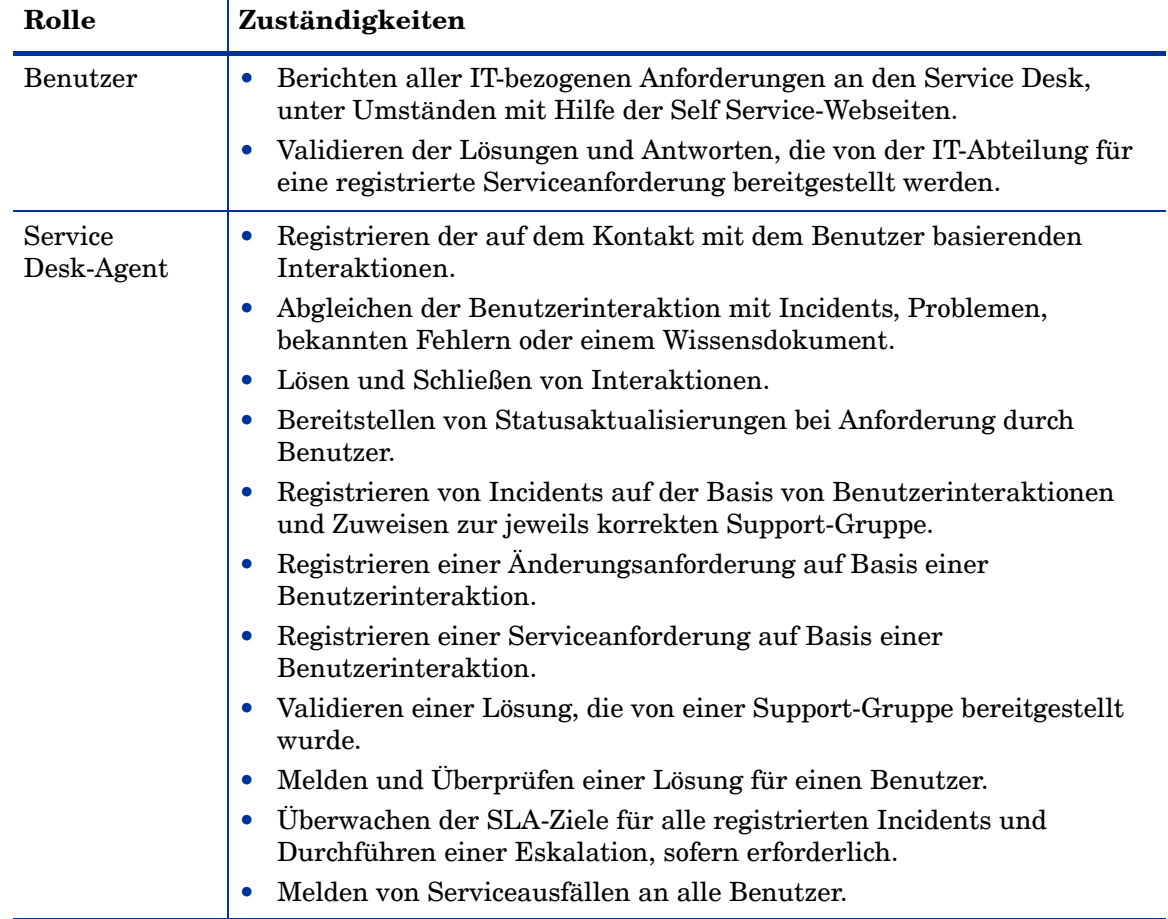

### <span id="page-30-0"></span>Eingabe und Ausgabe – User Interaction Management

Interaktionen können auf unterschiedliche Weise ausgelöst und gelöst werden. [Tabelle 2-2](#page-30-1) fasst die Eingaben und Ausgaben für den User Interaction Management-Prozess zusammen.

| <b>Eingabe in User Interaction</b><br><b>Management</b>                                                                                                    | <b>Ausgabe aus User Interaction Management</b>                                                                                                    |
|----------------------------------------------------------------------------------------------------|----------------------------------------------------------------------------------------------------|
| Ein Benutzer kann sich an den<br>Service Desk wenden und seine<br>Eingabe u. a. per Instant<br>Messaging, Telefon, E-Mail<br>oder über Self<br>Service-Webseiten vornehmen. | Das Servicedeskpersonal kann eine Aktion<br>folgendermaßen bearbeiten:<br>Bezieht sich die Interaktion auf einen neuen oder<br>vorhandenen Incident, wird die Interaktion mit Hilfe<br>des Incident Management-Prozesses bearbeitet.<br>Wenn es im Rahmen der Interaktion zu einer<br>$\bullet$<br>Anforderung kommt, wird die Interaktion an den<br>Request Fulfilment-Prozess übergeben.<br>Wenn im Rahmen der Interaktion eine Änderung<br>erforderlich ist, wird die Interaktion an den Change<br>Management-Prozess übergeben. |

<span id="page-30-1"></span>**Tabelle 2-2 Eingabe und Ausgabe - User Interaction Management**

### <span id="page-31-0"></span>KPIs für User Interaction Management

Die KPIs (Key Performance Indicators) in [Tabelle 2-3](#page-31-3) sind hilfreich beim Auswerten des User Interaction Management-Prozesses. Für die Visualisierung von Trenddaten ist es hilfreich, KPI-Daten regelmäßig in Diagrammform darzustellen. Abgesehen von den Daten, die Service Manager bereitstellt, benötigen Sie möglicherweise Daten weiterer Tools bezüglich Ihrer sämtlichen KPI-Anforderungen.

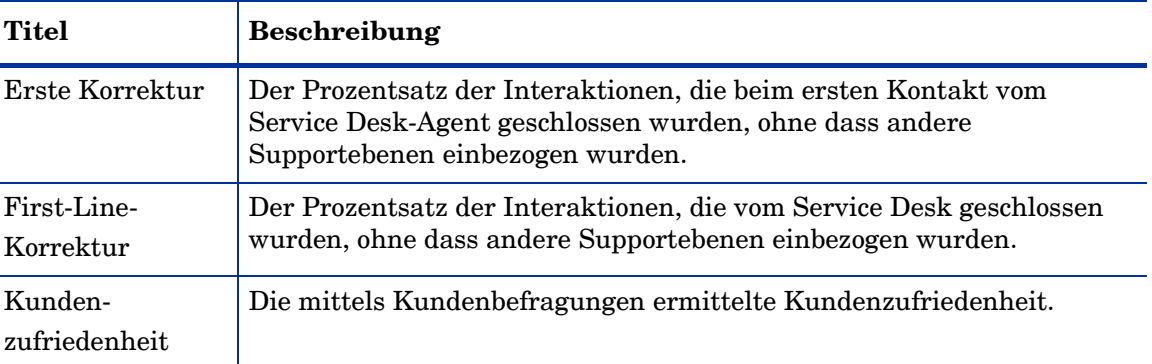

<span id="page-31-3"></span>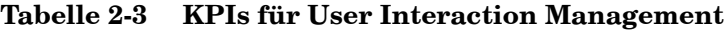

Im Folgenden werden die ITIL V.3- und Cobit 4.1-KPIs der Vollständigkeit halber genannt.

#### <span id="page-31-1"></span>ITIL V3-KPIs

Die ITIL V3-KPIs für User Interaction Management:

- Der Prozentsatz der Incidents, die vom Service Desk geschlossen wurden, ohne dass andere Supportebenen einbezogen wurden (also beim "ersten Kontakt" geschlossen wurden).
- Anzahl und Prozentsatz der pro Service Desk-Agent verarbeiteten Incidents.

#### <span id="page-31-2"></span>COBIT 4.1-KPIs

Die COBIT 4.1-KPIs für User Interaction Management:

- Grad der Benutzerzufriedenheit mit dem First-Line-Support (Service Desk und Wissensdatenbank)
- Prozentsatz der First-Line-Lösungen auf Basis der Gesamtzahl der Anforderungen
- Abbruchrate bei Anrufen
- Durchschnittliche Geschwindigkeit bei der Reaktion auf Anforderungen per Telefon, E-Mail oder Web
- Prozentsatz der mittels automatisierter Tools gemeldeten und eingegebenen Incidents und Serviceanforderungen
- Anzahl der Schulungstage pro Service Desk-Mitarbeiter pro Jahr
- Anzahl der pro Service-Mitarbeiter und Stunde bearbeiteten Anrufe
- Anzahl ungelöster Anfragen

### <span id="page-32-0"></span>RACI-Matrix für User Interaction Management

Ein RACI-Diagramm bzw. eine RACI-Matrix (Responsible, Accountable, Consulted, und Informed) dient der Beschreibung von Rollen und Zuständigkeiten von Teams und Personen bei der Durchführung eines Projekts oder Prozesses. Diese Art von Diagrammen ist besonders nützlich, wenn es darum geht, die Rollen und Zuständigkeiten für funktions- und abteilungsübergreifende Projekte und Prozesse zu klären. Die RACI-Matrix für User Interaction Management wird in [Tabelle 2-4](#page-32-1) gezeigt.

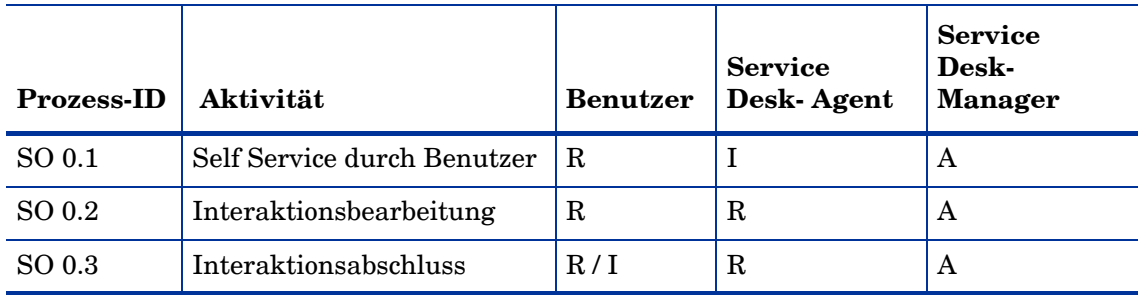

#### <span id="page-32-1"></span>**Tabelle 2-4 RACI-Matrix für User Interaction Management**

# <span id="page-34-2"></span><span id="page-34-0"></span>3 User Interaction Management-Workflows

Jedes Mal, wenn ein Benutzer Kontakt mit dem Service Desk aufnimmt, wird dies als Interaktion protokolliert. Unter User Interaction Management wird die Verarbeitung sämtlicher Benutzerinteraktionen verstanden, die entweder über Self Service-Webseiten oder direkt über den Service Desk erfasst werden. Bei diesen Interaktionen kann es sich um Dienstunterbrechungen, Serviceanforderungen, Informationsanforderungen und Beschwerden handeln, die von Benutzern z. B. über Instant Messaging, per Telefon, E-Mail oder über eine Webschnittstelle an den Service Desk gemeldet werden.

Der Service Desk-Agent arbeitet die erforderlichen Schritte ab und sucht nach verbundenen Wissensdatensätzen, Bekannter-Fehler-Datensätzen und vorhandenen Incidents oder Änderungen. Der Prozess ermöglicht es Service Desk-Agents, einfache Benutzeranforderungen zu protokollieren und zu lösen, und andere, die umfangreichere Maßnahmen erforderlich machen, in Incidents zu eskalieren. Mit diesem Prozess werden die Service Desk-Aktivitäten optimiert und gleichzeitig wird die Arbeitsbelastung für den Second-Line-Support reduziert.

Der User Interaction Management-Prozess umfasst die folgenden Prozesse, die in diesem Kapitel enthalten sind:

- • [Self Service durch Benutzer \(Prozess SO 0.1\) auf Seite 35](#page-34-1)
- • [Interaktionsbearbeitung \(Prozess SO 0.2\) auf Seite 38](#page-37-0)
- • [Interaktionsabgleich und -eskalation \(Prozess SO 0.3\) auf Seite 41](#page-40-0)

### <span id="page-34-1"></span>Self Service durch Benutzer (Prozess SO 0.1)

Über die Self Service-Webschnittstelle können Benutzer auf einfache Weise die folgenden Aktivitäten durchführen, ohne sich an den Service Desk wenden zu müssen:

- Die Wissensdatenbank nach einer Antwort auf eine Frage oder für ein Problem durchsuchen
- Den Status zuvor gemeldeter Interaktionen überwachen
- Neue Interaktionen protokollieren
- Artikel aus Servicekatalog bestellen

Die Details dieses Prozesses werden in der folgenden Abbildung und Tabelle angezeigt.

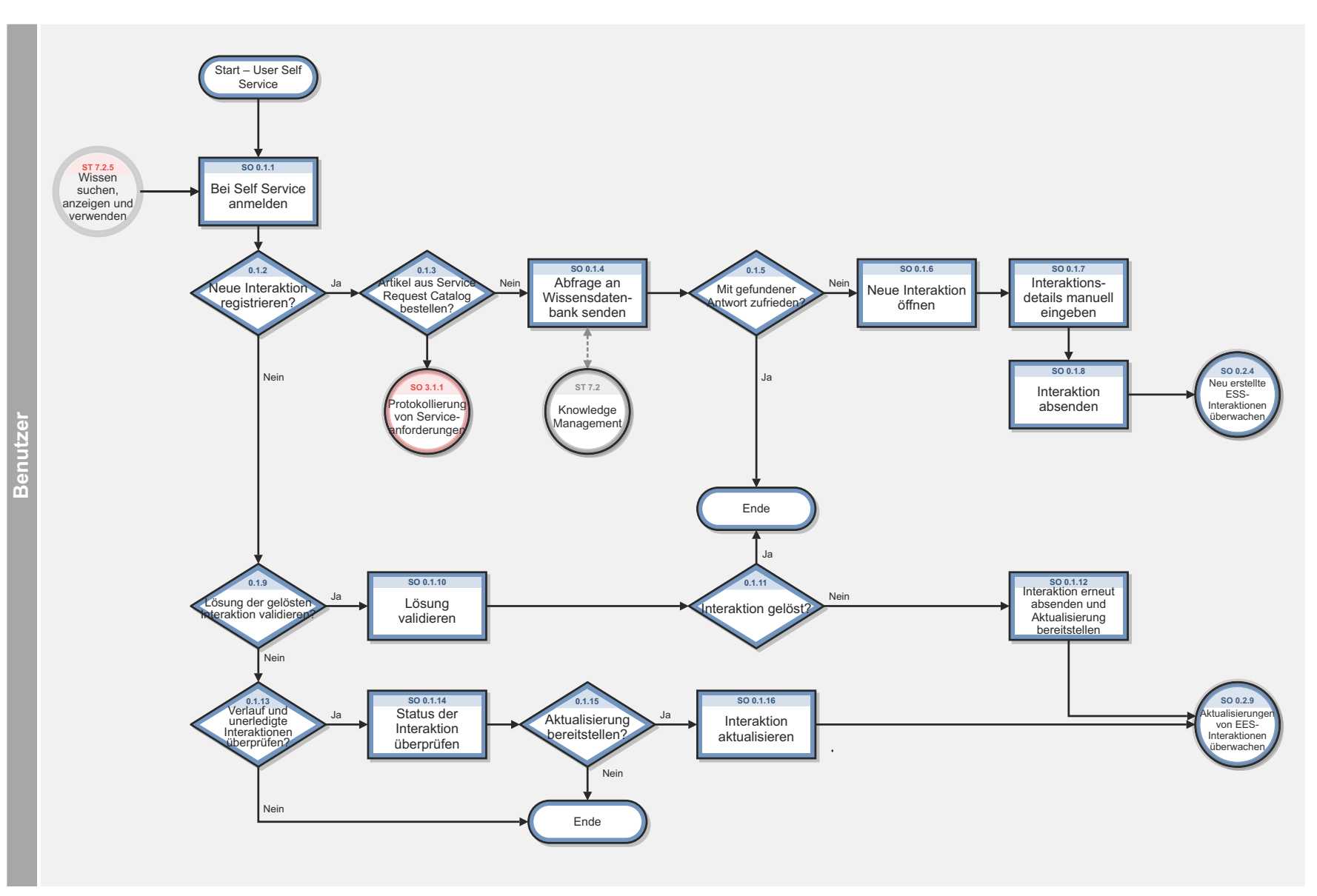

**Abbildung 3-1 Self Service durch Benutzer (SO 0.1)** 

36
| <b>Prozess-ID</b> | Verfahren oder<br>Entscheidung                                        | <b>Beschreibung</b>                                                                                                    | Rolle    |
|-------------------|-----------------------------------------------------------------------|----------------------------------------------------------------------------------------------------|----------|
| SO 0.1.1          | Bei Self Service<br>anmelden                                          | Um Zugriff auf die Self Service-Webschnittstelle zu<br>erhalten, müssen die Benutzer sich mit ihren<br>Anmeldeinformationen anmelden.                                                                                                    | Benutzer |
| SO 0.1.2          | Neue Interaktion<br>registrieren?                                     | Wenn ja, fahren Sie mit SO 0.1.3 fort. Fahren Sie<br>andernfalls mit SO 0.1.9 fort.                                                                                                    | Benutzer |
| SO 0.1.3          | Artikel aus Service<br><b>Request Catalog</b><br>bestellen?           | Ist dies der Fall, protokollieren Sie eine<br>Serviceanforderung. Fragen Sie andernfalls die<br>Wissensdatenbank nach dem Artikel ab.                                                                                                    | Benutzer |
| SO 0.1.4          | Abfrage an<br>Wissensdatenbank<br>senden                              | Um nach einem Wissensdokument zu suchen, müssen die<br>Benutzer eine Suche ausführen.                                                                                                    | Benutzer |
| SO 0.1.5          | Mit gefundener<br>Antwort zufrieden?                                  | Wenn dies der Fall ist, stoppen Sie hier. Fahren Sie<br>andernfalls mit SO 0.1.6 fort.                                                                                                    | Benutzer |
| SO 0.1.6          | Neue Interaktion<br>öffnen                                            | Um über den Suchbildschirm der Wissensdatenbank eine<br>neue Interaktion zu öffnen, müssen die Benutzer eine neue<br>Interaktion zu erstellen.                                                                                                    | Benutzer |
| SO 0.1.7          | Interaktionsdetails<br>manuell eingeben                               | Um eine neue Interaktion zu registrieren, müssen die<br>Benutzer eine Beschreibung der Anforderung angeben<br>sowie die Dringlichkeit, den betroffenen Service und die<br>bevorzugte Kontaktmethode auswählen.                                                                                                | Benutzer |
| SO 0.1.8          | Interaktion absenden                                                  | Wenn alle erforderlichen Felder ausgefüllt sind, senden Sie<br>das Formular ab, um die Anforderung an den Service Desk<br>zu übermitteln.                                                                                                    | Benutzer |
| SO 0.1.9          | Lösung der gelösten<br>Interaktion<br>validieren?                     | Fahren Sie zum Validieren der Lösung der zuvor<br>gemeldeten Interaktion mit SO 0.1.10 fort. Fahren Sie<br>andernfalls mit SO 0.1.13 fort.                                                                                                    | Benutzer |
| SO 0.1.10         | Lösung validieren                                                     | Verwenden Sie die Ansicht Offene Anforderungen<br>anzeigen, um eine Übersicht aller gelösten Interaktionen<br>zu erhalten. Wählen Sie die entsprechende Interaktion aus<br>und validieren Sie die bereitgestellte Lösung.                                                                                     | Benutzer |
| SO 0.1.11         | Interaktion gelöst?                                                   | Wenn dies der Fall ist, stoppen Sie hier. Fahren Sie<br>andernfalls mit SO 0.1.12 fort.                                                                                                    | Benutzer |
| SO 0.1.12         | Interaktion erneut<br>absenden und<br>Aktualisierung<br>bereitstellen | Wenn ein Benutzer mit der Lösung nicht einverstanden ist,<br>kann er die Interaktion erneut absenden und einen Grund<br>für seinen Widerspruch angeben. Die neu erstellte<br>Interaktion wird automatisch mit der "alten" Interaktion<br>verknüpft und zur weiteren Diagnose an den Service Desk<br>gesendet. | Benutzer |
| SO 0.1.13         | Verlauf und<br>unerledigte<br>Interaktionen<br>überprüfen?            | Wenn der Benutzer den zuvor registrierten Status oder<br>Verlauf überprüfen möchten, fahren Sie mit SO 0.1.14 fort.<br>Wenn dies nicht der Fall ist, stoppen Sie hier.                                                                                                    | Benutzer |

**Tabelle 3-1 Prozess "Self Service durch Benutzer" (SO 0.1)**

| <b>Prozess-ID</b> | Verfahren oder<br>Entscheidung          | <b>Beschreibung</b>                                                                                                    | Rolle    |
|-------------------|-----------------------------------------|----------------------------------------------------------------------------------------------------|----------|
| SO 0.1.14         | Status der<br>Interaktion<br>überprüfen | Verwenden Sie die Ansicht Offene Anforderungen<br>anzeigen, um eine Übersicht aller geöffneten oder<br>geschlossenen Interaktionen zu erhalten. Wählen Sie die<br>entsprechende Interaktion aus und zeigen Sie den Status<br>mit den letzten Aktualisierungen an.                                                                                                    | Benutzer |
| SO 0.1.15         | Aktualisierung<br>bereitstellen?        | Wenn der Benutzer der zuvor protokollierten Interaktion<br>weitere Details hinzufügen möchte, die für den Experten<br>hilfreich sein könnten, fahren Sie mit SO 0.1.16 fort. Wenn<br>dies nicht der Fall ist, stoppen Sie hier.                                                                                                    | Benutzer |
| SO 0.1.16         | Interaktion<br>aktualisieren            | Es gibt zwei Szenarien zum Aktualisieren einer<br>Interaktion mit einer Schaltfläche Speichern, um die<br>aktualisierten Informationen zu speichern.<br>Die Schaltfläche Speichern wird angezeigt, wenn ein<br>$\bullet$<br>Self Service-Benutzer die Option Offene<br>Anforderungen anzeigen aktiviert, eine Interaktion<br>auswählt und auf die Schaltfläche zum Aktualisieren<br>klickt. Sobald die Informationen aktualisiert sind,<br>klickt der Self Service-Benutzer auf Speichern, um die<br>aktualisierten Informationen in der Anforderung zu<br>speichern.<br>Wenn Sie eine Interaktion eskalieren, können Sie zu der<br>$\bullet$<br>Interaktion zurückkehren, um weitere Informationen<br>hinzuzufügen oder Änderungen vorzunehmen. Es wird<br>Ihnen dann eine Schaltfläche Speichern angezeigt,<br>wenn Sie eine vorhandene Interaktion auswählen. Die<br>Interaktion weist zudem den Status Open - Linked<br>(Geöffnet - Verknüpft) oder Open - Callback (Geöffnet<br>- Rückruf) auf. Sobald Sie der Anforderung weitere<br>Informationen hinzugefügt oder Änderungen<br>vorgenommen haben, können Sie auf Speichern<br>klicken. | Benutzer |

**Tabelle 3-1 Prozess "Self Service durch Benutzer" (SO 0.1) (Forts.)**

### Interaktionsbearbeitung (Prozess SO 0.2)

Der Service Desk ist für die Bearbeitung sämtlicher Benutzerinteraktionen verantwortlich, die über ein Self Service-Webportal, per E-Mail oder Telefon eingehen. Der Service Desk versucht, eine Interaktion sofort beim ersten Kontakt des Benutzers zu lösen. Die Bearbeitung von Benutzerinteraktionen beinhaltet die Registrierung und Voruntersuchung von Interaktionen, einschließlich des Abgleichs mit offenen Incidents, Problemen, bekannten Fehlern und der Wissensdatenbank, um die Rate der Erstlösungen zu verbessern.

Wenn der Service Desk eine Interaktion nicht beim ersten Kontakt schließen kann, eskaliert der Service Desk-Agent die Interaktion an Incident Management, Change Management oder Request Fulfilment.

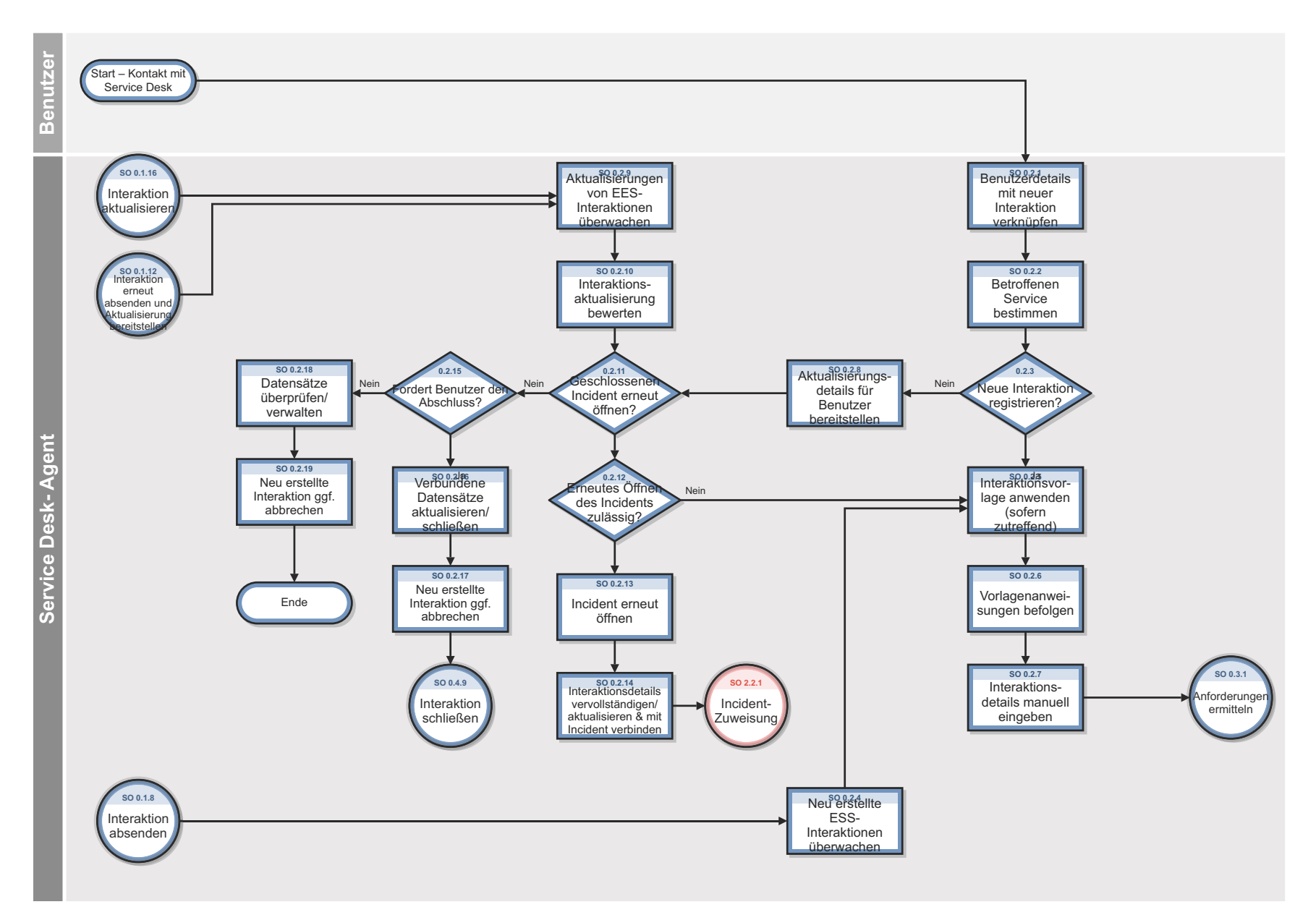

Abbildung 3-2 Interaktionsbearbeitung (SO 0.2)

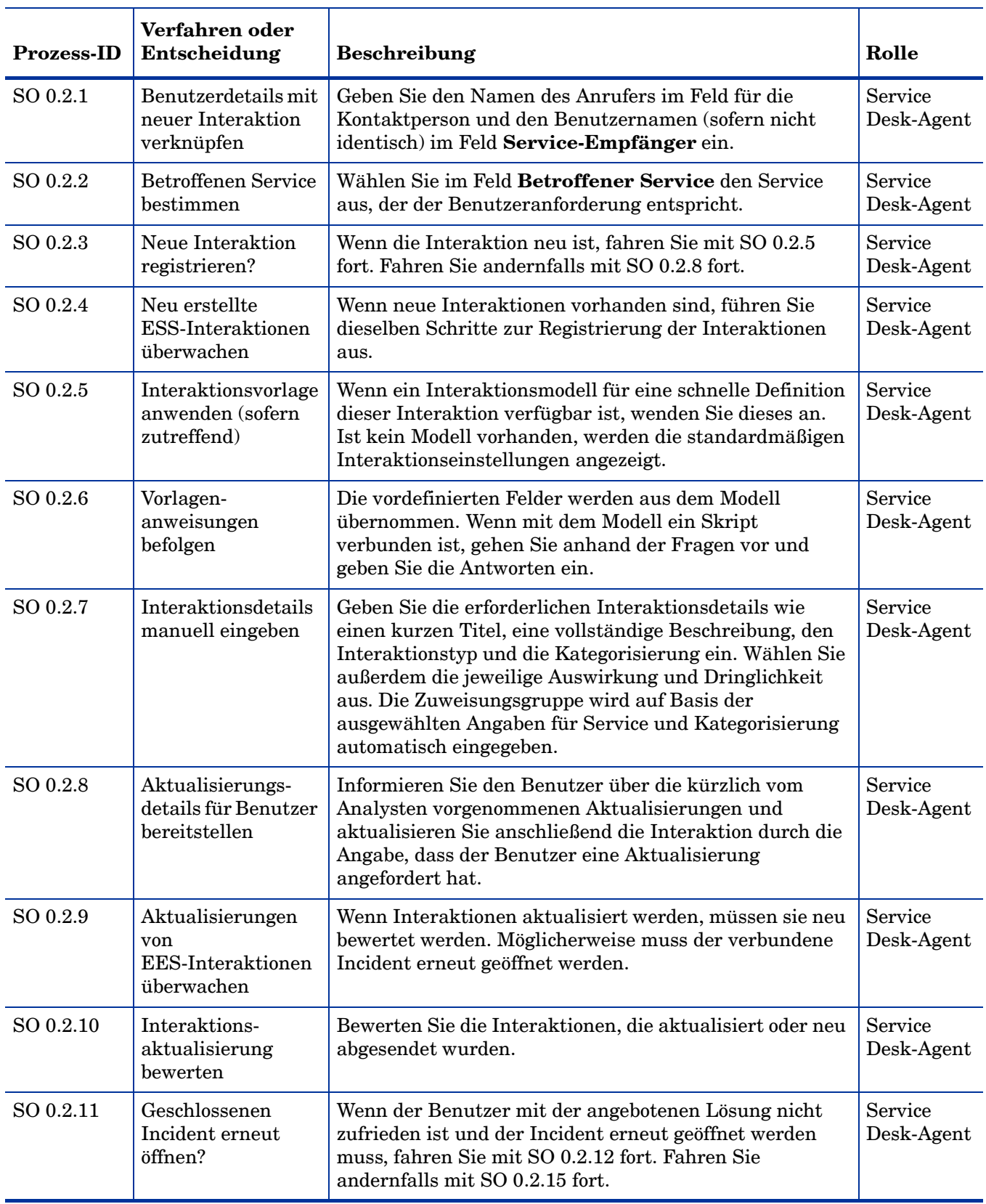

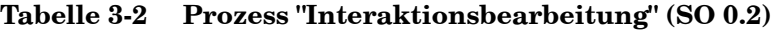

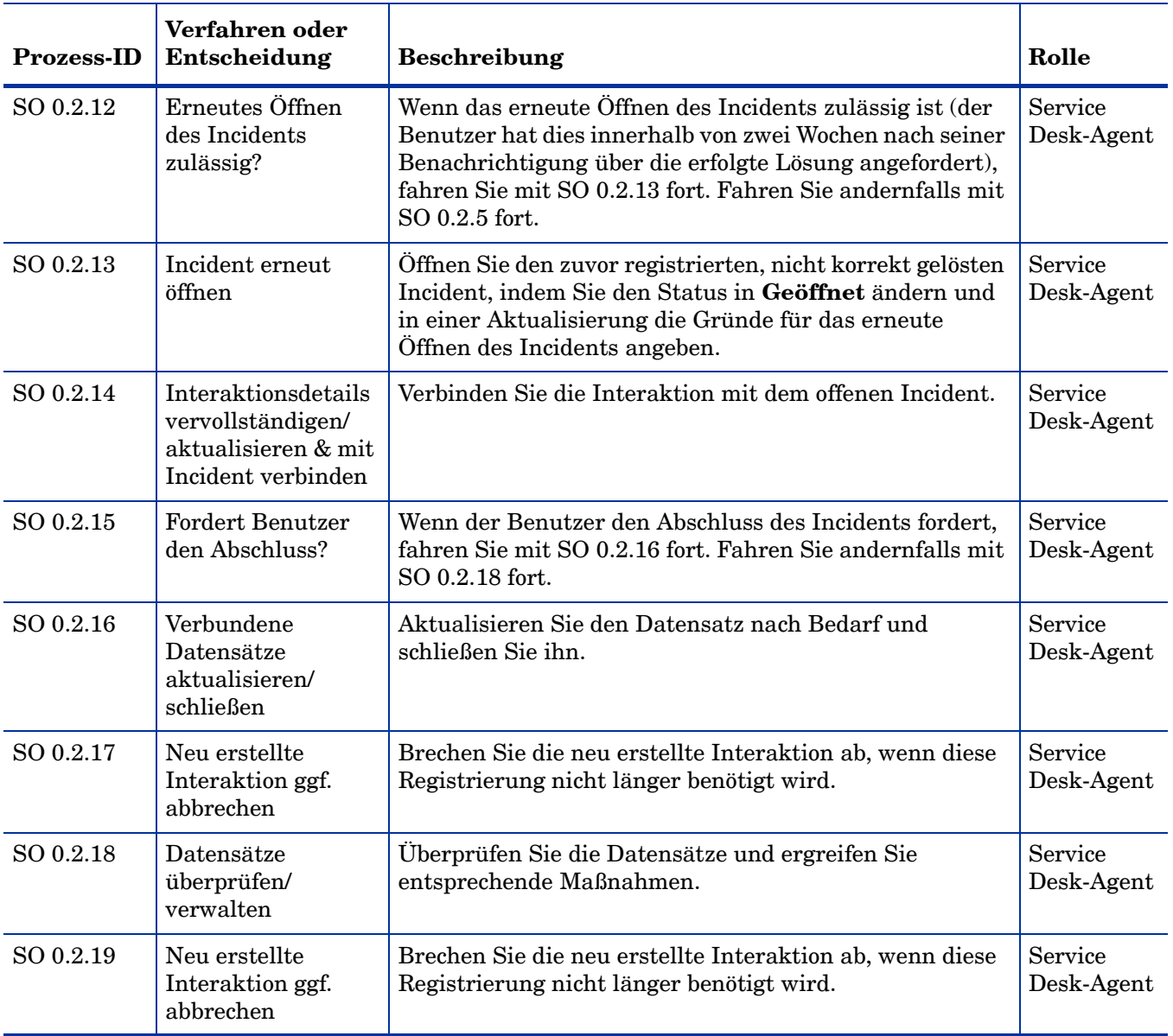

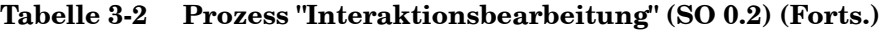

# Interaktionsabgleich und -eskalation (Prozess SO 0.3)

Wenn eine Interaktion eingeht, stellt der Service Desk-Agent zunächst fest, ob es sich um eine Serviceanforderung oder eine Änderungsanforderung handelt. Ist dies der Fall, protokolliert er die Anforderung. Kann der Service Desk-Agent das Problem nicht lösen, kann der Incident entweder mit einem vorhandenen Incident verbunden oder als neuer Incident protokolliert werden.

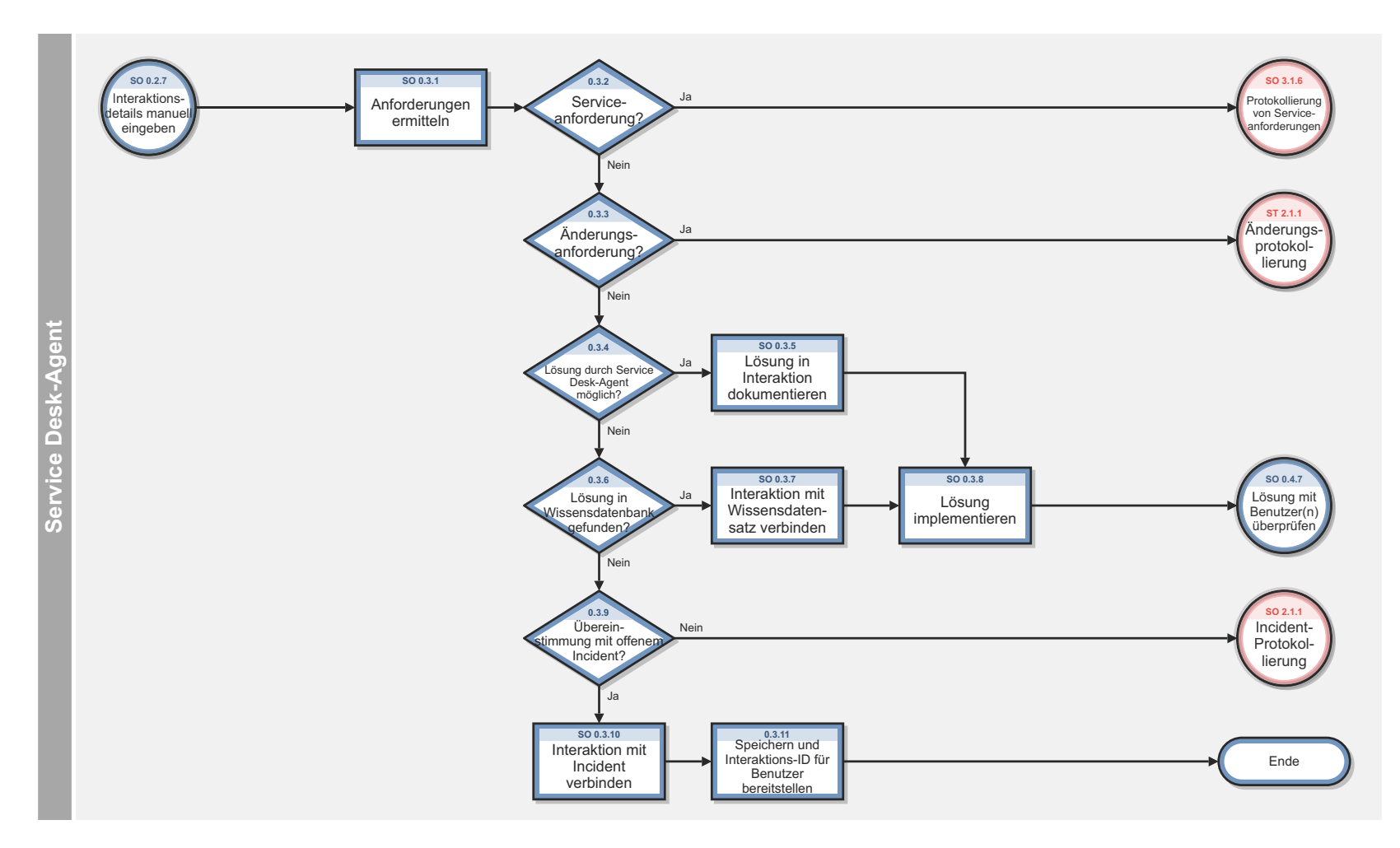

**Abbildung 3-3 Interaktionsabgleich und -eskalation (SO 0.3)** 

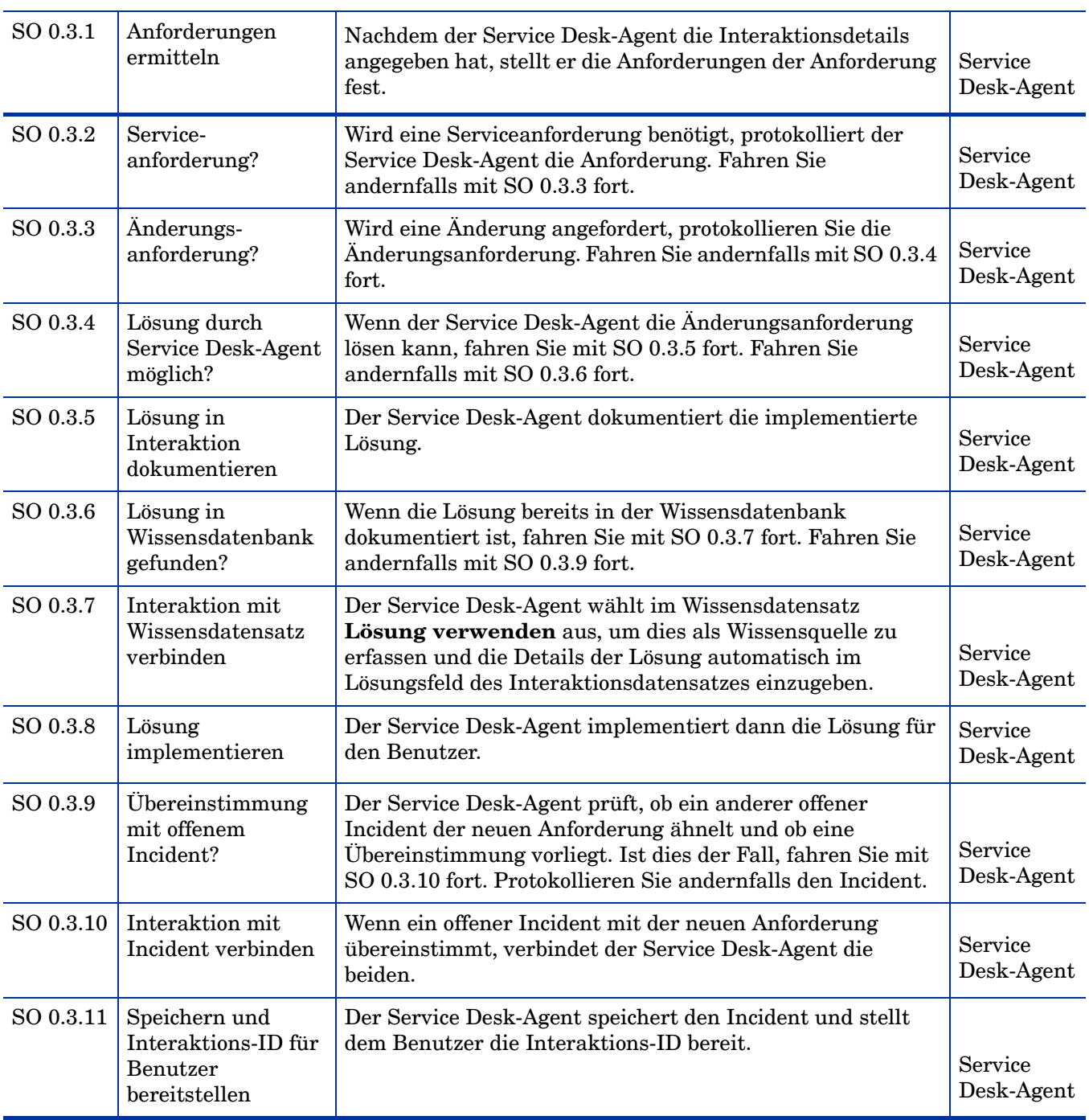

**Tabelle 3-3 Prozess "Interaktionsabgleich und -eskalation" (SO 0.3)**

### Interaktionsabschluss (Prozess SO 0.4)

Der Interaktionsabschluss erfolgt, wenn eine Interaktion vom Service Desk beim Eingang gelöst wurde oder wenn ein verbundener Incident, eine Änderung oder eine Anforderung gelöst wurde. Die Lösung wird vom Service Desk gemäß den Benutzervorgaben telefonisch oder per E-Mail an den Benutzer übermittelt.

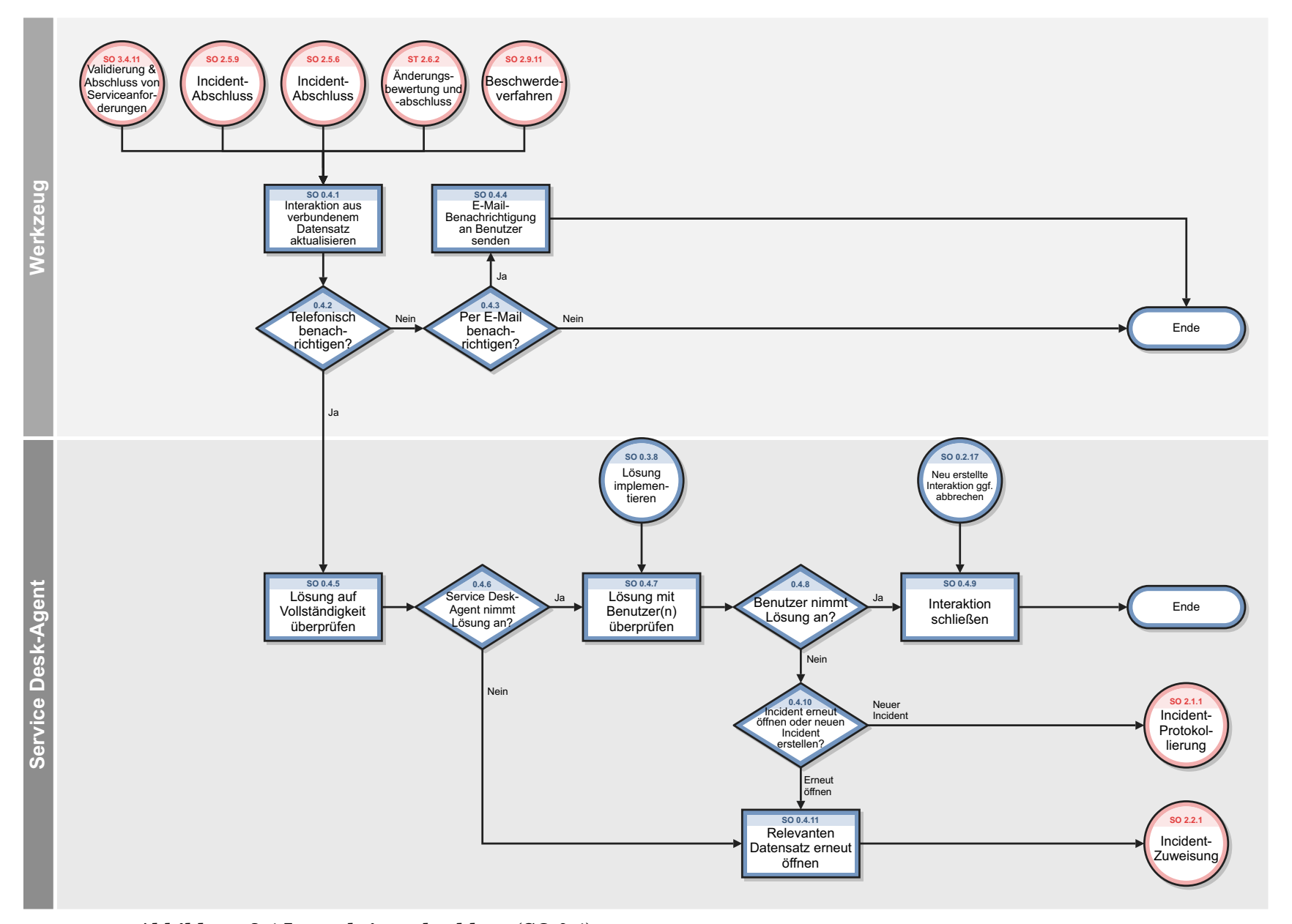

Abbildung 3-4 Interaktionsabschluss (SO 0.4)

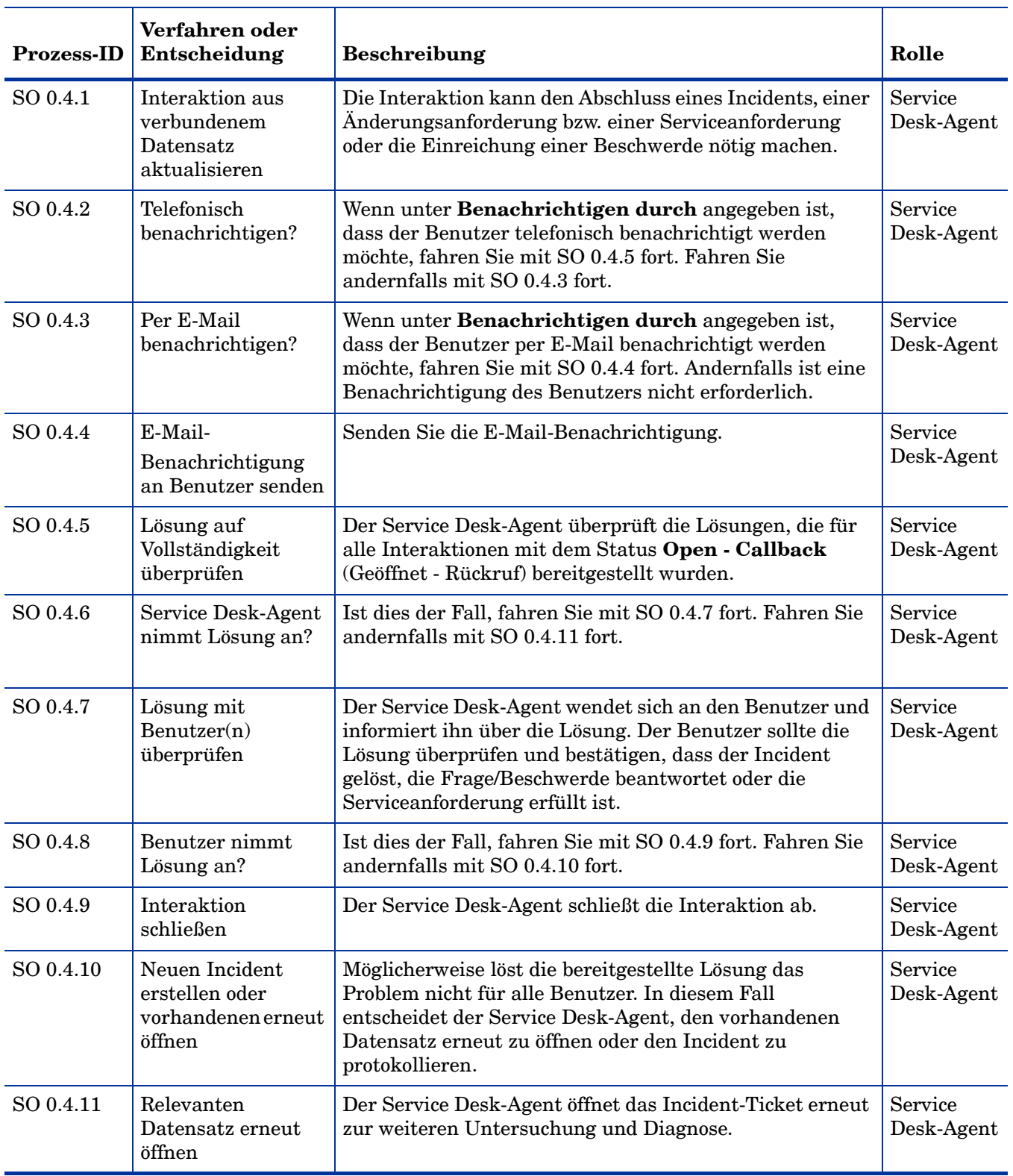

**Tabelle 3-4 Prozess "Interaktionsabschluss" (SO 0.4)**

# 4 User Interaction Management – Details

HP Service Manager verwendet die zugehörige Service Desk-Anwendung, um den User Interaction Management-Prozess zu aktivieren. Die Hauptfunktion von User Interaction Management ist das Überwachen, Verfolgen und Aufzeichnen von Anfragen und offenen Incidents nach Bedarf.

In User Interaction Management erhält ein Service Desk-Agent eine Anfrage und öffnet eine neue Interaktion. Der Service Desk-Agent füllt die erforderlichen Felder aus und schließt anschließend entweder die Interaktion oder eskaliert sie in einen Incident.

In diesem Abschnitt werden die ausgewählten User Interaction Management-Felder im vordefinierten Service Manager-System beschrieben.

Dieser Abschnitt umfasst folgende Themen:

- • [Formular "Neue Interaktion" auf Seite 48](#page-47-0)
- • [Interaktionsformular nach der Eskalation auf Seite 49](#page-48-0)
- • [User Interaction Management Formulardetails auf Seite 50](#page-49-0)
- • [Interaktionskategorien auf Seite 58](#page-57-0)

# <span id="page-47-0"></span>Formular "Neue Interaktion"

□ Interaktionsdetails

Wenn ein Service Desk-Agent auf **Neue Interaktion registrieren** klickt, zeigt Service Desk das Formular **Neue Interaktion** an. Die erforderlichen Felder in diesem Formular müssen ausgefüllt werden, um die neue Interaktion zu registrieren. Service Desk füllt einige der Felder automatisch aus. Der Service Desk-Agent muss alle übrigen Felder ausfüllen.

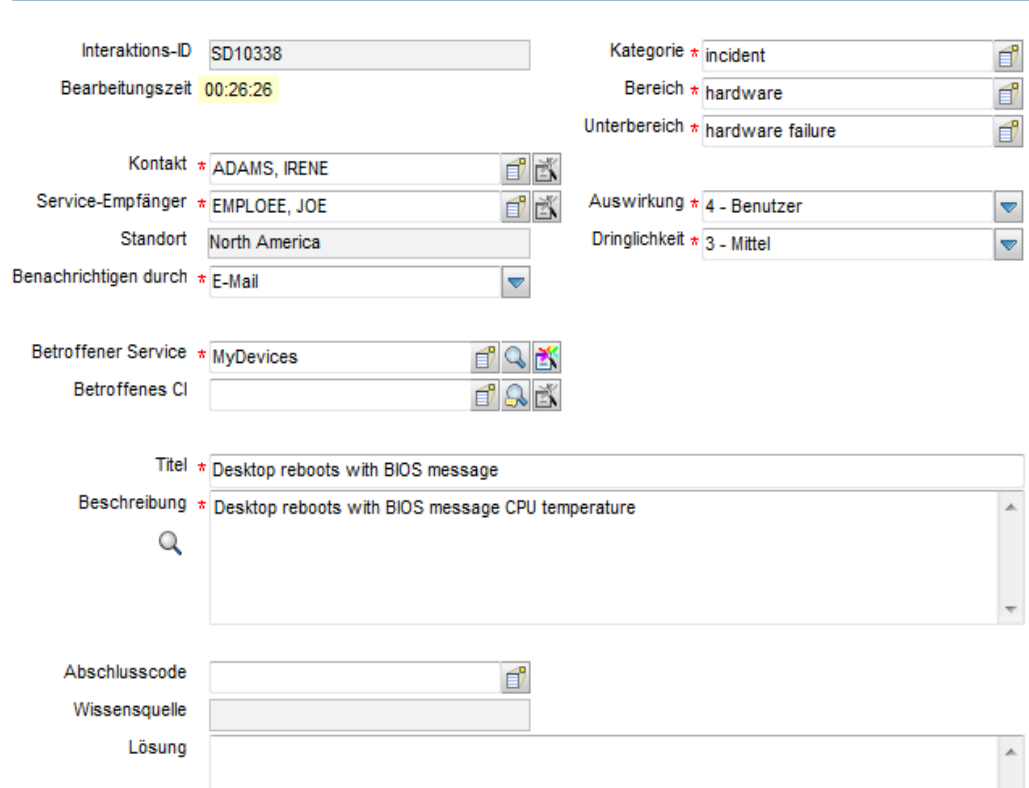

**Abbildung 4-1 Ein ausgefülltes Formular für eine neue Interaktion**

# <span id="page-48-0"></span>Interaktionsformular nach der Eskalation

Nachdem der Service Desk-Agent die Interaktion eskaliert hat, zeigt Service Desk neue Abschnitte und Felder an.

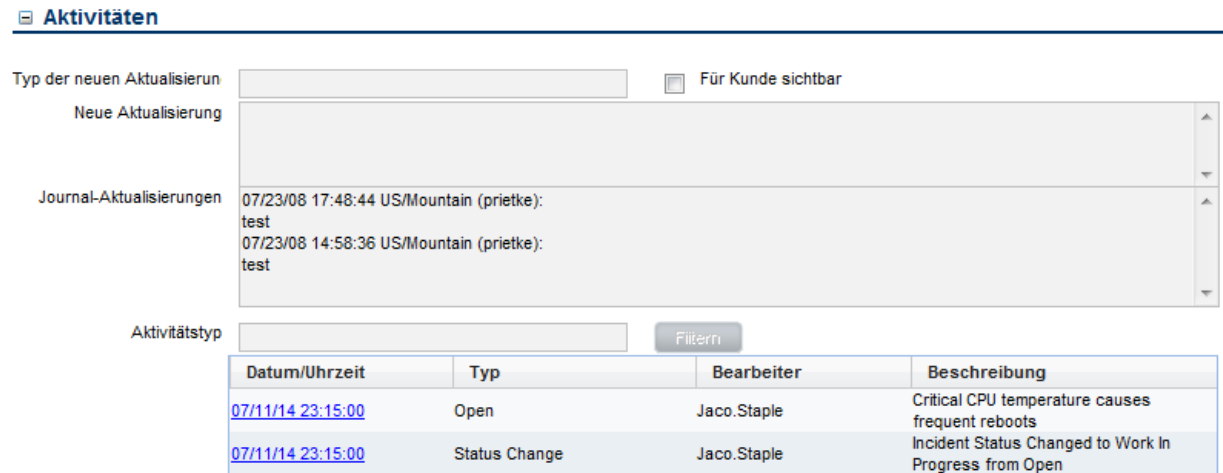

#### □ Verbundene Datensätze

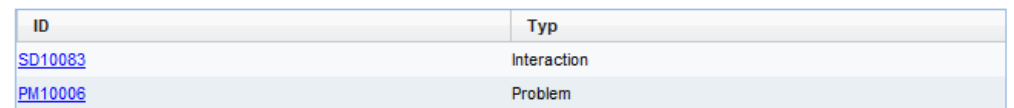

#### **E Anhänge**

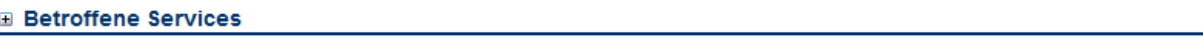

**E** SLA

#### **Abbildung 4-2 Dieselbe Interaktion nach der Eskalation**

# <span id="page-49-0"></span>User Interaction Management – Formulardetails

In der folgenden Tabelle werden einige der Funktionen in User Interaction Management-Formularen von Service Desk aufgeführt und beschrieben.

| Label           | <b>Beschreibung</b>                                                                                                    |
|-----------------|----------------------------------------------------------------------------------------------------|
| Interaktions-ID | Service Manager trägt in dieses Feld eine eindeutige ID ein, wenn ein Service<br>Desk-Agent eine neue Interaktion registriert.                                                                                                    |
| Status          | Service Manager trägt in dieses Feld einen zuvor festgelegten Status ein, wenn<br>ein Service Desk-Agent eine Interaktion schließt oder eskaliert.                                                                                                    |
|                 | Die Optionen in diesem Feld wurden überarbeitet, um sie auf unsere neuen Best<br>Practices abzustimmen.                                                                                                    |
|                 | Tipp: Sie können diese Optionen an Ihre geschäftlichen Anforderungen<br>anpassen.                                                                                                    |
|                 | Die folgenden Statusangaben stehen standardmäßig zur Verfügung:                                                                                                    |
|                 | <b>Open - Idle</b> (Geöffnet - Unbearbeitet) – Die Interaktion weist keine<br>Incidents, Änderungen oder andere damit zusammenhängende Datensätze<br>auf. Die Anfrage wurde geöffnet, aber nicht eskaliert oder geschlossen. Etwa<br>wenn ein Service Desk-Agent noch am Telefon mit dem Kunden spricht oder<br>wenn ein Self Service-Benutzer eine Anforderung erstellt hat.                                                         |
|                 | Open - Linked (Geöffnet - Verknüpft) – Die Anfrage wurde eskaliert bzw. die<br>$\bullet$<br>Kataloganforderung wurde genehmigt und die Interaktion ist nun mit einem<br>anderen Datensatz verbunden, beispielsweise einem Incident, einer<br>Änderung oder einer Anforderung.                                                                                                    |
|                 | Open - Callback (Geöffnet - Rückruf) – Es liegt eine anstehende Aktion für<br>die Interaktion vor. Der Service Desk-Agent muss jetzt den Kontakt anrufen.<br>Wenn der verbundene Datensatz geschlossen ist, wird der Status der<br>Interaktion automatisch auf Open - Callback (Geöffnet - Rückruf)<br>festgelegt, sofern im Feld Benachrichtigen durch angegeben ist, dass der<br>Benutzer telefonisch benachrichtigt werden möchte. |
|                 | Closed (Geschlossen) – Die Interaktion wurde vom Helpdesk oder<br>$\bullet$<br>automatisch geschlossen, nachdem der verbundene Datensatz geschlossen<br>worden ist.                                                                                                    |
| Kontakt         | Der Service Desk-Agent trägt in dieses Feld den Namen des Kontakts der Firma<br>ein, von der die Anfrage für diese Interaktion eingegangen ist. Bei der<br>Kontaktperson handelt es sich nicht notwendigerweise um den<br>Service-Empfänger. Mit Hilfe dieses Felds wird sichergestellt, dass die richtige<br>Person über Aktualisierungen der Interaktion benachrichtigt wird.                                                       |
|                 | Nach Eintragen des Namens der Kontaktperson kann der Service Desk-Agent<br>mit Hilfe des am Ende des Felds positionierten Smart Indicators offene oder<br>geschlossene Interaktionen für diesen Kontakt anzeigen. Dieses Feld umfasst ein<br>Popup-Formular, das den vollständigen Namen, die Telefonnummer und die<br>E-Mail-Adresse des Kontakts anzeigt, sofern verfügbar.<br>Dies ist ein erforderliches Feld.                    |

**Tabelle 4-1 User Interaction Management - Formulardetails**

| Label<br><b>Beschreibung</b> |                                                                                                    |
|------------------------------|----------------------------------------------------------------------------------------------------|
| Service-Empfänger            | Die Person, bei der das Problem aufgetreten ist und gelöst werden muss. Es<br>handelt sich nicht notwendigerweise um dieselbe Person, die anruft, um das<br>Problem zu melden. Beim automatischen Ausfüllen dieses Felds wird der Name<br>des Kontakts aus dem Kontaktdatensatz zu der Person eingetragen, die über die<br>Lösung benachrichtigt werden soll.                                                                                                    |
|                              | Der Service Desk-Agent trägt in dieses Feld die Person ein, für die das Problem<br>registriert wird. Wenn der Hauptkontakt auch der Service-Empfänger ist, füllt<br>Service Manager dieses Feld aus, nachdem der Service ausgewählt wurde. Dieses<br>Feld umfasst ein Popup-Formular, das den vollständigen Namen, die<br>Telefonnummer und die E-Mail-Adresse des Service-Empfängers anzeigt, sofern<br>verfügbar.                                                                                                    |
|                              | Nach Eintragen des Namens des Service-Empfängers kann der Service<br>Desk-Agent mit Hilfe des am Ende des Felds positionierten Smart Indicators<br>offene oder geschlossene Interaktionen für diesen Kontakt anzeigen.<br>Dies ist ein erforderliches Feld.                                                                                                    |
| Standort                     | Der Standort, für den die Interaktion gemeldet wurde. Dieses Feld dient nur zu                                                                                                    |
|                              | Informationszwecken.                                                                                                    |
|                              | Standortdaten sind kunden- und implementierungsspezifisch.                                                                                                    |
| Benachrichtigen durch        | Für die Benachrichtigung des Kunden, wenn das Problem gelöst wurde.<br>Service Manager trägt in dieses Feld vorab E-Mail ein. Der Service Desk-Agent<br>kann den Eintrag ggf. in Keine oder Telefon ändern.                                                                                                    |
|                              | Wenn der verbundene Incident oder die verbundene Anderung geschlossen ist,<br>bestehen folgende Möglichkeiten:                                                                                                    |
|                              | Durch Auswählen von E-Mail wird eine E-Mail an den Kontakt gesendet und<br>die Interaktion geschlossen.                                                                                                    |
|                              | Durch Auswählen von Keine wird die Interaktion geschlossen, ohne den<br>Kontakt zu benachrichtigen.                                                                                                    |
|                              | Durch Auswählen von Telefon wird der Status der Interaktion auf<br>Open-Callback (Geöffnet - Rückruf) festgelegt, wodurch der Service<br>Desk-Agent angewiesen wird, den Kontakt anzurufen. Der Service<br>Desk-Agent fragt den Kontakt, ob die Lösung zufriedenstellend ist und gibt<br>die Antwort im Register Erforderliche Aktionen an. Wenn der Kunde mit<br>der Lösung zufrieden ist, schließen Sie die Interaktion. Ist dies nicht der Fall,<br>müssen Sie den Incident erneut öffnen.<br>Dies ist ein erforderliches Feld. |

**Tabelle 4-1 User Interaction Management - Formulardetails**

**Tabelle 4-1 User Interaction Management - Formulardetails**

| Label                      | <b>Beschreibung</b>                                                                                                    |
|----------------------------|----------------------------------------------------------------------------------------------------|
| <b>Betroffener Service</b> | Der Service Desk-Agent trägt in dieses Feld den Unternehmensservice ein, der<br>von dem registrierten Problem betroffen ist. Es können nur<br>Unternehmensservices ausgewählt werden, die der Service-Empfänger<br>abonniert hat. Es empfiehlt sich, dass die Benutzer den betroffenen Service vor<br>dem betroffenen CI auswählen, da die Auswahl des betroffenen CI durch den<br>vom Benutzer ausgewählten Service eingeschränkt wird. Indem erst der Service<br>ausgewählt wird, lassen sich fehlende Übereinstimmungen zwischen dem<br>Service und dem CI vermeiden. ITIL V3 bezieht sich auf Services, deher ist es<br>ratsam, immer einen Servicebereich zu definieren. Fall Sie noch keinen<br>Servicebereich erstellt haben, beginnen Sie mit einem umfassenden Service wie<br>My Devices (Eigene Geräte). |
|                            | Hinweis: Die vordefinierten Optionen in diesem Feld basieren auf den bisherigen<br>Service Manager-Implementierungen. Sie sollten diese Optionen entsprechend<br>Ihren geschäftlichen Anforderungen anpassen.                                                                                                    |
|                            | Die folgenden Unternehmensservices stehen standardmäßig zur Verfügung:                                                                                                    |
|                            | <b>Applications</b> (Anwendungen)<br>$\bullet$                                                                                                    |
|                            | E-mail/Webmail<br>$\bullet$                                                                                                    |
|                            | Handheld PDA & Telephony (Handhelds, PDAs und Telefonie)                                                                                                    |
|                            | <b>Intranet</b><br>$\bullet$                                                                                                    |
|                            | Internet                                                                                                    |
|                            | <b>MyDevices</b> (Eigene Geräte) (Der Dienst für eigene Geräte ist für alle persönlichen<br>Geräte vorgesehen, die der Benutzer verwendet.)                                                                                                    |
|                            | • Printing (Drucken)                                                                                                    |
|                            | Durch Auswählen des Service werden folgende Aktionen durchgeführt:                                                                                                    |
|                            | Mögliches Einschränken der Liste der betroffenen CIs<br>$\bullet$                                                                                                    |
|                            | • Überprüfen, ob es sich um einen gültigen Service handelt                                                                                                    |
|                            | Endbenutzer wissen zwar meist, dass der E-Mail-Service nicht funktioniert, aber<br>weniger, welcher Teil des E-Mail-Service betroffen ist.                                                                                                    |
|                            | Dies ist ein erforderliches Feld.                                                                                                    |
|                            | Tipp: Mit Hilfe des am Ende des Felds positionierten Smart Indicators können<br>Sie nach verbundenen Incidents oder Problemen suchen.                                                                                                    |
| Betroffenes CI             | Der Service Desk-Agent trägt in dieses Feld das Konfigurationselement (CI) ein.<br>Klicken Sie auf Füllen, um ein CI aus der Liste der physischen CIs<br>auszuwählen, die mit dem Service verbunden sind. Weitere CIs können manuell<br>eingegeben werden.                                                                                                    |
|                            | Wenn der Unternehmensservice keine CIs umfasst, werden in der Liste nur die<br>CIs angezeigt, die der Service-Empfänger abonniert hat, sowie die CIs, die dem<br>Service-Empfänger zugeordnet sind. Wenn Sie eine Anwendung auswählen, wird<br>Ihnen eine Liste der im Service enthaltenen sowie Ihrer eigenen CIs angezeigt.<br>Dieses Feld umfasst ein Popup-Formular, in dem die Kontrollkästchen<br>Kritisches CI und Anstehende Änderung angezeigt werden, um anzugeben,<br>ob diese Attribute für das CI zutreffen.                                                                                                    |
|                            | Nach Eintragen des betroffenen CI kann der Service Desk-Agent mit Hilfe des<br>am Ende des Felds positionierten Smart Indicators nach offenen oder<br>geschlossenen Incidents für dieses CI suchen und die Details anzeigen.                                                                                                    |

| Label         | <b>Beschreibung</b>                                                                                                    |
|---------------|----------------------------------------------------------------------------------------------------|
| Titel         | Der Service Desk-Agent trägt in dieses Feld eine kurze Beschreibung der<br>Interaktion ein.                                                                                                    |
|               | Hinweis: Service Manager durchsucht dieses Feld bei einer erweiterten Suche<br>oder einer Expertentextsuche.                                                                                                    |
|               | Dies ist ein erforderliches Feld.                                                                                                    |
| Beschreibung  | Der Service Desk-Agent trägt in dieses Feld eine detaillierte Beschreibung der<br>Interaktion ein. Wenn die Standort- und Telefonnummerangaben von denen der<br>Kontaktdetails abweichen, kann der Service Desk-Agent die korrekten<br>Information im Beschreibungsfeld erfassen.                                                                                                    |
|               | Durch Klicken auf Wissensdatenbank durchsuchen werden die<br>Beschreibungsfelder in verschiedenen Service Manager-Wissensdatenbanken<br>nach dem eingegebnen Text durchsucht. Abhängig von den Berechtigungen des<br>Benutzers durchsucht Service Manager Interaktionen, Incidents, Probleme,<br>bekannte Fehler und Wissensdokumente. Der Service Desk-Agent kann die<br>Lösung aus einem beliebigen zurückgegebenen Dokument als Lösung für die<br>Interaktion verwenden. |
|               | Hinweis: Service Manager durchsucht dieses Feld bei einer erweiterten Suche<br>oder einer Expertentextsuche.                                                                                                    |
|               | Dies ist ein erforderliches Feld.                                                                                                    |
| Abschlusscode | Dieses Feld enthält einen vordefinierten Abschlusscode, der die Lösung dieses<br>Problems beschreibt. Die vordefinierten Optionen in diesem Feld basieren auf<br>Service Manager-Kundenreferenzdaten. Tipp: Sie können diese Optionen an Ihre<br>geschäftlichen Anforderungen anpassen.                                                                                                    |
|               | Die folgenden Abschlusscodes stehen standardmäßig zur Verfügung:                                                                                                    |
|               | Not Reproducible (Nicht reproduzierbar)<br>$\bullet$                                                                                                    |
|               | <b>Out of Scope</b> (Außerhalb des Bereichs)<br>$\bullet$                                                                                                    |
|               | Request Rejected (Anforderung abgelehnt)<br>$\bullet$                                                                                                    |
|               | Solved by Change/Service Request (Gelöst durch Anderungs-/<br>$\bullet$<br>Serviceanforderung)                                                                                                    |
|               | Solved by User Instruction (Gelöst durch Benutzeranweisung)                                                                                                    |
|               | Solved by Workaround (Gelöst durch Umgehung)<br>$\bullet$                                                                                                    |
|               | <b>Unable to solve</b> (Problem konnte nicht gelöst werden)<br>$\bullet$                                                                                                    |
|               | Withdrawn by User (Vom Benutzer zurückgenommen)<br>$\bullet$                                                                                                    |
| Wissensquelle | Dieses Feld enthält die Referenznummer des Dokuments aus der<br>Wissensdatenbank, mit dem das Problem gelöst wurde.                                                                                                    |
|               | Wenn Sie mit Hilfe der Wissenddatenbanksuche einen Wissensartikel finden<br>und in diesem Artikel auf Use Knowledge (Wissen verwenden) klicken, um<br>Ihrem Kunden die Lösung anzubieten, wird dieses Feld mit der Dokument-ID<br>des von Ihnen verwendeten Dokuments ausgefüllt.                                                                                                    |
|               | Wenn Sie kein Wissensdokument verwenden oder in dem Dokument nicht auf<br>Use Knowledge (Wissen verwenden) klicken, bleibt dieses Feld leer.                                                                                                    |

**Tabelle 4-1 User Interaction Management - Formulardetails**

| Label          | <b>Beschreibung</b>                                                                                                    |  |
|----------------|----------------------------------------------------------------------------------------------------|--|
| Lösung         | Dieses Feld enthält eine Beschreibung der Lösung, die für diese Interaktion<br>verwendet wurde.                                                                                                    |  |
|                | Hinweis: Service Manager durchsucht dieses Feld bei einer erweiterten Suche<br>oder einer Expertentextsuche.                                                                                                    |  |
| Kategorie      | Dieses Feld beschreibt den Typ der Interaktion. Der Interaktionstyp bestimmt<br>den Prozess für die Eskalation, wenn die Interaktion nicht beim Eingang gelöst<br>werden kann.                                                                                                    |  |
|                | Die Kategorien basieren auf servicezentrierten ITIL-Prozessen, daher liegt der<br>Schwerpunkt auf dem Ermöglichen von Ticketzuweisung, Berichterstellung und<br>operativen Analysen für Knowledge Management-Zwecke.                                                                                                    |  |
|                | Durch die Auswahl in der Kategorien-Dropdownliste sind folgende Aktionen<br>möglich:                                                                                                    |  |
|                | <b>Complaint</b> (Beschwerde) > <b>Eskalieren</b> – Service Manager erstellt einen<br>neuen Incident.                                                                                                    |  |
|                | Incident > Eskalieren – Sie können die Interaktion mit einem vorhandenen<br>Incident oder einem vorhandenen bekannten Fehler verbinden oder einen<br>neuen Incident erstellen.                                                                                                    |  |
|                | • Request for Change (Anderungsanforderung) > Eskalieren -<br>Service Manager erstellt eine neue Änderungsanforderung.                                                                                                    |  |
|                | <b>Request for Information</b> (Informationsanforderung) > $E$ <b>skalieren</b> –<br>$\bullet$<br>Service Manager erstellt einen neuen Incident.                                                                                                    |  |
|                | <b>Mehr oder Symbol Weitere Aktionen &gt; Order from Catalog (Aus Katalog)</b><br>bestellen) – Service Catalog wird geöffnet und Sie können eine Bestellung<br>aufgeben. Die Interaktion wird der Kategorie Service Catalog zugeordnet.<br>Service Catalog-Interaktionen werden nicht eskaliert. Wenn Sie die<br>Interaktion genehmigen, wird der verbundene Datensatz geöffnet, wie im<br>Service Catalog-Connector definiert. |  |
|                | Weitere Informationen zu den Kategorien sowie zu den ihnen zugeordneten<br>Bereichen und Unterbereichen finden Sie unter Interaktionskategorien auf<br>Seite 58.                                                                                                    |  |
|                | Dies ist ein erforderliches Feld.                                                                                                    |  |
| <b>Bereich</b> | Der Service Desk-Agent trägt in dieses Feld den betreffenden Bereich ein.<br>Service Manager zeigt unterschiedliche Listen mit Bereichen an, je nach der von<br>Ihnen ausgewählten Kategorie. Weitere Informationen zu den Kategorien sowie<br>zu den ihnen zugeordneten Bereichen und Unterbereichen finden Sie unter<br>Interaktionskategorien auf Seite 58.<br>Dies ist ein erforderliches Feld.                             |  |
| Unterbereich   | Die dritte Ebene der Klassifizierung einer Interaktion, vorwiegend zu<br>Berichtszwecken verwendet.                                                                                                    |  |
|                | Service Manager zeigt unterschiedliche Listen mit Unterbereichen an, je nach<br>dem von Ihnen ausgewählten Bereich. Weitere Informationen zu den Kategorien<br>sowie zu den ihnen zugeordneten Bereichen und Unterbereichen finden Sie<br>unter Interaktionskategorien auf Seite 58.<br>Dies ist ein erforderliches Feld.                                                                                                    |  |
|                |                                                                                                    |  |

**Tabelle 4-1 User Interaction Management - Formulardetails**

| Label              | <b>Beschreibung</b>                                                                                                    |  |
|--------------------|----------------------------------------------------------------------------------------------------|--|
| Auswirkung         | Der Service Desk-Agent trägt in dieses Feld die Auswirkung dieser Interaktion<br>auf das Unternehmen ein. Die Auswirkung und die Dringlichkeit werden zur<br>Berechnung der Priorität herangezogen. Die Auswirkung hängt davon ab, wie<br>weit das Unternehmen von dem Problem betroffen ist.                                                                                                    |  |
|                    | Der gespeicherte Wert kann ein Wert von 1 bis 4 sein, wobei folgende<br>Zuordnungen gelten.                                                                                                    |  |
|                    | $1 -$ Unternehmen<br>$\bullet$                                                                                                    |  |
|                    | $2 - Standard/Mbteilung$                                                                                                    |  |
|                    | 3 – Mehrere Benutzer                                                                                                    |  |
|                    | $4 -$ Benutzer                                                                                                    |  |
|                    | Dies ist ein erforderliches Feld.                                                                                                    |  |
| Dringlichkeit      | Die Dringlichkeit gibt an, wie dringend das Problem für den Service-Empfänger<br>ist. Die Dringlichkeit und die Auswirkung werden zur Berechnung der Priorität<br>herangezogen.                                                                                                    |  |
|                    | Der gespeicherte Wert kann ein Wert von 1 bis 4 sein, wobei folgende<br>Zuordnungen gelten.                                                                                                    |  |
|                    | $1 -$ Kritisch<br>$\bullet$                                                                                                    |  |
|                    | $2 - Hoch$                                                                                                    |  |
|                    | $3 - Mittel$                                                                                                    |  |
|                    | $4 - Niedrig$<br>$\bullet$                                                                                                    |  |
|                    | Dies ist ein erforderliches Feld.                                                                                                    |  |
| Priorität          | In diesem Feld wird die Priorität dieser Interaktion im Vergleich zu anderen<br>Interaktionen beschrieben. Es enthält einen Prioritätswert, der wie folgt<br>berechnet wird: (Auswirkung + Dringlichkeit)/2. Dezimalzahlen werden gekürzt.                                                                                                    |  |
|                    | Der gespeicherte Wert, der auf dieser Berechnung basiert, kann ein Wert von 1<br>bis 4 sein, wobei folgende Zuordnungen gelten.                                                                                                    |  |
|                    | $1 -$ Kritisch                                                                                                    |  |
|                    | $2 - Hoch$                                                                                                    |  |
|                    | $3 - Mittel$                                                                                                    |  |
|                    | $4 - Niedrig$                                                                                                    |  |
| Genehmigungsstatus | Dieses Feld wird nur verwendet, wenn Sie etwas aus dem Katalog anfordern.                                                                                                    |  |
|                    | Wenn Sie eine Bestellung aus dem Katalog absenden, erstellt Service Manager<br>automatisch eine Interaktion, die - je nach Genehmigungsanforderungen -<br>genehmigt werden muss, bevor sie ausgeführt werden kann. Service Manager<br>trägt in dieses Feld den aktuellen Genehmigungsstatus für diese Interaktion ein.<br>Die folgenden Genehmigungsstatus stehen standardmäßig zur Verfügung:<br>Anstehend – Die Anforderung wurde nicht genehmigt oder eine zuvor<br>$\bullet$<br>erteilte Genehmigung wurde zurückgezogen.<br><b>Genehmigt</b> – Alle Genehmigungsanforderungen sind genehmigt oder es ist<br>keine Genehmigung erforderlich. |  |
|                    | Abgelehnt – Die Anforderung wurde abgelehnt.<br>$\bullet$                                                                                                    |  |
|                    |                                                                                                    |  |

**Tabelle 4-1 User Interaction Management - Formulardetails**

| Label                 | <b>Beschreibung</b>                                                                                                    |  |  |
|-----------------------|----------------------------------------------------------------------------------------------------|--|--|
| Aktivitäten           | Im Abschnitt Aktivitäten werden Informationen erfasst, die der Service<br>Desk-Agent während des Ticketlebenszyklus eingibt. Jedes Mal, wenn Sie eine<br>Interaktion aktualisieren, müssen Sie einen Aktualisierungseintrag im<br>Abschnitt Aktivitäten vornehmen (Neue Aktualisierung). Ein Protokoll mit<br>allen Aktualisierungen wird in der Journalaktualisierungs- und Aktivitätsliste<br>gespeichert. Aktivitäten aus verbundenen Datensätzen, die als für Kunden<br>sichtbar gekennzeichnet sind, werden hier ebenfalls angezeigt.                                                                                                    |  |  |
| Verbundene Datensätze | Der Abschnitt Verbundene Datensätze umfasst eine Liste mit allen<br>verbundenen Datensätzen für die Interaktion. Dazu gehören beispielsweise<br>verbundene Incidents, bekannte Fehler, Änderungen und Kostenvoranschläge.                                                                                                    |  |  |
| <b>SLA</b>            | Im Abschnitt SLA werden SLAs angezeigt, die mit der Interaktion verbunden<br>sind.<br>SLAs in Interaktionen sind kundenbezogen und werden abhängig vom<br>Kundenkontakt oder der Abteilung und dem mit dem Problem verbundenen<br>Service ausgewählt. Das Service Level Objective (SLO) definiert die Details wie<br>den Start- und Endzustand und die zulässige Zeitdauer zwischen den beiden<br>Zuständen. Die SLA-Auswahl erfolgt, wenn ein Service Desk-Agent die<br>Interaktion eskaliert. Gemäß Best Practice sollte der Service Desk-Agent dem<br>Kunden an dieser Stelle den Zeitpunkt des nächsten Verstoßes mitteilen. Wenn<br>SLAs für die Ausführung im Hintergrund konfiguriert sind, wird dieser<br>Abschnitt möglicherweise nicht sofort angezeigt.<br>Hinweis: Das Standardsystem ist für die Ausführung von SLAs im Vordergrund<br>eingerichtet. Die Anpassung des Systems für die Ausführung von SLAs im<br>Hintergrund erschwert die Kommunikation mit dem Kunden und sollte daher<br>vermieden werden. |  |  |

**Tabelle 4-1 User Interaction Management - Formulardetails**

| Label                                 | <b>Beschreibung</b>                                                                                                    |
|---------------------------------------|----------------------------------------------------------------------------------------------------|
| Schaltfläche<br><b>Eskalieren</b>     | Der Service Desk-Agent klickt auf diese Schaltfläche, um einen Incident aus<br>dieser Interaktion zu erstellen. Das Problem des Kunden konnte nicht sofort<br>gelöst werden.                                                                                                  |
|                                       | Wenn Zeit benötigt wird, um das Problem zu untersuchen, sollte das Ticket in<br>einen Incident oder eine Änderung eskaliert und nicht als Interaktion<br>gespeichert werden. Gespeicherte Interaktionen werden im Gegensatz zu Self<br>Service Interaktionen nicht überwacht. |
|                                       | Wenn das Service Desk über eine Rolle im Incident Management-Prozess<br>verfügt, kann dieser Incident dem Service Desk zugewiesen werden und der<br>Service Desk-Agent kann noch daran arbeiten.                                                                              |
|                                       | Durch Klicken auf Eskalieren wird der Assistent Escalate Interaction<br>(Interaktion eskalieren) gestartet.                                                                                                    |
|                                       | Tipp: Sie können den Assistenten Escalate Interaction - Incident<br>(Interaktion eskalieren - Incident) anpassen, damit die gewünschten<br>Informationen vorab eingetragen werden.                                                                                            |
|                                       | Weitere Informationen zum Assistenten Escalate Interaction (Interaktion<br>eskalieren) finden Sie unter Assistent "Escalate Interaction" (Interaktion<br>eskalieren) auf Seite 60.                                                                                            |
| Zurücksetzen                          | Der Service Desk-Agent wählt diese Aktion aus, um die zuletzt gespeicherte<br>Version eines abgesendeten Self Service-Tickets erneut zu laden oder um alle<br>Daten vom Bildschirm zu löschen.<br>Hinweis: Alle Änderungen nach dem letzten Speichervorgang gehen verloren.   |
| Schaltfläche<br>Interaktion schließen | Der Service Desk-Agent klickt auf diese Schaltfläche, um die Interaktion zu<br>schließen. Das Problem des Kunden wurde gelöst und es ist keine weitere Aktion<br>erforderlich.                                                                                                |

**Tabelle 4-1 User Interaction Management - Formulardetails**

## <span id="page-57-0"></span>Interaktionskategorien

Die Kategorienhierarchie ist auf die Unterstützung des ITIL V3-Models des servicezentrierten Supports ausgerichtet. Es handelt sich um eine auf natürlicher Sprache basierenden Hierarchie, die dem Service Desk-Agent die einfache Klassifizierung des Tickets ermöglichen soll. Die drei Ebenen umfassende Hierarchie (Kategorie, Bereich und Unterbereich) erstellt einen "Satz", der das Problem klar und eindeutig definiert.

Die Kategorie bestimmt, zu welchem Prozess der Datensatz gehört. In Kombination mit dem Bereich und Unterbereich wird sie auch verwendet, um Ergebnisse zu melden und die Wissensdatenbankzuweisung für das Ereignis zu bestimmen.

Da die Kategoriewerte den Best Practices entsprechen, wird nicht von einer Anpassung dieser Daten ausgegangen. Die Bereichs- und Unterbereichsfelder können angepasst werden. Allerdings sollten sie den Bereich der IT-Servicebereitstellung in natürlichsprachlicher Definition abdecken und nicht bearbeitet werden. Wenn Sie die Bereiche und Unterbereiche anpassen möchten, sollten Sie sicherstellen, dass sie in einer natürlichen und leicht nachvollziehbaren Hierarchie eingerichtet werden.

In dieser Tabelle sind die Kategorien, Bereiche und Unterbereiche aufgeführt, die Service Desk standardmäßig umfasst.

| Kategorie | <b>Bereich</b>   | Unterbereich                    |
|-----------|------------------|---------------------------------|
| complaint | service delivery | availability                    |
| complaint | service delivery | functionality                   |
| complaint | service delivery | performance                     |
| complaint | support          | incident resolution quality     |
| complaint | support          | incident resolution time        |
| complaint | support          | person                          |
| incident  | access           | authorization error             |
| incident  | access           | login failure                   |
| incident  | data             | data or file corrupted          |
| incident  | data             | data or file incorrect          |
| incident  | data             | data or file missing            |
| incident  | data             | storage limit exceeded          |
| incident  | failure          | error message                   |
| incident  | failure          | function or feature not working |
| incident  | failure          | job failed                      |
| incident  | failure          | system down                     |
| incident  | hardware         | hardware failure                |
| incident  | hardware         | missing or stolen               |

**Tabelle 4-2 Kategorien, Bereiche und Unterbereiche**

| Kategorie               | <b>Bereich</b>      | Unterbereich                    |
|-------------------------|---------------------|---------------------------------|
| incident                | performance         | performance degradation         |
| incident                | performance         | system or application hangs     |
| incident                | security            | security breach                 |
| incident                | security            | security event/message          |
| incident                | security            | virus alert                     |
| problem                 | access              | authorization error             |
| problem                 | access              | login failure                   |
| problem                 | data                | data or file corrupted          |
| problem                 | data                | data or file incorrect          |
| problem                 | data                | data or file missing            |
| problem                 | data                | storage limit exceeded          |
| problem                 | failure             | error message                   |
| problem                 | failure             | function or feature not working |
| problem                 | failure             | job failed                      |
| problem                 | failure             | system down                     |
| problem                 | hardware            | hardware failure                |
| problem                 | hardware            | missing or stolen               |
| problem                 | performance         | performance degradation         |
| problem                 | performance         | system or application hangs     |
| problem                 | security            | security breach                 |
| problem                 | security            | security event/message          |
| problem                 | security            | virus alert                     |
| request for change      | service portfolio   | new service                     |
| request for change      | service portfolio   | upgrade / new release           |
| request for information | general information | general information             |
| request for information | how to              | how to                          |
| request for information | status              | status                          |
| service catalog         | service catalog     | service catalog                 |

**Tabelle 4-2 Kategorien, Bereiche und Unterbereiche (Forts.)**

## <span id="page-59-0"></span>Assistent "Escalate Interaction" (Interaktion eskalieren)

Je nach den von Ihnen ausgewählten Optionen öffnet der Assistent **Escalate Interaction** einen der folgenden Assistenten:

• Assistent **Escalate Interaction - Complaint** (Interaktion eskalieren - Beschwerde)

Der Assistent **Escalate Interaction - Complaint** erstellt ein neues Incident-Ticket im Hintergrund und weist es dem Service Desk-Manager zu.

• Assistent **Escalate Interaction - Incident** (Interaktion eskalieren - Incident)

Der Assistent **Escalate Interaction - Incident** fordert weitere Informationen an, einschließlich des Standorts und der Zuweisung, und erstellt ein Incident-Ticket.

Jedes CI verfügt über einen location.code-Wert, der ihm zugewiesen ist, und jedes Gerät gehört standardmäßig einer Zuweisungsgruppe an. Wenn sich das CI nicht an seinem Standardspeicherort befindet, sind die Informationen zum Standort wichtig für die Person, der der Incident zugewiesen wurde. Das System generiert eine Liste aller Zuweisungsgruppen für den ausgewählten Service oder das ausgewählte CI. Der Service Desk-Analyst kann die Interaktion nur einem aufgeführten Service oder CI zuweisen.

Die Standortinformation wird für geografisch verteilte globale Zuweisungsgruppen verwendet. Die Information kann in Inboxen verwendet werden, um nur die Incidents anzuzeigen, die denselben Standort haben wie der Techniker oder einen Standort in seiner Nähe.

Wenn Sie den Incident mit einem bekannten Fehler verbinden, können Sie den Assistenten **Escalate Interaction - Incident-KE** (Interaktion eskalieren - Incident-Bekannter Fehler) aufrufen. Wenn der Service Desk-Analyst einen bekannten Fehler auswählt, zeigt das System eine Umgehung aus dem bekannten Fehler an, damit der Service Desk-Analyst sie validieren und interaktionsspezifische Informationen hinzufügen kann. Der Text zu der Umgehung wird anschließend als Lösungstext für die Interaktion verwendet.

• Assistent **Escalate Interaction - RFI** (Interaktion eskalieren - RFI)

Der Assistent **Escalate Interaction - RFI** erstellt im Hintergrund ein neues Incident-Ticket in der Standardkategorie **Request for Information** (Informationsanforderung). Das RFI-Incident-Ticket wird der Service Desk-Zuweisungsgruppe zugewiesen.

• Assistent **Escalate Interaction - RFI** (Interaktion eskalieren - RFI)

Der Assistent **Escalate Interaction - RFC** (Interaktion eskalieren - RFC) erstellt in der Prüfphase im Hintergrund eine neue Änderungsanforderung der Kategorie **Default** (Standard).

# 5 Incident Management – Überblick

Die Service Manager Incident Management-Anwendung von HP, in diesem Kapitel als Incident Management bezeichnet, unterstützt den Incident Management-Prozess. Sie bietet umfassende Incident Management-Funktionen, mit denen Sie den normalen Servicebetrieb schnellstmöglich wiederherstellen und negative Auswirkungen auf die geschäftlichen Abläufe möglichst gering halten.

Incident Management ermöglicht Ihnen die Kategorisierung und Verfolgung verschiedener Incident-Typen (z. B. Nichtverfügbarkeit von Diensten, Leistungseinbußen und Hardwareoder Software-Ausfälle) und gewährleistet die Lösung von Incidents innerhalb der vereinbarten Service-Level-Ziele.

In diesem Abschnitt wird erläutert, wie Incident Management die Best Practice-Richtlinien für die Incident Management-Prozesse umsetzt.

Dieser Abschnitt umfasst folgende Themen:

- • [Incident Management innerhalb des ITIL-Rahmenwerks auf Seite 62](#page-61-0)
- • [Incident Management-Anwendung auf Seite 62](#page-61-1)
- • [Incident Management-Prozess Überblick auf Seite 63](#page-62-0)
- • [Eingabe und Ausgabe Incident Management auf Seite 65](#page-64-0)
- • [KPIs für Incident Management auf Seite 67](#page-66-0)
- • [RACI-Matrix für Incident Management auf Seite 68](#page-67-0)

## <span id="page-61-0"></span>Incident Management innerhalb des ITIL-Rahmenwerks

Auf Incident Management wird näher in der ITIL-Veröffentlichung zu *Service Operation* (Servicebetrieb) eingegangen. In diesem Dokument wird Incident Management als der Prozess beschrieben, mit dem der normale Betrieb so schnell wie möglich wiederhergestellt wird.

In der ITIL-Veröffentlichung wird hervorgehoben, dass Incident Management für das Unternehmen konkret wahrnehmbar ist und sich daher sein Nutzen im Vergleich zu anderen Bereichen des Servicebetriebs besser veranschaulichen lässt. Dazu zählt u. a.:

- Die Fähigkeit, Incidents zu erkennen und zu lösen, was zu weniger Ausfallzeiten und höherer Dienstverfügbarkeit führt.
- Die Fähigkeit, die IT-Aktivitäten an den akuten Geschäftsprioritäten auszurichten.
- Die Fähigkeit, potenzielle Verbesserungen an den Services sowie zusätzlichen Serviceoder Schulungsbedarf zu identifizieren.

### <span id="page-61-1"></span>Incident Management-Anwendung

Die Incident Management-Anwendung automatisiert die Aufzeichnung und Verfolgung eines Incidents oder einer Gruppe von Incidents, die mit einem Unternehmen verknüpft sind. Sie ermöglicht Ihnen die Kategorisierung in Incident-Typen und das Nachverfolgen der jeweiligen Lösungen.

Mit Hilfe von Incident Management können die entsprechenden Mitarbeiter Incidents eskalieren und erneut zuweisen. Incident Management kann darüber hinaus automatisch Alerts ausgeben oder einen Incident eskalieren, damit die im Servicevertrag vereinbarten Bedingungen eingehalten werden. Wenn beispielsweise ein Netzwerkdrucker ausfällt, kann ein Techniker oder Manager dem Incident eine höhere Priorität zuweisen, um sicherzugehen, dass er möglichst schnell gelöst wird.

Incident Management stellt den normalen Servicebetrieb so schnell wie möglich wieder her und begrenzt die nachteiligen Auswirkungen auf die geschäftlichen Abläufe. Auf diese Weise wird eine optimale Servicequalität und -verfügbarkeit gewährleistet. Dies betrifft Ereignisse, die direkt von Benutzern gemeldet werden, entweder über den Service Desk oder über eine automatisierte Schnittstelle zwischen Event Management- und Incident Management-Werkzeugen.

Incident Management definiert den normalen Servicebetrieb als Serviceleistung zur Erfüllung der Zielvorgaben von SLA (Service Level Agreement), OLA (Operation Level Agreement) und UC (Underpinning Contract).

Incidents können auch von Support-Mitarbeitern gemeldet und protokolliert werden. Diese können den Service Desk benachrichtigen, wenn ihnen ein Problem auffällt. Nicht alle Ereignisse werden als Incidents protokolliert. Viele Arten von Ereignissen haben keinerlei Bezug zu Unterbrechungen, sondern sind Anzeichen eines normalen Betriebs oder es handelt sich einfach nur um Informationen.

#### Hinweis zur Incident Management-Implementierung

Die neuen Incident Management-Best Practices beinhalten Änderungen, die Sie bei der Implementierung Ihres aktualisierten Systems in Betracht ziehen sollten.

#### Prozess "Incident-Abschluss"

Service Manager umfasst die Service Desk-Anwendung für die Ausführung von Benutzerinteraktionsaktivitäten. Service Manager verfügt über eine vordefinierte Konfiguration für die Verwendung eines einstufigen Incident-Abschlussprozesses. Aus diesem Grund können die Mitarbeiter den Incident schließen, unmittelbar nachdem sie ihn gelöst haben. Die Service Desk-Anwendung benachrichtigt dann den Endbenutzer und schließt die Interaktion, die den Incident initiiert hat.

Kunden der Vorversion von Service Manager, die die Service Desk-Anwendung nicht aktiviert und einen zweistufigen Prozess für den Incident-Abschluss verwendet haben, werden feststellen, dass dies nicht länger nötig ist, da die Service Desk-Anwendung nun enthalten ist.

#### Incident-Ticket-Information

Das Incident-Ticket enthält die Informationen, die für das Zuweisen und Bearbeiten des Incidents wesentlich sind. Es umfasst aus unterschiedlichen Gründen keine Kontaktinformationen zu der Person, die den Incident initiiert hat. Ein Grund ist, dass mehrere Kontakte direkt mit einem einzelnen Incident verbunden sein können. Wenn nur die Kontaktinformationen der ersten Person erfasst werden, besteht die Gefahr, dass der Analyst sich auf diesen Kunden konzentriert und nicht prüft, ob noch verbundene Interaktionen vorliegen. Darüber hinaus werden kontakt- und kundenbezogene Daten im Interaktionsdatensatz gespeichert, da der Interaction Management-Prozess den Übergangspunkt zwischen Endbenutzer und IT darstellt.

Auch wenn das Incident-Ticket die Informationen zu der Person, die den Incident initiiert hat, nicht direkt anzeigt, können Sie die Informationen einfach abrufen, indem Sie auf **Mehr** oder das Symbol **Weitere Aktionen** klicken, um alle Interaktionsdatensätze anzuzeigen, die mit dem Incident verbunden sind.

# <span id="page-62-0"></span>Incident Management-Prozess – Überblick

Der Incident Management-Prozess umfasst alle erforderlichen Schritte, um einen Incident zu protokollieren und zu lösen, einschließlich aller notwendigen Eskalationen oder Zuweisungen. Zu diesem Prozess gehört ebenfalls die Überwachung von SLAs, OLAs und UCs.

Wird ein Incident-Ticket geöffnet, dann erfasst das verbundene SLA die verstreichende Zeit. Der Incident-Koordinator weist das Ticket einem Incident-Analysten zur Untersuchung und Diagnose zu. Bei Bedarf kann eine Neuzuweisung des Tickets an eine andere Zuweisungsgruppe erfolgen.

Ein allgemeiner Überblick der Incident Management-Prozesse und -Workflows wird im Folgenden in [Abbildung 5-1](#page-63-0) veranschaulicht. Sie werden ausführlich in [Kapitel 6, Incident](#page-68-0)  [Management-Workflows](#page-68-0) beschrieben.

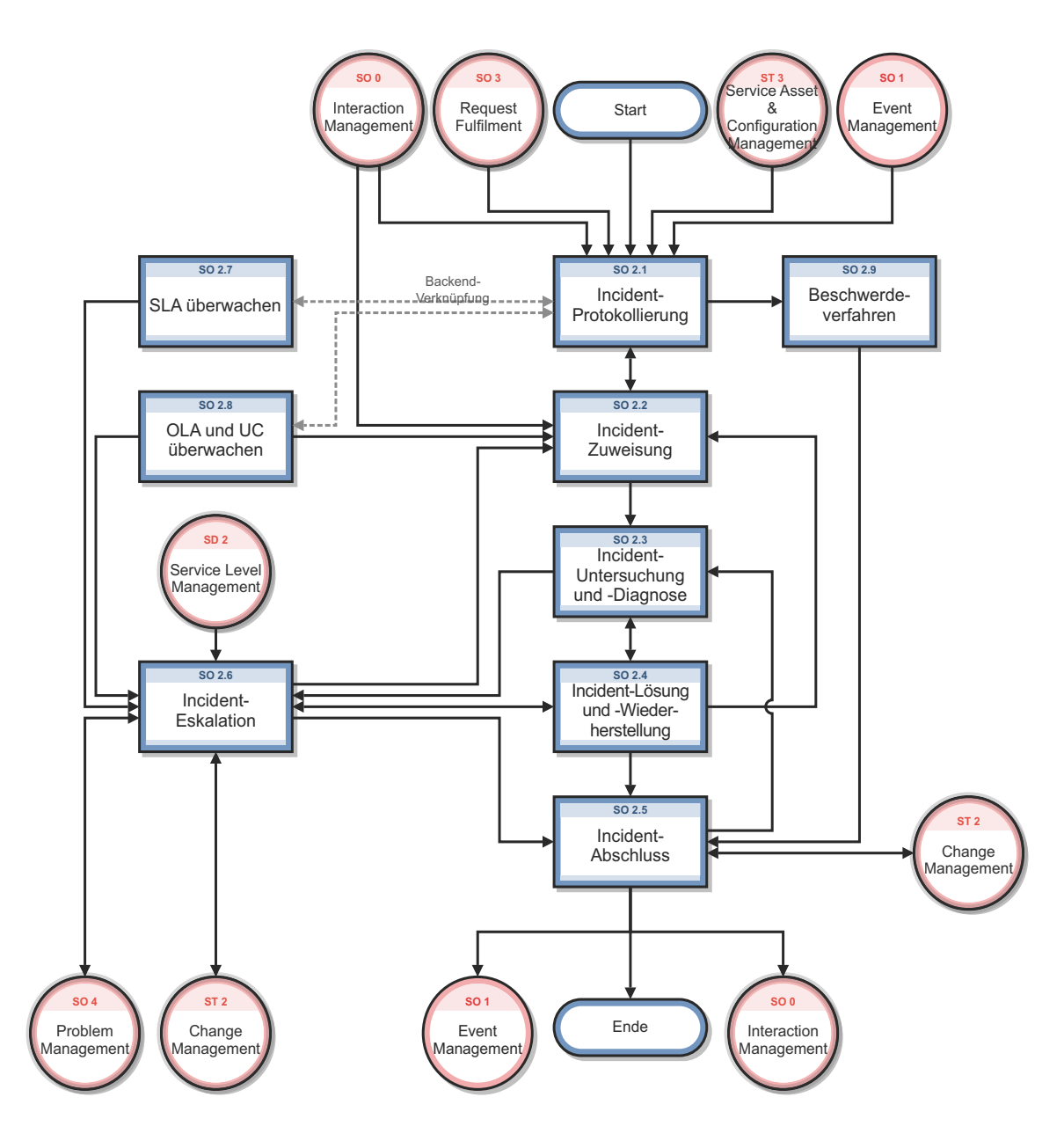

<span id="page-63-0"></span>**Abbildung 5-1 Incident Management-Prozessdiagramm**

### Incident Management-Benutzerrollen

[Tabelle 5-1](#page-64-1) beschreibt die Zuständigkeiten der Incident Management-Benutzerrollen.

| Rolle                | Zuständigkeiten                                                                                                    |  |  |
|----------------------|----------------------------------------------------------------------------------------------------|--|--|
| Bearbeiter           | Registriert Incidents auf der Basis von Ereignissen und weist sie der jeweils<br>richtigen Support-Gruppe zu.                                                                                                    |  |  |
| Service Desk-Agent   | Registrieren der auf dem Kontakt mit dem Benutzer basierenden<br>Interaktionen.<br>Abgleichen der Benutzerinteraktion mit Incidents, Problemen, bekannten<br>Fehlern oder einem Wissensdokument.<br>Lösen und Schließen von Interaktionen.<br>Bereitstellen von Statusaktualisierungen bei Anforderung durch Benutzer.<br>Registrieren von Incidents auf der Basis von Benutzerinteraktionen und<br>Zuweisen zur jeweils korrekten Support-Gruppe.<br>Registrieren einer Änderungsanforderung auf Basis einer Benutzerinteraktion.<br>$\bullet$<br>Registrieren einer Serviceanforderung auf Basis einer Benutzerinteraktion.<br>$\bullet$<br>Validieren einer Lösung, die von einer Support-Gruppe bereitgestellt wurde.<br>Melden und Überprüfen einer Lösung für einen Benutzer.<br>Überwachen der SLA-Ziele für alle registrierten Incidents und Durchführen<br>einer Eskalation, sofern erforderlich.<br>Melden von Serviceausfällen an alle Benutzer. |  |  |
| Incident-Analyst     | Überprüft und nimmt zugewiesene Incidents an bzw. lehnt sie ab.<br>$\bullet$<br>Untersucht und diagnostiziert Incidents.<br>$\bullet$<br>Dokumentiert die Incident-Lösungen/Umgehungen in der Service<br>$\bullet$<br>Management-Anwendung.<br>Implementiert die Incident-Lösungen.<br>$\bullet$<br>Überprüft, ob Incidents gelöst wurden, und schließt sie.                                                                                                    |  |  |
| Incident-Koordinator | Überprüft und nimmt Incidents an bzw. lehnt Incidents ab, die der<br>$\bullet$<br>Support-Gruppe zugewiesen wurden.<br>• Bearbeitet Incidents, die von einem Incident-Analysten der Support-Gruppe<br>eskaliert wurden.<br>Überwacht OLA- und UC-Ziele der Support-Gruppe.                                                                                                    |  |  |
| Incident-Manager     | • Bearbeitet Incidents, die vom Incident-Koordinator oder Service Desk-Agent<br>eskaliert wurden.<br>Legt geeignete Eskalationsmaßnahmen fest und führt sie aus.<br>Fordert eine Notfalländerung an, sofern erforderlich.                                                                                                    |  |  |

<span id="page-64-1"></span>**Tabelle 5-1 Incident Management - Benutzerrollen und Zuständigkeiten**

# <span id="page-64-0"></span>Eingabe und Ausgabe - Incident Management

Incidents können auf unterschiedliche Weise ausgelöst und gelöst werden. [Tabelle 5-2](#page-65-0) fasst die Eingaben und Ausgaben für den Incident Management-Prozess zusammen.

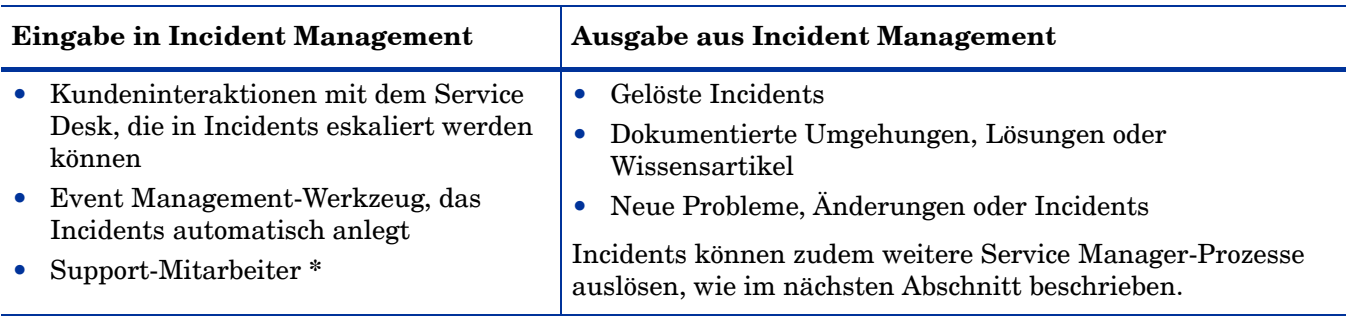

#### <span id="page-65-0"></span>**Tabelle 5-2 Eingabe und Ausgabe - Incident Management**

**\*** Die folgenden Service Manager-Benutzerrollen sind Mitarbeitern zugewiesen, die Incidents direkt öffnen können: Incident-Manager, Incident-Koordinatoren, Konfigurationsprüfer, Bearbeiter, Anforderungsadministratoren, Anforderungs-Einkaufsmanager und Systemadministratoren.

## <span id="page-66-0"></span>KPIs für Incident Management

Die KPIs (Key Performance Indicators) in [Tabelle 5-3](#page-66-1) unterstützen beim Auswerten des Incident Management-Prozesses. Für die Visualisierung von Trenddaten ist es hilfreich, KPI-Daten regelmäßig in Diagrammform darzustellen. Abgesehen von den Daten, die Service Manager bereitstellt, benötigen Sie möglicherweise Berichte weiterer Tools für die Anforderungen bezüglich Ihrer KPIs.

| Titel                                                          | <b>Beschreibung</b>                                                                                                    |  |
|----------------------------------------------------------------|----------------------------------------------------------------------------------------------------|--|
| % der innerhalb der<br>SLA-Zielzeit<br>geschlossenen Incidents | Die Anzahl der Incidents, die innerhalb der SLA-Zielzeit geschlossen wurden, in<br>Bezug auf die Anzahl aller geschlossenen Incidents innerhalb eines bestimmten<br>Zeitraums.<br>Die Anzahl der geschlossenen Incidents, die erneut geöffnet wurden, weil die<br>Lösung nicht vom Kunden akzeptiert wurde, in Bezug auf die Anzahl aller<br>geschlossenen Incidents innerhalb eines bestimmten Zeitraums. |  |
| % der erneut geöffneten<br><b>Incidents</b>                    |                                                                                                    |  |
| Incident-Backlog                                               | Die Anzahl der noch nicht geschlossenen Incidents innerhalb eines bestimmten<br>Zeitraums.                                                                                                    |  |
| Incidents gesamt                                               | Die Gesamtzahl neuer gemeldeter Incidents innerhalb eines bestimmten<br>Zeitraums.                                                                                                    |  |

<span id="page-66-1"></span>**Tabelle 5-3 KPIs für Incident Management**

Im Folgenden werden die ITIL V.3- und Cobit 4.1-KPIs der Vollständigkeit halber genannt.

#### ITIL V3-KPIs

Die ITIL V3-KPIs für Incident Management:

- Gesamtzahl aller Incidents (zur Kontrolle)
- Aufschlüsselung der Incidents in die einzelnen Phasen (z. B. protokolliert, in Arbeit, geschlossen)
- Größe des aktuellen Incident-Backlogs
- Anzahl und Prozentsatz der wichtigsten Incidents
- Durchschnittliche Durchlaufzeit bis zum Erreichen einer Incident-Lösung oder -Umgehung, aufgeschlüsselt nach Auswirkungscode
- Prozentsatz der innerhalb der vereinbarten Reaktionszeit verarbeiteten Incidents (Zielvorgaben für die Incident-Reaktionszeit können in SLAs festgelegt werden, zum Beispiel nach Auswirkungs- und Dringlichkeitscodes)
- Durchschnittliche Kosten pro Incident
- Anzahl der erneut geöffneten Incidents als absolute Zahl und als Prozentsatz
- Anzahl und Prozentsatz der falsch zugewiesenen Incidents
- Anzahl und Prozentsatz der falsch kategorisierten Incidents
- Anzahl und Prozentsatz der Incidents, die remote (ohne Besuch vor Ort) gelöst wurden
- Anzahl der von den einzelnen Incident-Modellen verarbeiteten Incidents

• Aufschlüsselung der Incidents nach der Tageszeit, um Belastungsspitzen zu ermitteln und die Zuordnung entsprechender Ressourcen sicherzustellen

#### COBIT 4.1-KPIs

Die COBIT 4.1-KPIs für Incident Management:

- Prozentsatz der innerhalb der angegebenen Zeit gelösten Incidents
- Prozentsatz der erneut geöffneten Incidents
- Durchschnittliche Dauer der Incidents nach Gewichtung
- Prozentsatz der Incidents, für die eine Unterstützung vor Ort erforderlich ist (d. h. Außendienst oder persönlicher Besuch)

### <span id="page-67-0"></span>RACI-Matrix für Incident Management

Ein RACI-Diagramm bzw. eine RACI-Matrix (Responsible, Accountable, Consulted, and Informed) dient der Beschreibung von Rollen und Zuständigkeiten von Teams und Personen bei der Durchführung eines Projekts oder Prozesses. Diese Art von Diagrammen ist besonders nützlich, wenn es darum geht, die Rollen und Zuständigkeiten für funktions- und abteilungsübergreifende Projekte und Prozesse zu klären. Die RACI-Matrix für Incident Management wird in [Tabelle 5-4](#page-67-1) gezeigt.

#### **Agent Service Desk-**Koordinator **Koordinator Bearbeiter Prozess-ID Aktivität Incident- Manager Bearbeiter** Incident-Incident-Incident-**Incident-Incident-Incident-Analyst**  $SO 2.1$  Incident-Protokollierung  $AB \cup AB$  I R R  $SO 2.2$  Incident-Zuweisung  $|A|$  R R R SO 2.3 Incident-Untersuchung und -Diagnose A C/I R C/I SO 2.4 Incident-Lösung und A C/I R C/I -Wiederherstellung SO 2.5 Incident-Abschluss A C/I R I I I  $SO 2.6$  | Incident-Eskalation | R/A | R | I  $SO\ 2.7$  SLA-Überwachung  $\vert A/I \vert I \vert I \vert$  I R

SO 2.9 Beschwerdeverfahren A/I A/I R R C/I

#### <span id="page-67-1"></span>**Tabelle 5-4 RACI-Matrix für Incident Management**

 $SO 2.8$  OLA- und UC-Überwachung  $\vert A/I \vert$  R  $\vert I \vert$ 

**Service Desk-Manager**

**Benutzer**

Benutzer

# <span id="page-68-0"></span>6 Incident Management-Workflows

Im Verlauf des Incident Management-Prozesses werden Incidents protokolliert, untersucht, diagnostiziert und gelöst. Incidents können aus Service Desk-Interaktionen eskaliert werden oder automatisch von Überwachungswerkzeugen erkannt und gemeldet werden. Der Prozess beinhaltet sämtliche Schritte, die zur Protokollierung und Lösung eines Incidents erforderlich sind, einschließlich aller erforderlichen Eskalationen und Neuzuweisungen.

Der Incident Management-Prozess besteht aus den folgenden Prozessen, die in diesem Kapitel enthalten sind:

- • [Incident-Protokollierung \(Prozess SO 2.1\) auf Seite 69](#page-68-1)
- • [Incident-Zuweisung \(Prozess SO 2.2\) auf Seite 73](#page-72-0)
- • [Incident-Untersuchung und -Diagnose \(Prozess SO 2.3\) auf Seite 77](#page-76-0)
- • [Incident-Lösung und -Wiederherstellung \(Prozess SO 2.4\) auf Seite 81](#page-80-0)
- • [Incident-Abschluss \(Prozess SO 2.5\) auf Seite 83](#page-82-0)
- • [Incident-Eskalation \(Prozess SO 2.6\) auf Seite 86](#page-85-0)
- • [SLA-Überwachung \(Prozess SO 2.7\) auf Seite 91](#page-90-0)
- • [OLA- und UC-Überwachung \(Prozess SO 2.8\) auf Seite 94](#page-93-0)
- • [Beschwerdeverfahren \(Prozess SO 2.9\) auf Seite 97](#page-96-0)

### <span id="page-68-1"></span>Incident-Protokollierung (Prozess SO 2.1)

Incidents werden je nach Ursache und Beschaffenheit des Incidents entweder im Rahmen des Interaction Management-Prozesses oder des Event Management-Prozesses initiiert und protokolliert. Alle relevanten Informationen in Zusammenhang mit Incidents müssen protokolliert werden, sodass ein vollständiger Verlaufsdatensatz entsteht. Fehlerfreie und vollständige Incident-Tickets erleichtern Support-Gruppen in Zukunft das Lösen protokollierter Incidents.

- Wenn der Incident vom Service Desk-Agenten protokolliert wird, werden bereits fast sämtliche Incident-Details über den Interaktionsdatensatz zur Verfügung gestellt. Der Service Desk-Agent überprüft die Zuweisungsgruppe, um sicherzustellen, dass die ausgewählte Gruppe auch wirklich die am besten geeignete Gruppe für die Lösung des Incidents ist. Wenn ein Incident als Beschwerde eingestuft wurde, wird der Prozess **Complaint Handling** (Beschwerdebearbeitung) eingeleitet.
- Wenn ein Incident durch einen Bearbeiter protokolliert wird in der Regel mit Hilfe eines Systemadministrationswerkzeugs – muss der Incident auf dem geeigneten Incident-Modell basieren.

Bearbeiter und Service Desk-Agenten können im Rahmen der Incident-Protokollierung die folgenden Arbeitsschritte ausführen:

- Erstellen von neuen Incidents bei Benachrichtigung durch Überwachungssysteme (Bearbeiter)
- Erstellen eines neuen Incidents aus einer Benutzerinteraktion (Service Desk-Agent)
- Überprüfen und Aktualisieren der Incident-Informationen (Service Desk-Agent)

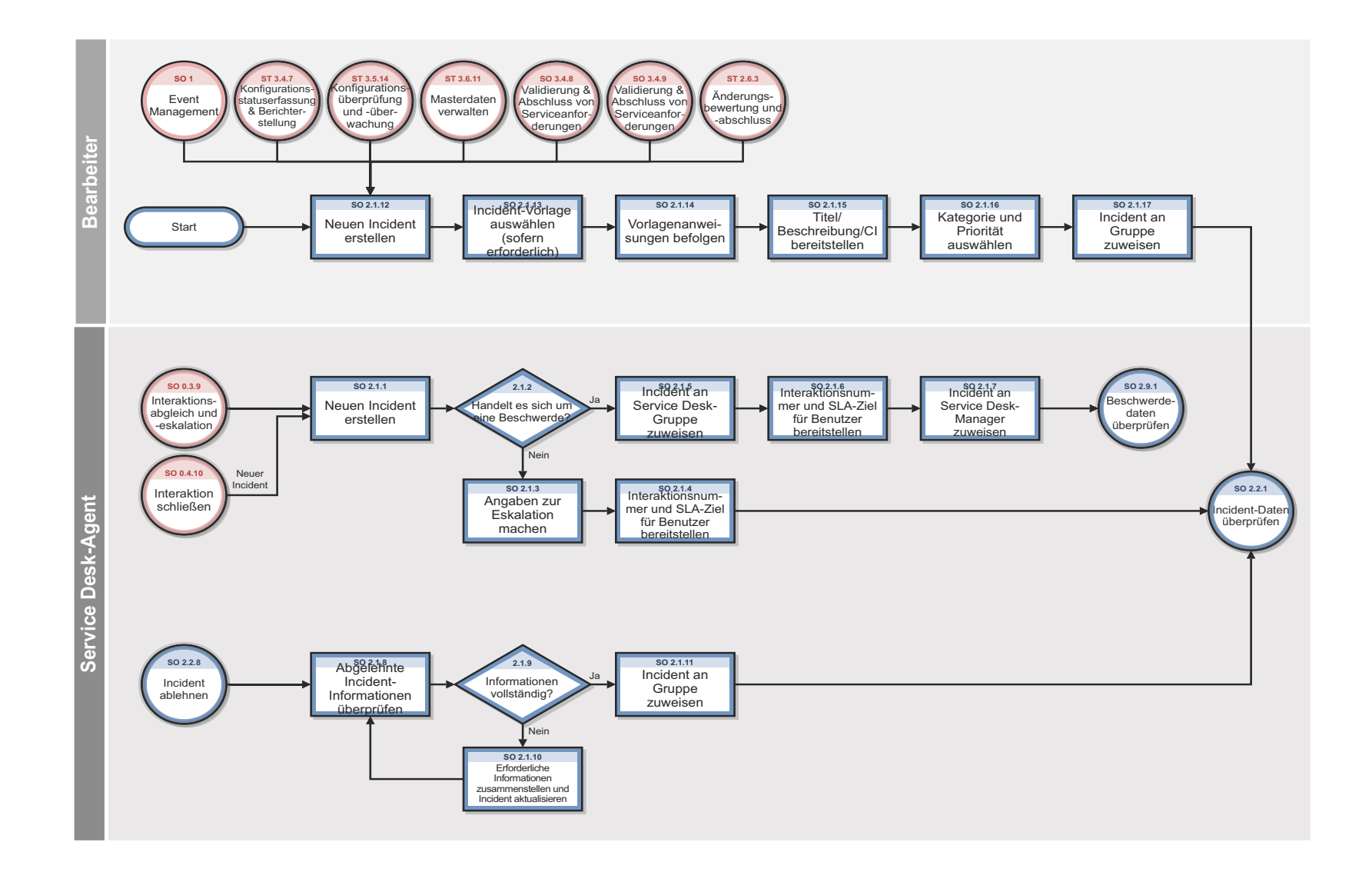

Abbildung 6-1 Workflow "Incident-Protokollierung"

| <b>Prozess-ID</b> | Verfahren oder<br>Entscheidung                                           | Beschreibung                                                                                                    | Rolle                 |
|-------------------|--------------------------------------------------------------------------|----------------------------------------------------------------------------------------------------|-----------------------|
| SO 2.1.1          | Neuen Incident<br>erstellen                                              | Eine Benutzerinteraktion kann beim Eingang nicht<br>gelöst werden und wird daher an den Incident<br>Management-Prozess eskaliert. Die Interaktion wird<br>automatisch mit dem neu erstellten Incident verbunden.<br>Der Service Desk-Analyst erstellt einen Incident auf<br>Basis einer Interaktion.                        | Service<br>Desk-Agent |
| SO 2.1.2          | Handelt es sich um<br>eine Beschwerde?                                   | Handelt es sich bei dem Incident um eine Beschwerde?<br>Ist dies der Fall, fahren Sie mit SO 2.1.5 fort. Fahren Sie<br>andernfalls mit SO 2.1.3 fort.                                                                                                    | Service<br>Desk-Agent |
| SO 2.1.3          | Incident an Service<br>Desk-Gruppe<br>zuweisen                           | Auf Basis der Kategorisierung und des betroffenen<br>Services wird der Incident automatisch der zuständigen<br>Support-Gruppe zugewiesen. Der Service Desk-Analyst<br>prüft die Zuweisung auf ihre Richtigkeit.                                                                                                    | Service<br>Desk-Agent |
| SO 2.1.4          | Interaktions-<br>nummer und<br>SLA-Ziel für<br>Benutzer<br>bereitstellen | Der Service Desk-Analyst stellt die Interaktionsnummer<br>für den betreffenden Benutzer bereit. Der Benutzer<br>bewahrt die Interaktionsnummer als Referenz für den<br>Incident auf. Darüber hinaus gibt der Service<br>Desk-Analyst auf Basis des SLA ein Zieldatum für die<br>Lösung vor.                                 | Service<br>Desk-Agent |
| SO 2.1.5          | Incident an Service<br>Desk-Gruppe<br>zuweisen                           | Als Beschwerde eingestufte Incidents werden zunächst<br>der Service Desk-Gruppe zugewiesen.                                                                                                    | Service<br>Desk-Agent |
| SO 2.1.6          | Interaktions-<br>nummer und<br>SLA-Ziel für<br>Benutzer<br>bereitstellen | Der Service Desk-Analyst stellt die Interaktionsnummer<br>für den betreffenden Benutzer bereit. Der Benutzer<br>bewahrt die Interaktionsnummer als Referenz für den<br>Incident auf. Darüber hinaus gibt der Service<br>Desk-Analyst auf Basis des SLA ein Zieldatum für die<br>Lösung vor.                                 | Service<br>Desk-Agent |
| SO 2.1.7          | Incident an Service<br>Desk-Manager<br>zuweisen                          | Nach dem Speichern wird der Incident dem Service<br>Desk-Manager zugewiesen (siehe SO 2.9.1).                                                                                                    | Service<br>Desk-Agent |
| SO 2.1.8          | Abgelehnte<br>Incident-<br>Informationen<br>überprüfen                   | Ein Incident kann von einer Zuweisungsgruppe<br>abgelehnt werden, wenn er falsch zugewiesen wurde oder<br>die Informationen unvollständig waren. In diesem Fall<br>überprüft der Service Desk-Analyst die protokollierten<br>Kommentare und korrigiert entweder die Informationen<br>oder die Zuweisung.                    | Service<br>Desk-Agent |
| SO 2.1.9          | Informationen<br>vollständig?                                            | Ist dies nicht der Fall, fahren Sie mit SO 2.1.10 fort.<br>Fahren Sie andernfalls mit SO 2.1.11 fort. Für alle<br>bekannten Fehler ist eine Umgehung verfügbar. Der<br>Incident darf nur für Problem-Tickets geöffnet bleiben.<br>Darüber hinaus ist die Ausführung des Incident<br>Management-Prozesses weiterhin möglich. | Service<br>Desk-Agent |

**Tabelle 6-1 Prozess "Incident-Protokollierung"**
| <b>Prozess-ID</b> | Verfahren oder<br>Entscheidung                                                     | <b>Beschreibung</b>                                                                                                    | Rolle                 |
|-------------------|------------------------------------------------------------------------------------|----------------------------------------------------------------------------------------------------|-----------------------|
| SO 2.1.10         | Erforderliche<br>Informationen<br>zusammenstellen<br>und Incident<br>aktualisieren | Stellen Sie die fehlenden erforderlichen Informationen<br>zusammen und aktualisieren Sie den Incident mit diesen<br>Informationen. Kontaktieren Sie ggf. den Benutzer.                                                                                                    | Service<br>Desk-Agent |
| SO 2.1.11         | Incident an Gruppe<br>zuweisen                                                     | Der Service Desk-Agent aktualisiert den Status in Open<br>(Geöffnet) und weist den Datensatz der entsprechenden<br>Zuweisungsgruppe zu. Fahren Sie mit SO 2.2.1 fort,<br>damit der Incident-Koordinator die<br>Incident-Informationen überprüft.                                                 | Bearbeiter            |
| SO 2.1.12         | Neuen Incident<br>erstellen                                                        | Ein Incident wird bei der Überwachung der<br>IT-Infrastruktur erkannt. Je nach<br>Werkzeugeinstellungen wird ein Incident manuell vom<br>Bearbeiter (oder Initiator) oder automatisch erstellt.<br>Fahren Sie mit SO 2.1.13 fort, um eine Incident-Vorlage<br>auszuwählen (sofern erforderlich). | Bearbeiter            |
| SO 2.1.13         | Incident-Vorlage<br>auswählen (sofern<br>erforderlich)                             | Je nach Einstellung wählt der Bearbeiter (oder Initiator)<br>eine Incident-Vorlage aus einer Liste aus oder die Vorlage<br>wird automatisch vorgegeben.                                                                                                    | Bearbeiter            |
| SO 2.1.14         | Vorlagen-<br>anweisungen<br>befolgen                                               | Der Bearbeiter (oder Initiator) erfasst die<br>Incident-Details gemäß den Anweisungen der<br>Incident-Vorlage und stellt diese bereit. Die<br>Vorlagenanweisungen können über vordefinierte Skripts<br>eingegeben werden.                                                                        | Bearbeiter            |
| SO 2.1.15         | Titel/Beschreibung/<br>CI bereitstellen                                            | Geben Sie einen geeigneten Titel und eine Beschreibung<br>für den Incident an. Hierbei kann der Ereignistext als<br>Grundlage dienen. Nach Möglichkeit sollte das betroffene<br>Konfigurationselement ausgewählt werden.                                                                         | Bearbeiter            |
| SO 2.1.16         | Kategorie und<br>Priorität<br>auswählen                                            | Wählen Sie die zutreffende Kategorie und Priorität aus,<br>indem Sie Auswirkung und Dringlichkeit angeben.                                                                                                    | Bearbeiter            |
| SO 2.1.17         | Incident an Gruppe<br>zuweisen                                                     | Auf Basis der Incident-Kategorisierung und der<br>verbundenen betroffenen Services wird der Incident<br>automatisch der zuständigen Support-Gruppe<br>zugewiesen.                                                                                                    | Bearbeiter            |

**Tabelle 6-1 Prozess "Incident-Protokollierung" (Forts.)**

## Incident-Zuweisung (Prozess SO 2.2)

Incident-Tickets werden durch eine Interaktion eines Service Desk-Agenten oder durch ein Ereignis protokolliert, das von einem Bearbeiter ausgelöst wird. Der Incident-Koordinator überwacht die Incident-Warteschlange, überprüft die offenen Incidents und entscheidet auf Grundlage der Informationen, ob Incident-Tickets angenommen oder abgelehnt werden. Nach der Annahme eines Incident-Tickets wird dieses einem Incident-Analysten zur weiteren Untersuchung und Diagnose zugewiesen.

Der Incident-Analyst entscheidet nun, ob der ihm zugewiesene Incident mit den Werkzeugen und der Wissensdatenbank, die zur Verfügung stehen, gelöst werden kann. Wenn dies nicht der Fall ist, lehnt der Incident-Analyst den Incident ab und weist diesen erneut dem Incident-Koordinator zu.

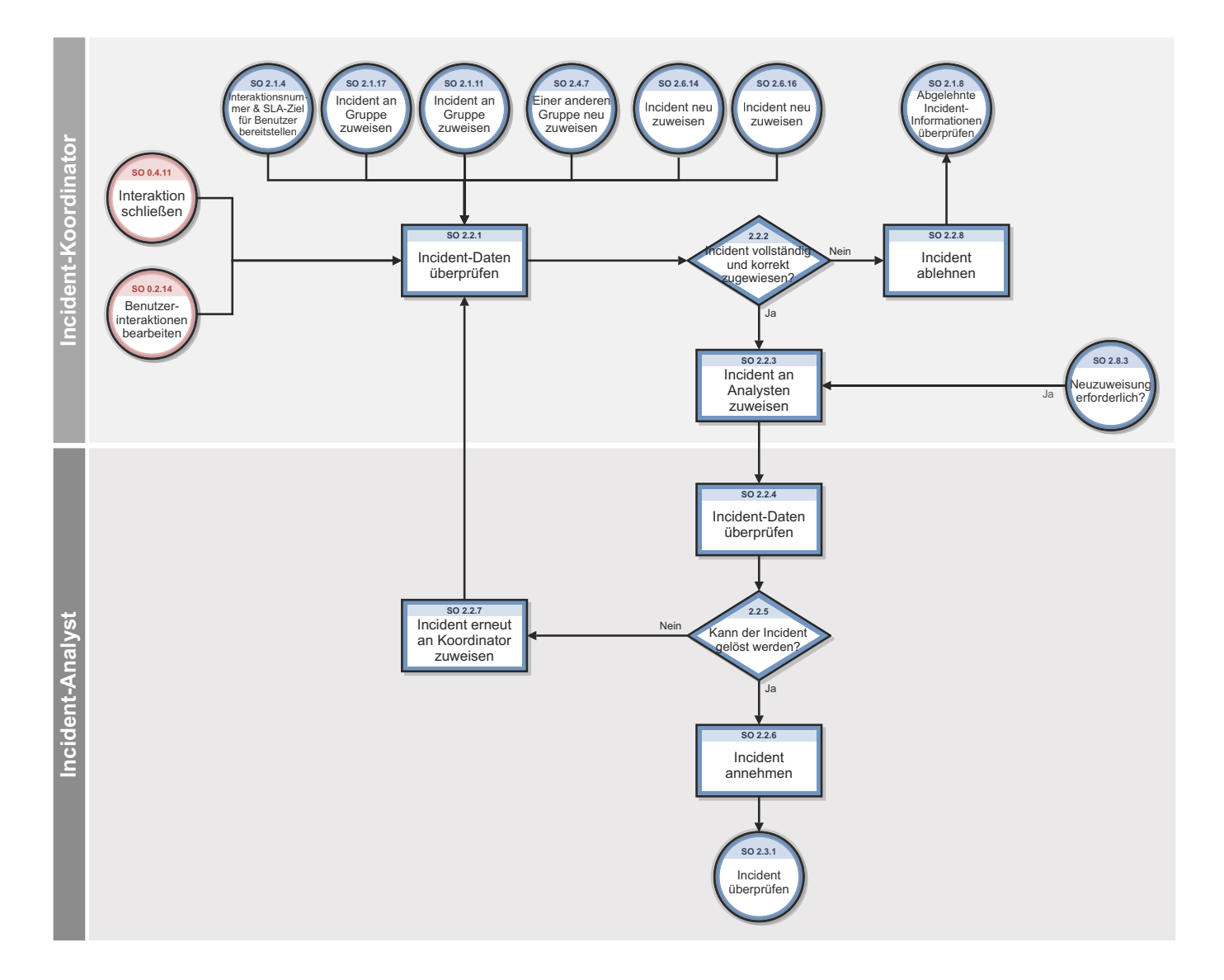

Abbildung 6-2 Workflow "Incident-Zuweisung"

| <b>Prozess-ID</b> | Verfahren oder<br>Entscheidung                        | <b>Beschreibung</b>                                                                                                    | Rolle                    |
|-------------------|-------------------------------------------------------|----------------------------------------------------------------------------------------------------|--------------------------|
| SO 2.2.1          | Incident-Daten<br>überprüfen                          | Der Incident-Koordinator überwacht die<br>Incident-Warteschlange und überprüft alle<br>eingehenden Incidents.                                                                                                    | Incident-<br>Koordinator |
| SO 2.2.2          | Incident<br>vollständig und<br>korrekt<br>zugewiesen? | Der Incident-Koordinator überprüft, ob die im<br>Incident-Ticket vorhandenen Informationen zur<br>Diagnose ausreichen und ob der Incident der<br>richtigen Support-Gruppe zugewiesen wurde. Wenn<br>ja, fahren Sie mit SO 2.2.3 fort. Fahren Sie<br>andernfalls mit SO 2.2.8 fort.                  | Incident-<br>Koordinator |
| SO 2.2.3          | Incident an<br>Analysten<br>zuweisen                  | Der Incident-Koordinator nimmt den Incident an<br>und weist ihn zur weiteren Untersuchung und<br>Diagnose einem Analysten aus seiner Gruppe zu.                                                                                                    | Incident-<br>Koordinator |
| SO 2.2.4          | Incident-Daten<br>überprüfen                          | Der Incident-Analyst überwacht die Warteschlange<br>der ihm zugewiesenen Incidents und überprüft die<br>eingehenden Incidents.                                                                                                    | Incident-Analyst         |
| SO 2.2.5          | Kann der Incident<br>gelöst werden?                   | Der Incident-Analyst prüft, ob er den zugewiesenen<br>Incident lösen kann. Wenn ja, fahren Sie mit<br>SO 2.2.6 fort. Fahren Sie andernfalls mit SO 2.2.7<br>fort.                                                                                                    | Incident-Analyst         |
| SO 2.2.6          | Incident annehmen                                     | Der Incident-Analyst akzeptiert den Incident,<br>indem er den zugehörigen Status in Accepted<br>(Angenommen) ändert.                                                                                                    | Incident-Analyst         |
| SO 2.2.7          | Incident erneut an<br>Koordinator<br>zuweisen         | Ein Incident wird bei der Überwachung der<br>IT-Infrastruktur erkannt. Je nach<br>Werkzeugeinstellungen wird ein Incident manuell<br>vom Bearbeiter (oder Initiator) oder automatisch<br>erstellt.<br>Fahren Sie mit SO 2.1.13 fort, um eine<br>Incident-Vorlage auszuwählen (sofern erforderlich). | Incident-Analyst         |
| SO 2.2.8          | Incident ablehnen                                     | Der Incident-Koordinator lehnt den Incident ab und<br>weist ihn wieder dem Service Desk zu.                                                                                                    | Incident-<br>Koordinator |

**Tabelle 6-2 Prozess "Incident-Zuweisung"**

## Incident-Untersuchung und -Diagnose (Prozess SO 2.3)

Alle an der Incident-Bearbeitung beteiligten Support-Gruppen führen Untersuchungs- und Diagnoseschritte aus, um die Ursache des Incident zu ermitteln und eine Lösung zu finden. Alle Maßnahmen von Support-Gruppen werden im Incident-Ticket dokumentiert, sodass jederzeit ein vollständiger Verlaufsdatensatz aller Aktivitäten vorliegt.

Zur Untersuchung und Diagnose von Incidents gehören die folgenden Arbeitsschritte:

- Genaue Ursache des Incidents bestimmen
- Anforderungen des Benutzers nach Informationen oder bestimmten Maßnahmen bzw. Ergebnissen dokumentieren
- Chronologische Reihenfolge der Ereignisse verstehen
- Vollständige Auswirkung des Incidents bestätigen, einschließlich der Anzahl und des Bereichs der betroffenen Benutzer
- Ereignisse identifizieren, die den Incident ausgelöst haben könnten (z. B. eine kürzliche Änderung oder eine Benutzeraktion)
- Bekannte Fehler oder die Wissensdatenbank nach einer Umgehung oder einer Lösung durchsuchen
- Zuvor protokollierte Incident- und Problem-Tickets, bekannte Fehler, die Wissensdatenbank sowie die Fehlerprotokolle und Wissensdatenbanken von zugehörigen Herstellern und Lieferanten nach früheren Vorkommen durchsuchen
- Eine mögliche Lösung für den Incident identifizieren und registrieren

Die folgenden Fragen helfen dem Incident-Analysten dabei herauszufinden, auf welche Weise ein Incident gelöst werden kann:

- Besteht ein Problem oder ist es erforderlich, dass ich Informationen für eine Informationsanforderung durch den Benutzer (RFI) bereitstelle?
- Verfüge ich über das Wissen und die Methoden, um dieses Problem zu lösen?
- Lässt sich der Incident reproduzieren?
- Steht der Incident in Zusammenhang mit einem offenen Problem oder einem bekannten Fehler?
- Wurde der Incident durch die Implementierung einer Änderung verursacht?
- Kann für den Incident eine Lösung gefunden werden?

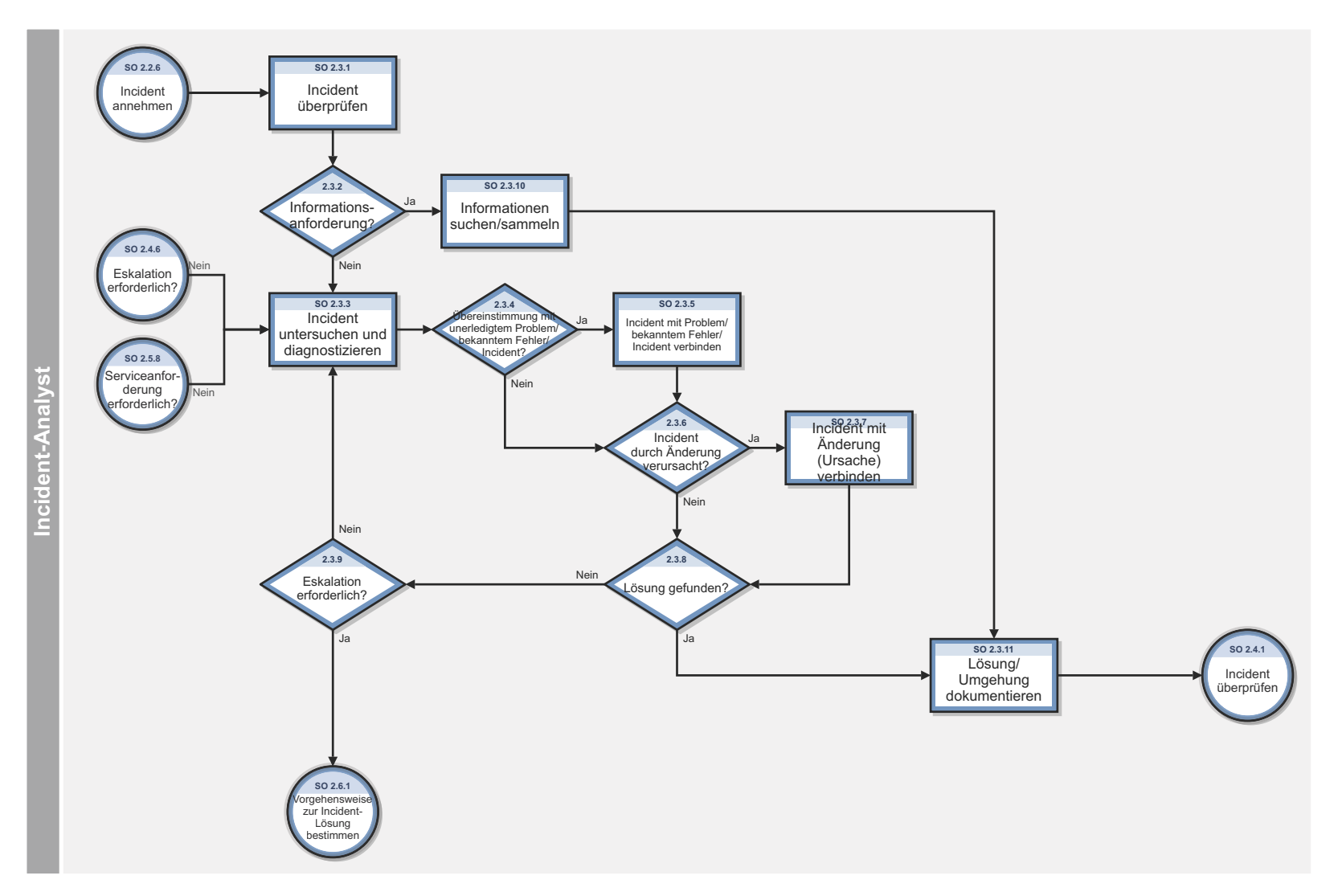

**Abbildung 6-3 Workflow "Incident-Untersuchung und -Diagnose"**

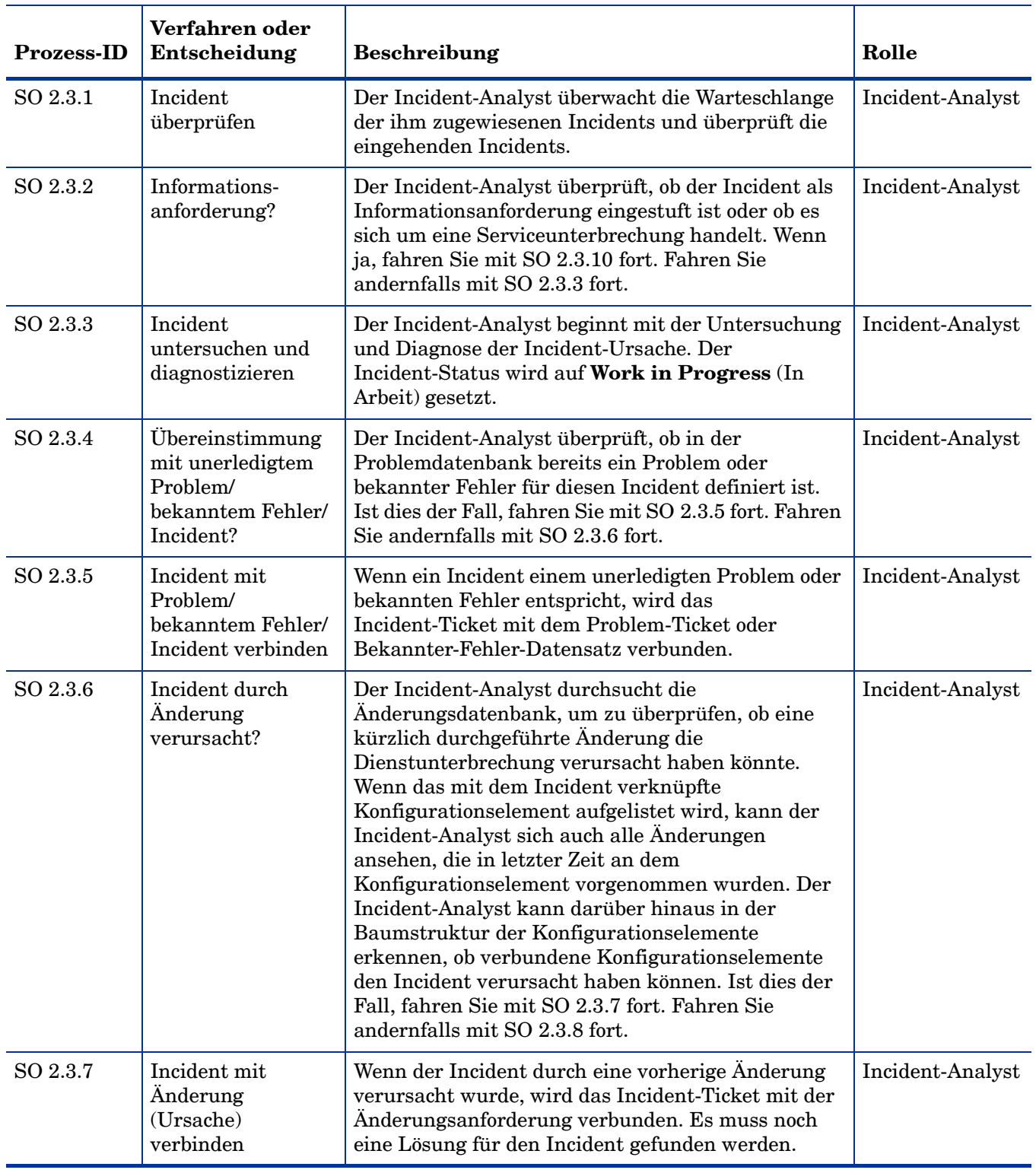

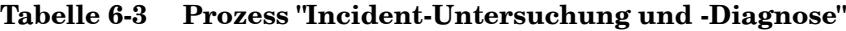

| <b>Prozess-ID</b> | Verfahren oder<br>Entscheidung   | <b>Beschreibung</b>                                                                                                    | Rolle            |
|-------------------|----------------------------------|----------------------------------------------------------------------------------------------------|------------------|
| SO 2.3.8          | Lösung gefunden?                 | Der Incident-Analyst durchsucht die bekannten<br>Fehler/Wissensdatenbank nach einer Umgehung<br>oder Lösung dieses Incidents oder versucht, eine<br>Lösung zu finden. Wenn dies gelingt, fahren Sie mit<br>SO 2.3.8 fort. Fahren Sie andernfalls mit SO 2.3.3<br>fort.                                                                                        | Incident-Analyst |
| SO 2.3.9          | Eskalation<br>erforderlich       | Wenn keine Lösung identifiziert wurde, überprüfen<br>Sie, ob der Incident an den Incident-Koordinator<br>eskaliert werden soll.<br>Ist dies der Fall, fahren Sie mit SO 2.6.1 fort, um zu<br>ermitteln, wie der Incident gelöst werden kann.<br>Fahren Sie andernfalls mit SO 2.3.3. fort, um die<br>Untersuchung und Diagnose des Incidents<br>fortzusetzen. | Incident-Analyst |
| SO 2.3.10         | Informationen<br>suchen/sammeln  | Der Incident-Analyst sucht nach Informationen, um<br>für den Benutzer die angeforderten Informationen<br>bereitzustellen.                                                                                                    | Incident-Analyst |
| SO 2.3.11         | Lösung/Umgehung<br>dokumentieren | Der Incident-Analyst dokumentiert die Lösung oder<br>Umgehung im Incident-Ticket.                                                                                                    | Incident-Analyst |

**Tabelle 6-3 Prozess "Incident-Untersuchung und -Diagnose" (Forts.)**

## Incident-Lösung und -Wiederherstellung (Prozess SO 2.4)

Als Teil des Prozesses **Incident Resolution and Recovery** (Incident-Lösung und -Wiederherstellung) identifiziert und bewertet der Incident-Analyst potenzielle Lösungen vor deren Anwendung und eskaliert die Incidents nach Bedarf. Der Incident-Analyst kann Incidents, einschließlich der Incidents, bei denen eine Änderung erforderlich ist, an den Incident-Koordinator eskalieren. Falls der Incident-Analyst nicht über die erforderlichen Berechtigungen für die Implementierung einer Änderung verfügt, weist er den Incident einer Gruppe zu, die die Lösung implementieren kann. Sobald deutlich wird, dass die zugewiesene Support-Gruppe den Incident nicht selbst lösen kann oder wenn die Zielzeiten für die erste Lösung überschritten wurden, muss der Incident sofort eskaliert werden.

Der Prozess zur Incident-Lösung und -Wiederherstellung soll Folgendes garantieren:

- Incident-Datensätze beinhalten eine Lösung und eine Umgehung; die enthaltenen Informationen sind vollständig.
- Incidents, die eine Änderung erfordern, werden an den Incident-Koordinator eskaliert.
- Incidents, für die der Incident-Analyst die erforderlichen Berechtigungen hat, werden vom Incident-Analysten in einer Produktionsumgebung getestet und implementiert.
- Alle Incidents, bei denen der Incident-Analyst nicht über ausreichende Berechtigungen zur Implementierung der Lösung verfügt, werden einer Gruppe mit entsprechenden Berechtigungen zugewiesen.
- Bei allen Implementierungsfehlern, die während der Incident-Lösung auftreten, wird die Implementierung zurückgesetzt und der Incident erneut untersucht und diagnostiziert.
- Alle erforderlichen Eskalationen werden vom Incident-Analysten vorgenommen.

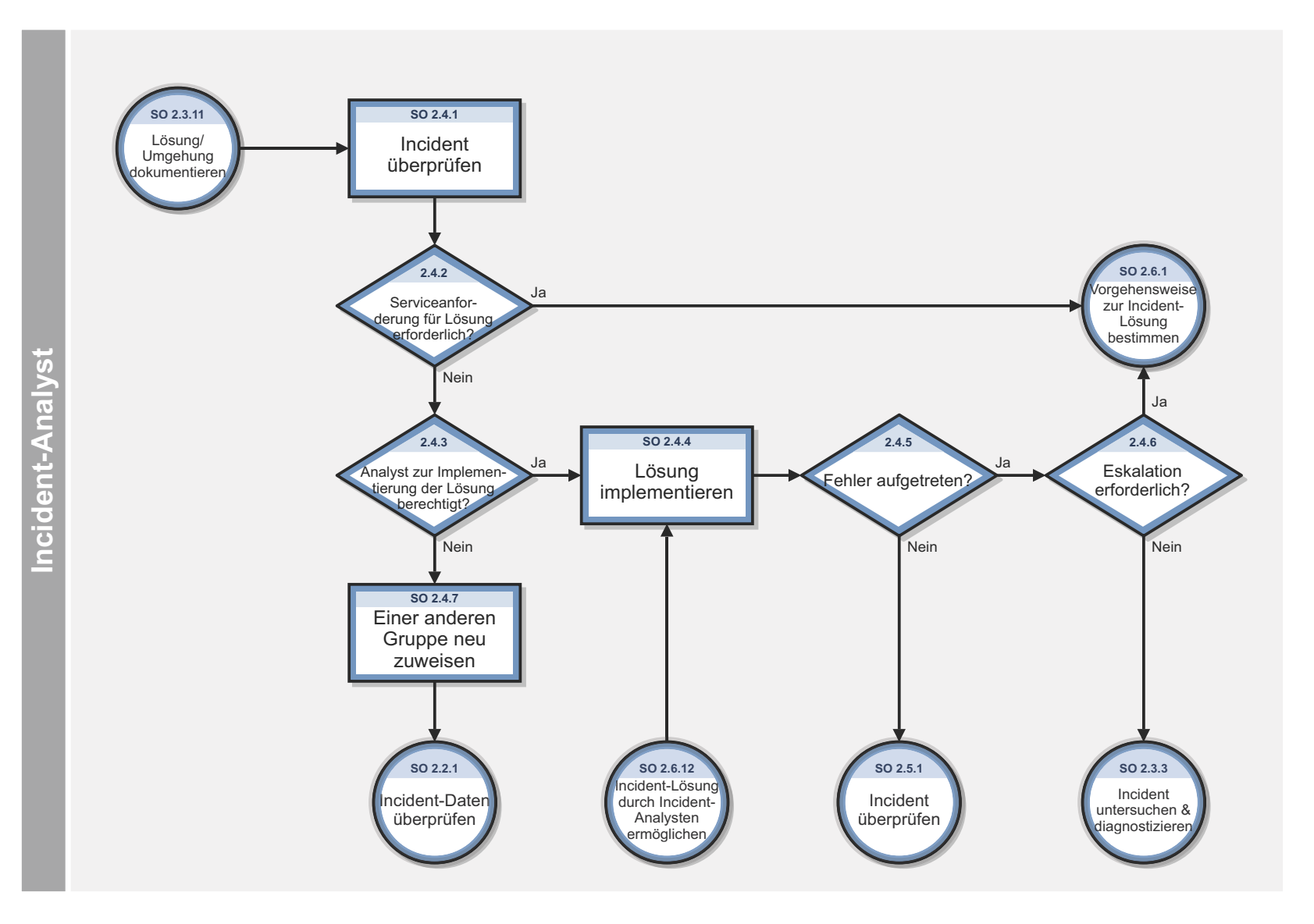

Abbildung 6-4 Workflow "Incident-Lösung und -Wiederherstellung"

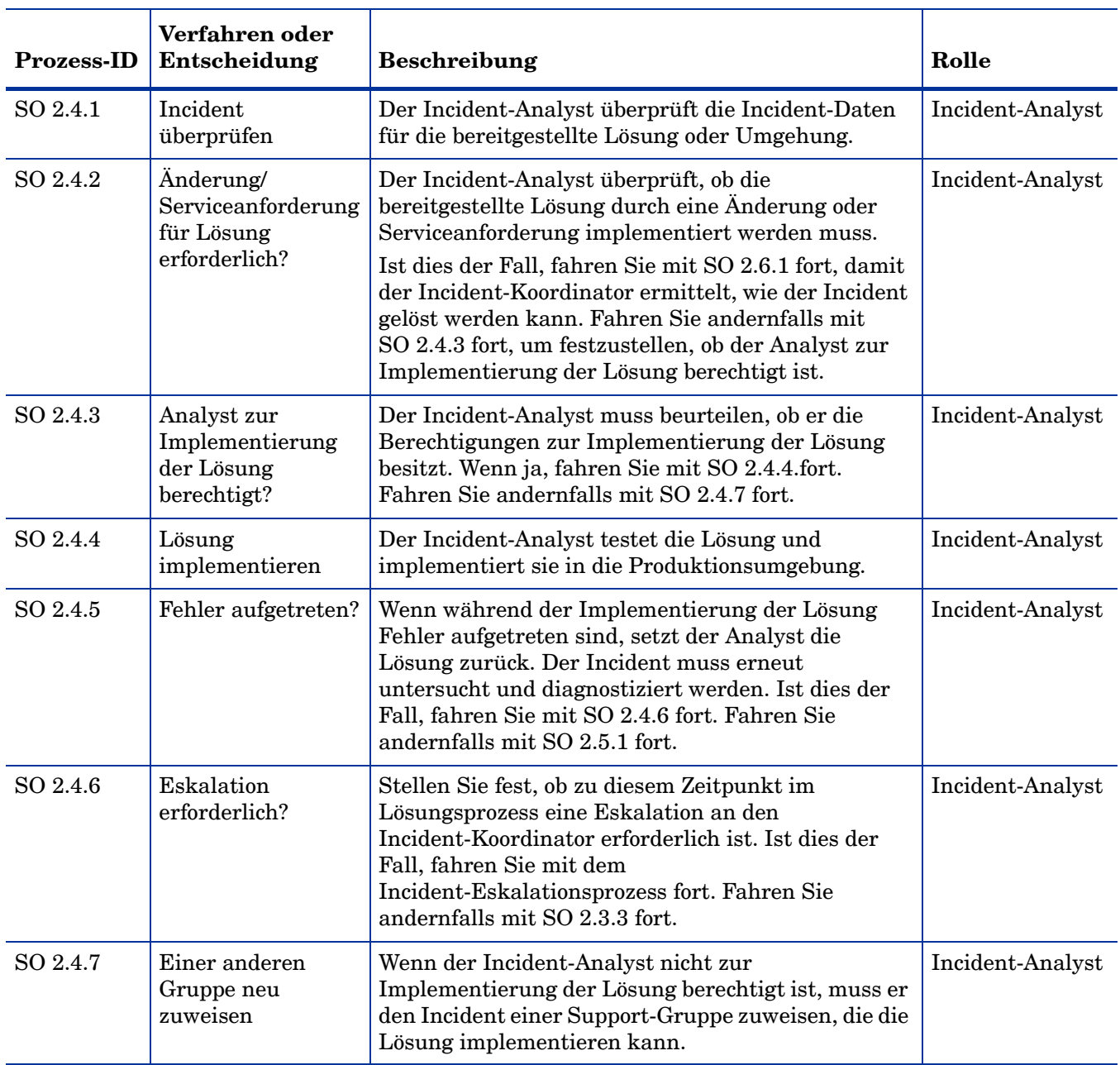

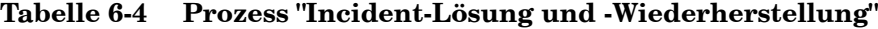

## Incident-Abschluss (Prozess SO 2.5)

Der Prozess **Incident Closure** (Incident-Abschluss) beinhaltet eine Reihe von Schritten, die dazu dienen, den Erfolg der implementierten Lösungen zu überprüfen und sicherzustellen, dass die Incident-Tickets fehlerfrei und vollständig sind.

Nachdem eine Lösung für einen Incident implementiert wurde, muss die Lösung überprüft werden, in der Regel von der Gruppe, die die Lösung implementiert hat. Es kann ggf. mit dem Benutzer Kontakt aufgenommen werden, um die Lösung zu überprüfen. Die Gruppe, die den Incident löst, schließt ihn und benachrichtigt hierdurch den Service Desk über den Abschluss der verbundenen Interaktion. Beim Schließen eines Incidents muss noch einmal seine

ursprüngliche Kategorisierung überprüft werden. Stimmt die Kategorie nicht, muss der Datensatz entsprechend mit der zutreffenden Abschlusskategorie aktualisiert werden. Wenn Informationen im Incident-Ticket fehlen, müssen diese hinzugefügt werden, um die Vollständigkeit des Tickets zu gewährleisten. Der letzte Schritt beim Abschluss eines Incidents besteht darin, die Wahrscheinlichkeit eines erneuten Auftretens dieses Incidents festzustellen und entsprechend die Abschlusskategorie auszuwählen. Die Abschlusskategorie löst im Bedarfsfall den Problem Management-Prozess aus.

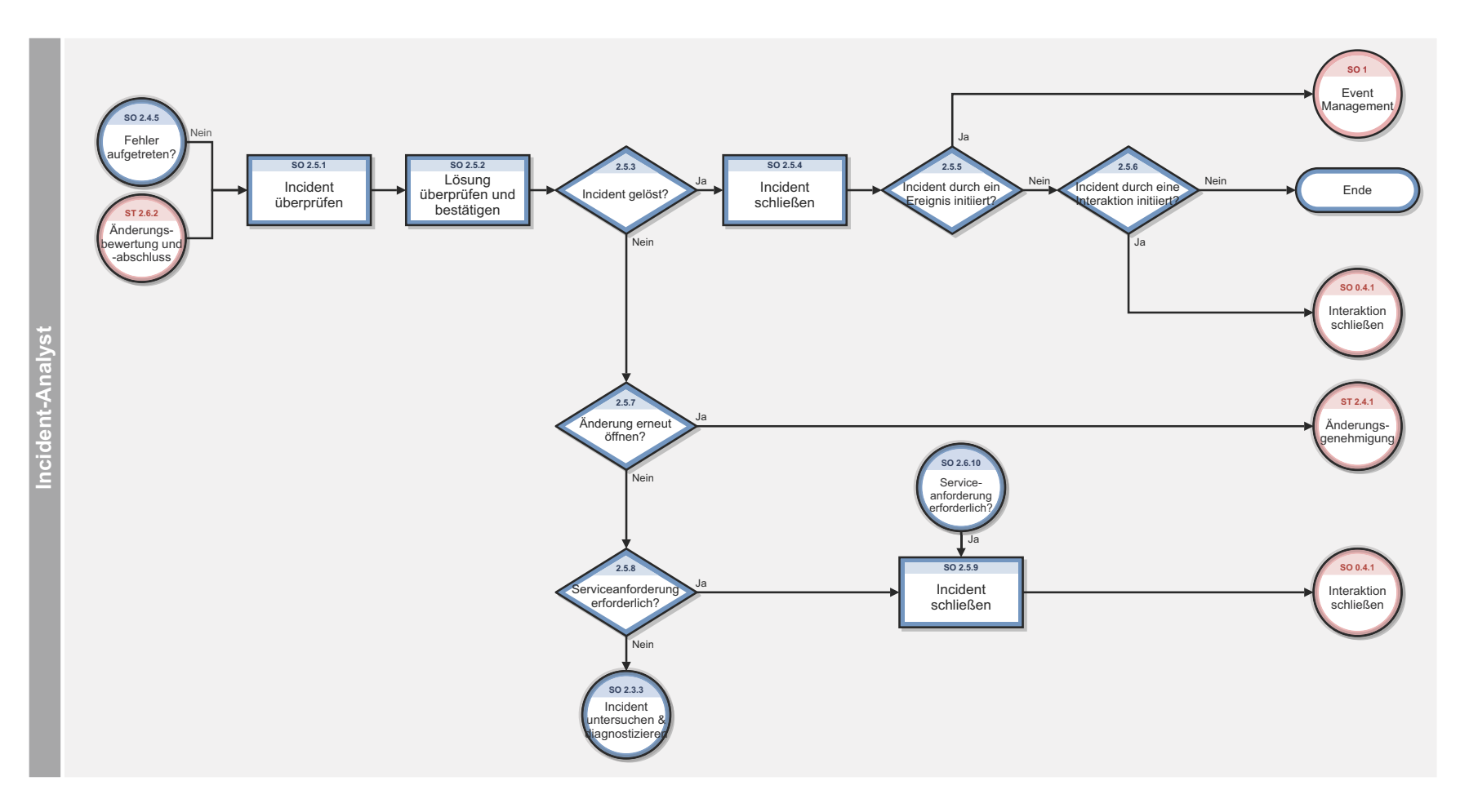

#### Abbildung 6-5 Workflow "Incident-Abschluss"

| Prozess-ID | Verfahren oder<br>Entscheidung                   | <b>Beschreibung</b>                                                                                                    | Rolle            |
|------------|--------------------------------------------------|----------------------------------------------------------------------------------------------------|------------------|
| SO 2.5.1   | Incident<br>überprüfen                           | Der Incident-Analyst überprüft die Beschreibung<br>der Incident-Lösung.                                                                                                    | Incident-Analyst |
| SO 2.5.2   | Lösung überprüfen<br>und bestätigen              | Der Incident-Analyst überprüft, ob die Lösung<br>richtig und vollständig ist, und bestätigt sie. Der<br>Incident-Analyst ist berechtigt, den Benutzer (siehe<br>SO 2.7.3) falls erforderlich zur Validierung der<br>Lösung zu kontaktieren.                                    | Incident-Analyst |
| SO 2.5.3   | Incident gelöst?                                 | Ist der Incident durch die angebotene Lösung gelöst?<br>Wenn ja, fahren Sie mit SO 2.5.4 fort. Fahren Sie<br>andernfalls mit SO 2.5.7 fort.                                                                                                    | Incident-Analyst |
| SO 2.5.4   | Incident schließen                               | Der Incident-Analyst schließt das Incident-Ticket<br>und wählt den passenden Lösungscode aus.                                                                                                    | Incident-Analyst |
| SO 2.5.5   | Incident durch ein<br>Ereignis initiiert?        | Wurde der Incident durch ein Ereignis initiiert? Ist<br>dies der Fall, muss das Ereignis durch den Event<br>Management-Prozess bestätigt werden. Fahren Sie<br>andernfalls mit SO 2.5.6 fort.                                                                                  | Incident-Analyst |
| SO 2.5.6   | Incident durch eine<br>Interaktion<br>initiiert? | Wurde der Incident durch eine Interaktion initiiert?<br>Ist dies der Fall, fahren Sie mit dem Prozess<br>Interaction Closure (Interaktionsabschluss) fort.<br>Wenn dies nicht der Fall ist, stoppen Sie hier.                                                                  | Incident-Analyst |
| SO 2.5.7   | Änderung erneut<br>öffnen?                       | Wurde die Lösung durch eine Änderung<br>implementiert, die erneut geöffnet werden muss? Ist<br>dies der Fall, fahren Sie mit dem Prozess zum<br>erneuten Öffnen einer Änderung fort. Fahren Sie<br>andernfalls mit SO 2.5.8 fort.                                              | Incident-Analyst |
| SO 2.5.8   | Serviceanforderung<br>erforderlich?              | Bestimmen Sie, ob zur Lösung des Incidents eine<br>Serviceanforderung geöffnet werden muss. Wenn ja,<br>fahren Sie mit SO 2.5.9 fort, um den Incident zu<br>schließen. Fahren Sie andernfalls mit SO 2.3.3. fort,<br>um den Incident zu untersuchen und zu<br>diagnostizieren. | Incident-Analyst |
| SO 2.5.8   | Incident schließen                               | Der Incident-Analyst schließt das Incident-Ticket<br>und wählt den passenden Lösungscode aus.                                                                                                    | Incident-Analyst |

**Tabelle 6-5 Prozess "Incident-Abschluss"**

## Incident-Eskalation (Prozess SO 2.6)

Wenn ein Incident-Analyst nicht in der Lage ist, einen zugewiesenen Incident innerhalb der Zeitvorgabe zu lösen, eskaliert er den Incident an den Incident-Koordinator. Der Incident-Koordinator überprüft, auf welche Weise der Incident am besten gelöst werden kann, indem er sich mit dem Incident-Analysten und ggf. auch mit weiteren

Incident-Analysten berät. Stellt sich ein Incident als schwerwiegend heraus (z. B. Priorität 1), müssen die entsprechenden IT-Manager unterrichtet werden, damit sie eine erforderliche Eskalation erkennen und vorbereiten können.

Die Eskalation von Incidents wird dann erforderlich, wenn Incident-Untersuchung und -Diagnose bzw. Incident-Lösung und -Wiederherstellung die SLA-Ziele überschreiten bzw. diese voraussichtlich nicht eingehalten werden können. Wenn die Schritte zur Lösung eines Incidents zu viel Zeit in Anspruch nehmen oder sich als zu schwierig erweisen, stellt sich der Incident-Koordinator die folgenden Fragen:

- Ist es möglich, einem der Incident-Analysten die erforderlichen Ressourcen zur Lösung des Incidents an die Hand zu geben?
- Ist es erforderlich, eine Änderung zu implementieren?
- Ist eine Serviceanforderung erforderlich?

Wenn ein Incident eskaliert wird, sollte die Eskalation hierarchieaufwärts erfolgen. Die Vorgesetzten werden über die Situation informiert, damit bei Bedarf erforderliche Maßnahmen vorbereitet werden können, z. B. die Zuweisung zusätzlicher Ressourcen oder das Einschalten von Suppliern.

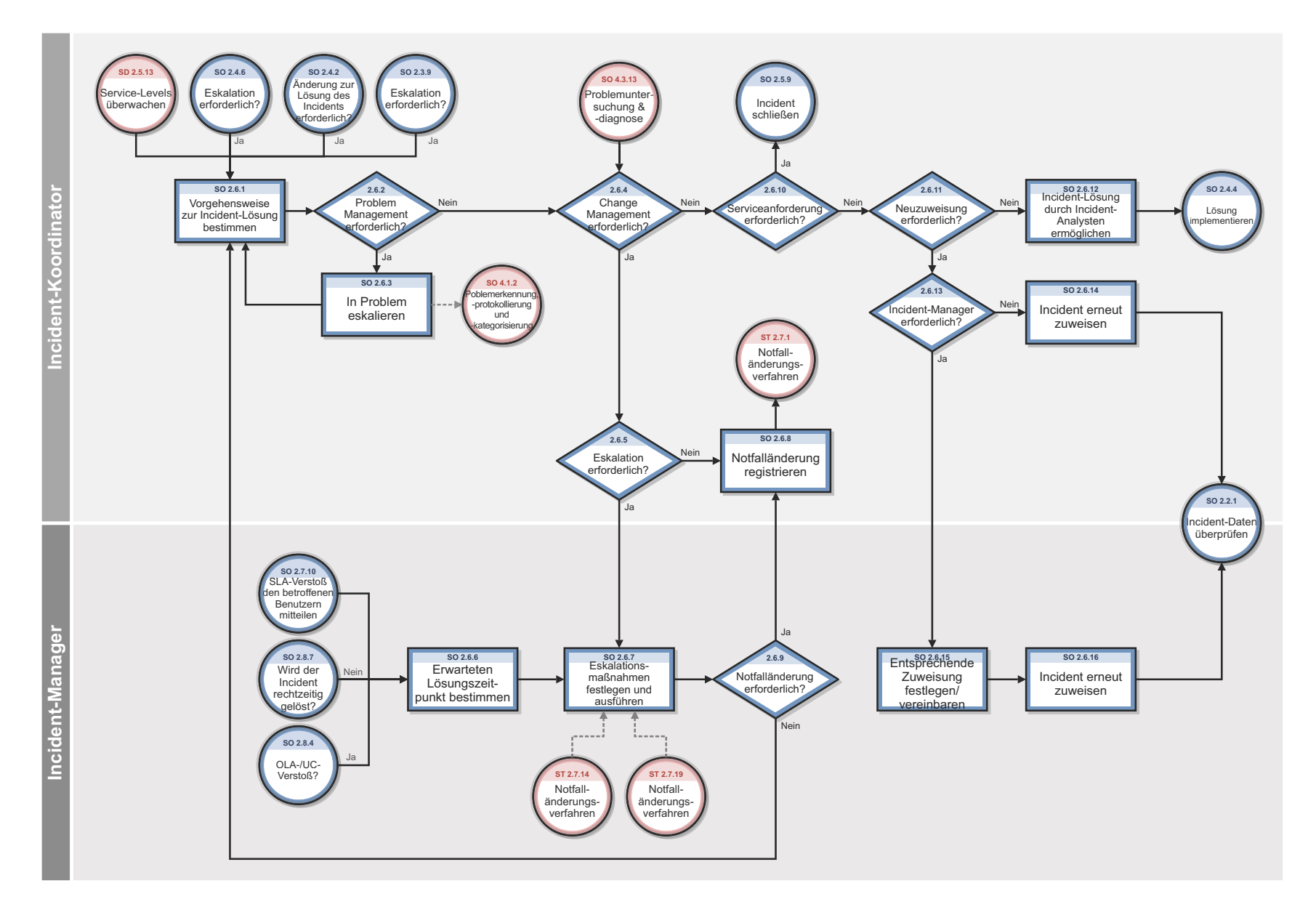

Abbildung 6-6 Workflow "Incident-Eskalation"

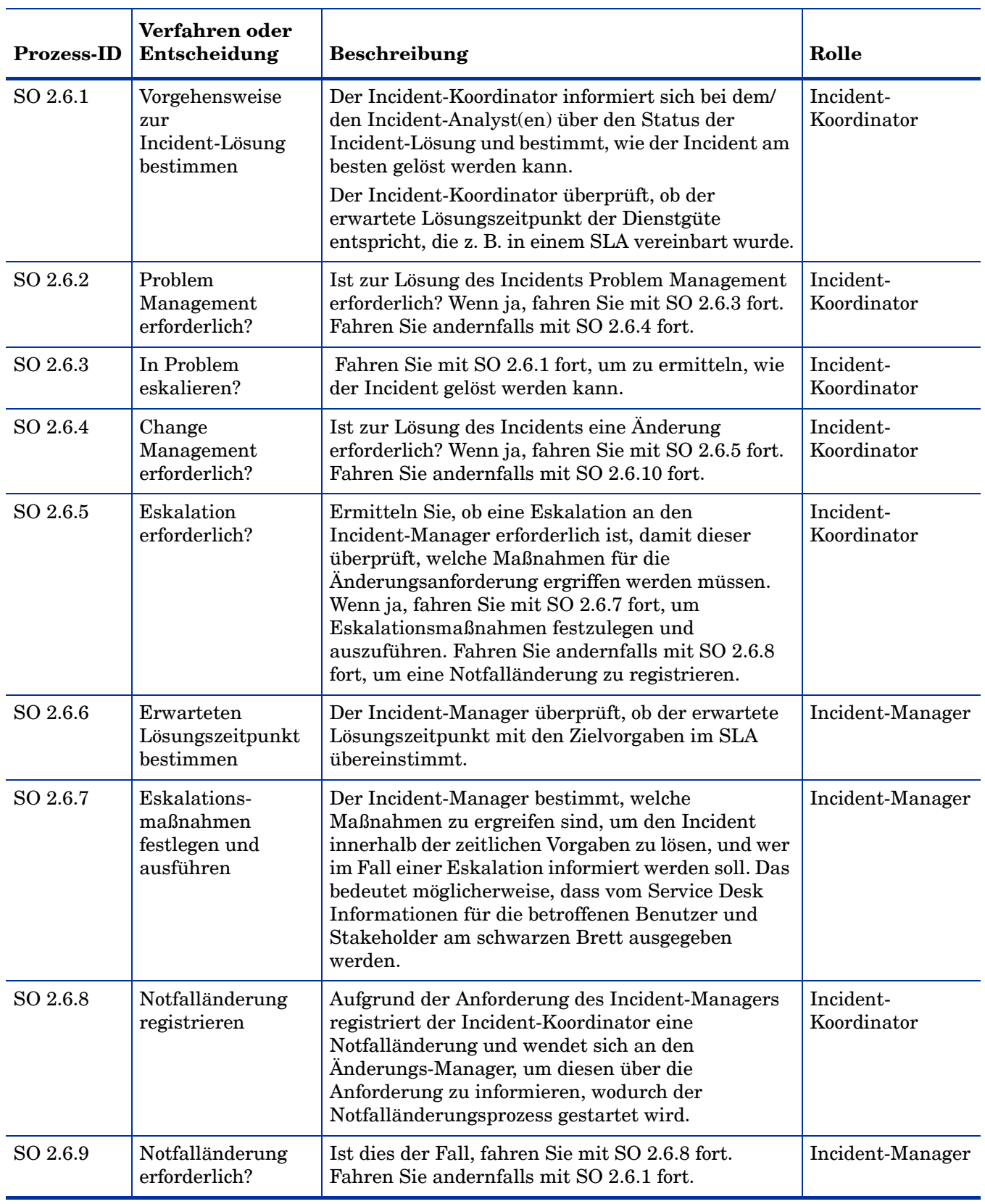

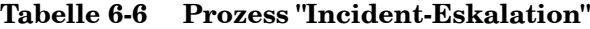

| <b>Prozess-ID</b> | Verfahren oder<br>Entscheidung                                | <b>Beschreibung</b>                                                                                                    | Rolle                    |
|-------------------|---------------------------------------------------------------|----------------------------------------------------------------------------------------------------|--------------------------|
| SO 2.6.10         | Service-<br>anforderung<br>erforderlich?                      | Ist dies der Fall, schließen Sie den Incident. Fahren<br>Sie andernfalls mit SO 2.6.11 fort.                                                                                                    | Incident-<br>Koordinator |
| SO 2.6.11         | Neuzuweisung<br>erforderlich?                                 | Muss der Incident einer Support-Gruppe mit<br>umfassenderen Kenntnissen zugewiesen werden<br>(funktionale Eskalation)? Wenn ja, fahren Sie mit<br>SO 2.6.13 fort. Fahren Sie andernfalls mit SO 2.6.12<br>fort.                                                                                                    | Incident-<br>Koordinator |
| SO 2.6.12         | Incident-Lösung<br>durch<br>Incident-Analysten<br>ermöglichen | Der Incident-Koordinator gibt dem bzw. den<br>Incident-Analyst(en) die Möglichkeit, sich<br>ausschließlich auf die Lösung des Incidents zu<br>konzentrieren und stellt ihnen alle Mittel zur<br>Verfügung, um die Lösung möglichst schnell<br>herbeizuführen. Fahren Sie mit SO 2.4.4 fort.                                                                                                    | Incident-<br>Koordinator |
| SO 2.6.13         | Incident-Manager<br>erforderlich?                             | Möglicherweise ist eine Eskalation erforderlich,<br>damit der Incident-Manager der entsprechenden<br>Zuweisung für den Incident zustimmt. Dies kann<br>der Fall sein, wenn Uneinigkeit darüber besteht,<br>welche Gruppe die Verantwortlichkeit des Incidents<br>übernehmen soll. Wenn der Incident-Manager<br>einschreiten muss, fahren Sie mit SO 2.6.15 fort.<br>Fahren Sie andernfalls mit SO 2.6.14 fort. | Incident-<br>Koordinator |
| SO 2.6.14         | Incident neu<br>zuweisen                                      | Der Incident-Manager weist den Incident an eine<br>andere Second-Line- oder<br>Third-Line-Support-Gruppe neu zu.                                                                                                    | Incident-<br>Koordinator |
| SO 2.6.15         | Entsprechende<br>Zuweisung<br>festlegen/<br>vereinbaren       | Der Incident-Manager überprüft den Incident, um<br>die entsprechende Zuweisungsgruppe auf<br>Grundlage der Fähigkeiten, Kenntnisse oder<br>Berechtigungen festzulegen, die zur Lösung des<br>Incidents benötigt werden.                                                                                                    | Incident-Manager         |
| SO 2.6.16         | Incident neu<br>zuweisen                                      | Der Incident-Manager weist den Incident an eine<br>andere Second-Line- oder<br>Third-Line-Support-Gruppe neu zu.                                                                                                    | Incident-Manager         |

**Tabelle 6-6 Prozess "Incident-Eskalation" (Forts.)**

# SLA-Überwachung (Prozess SO 2.7)

SLAs enthalten Standards zur Durchführung von Incident-Lösungen. In diesem Prozess werden die Aktivitäten zur Überwachung sämtlicher Interaktionen von der Initialisierung bis zur Lösung beschrieben. Bei der SLA-Überwachung wird ebenfalls ermittelt, ob die zeitlichen Ziele für die Lösung des Incidents eingehalten werden. Darüber hinaus wird angegeben, ob zur Einhaltung des im SLA vorgegebenen Lösungsdatums eine Eskalation erforderlich ist. Bei der SLA-Überwachung handelt es sich um einen fortlaufenden Prozess, der vom Service Desk durchgeführt wird.

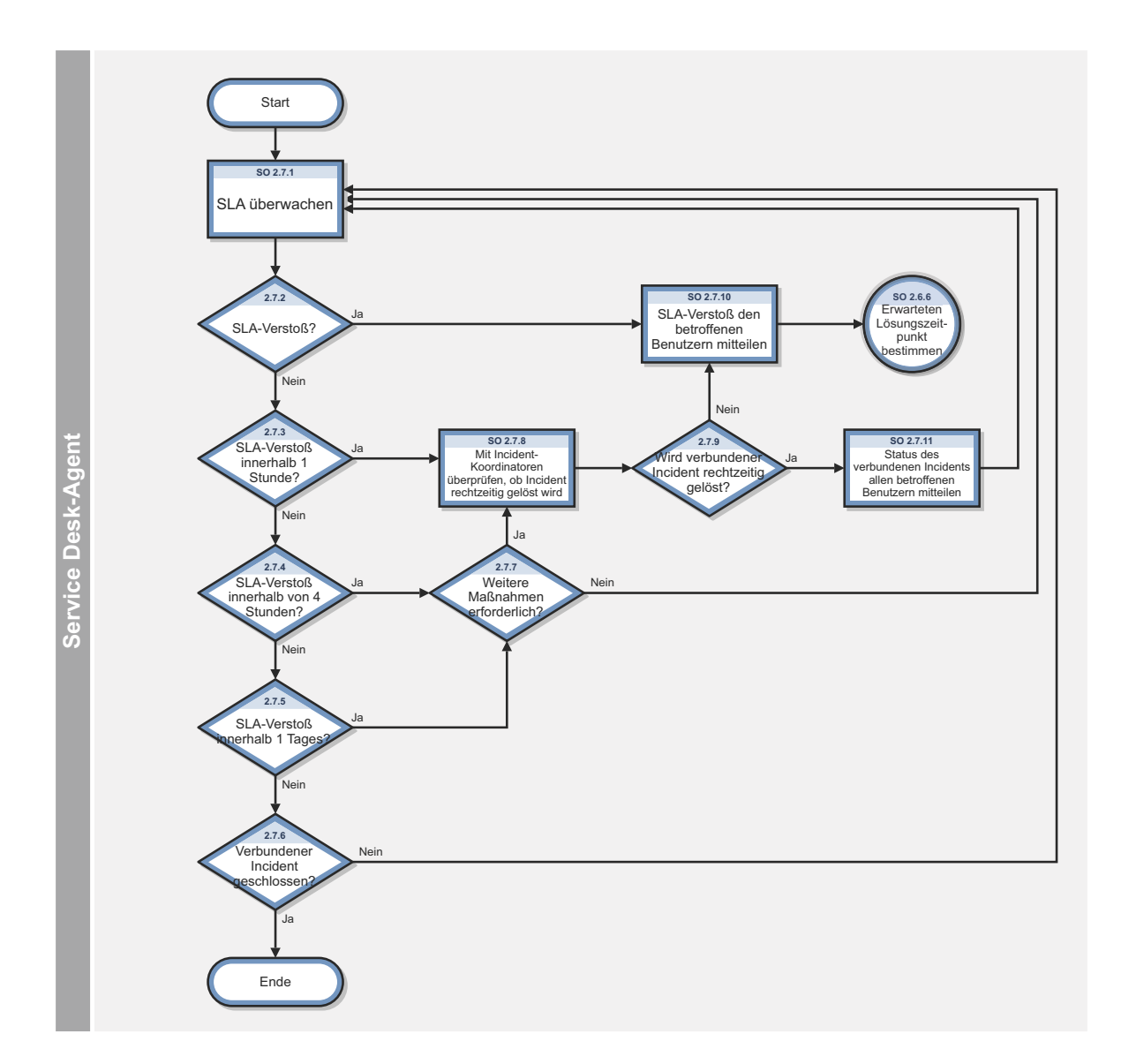

Abbildung 6-7 Worklfow "SLA-Überwachung"

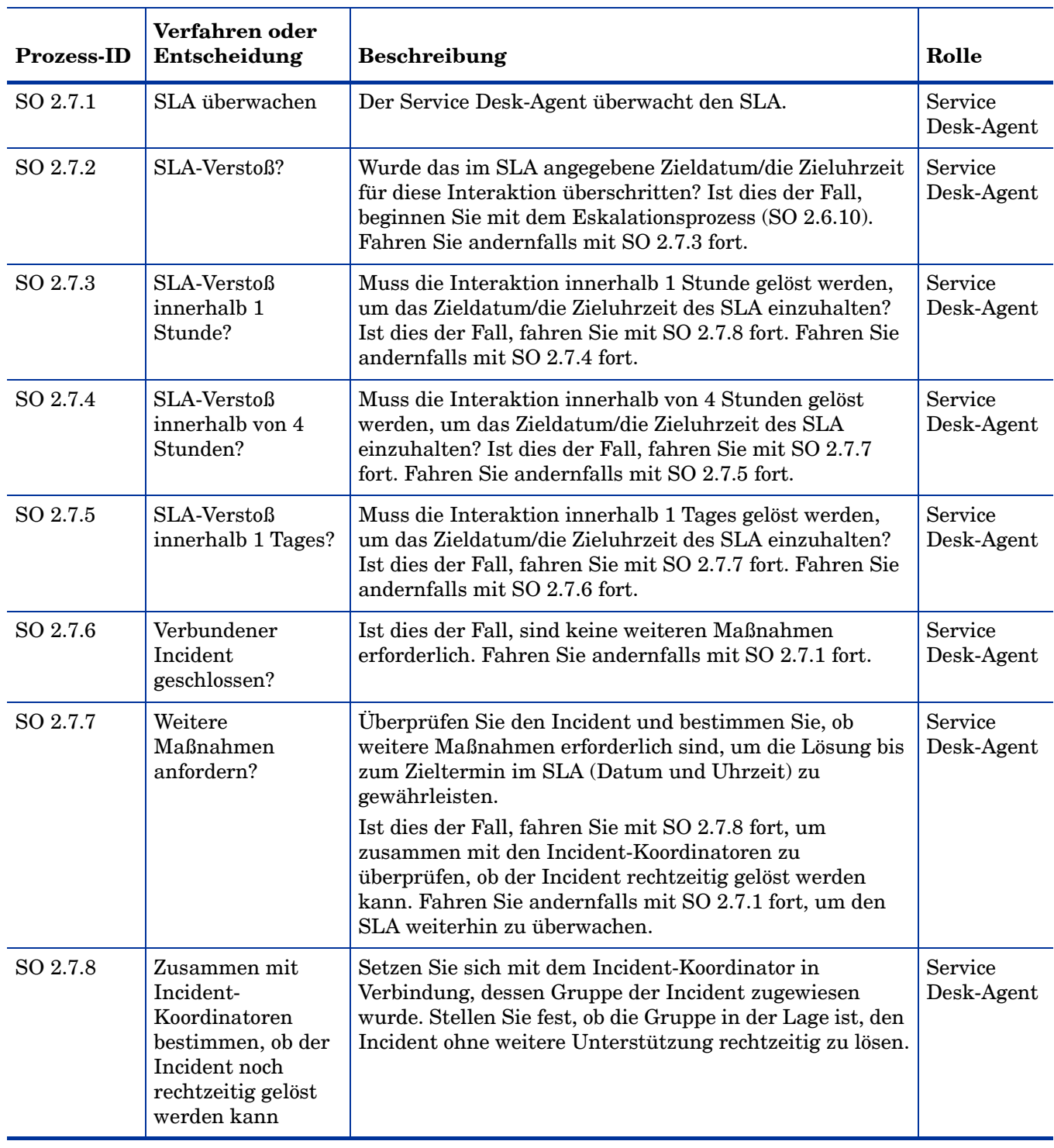

## **Tabelle 6-7 Prozess "SLA-Überwachung"**

| <b>Prozess-ID</b> | Verfahren oder<br>Entscheidung                                                               | <b>Beschreibung</b>                                                                                                    | Rolle                 |
|-------------------|----------------------------------------------------------------------------------------------|----------------------------------------------------------------------------------------------------|-----------------------|
| SO 2.7.9          | Wird verbundener<br>Incident rechtzeitig<br>gelöst?                                          | Wenn der Incident-Koordinator der zugewiesenen Gruppe<br>der Meinung ist, dass der verbundene Incident noch<br>rechtzeitig gelöst werden kann, fahren Sie mit SO 2.7.11<br>fort. Fahren Sie andernfalls mit SO 2.6.10 fort, um den<br>Incident umgehend zu eskalieren.          | Service<br>Desk-Agent |
| SO 2.7.10         | SLA-Verstoß den<br>betroffenen<br>Benutzern<br>mitteilen                                     | Stellen Sie fest, welche Benutzer/Benutzergruppen von<br>dem SLA-Verstoß betroffen sind. Senden Sie eine<br>Mitteilung über das schwarze Brett, um alle betroffenen<br>Benutzer zu informieren.                                                                                 | Service<br>Desk-Agent |
| SO 2.7.11         | Status des<br>verbundenen<br>Incidents allen<br><b>betroffenen</b><br>Benutzern<br>mitteilen | Stellen Sie fest, welche Benutzer/Benutzergruppen von<br>dem verbundenen Incident betroffen sind. Senden Sie<br>eine Mitteilung über das schwarze Brett, um alle<br>betroffenen Benutzer über den Incident-Status und den<br>erwarteten Lösungszeitpunkt in Kenntnis zu setzen. | Service<br>Desk-Agent |

**Tabelle 6-7 Prozess "SLA-Überwachung" (Forts.)**

# OLA- und UC-Überwachung (Prozess SO 2.8)

Zum Bewerten des Erfolgs von Incident-Lösungen kann die Leistung der einzelnen Support-Gruppen und entsprechenden Lieferanten herangezogen werden. Die Leistung von Support-Gruppen wird durch den Vergleich mit Zielvorgaben aus den OLAs (Operation Level Agrement) ermittelt. Die Leistung der Lieferanten wird mit den Zielvorgaben aus den UCs (Underpinning Contract) verglichen.

Der Incident-Koordinator überwacht sämtliche Incidents, die seiner Support-Gruppe oder einem zuständigen Lieferanten zugewiesen wurden. Die Leistung wird so lange überwacht, bis die Incidents gelöst oder eskaliert wurden, um die zeitlichen Zielvorgaben aus den Vereinbarungen einzuhalten. Das Zieldatum von OLAs und UCs hängt normalerweise von der Incident-Priorität und -Kategorie ab. Der Incident-Koordinator kann einen Incident an den Incident-Manager eskalieren, wenn die Zielzeit überschritten bzw. fast überschritten wurde.

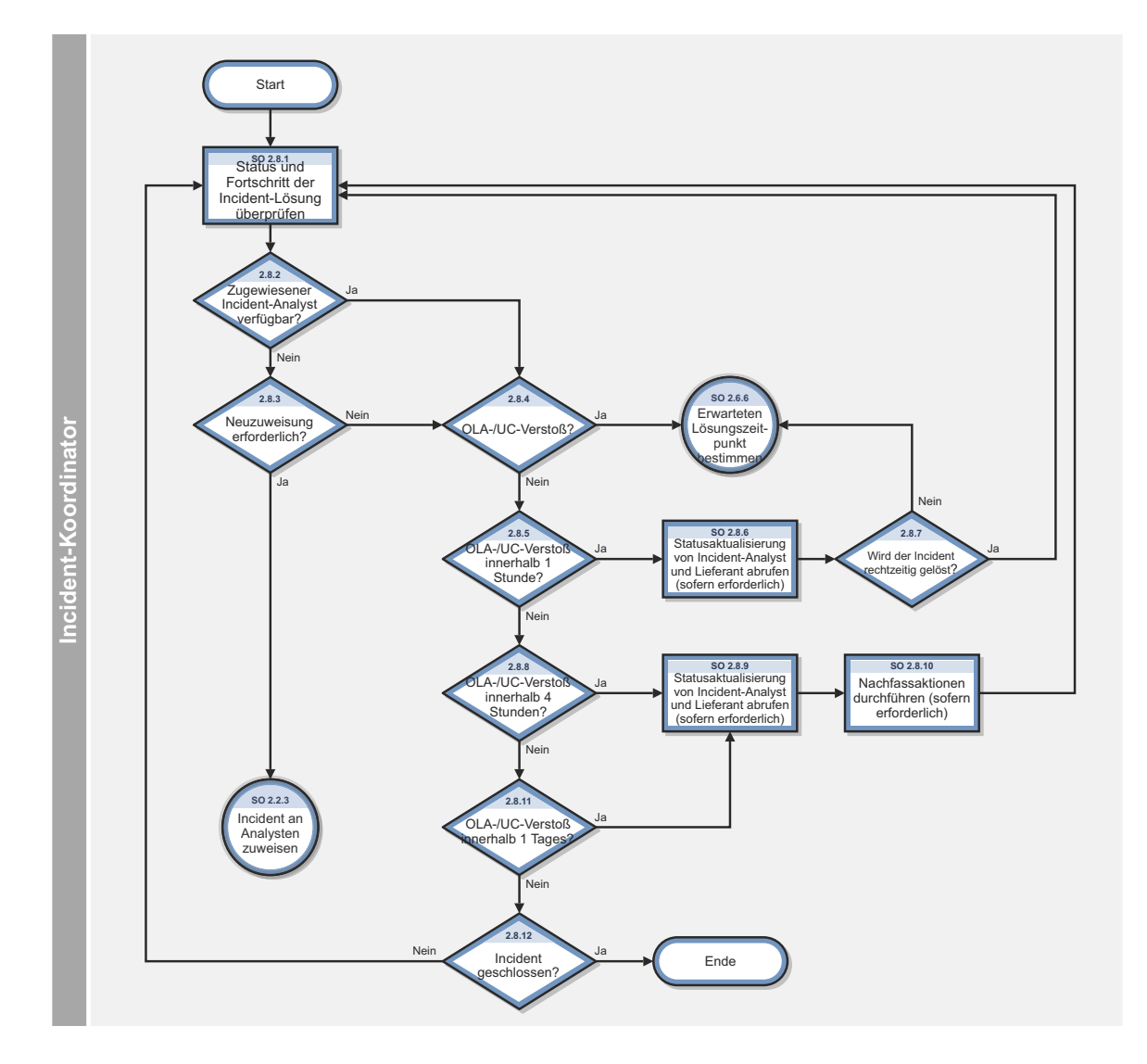

Abbildung 6-8 Workflow "OLA- und UC-Überwachung"

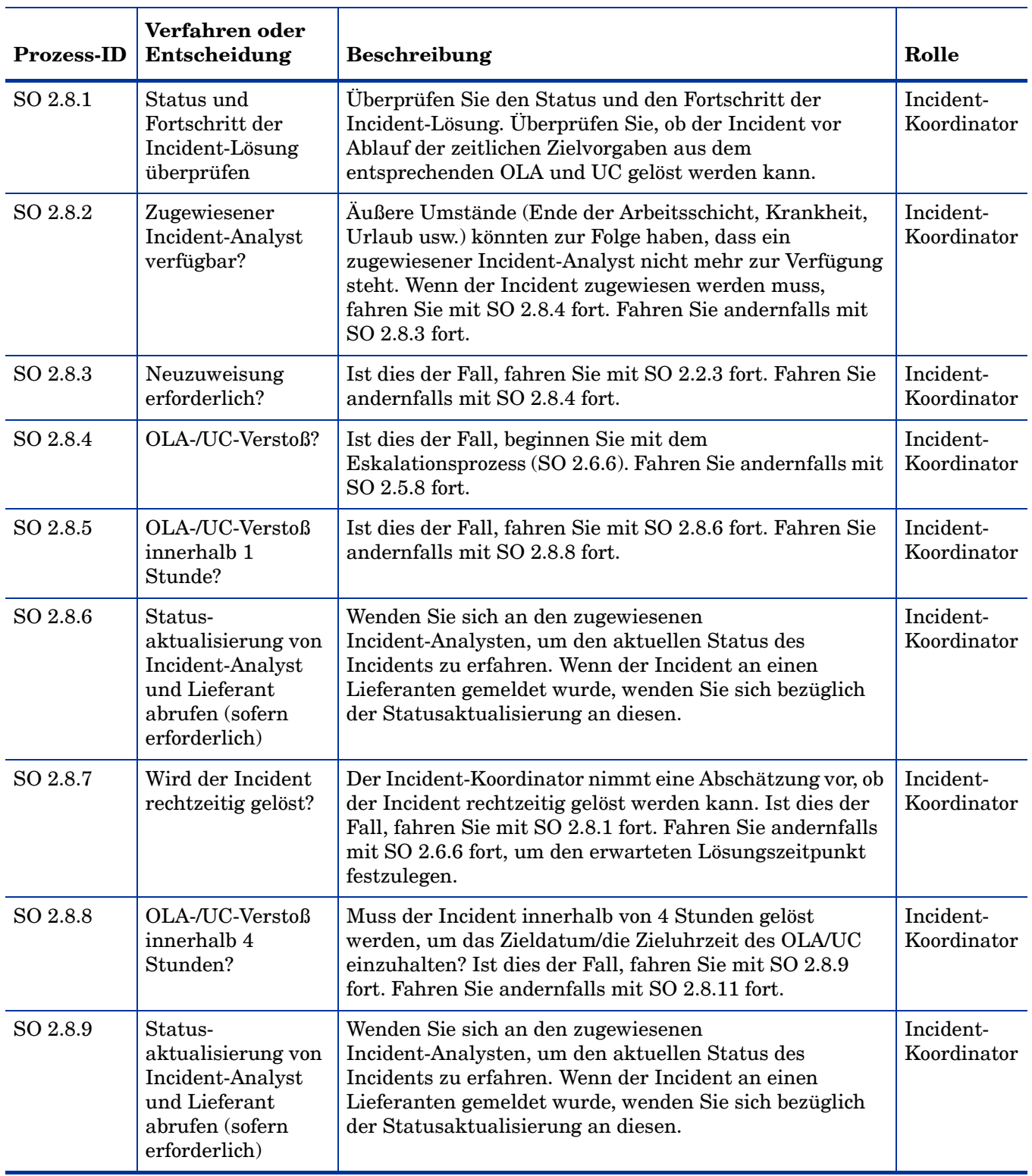

## **Tabelle 6-8 Prozess "OLA- und UC-Überwachung"**

| <b>Prozess-ID</b> | Verfahren oder<br>Entscheidung                               | <b>Beschreibung</b>                                                                                                    | Rolle                    |
|-------------------|--------------------------------------------------------------|----------------------------------------------------------------------------------------------------|--------------------------|
| SO 2.8.10         | Nachfassaktionen<br>durchführen<br>(sofern)<br>erforderlich) | Der Incident-Koordinator ermittelt, ob zur Lösung des<br>Incidents gemäß OLA/UC Nachfassaktionen erforderlich<br>sind. Der Incident-Koordinator führt bei Bedarf die<br>erforderlichen Maßnahmen aus. | Incident-<br>Koordinator |
| SO 2.8.11         | OLA-/UC-Verstoß                                              | Ist dies der Fall, fahren Sie mit SO 2.8.9 fort. Fahren Sie                                                                                                    | Incident-                |
|                   | innerhalb 1 Tages?                                           | andernfalls mit SO 2.8.12 fort.                                                                                                    | Koordinator              |
| SO 2.8.12         | Incident                                                     | Ist dies der Fall, sind keine weiteren Maßnahmen                                                                                                    | Incident-                |
|                   | geschlossen?                                                 | erforderlich. Fahren Sie andernfalls mit SO 2.8.1 fort.                                                                                                    | Koordinator              |

**Tabelle 6-8 Prozess "OLA- und UC-Überwachung" (Forts.)**

## Beschwerdeverfahren (Prozess SO 2.9)

Bei einem Beschwerdeverfahren verarbeitet der Service Desk-Manager Beschwerden. Die Beschwerdekategorie weist in der Regel auf eine von einem Benutzer erhaltene, nicht zufriedenstellende Serviceleistung in den Servicebereitstellungs- oder Supportkategorien hin.

Wenn der Service Desk-Manager zugewiesene Incidents über die Incident- bzw. Aufgabenlisten-Warteschlange erhält, akzeptiert er diese. Der Manager geht der Ursache der Beschwerden auf den Grund, indem er die relevanten Informationen auswertet und mit den beteiligten Personen spricht. Der Manager sucht nach einer Antwort oder Lösung, die den Benutzer zufriedenstellt, der die Beschwerde eingereicht hat, aktualisiert die vereinbarten Details im Incident-Ticket und schließt das Incident-Ticket anschließend. Die Details dieses Prozesses werden in der folgenden Abbildung und Tabelle angezeigt.

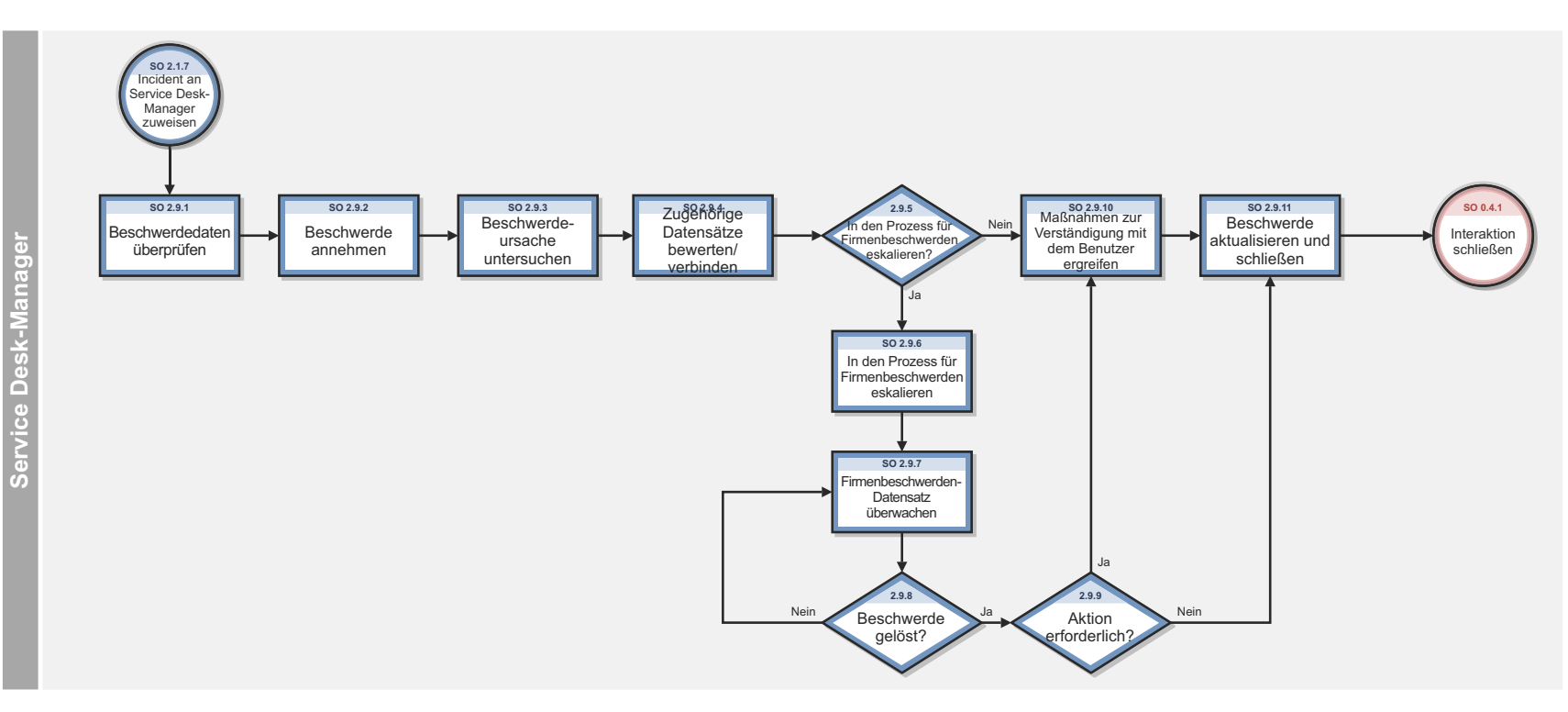

**Abbildung 6-9 Workflow "Beschwerdeverfahren"**

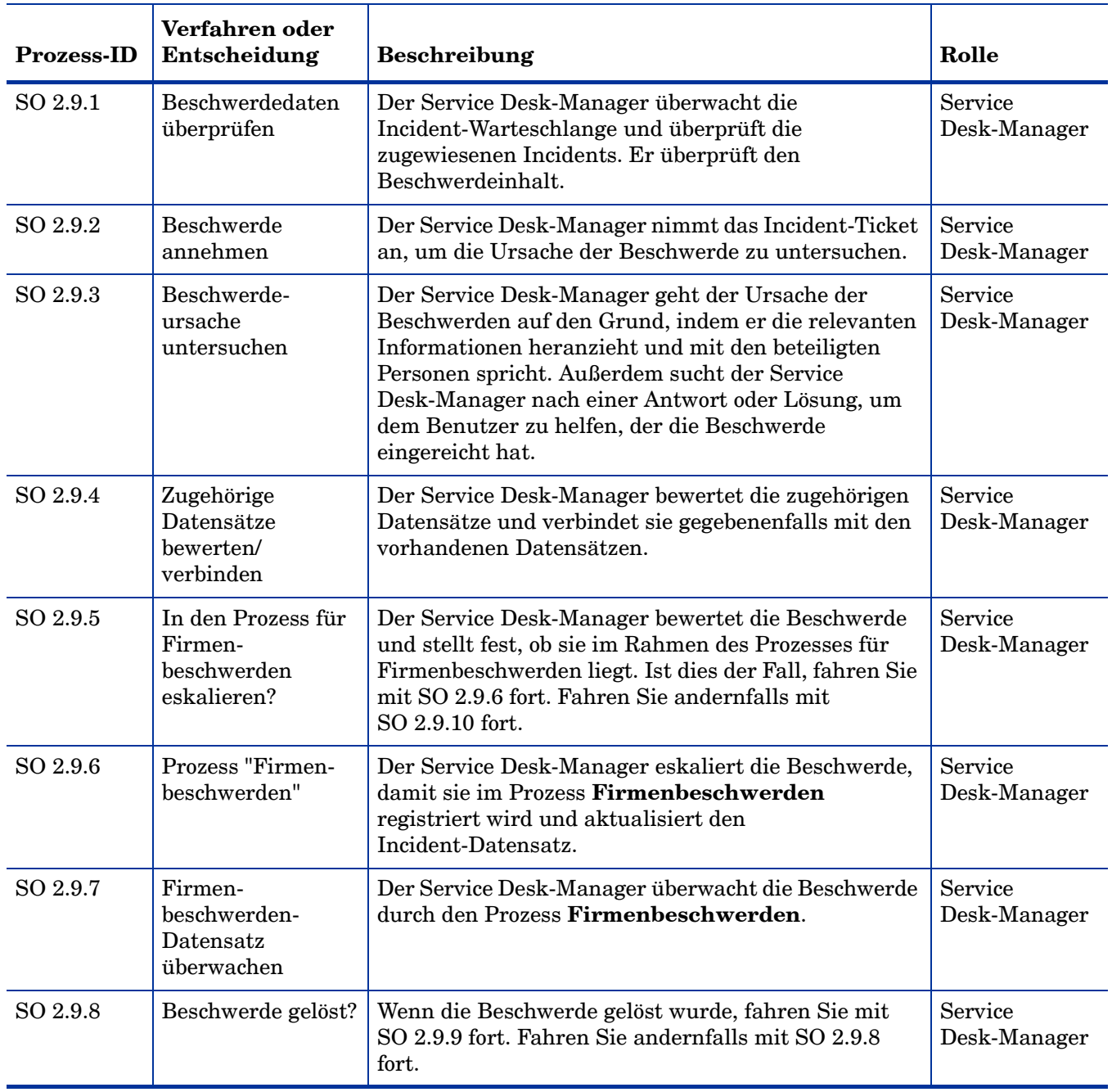

### **Tabelle 6-9 Prozess "Beschwerdeverfahren"**

| <b>Prozess-ID</b> | Verfahren oder<br>Entscheidung                                  | <b>Beschreibung</b>                                                                                                    | Rolle                   |
|-------------------|-----------------------------------------------------------------|----------------------------------------------------------------------------------------------------|-------------------------|
| SO 2.9.9          | <b>Aktion</b><br>erforderlich?                                  | Wenn die Beschwerde gelöst wurde, aber dennoch<br>weitere Maßnahmen erforderlich sind, fahren Sie mit<br>SO 2.9.10 fort. Sind keine weiteren Maßnahmen<br>erforderlich, fahren Sie mit SO 2.9.11 fort. | Service<br>Desk-Manager |
| SO 2.9.10         | Maßnahmen zur<br>Verständigung mit<br>dem Benutzer<br>ergreifen | Der Service Desk-Manager wendet sich an den<br>Benutzer, um dessen Problem zu lösen, und versucht,<br>eine Einigung zu erzielen.                                                                       | Service<br>Desk-Manager |
| SO 2.9.11         | <b>Beschwerde</b><br>aktualisieren und<br>schließen             | Der Service Desk-Manager aktualisiert das<br>Incident-Ticket mit den vereinbarten Details und<br>schließt das Incident-Ticket.                                                                         | Service<br>Desk-Manager |

**Tabelle 6-9 Prozess "Beschwerdeverfahren" (Forts.)**

# 7 Incident Management – Details

HP Service Manager verwendet die Incident Management-Anwendung, um den Incident Management-Prozess zu aktivieren. Die Hauptfunktion von Incident Management ist das Überwachen, Verfolgen und Erfassen von Anfragen und offenen Incidents nach Bedarf.

In Incident Management untersucht und diagnostiziert ein Incident-Analyst Incidents und schlägt Lösungen vor. Der Incident-Analyst eskaliert die Incidents, die eine Änderung erfordern, an den Incident-Koordinator.

In diesem Abschnitt werden ausgewählte Incident Management-Felder im vordefinierten Service Manager-System beschrieben.

Dieser Abschnitt umfasst folgende Themen:

- • [Incident-Formular nach der Eskalation aus dem Service Desk auf Seite 102](#page-101-0)
- • [Formular zum Aktualisieren des Incidents auf Seite 103](#page-102-0)
- • [Incident Management Formulardetails auf Seite 104](#page-103-0)

## <span id="page-101-0"></span>Incident-Formular nach der Eskalation aus dem Service Desk

Der Incident-Koordinator überprüft die vom Service Desk eskalierten Incidents und nimmt die einzelnen Incidents an oder lehnt sie ab. Er weist die Incidents dann einem Incident-Analysten zur Untersuchung und Diagnose zu.

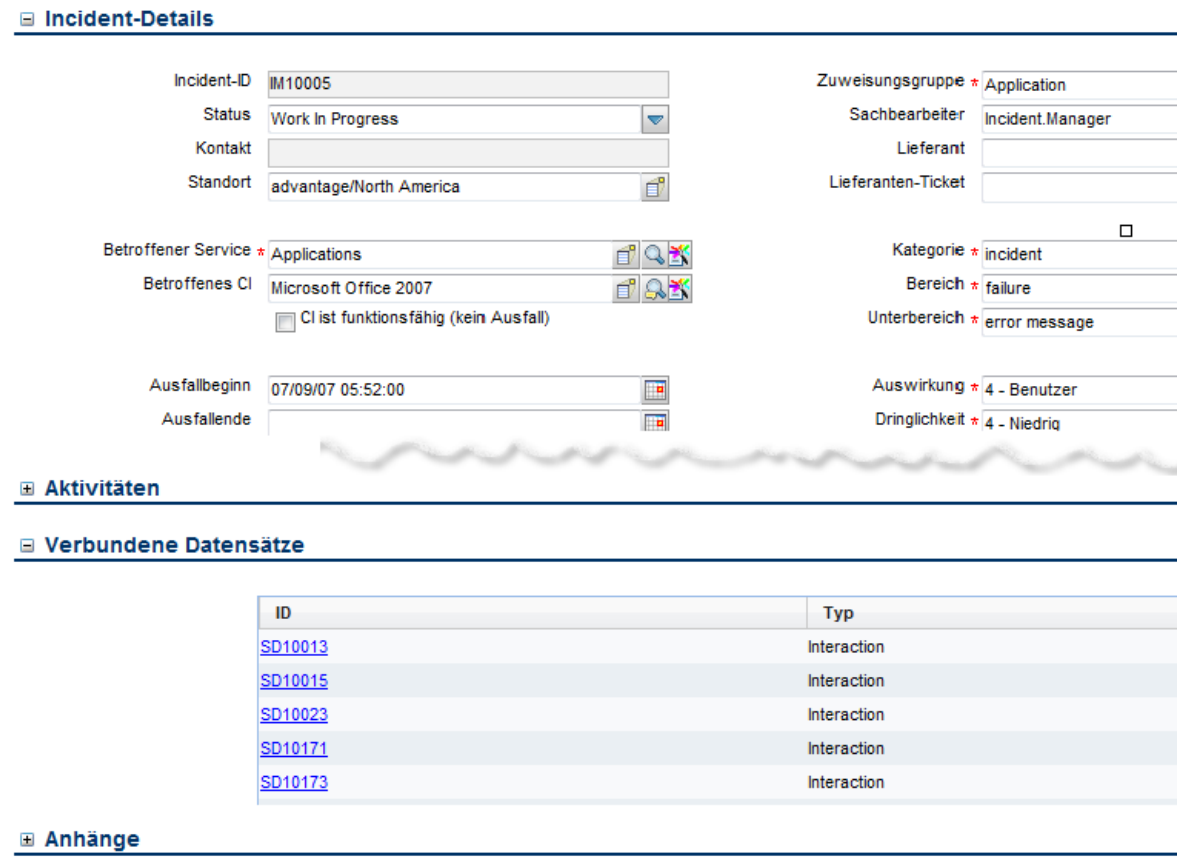

**Abbildung 7-1 Aus dem Service Desk eskalierter Incident**

## <span id="page-102-0"></span>Formular zum Aktualisieren des Incidents

Der Incident-Koordinator verwendet das Formular zum Aktualisieren des Incidents, um die Informationen zu überprüfen und den Incident anschließend einem Incident-Analysten in der entsprechenden Support-Gruppe zuzuweisen. Der Incident-Analyst verwendet das Formular zum Aktualisieren des Incidents, um das Problem zu analysieren und zu ermitteln, ob der Incident gelöst werden kann. Anschließend aktualisiert er das Formular entsprechend. Der Incident-Manager verwendet das Formular zum Aktualisieren des Incidents, um die SLA-Konformität zu überwachen, Eskalationsmaßnahmen zu initialisieren oder eine Notfalländerungsanforderung zu registrieren. Die für die Aktualisierung verfügbaren Felder und Register sind von der zugewiesenen Benutzerrolle, der Zuweisungsgruppe und dem Status des Incidents abhängig.

#### **□ Aktivitäten**

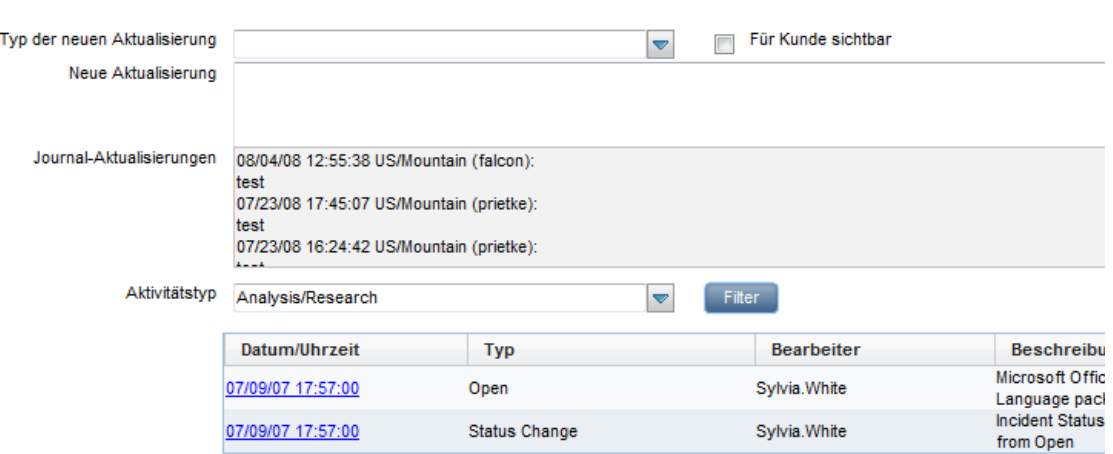

#### **E Verbundene Datensätze**

#### **⊞** Anhänge

- **⊞** Betroffene Services
- ⊟ SLA

Reaktionszeit - Ziele

#### **Abbildung 7-2 Formular zum Aktualisieren eines Incidents**

# <span id="page-103-0"></span>Incident Management – Formulardetails

In der folgenden Tabelle werden einige der Funktionen in Incident Management-Formularen aufgeführt und beschrieben.

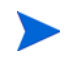

Beim Einrichten von Ereignissen oder Webservices zum automatischen Erstellen von Incidents müssen alle erforderlichen Felder für den Incident berücksichtigt werden.

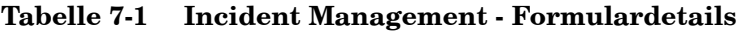

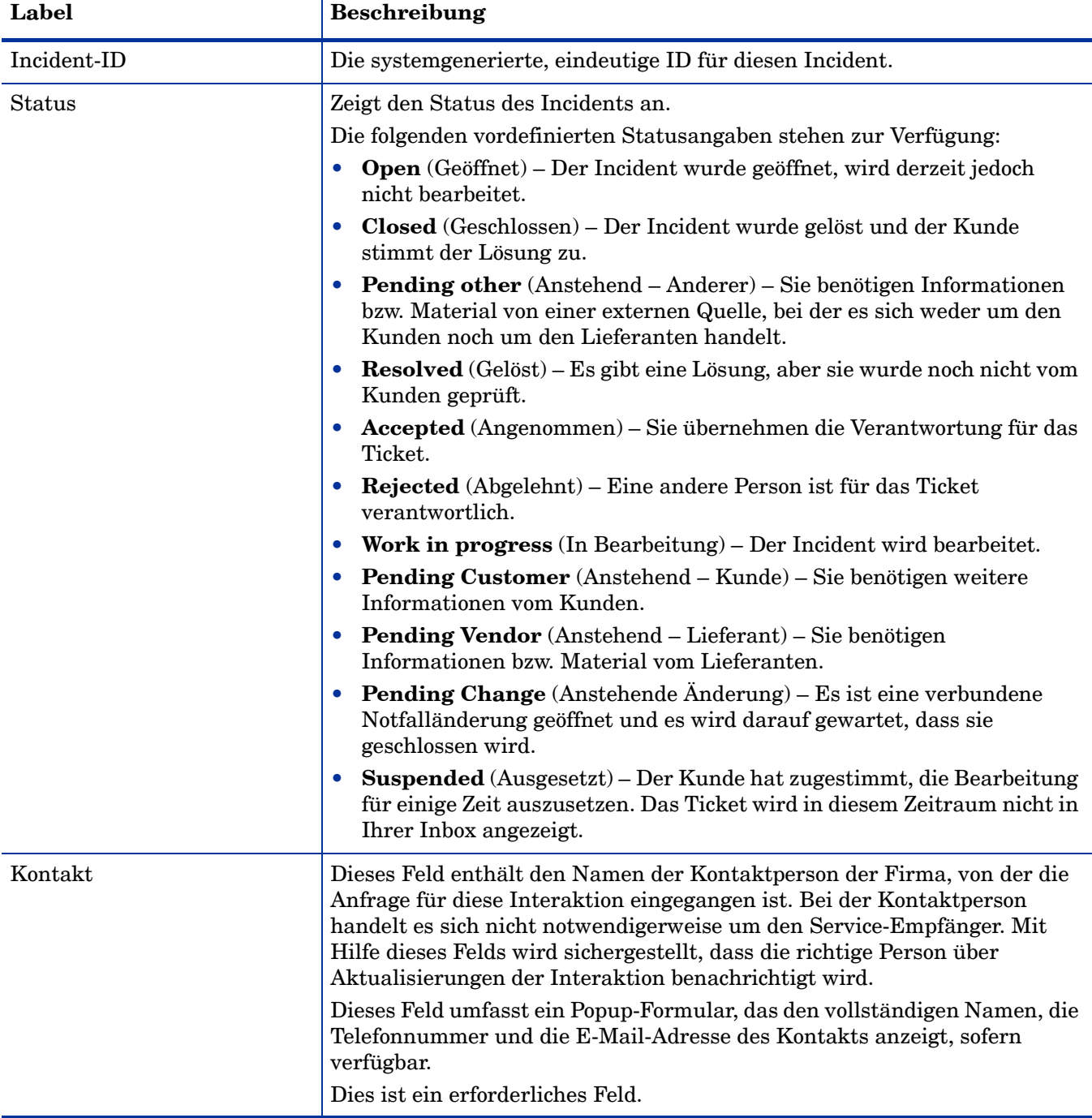

| Label              | <b>Beschreibung</b>                                                                                                    |
|--------------------|----------------------------------------------------------------------------------------------------|
| Sachbearbeiter     | Der Namen der Person, die diesen Incident bearbeitet. Die Person gehört zu<br>der zugewiesenen Support-Gruppe. Sachbearbeiter können einer oder<br>mehreren Zuweisungsgruppen angehören, je nach den Anforderungen<br>Ihres Unternehmens.                                                                                                    |
| Lieferant          | Der Name des Lieferanten, dem der Incident zugewiesen ist. Wird<br>verwendet, wenn ein Lieferant an der Lösung des Problems beteiligt<br>werden muss.                                                                                                    |
| Lieferanten-Ticket | Diese Ziffer bezieht sich auf die Incident-Nummer im Erfassungssystem<br>des Lieferanten. Dieses Feld dient nur zu Referenzzwecken.                                                                                                    |
| Zuweisungsgruppe   | Die Support-Gruppe, die den Incident bearbeitet. Der im<br>Interaktionsformular angegebene Service bestimmt, welcher<br>Standardzuweisungsgruppe das System Incidents zuweist, die aus<br>Interaktionen eskaliert wurden. Ein Administrator weist die<br>Standardzuweisungsgruppe für einen Service im CI-Detailformular für das<br>CI zu. Wenn Sie in Configuration Management (Configuration<br>Management > Ressourcen > CIs suchen) nach dem Service suchen, wird<br>Ihnen die Standardzuweisungsgruppe für den Service im Feld<br>Konfigurations administrator gruppe angezeigt. Wenn Sie eine<br>Interaktion in einen Incident eskalieren, wird die Zuweisungsgruppe vorab<br>eingetragen, abhängig von dem in der Interaktion ausgewählten Service.<br>Sie können die Zuweisungsgruppe ggf. ändern.<br>Wenn Sie den Eskalations-Assistenten verwenden, können sowohl<br>standardmäßige als auch zulässige Gruppen (wie für den Service<br>angegeben) sowie die Standardgruppe für das CI zugewiesen werden |
|                    | (sofern eine Gruppe registriert wurde).<br>Die vordefinierten Daten beinhalten Standardzuweisungsgruppen, die als<br>Beispiele für Zuweisungsgruppentypen verwendet werden können.                                                                                                    |
|                    | Tipp: Sie können die Beispielzuweisungsgruppen Ihren Anforderungen<br>entsprechend anpassen.                                                                                                    |
|                    | Die folgenden vordefinierten Zuweisungsgruppen stehen zur Verfügung:                                                                                                    |
|                    | <b>Application</b> (Anwendung)                                                                                                    |
|                    | Email/Webmail<br>$\bullet$                                                                                                    |
|                    | Field Support (Kundenbetreuung vor Ort)                                                                                                    |
|                    | Hardware                                                                                                    |
|                    | <b>Intranet/Internet Support</b>                                                                                                    |
|                    | Network (Netzwerk)                                                                                                    |
|                    | <b>Office Supplies</b> (Bürobedarf)                                                                                                    |
|                    | <b>Office Support</b> (Büro-Support)<br>$\bullet$                                                                                                    |
|                    | <b>Operating System Support</b> (Betriebssystem-Support)                                                                                                    |
|                    | <b>SAP Support</b>                                                                                                    |
|                    | <b>Service Desk</b>                                                                                                    |
|                    | Service Manager<br>$\bullet$                                                                                                    |
|                    | Dies ist ein erforderliches Feld.                                                                                                    |

**Tabelle 7-1 Incident Management - Formulardetails (Forts.)**

| Label                                   | <b>Beschreibung</b>                                                                                                    |
|-----------------------------------------|----------------------------------------------------------------------------------------------------|
| <b>Betroffener Service</b>              | Der von diesem Incident betroffene Service. In dieses Feld werden Daten<br>aus dem Interaktionsdatensatz eingetragen. Weitere Informationen finden<br>Sie unter User Interaction Management-Formular - Details auf Seite 50.<br>Dies ist ein erforderliches Feld.                                                                                                    |
| Betroffenes CI                          | Das CI, das sich negativ auf den Service auswirkt. In dieses Feld werden<br>Daten aus dem Interaktionsdatensatz eingetragen. Weitere Informationen<br>finden Sie unter User Interaction Management-Formular – Details auf<br>Seite 50. Dieses Feld umfasst ein Popup-Formular, in dem die<br>Kontrollkästchen Kritisches CI und Anstehende Änderung angezeigt<br>werden, um anzugeben, ob diese Attribute für das CI zutreffen.                                                                                                    |
| CI ist funktionsfähig<br>(kein Ausfall) | Zeigt bei Aktivierung an, dass das Konfigurationselement derzeit<br>funktionsfähig ist und dass kein Ausfall vorliegt. Wenn Sie einen Incident<br>für ein CI öffnen, wird das CI standardmäßig als nicht verfügbar<br>gekennzeichnet. Wenn das CI noch funktionsfähig ist, sollten Sie dieses<br>Kontrollkästchen aktivieren.                                                                                                    |
| Ausfallbeginn                           | Das Datum und der Zeitpunkt des Ausfallbeginns. Die Anfangs- und<br>Endzeiten des Ausfalls werden verwendet, um die Verfügbarkeit für die<br>SLAs zu messen. Ist das CI als nicht verfügbar gekennzeichnet, wird mit<br>Hilfe von Verfügbarkeits-SLAs mit der Erfassung der Ausfallzeit des CI<br>begonnen. Standardmäßig werden für den Verfügbarkeitswert die<br>Zeitpunkte eingetragen, zu denen der Incident geöffnet und geschlossen<br>wurde. Sie sollten diese Angaben jedoch ändern, um die tatsächlichen<br>Anfangs- und Endzeiten des Ausfalls anzugeben, da diese mehrere Stunden<br>vor dem Öffnen oder Schließen des Incidents liegen können. Beispielsweise<br>kann ein Gerät in der Nacht ausgefallen sein, der Incident wird aber erst<br>geöffnet, wenn ein Benutzer das Problem meldet. In diesem Fall gibt der<br>standardmäßige eingetragene Zeitpunkt, zu dem der Incident geöffnet<br>wurde, die Ausfallzeit nicht genau wieder.   |
| Ausfallende                             | Das Datum und der Zeitpunkt des Ausfallendes. Die Anfangs- und<br>Endzeiten des Ausfalls werden verwendet, um die Verfügbarkeit für die<br>SLAs zu messen. Ist das CI als nicht verfügbar gekennzeichnet, wird mit<br>Hilfe von Verfügbarkeits-SLAs mit der Erfassung der Ausfallzeit des CI<br>begonnen. Standardmäßig werden für den Verfügbarkeitswert die<br>Zeitpunkte eingetragen, zu denen der Incident geöffnet und geschlossen<br>wurde. Sie sollten diese Angaben jedoch ändern, um die tatsächlichen<br>Endzeiten des Ausfalls anzugeben. Angenommen, das CI kann nach einem<br>Neustart wieder in Betrieb genommen werden. Möglicherweise dauert es<br>jedoch einige Minuten oder Stunden, bevor ein Bearbeiter den Datensatz<br>aktualisiert und meldet, dass der Incident geschlossen ist. In diesem Fall<br>gibt der standardmäßige eingetragene Zeitpunkt, zu dem der Incident<br>geschlossen wurde, die Ausfallzeit nicht genau wieder. |
| Standort                                | Der Standort, für den der Incident gemeldet wurde. In dieses Feld werden<br>vorab Daten aus einer eskalierten Interaktion eingetragen. Dieses Feld<br>dient nur zu Informationszwecken.<br>Standortdaten sind kunden- und implementierungsspezifisch.                                                                                                    |

**Tabelle 7-1 Incident Management - Formulardetails (Forts.)**

| Label        | Beschreibung                                                                                                    |
|--------------|----------------------------------------------------------------------------------------------------|
| <b>Titel</b> | Eine kurze Beschreibung des Incidents. In dieses Feld werden vorab Daten<br>aus einer eskalierten Interaktion eingetragen.<br>Dies ist ein erforderliches Feld.                                                                                                    |
| Beschreibung | Eine detaillierte Beschreibung des Incidents. In dieses Feld werden vorab<br>Daten aus einer eskalierten Interaktion eingetragen.<br>Dies ist ein erforderliches Feld.                                                                                                    |
| Kategorie    | Dieses Feld beschreibt den Typ des Incidents, basierend auf<br>servicezentrierten ITIL-Prozessen. In dieses Feld werden vorab Daten aus<br>der eskalierten Interaktion eingetragen.<br>Der Incident-Koordinator, Incident-Manager und Incident-Analyst können<br>dieses Feld und die verbundenen Bereichs- und Unterbereichsfelder bei<br>Bedarf aktualisieren.<br>Die vordefinierten Daten entsprechen den Interaction Management-Daten.<br>Weitere Information finden Sie unter User Interaction<br>Management-Formular - Details auf Seite 50 und Interaktionskategorien<br>auf Seite 58.                                                                                                    |
| Bereich      | In dieses Feld werden vorab Daten aus einer eskalierten Interaktion<br>eingetragen. Die Bereichsauswahl ist von der Kategorie abhängig.<br>Die vordefinierten Daten entsprechen den Interaction Management-Daten.<br>Weitere Information finden Sie unter User Interaction<br>Management-Formular - Details auf Seite 50 und Interaktionskategorien<br>auf Seite 58.                                                                                                    |
| Unterbereich | Die dritte Ebene der Klassifizierung einer Interaktion, vorwiegend zu<br>Berichtszwecken verwendet. In dieses Feld werden vorab Daten aus einer<br>eskalierten Interaktion eingetragen.<br>Service Manager zeigt je nach dem von Ihnen ausgewählten Bereich<br>unterschiedliche Listen mit Unterbereichen an. Weitere Informationen zu<br>den Kategorien sowie zu den ihnen zugeordneten Bereichen und<br>Unterbereichen finden Sie unter Interaktionskategorien auf Seite 58.<br>Dies ist ein erforderliches Feld.<br>Die vordefinierten Daten entsprechen den Interaction Management-Daten.<br>Weitere Informationen finden Sie unter User Interaction<br>Management-Formular - Details auf Seite 50. |
| Auswirkung   | In dieses Feld werden vorab Daten aus einer eskalierten Interaktion<br>eingetragen. Es gibt die Auswirkung des Incidents auf das Unternehmen<br>an. Die Auswirkung und die Dringlichkeit werden zur Berechnung der<br>Priorität herangezogen.<br>Die folgenden vordefinierten Angaben zur Auswirkung stehen zur<br>Verfügung:<br>1 - Unternehmen<br>2 - Standort/Abteilung<br>3 - Mehrere Benutzer<br>4 - Benutzer                                                                                                    |

**Tabelle 7-1 Incident Management - Formulardetails (Forts.)**

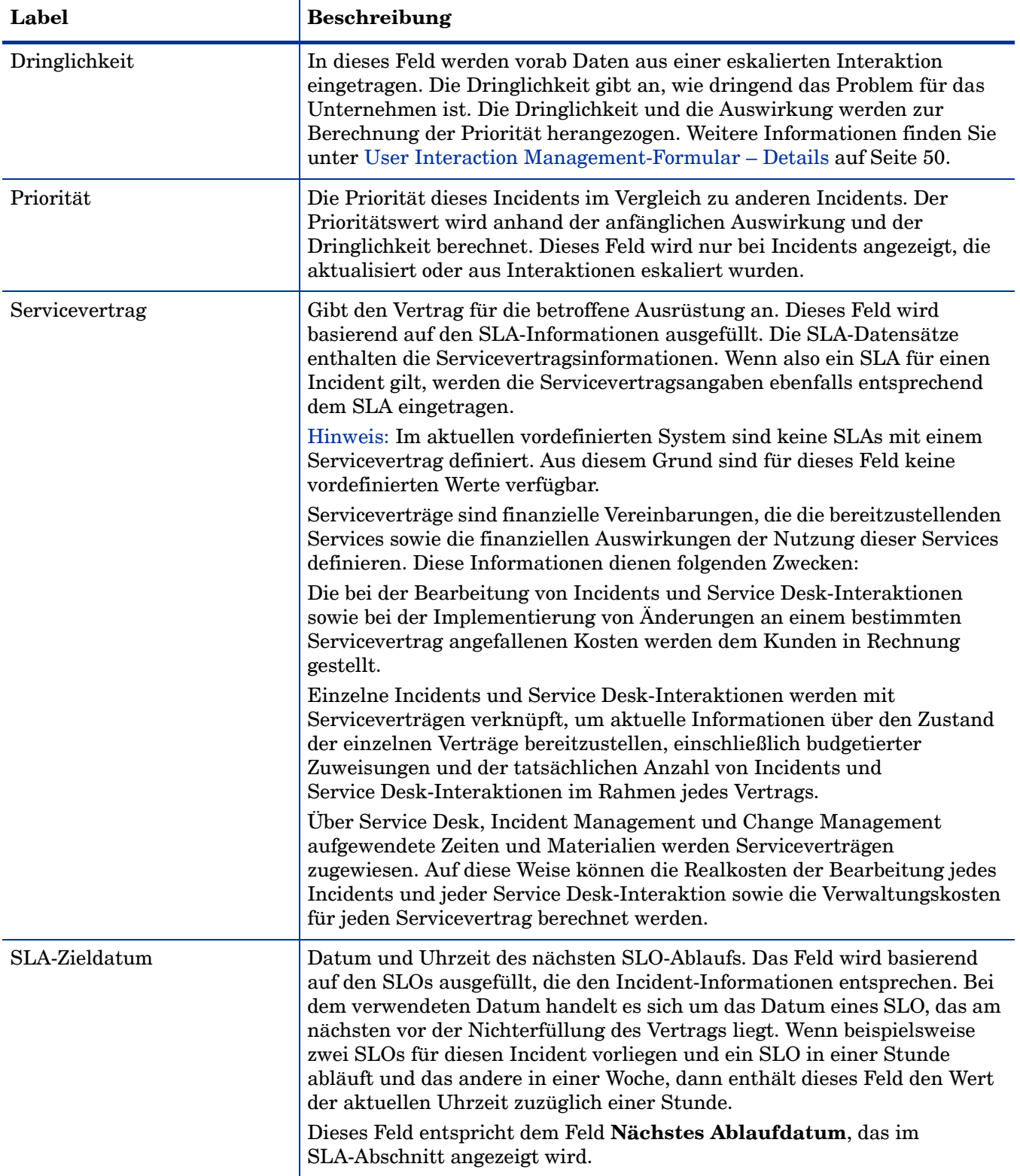

## **Tabelle 7-1 Incident Management - Formulardetails (Forts.)**
| Label                            | <b>Beschreibung</b>                                                                                                    |
|----------------------------------|----------------------------------------------------------------------------------------------------|
| Problemkandidat                  | Durch Aktivieren dieses Kontrollkästchens wird angegeben, dass der<br>Sachverhalt, der den Incident verursacht hat, höchstwahrscheinlich ein<br>Problem ist. Bei Aktivierung sollte entweder ein Ticket erstellt worden sein<br>oder der Incident sollte mit anderen Problemen oder bekannten Fehlern<br>verknüpft worden sein. Dieses Kontrollkästchen ist nur für Benutzer<br>verfügbar, die berechtigt sind, Incidents als Problemkandidaten zu<br>kennzeichnen. Diese Berechtigung ist im Formular Incident<br>Management-Sicherheitsprofil angegeben. Für das vordefinierte<br>System schließen diese Profile Incident-Analysten, Incident-Koordinatoren,<br>Incident-Manager und Bearbeiter ein. Wenn das Kontrollkästchen<br>Problemkandidat für den Incident aktiviert ist, wird das Incident-Ticket<br>in der Problem-Manager-Standardansicht für Incidents angezeigt. Der<br>Problem-Manager kann den Incident dann überprüfen und entscheiden, ob<br>ein verbundenes Problem geöffnet werden soll. Problemkandidaten können<br>beispielsweise Fälle sein, in denen mehrere Kunden dasselbe Problem<br>melden oder ein Problem wiederholt auftritt. |
| Kandidat für<br>Wissensdatenbank | Dieses Feld ist für Kunden vorgesehen, die nicht über das KM-Modul<br>(Knowledge Management) verfügen.                                                                                                    |
|                                  | Durch Aktivieren dieses Kontrollkästchens wird angegeben, dass die<br>Lösung für andere Incidents hilfreich ist und in der Wissensdatenbank<br>gespeichert werden sollte.                                                                                                    |
|                                  | Dieses Feld wird für den Information Retrieval verwendet (die<br>IR Expert-Tabellen core und protocore). Die Kandidatendatei<br>(protocore) wird gefüllt, wenn Incident-Tickets geschlossen werden, die<br>als Lösungskandidaten gekennzeichnet sind. Wissensdatenbank-Techniker<br>prüfen diese Lösungsvorschläge und leiten sie ggf. an die zentrale<br>Wissensdatenbank (core) weiter. IR Expert ist standardmäßig für<br>Installationen deaktiviert, die über das KM-Modul verfügen.                                                                                                    |
|                                  | Kunden, die über das KM-Modul verfügen, können die Incident-Bibliothek<br>nach einem Incident durchsuchen. Wenn Sie über die entsprechenden<br>Rechte verfügen, können Sie einen Wissensartikel aus einem vorhandenen<br>Incident erstellen.                                                                                                    |
| Abschlusscode                    | Gibt einen vordefinierten Abschlusscode an, um zu beschreiben, wie das<br>Problem gelöst wurde. Die vordefinierten Optionen in diesem Feld basieren<br>auf Kundenreferenzdaten.                                                                                                    |
|                                  | Tipp: Sie können diese Optionen an Ihre geschäftlichen Anforderungen<br>anpassen.                                                                                                    |
|                                  | Die folgenden Abschlusscodes stehen standardmäßig zur Verfügung:                                                                                                    |
|                                  | Not Reproducible (Nicht reproduzierbar)                                                                                                    |
|                                  | Out of Scope (Außerhalb des Bereichs)<br>$\bullet$                                                                                                    |
|                                  | Request Rejected (Anforderung abgelehnt)<br>$\bullet$                                                                                                    |
|                                  | Solved by Change/Service Request (Gelöst durch Anderungs-/<br>Serviceanforderung)                                                                                                    |
|                                  | Solved by User Instruction (Gelöst durch Benutzeranweisung)<br>$\bullet$                                                                                                    |
|                                  | Solved by Workaround (Gelöst durch Umgehung)                                                                                                    |
|                                  | Unable to solve (Problem konnte nicht gelöst werden)<br>$\bullet$                                                                                                    |
|                                  | Withdrawn by User (Vom Benutzer zurückgenommen)<br>$\bullet$                                                                                                    |

**Tabelle 7-1 Incident Management - Formulardetails (Forts.)**

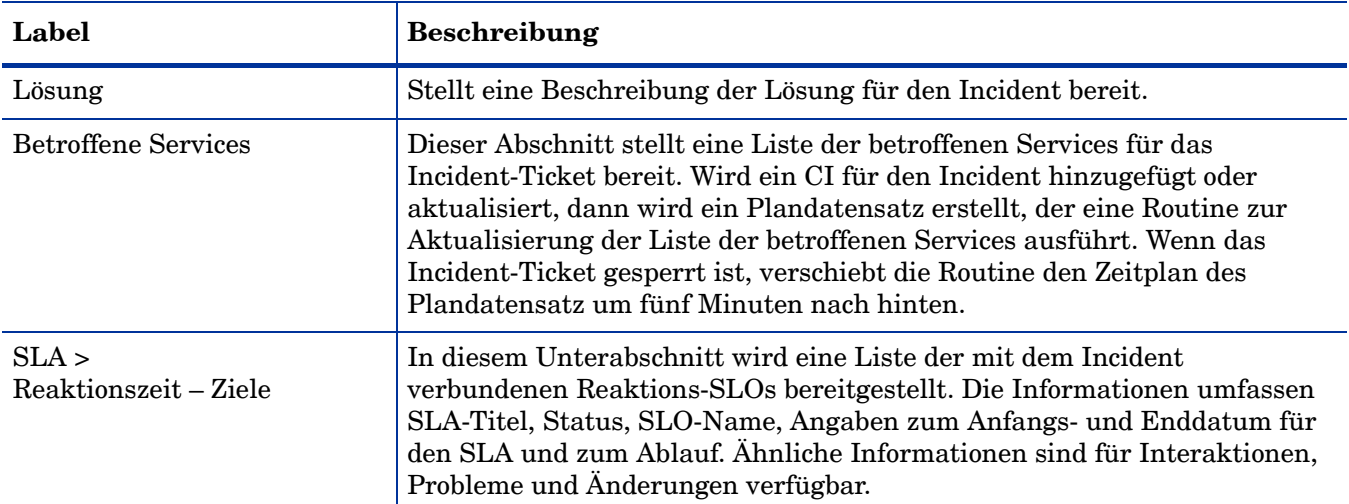

### **Tabelle 7-1 Incident Management - Formulardetails (Forts.)**

| Label                              | Beschreibung                                                                                                    |
|------------------------------------|----------------------------------------------------------------------------------------------------|
| SLA<br>Betriebszeit – Ziele        | In diesem Unterabschnitt werden die Betriebszeitdaten für die mit dem<br>Incident verbundenen SLOs angezeigt.                                                          |
|                                    | Die angezeigten Daten enthalten die folgenden Informationen:                                                                                                    |
|                                    | Status<br>$\bullet$                                                                                                    |
|                                    | SLO-Name                                                                                                    |
|                                    | Erforderliche monatliche Betriebszeit (%)                                                                                                    |
|                                    | Withdrawn by User (Vom Benutzer zurückgenommen)<br>$\bullet$                                                                                                    |
|                                    | Derzeitige Betriebszeit aktueller Monat (%)<br>$\bullet$                                                                                                    |
|                                    | Nächstes Ablaufdatum                                                                                                    |
|                                    | Betroffenes CI                                                                                                    |
|                                    | SLO-ID                                                                                                    |
|                                    | Ähnliche Informationen sind für Interaktionen, Probleme und Änderungen<br>verfügbar.                                                                                   |
| SLA<br>Maximale Dauer - Ziele      | In diesem Unterabschnitt werden die Daten zur Dauer für die mit dem<br>Incident verbundenen SLOs angezeigt.                                                            |
|                                    | Die angezeigten Daten enthalten die folgenden Informationen:                                                                                                    |
|                                    | Status<br>$\bullet$                                                                                                    |
|                                    | SLO-Name                                                                                                    |
|                                    | Ausfälle gesamt aktueller Monat                                                                                                    |
|                                    | Durchschnittliche Ausfalldauer                                                                                                    |
|                                    | Nächstes Ablaufdatum                                                                                                    |
|                                    | Betroffenes CI                                                                                                    |
|                                    | SLO-ID                                                                                                    |
|                                    | Ähnliche Informationen sind für Interaktionen, Probleme und Änderungen<br>verfügbar.                                                                                   |
| SLA<br><b>Bevorstehende Alerts</b> | In diesem Unterabschnitt werden alle bevorstehenden SLA-Alerts<br>angezeigt, um den Benutzern die Priorisierung der zu berücksichtigenden<br>Incidents zu erleichtern. |
|                                    | Die angezeigten Daten enthalten die folgenden Informationen:                                                                                                    |
|                                    | Alert-Name                                                                                                    |
|                                    | SLO-Name                                                                                                    |
|                                    | Alert-Zeitpunkt                                                                                                    |
|                                    | Hinweis: Weitere Informationen finden Sie in der Online-Hilfe im<br>Abschnitt zu SLA-Alerts.                                                                           |

**Tabelle 7-1 Incident Management - Formulardetails (Forts.)**

# 8 Request Management – Überblick

Die Service Manager Request Management-Anwendung von HP, in diesem Kapitel als Request Management bezeichnet, unterstützt den Request Management-Prozess. Sie ermöglicht die effektive Weiterleitung und Unterstützung aller Anforderungen für nicht standardmäßige operative Services und stellt sicher, dass Anforderungen keine täglichen operativen Aktivitäten beinhalten.

In diesem Abschnitt wird erläutert, wie Request Management die Best Practice-Richtlinien für die Request Management-Prozesse umsetzt.

Dieser Abschnitt umfasst folgende Themen:

- • [Request Management innerhalb des ITIL-Rahmenwerks auf Seite 114](#page-113-0)
- • [Request Management-Anwendung auf Seite 114](#page-113-1)
- • [Request Management-Prozess Überblick auf Seite 118](#page-117-0)
- • [Eingabe und Ausgabe Request Management auf Seite 122](#page-121-0)
- • [KPIs für Request Management auf Seite 122](#page-121-1)
- • [RACI-Matrix für Request Management auf Seite 123](#page-122-0)

### <span id="page-113-0"></span>Request Management innerhalb des ITIL-Rahmenwerks

Auf Request Management wird in der ITIL-Veröffentlichung zu *Service Operation* (Servicebetrieb) näher eingegangen. In diesem Dokument wird Request Management als Prozess beschrieben, der für die Behandlung von Serviceanforderungen zuständig ist. Ein Großteil dieser Anforderungen sind tatsächlich kleine Änderungen mit geringem Risiko, die häufig auftreten und einen Prozess verwenden, der Incident Management ähnelt.

Request Management ermöglicht es Ihnen, die folgenden Geschäftsziele zu erreichen:

- Bereitstellen eines Mechanismus zum Anfordern und Empfangen standardmäßiger Services auf der Grundlage eines vordefinierten Genehmigungs- und Qualifizierungsprozesses für Benutzer.
- Bereitstellen von Informationen zur Verfügbarkeit von Services und Verfahren für deren Beschaffung für Benutzer.
- Auffinden und Liefern der erforderlichen Komponenten für angeforderte Standardservices.
- Unterstützung bei allgemeinen Informationen, Beschwerden oder Kommentaren.

Request Management enthält die folgenden Schlüsselfunktionen:

- Automatischer Kostenvoranschlag, Genehmigung durch Manager und Verfolgung der Bestellabwicklung für Produkte und Services.
- Detaillierter, anpassbarer Katalog von Produkten und Services, einschließlich von Teilen und Services, die in Paketen zusammengefasst sind oder deren Verarbeitung auf einer vorgegebenen Reihenfolge basiert.
- Zeitplanung und Integration von Serviceanforderungen und Arbeitsaufträgen mit Materialanforderungen.
- Kombination mehrerer Kostenvoranschläge in einer oder mehreren Bestellungen auf Basis des Lieferanten.
- Einbeziehung externer Lieferanten und interner Arbeitsgruppen.
- Integration mit anderen Service Manager-Anwendungen wie Configuration Management und Change Management.
- Sequenzielle und bedingte Online-Eingabe von Kostenvoranschlägen und Genehmigungen.
- Automatische Benachrichtigung per E-Mail und Alerts bei normalen und außergewöhnlichen Ereignissen.
- Kundensteuerung, Konsolidierung von Anschaffungen und Lebenszyklus-Management.
- Kostenvoranschlag Bestellung Eingang Übertragung.

### <span id="page-113-1"></span>Request Management-Anwendung

HP Service Manager Request Management ist eine Anwendung, mit der Produkt- und Serviceanforderungen von Benutzern verwaltet werden. Die Anforderungen beziehen sich nur auf die Person, die die Anforderung stellt, oder auf eine kleine Gruppe von Mitarbeitern. Beispiele für Anforderungen sind das Zurücksetzen von Kennwörtern, die Durchführung einzelner PC-Upgrades oder die Einrichtung neuer Mitarbeiter.

Die Request Management-Anwendung ermöglicht es Mitarbeitern, die Produktivität bzw. die Qualität von Unternehmensservices und Produkten zu verbessern. Die Anwendung kann darüber hinaus die Kosten der Servicebereitstellung sowie den Arbeitsaufwand für die Anforderung und den Erhalt von Services verringern. Desweiteren können die Services und die Anzahl der erfüllten Anforderungen in einem Unternehmen mit Request Management besser kontrolliert werden.

### Unterschiede zwischen Request Management und Change Management

Request Management und Change Management sind getrennte Prozesse, aber eng verwandt. Request Management verarbeitet allgemeine Benutzeranforderungen für Produkte und Services. Diese Anforderungen beziehen sich in der Regel nur auf die Person, die die Anforderung stellt, oder auf eine kleine Gruppe von Mitarbeitern. Change Management ist für Änderungen an der Unternehmensumgebung konzipiert, die den aktuellen Zustand der Umgebung modifizieren oder unterbrechen. Eine solche Modifikation bzw. Unterbrechung wirkt sich in der Regel auf mehrere Benutzer oder Geschäftsbereiche aus.

- Request Management
	- verarbeitet allgemeine Anforderungen zur Bereitstellung von Produkten und Services.
	- wirkt sich auf eine kleine oder begrenzte Anzahl an Benutzern aus.
	- besitzt eine begrenzte Reichweite.
- Change Management
	- verwaltet Änderungen (Implementierungen), die eine Geschäftsumgebung verändern.
	- wirkt sich auf zahlreiche Benutzer auf.
	- besitzt häufig eine große Reichweite, z. B. große Gruppen oder mehrere Geschäftsbereiche.

### Wichtige Elemente von Request Management

Request Management enthält die folgenden wichtigen Elemente:

### Katalog

Der Request Management-Katalog ist einer vordefinierter Katalog mit Teilen und Services. Im Katalog werden die Modelle von Artikeln definiert, die angefordert und/oder bestellt werden können. Die Teile und Services sind so einfach oder detailliert wie die Implementierungsanforderungen. Sie können in Paketen zusammengefasst sein oder ihre Verarbeitung kann auf einer vorgegebenen Reihenfolge basieren.

Der Request Management-Katalog unterstützt Definitionen mit und ohne Seriennummern sowie inventarisierte und nicht inventarisierte Definitionen. Anforderungen können von internen Gruppen erfüllt oder bei externen Lieferanten erworben werden. Die Service- und Teilekosten für alle Anforderungen werden verfolgt.

Katalogartikel werden als Datensätze in der Tabelle model dargestellt.

#### **Lieferanten**

Bei Lieferanten handelt es sich um interne oder externe Anbieter von Teilen oder Services. Lieferanten können m:n-Beziehungen mit Katalogartikeln haben und direkt mit Service Manager interagieren oder nicht. Durch Erstellung der Katalogauswahlen von Paketartikeln und bevorzugten Lieferanten können Einkaufsstandards eingerichtet und Kosten kontrolliert werden.

Lieferanten werden als Datensätze in der Tabelle vendor dargestellt. Die Bedingungen, zu denen ein bestimmter Lieferant einen bestimmten Katalogartikel bereitstellt, werden in der Tabelle modelvendor gespeichert.

#### **Einzelposten**

Einzelposten sind spezifische Instanzen eines Katalogartikels. Jeder Artikel ist ein gesonderter Datensatz und kann mit Kostenvoranschlägen oder Bestellungen verbunden werden. Einzelposten-Datensätze werden durch neue Kostenvoranschläge oder Bestellungen erzeugt und mit diesen verbunden.

Einzelposten werden in der Tabelle ocml gespeichert.

### Anforderungen (Kostenvoranschläge)

Ein Kostenvoranschlag ist ein Datensatz auf hoher Ebene, in dem grundlegende Anforderungsinformationen wie Anforderer, gefordertes Lieferdatum, Koordinator und Beschreibung festgelegt werden. Ein Kostenvoranschlagsdatensatz enthält keine detaillierten Teile-Informationen. Änderungsanforderungsdatensätze (auch Kostenvoranschlagsdatensätze genannt) sind Tickets, die den Workflow einer Anforderung von der Benutzerperspektive, der Dateneingabe und der Hinzufügung von Einzelposten bis zu Genehmigungen, Bestellung und Nachfassaktionen verfolgen.

Kostenvoranschlagsdatensätze werden in der Tabelle ocmq gespeichert.

#### **Bestellungen**

Bestelldatensätze sind Tickets, die den Workflow der tatsächlichen Bestellung mindestens eines Einzelpostens aus der Bestell- und Empfangsperspektive verfolgen. Sie erfüllen Einzelposten aus mindestens einem Kostenvoranschlag. Bestellungen werden manuell von autorisierten Benutzern oder durch automatisierte Hintergrundprozesse erstellt. Wenn angeforderte Einzelposten als für eine Bestellung geeignet angesehen werden, werden sofort neue Bestellungen (mit eigenen verbundenen Bestellposten) erstellt. Ein automatischer geplanter Hintergrundprozess kann ebenfalls in regelmäßigen Abständen Bestellungen für Batches verbundener Artikel bestellen.

Bestelldatensätze werden in der Tabelle ocmo gespeichert.

#### Gruppen

Eine Gruppe ist ein Team von Benutzern mit einem gemeinsamen Verantwortungsbereich. Gruppen werden empfohlen, da sie bei der Definitionen der Teilnehmertypen für den Request Management-Prozess mehr Flexibilität bieten als die Angabe einzelner Benutzer in verschiedenen Prozessabläufen (z. B. bei Genehmigungen).

Bearbeiter können Request Management-Gruppen direkt hinzugefügt werden. In Request Management-Profilen werden die mit ihnen verknüpften Gruppen definiert. Wenn Sie ein Request Management-Profil (z. B. Anforderungsgenehmiger) im Bearbeiterdatensatz eines Benutzers angeben, wird der Anmeldename des Benutzers automatisch den entsprechenden Gruppen hinzugefügt. Wenn der Profildatensatz, der im Array im Bearbeiterdatensatz des Benutzers aufgeführt wird, geändert wird, aktualisieren die entsprechenden Gruppendatensätze automatisch die Mitglieder- und Genehmiger-Arrays mit dem Anmeldenamen des Benutzers. Gruppen werden jedes Mal berechnet, wenn Bearbeiterdatensätze aktualisiert werden oder die Option **Gruppen neu erstellen** ausgewählt wird.

In Gruppendefinitionen wird zusammengefasst, welche Bearbeiter Mitglieder und Genehmiger für die einzelnen Gruppen sind. Gruppendefinitionen wirken sich auf folgende Elemente aus:

- Sicherheit/Genehmigungen
- Meldungen/Benachrichtigungen

Beim Einrichten von Gruppenprofilen dienen die Gruppendatensätze folgendem Zweck:

- Kennzeichnen der Mitglieder und Genehmiger der Gruppe.
- Angeben von Meldungsempfängern.

Wenn Benutzer, die Mitgliedergruppen (Überprüfer) oder Genehmigungsgruppen (Genehmiger) angehören, nicht im Gruppendatensatz aufgeführt werden, erhalten Sie keine Meldungen und nehmen nicht am Genehmigungsprozess für ihre Gruppe teil.

Gruppen werden in der Tabelle ocmgroups gespeichert.

### Genehmigungsprozess

Der Genehmigungsprozess automatisiert und formalisiert die technische und geschäftliche Beurteilung von Kostenvoranschlägen, Bestellungen und Einzelposten durch die entsprechende Managementebene. Die Genehmigungsteuerung übernimmt die Risiken, die Kosten und die Verantwortung eines Kostenvoranschlags oder einer Bestellung und der zugehörigen Einzelposten. Wenn ein Artikel oder ein Problem die Überprüfung und Bewertung eines Entscheidungsträgers erfordert, wird eine Genehmigungsanforderung zugewiesen. Genehmigungen erstellen Ketten von Gruppen, die möglicherweise Kostenvoranschläge, Bestellungen oder Einzelposten genehmigen müssen, bevor diese in ihrem Lebenszyklus fortfahren können. Genehmigungen können an Bedingungen gebunden werden, z. B. an Gesamtkosten, Vorlaufzeit und Auswirkungen.

Eine Genehmigungsanforderung wird für die folgenden Datensatztypen definiert:

- Kostenvoranschläge und Bestellungen
- Einzelposten
- Teilenummern

Jede Kostenvoranschlags-, Bestell- oder Einzelpostenphase definiert Genehmigungen.

Genehmigungsdefinitionen werden in der Tabelle ApprovalDef gespeichert, in der die von allen Phasen verwendeten Genehmigungen festgelegt werden. In der Tabelle ApprovalLog werden alle Genehmigungsaktionen sowie alle benötigten und abgeschlossenen Genehmigungen verfolgt.

Die Sequenznummer, die in den Dateien ApprovalDef und ApprovalLog definiert wird, steuert die Reihenfolge der Genehmigungsanforderungen. Folgende Sequenzoptionen stehen zur Verfügung:

- Jeweils eine, in einer bestimmten Reihenfolge
- Gleichzeitig

• Eine Kombination aus beidem

### Alerts und Benachrichtigungen

Alert-Definitionen definieren Tests, die zu bestimmten Zeiten ausgeführt werden müssen, in der Regel im Zusammenhang mit Feldern oder Ereignissen in Kostenvoranschlägen, Bestellungen oder Einzelposten. Wenn die Tests zu den angegebenen Zeiten Bedingungen erfüllen, werden die Alerts aktiviert und senden beispielsweise Benachrichtigungen. Alerts und Benachrichtigungen sind ereignis- oder zeitbasiert und werden dynamisch berechnet.

Alert-Definitionen werden in der Tabelle AlertDef gespeichert.

## <span id="page-117-0"></span>Request Management-Prozess – Überblick

Der Request Management-Prozess beinhaltet die Aktivitäten, die für das Auswählen von Elementen aus dem Menü und das Einreichen von Serviceanforderungen, das Erteilen finanzieller und geschäftlicher Genehmigungen und die Bereitstellung für sowie Erfüllung von Serviceanforderungen erforderlich sind. Durch diesen Prozess wird sichergestellt, dass Selbsthilfe-IT-Support angeboten wird und Anforderungen nach Erhalt der benötigten Genehmigungen effektiv erfüllt werden können.

Einen allgemeinen Überblick über die Request Management-Prozesse und -Workflows erhalten Sie im Folgenden in [Abbildung 8-1 auf Seite 119](#page-118-0). Sie werden unter "Request Management-Workflows" ausführlich beschrieben.

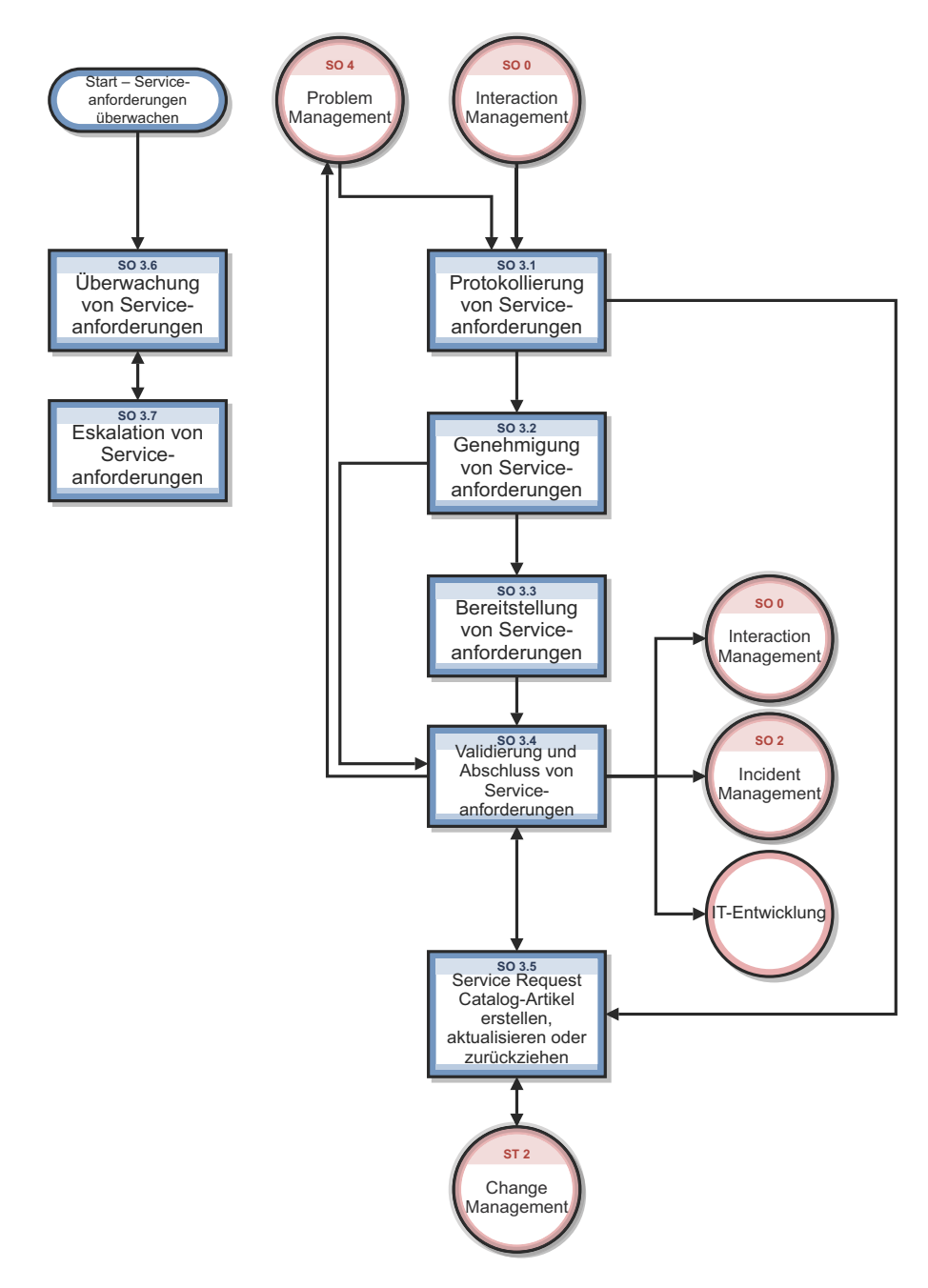

<span id="page-118-0"></span>**Abbildung 8-1 Request Management-Prozesse - Diagramm**

### Request Management-Benutzerrollen

[Tabelle 8-1](#page-119-0) beschreibt die Zuständigkeiten der Request Management-Benutzerrollen.

| Rolle                                 | Zuständigkeiten                                                                                                    |
|---------------------------------------|----------------------------------------------------------------------------------------------------|
| Request Fulfillment-<br>Prozess-      | Verantwortlich für die Definition, die Verwaltung, die Governance und die<br>$\bullet$<br>Verbesserung des Request Fulfillment-Prozesses.                         |
| verantwortlicher                      | Stellt sicher, dass der Request Fulfillment-Prozess und die Arbeitsabläufe effektiv<br>$\bullet$<br>und effizient sind.                                           |
|                                       | Stellt sicher, dass alle Stakeholder ausreichend am Request Fulfillment-Prozess<br>$\bullet$<br>beteiligt sind.                                                   |
|                                       | Stellt sicher, dass das Management (Geschäftsführung) ausreichend über den<br>Umfang, die Auswirkungen und die Kosten von Serviceanforderungen informiert<br>ist. |
|                                       | Gewährleistet eine enge Verbindung zwischen dem Serviceanforderungsprozess<br>$\bullet$<br>und anderen verbundenen Prozessen.                                     |
| Anforderer                            | Verwendet Self Service oder Service Desk, um geeignete Serviceanforderungen zu<br>$\bullet$<br>protokollieren.                                                    |
| Analyst für Service-<br>anforderungen | Registriert Serviceanforderungen auf der Basis von Benutzerinteraktionen und<br>$\bullet$<br>weist sie der jeweils richtigen Support-Gruppe zu.                   |
|                                       | Stellt Statusaktualisierungen bei Anforderung durch Benutzer bereit.<br>$\bullet$                                                                                 |
|                                       | Überprüft den Fortschritt von Serviceanforderungen.<br>$\bullet$                                                                                                  |
|                                       | Überwacht die SLAs aller Serviceanforderungen und bestimmt, ob eine Eskalation<br>$\bullet$<br>erforderlich ist.                                                  |
| Genehmiger für                        | Überprüft Serviceanforderungsdetails.<br>$\bullet$                                                                                                    |
| Service-                              | Bestätigt die Richtigkeit der Serviceanforderungsdetails.<br>$\bullet$                                                                                            |
| anforderungen                         | Genehmigt Serviceanforderungen oder lehnt sie ab.<br>$\bullet$                                                                                                    |

<span id="page-119-0"></span>**Tabelle 8-1 Request Management-Benutzerrollen**

| Rolle                                                    | Zuständigkeiten                                                                                                    |
|----------------------------------------------------------|----------------------------------------------------------------------------------------------------|
| Gruppe zur<br>Erfüllung von<br>Service-<br>anforderungen | Verantwortlich für die Bereitstellung von Serviceanforderungen innerhalb des<br>$\bullet$<br>vereinbarten SLA.                                                                                                    |
| Manager für Service-<br>anforderungen                    | Validiert Vorschläge für Serviceanforderungen.<br>$\bullet$<br>Benachrichtigt die entsprechende Benutzergemeinschaft über Änderungen an<br>$\bullet$<br>Service Request Catalog-Artikeln.<br>Ist an der Eskalation von Serviceanforderungen beteiligt.<br>$\bullet$                                                                                                    |
| Service Request<br>Catalog-<br>Verantwortlicher          | Verantwortlich für die Erstellung und Verwaltung fehlerfreier Service Request<br>$\bullet$<br>Catalog-Artikel.<br>Erstellt Pläne für das Zurückziehen von Service Request Catalog-Artikeln.<br>$\bullet$<br>Stellt Details für neue Service Request Catalog-Artikel zusammen.<br>$\bullet$<br>Identifiziert verantwortliche Personen und Auswirkungen für Service Request<br>$\bullet$<br>Catalog-Artikel.<br>Bestätigt, dass SLAs erfüllt werden können.<br>$\bullet$<br>Identifiziert Kosten und Kostenverfahren für Service Request Catalog-Artikel.<br>$\bullet$<br>Definiert die Verwendung und die Standorte von Service Request<br>$\bullet$<br>Catalog-Artikeln. |

**Tabelle 8-1 Request Management-Benutzerrollen**

# <span id="page-121-0"></span>Eingabe und Ausgabe – Request Management

Anforderungen können auf unterschiedliche Weise ausgelöst und gelöst werden. [Tabelle 8-2](#page-121-2) fasst die Eingaben und Ausgaben für den Request Management-Prozess zusammen.

<span id="page-121-2"></span>**Tabelle 8-2 Eingabe und Ausgabe - Request Management**

| <b>Eingabe in Request Management</b> |                                                                                       |  | Ausgabe aus Request Management                                                                                  |  |  |
|--------------------------------------|---------------------------------------------------------------------------------------|--|----------------------------------------------------------------------------------------------------|--|--|
|                                      | Helpdesk-Anruf oder Self Service-Anforderung<br>Configuration Management-System (CMS) |  | Anforderung erfüllt (z. B. Hardware<br>versandt, Kennwort zurückgesetzt)<br>Berichte über Benutzerzufriedenheit |  |  |

### <span id="page-121-1"></span>KPIs für Request Management

Die KPIs (Key Performance Indicators) in [Tabelle 8-3](#page-121-3) unterstützen beim Auswerten des Request Management-Prozesses. Für die Visualisierung von Trenddaten ist es hilfreich, KPI-Daten regelmäßig in Diagrammform darzustellen. Abgesehen von den Daten, die Service Manager bereitstellt, benötigen Sie möglicherweise Daten weiterer Tools bezüglich Ihrer sämtlichen KPI-Anforderungen.

| Titel                                | <b>Beschreibung</b>                                                                                                    |
|--------------------------------------|----------------------------------------------------------------------------------------------------|
| Anzahl der Service-<br>anforderungen | Die Gesamtanzahl der Serviceanforderungen. Der Indikator wird zur<br>Kontrolle verwendet.                                             |
| Größe des Backlogs                   | Die aktuelle Größe des Backlogs des ausstehenden Services.                                                                            |
| Durchlaufzeit                        | Die Durchlaufzeit für die Bearbeitung der einzelnen<br>Serviceanforderungstypen.                                                      |
| Durchschnitts-<br>kosten             | Die Durchschnittskosten pro Serviceanforderungstyp.                                                                                   |
| Kunden-<br>zufriedenheit             | Die Ebene der Kundenzufriedenheit bezüglich der Bearbeitung von<br>Serviceanforderungen (gemessen durch Befragung zur Zufriedenheit). |

<span id="page-121-3"></span>**Tabelle 8-3 KPIs für Request Management**

Im Folgenden werden die ITIL V.3- und Cobit 4.1-KPIs der Vollständigkeit halber genannt.

### ITIL V3-KPIs

Die ITIL V3-KPIs für Request Management:

- Die Gesamtanzahl der Serviceanforderungen
- Aufschlüsselung der Serviceanforderungen auf den einzelnen Stufen
- Die Größe des aktuellen Backlogs der ausstehenden Serviceanforderungen
- Die durchschnittliche Durchlaufzeit für die Bearbeitung der einzelnen Serviceanforderungstypen
- Die Anzahl und der Prozentsatz der Serviceanforderungen, die innerhalb der vereinbarten Zielzeiten abgeschlossen wurden
- Die Durchschnittskosten pro Serviceanforderungstyp
- Die Ebene der Kundenzufriedenheit bezüglich der Bearbeitung von Serviceanforderungen

### <span id="page-122-0"></span>RACI-Matrix für Request Management

Ein RACI-Diagramm bzw. eine RACI-Matrix (Responsible, Accountable, Consulted, and Informed) dient der Beschreibung von Rollen und Zuständigkeiten von Teams und Personen bei der Durchführung eines Projekts oder Prozesses. Diese Art von Diagrammen ist besonders nützlich, wenn es darum geht, die Rollen und Zuständigkeiten für funktions- und abteilungsübergreifende Projekte und Prozesse zu klären. Die RACI-Matrix für Request Management wird in [Tabelle 8-4](#page-122-1) gezeigt.

| Prozess-ID | Aktivität                                                                        | Anforderer     | Serviceanforderungen<br>Analyst für | Serviceanforderungen<br>Genehmiger für | von Serviceanforderungen<br>Gruppe zur Erfüllung | Serviceanforderungen<br>Manager für | Catalog-Verantwortlicher<br>Service Request |
|------------|----------------------------------------------------------------------------------|----------------|-------------------------------------|----------------------------------------|--------------------------------------------------|-------------------------------------|---------------------------------------------|
| SO 3.1     | Protokollierung von<br>Serviceanforderungen                                      | $\mathbf R$    | $\mathbf R$                         |                                        |                                                  | $\mathbf{A}$                        |                                             |
| SO 3.2     | Genehmigung von<br>Serviceanforderungen                                          | $\overline{C}$ | $\mathbf R$                         | $\mathbf R$                            |                                                  | $\mathbf{A}$                        |                                             |
| SO 3.3     | Bereitstellung von<br>Serviceanforderungen                                       |                | $\mathbf R$                         |                                        | $\mathbf R$                                      | $\mathbf{A}$                        |                                             |
| SO 3.4     | Validierung und Abschluss von<br>Serviceanforderungen                            | I              | $\mathbf R$                         |                                        |                                                  | $\mathbf{A}$                        |                                             |
| SO 3.5     | Service Request Catalog-Artikel<br>erstellen, aktualisieren oder<br>zurückziehen | I              | $\mathbf R$                         |                                        |                                                  | A/R                                 | $\mathbf R$                                 |
| SO 3.6     | Überwachung von<br>Serviceanforderungen                                          |                | $\mathbf R$                         |                                        |                                                  | A/R                                 |                                             |
| SO 3.7     | <b>Eskalation</b> von<br>Serviceanforderungen                                    |                | $\mathbf R$                         |                                        |                                                  | A/R                                 |                                             |

<span id="page-122-1"></span>**Tabelle 8-4 RACI-Matrix für Change Management**

# 9 Request Management-Workflows

Der Request Management-Prozess beinhaltet die Aktivitäten, die für das Auswählen von Elementen aus dem Menü und das Einreichen von Serviceanforderungen, das Erteilen finanzieller und geschäftlicher Genehmigungen und die Bereitstellung für sowie Erfüllung von Serviceanforderungen erforderlich sind. Durch diesen Prozess wird sichergestellt, dass Selbsthilfe-IT-Support angeboten wird und Anforderungen nach Erhalt der benötigten Genehmigungen effektiv erfüllt werden können.

Der Request Management-Prozess umfasst die folgenden Prozesse, die in diesem Kapitel enthalten sind:

- • [Protokollierung von Serviceanforderungen \(Prozess SO 3.1\) auf Seite 125](#page-124-0)
- • [Genehmigung von Serviceanforderungen \(Prozess SO 3.2\) auf Seite 129](#page-128-0)
- • [Bereitstellung von Serviceanforderungen \(Prozess SO 3.3\) auf Seite 132](#page-131-0)
- • [Validierung und Abschluss von Serviceanforderungen \(Prozess SO 3.4\) auf Seite 134](#page-133-0)
- • [Service Request Catalog-Artikel erstellen, aktualisieren oder zurückziehen](#page-138-0)  [\(Prozess SO 3.5\) auf Seite 139](#page-138-0)
- • [Überwachung von Serviceanforderungen \(Prozess SO 3.6\) auf Seite 144](#page-143-0)
- • [Eskalation von Serviceanforderungen \(Prozess SO 3.7\) auf Seite 145](#page-144-0)

### <span id="page-124-0"></span>Protokollierung von Serviceanforderungen (Prozess SO 3.1)

Dieser Prozess beginnt, wenn ein Anforderer Self Service oder Service Desk verwendet, um entsprechende Serviceanforderungen zu protokollieren. In einer vom Anforderer eingesendeten Serviceanforderung kann ein vorhandener Service Request Catalog-Artikel, ein neuer Service oder eine Service Request Catalog-Änderung angefordert werden. Der Analyst für Serviceanforderungen muss die Benutzerdetails mit der neuen Serviceanforderung verknüpfen, die Anforderung analysieren und über die dann zu ergreifenden Maßnahmen entscheiden. Infolge des Prozesses zur Protokollierung von Serviceanforderungen wird die Serviceanforderung eingesendet. Eine erstellende Interaktion kann gegebenenfalls abgebrochen werden.

Die folgenden Benutzerrollen sind an der Protokollierung von Serviceanforderungen beteiligt:

- Anforderer
- Analyst für Serviceanforderungen

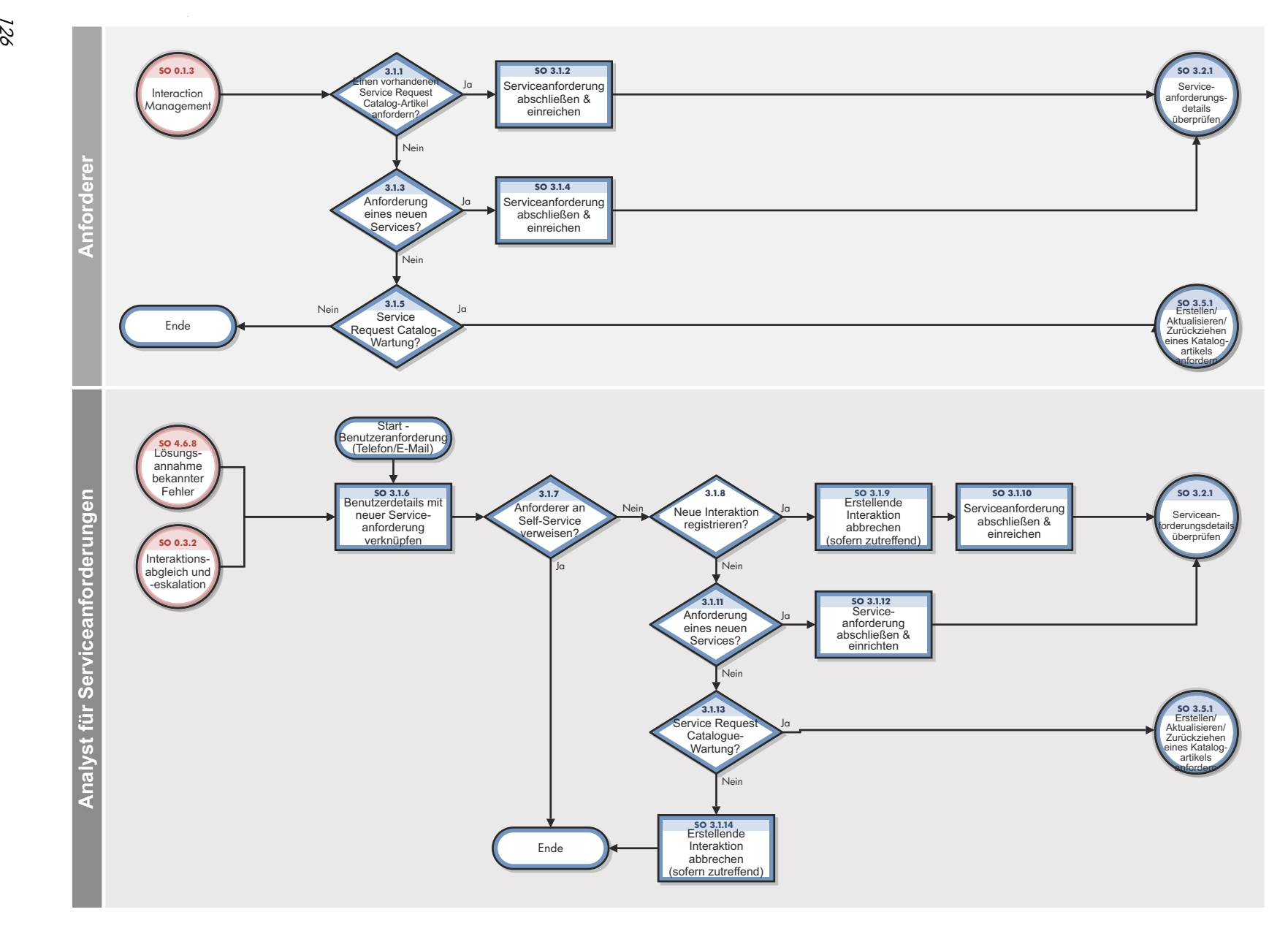

**Abbildung 9-1 Workflow "Protokollierung von Serviceanforderungen"**

| <b>Prozess-ID</b> | Verfahren oder<br>Entscheidung                                                                          | <b>Beschreibung</b>                                                                                                    | Rolle                                    |
|-------------------|----------------------------------------------------------------------------------------------------|----------------------------------------------------------------------------------------------------|------------------------------------------|
| SO 3.1.1          | Vorhandenen<br>Service Request<br>Catalog-Artikel<br>anfordern?                                         | Wenn ja, fahren Sie mit SO 3.1.2 fort. Fahren Sie<br>andernfalls mit SO 3.1.3 fort, um festzustellen, ob sich<br>die Serviceanforderung auf einen neuen Service<br>bezieht.                                                                                                    | Anforderer                               |
| SO 3.1.2          | Serviceanforderung<br>abschließen und<br>einreichen                                                     | Geben Sie die erforderlichen Details im<br>Serviceanforderungs-Datensatz ein und senden Sie sie<br>ein.<br>Fahren Sie mit SO 3.2.1 fort, damit der Genehmiger für<br>Serviceanforderungen die Serviceanforderungsdetails<br>im Prozess "Genehmigung von Serviceanforderungen"<br>überprüfen kann.                                                                                                   | Anforderer                               |
| SO 3.1.3          | Anforderung eines<br>neuen Services?                                                                    | Eine neuer Service könnte beispielsweise ein neues<br>verschlüsseltes E-Mail- oder Telefonsystem sein. Es<br>handelt sich im Wesentlichen um ein neues Angebot,<br>das Benutzer abonnieren können.<br>Wenn ja, fahren Sie mit SO 3.1.4 fort. Fahren Sie<br>andernfalls mit SO 3.1.5 fort, um festzustellen, ob sich<br>die Serviceanforderung auf eine Service Request<br>Catalog-Anderung bezieht. | Anforderer                               |
| SO 3.1.4          | Serviceanforderung<br>abschließen und<br>einreichen                                                     | Geben Sie die erforderlichen Details im<br>Serviceanforderungs-Datensatz ein und senden Sie sie<br>ein.<br>Fahren Sie mit SO 3.2.1 fort, damit der Genehmiger für<br>Serviceanforderungen die Serviceanforderungsdetails<br>im Prozess "Genehmigung von Serviceanforderungen"<br>überprüfen kann.                                                                                                   | Anforderer                               |
| SO 3.1.5          | Erstellen/<br>Aktualisieren/<br>Zurückziehen eines<br>Service Request<br>Catalog-Artikels<br>anfordern? | Wenn ja, fahren Sie mit SO 3.5.1 fort, damit der<br>Analyst für Serviceanforderungen im Prozess "Service<br>Request Catalog-Artikel erstellen, aktualisieren oder<br>zurückziehen" eine Überprüfung durchführen kann.<br>Andernfalls endet der Prozess "Protokollierung von<br>Serviceanforderungen".                                                                                               | Anforderer                               |
| SO 3.1.6          | Benutzerdetails<br>mit neuer<br>Serviceanforderung<br>verknüpfen                                        | Geben Sie den Namen des Anrufers im Feld für die<br>Kontaktperson und den Benutzernamen (sofern nicht<br>identisch) im Feld für den Service-Empfänger ein.<br>Fahren Sie mit SO 3.1.7 fort, um den Anforderer<br>gegebenenfalls an Self Service zu verweisen.                                                                                                    | Analyst für<br>Service-<br>anforderungen |
| SO 3.1.7          | Anforderer an Self<br>Service verweisen?                                                                | Wenn der Anforderer der Verwendung des Self<br>Service-Tools zustimmt, endet der Prozess<br>"Protokollierung von Serviceanforderungen".<br>Fahren Sie andernfalls mit SO 3.1.8 fort, um<br>festzustellen, ob sich die Anforderung auf einen<br>vorhandenen Service Request Catalog-Artikel bezieht.                                                                                                 | Analyst für<br>Service-<br>anforderungen |

**Tabelle 9-1 Prozess "Protokollierung von Serviceanforderungen"**

| <b>Prozess-ID</b> | Verfahren oder<br>Entscheidung                                                                          | Beschreibung                                                                                                    | Rolle                                    |
|-------------------|----------------------------------------------------------------------------------------------------|----------------------------------------------------------------------------------------------------|------------------------------------------|
| SO 3.1.8          | Anforderung eines<br>vorhandenen<br>Service Request<br>Catalog-Artikels?                                | Wenn ja, fahren Sie mit SO 3.1.9 fort. Fahren Sie<br>andernfalls mit SO 3.1.11 fort, um festzustellen, ob sich<br>die Serviceanforderung auf einen neuen Service<br>bezieht.                                                                                                    | Analyst für<br>Service-<br>anforderungen |
| SO 3.1.9          | Erstellende<br>Interaktion<br>abbrechen (sofern<br>zutreffend)                                          | Wenn eine Interaktion geöffnet wurde, brechen Sie sie<br>ab.                                                                                                    | Analyst für<br>Service-<br>anforderungen |
| SO 3.1.10         | Serviceanforderung<br>abschließen und<br>einreichen                                                     | Geben Sie die erforderlichen Details im<br>Serviceanforderungs-Datensatz ein und senden Sie sie<br>ein.<br>Fahren Sie mit SO 3.2.1 fort, damit der Genehmiger für<br>Serviceanforderungen die Serviceanforderungsdetails<br>im Prozess "Genehmigung von Serviceanforderungen"<br>überprüfen kann.                                                                                                    | Analyst für<br>Service-<br>anforderungen |
| SO 3.1.11         | Anforderung eines<br>neuen Services?                                                                    | Eine neuer Service könnte beispielsweise ein neues<br>verschlüsseltes E-Mail- oder Telefonsystem sein. Es<br>handelt sich im Wesentlichen um ein neues Angebot,<br>das Benutzer abonnieren können.<br>Wenn ja, fahren Sie mit SO 3.1.12 fort. Fahren Sie<br>andernfalls mit SO 3.1.13 fort, um festzustellen, ob sich<br>die Serviceanforderung auf eine Service Request<br>Catalog-Anderung bezieht. | Analyst für<br>Service-<br>anforderungen |
| SO 3.1.12         | Serviceanforderung<br>abschließen und<br>einreichen                                                     | Geben Sie die erforderlichen Details im<br>Serviceanforderungs-Datensatz ein und senden Sie sie<br>ein.<br>Fahren Sie mit SO 3.2.1 fort, damit der Genehmiger für<br>Serviceanforderungen die Serviceanforderungsdetails<br>im Prozess "Genehmigung von Serviceanforderungen"<br>überprüfen kann.                                                                                                    | Analyst für<br>Service-<br>anforderungen |
| SO 3.1.13         | Erstellen/<br>Aktualisieren/<br>Zurückziehen eines<br>Service Request<br>Catalog-Artikels<br>anfordern? | Wenn ja, fahren Sie mit SO 3.5.1 fort, damit der<br>Analyst für Serviceanforderungen im Prozess "Service<br>Request Catalog-Artikel erstellen, aktualisieren oder<br>zurückziehen" eine Überprüfung durchführen kann.<br>Fahren Sie andernfalls mit SO 3.1.14 fort, um<br>gegebenenfalls die erstellende Interaktion<br>abzubrechen.                                                                  | Analyst für<br>Service-<br>anforderungen |
| SO 3.1.14         | Erstellende<br>Interaktion<br>abbrechen (sofern<br>zutreffend)                                          | Wenn eine Interaktion geöffnet wurde, brechen Sie sie<br>ab.                                                                                                    | Analyst für<br>Service-<br>anforderungen |

**Tabelle 9-1 Prozess "Protokollierung von Serviceanforderungen" (Forts.)**

# <span id="page-128-0"></span>Genehmigung von Serviceanforderungen (Prozess SO 3.2)

Eine vom Anforderer initiierte Serviceanforderungen enthält automatisch die Anforderungsund Benutzerinformationen. Nach der Protokollierung der Serviceanforderung überprüft der Genehmiger für Serviceanforderungen die Anforderungsdetails. Werden weitere Informationen benötigt, holt er diese beim Anforderer ein und genehmigt dann die Anforderung oder lehnt sie ab. Sobald alle Genehmigungen empfangen wurden, aktualisiert der Analyst für Serviceanforderungen die Serviceanforderung, und stellt sicher, dass die Informationen der Serviceanforderung aktuell sind.

Die folgenden Benutzerrollen sind an der Genehmigung von Serviceanforderungen beteiligt:

- Analyst für Serviceanforderungen
- Genehmiger für Serviceanforderungen

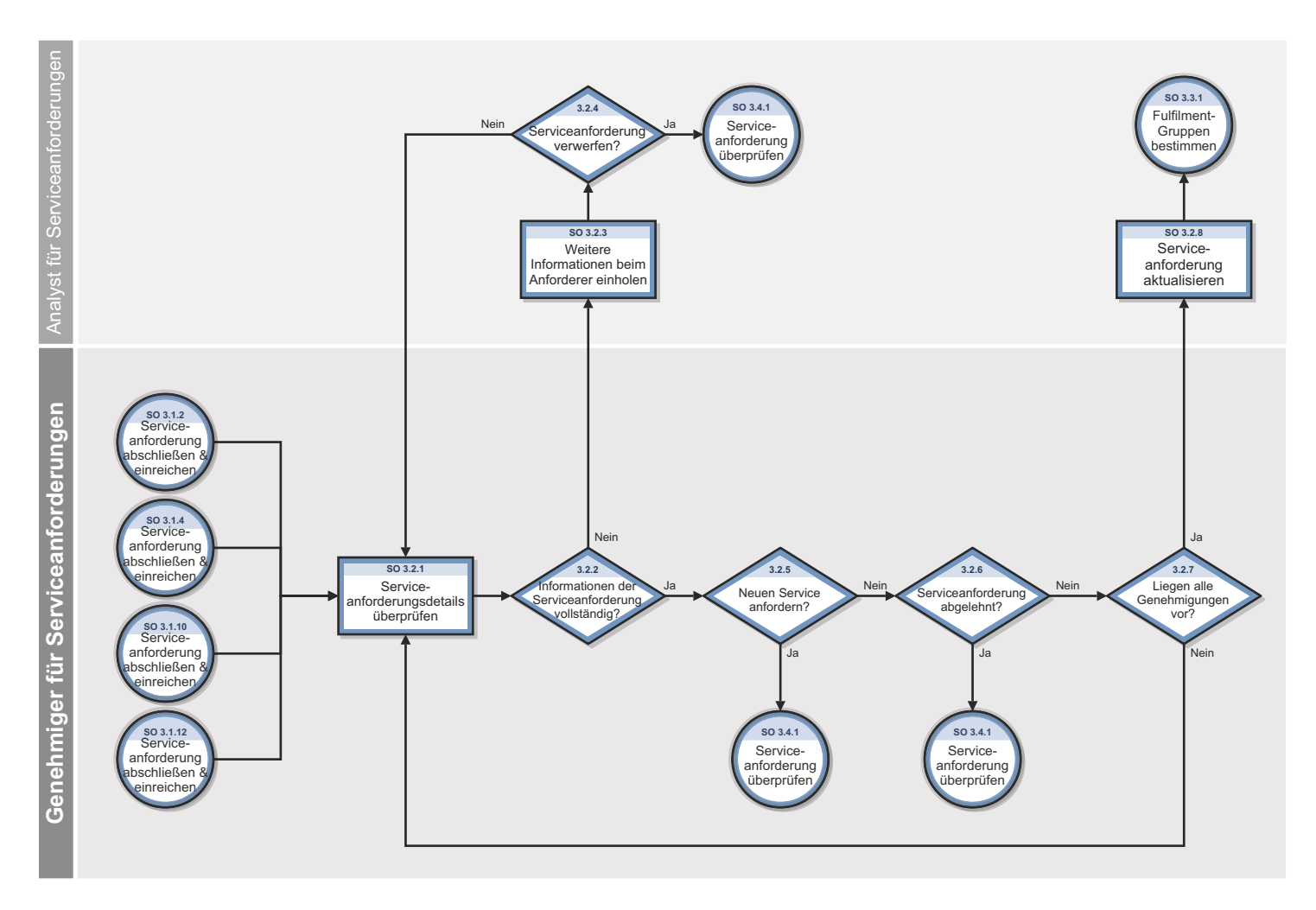

**Abbildung 9-2 Workflow "Genehmigung von Serviceanforderungen"**

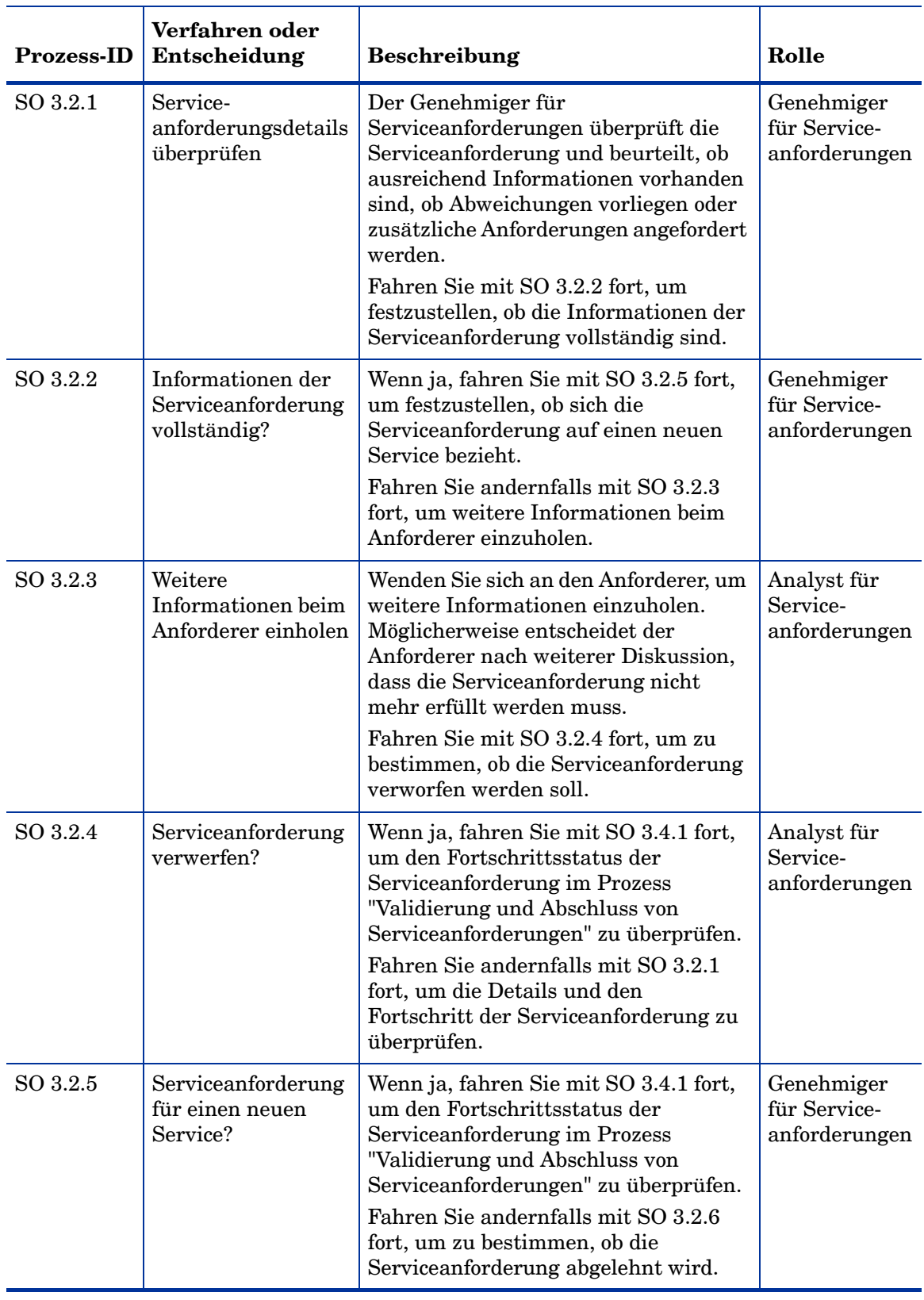

### **Tabelle 9-2 Prozess "Genehmigung von Serviceanforderungen"**

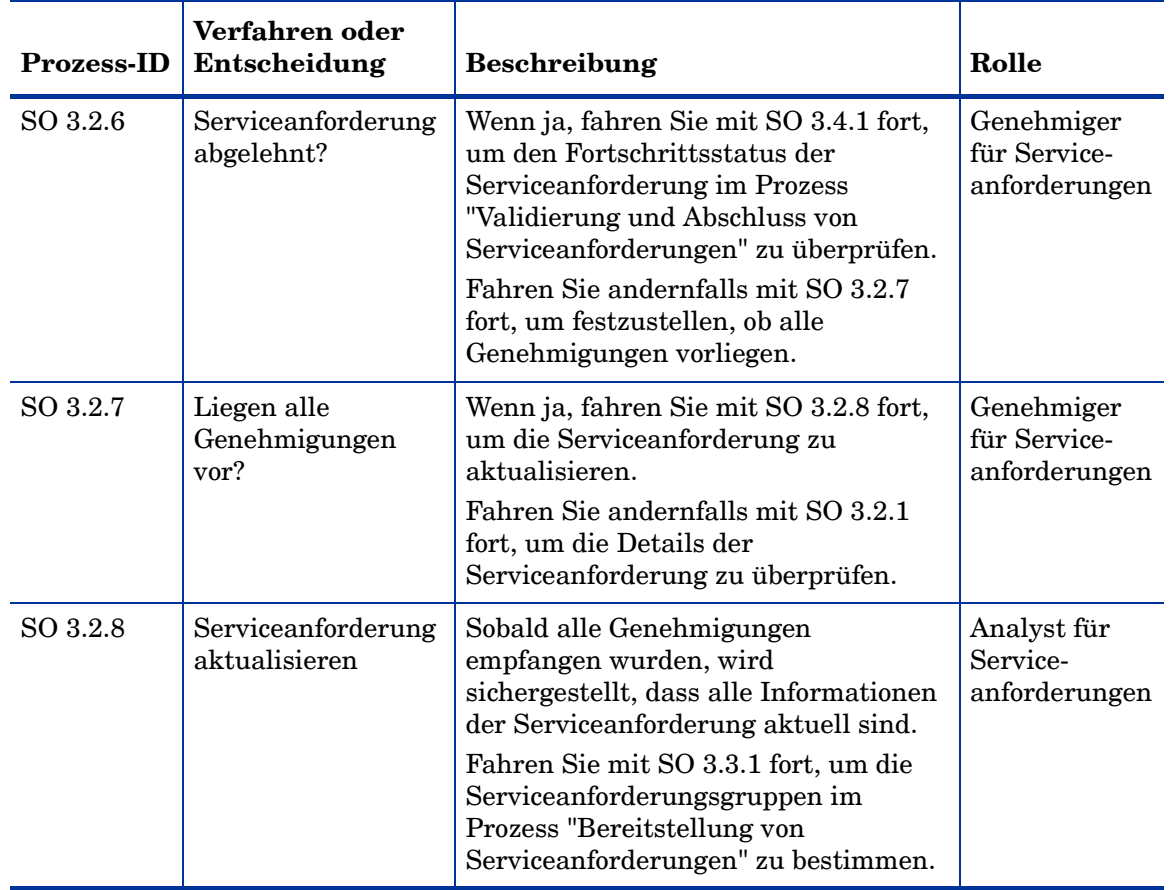

#### **Tabelle 9-2 Prozess "Genehmigung von Serviceanforderungen" (Forts.)**

### <span id="page-131-0"></span>Bereitstellung von Serviceanforderungen (Prozess SO 3.3)

In dem Prozess "Bereitstellung von Serviceanforderungen" stellt der Analyst für Serviceanforderungen fest, welche Serviceanforderungsgruppe(n) die Serviceanforderung am besten erfüllen können. Dieser Schritt kann auch von Service Manager durchgeführt werden. Das Werkzeug kann den entsprechenden Gruppen Datensätze automatisch auf Grundlage der Datensatzkategorisierung zuweisen. Anschließend werden die Bereitstellungsaufgaben von Serviceanforderungen erstellt, die die Gruppe erfüllen muss.

Die folgenden Benutzerrollen sind an der Genehmigung von Serviceanforderungen beteiligt:

- Analyst für Serviceanforderungen/Werkzeug
- Gruppe zur Erfüllung von Serviceanforderungen

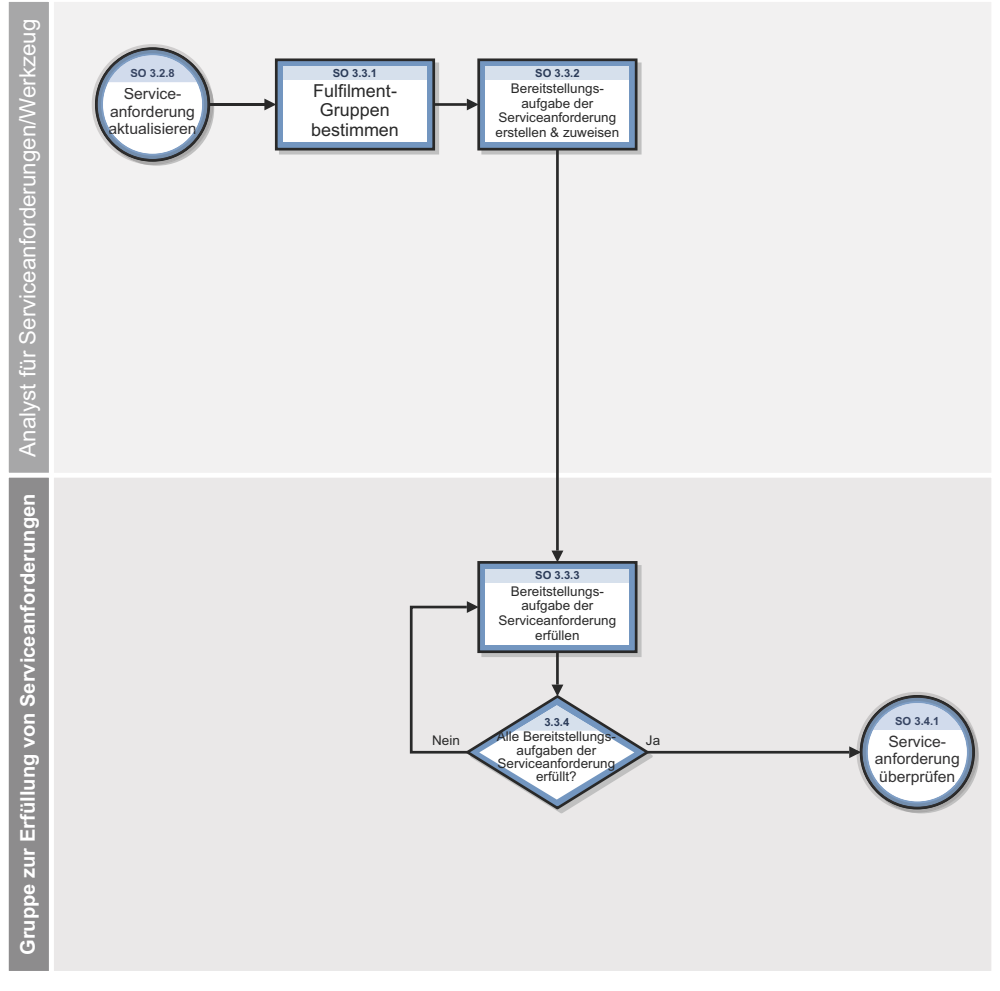

**Abbildung 9-3 Workflow "Bereitstellung von Serviceanforderungen"**

| <b>Prozess-ID</b> | Verfahren oder<br>Entscheidung                                                     | Beschreibung                                                                                                    | Rolle                                                    |
|-------------------|------------------------------------------------------------------------------------|----------------------------------------------------------------------------------------------------|----------------------------------------------------------|
| SO 3.3.1          | Gruppe zur<br>Erfüllung der<br>Serviceanforderung<br>festlegen                     | Stellen Sie fest, welche Gruppe zur Erfüllung von<br>Serviceanforderungen die Serviceanforderung am<br>besten erfüllen kann. Service Manager kann den<br>entsprechenden Gruppen Datensätze automatisch auf<br>Grundlage der Datensatzkategorisierung zuweisen.<br>Fahren Sie mit SO 3.3.2 fort, um<br>Bereitstellungsaufgaben von Serviceanforderungen<br>zu erstellen und zuzuweisen. | Analyst für<br>Service-<br>anforderungen/<br>Werkzeug    |
| SO 3.3.2          | Bereitstellungs-<br>aufgabe der<br>Serviceanforderung<br>erstellen und<br>zuweisen | Erstellen Sie eine Bereitstellungsaufgabe der<br>Serviceanforderung für jede Gruppe zur Erfüllung<br>von Serviceanforderungen.<br>Fahren Sie mit SO 3.3.3 fort, um die<br>Bereitstellungsaufgabe der Serviceanforderung zu<br>erfüllen.                                                                                                    | Analyst für<br>Service-<br>anforderungen                 |
| SO 3.3.3          | Bereitstellungs-<br>aufgabe der<br>Serviceanforderung<br>erfüllen                  | Führen Sie alle Aktionen aus, die für die Erfüllung<br>der Bereitstellungsaufgabe der Serviceanforderung<br>erforderlich sind.<br>Fahren Sie mit SO 3.3.4 fort, um zu bestimmen, ob<br>alle Bereitstellungsaufgaben von<br>Serviceanforderungen abgeschlossen wurden.                                                                                                    | Gruppe zur<br>Erfüllung von<br>Service-<br>anforderungen |
| SO 3.3.4          | Alle<br>Bereitstellungs-<br>aufgaben von<br>Service-<br>anforderungen<br>erfüllt?  | Wenn ja, fahren Sie mit SO 3.4.1 fort, um den<br>Fortschritt der Serviceanforderung im Prozess<br>"Bereitstellung von Serviceanforderungen" zu<br>überprüfen.<br>Fahren Sie andernfalls mit SO 3.3.3 fort, um die<br>Bereitstellungsaufgaben der Serviceanforderung zu<br>erfüllen.                                                                                                    | Gruppe zur<br>Erfüllung von<br>Service-<br>anforderungen |

**Tabelle 9-3 Prozess "Bereitstellung von Serviceanforderungen"**

# <span id="page-133-0"></span>Validierung und Abschluss von Serviceanforderungen (Prozess SO 3.4)

Nach Erfüllung und Genehmigung einer Serviceanforderung beginnt der Analyst für Serviceanforderungen damit, die Anforderung zu überprüfen, zu validieren und zu schließen. Eine Serviceanforderung kann geschlossen werden, wenn der Analyst für Serviceanforderungen eine der folgenden Aufgaben ausführt:

- Den Anforderer über den Ablehnungsgrund benachrichtigen, wenn die Serviceanforderung verworfen und abgelehnt wird.
- Den Anforderer benachrichtigen, dass die Serviceanforderung von der IT-Entwicklung bearbeitet wird, nachdem die Serviceanforderung eines neuen Services validiert wurde.
- Beim Anforderer des Services nachfragen, ob die Serviceanforderung erfolgreich erfüllt wurde.

• Ein Incident-Ticket für den Anforderer erstellen, wenn die Serviceanforderung nicht erfolgreich erfüllt wurde.

Alle Aufgaben im Prozess "Validierung und Abschluss von Serviceanforderungen" werden vom Analyst für Serviceanforderungen durchgeführt.

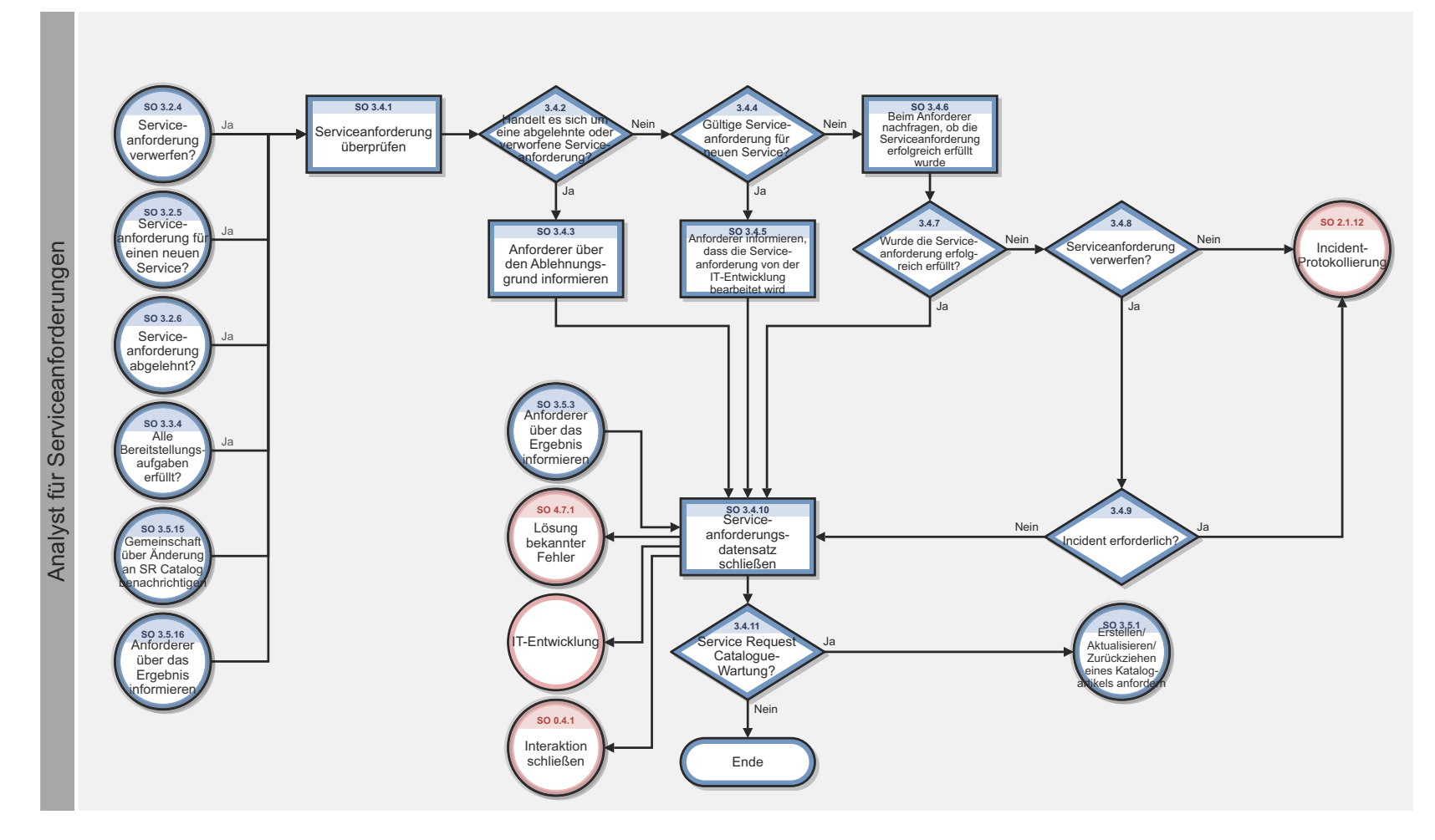

**Abbildung 9-4 Workflow "Validierung und Abschluss von Serviceanforderungen"**

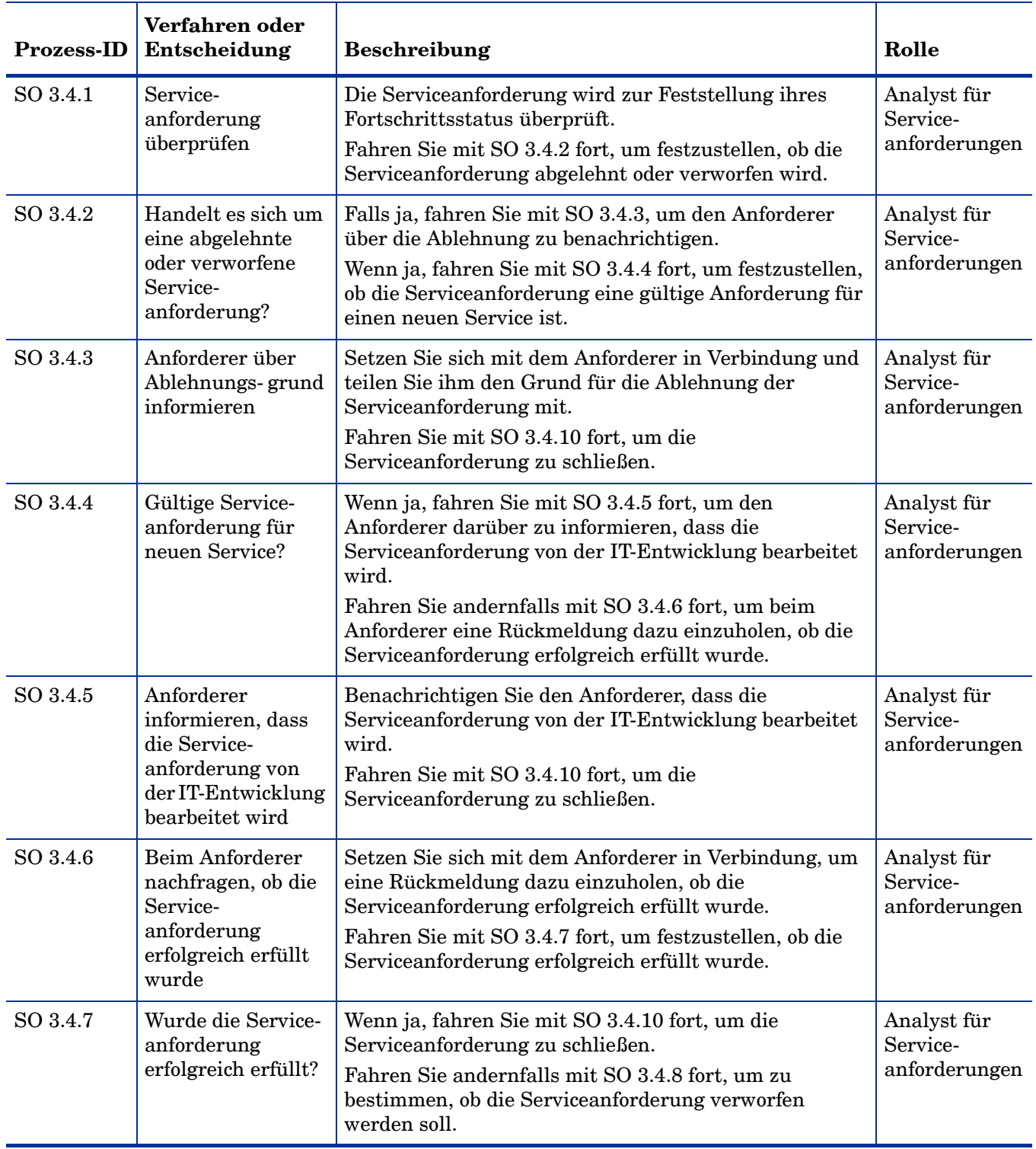

### **Tabelle 9-4 Prozess "Validierung und Abschluss von Serviceanforderungen"**

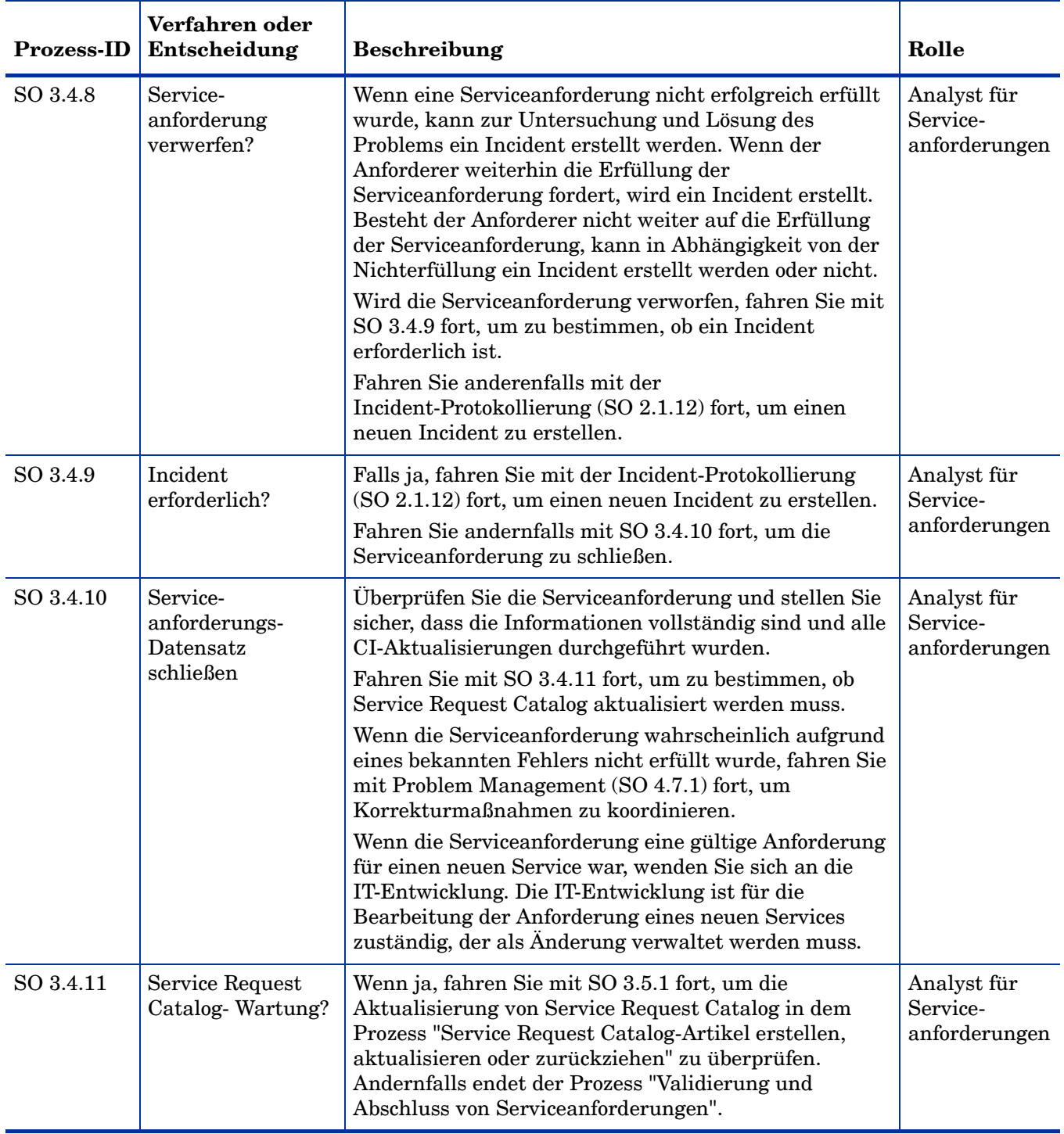

### **Tabelle 9-4 Prozess "Validierung und Abschluss von Serviceanforderungen"**

# <span id="page-138-0"></span>Service Request Catalog-Artikel erstellen, aktualisieren oder zurückziehen (Prozess SO 3.5)

Der Analyst für Serviceanforderungen fordert die Aktualisierung von Service Request Catalog an, wenn Service Request Catalog gewartet werden muss. Der Service Request Catalog-Verantwortliche ist für die Erstellung eines Plans für das Zurückziehen von Service Request Catalog-Artikeln oder eines aktualisierten Service Request Catalog-Designs zuständig, wenn sichergestellt wurde, dass alle Anforderungen erfüllt werden können. Sobald Pläne oder Designs zur Implementierung eingereicht werden, werden sie im Rahmen des Change Management-Prozesses verwaltet. Der Anforderer, der die Anforderung initiiert hat, sowie die entsprechenden Stakeholder werden über die Ergebnisse der Änderungsimplementierung informiert.

Der Prozess "Service Request Catalog-Artikel erstellen, aktualisieren oder zurückziehen" wird von folgenden Rollen durchgeführt:

- Analyst für Serviceanforderungen
- Manager für Serviceanforderungen
- Service Request Catalog-Verantwortlicher

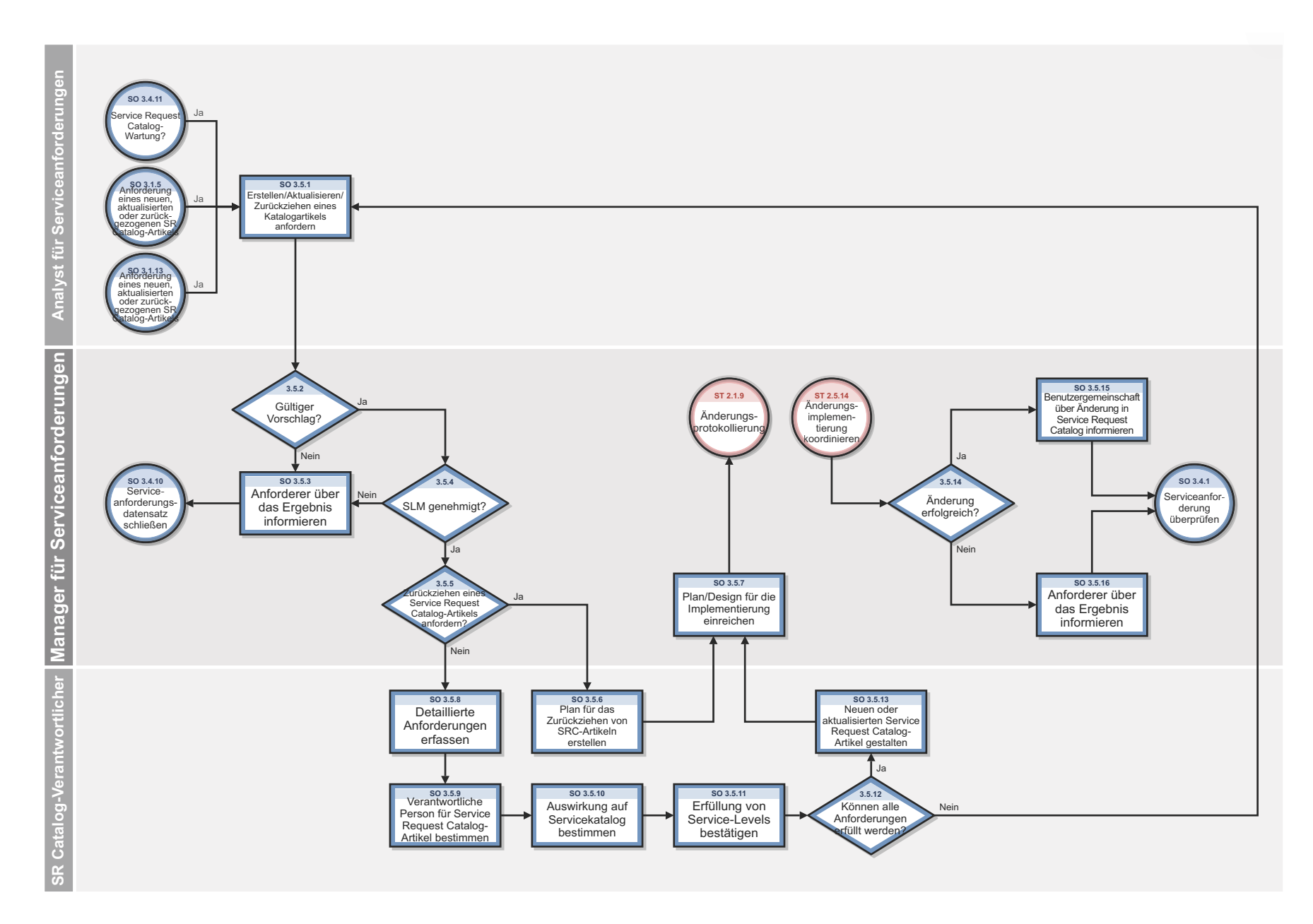

**Abbildung 9-5 Workflow "Service Request Catalog-Artikel erstellen, aktualisieren oder zurückziehen"**

| <b>Prozess-ID</b> | Verfahren oder<br>Entscheidung                                                                         | <b>Beschreibung</b>                                                                                                    | Rolle                                           |
|-------------------|----------------------------------------------------------------------------------------------------|----------------------------------------------------------------------------------------------------|-------------------------------------------------|
| SO 3.5.1          | Erstellen/<br>Aktualisieren/<br>Zurückziehen eines<br>Service Request<br>Catalog-Artikels<br>anfordern | Die Anforderung wird überprüft, um ihre Gültigkeit<br>sowie die Vollständigkeit der erforderlichen<br>Informationen sicherzustellen.<br>Fahren Sie mit SO 3.5.2 fort, um zu bestimmen, ob<br>der Vorschlag gültig ist.                                                                                                    | Analyst für<br>Service-<br>anforderungen        |
| SO 3.5.2          | Gültiger<br>Vorschlag?                                                                                 | Falls ja, fahren Sie mit SO 3.5.4 fort, um zu<br>bestimmen, ob der Vorschlag von Service Level<br>Management (SLM) genehmigt wurde. Die<br>Genehmigung von SLM ist erforderlich, um<br>sicherzustellen, dass die Änderungen in Service<br>Request Catalog nicht die Erfüllung der mit Kunden<br>vereinbarten Service Level Agreements (bzw.<br>Operating Level Agreements oder Underpinning<br>Contracts) gefährden.<br>Fahren Sie andernfalls mit SO 3.5.3 fort, um den<br>Anforderer zu benachrichtigen. | Manager für<br>Service-<br>anforderungen        |
| SO 3.5.3          | Anforderer über<br>das Ergebnis<br>informieren                                                         | Teilen Sie dem Anforderer mit, dass der Vorschlag<br>entweder ungültig ist oder keine SLM-Genehmigung<br>erhalten hat.<br>Fahren Sie mit SO 3.4.10 fort, um die<br>Serviceanforderung in dem Prozess "Validierung und<br>Abschluss von Serviceanforderungen" zu schließen.                                                                                                    | Manager für<br>Service-<br>anforderungen        |
| SO 3.5.4          | Durch SLM<br>genehmigt?                                                                                | Wenn ja, fahren Sie mit SO 3.5.5 fort, um zu<br>bestimmen, ob in der Anforderung das Zurückziehen<br>eines Service Request Catalog-Artikels gefordert<br>wird.<br>Fahren Sie andernfalls mit SO 3.5.3 fort, um den<br>Anforderer zu benachrichtigen.                                                                                                    | Manager für<br>Service-<br>anforderungen        |
| SO 3.5.5          | Zurückziehen eines<br>Service Request<br>Catalog-Artikels<br>anfordern?                                | Wenn ja, fahren Sie mit SO 3.5.6 fort, damit der<br>Service Request Catalog-Verantwortliche einen Plan<br>für das Zurückziehen erstellen kann.<br>Fahren Sie andernfalls mit SO 3.5.8 fort, damit der<br>Service Request Catalog-Verantwortliche detaillierte<br>Anforderungen erfassen kann.                                                                                                    | Manager für<br>Service-<br>anforderungen        |
| SO 3.5.6          | Plan für<br>Zurückziehen<br>erstellen                                                                  | Erstellen Sie einen Plan, um den Service Request<br>Catalog-Artikel in Service Request Catalog zu<br>deaktivieren. Hierdurch werden alle Systemeinträge,<br>Systemintegrationen, Prozessintegrationen,<br>Benachrichtigungsmechanismen und<br>Genehmigungsmatrizen entfernt.<br>Fahren Sie mit SO 3.5.7 fort, um den Plan für die<br>Implementierung einzureichen.                                                                                                    | Service Request<br>Catalog-<br>Verantwortlicher |

**Table 9.1 Prozess "Service Request Catalog-Artikel erstellen, aktualisieren oder zurückziehen"**

| <b>Prozess-ID</b> | Verfahren oder<br>Entscheidung                                                   | Beschreibung                                                                                                    | Rolle                                           |
|-------------------|----------------------------------------------------------------------------------|----------------------------------------------------------------------------------------------------|-------------------------------------------------|
| SO 3.5.7          | Plan/Design für die<br>Implementier ung<br>einreichen                            | Das neue Design für Service Request Catalog-Artikel<br>bzw. der neue Plan zum Zurückziehen von Service<br>Request Catalog-Artikeln wird zur Implementierung<br>eingereicht und im Rahmen des Change<br>Management-Prozesses verwaltet. Fahren Sie mit<br>der Änderungsprotokollierung fort (ST 2.1.9)                                                                                                    | Manager für<br>Service-<br>anforderungen        |
| SO 3.5.8          | Detaillierte<br>Anforderungen<br>erfassen                                        | Der Service Request Catalog-Verantwortliche<br>arbeitet mit relevanten Geschäfts- und IT-Gruppen<br>zusammen, um detaillierte Anforderungen für den<br>neuen oder aktualisierten Service Request<br>Catalog-Artikel zu erfassen. Hierzu zählen folgende:<br>Beschreibung<br>Umfang<br>$\bullet$<br>Service Level Requirements<br>Kostenmodell<br>Verantwortliche Person<br>Kosten<br>$\bullet$<br>Servicekatalogbeziehung(en)<br>Auszuführende Erfüllungsaufgaben<br>Fahren Sie mit SO 3.5.9 fort, um die verantwortliche<br>Person für den Service Request Catalog-Artikel zu<br>bestimmen. | Service Request<br>Catalog-<br>Verantwortlicher |
| SO 3.5.9          | Verantwortliche<br>Person für Service<br>Request<br>Catalog-Artikel<br>bestimmen | Für den neuen oder geänderten Service Request<br>Catalog-Artikel wird eine verantwortliche Person<br>bestimmt, die während des gesamten Lebenszyklus<br>für die Qualität und Integrität des Artikels zuständig<br>ist. Diese Person ist dafür zuständig, die Gültigkeit,<br>die Anpassung an die Geschäftsanforderungen sowie<br>die Genauigkeit der Aufgaben regelmäßig zu<br>überprüfen.<br>Fahren Sie mit SO 3.5.10 fort, um die Auswirkungen<br>des neuen oder geänderten Service Request<br>Catalog-Artikels auf den Servicekatalog zu<br>ermitteln.                                    | Service Request<br>Catalog-<br>Verantwortlicher |
| SO 3.5.10         | Auswirkung auf<br>Servicekatalog<br>bestimmen                                    | Der neue oder geänderte Service Request<br>Catalog-Artikel muss den Servicekatalog<br>unterstützten und kann keine Attribute der darin<br>gespeicherte Services ändern. Daher müssen die<br>Auswirkungen sowie erforderliche Aktualisierung<br>des Servicekatalogs ermittelt werden.<br>Fahren Sie mit SO 3.5.11, um zu bestätigen, dass die<br>Service-Levels erfüllt werden können.                                                                                                    | Service Request<br>Catalog-<br>Verantwortlicher |

**Table 9.1 Prozess "Service Request Catalog-Artikel erstellen, aktualisieren oder zurückziehen"**

| <b>Prozess-ID</b> | Verfahren oder<br>Entscheidung                                                             | Beschreibung                                                                                                    | Rolle                                           |
|-------------------|--------------------------------------------------------------------------------------------|----------------------------------------------------------------------------------------------------|-------------------------------------------------|
| SO 3.5.11         | Erfüllung von<br>Service-Levels<br>bestätigen                                              | Stellen Sie sicher, dass die erwarteten Service Level<br>Requirements für den neuen oder geänderten Service<br>Request Catalog-Artikel erfüllt werden können.<br>Fahren Sie mit SO 3.5.12 fort, um festzustellen, ob<br>alle Anforderungen erfüllt werden können.                                                                                                    | Service Request<br>Catalog-<br>Verantwortlicher |
| SO 3.5.12         | Können alle<br>Anforderungen<br>erfüllt werden?                                            | Wenn ja, fahren Sie mit SO 3.5.13 fort, um den neuen<br>oder aktualisierten Service Request Catalog-Artikel<br>zu entwerfen.<br>Fahren Sie andernfalls mit SO 3.5.1 fort, um den<br>Vorschlag erneut zu überprüfen.                                                                                                    | Service Request<br>Catalog-<br>Verantwortlicher |
| SO 3.5.13         | Neuen oder<br>aktualisierten<br>Service Request<br>Catalog-Artikel<br>gestalten            | Das Design des neuen oder aktualisierten Service<br>Request Catalog-Artikel muss an das Werkzeug<br>angepasst werden. Das gilt für Katalogeinträge, das<br>Anforderungsmodell, Anspruchskriterien und<br>Genehmigungsmatrizen.<br>Fahren Sie mit SO 3.5.7 fort, um das Design des<br>Service Request Catalog-Artikels zur<br>Implementierung einzureichen.                                                  | Service Request<br>Catalog-<br>Verantwortlicher |
| SO 3.5.14         | Änderung<br>erfolgreich?                                                                   | Sobald der Änderungskoordinator die erfolgreiche<br>Implementierung der Änderung (ST 2.5.14)<br>festgestellt hat, wird der Manager für<br>Serviceanforderungen informiert.<br>Wenn ja, fahren Sie mit SO 3.5.15 fort, um die<br>Benutzergemeinschaft über die Änderung in Service<br>Request Catalog zu informieren.<br>Fahren Sie andernfalls mit SO 3.5.16 fort, um den<br>Anforderer zu benachrichtigen. | Manager für<br>Service-<br>anforderungen        |
| SO 3.5.15         | Benutzer-<br>gemeinschaft über<br>Anderung in<br>Service Request<br>Catalog<br>informieren | Sobald die Änderung in Service Request Catalog<br>erfolgreich implementiert wurde, müssen Sie die<br>entsprechenden Stakeholder benachrichtigen.<br>Fahren Sie mit SO 3.4.1 fort, um die<br>Serviceanforderung in dem Prozess "Validierung und<br>Abschluss von Serviceanforderungen" zu schließen.                                                                                                    | Manager für<br>Servic-<br>eanforderungen        |
| SO 3.5.16         | Anforderer über<br>das Ergebnis<br>informieren                                             | Wenn die Änderung in Service Request Catalog nicht<br>erfolgreich durchgeführt wurde, informieren Sie den<br>Anforderer über das Ergebnis.<br>Fahren Sie mit SO 3.4.1 fort, um die<br>Serviceanforderung in dem Prozess "Validierung und<br>Abschluss von Serviceanforderungen" zu schließen.                                                                                                    | Manager für<br>Service-<br>anforderungen        |

**Table 9.1 Prozess "Service Request Catalog-Artikel erstellen, aktualisieren oder zurückziehen"**

# <span id="page-143-0"></span>Überwachung von Serviceanforderungen (Prozess SO 3.6)

In diesem Prozess werden die Aktivitäten zur Überwachung sämtlicher offenen Serviceanforderungen von der Initialisierung bis zur Lösung beschrieben. Darüber hinaus wird festgestellt, ob eine Aktion oder Eskalation erforderlich ist, um die Ziellösung gemäß dem verbundenen SLA umzusetzen. Beispielsweise muss eine Aktion durchgeführt werden, wenn die Anforderungen, die den SLA, der bereits zu 50% ausgeschöpft (abgelaufen) ist, übersteigen. Bei der Überwachung von Serviceanforderungen handelt es sich um einen fortlaufenden Prozess, der vom Analysten für Serviceanforderungen und vom Manager für Serviceanforderungen durchgeführt wird.

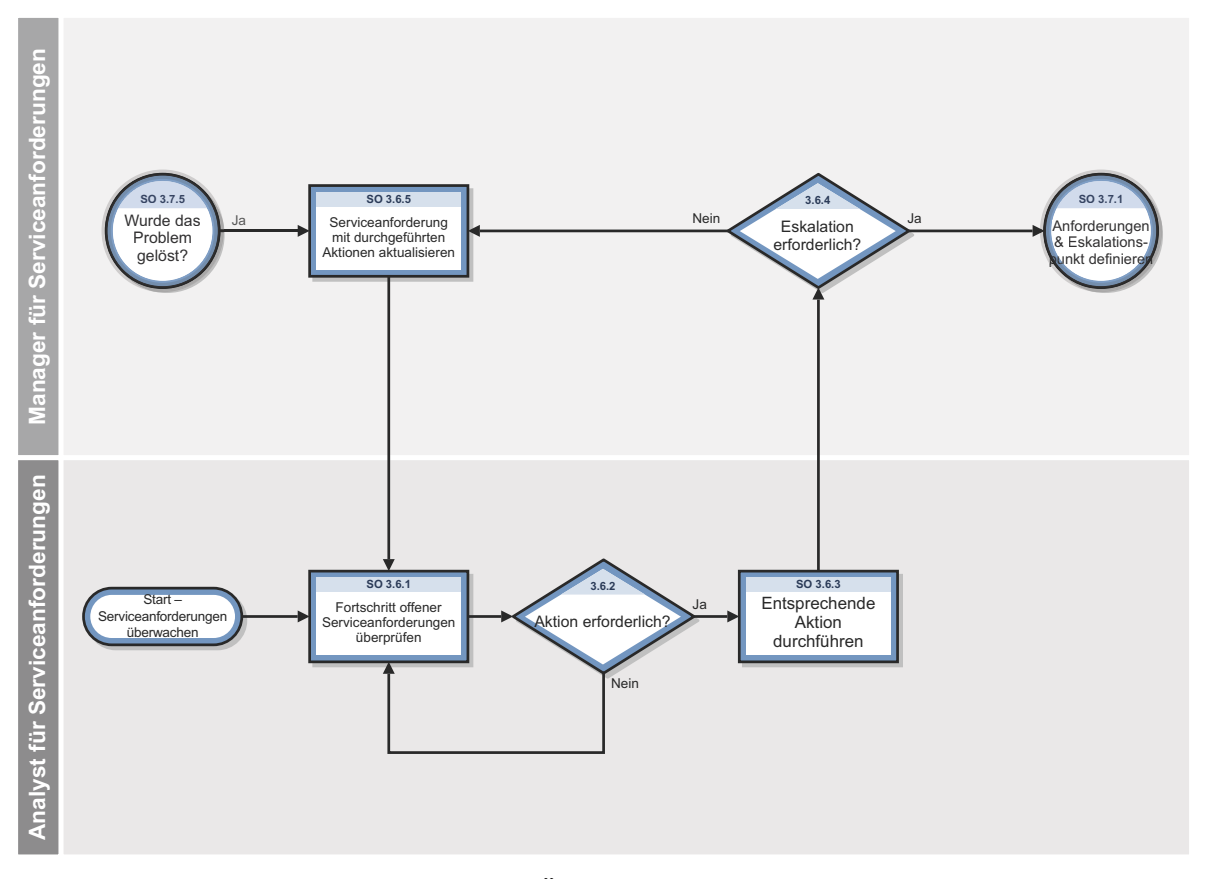

**Abbildung 9-6 Workflow "Überwachung von Serviceanforderungen"**
| <b>Prozess-ID</b> | Verfahren oder<br>Entscheidung                                        | <b>Beschreibung</b>                                                                                                    | Rolle                                    |
|-------------------|-----------------------------------------------------------------------|----------------------------------------------------------------------------------------------------|------------------------------------------|
| SO 3.6.1          | Fortschritt offener<br>Service-<br>anforderungen<br>überprüfen        | Überprüfen Sie den Fortschritt offener<br>Serviceanforderungen regelmäßig (mehrmals täglich).<br>Nachfolgend werden Beispiele für zu überwachende<br>Aspekte aufgeführt:<br>Falsch kompilierte Anforderungen<br>$\bullet$<br>Anforderungen für VIP-Benutzer<br>$\bullet$<br>Anforderungen > SLA zu $100\%$ abgelaufen (mit<br>Kundeneskalation)<br>Anforderungen > SLA zu 50 % abgelaufen<br>Anforderungen > SLA zu $100\%$ abgelaufen (ohne<br>Kundeneskalation)<br>Anforderungen $<$ SLA zu 50 % abgelaufen<br>Fahren Sie mit SO 3.6.2 fort, um zu ermitteln, ob eine<br>Aktion erforderlich ist. | Analyst für<br>Service-<br>anforderungen |
| SO 3.6.2          | Aktion<br>erforderlich?                                               | Wenn ja, fahren Sie mit SO 3.6.3 fort, um die<br>entsprechende Aktion durchzuführen.<br>Fahren Sie andernfalls mit SO 3.6.1 fort, um den<br>Fortschritt offener Serviceanforderungen zu<br>überprüfen.                                                                                                    | Analyst für<br>Service-<br>anforderungen |
| SO 3.6.3          | Entsprechende<br>Aktion<br>durchführen                                | Implementierungsaktion(en) zur Lösung des Problems<br>mit der Serviceanforderung.<br>Fahren Sie mit SO 3.6.4 fort, um zu ermitteln, ob zur<br>Lösung des Problems eine Eskalation erforderlich ist.                                                                                                    | Analyst für<br>Service-<br>anforderungen |
| SO 3.6.4          | Eskalation<br>erforderlich?                                           | Wenn ja, fahren Sie mit SO 3.7.1 fort, um im Prozess<br>"Eskalation von Serviceanforderungen" Anforderungen<br>und den Eskalationspunkt zu definieren.<br>Fahren Sie andernfalls mit SO 3.6.5 fort, um die<br>Serviceanforderung mit den durchgeführten Aktionen<br>zu aktualisieren.                                                                                                    | Manager für<br>Service-<br>anforderungen |
| SO 3.6.5          | Serviceanforderung<br>mit durchgeführten<br>Aktionen<br>aktualisieren | Stellen Sie sicher, dass die Serviceanforderung mit den<br>durchgeführten Aktionen aktualisiert wird.<br>Fahren Sie mit SO 3.6.1 fort, damit der Analyst für<br>Serviceanforderungen den Fortschritt offener<br>Serviceanforderungen überprüft.                                                                                                    | Manager für<br>Service-<br>anforderungen |

**Tabelle 9-5 Prozess "Überwachung von Serviceanforderungen" (SO 3.6)**

## Eskalation von Serviceanforderungen (Prozess SO 3.7)

Wenn ein Analyst für Serviceanforderungen den Manager für Serviceanforderungen über die Aktion informiert, die zur Lösung des Problems mit der Serviceanforderung durchgeführt werden muss, stellt der Manager fest, ob die Eskalation erforderlich ist. Ausgangspunkt des Prozesses "Eskalation von Serviceanforderungen" sind die Anforderungen und der

Eskalationspunkt gemäß Definition vom Manager für Serviceanforderungen. Der Analyst definiert die durchzuführenden Aktionen und kümmert sich um ihre Ausführung bis zur Problemlösung.

Die Eskalation von Serviceanforderungen wird vom Analysten für Serviceanforderungen und vom Manager für Serviceanforderungen durchgeführt.

Details zu diesem Prozess finden Sie in der folgenden Abbildung und Tabelle.

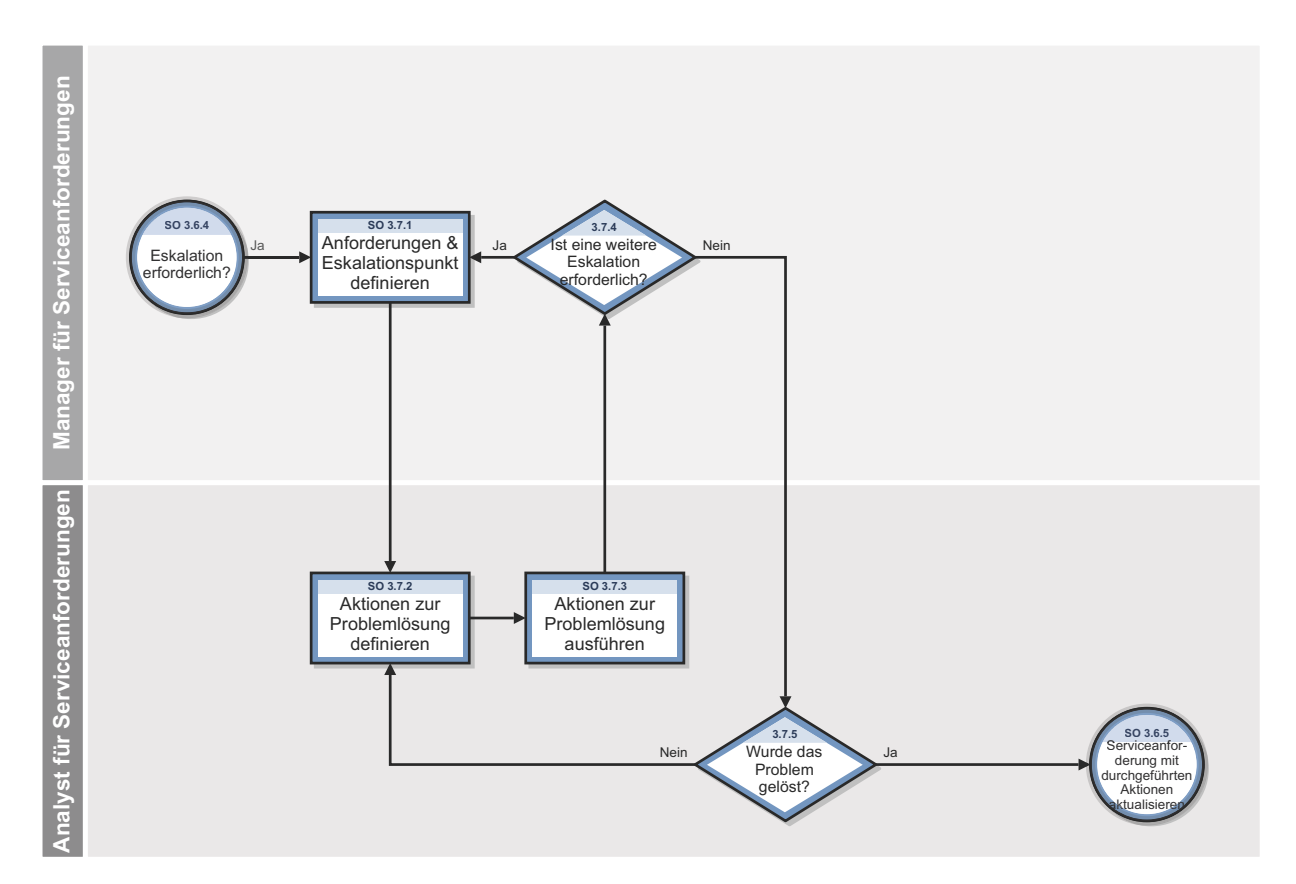

**Abbildung 9-7 Workflow "Eskalation von Serviceanforderungen"**

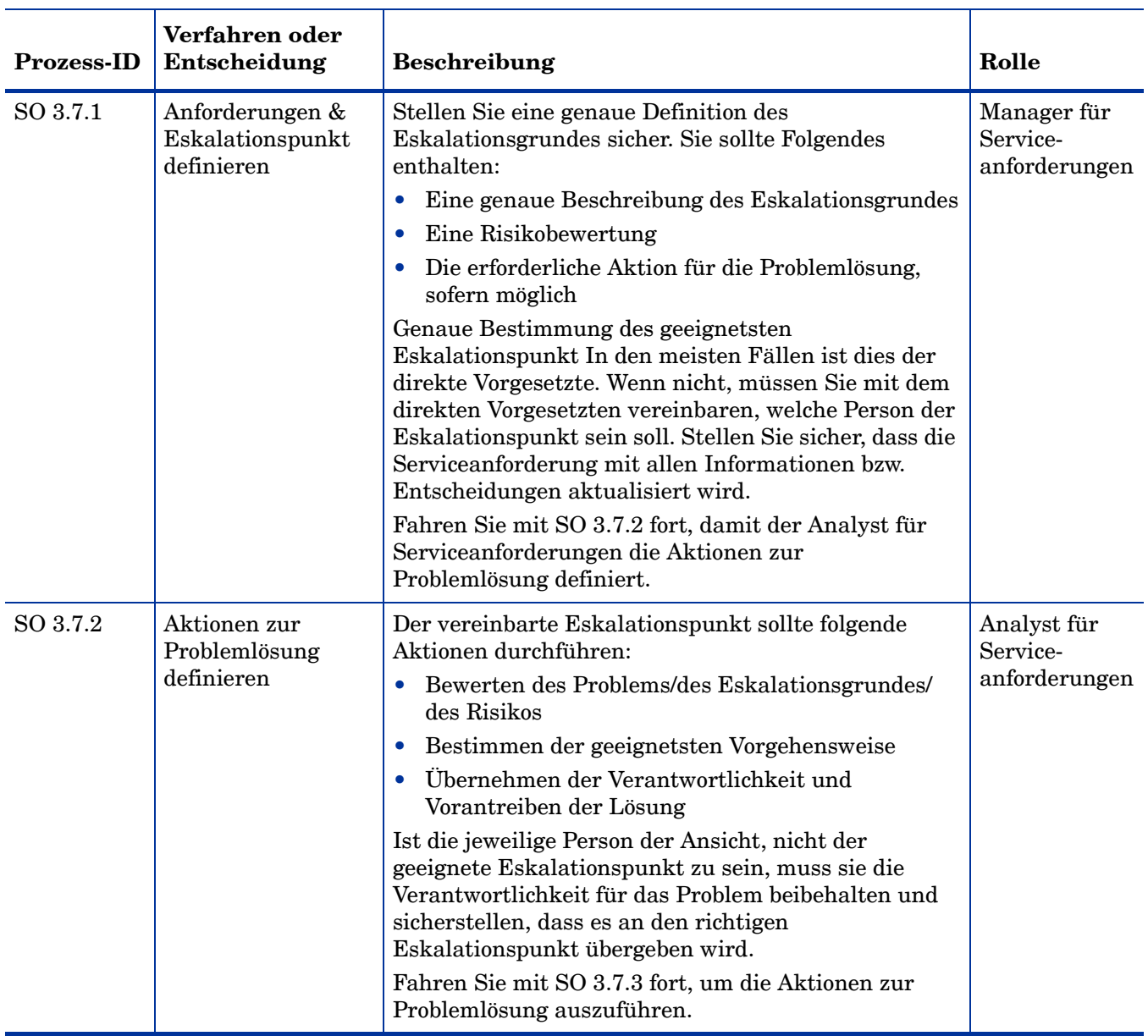

#### **Tabelle 9-6 Prozess "Eskalation von Serviceanforderungen"**

| <b>Prozess-ID</b> | Verfahren oder<br>Entscheidung                  | <b>Beschreibung</b>                                                                                                    | Rolle                                    |
|-------------------|-------------------------------------------------|----------------------------------------------------------------------------------------------------|------------------------------------------|
| SO 3.7.3          | Aktionen zur<br>Problemlösung<br>ausführen      | Der Eskalationspunkt muss alle definierten Aktionen<br>gemäß seiner Befugnisse durchführen oder delegieren.<br>Alle übrigen Aktionen müssen weiter eskaliert<br>werden.                                                                                                    | Analyst für<br>Service-<br>anforderungen |
|                   |                                                 | Fahren Sie mit SO 3.7.4 fort, um zu ermitteln, ob eine<br>weitere Eskalation erforderlich ist.                                                                                                    |                                          |
| SO 3.7.4          | Ist eine weitere<br>Eskalation<br>erforderlich? | Wenn ja, fahren Sie mit SO 3.7.1 fort, um die<br>Anforderungen und den Eskalationspunkt zu<br>definieren.<br>Fahren Sie andernfalls mit SO 3.7.5 fort, um zu<br>ermitteln, ob das Problem gelöst wurde.                                                                                             | Analyst für<br>Service-<br>anforderungen |
| SO 3.7.5          | Wurde das Problem<br>gelöst?                    | Wenn ja, fahren Sie mit SO 3.6.5 fort, um die<br>Serviceanforderung mit den Aktionen, die während<br>des Prozesses "Überwachung von<br>Serviceanforderungen" durchgeführt wurden, zu<br>aktualisieren.<br>Fahren Sie andernfalls mit SO 3.7.2 fort, um Aktionen<br>zur Problemlösung zu definieren. | Anderungs-<br>Manager                    |

**Tabelle 9-6 Prozess "Eskalation von Serviceanforderungen"**

# 10 Request Management – Details

HP Service Manager verwendet die Request Management-Anwendung, um den Request Management-Prozess zu aktivieren. Die Hauptfunktion von Request Management ist die Standardisierung der Verfahren und Prozesse, mit denen ein Unternehmen Serviceanforderungen protokolliert, genehmigt, validiert, überwacht und eskaliert.

Im Service Request Management-Workflow erstellt der Analyst für Serviceanforderungen Datensätze für Bereitstellungsaufgaben von Serviceanforderungen und weist diese den entsprechenden Gruppen zur Erfüllung von Serviceanforderungen zu, erfüllt die Serviceanforderung und überprüft, ob der Anforderer mit dem Ergebnis zufrieden ist. Im Workflow zur Service Request Catalog-Wartung bestimmt der Manager für Serviceanforderungen, ob ein Vorschlag gültig ist und stellt sicher, dass die Service Level Management-Genehmigung empfangen wird. Der Service Request Catalog-Verantwortliche erstellt einen neuen oder aktualisierten Service Request Catalog-Kostenvoranschlag und sendet ihn an den Manager für Serviceanforderungen. Sobald die vom Manager erstellte Änderung implementiert wurde, überprüft der Analyst für Serviceanforderungen, ob der Anforderer mit dem Ergebnis zufrieden ist und schließt die Serviceanforderung.

In diesem Abschnitt werden ausgewählte Request Management-Felder im vordefinierten Service Manager-System beschrieben.

Dieses Kapitel umfasst die folgenden Themen:

- • [Request Management-Kategorien und -Phasen auf Seite 152](#page-151-0)
- • [Request Management-Prozessablauf auf Seite 160](#page-159-0)
- • [Auftragserstellungsprozess auf Seite 161](#page-160-0)
- • [Modellformular auf Seite 165](#page-164-0)
- • [Detaillierte Informationen zum Modellformular auf Seite 166](#page-165-0)
- • [Übersichtsformular für Einzelposten auf Seite 173](#page-172-0)
- • [Details zum Übersichtsformular für Einzelposten auf Seite 174](#page-173-0)
- • [Formular "Kostenvoranschlag" auf Seite 177](#page-176-0)
- • [Formular "Kostenvoranschlagsdetails" auf Seite 178](#page-177-0)
- • [Bestellformular auf Seite 182](#page-181-0)
- • [Formular "Bestelldetails" auf Seite 183](#page-182-0)

## <span id="page-151-0"></span>Request Management-Kategorien und -Phasen

Eine Kategorie ist eine Klassifizierung von Datensätzen in jedem der drei Funktionsbereiche Kostenvoranschläge, Bestellungen und Einzelposten. Eine Phase ist ein Verwaltungsschritt im Lebenszyklus eines Datensatzes.

Kostenvoranschlags- und Bestellkategorien können in eine beliebige Anzahl an Phasen unterteilt werden. Jede Einzelpostenkategorie hat nur eine Phase. Die Phasendefinition steuert die Optionen und das Systemverhalten für jede Phase.

## Einzelpostenkategorien

Einzelpostenkategorien sind die Hauptgruppierungen verschiedener Produkte und Services. Alle Produkte bzw. Services müssen eine Einzelpostenkategorie besitzen. Nachfolgend werden Beispiele für Einzelpostenkategorien aufgeführt:

- Computers & Related (Computer und Zubehör)
- Office Supplies (Bürobedarf)
- Software Categories (Softwarekategorien)
- Installation

Einzelpostenkategorien werden in der Tabelle ocmlcat gespeichert.

Die Felder von Einzelpostenkategorien werden in der [Tabelle 10-1](#page-151-1) beschrieben.

<span id="page-151-1"></span>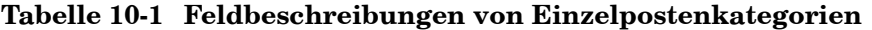

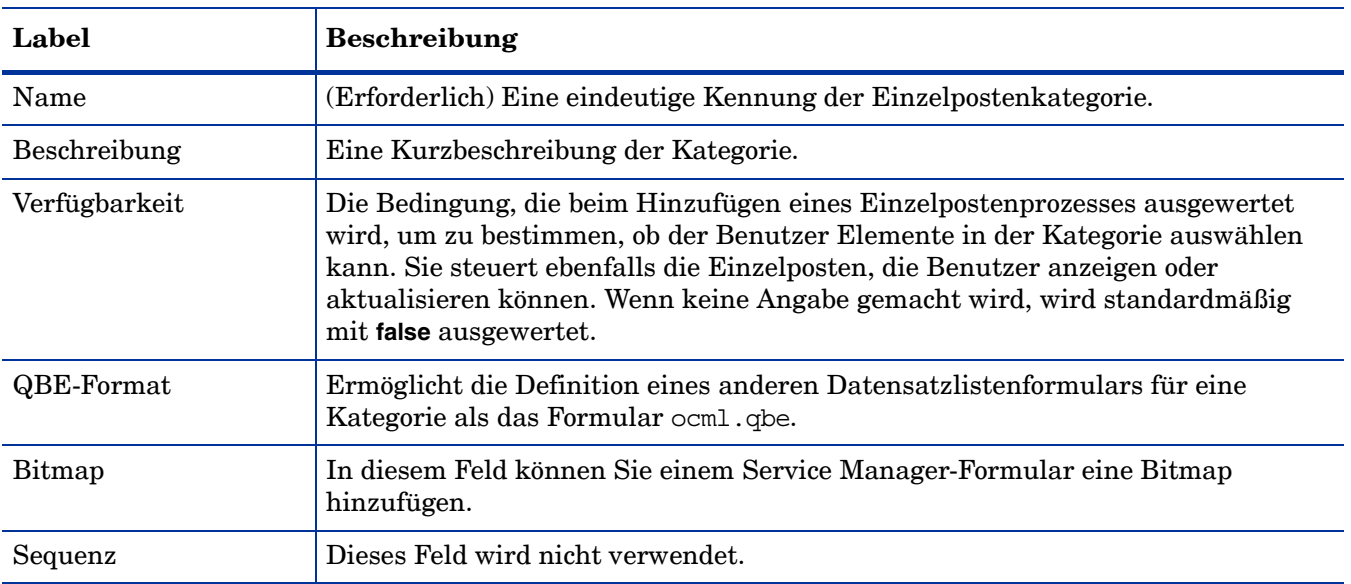

| Label                                                   | <b>Beschreibung</b>                                                                                                    |
|---------------------------------------------------------|----------------------------------------------------------------------------------------------------|
| Nummer vor<br>Bestätigung zuweisen                      | Wenn dieses Feld ausgewählt (auf true gesetzt) wird, weist das System einem<br>Einzelposten eine Zahl zu, bevor der Bestätigungsdialog angezeigt wird (sofern<br>diese Option aktiviert wurde). Wird das Feld nicht ausgewählt (auf NULL<br>gesetzt) wird, wird es standardmäßig mit false ausgewertet. |
| Kostenvoranschlags-<br>kategorien,<br>Bestellkategorien | Die Kostenvoranschlags- bzw. Bestellkategorien, für die die<br>Einzelpostenkategorie ausgewählt werden kann. Bei NULL ist die<br>Einzelpostenkategorie für alle Kostenvoranschlags- bzw. Bestellkategorien<br>verfügbar (abhängig von der Verwendung der Basiskategorien).                              |
| Einzelpostenphase                                       | (Erforderlich und schreibgeschützt) Als Name der Phase für diese Kategorie wird<br>standardmäßig automatisch der Kategoriename verwendet (durch Format<br>Control).                                                                                                    |

**Tabelle 10-1 Feldbeschreibungen von Einzelpostenkategorien (Forts.)**

### **Einzelpostenphasen**

Durch die Definition von Einzelpostenphasen wird festgelegt, wann und wie Artikel bestellt werden. Einzelposten werden mit nicht mit der Phase, sondern mit einer Kostenvoranschlags- oder Bestellkategorie verknüpft. Eine Kostenvoranschlags- oder Bestellphase kann sich ändern, aber der Status der Einzelposten im Kostenvoranschlag oder in der Bestellung kann sich erst ändern, wenn die letzte Phase des übergeordneten Kostenvoranschlags bzw. der übergeordneten Bestellung abgeschlossen wird.

Für jeden Einzelposten gibt es nur eine Phase. Als Name der Einzelpostenphase wird standardmäßig der Name der Einzelpostenkategorie verwendet.

**Hinweis**: In einem Format Control-Datensatz werden für Phase und Kategorie identische Namen angezeigt. Er kann so geändert werden, dass sich der Name der Einzelpostenphase vom Kategorienamen unterscheidet.

Beim Erstellen einer Einzelpostenkategorie muss die entsprechende Phase (mit demselben Namen) auch in der Phasendefinitionstabelle (ocmoptions) erstellt werden. Wenn der Prozess **Einzelpostenkategorie erstellen** zum Erstellen einer neuen Einzelpostenkategorie verwendet wird und der Benutzer auf **Hinzufügen** klickt, öffnet das System das Formular zur Definition von Einzelpostenphasen, das ausgefüllt werden muss.

Die Felder von Einzelpostenphasen werden in der [Tabelle 10-2](#page-152-0) beschrieben.

#### <span id="page-152-0"></span>**Tabelle 10-2 Beschreibungen der Felder von Einzelpostenphasen**

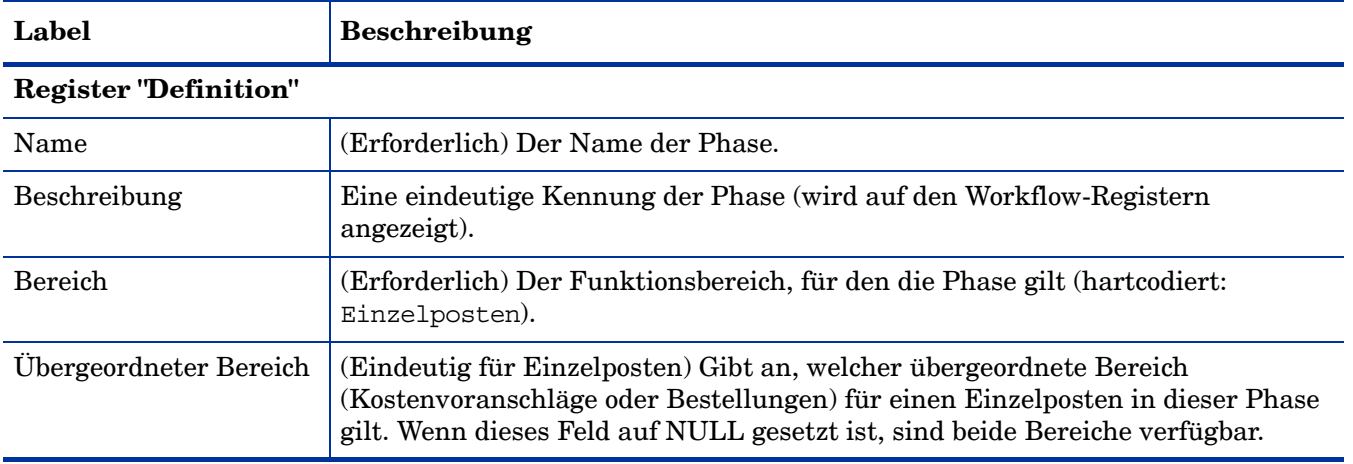

| Label                               | <b>Beschreibung</b>                                                                                                    |  |
|-------------------------------------|----------------------------------------------------------------------------------------------------|--|
| Risiko - Maximum                    | Der maximale Wert, der bei Risikoberechnungen zugewiesen wird.                                                                                                    |  |
| Risiko - Berechnung                 | Ist dieses Feld auf true gesetzt, wird das Risiko automatisch berechnet.                                                                                                    |  |
| Verlauf - Seiten                    | Ist dieses Feld auf true gesetzt, werden in der Tabelle ocmlpage bei jeder<br>Aktualisierung eines Einzelpostens dieser Phase Datensätze erstellt.                                                                                                  |  |
| Verlauf - Seiten-Link               | Link-Datensatz, der zum Kopieren von Feldern aus dem Datensatz ocml in den<br>Datensatz ocmlpage verwendet wird. (Enthält dieses Feld keine Angabe, werden<br>alle Felder kopiert.)                                                                 |  |
| Verlauf - Prüfdatensätze            | Ist dieses Feld auf true gesetzt, werden Prüfdatensätze erstellt, wenn geprüfte<br>Felder eines Einzelpostens in dieser Phase aktualisiert werden.                                                                                                  |  |
| Aktualisieren                       | Ist dieses Feld auf true gesetzt, können die Felder des Einzelpostens geändert<br>werden.                                                                                                    |  |
| Genehmigung                         | Ist dieses Feld auf true gesetzt, können Bearbeiter mit<br>Genehmigungsberechtigung (unabhängig von Einzelpostenphasen)<br>Genehmigungsaktionen durchführen.                                                                                        |  |
| Schließen                           | Ist dieses Feld auf true gesetzt, kann der Einzelposten geschlossen (oder<br>empfangen) werden.                                                                                                    |  |
| ID Schließen-Meldung                | Gibt das Label der Schaltfläche Phase schließen unter Verwendung eines<br>scmessage-Datensatzes an. Hierbei muss es sich um eine gültige Meldungs-ID<br>für eine in der Tabelle scmessage definierte Meldung mit der Meldungsklasse<br>ocm handeln. |  |
| Abschlussbeschreibung               | Die Beschreibung der zum Abschließen der Phase verwendeten Option (z. B.<br>Schließen oder Nächste Phase).                                                                                                    |  |
| Erneut öffnen                       | Ist dieses Feld auf true gesetzt, kann ein geschlossener Einzelposten erneut<br>geöffnet werden.                                                                                                    |  |
| Meldungen/Ereignisse                | Dieses Feld wird nicht mehr verwendet und dient nur zur<br>Abwärtskompatibilität mit ServiceCenter 3 und älteren Versionen.                                                                                                    |  |
| Aktion bestätigen                   | Ist dieses Feld auf true gesetzt, werden Bearbeiter mit der Profileinstellung<br>Aktion bestätigen zur Bestätigung von Aktionen aufgefordert, die für den<br>Einzelposten durchgeführt wurden.                                                      |  |
| Register "Alerts"                   |                                                                                                    |  |
| Alert                               | Alert-Datensätze, die für die Einzelpostenphase gelten.                                                                                                    |  |
| Alert-Steuerungen ><br>Zurücksetzen | Setzt den Status aller aktuellen Alert-Datensätze, die mit der aktuellen<br>Einzelpostenphase verknüpft sind, auf Inaktiv und markiert das Feld der letzten<br>Aktion mit Zurücksetzen.                                                             |  |
|                                     | Anschließend wird ein Alert-Berechnungsdatensatz geplant, um die Alerts des<br>jeweiligen Elements zu berechnen und den Alert-Prozess erneut zu starten.                                                                                            |  |

**Tabelle 10-2 Beschreibungen der Felder von Einzelpostenphasen (Forts.)**

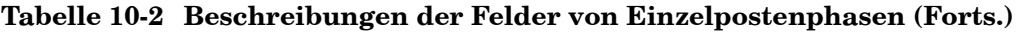

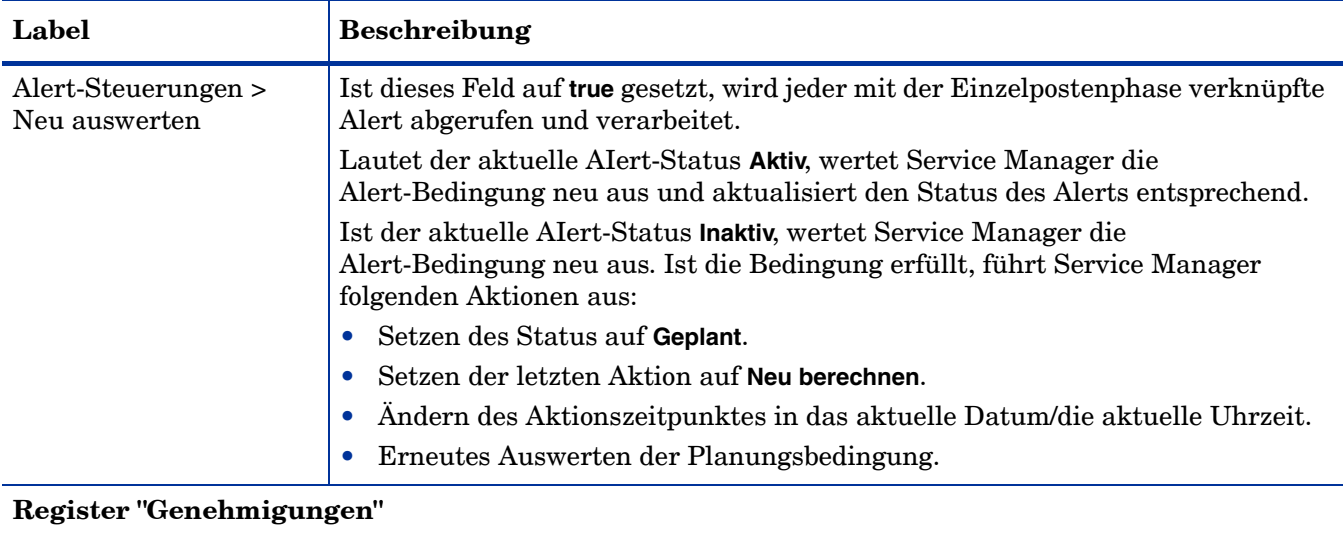

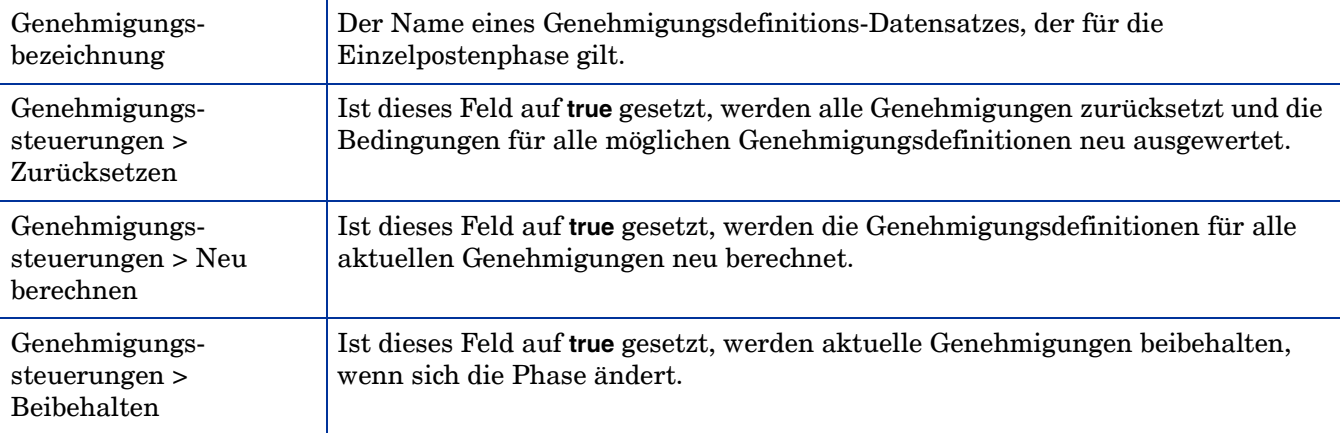

### **Register "Modell/Einzelposten"**

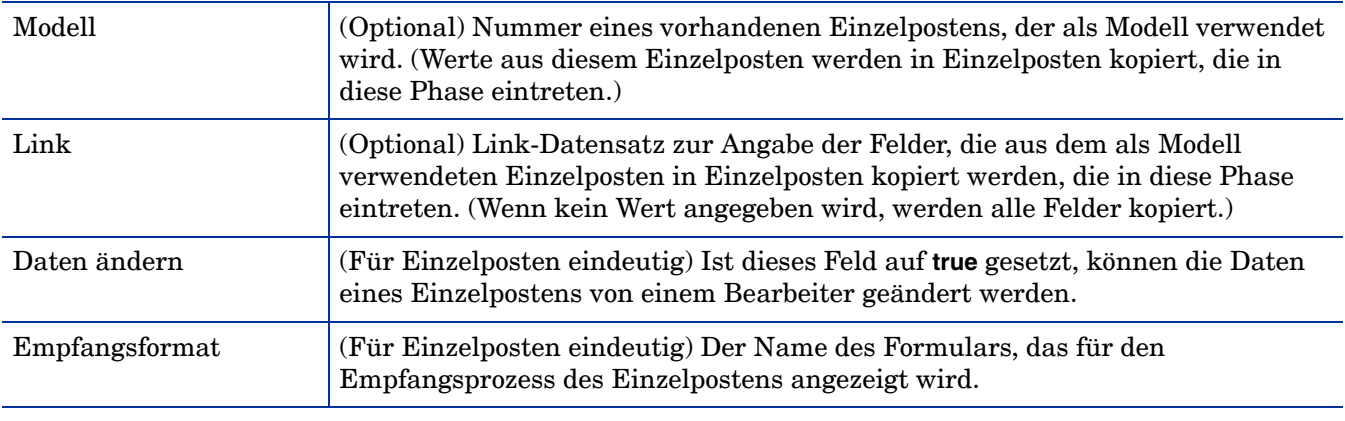

#### **Register "Skripts/Ansichten"**

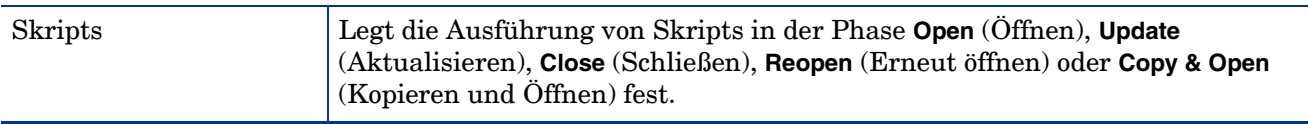

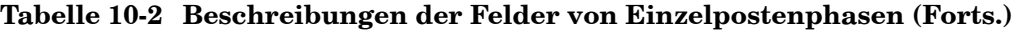

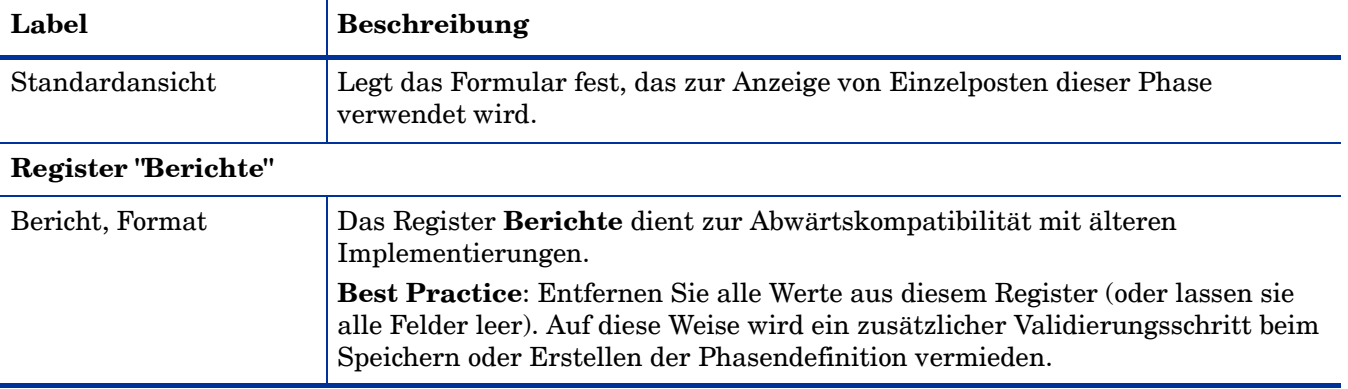

#### Basiskategorien

Basiskategorien ermöglichen die Gruppierung ähnlicher Einzelposten. Mit Basiskategorien können Sie den Prozess der Teilauswahl strukturieren, indem Sie Gruppierungen verbundener Einzelpostenkategorien auf hoher Ebene erstellen und die Kostenvoranschlagskategorie definieren, der diese Einzelpostenkategorien zur Verfügung gestellt werden.

Beispiel: Wenn keine Basiskategorien für Bürogeräte und die Personalabteilung vorhanden wären, würden alle Einzelpostenkategorien zur Auswahl angezeigt: **Chairs** (Stühle), **Contractor Conversion** (Vertragspartnerkonvertierung), **Desks** (Schreibtische), **Employee Promotion** (Beförderung von Mitarbeitern), **Employee Termination** (Kündigung von Mitarbeitern), **Employee Transfer** (Versetzung von Mitarbeitern), **Lamps** (Lampen), **New Employee Setup** (Einrichtung neuer Mitarbeiter) und **Office Accessories** (Bürozubehör). Mit Basiskategorien können Sie Einzelpostenkategorien für die logische Auswahl gruppieren:

- **Office Equipment** (Bürogeräte)
	- **Desks** (Schreibtische)
	- **Chairs** (Stühle)
	- **Lamps** (Lampen)
	- **Accessories** (Zubehör)
- **Human Resources** (Personalabteilung)
	- **Contractor Conversion** (Vertragspartnerkonvertierung)
	- **New Hire** (Neueinstellungen)
	- **Reassignment** (Neuzuweisung).
	- **Termination** (Beendigung)
	- **Transfer** (Versetzung)

Im Katalog muss jedes Teil eine Einzelpostenkategorie aufweisen. Die Basiskategorie wird in den Teilekatalog-Datensätzen nicht angezeigt, sie fasst Einzelposten in relevanten Gruppen zusammen. Die Teile werden über die Einzelpostenkategorie des jeweiligen Teils ausgewählt. Basiskategorien werden in bestimmten Kostenvoranschlags- bzw. Bestellkategorien gruppiert oder allen Kostenvoranschlags- und Bestellkategorien zur Verfügung gestellt.

Die Basiskategorien sind wie folgt hierarchisch angeordnet:

• Kostenvoranschlags-/Bestellkategorien

- Basiskategorien
- Einzelpostenkategorien

Die Felder von Basiskategorien werden in der [Tabelle 10-3](#page-156-0) beschrieben.

<span id="page-156-0"></span>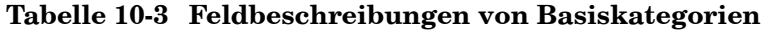

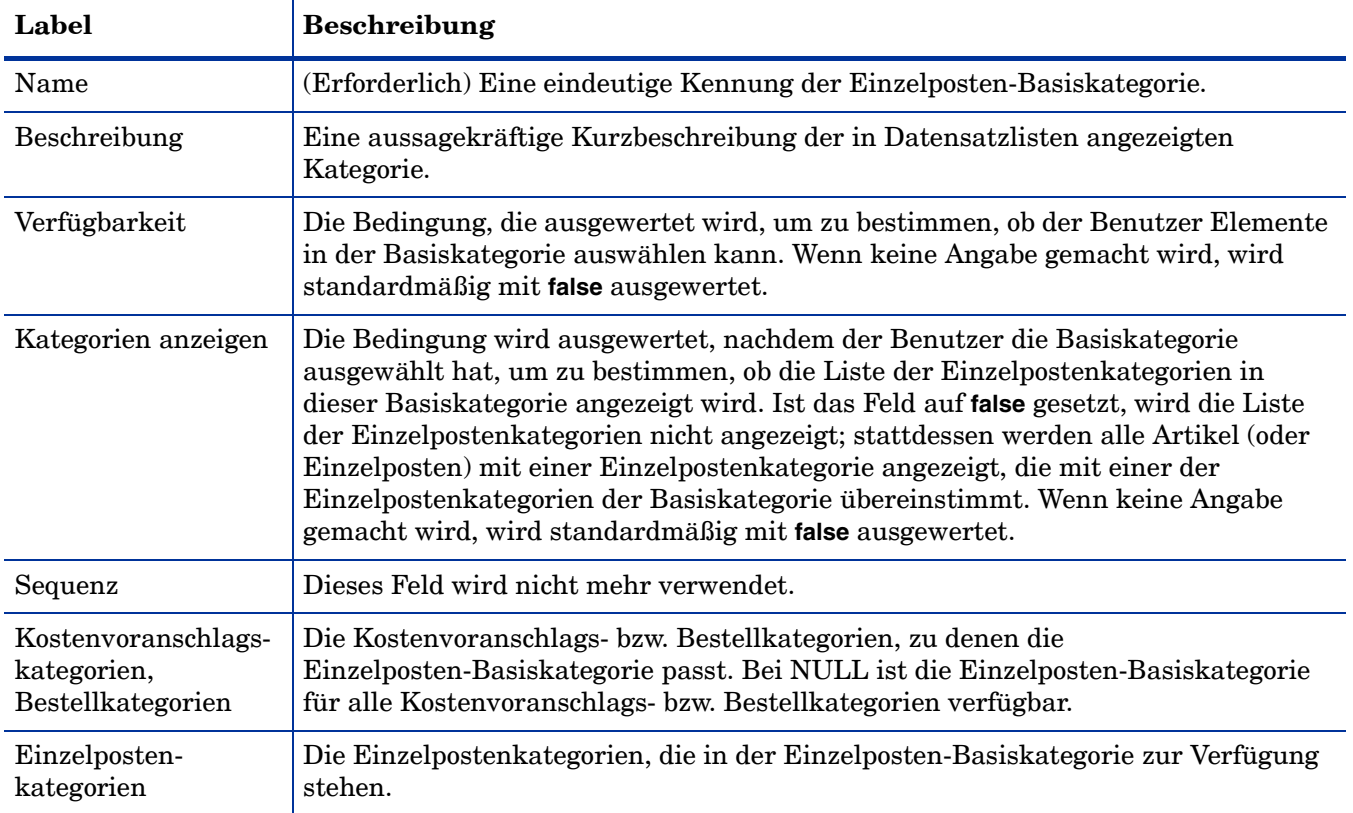

### Kostenvoranschlagskategorien

Kostenvoranschlagskategorien sind die Hauptklassifizierung eingehender Anforderungen von Benutzern. Kostenvoranschläge – auch Anforderungen genannt – sind die Kategoriebeschreibung auf oberster Ebene. Primäre Festlegungen für die Einrichtung von Kostenvoranschlagskategorie sind:

- Die Anzahl der angebotenen Produkte und Services.
- Die Berichtsanforderungen des Unternehmens.

Kostenvoranschlagskategorien enthalten mehrere Phasen, z. B.:

- Anfangsphase: Anfangseintrag und Preisfestsetzung der Anforderung.
- Genehmigungsphase: Genehmigung durch Management.
- Bestellphase: Ermöglicht die Bestellung, den Empfang und den Abschluss von Teilen.
- Nachfassphase: Der Kunde überprüft die erfolgreiche Ausführung.

Die Felder von Kostenvoranschlagskategorien werden in der [Tabelle 10-4](#page-157-0) beschrieben.

| Label                              | <b>Beschreibung</b>                                                                                                    |
|------------------------------------|----------------------------------------------------------------------------------------------------|
| Name                               | (Erforderlich) Eine eindeutige Kennung der Kostenvoranschlagskategorie.                                                                                                    |
| Beschreibung                       | Eine aussagekräftige Beschreibung der in Datensatzlisten angezeigten<br>Kategorie.                                                                                                    |
| Verfügbarkeit                      | Die Bedingung, die beim Öffnen eines Kostenvoranschlags oder Ändern einer<br>Kategorie ausgewertet wird, um zu bestimmen, ob der Benutzer diese<br>Kategorie auswählen kann. Ist dieses Feld auf false gesetzt, wird die Kategorie<br>nicht in der Liste angezeigt. Es steuert, welche Kostenvoranschläge Benutzer<br>anzeigen oder aktualisieren können.<br>Wenn keine Angabe gemacht wird, wird standardmäßig mit false ausgewertet. |
| QBE-Format                         | Ermöglicht die Definition eines anderen Datensatzlistenformulars für diese<br>Kategorie als das Standardformular ocmq.qbe.                                                                                                    |
| Mehrfachauswahl                    | Ein logisches Feld, das standardmäßig mit true ausgewertet wird. Es<br>ermöglicht dem Benutzer, vor der Erstellung von Kostenvoranschlägen<br>zusätzliche Elemente hinzuzufügen, sofern dies erforderlich ist. Ist dieses Feld<br>auf false gesetzt, kann der Benutzer nur einen Katalogartikel pro<br>Kostenvoranschlag angeben.                                                                                                    |
| Nummer vor Bestätigung<br>zuweisen | Wenn dieses Feld ausgewählt (auf true gesetzt) wird, weist das System eine<br>Nummer zu, bevor der Bestätigungsdialog angezeigt wird (sofern diese Option<br>aktiviert wurde).<br>Wenn keine Angabe gemacht wird, wird standardmäßig mit false ausgewertet.                                                                                                    |
| Phasen > Phasenname                | (Einer ist erforderlich.) Definiert die Phasen, die in Kostenvoranschlägen<br>dieser Kategorie befolgt werden, vom Anfang bis zum Ende des Arrays.                                                                                                    |
| Phasen > Bedingung                 | (Für jeden Phasennamen erforderlich) Die Bedingung muss mit true<br>ausgewertet werden, damit die verknüpfte Phase verarbeitet wird.                                                                                                    |

<span id="page-157-0"></span>**Tabelle 10-4 Feldbeschreibungen von Kostenvoranschlagskategorien**

## Kostenvoranschlagsphasen

Wenn eine Kostenvoranschlagskategorie erstellt wird, müssen die aufgeführten Phasen auch in der Phasendefinitionstabelle (ocmoptions) enthalten sein. Wenn der Prozess **Kostenvoranschlagskategorie erstellen** zum Erstellen einer neuen Kostenvoranschlagskategorie verwendet wird und der Benutzer auf **Hinzufügen** klickt, öffnet das System das Formular zur Definition von Kostenvoranschlagsphasen, das ausgefüllt werden muss. Jede Kostenvoranschlagskategorie muss mindestens eine Genehmigungs- und eine Bestellphase aufweisen.

Datensätze von Kostenvoranschlagsphasen ähneln den Einzelpostenphasen. Sie unterschieden sich in folgenden Punkten von Einzelpostenphasen:

- Kein Feld **Übergeordneter Bereich**.
- Keine Verwaltungsfelder auf dem Register **Definition**.
- **Vorlaufzeit**: Die erforderliche Anzahl an Tagen für die Vorankündigung, damit das Produkt oder der Service bereitgestellt werden kann.
- **Nachfasszeit**: Die für das Nachfassen zulässige Anzahl an Tagen.
- **Arbeitsplan**: Der Name der Arbeitszeittabelle im Kalender, um die Vorlauf- und Nachfasszeit für eine Bestellung zu berechnen, die an einem bestimmten Datum eingehen soll (standardmäßig 24x7).
- Steueroptionen, die von ihrem Register getrennt werden.
- Kein Register **Berichte**.

Das vordefinierte Standardformular zur Anzeige von Kostenvoranschlägen ist das Formular **ocmq.view.summary** (wird auf dem Register **Skripts/Ansichten** angegeben).

Die folgenden kostenvoranschlagsspezifischen Felder sind im Register **Steueroptionen** enthalten:

- **Bestellungen erstellen**: Ist dieses Feld auf **true** gesetzt, wird die Generierung von Bestellungen aus Einzelposten ermöglicht, während der Kostenvoranschlag sich in dieser Phase befindet.
- **Schließen, wenn letzter Posten geschlossen**: Ist dieses Feld auf **true** gesetzt, werden Kostenvoranschläge in dieser Phase automatisch in die nächste Phase verschoben, wenn der letzte verbundene Einzelposten geschlossen wird (aufgrund der Hintergrundverarbeitung möglicherweise nicht sofort).

**Hinweis**: Da Kostenvoranschläge mehrere Phasen durchlaufen, bezieht sich "schließen" auf den Abschluss der Phase und den Wechsel des Kostenvoranschlags in die nächste Phase und nicht unbedingt auf den Abschluss des Kostenvoranschlags.

Die folgenden kostenvoranschlagsspezifischen Felder sind in der Gruppe **Einzelposten-Steuerungen** auf dem Register **Modell/Einzelposten** enthalten:

- **Hinzufügen**: Ist dieses Feld auf **true** gesetzt, können autorisierte Bearbeiter einem Kostenvoranschlag in dieser Phase zusätzliche Einzelposten hinzufügen, indem sie den Katalogauswahlprozess durchgehen.
- **Automatisch schließen**: Ist dieses Feld auf **true** gesetzt, kann das Schließen verbundener Bestellposten dazu führen, dass mit diesem Kostenvoranschlag verbundene Bestellposten in dieser Phase automatisch ohne Benutzereingriff geschlossen werden (gilt nur für die Bestellphase).
- **Automatisch als für Bestellungen verfügbar kennzeichnen**: Ist dieses Feld auf **true** gesetzt, werden die Verfügbar-Werte von Bestellposten für den Kostenvoranschlag in Abhängigkeit von Vorlaufzeit und Planung in dieser Phase möglicherweise vom System automatisch auf **true** gesetzt (gilt nur für die Bestellphase).
- **Manuell als für Bestellungen verfügbar kennzeichnen**: Ist dieses Feld auf **true** gesetzt, können Bearbeiter die Verfügbar-Werte verbundener Einzelposten manuell auf **true** setzen und die automatische Planung und Verarbeitung umgehen (gilt nur für die Bestellphase).

Datensätze von Kostenvoranschlagsphasen werden in der Tabelle ocmoptions gespeichert.

### Bestellkategorien

Bestellkategorien sind die Hauptklassifizierung von generierten Bestellungen. Bestellkategorien enthalten dieselben Felder und Einstellungen wie Kostenvoranschlagskategorien (mit Ausnahme der Einstellung **Mehrfachauswahl**, die nicht enthalten ist). Bestellkategorien werden in modelvendor-Datensätzen referenziert, um den Typ der Bestellung zu bestimmen, der für einen bestimmten Einzelposten generiert wird.

Primäre Festlegungen für die Einrichtung von Kostenvoranschlagskategorien sind:

• Die Anzahl der angebotenen Produkte und Services.

• Die Berichtsanforderungen des Unternehmens.

Einige Möglichkeiten zur Verfolgung von Lieferanten in Bestellungen sind:

- Zulassen mehrerer Lieferanten in jeder Bestellkategorie.
- Klassifizieren von Bestellungen auf Lieferantenbasis.
- Definieren einer eindeutigen Kategorie für jeden Lieferanten.

Es wird eine Phase pro Bestellkategorie eingerichtet. Zu den standardmäßigen Bestellkategorien gehören folgende: **Lease** (Leasing), **Purchase** (Kauf), **Rental** (Miete), **Return** (Rückgabe) und **Work** (Arbeit).

Datensätze von Bestellkategorien werden in der Tabelle ocmocat gespeichert.

## **Bestellphasen**

Bestellphasen ähneln den Einzelpostenphasen. Es gibt nur eine Phase pro Bestellkategorie. Bestellphasen werden auf **Geschlossen** gesetzt, wenn der letzte Bestellposten geschlossen wird.

Das vordefinierte Standardformular zur Anzeige von Bestellungen ist das Formular ocmo.view.summary (wird auf dem Register **Skripts/Ansichten** angegeben).

Datensätze von Bestellphasen werden in der Tabelle ocmoptions gespeichert.

## <span id="page-159-0"></span>Request Management-Prozessablauf

Der Request Management-Prozessablauf in Service Manager lautet wie folgt.

## Anforderungs-Workflow

Im Folgenden wird der Anforderungs-Workflow (Kostenvoranschlags-Workflow) in Service Manager beschrieben:

- 1 Ein Benutzer öffnet eine Anforderung für Produkte und/oder Services, indem er Artikel im Katalog auswählt.
- 2 Der Kostenvoranschlag wird in seiner ersten Phase mit den verbundenen Kostenvoranschlagsposten erstellt. Genehmigungsgruppen werten die Anforderung ggf. aus.
- 3 Je nach Konfiguration wechselt der Kostenvoranschlag entweder automatisch in die Bestellphase oder der Benutzer verschiebt ihn in die Bestellphase. In der Bestellphase werden mit dem Kostenvoranschlag verbundene Einzelposten automatisch als verfügbar gekennzeichnet (vorbehaltlich der Abhängigkeiten und Vorlaufzeiten).
- 4 Einzelposten werden entweder automatisch vom System (in Abhängigkeit von den Ergebnissen des Bestellungs-Workflows) oder manuell vom Benutzer geschlossen.
- 5 Wenn zwischen Einzelposten Abhängigkeiten bestehen, werden die Einzelposten mit dem Abschluss anderer Einzelposten als verfügbar gekennzeichnet.

Beispiel: Nachdem ein neuer Computer eingegangen ist, wird in einem Kostenvoranschlagsposten angegeben, dass Services für die Einrichtung des Computers bestellt werden müssen. Wenn alle Einzelposten für den Kostenvoranschlag als geschlossen markiert sind, verlässt der Kostenvoranschlag automatisch die Bestellphase. Je nach Konfiguration wird der Kostenvoranschlag automatisch oder vom Benutzer geschlossen.

## Bestellungs-Workflow

Nachfolgend wird der Bestellungs-Workflow in Service Manager beschrieben:

1 Ein Bestelldatensatz wird erstellt, der die angeforderten Artikel enthält. Ein Kostenvoranschlag kann mehrere unterschiedliche Bestellposten erstellen. Die aus mehreren verschiedenen Kostenvoranschlägen erzeugten Einzelposten können zusammengefasst und mit derselben Bestellung verbunden werden. Detaillierte Informationen zum Erzeugen von Bestellungen finden Sie unter [Auftragserstellungsprozess auf Seite 161.](#page-160-0)

Beispiel: Ein Server wird bei einem Lieferanten erworben und ein Router von einem anderen. Endbenutzer können verschiedene Tonerpatronen anfordern, die in einer einzelnen Bestellung zusammengefasst werden können. Wenn die Einzelposten für eine Bestellung empfangen werden, wird der Empfangsprozess initiiert. Teile und Materialen werden empfangen, Services werden geschlossen.

2 Wenn Bestellposten geschlossen werden, werden die verbundenen Kostenvoranschlagsposten vom System automatisch geschlossen. Wenn alle Einzelposten für eine Bestellung geschlossen sind, wird die Bestellung automatisch geschlossen.

## <span id="page-160-0"></span>Auftragserstellungsprozess

Bestellungen können manuell oder durch die Hintergrundverarbeitung automatisch erzeugt werden.

## Aspekte des Felds "Verfügbar"

Die Hintergrundverarbeitung von Bestellungen erfolgt nur für Einzelposten, deren Feld **Verfügbar** den Wert true enthält. Dieses Feld kann automatisch gemäß dem Phasendefinitions-Datensatz eingestellt werden. Sequenz, Vorlaufzeit und Beziehungen zwischen über- und untergeordneten Elementen werden ausgewertet, um zu bestimmen, wann das Feld auf true gesetzt wird.

Basierend auf den Regeln, den Abhängigkeiten, der Sequenz und der Methode zum Erzeugen von Bestellungen, die im Katalog definiert sind, wird das Feld **Verfügbar** von Einzelpositionen, die bestellt werden können, auf true gesetzt. Ein Plandatensatz wird erstellt, der eine Bestellung für den Einzelposten erstellt, wenn er verarbeitet wird.

**Hinweis**: Durch den Zugriff auf die Einzelpostenansichten **ocml.view.default.g**, **ocml.view.control.g** oder **ocml.view.detail.g** werden die Bestell-Steuerungen bereitgestellt, die im Katalog für das Teil eingerichtet und während des Anforderungsprozesses in den Einzelposten kopiert wurden.

Die Hintergrundverarbeitung wird für folgende Elemente nicht ausgeführt:

• Kostenvoranschläge mit verzögerten Elementen

- Einzelposten, die im übergeordneten Element zusammengefasst werden
- Einzelposten, die verfügbares Inventar verbrauchen (das Feld **Verfügb. verbrauchen** ist auf **true** gesetzt)

**Verfügb. verbrauchen** kann manuell festgelegt werden, wenn die Definition der Kostenvoranschlagsphase und das Benutzerprofil dies zulassen.

## Methoden zum Erzeugen von Bestellungen

Request Management unterstützt die folgenden Methoden zum Erzeugen von Bestellungen.

#### Manuelle Bestellung

Mit diesem Verfahren können Sie eine Bestellung manuell erstellen. Es ähnelt der Erstellung eines Kostenvoranschlags mit Einzelposten, anstelle des Kostenvoranschlags erstellen Sie jedoch eine Bestellung mit Einzelposten.

#### Manuelle Bestellung unter Verwendung der Option "Bestellungen erstellen"

Mit diesem Verfahren erstellen Sie eine Bestellung direkt anhand eines Kostenvoranschlags, indem Sie die Option **Bestellungen erstellen** aus dem Menü **Weitere Aktionen** verwenden. Die Option **Bestellungen erstellen** erstellt den Plandatensatz eines Hintergrundprozesses. Dieser erstellt eine Bestellung für jeden Kostenvoranschlagsposten, der als für die Bestellung verfügbar mit einer Bestellung pro Einzelposten markiert ist.

Wenn ein Einzelpostenteil oder -service unmittelbar bestellt werden muss und die Phasendefinition für den Kostenvoranschlag die manuelle Erstellung von Bestellungen zulässt, wird die Option **Bestellungen erstellen** verwendet. Diese Option hat Vorrang vor dem standardmäßigen Auftragserstellungsprozess und öffnet unmittelbar Bestellungen für Einzelposten eines Kostenvoranschlags. Sie steht nur bei der Anzeige von Kostenvoranschlägen zur Verfügung.

Wenn Sie eine Bestellung für Kostenvoranschlagsposten manuell erstellen möchten, wählen Sie die Option **Bestellungen erstellen** im Menü **Weitere Aktionen** aus. Der Request Management-Plandatensatz für Auftragserstellung im Hintergrund wird angezeigt. Klicken Sie auf **OK**, um den Einzelposten zu bestellen, oder auf **Überspringen**, um ihn normal verarbeiten zu lassen. Fahren Sie fort, bis alle gewünschten Artikel bestellt sind.

#### Sofortige Batch-Bestellung

Wenn ein Einzelposten mit einem sofortigen Nachbestellungstyp als für die Bestellung bereit markiert ist, wird ein Plandatensatz erstellt. Dieser erstellt eine Bestellung für den Einzelposten. Die erzeugte Bestellung enthält einen Einzelposten, der dem Kostenvoranschlagsposten entspricht (eins zu eins). Er wird unabhängig von dem geplanten Bestelldatum bestellt. Wenn Bestellposten geschlossen werden, werden die entsprechenden Kostenvoranschlagsposten ebenfalls geschlossen.

**Best Practice**: Dieses Verfahren verwenden Sie für Arbeit, Services oder Artikel mit hoher Priorität.

#### Anforderungsbasierte Batch-Bestellung

Bei diesem Bestelltyp werden in regelmäßigen Abständen alle Einzelposten, die als für eine Bestellung bereit markiert sind, für Batch-Nachbestellungstypen oder für Artikel zusammengefasst, deren geplantes Bestelldatum abgelaufen ist. Für die erzeugten Bestellungen werden Aufgliederungen auf über- und untergeordneter Ebene gemäß Festlegung im Plandatensatz für Auftragserstellung im Hintergrund durchgeführt. In diesem Fall können Bestellposten mehrere Kostenvoranschlagsposten aufweisen, die für Massenkäufe kombiniert werden. Wenn die Bestellposten geschlossen werden, werden die entsprechenden Kostenvoranschlagsposten ebenfalls geschlossen.

Die Request Management-Plandatensätze für Auftragserstellung im Hintergrund (auch Anforderungsplandatensätze genannt) werden für den anforderungsbasierten Batch-Bestellungsprozess verwendet.

#### Plandatensätze für Auftragserstellung im Hintergrund

Die Plandatensätze bestimmen, wann und wie häufig Bestellungen erstellt werden. In der Tabelle schedule können mehrere anforderungsbasierte Plandatensätze gleichzeitig enthalten sein. Sie können in verschiedenen Intervallen verarbeitet werden und unterschiedliche Abfragen ausführen. Sie legen zudem die Feldwerte fest, bei denen während der Verarbeitung von Kostenvoranschlägen eine Aufgliederung erfolgt und eine neue Bestellung erstellt wird.

Bedenken Sie Folgendes:

- Welche Änderungen nehmen Sie vor, damit jede Bestellung mit einem einzelnen Kostenvoranschlag verbunden ist und nicht eine Bestellung mehrere Kostenvoranschläge enthält?
- Welche Änderungen nehmen Sie vor, damit sich jeder Einzelposten nur auf ein einzigen Budget-Code bezieht?

Wenn Sie auf den Plandatensatz für Auftragserstellung im Hintergrund zugreifen möchten, wechseln Sie zu **Request Management** > **Wartung** > **Verwaltung** und doppelklicken Sie auf **Plan für Auftragserstellung**.

**Best Practice**: Der Verwaltungszugriff auf Plandatensätze für Bestellungen innerhalb der Request Management-Anwendung bietet dem Benutzer mehr Flexibilität bei der Verwendung zusätzlicher Datenfelder als die Anzeige dieser Datensätze in der Tabelle schedule.

In der [Tabelle 10-5](#page-163-0) werden einige Felder des Plandatensatzes für Auftragserstellung im Hintergrund beschrieben.

| Label                              | <b>Beschreibung</b>                                                                                                    |
|------------------------------------|----------------------------------------------------------------------------------------------------|
| Einzelposten-Abfrage<br>(optional) | Wenn ein Wert angegeben wird, hat die Abfrage Vorrang vor der<br>Standardabfrage, die für die Tabelle ocml ausgeführt wird.                                                                                                    |
|                                    | Standardwert:                                                                                                    |
|                                    | avail.to.order=true and reorder.type="b" and open=true and<br>quantity.balance>0 and target.order<=tod().                                                                                                    |
| Bestellkategorie (optional)        | Wenn ein Wert angegeben wird, hat die Bestellkategorie, die bei Erstellung<br>der neuen Bestellung verwendet wird, Vorrang vor der standardmäßigen<br>Bestellkategorie. Letztere ist die Bestellkategorie, die mit dem Einzelposten<br>gemäß Definition im Datensatz modelvendor verknüpft ist. Im Basissystem<br>stellt Service Manager einen Plandatensatz bereit, und zwar OCM Create<br>Order. Wenn dieser Datensatz nicht geöffnet wird, geben Sie Create<br>default im Namensfeld ein und klicken Sie dann auf Hinzufügen. Der<br>Datensatz wird erstellt und im System gespeichert. |
| Bestellungsaufgliederung           | Felder, die zu einer Aufgliederung in eine neue Bestellung führen. Im<br>Folgenden sind die Standardfelder aufgelistet: vendor, vendor. contract.no,<br>trans.type, bill.to.code, ship.to.code, tax.rate, payment.terms und<br>shipping.terms.                                                                                                    |
| Einzelposten-<br>aufgliederung     | Felder, die zu einer Aufgliederung in einen neuen Einzelposten führen. Im<br>Folgenden sind die Standardfelder aufgelistet: part.no, unit.cost,<br>unit.of.measure, discount, payment.freq, no.of.payments.                                                                                                    |

<span id="page-163-0"></span>**Tabelle 10-5 Felder des Plandatensatzes für Auftragserstellung im Hintergrund**

Zur Anpassung der Bestellabwicklung werden die Feldnamen von Kostenvoranschlagsposten in den Array-Feldern **Bestellungsaufgliederung** und **Einzelpostenaufgliederung** im anforderungsbasierten Plandatensatz in einer Reihenfolge aufgelistet, die mit einem Schlüssel im Systemdefinitions-Datensatz ocml übereinstimmt. Während der Verarbeitung der einzelnen Datensätze prüft das System diese Feldnamen auf Abweichungen. Auf diese Weise können Sie die steuern, wann die aktuelle Bestellung bzw. der Einzelposten abgeschlossen und die Aufgliederung in eine neue Bestellung bzw. einen neuen Einzelposten erfolgt.

**Wichtig**: Der Systemdefinitions-Datensatz ocml enthält standardmäßig einen Schlüssel mit den Feldern avail.to.order, reorder.type, open, quantity.balance, und target.order. Dieser Schlüssel darf keinesfalls geändert werden.

#### Voraussichtliche Batch-Bestellung

Bei der voraussichtlichen Batch-Bestellung handelt es sich um einen geplanten Prozess. Standardmäßig überprüft dieser Prozess die Tabelle model und sucht nach Katalogartikeln, die dem Batch-Nachbestellungstyp angehören, deren Nachbestellmenge größer als Null ist oder deren Schwellenwert für die Nachbestellung größer ist als die Summe der verfügbaren Teile (auf Bestellung und unerledigt). Der Prozess erstellt Bestellungen für die spezifischen Teile.

#### Plandatensätze für Verfügbarkeitsprüfung/Auftragserstellung

Request Management-Plandatensätze für Verfügbarkeitsprüfung/Auftragserstellung werden für den voraussichtlichen Batch-Bestellungsprozess verwendet. Der Zugriff auf diese Plandatensätze erfolgt über **Request Management** > **Wartung** > **Verwaltung** > **Plan für Verfügbarkeitsprüfung**.

Die Plandatensätze verwenden ein Feld zur Verarbeitungssteuerung (siehe Beschreibung in der folgenden Tabelle).

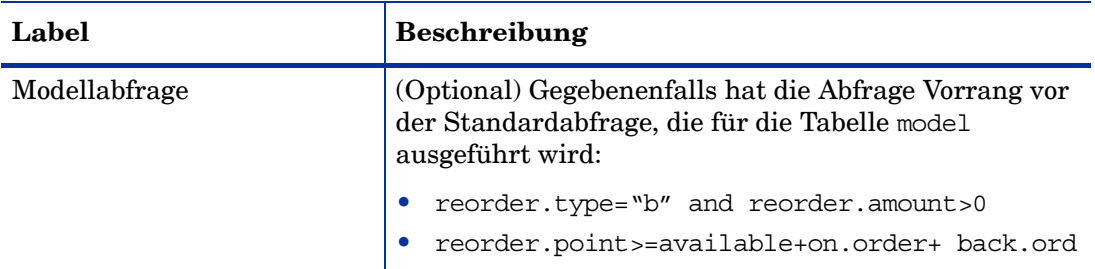

**Best Practice**: Der Verwaltungszugriff auf Plandatensätze für Bestellungen innerhalb der Request Management-Anwendung bietet dem Benutzer mehr Flexibilität bei der Verwendung von Datenfeldern als die Anzeige dieser Datensätze in der Tabelle schedule.

## <span id="page-164-0"></span>Modellformular

Jeder Modelldatensatz definiert ein anzuforderndes oder zu bestellendes "Teil". Im Modellformular können Sie folgende Aktionen durchführen:

- Angeben der Einzelpostenkategorie, in die das Teil passen würde.
- Festlegen der Benutzerauswahloptionen für das Teil (ob der Benutzer aus mehreren Lieferanten auswählen kann, die den Artikel anbieten).
- Festlegen, ob Einzelposten-Datensätze durch Benutzerauswahl dieses Artikels erstellt werden und ob diese Kostenvoranschlagsposten die entsprechenden Bestellposten erzeugen.
- Festlegen der Regeln für die Verarbeitung der vom Teil erzeugten Bestellpositionen (**Geschlossen**, **Empfangen** oder **Mit Seriennummer**).
- Anzeigen von Informationen zu Artikelmengen.
- Festlegen der Regeln für die Bestellung und Nachbestellung von Artikeln (sofortige oder Batch-Bestellung, minimale und maximale Bestellmenge).
- Einrichten von Installations- und Lizenzierungsinformationen für Software.

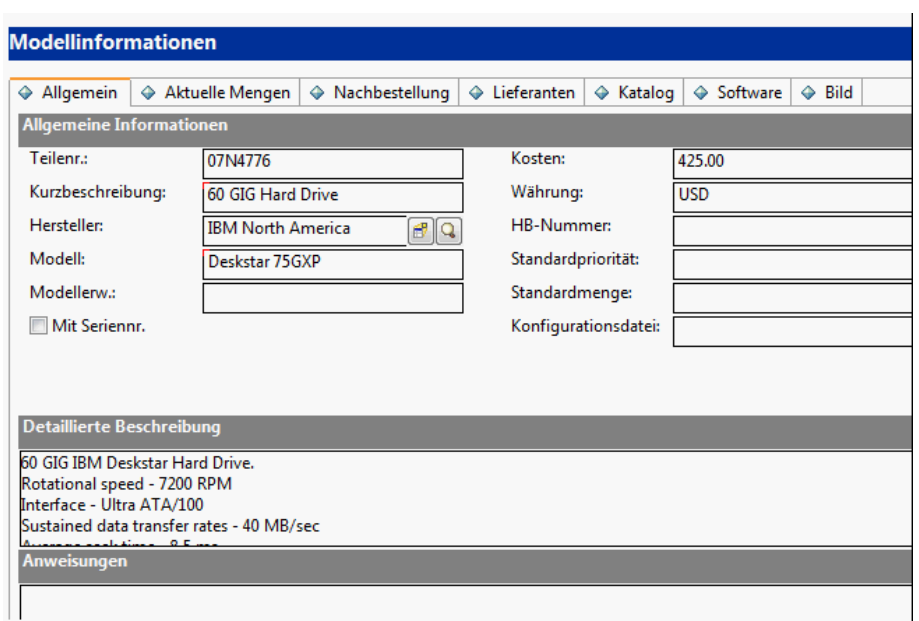

[Abbildung 10-1](#page-165-1) zeigt das standardmäßige Modellformular.

**Abbildung 10-1 Modellformular**

## <span id="page-165-1"></span><span id="page-165-0"></span>Detaillierte Informationen zum Modellformular

In der folgenden Tabelle werden einige Leistungsmerkmale des Modellformulars beschrieben.

**Hinweis**: Der Eintrag **Katalog** unter **Unterstützende Dateien** zeigt auch Datensätze aus der Tabelle model an; hierzu wird ein alternatives Formular verwendet, in dem weniger Einstellungen für die einzelnen Modelldatensätze angezeigt werden. Anstelle dieses Formulars wird jetzt hauptsächlich das Register **Katalog** im standardmäßigen Modellformular verwendet.

| Label                | Beschreibung                                                                                                    |
|----------------------|----------------------------------------------------------------------------------------------------|
| Register "Allgemein" |                                                                                                    |
| Teilenr.             | Eine eindeutige ID für den Artikel. Der Wert kann manuell definiert werden<br>oder er wird automatisch auf Grundlage des Modellteile-Datensatzes in der<br>Tabelle number zugewiesen (wenn beim Hinzufügen eines Datensatzes kein<br>Wert angegeben wird). |
| Kurzbeschreibung     | Eine Kurzbeschreibung des Artikels. Die Beschreibung wird in der<br>Datensatzliste angezeigt, wenn Sie im Katalog Artikel auswählen, die einem<br>Kostenvoranschlag hinzugefügt werden sollen.                                                             |
| Hersteller           | Der Artikelhersteller. Er muss mit einem vorhandenen Lieferantendatensatz<br>übereinstimmen.                                                                                                    |
| Modell               | Die Modell-ID des Herstellers für den Artikel; wird in CIs kopiert, wenn sie<br>anhand des Katalogartikels erstellt werden.                                                                                                    |
| Modellerweiterung    | Die Erweiterung für die Modell-ID des Herstellers.                                                                                                    |

**Tabelle 10-6 Feldbeschreibungen des Modellformulars**

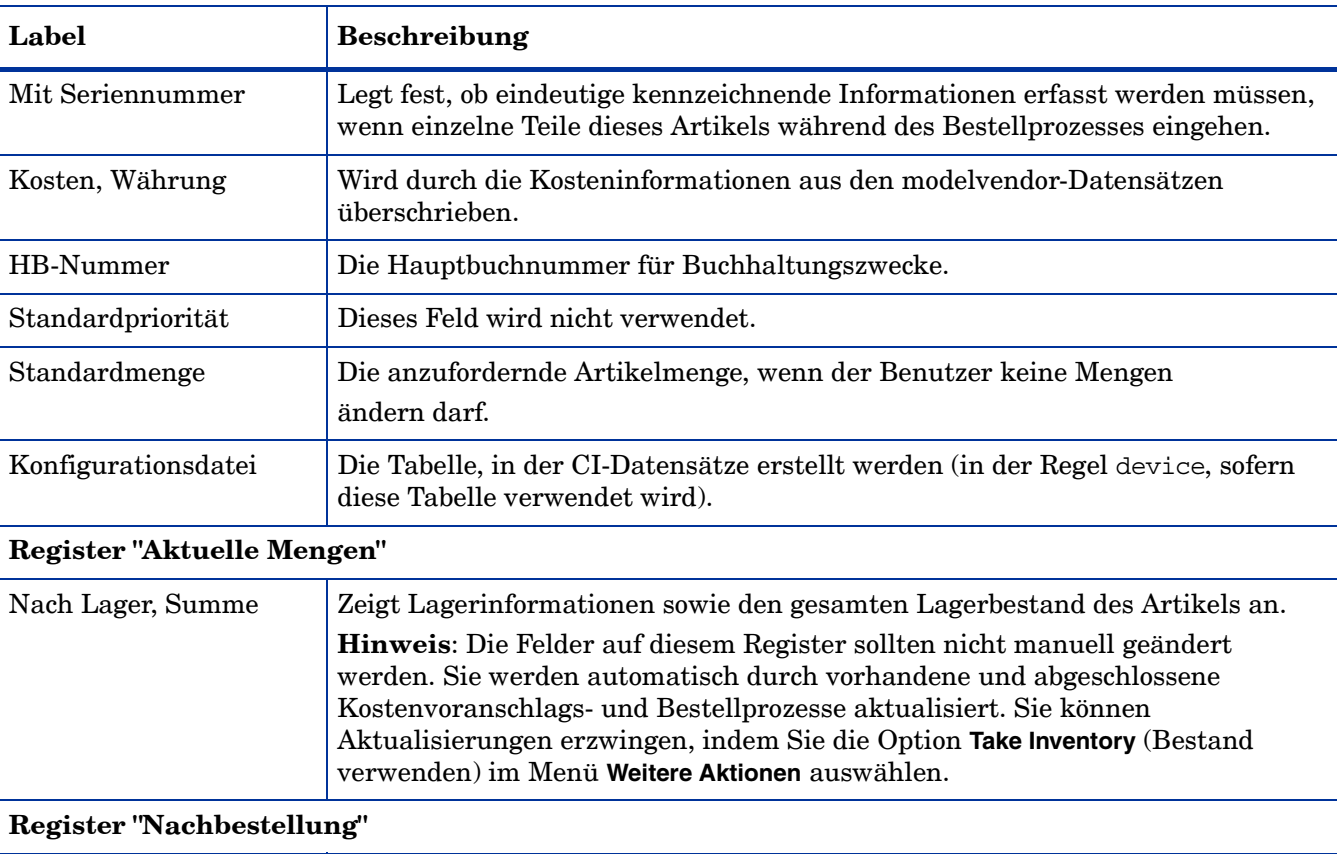

#### **Tabelle 10-6 Feldbeschreibungen des Modellformulars (Forts.)**

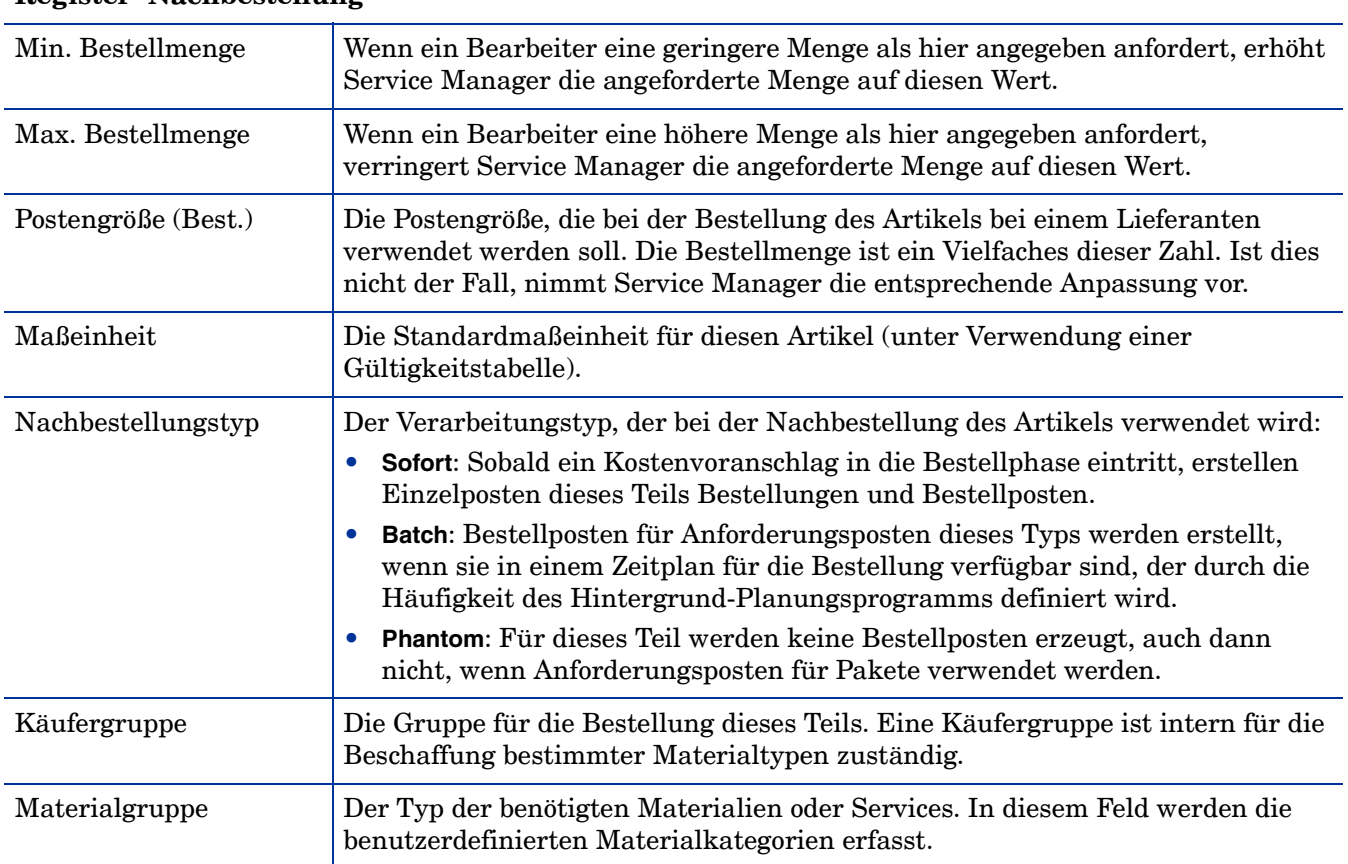

| Label                                                                       | Beschreibung                                                                                                    |
|-----------------------------------------------------------------------------|----------------------------------------------------------------------------------------------------|
| Verfügb. verbrauchen                                                        | Ist dieses Feld ausgewählt, wird der verfügbare Lagerbestand bei der<br>Verarbeitung von Einzelposten in einer Bestellung verbraucht (die<br>Standardeinstellung ist false). Wählen Sie diese Option nicht für nicht<br>inventarisierte Ausrüstung aus.                                                                                                    |
| Kombinieren                                                                 | Ist dieses Feld ausgewählt, werden Voranschlagsposten-Mengen bei ihrer<br>Verarbeitung zu einem Bestellposten zusammengefasst. Ist es nicht ausgewählt,<br>werden für jeden Kostenvoranschlagsposten eine eindeutige Bestellung und ein<br>eindeutiger Bestellposten erstellt (die Standardeinstellung ist false).                                                |
| Empfang verfolgen                                                           | Ist diese Option auf true gesetzt, verfolgt Service Manager den Eingang der<br>Bestellposten für diese Komponente und erfasst Informationen im<br>Empfangsprotokoll. Ist sie deaktiviert, werden Einzelposten geschlossen, aber<br>nicht empfangen.                                                                                                    |
|                                                                             | Dieses Feld steuert den Empfangsprozess für das Teil. Es ist unabhängig vom<br>Feld Mit Seriennr. Das Feld Mit Seriennr. wirkt sich auf den Empfangsprozess aus;<br>Artikel können jedoch auch empfangen werden, wenn sie nicht von<br>Configuration Management abhängig sind. Ein Teil muss also keine<br>Seriennummer aufweisen, um empfangen werden zu können. |
|                                                                             | Beispiel: Wenn drei Artikel mit Seriennummer empfangen werden, muss<br>während des Empfangs für jeden Artikel die Seriennummer angegeben werden.<br>Im Empfangsprotokoll werden drei Datensätze erstellt.                                                                                                    |
| Register "Lieferanten"                                                      |                                                                                                    |
| Lieferant, Stückkosten,<br>Trans.-Typ, Anz.<br>Zahlungen,<br>Zahlungsbetrag | Zeigt die Beziehungen des Artikels zu den Lieferanten an, die ihn bereitstellen.<br>Die Informationen werden in der Tabelle der Modelllieferanten gespeichert und<br>unter Verwendung eines virtuellen Joins angezeigt.                                                                                                    |
| Alle Lieferanten<br>anzeigen                                                | Diese Schaltfläche zeigt die Modelllieferanten-Datensätze dieses Teils an.                                                                                                    |
| Lieferant hinzufügen                                                        | Diese Schaltfläche erstellt einen neuen Modelllieferanten-Datensatz für dieses<br>Teil und richtet so eine Beziehung zwischen Artikel und Lieferant ein.                                                                                                    |
| Register "Katalog"                                                          |                                                                                                    |
| Kataloginformationen ><br>Postenkategorie                                   | Definiert die Einzelpostenkategorie für die Gruppierung des Katalogartikels.                                                                                                    |
| Kataloginformationen ><br>Sequenz                                           | Dieses Feld wird nicht verwendet.                                                                                                    |
| Kataloginformationen ><br>Zugew. Abteilung                                  | Dieses Feld definiert die Standardabteilung für Tickets dieses Teils.                                                                                                    |

**Tabelle 10-6 Feldbeschreibungen des Modellformulars (Forts.)**

| Label                                                                             | <b>Beschreibung</b>                                                                                                    |
|-----------------------------------------------------------------------------------|----------------------------------------------------------------------------------------------------|
| Kataloginformationen ><br>Komponenten<br>Kataloginformationen ><br>Abhängigkeiten | Wird bei der Erstellung der Pakete von Katalogartikeln verwendet. Ein Paket<br>ist spezifischen Einzelposten übergeordnet. Der Zugriff auf bestimmte Teile ist<br>über ein ausgewähltes Teilepaket möglich. Es gibt zwei Möglichkeiten, eine<br>Aufstellung als Paket festzulegen:                                                                                                    |
|                                                                                   | Sie wählen Phantom im Feld Nachbestellungstyp des Modellformulars aus.<br>$\bullet$                                                                                                    |
|                                                                                   | Hinweis: Pakete dieses Typs können sofort unter einer<br>Einzelpostenkategorie als Artikel aufgelistet und als Katalogartikel<br>ausgewählt werden.                                                                                                    |
|                                                                                   | Geben Sie für einen Eintrag in der Tabelle model die Einzelpostenkategorie<br>Phantom an.                                                                                                    |
|                                                                                   | Hinweis: Pakete dieses Typs werden nur zur Gruppierung anderer<br>Katalogartikel verwendet. Sie selbst haben immer mindestens eine<br>übergeordnete Ebene von Paketen.                                                                                                    |
|                                                                                   | Teilenummer, Menge und Optionstyp sind drei Felder, die für jeden<br>Komponentenposten eines Pakets ausgefüllt werden müssen. Die Optionstypen<br>für Komponenten lauten wie folgt: Standard, Erforderlich und Optional.                                                                                                    |
|                                                                                   | Wenn die Artikel geplante Abhängigkeiten aufweisen müssen, muss für sie ein<br>Label im Feld Gruppe eingegeben werden. Dieses Label wird dann im<br>Abhängigkeiten-Array zur Angabe von Gruppenabhängigkeiten verwendet,<br>wodurch die Reihenfolge festgelegt wird, in der Einzelposten zu verfügbaren<br>Artikel werden. Die vordefinierten Abhängigkeitstypen lauten Auf Lager und<br>Geschlossen. |
| Teilebedingungen ><br>Benutzerauswahl                                             | Muss mit true ausgewertet werden, damit der Benutzer diesen Artikel im<br>Katalog auswählen kann.                                                                                                    |
| Teilebedingungen ><br>Übersicht anzeigen                                          | Ermöglicht dem Bearbeiter die Anzeige einer Vorschau der<br>Teileunterkomponenten, bevor er mit der Teile- und Lieferantenauswahl<br>fortfährt.                                                                                                    |
| Teilebedingungen $>$ In<br>Posten kopieren                                        | Ist dieses Feld ausgewählt (auf true gesetzt), erstellt der Katalogeintrag einen<br>Einzelposten, der mit dem Kostenvoranschlag verbunden ist.                                                                                                    |
|                                                                                   | Das Feld Auswahl verzögern hat Vorrang vor diesem Feld. Ist das Feld Auswahl<br>verzögern auf true gesetzt, kopiert Service Manager den Eintrag unabhängig vom<br>Wert dieses Feldes in den Einzelposten.                                                                                                    |
|                                                                                   | Hinweis: Da Pakete selbst keine eigentlichen Waren oder Services sind, ist die<br>Option In Posten kopieren oder Bestellung erstellen für sie nicht aktiviert.                                                                                                    |
| Teilebedingungen ><br>Bestellung erstellen                                        | Ist dieses Feld ausgewählt (auf true gesetzt), kann gesteuert werden, welche<br>Kostenvoranschlagsposten für die Bestellabwicklung verfügbar sind.<br>Hinweis: Da Pakete selbst keine eigentlichen Waren oder Services sind, ist die<br>Option In Posten kopieren oder Bestellung erstellen für sie nicht aktiviert.                                                                                  |
| Teilebedingungen ><br>Eindeutig erstellen                                         | Ist dieses Feld ausgewählt (auf true gesetzt), werden mehrere Einzelposten für<br>dieses Teil erstellt, wenn der Benutzer eine höhere Menge als eins festlegt.                                                                                                    |

**Tabelle 10-6 Feldbeschreibungen des Modellformulars (Forts.)**

| Label                                                                  | <b>Beschreibung</b>                                                                                                    |
|------------------------------------------------------------------------|----------------------------------------------------------------------------------------------------|
| Teilebedingungen ><br>Überg. Element<br>konsolidieren                  | Ist dieses Feld ausgewählt (auf true gesetzt), wird dieses Teil im übergeordneten<br>Teil konsolidiert. Das Feld des übergeordneten Einzelpostens verweist auf die<br>Nummer des Einzelpostens, der geöffnet wurde, um die Anforderungen des<br>übergeordneten Elements dieses Teils zu erfüllen.                                                                            |
|                                                                        | Ist dieses Feld auf true gesetzt, kann der Lagerbestand dieses Teils oder des<br>übergeordneten Elements nicht verbraucht werden.                                                                                                    |
| Teilebedingungen ><br>Lieferant auswählen                              | Ist dieses Feld ausgewählt (auf true gesetzt), kann der Bearbeiter den<br>Lieferanten auswählen, der diesen Artikel liefern soll. Wenn das Feld auf false<br>gesetzt ist, wird entweder der Standardlieferant verwendet (wird in den<br>modelvendor-Datensätzen festgelegt) oder ein anderer Benutzer muss den<br>Lieferanten für den Einzelposten später manuell auswählen. |
| Teilebedingungen > Vom<br>Benutzer geänderte<br>Menge?                 | Ist dieses Feld ausgewählt (auf true gesetzt), kann der Bearbeiter die<br>Standardbestellmengen während des Eröffnungsprozesses von Einzelposten<br>überschreiben (wird hauptsächlich verwendet, wenn das Teil innerhalb eines<br>großen Pakets referenziert wird).                                                                                                    |
|                                                                        | Wenn das Feld nicht ausgewählt ist, kann der Benutzer die Menge des<br>jeweiligen Artikels innerhalb des Pakets nicht ändern.                                                                                                    |
| Teilebedingungen ><br>Bestätigung anzeigen                             | Ist dieses Feld ausgewählt (auf true gesetzt), kann der Bearbeiter eine Übersicht<br>über ausgewählte Teile und den Bestätigungsbildschirm anzeigen, nachdem er<br>Teile und/oder Lieferanten ausgewählt hat.                                                                                                    |
| Komponenten-<br>bedingungen<br>Aufforderungsmeldung                    | Die Meldung, die während des Auswahlprozesses der Paketartikel angezeigt<br>wird.                                                                                                    |
| Komponenten-<br>bedingungen > Darfeins<br>auswählen?                   | Der Benutzer kann während des Auswahlprozesses der Paketartikel eine<br>Komponente des Pakets auswählen.                                                                                                    |
| Komponenten-<br>bedingungen > Darf<br>viele auswählen?                 | Der Benutzer kann während des Auswahlprozesses der Paketartikel mehrere<br>Komponenten des Pakets auswählen.                                                                                                    |
| Komponenten-<br>bedingungen > Darf<br>nichts auswählen?                | Der Benutzer kann während des Auswahlprozesses der Paketartikel keine<br>Komponenten des Pakets auswählen.                                                                                                    |
| Komponenten-<br>bedingungen > Auswahl<br>verzögern                     | Ermöglicht die Auswahl von Komponenten zu einem späteren Zeitpunkt.                                                                                                    |
| Komponenten-<br>bedingungen > Alle<br>Standardeinst. autom.<br>wählen? | Ist dieses Feld ausgewählt, werden automatisch die Standardkomponenten für<br>diesen Artikel ausgewählt. Der Benutzer kann dann möglicherweise weder<br>Standardkomponenten entfernen, noch optionale Komponenten hinzufügen.                                                                                                    |

**Tabelle 10-6 Feldbeschreibungen des Modellformulars (Forts.)**

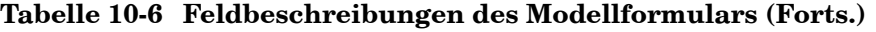

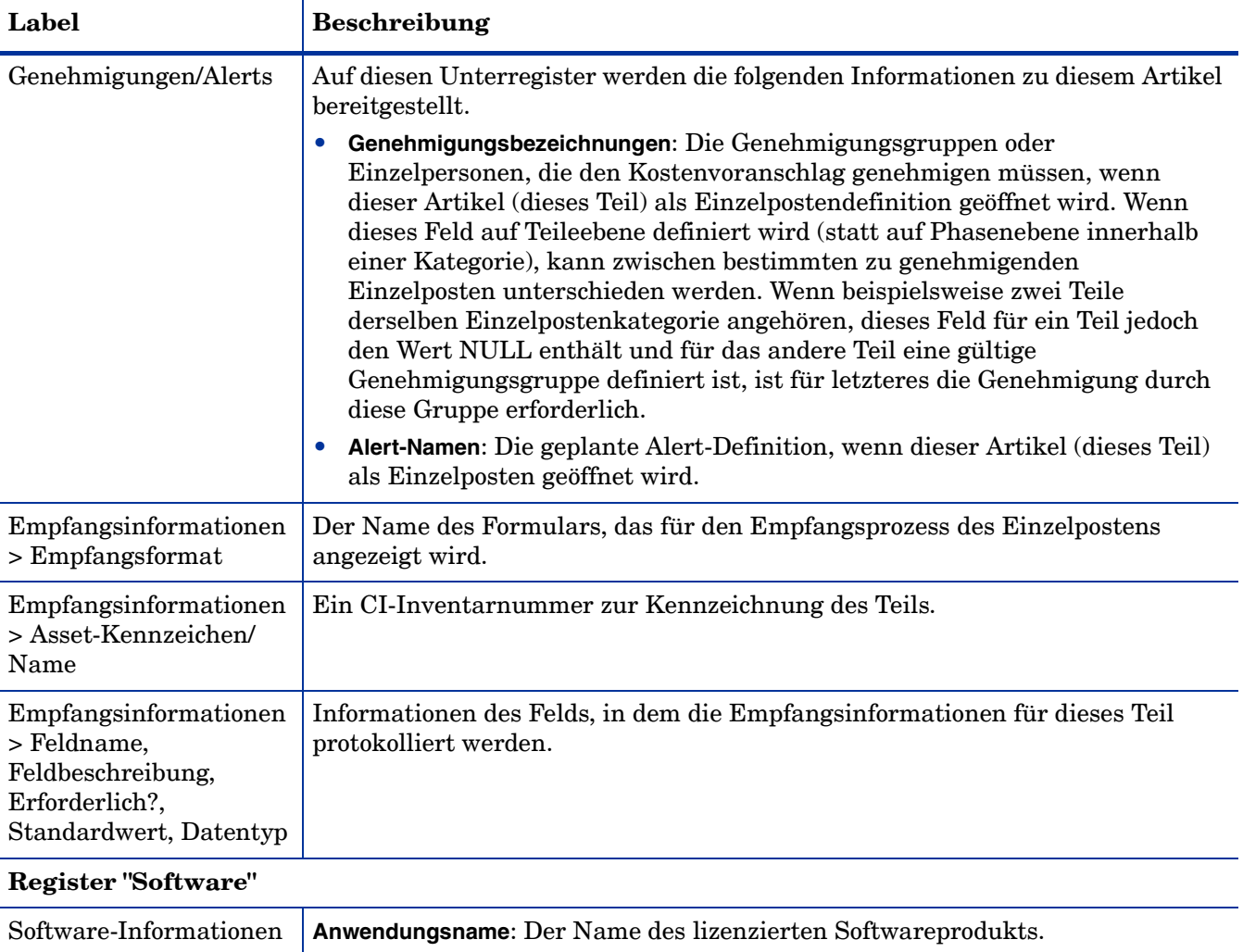

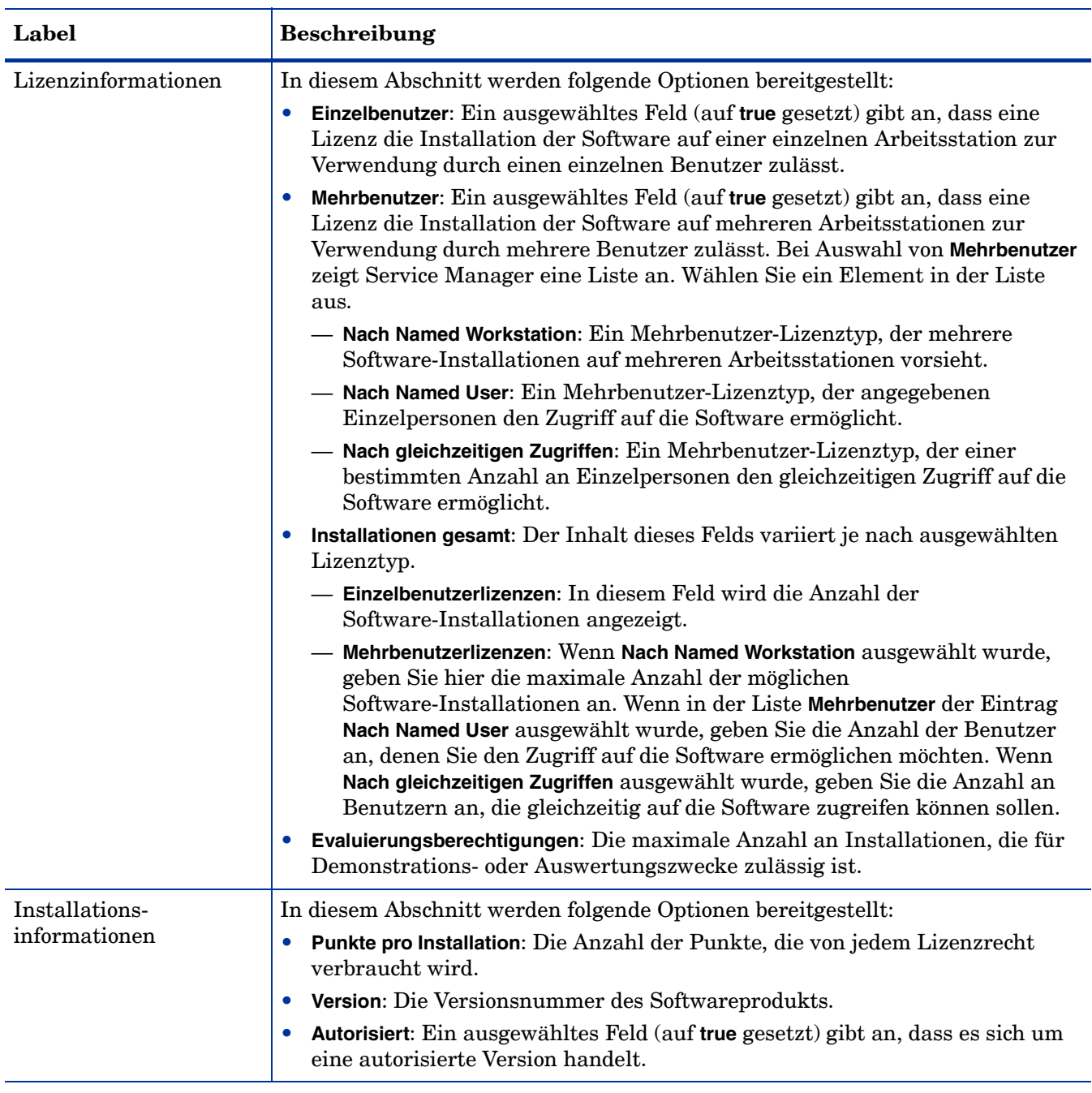

### **Tabelle 10-6 Feldbeschreibungen des Modellformulars (Forts.)**

#### **Register "Bild"**

Auf diesem Register können Sie ein Bild des jeweiligen Katalogartikels (Teils) hinzufügen.

# <span id="page-172-0"></span>Übersichtsformular für Einzelposten

Wenn ein Kostenvoranschlag oder eine Bestellung erstellt wird, werden die Einzelposten des Kostenvoranschlags oder der Bestellung im Abschnitt zu den Einzelposten aufgeführt. Sie können jeden Einzelposten öffnen, um die Übersichtsinformationen anzuzeigen.

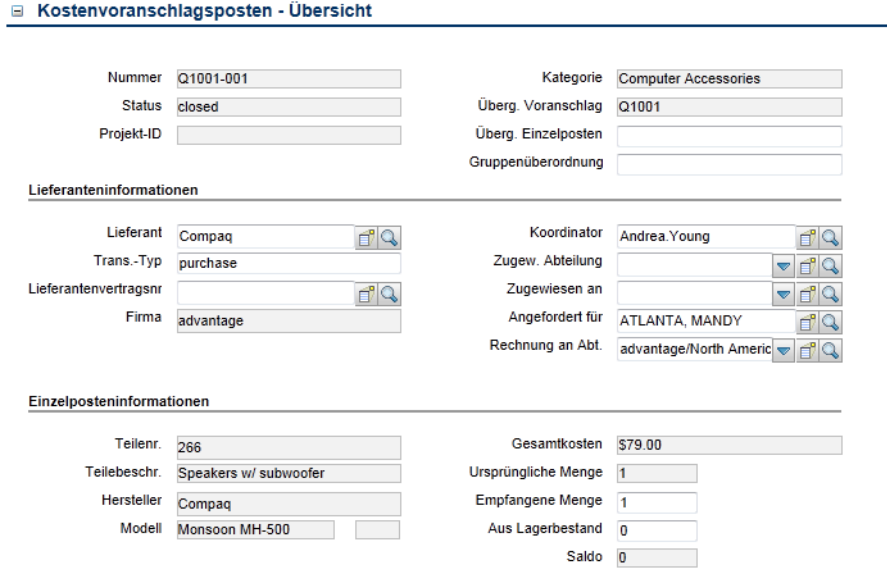

**Abbildung 10-2 Kostenvoranschlagsposten - Übersicht**

# <span id="page-173-0"></span>Details zum Übersichtsformular für Einzelposten

In der folgenden Tabelle werden einige Leistungsmerkmale des Übersichtsformulars für Einzelposten beschrieben.

**Hinweis**: Standardmäßig stellt Service Manager sieben alternative Formulare für Einzelposten-Datensätze bereit. Der Zugriff auf die Formulare über die Option **Alternative Formulare** wird durch den Format Control-Datensatz in der Standardansicht der Einzelpostenkategorie gesteuert.

| Label                             | <b>Beschreibung</b>                                                                                                    |
|-----------------------------------|----------------------------------------------------------------------------------------------------|
| Nummer                            | Eindeutige ID, die automatisch von Service Manager zugewiesen wird. Das<br>Format dieser ID wird durch die Kombination aus einem Datensatz in der<br>Nummerntabelle (Sequenznummern) und den Einstellungen im Datensatz der<br>Einzelpostenumgebung gesteuert. |
| Status                            | Dieses Feld gibt den Status eines Einzelpostens an. Die vordefinierten Status<br>lauten:                                                                                                    |
|                                   | Requested (Angefordert)                                                                                                    |
|                                   | Ordered (Bestellt)                                                                                                    |
|                                   | <b>Canceled</b> (Abgebrochen)                                                                                                    |
|                                   | <b>Closed</b> (Geschlossen)                                                                                                    |
|                                   | Reopened (Erneut geöffnet)                                                                                                    |
|                                   | Error (Fehler)                                                                                                    |
|                                   | Deferred (Verzögert, nur verfügbar, wenn im Unterregister<br>Komponentenbedingungen des Registers Katalog die Option Auswahl verzögern<br>im Modelldatensatz des Einzelpostens aktiviert ist)                                                                  |
| Projekt-ID                        | Die dem Projekt zugewiesene ID.                                                                                                    |
| Kategorie                         | Wird durch den ausgewählten Katalogartikel bestimmt. Alle Katalogartikel<br>müssen einer Einzelpostenkategorie angehören.                                                                                                    |
| Überg. Voranschlag/<br>Bestellung | Die Referenz für die Generierung einer Kostenvoranschlags- oder<br>Bestellnummer.                                                                                                    |
| Überg. Einzelposten               | Der übergeordnete Einzelposten des aktuellen Einzelpostens. Dieses Feld<br>verweist auf die Nummer des geöffneten Einzelpostens, um die Anforderungen<br>des übergeordneten Elements dieses Teils zu erfüllen.                                                 |
| Überg. Gruppe                     | Das Paket, dem der Einzelposten angehört.                                                                                                    |
| Lieferant                         | Der Name des Lieferanten, der die Einzelposten der Bestellung bereitstellt.                                                                                                    |
| Trans.-Typ                        | Der Typ des Services, der vom Lieferanten für diesen Artikel bereitgestellt<br>wird. Wird durch die vom Anforderer ausgewählte Kombination aus<br>Katalogartikel und Lieferanten bestimmt. Hierdurch wird festgelegt, welche<br>Bestellkategorie erzeugt wird. |
| Lieferantenvertragsnr.            | Die Nummer des Vertrags zwischen dem anfordernden Unternehmen und dem<br>Lieferanten bezüglich der Geschäftsbeziehung (in den<br>Kostenvoranschlagsposten kopiert).                                                                                            |

**Tabelle 10-7 Feldbeschreibungen von Einzelposten**

| Label                   | Beschreibung                                                                                                    |
|-------------------------|----------------------------------------------------------------------------------------------------|
| Firma                   | Gibt die Firma des Benutzers an, dessen Name im Feld Angefordert für des<br>Formulars Kostenvoranschlag angezeigt wird. Der Firmenname wird vom<br>System generiert, wenn für den im Feld Angefordert für angezeigten Bearbeiter<br>eine Firma im Kontaktdatensatz definiert ist.                                                                                                    |
| Koordinator             | Der Name der Person, die für das Koordinieren der Implementierung der mit<br>dem Einzelposten verbundenen Bestellung verantwortlich ist. Jeder<br>Koordinator kann mehreren Zuweisungsgruppen angehören. Für jede Gruppe<br>gibt es nur einen Koordinator.                                                                                                    |
| Zugew. Abteilung        | Dieses Feld enthält die Abteilung, die für die Bearbeitung des<br>Kostenvoranschlags oder der Bestellung in Verbindung mit diesem<br>Einzelposten zugewiesen wurde.                                                                                                    |
| Zugewiesen an           | Der Name der Person, die für die Bearbeitung des Kostenvoranschlags oder der<br>Bestellung in Verbindung mit diesem Einzelposten zugewiesen wurde. Die<br>Person gehört zu der zugewiesenen Support-Gruppe.                                                                                                    |
| Angefordert für         | Der Name des Benutzers, für den der Anforderer diese Anforderung absendet.                                                                                                    |
| Rechnung an Abt.        | Die Abteilung, an die der Lieferant die Rechnung für die Bestellung schickt. Die<br>auswählbaren Abteilungen werden unter Systemadministration ><br>Basissystemkonfiguration > Abteilungen definiert.                                                                                                    |
| Teilenr.                | Die Teile-ID des im Katalog aufgeführten Artikels. Dies ist ein erforderliches<br>Feld.                                                                                                    |
| Teilebeschr.            | Eine kurze Beschreibung des Teils.                                                                                                    |
| Hersteller              | Die Firma, die Waren des Einzelpostens herstellt.                                                                                                    |
| Modell                  | Der definierte Codename für Einzelposten, die angefordert oder bestellt<br>werden. In diesem Feld wird der Wert aus dem Feld Modell des<br>Modelldatensatzes des Einzelpostens eingetragen (Request Management ><br>Wartung > Unterstützende Dateien > Modell).                                                                                                    |
| Gesamtkosten            | Dies ist ein systemgeneriertes Feld, das die Kosten für den Einzelposten<br>enthält. Der Kostenbetrag wird durch die Kombination aus Katalogartikel,<br>Menge und Lieferant bestimmt.                                                                                                    |
| Ursprüngliche Menge     | Die Anzahl der angeforderten oder bestellten Einzelposten.                                                                                                    |
| <b>Empfangene Menge</b> | Die Anzahl der Einzelposten für eine teilweise empfangene Bestellung.                                                                                                    |
| Aus Lagerbestand        | Die Anzahl der Einzelposten für eine nicht versandte Bestellung.                                                                                                    |
| Saldo                   | Entspricht der ursprünglichen Menge abzüglich der empfangenen Menge und<br>der Lagerbestandsmenge. Das Feld muss einen Nullwert enthalten, damit der<br>Einzelposten geschlossen werden kann. Die empfangene Menge und die<br>Lagerbestandsmenge können für Anforderungseinzelposten manuell definiert<br>werden, wenn festgelegt wurde, dass derartige Artikel keine Bestellungen oder<br>Bestellposten erzeugen. Hierdurch wird jedoch der automatisierte Bestell- und<br>Empfangsprozess umgangen. |

**Tabelle 10-7 Feldbeschreibungen von Einzelposten (Forts.)**

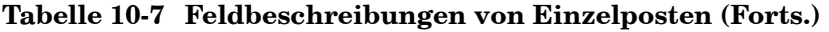

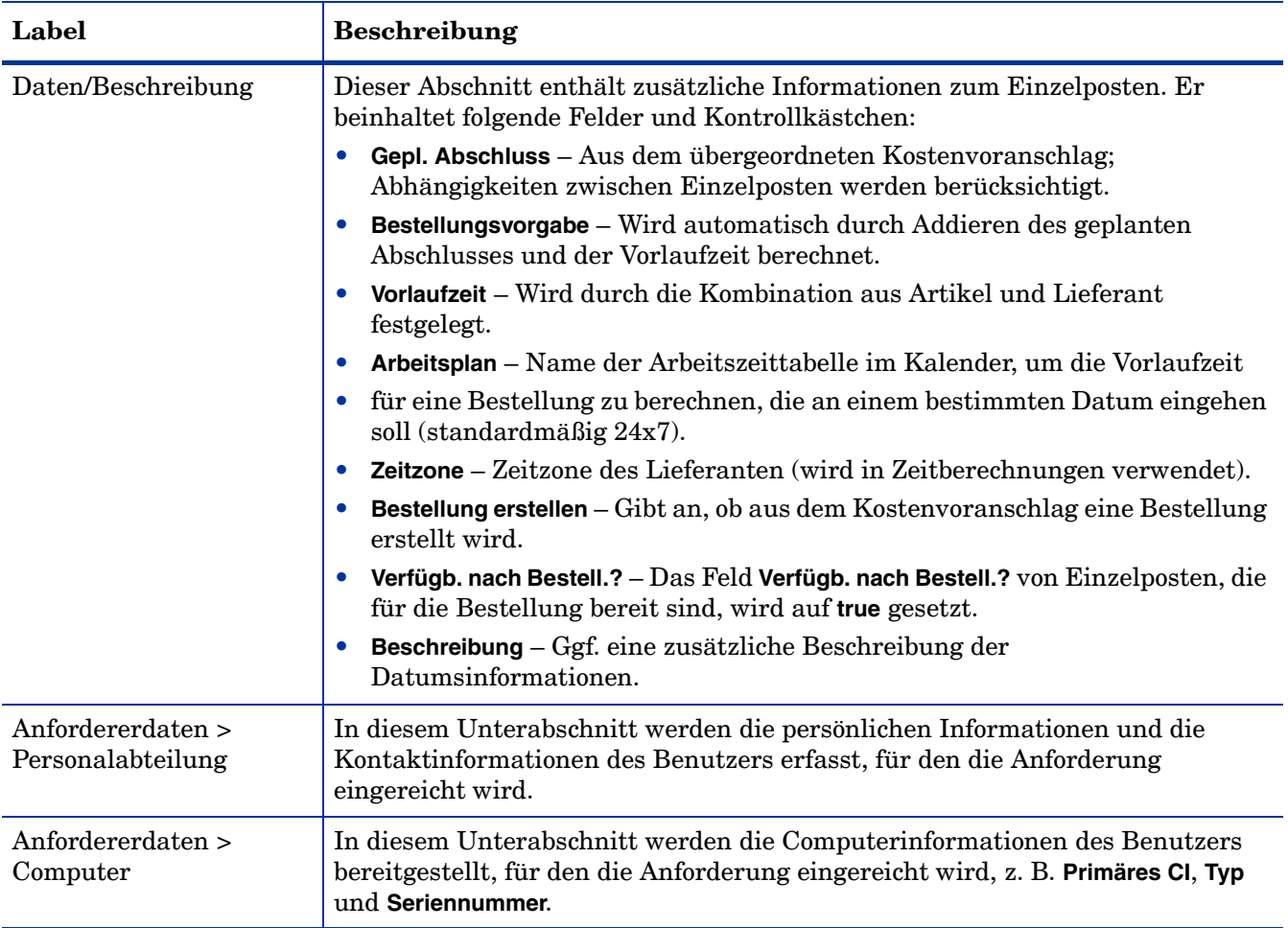

## <span id="page-176-0"></span>Formular "Kostenvoranschlag"

Wenn der Anforderer eine Serviceanforderung über den Servicekatalog einreicht, wird automatisch ein neuer Kostenvoranschlag erstellt, der auf die Genehmigung durch den Genehmiger für Serviceanforderungen wartet. Ein neuer Kostenvoranschlag kann auch manuell geöffnet werden.

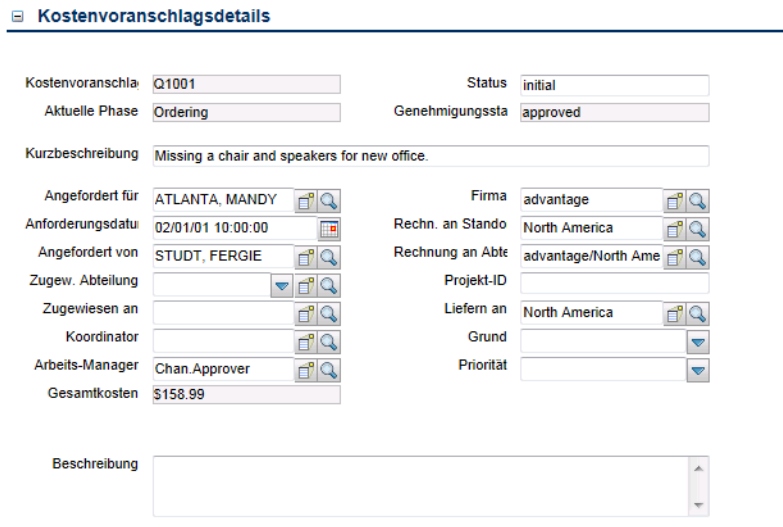

**Abbildung 10-3 Formular "Kostenvoranschlagsdetails"**

# <span id="page-177-0"></span>Formular "Kostenvoranschlagsdetails"

In der folgenden Tabelle werden einige Leistungsmerkmale des Formulars **Kostenvoranschlagsdetails** beschrieben.

| Label                 | <b>Beschreibung</b>                                                                                                    |
|-----------------------|----------------------------------------------------------------------------------------------------|
| Kostenvoranschlags-ID | Die systemgenerierte eindeutige ID für diesen Kostenvoranschlag.                                                                                                    |
| <b>Aktuelle Phase</b> | Dies ist ein systemgeneriertes Feld, das den Namen der aktuellen Phase des<br>Kostenvoranschlags angibt.                                                                                                    |
|                       | Die Phasen für einen Kostenvoranschlag werden durch die<br>Kostenvoranschlagskategorie bestimmt, die beim Öffnen des<br>Kostenvoranschlags ausgewählt wurde.                                                                                                    |
|                       | Die folgenden vordefinierten Kostenvoranschlagskategorien stehen zur<br>Verfügung:                                                                                                    |
|                       | Customer Procurement Requests (Kundenbeschaffungsanforderungen)                                                                                                    |
|                       | Human Resources (Personalabteilung)                                                                                                    |
|                       | <b>Employee Office Move Process</b> (Büroumzug von Mitarbeiter)                                                                                                    |
|                       | Beispielsweise gibt es drei aufeinanderfolgende Phasen für die Kategorie<br>Customer Procurement Requests (Kundenbeschaffungsanforderungen):                                                                                                    |
|                       | Manager Approval (Genehmigung durch Manager)<br>$\bullet$                                                                                                    |
|                       | <b>Ordering</b> (Bestellung)                                                                                                    |
|                       | <b>Customer follow-up</b> (Nachfassaktionen)                                                                                                    |
|                       | Wenn die Genehmigungen für die aktuelle Phase abgeschlossen sind, tritt der<br>Kostenvoranschlag in die nächste Phase ein, z. B. von Manager Approval<br>(Genehmigung durch Manager) in Ordering (Bestellung)<br>Kostenvoranschlagsphasen werden unter Request Management ><br>Kostenvoranschläge > Kostenvoranschlagsphasen definiert. Genehmigungen für<br>die einzelnen Phasen werden auf dem Register Genehmigungen der einzelnen<br>Phasendatensätze definiert. |
| <b>Status</b>         | Das Feld gibt den Kostenvoranschlagsstatus an. Diese Status sind vordefiniert:                                                                                                    |
|                       | Initial (Anfang) - Die Kostenvoranschlagsanforderung ist offen.<br>$\bullet$                                                                                                    |
|                       | Reopened (Erneut geöffnet) – Der Kostenvoranschlag wurde zuvor<br>geschlossen und anschließend erneut geöffnet.                                                                                                    |
|                       | Closed (Geschlossen) - Die Kostenvoranschlagsanforderung wurde<br>geschlossen.                                                                                                    |
| Genehmigungsstatus    | Dies ist ein systemgeneriertes Feld, das den globalen Genehmigungsstatus für<br>den Kostenvoranschlag definiert, nicht den Status für eine einzelne<br>Genehmigung. Das System legt die Angaben in diesem Feld abhängig vom<br>Status der Genehmigungen fest, die für die aktuelle Phase für das Modul<br>definiert sind.                                                                                                    |
|                       | Die folgenden Genehmigungsstatus stehen standardmäßig zur Verfügung:                                                                                                    |
|                       | Pending (Anstehend)                                                                                                    |
|                       | Approved (Genehmigt)                                                                                                    |
|                       | Denied (Abgelehnt)                                                                                                    |
| Kurzbeschreibung      | Eine Kurzbeschreibung des Kostenvoranschlags.                                                                                                    |

**Tabelle 10-8 Feldbeschreibungen des Kostenvoranschlags**

| Label                 | <b>Beschreibung</b>                                                                                                    |
|-----------------------|----------------------------------------------------------------------------------------------------|
| Angefordert für       | Der Name des Benutzers, für den der Anforderer diese Anforderung absendet.                                                                                                    |
| Anforderungsdatum     | Das System gibt den Wert in diesem Feld vor. Dieses Feld wird zusammen mit<br>den Vorlaufzeiten von Katalogartikeln verwendet, wenn Bestellungen für die<br>verschiedenen Einzelposten des Kostenvoranschlags erstellt werden. Wenn kein<br>Wert vorgegeben ist, wird er auf Grundlage des Mindestzeitraums berechnet,<br>der für die Anforderungserfüllung benötigt wird. Wenn der Anforderer ein<br>Datum festlegt, bis zu dem die Anforderung nicht erfüllt werden kann, wird es<br>ebenfalls vom System neu berechnet. |
| Angefordert von       | Der Name der Person, die die Serviceanforderung eingereicht hat.                                                                                                    |
| Zugew. Abteilung      | Dieses Feld enthält die Abteilung, die für die Bearbeitung des<br>Kostenvoranschlags zugewiesen wurde.                                                                                                    |
| Zugewiesen an         | Der Name der Person, der die Bearbeitung dieses Kostenvoranschlags<br>zugewiesen wurde. Die Person gehört zu der zugewiesenen Support-Gruppe.                                                                                                    |
| Koordinator           | Der Name der Person, die für das Koordinieren der<br>Kostenvoranschlagsimplementierung verantwortlich ist. Jeder Koordinator<br>kann mehreren Zuweisungsgruppen angehören. Für jede Gruppe gibt es nur<br>einen Änderungskoordinator.                                                                                                    |
| Arbeits-Manager       | Der Name des Managers, der für Zuweisung des Kostenvoranschlags<br>verantwortlich ist. In vielen Fällen kann die Rolle mit dem Koordinator<br>übereinstimmen.                                                                                                    |
| Gesamtkosten          | Dies ist ein systemgeneriertes Feld, das die Kosten für diesen<br>Kostenvoranschlag enthält. Der Kostenbetrag wird durch die Kombination aus<br>Katalogartikel, Menge und Lieferant bestimmt.                                                                                                    |
| Firma                 | Gibt die Firma des Benutzers an, dessen Name im Feld Angefordert für angezeigt<br>wird. Der Firmenname wird vom System generiert, wenn für den im Feld<br>Angefordert für angezeigten Bearbeiter eine Firma im Kontaktdatensatz<br>definiert ist.                                                                                                    |
| Rechnung an Standort  | Der Standort, an den der Lieferant die Rechnung für die versandten Artikel<br>schickt. Verfügbare Standorte werden unter Systemadministration ><br>Basissystemkonfiguration > Standorte definiert.                                                                                                    |
| Rechnung an Abteilung | Die Abteilung, an die der Lieferant die Rechnung für die versandten Artikel<br>schickt. Die auswählbaren Abteilungen werden unter Systemadministration ><br>Basissystemkonfiguration > Abteilungen definiert.                                                                                                    |
| Projekt-ID            | Die dem Projekt zugewiesene ID.                                                                                                    |
| Liefern an            | Der Zielstandort, an den die angeforderten Artikel versandt werden.                                                                                                    |

**Tabelle 10-8 Feldbeschreibungen des Kostenvoranschlags (Forts.)**

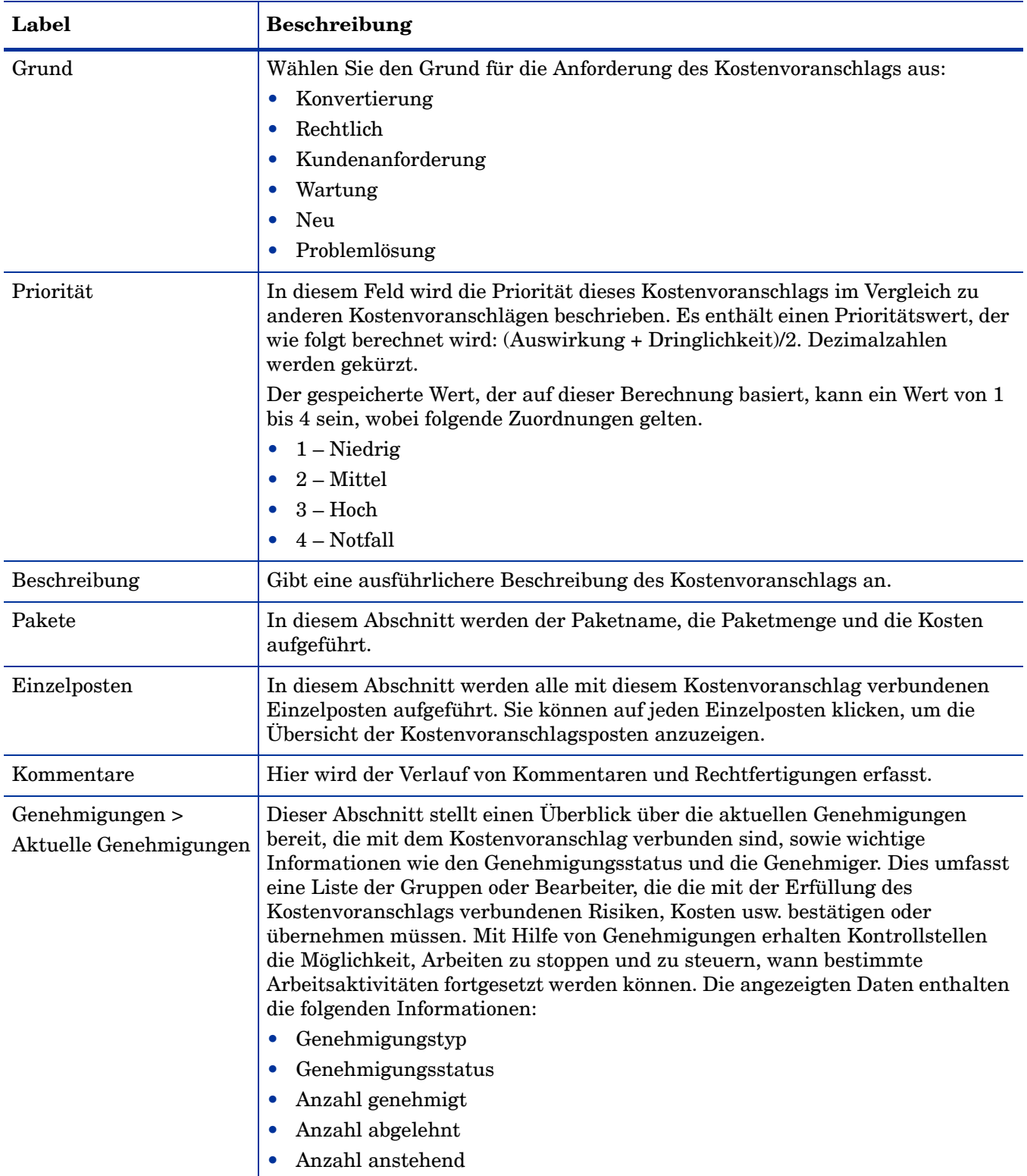

### **Tabelle 10-8 Feldbeschreibungen des Kostenvoranschlags (Forts.)**
| Label                                        | <b>Beschreibung</b>                                                                                                    |
|----------------------------------------------|----------------------------------------------------------------------------------------------------|
| Genehmigungen ><br>Genehmigungsprotokoll     | Dieser Unterabschnitt stellt einen Überblick über zurückliegende<br>Genehmigungen bereit, die mit dem Kostenvoranschlag verbunden sind, sowie<br>wichtige Informationen wie den Genehmigungsstatus und die Genehmiger. Die<br>angezeigten Daten enthalten die folgenden Informationen:<br>Aktion<br>$\bullet$<br>Genehmiger/Bearbeiter<br>Von<br>Datum/Uhrzeit<br>Phase                                                                                                    |
| Daten über Anforderer ><br>Personalabteilung | In diesem Unterabschnitt werden die persönlichen Informationen und die<br>Kontaktinformationen als Referenz für Genehmiger erfasst.                                                                                                    |
| Daten über Anforderer ><br>Computer          | In diesem Unterabschnitt werden die Computerinformationen des Anforderers<br>bereitgestellt, z. B. Primäres CI, Typ und Seriennummer.                                                                                                    |
| <b>Status</b>                                | Dieses Feld gibt den Bestellstatus an. Diese Status sind vordefiniert:<br>Initial $(Anfang) - Die Bestellung ist often.$<br>$\bullet$<br>Reopened (Erneut geöffnet) – Die Bestellung wurde zuvor geschlossen und<br>$\bullet$<br>anschließend erneut geöffnet.<br>Closed (Geschlossen) – Die Bestellung wurde geschlossen.                                                                                                    |
| Genehmigungsstatus                           | Dies ist ein systemgeneriertes Feld, das den globalen Genehmigungsstatus für<br>die Bestellung definiert, nicht den Status für eine einzelne Genehmigung. Das<br>System legt die Angaben in diesem Feld abhängig vom Status der<br>Genehmigungen fest, die für die aktuelle Phase für das Modul definiert sind.<br>Die folgenden Genehmigungsstatus stehen standardmäßig zur Verfügung:<br>Pending (Anstehend)<br>$\bullet$<br><b>Approved</b> (Genehmigt)<br>Denied (Abgelehnt)<br>$\bullet$ |
| Lieferant                                    | Der Name des Lieferanten, der die Einzelposten der Bestellung bereitstellt.                                                                                                    |

**Tabelle 10-8 Feldbeschreibungen des Kostenvoranschlags (Forts.)**

# Bestellformular

Bestellungen können manuell oder automatisch aus mindestens einem Kostenvoranschlag erstellt werden.

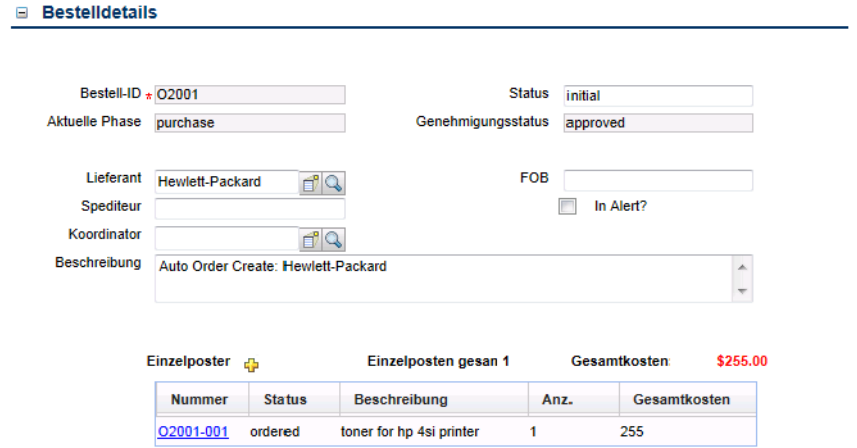

**Abbildung 10-4 Bestellformular**

## Formular "Bestelldetails"

In der folgenden Tabelle werden einige Leistungsmerkmale des Formulars **Bestelldetails** beschrieben.

| Label                 | Beschreibung                                                                                                    |
|-----------------------|----------------------------------------------------------------------------------------------------|
| Bestell-ID            | Service Manager gibt in diesem Feld ein eindeutige<br>ID ein, wenn eine neue Bestellung geöffnet oder aus<br>mindestens einem Kostenvoranschlag erstellt wird.                                                                                                    |
| <b>Aktuelle Phase</b> | Die Phasen für eine Bestellung werden durch die<br>Bestellkategorie bestimmt, die beim Öffnen der<br>Bestellung ausgewählt wurde. Die folgenden<br>vordefinierten Bestellkategorien stehen zur<br>Verfügung:                                                             |
|                       | Lease Category for All Vendors (Leasing-Kategorie<br>für alle Lieferanten)                                                                                                    |
|                       | <b>Purchasing Category for All Vendors (Kaufkategorie</b><br>$\bullet$<br>für alle Lieferanten)                                                                                                    |
|                       | Rental Category for All Vendors (Mietkategorie für<br>alle Lieferanten)                                                                                                    |
|                       | <b>Return Category for All Vendors</b><br>$\bullet$<br>(Rückgabekategorie für alle Lieferanten)                                                                                                    |
|                       | Work Category for All Vendors (Arbeitskategorie für<br>alle Lieferanten)                                                                                                    |
|                       | Beispielsweise gibt es nur eine Phase namens Lease<br>(Leasing) für die Kategorie Lease Category for All<br>Vendors (Leasing-Kategorie für alle Lieferanten).                                                                                                    |
|                       | Wenn die Genehmigungen für die aktuelle Phase<br>abgeschlossen sind, tritt die Bestellung in die<br>nächste Phase ein. Bestellphasen werden unter<br>Request Management > Bestellungen > Bestellphasen<br>definiert.                                                     |
|                       | Genehmigungen für die einzelnen Phasen werden<br>auf dem Register Genehmigungen der einzelnen<br>Phasendatensätze definiert. Wenn Sie<br>Genehmigungen definieren möchten, wechseln Sie<br>zu Request Management > Unterstützende Dateien ><br>Genehmigungsdefinitionen. |
| <b>Status</b>         | Dieses Feld gibt den Bestellstatus an. Diese Status<br>sind vordefiniert:                                                                                                    |
|                       | Initial $(Anfang) - Die Bestellung ist offen.$                                                                                                    |
|                       | Reopened (Erneut geöffnet) – Die Bestellung<br>$\bullet$<br>wurde zuvor geschlossen und anschließend<br>erneut geöffnet.                                                                                                    |
|                       | Closed (Geschlossen) – Die Bestellung wurde<br>geschlossen.                                                                                                    |

**Tabelle 10-9 Feldbeschreibungen der Bestellung** 

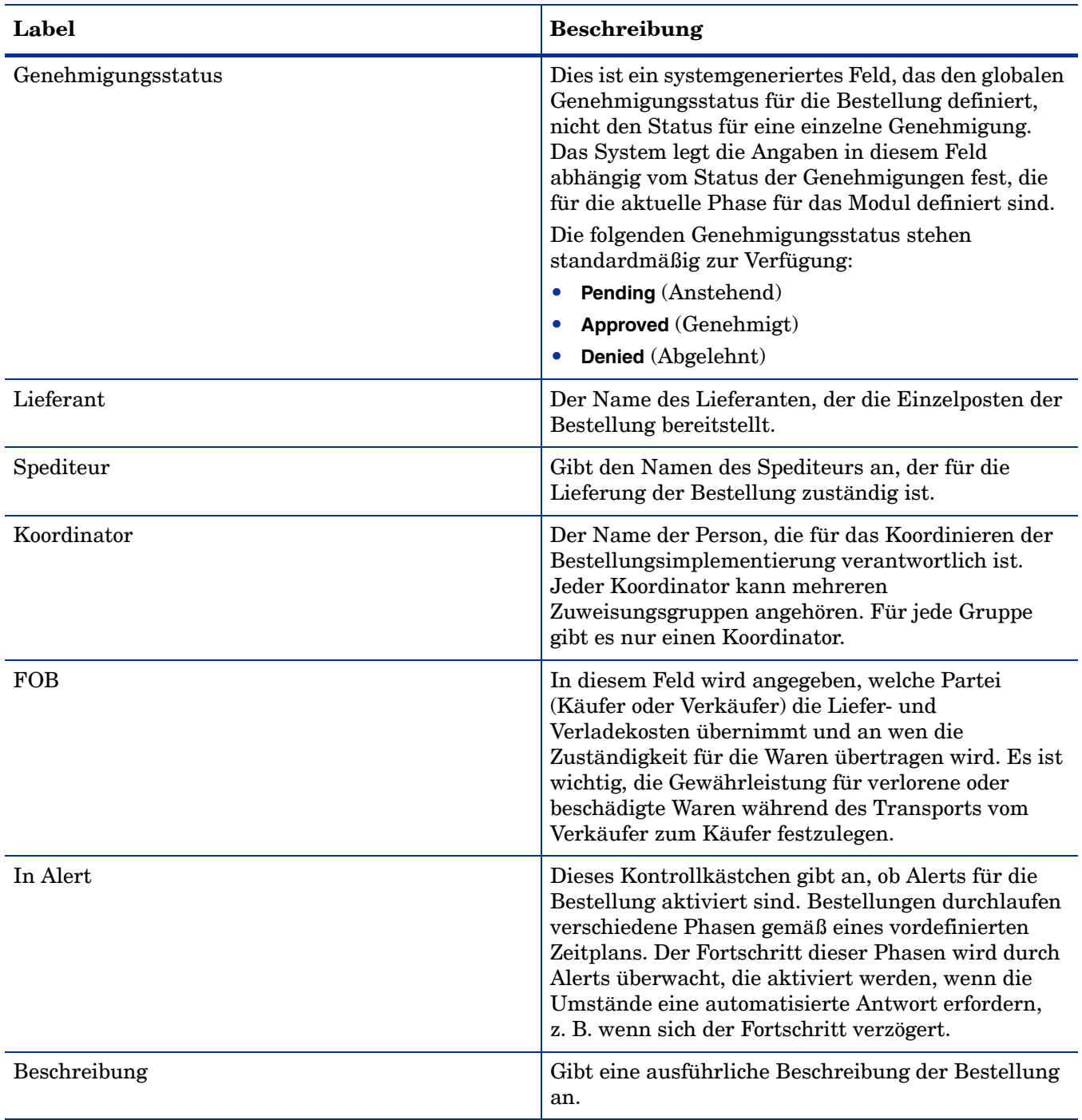

#### **Tabelle 10-9 Feldbeschreibungen der Bestellung (Forts.)**

# 11 Problem Management – Überblick

Die Problem Management-Anwendung von HP Service Manager, in diesem Kapitel als Problem Management bezeichnet, unterstützt den gesamten Problem Management-Prozess. Problem Management bietet umfassende Problem Management-Funktionen, mit denen Sie Probleme bezüglich der IT-Infrastruktur, -Prozesse und -Dienste finden, lösen und unterbinden können.

Mit Problem Management können Sie Probleme und daraus resultierende Incidents vermeiden, das wiederholte Auftreten von Incidents verhindern und die Auswirkungen von Incidents, die nicht verhindert werden können, möglichst gering halten. Ein effektiver Problem Management-Prozess sorgt für maximale Systemverfügbarkeit, optimierte Service-Level, reduzierte Kosten und mehr Komfort für die Kunden sowie eine größere Kundenzufriedenheit.

In diesem Abschnitt wird erläutert, wie Problem Management die Best Practice-Richtlinien für die Problem Management-Prozesse umsetzt.

Dieser Abschnitt umfasst folgende Themen:

- • [Problem Management innerhalb des ITIL-Rahmenwerks auf Seite 186](#page-185-0)
- • [Problem Management-Anwendung auf Seite 186](#page-185-1)
- • [Problem Management-Prozess Überblick auf Seite 187](#page-186-0)
- • [Eingabe und Ausgabe Problem Management auf Seite 193](#page-192-0)
- • [KPIs für Problem Management auf Seite 194](#page-193-0)
- • [RACI-Matrix für Problem Management auf Seite 195](#page-194-0)

### <span id="page-185-0"></span>Problem Management innerhalb des ITIL-Rahmenwerks

Auf Problem Management wird näher in der ITIL-Veröffentlichung zu *Service Operation* (Servicebetrieb) eingegangen. In diesem Dokument wird Problem Management als der für die Verwaltung des Lebenszyklus aller Probleme verantwortliche Prozess beschrieben.

Die wichtigsten Vorteile von Problem Management sind die erhöhte Qualität und Zuverlässigkeit von Services. Beim Lösen von Incidents werden die Informationen zu der Lösung erfasst. Diese Informationen werden herangezogen, um künftig ähnliche Incidents zu identifizieren und schnell zu lösen und die Basisursache dieser Incidents zu identifizieren und zu beseitigen.

Die Funktionsweise der Anwendung Problem Management ist sowohl reaktiv als auch proaktiv.

- Reaktives Problem Management bietet Lösungen für Situationen, die mit Incidents verbunden sind. Reaktives Problem Management wird normalerweise im Rahmen des Servicebetriebs und basierend auf dem Incident-Verlauf ausgeführt.
- Proaktives Problem Management identifiziert und löst Probleme und bekannte Fehler, bevor Incidents auftreten. Es wird allgemein als Komponente der kontinuierlichen Serviceverbesserung eingesetzt.

Eine Organisation, die nicht nur auf auftretende Probleme reagiert, sondern sich die aktive Problemvermeidung zum Ziel setzt, bietet den besseren Service und ist effizienter.

### Unterschiede zwischen Problem Management und Incident Management

Incident Management und Problem Management sind zwei unterschiedliche Prozesse, aber sie sind eng miteinander verbunden. Beim Incident Management geht es um die Wiederherstellung von Diensten für die Benutzer, während das Problem Management die Identifizierung und Behebung der Ursachen von Incidents zum Ziel hat.

### <span id="page-185-1"></span>Problem Management-Anwendung

Die Problem Management-Anwendung dient dem Zweck, die Auswirkung von Incidents, die durch Fehler in der IT-Infrastruktur verursacht wurden, auf ein Mindestmaß zu beschränken. Problem Management hilft Ihnen, ein Wiederauftreten dieser Incidents zu verhindern. Dies wird dadurch ermöglicht, dass geeignete Mitarbeiter bekannte Fehler identifizieren, Umgehungen implementieren und dauerhafte Lösungen bereitstellen können. Problem Management ermöglicht Ihnen das Identifizieren von Fehlern in der IT-Infrastruktur, das Verfolgen des Verlaufs, das Finden geeigneter Lösungen und das Verhindern eines erneuten Auftretens der Fehler.

Die Problem Management-Anwendung ermöglicht Ihnen das Erfassen von Lösungen, damit die betroffenen Benutzergruppen einfach darauf zugreifen können, das schnelle Reagieren auf Probleme, die mit Incidents zusammenhängen, und das proaktive Lösen von Problemen, bevor Incidents auftreten. Der langfristige Vorteil der Verwendung von Problem Management besteht in einer geringeren Anzahl von Incidents sowie in einem verringerten Zeit- und Kostenaufwand.

#### Problem Management-Kategorien

Problem Management verfügt über eine einzige vordefinierte Kategorie für Problem-Tickets und bekannte Fehler: BPPM. Mit der BPPM-Kategorie wird sichergestellt, dass der für ein Problem festgelegte Workflow automatisch dem Workflow gemäß Information Technology Infrastructure Library (ITIL) entspricht.

Wenn der vordefinierte Problem Management-Workflow für Ihr Unternehmen geändert werden muss, können Sie neue Kategorien mit individuellen Phasen definieren oder Sie können Änderungen an der Standardkategorie vornehmen. Für jede neue Kategorie, die Sie definieren, können Sie einen anderen Workflow für ein Problem-Ticket entwickeln.

Legen Sie eine Standardkategorie fest, wenn Sie neue Kategorien definieren. Problem Management benötigt für die Suche nach Problem- oder Bekannter-Fehler-Datensätzen einen Kategoriewert. Durch die Auswahl einer Standardkategorie wird sichergestellt, dass der Administrator nicht für jeden Legacy-Datensatz manuell einen Kategoriewert hinzufügen muss.

### Aufgaben zu Problemen und bekannten Fehlern

Aufgaben zu Problemen und bekannten Fehlern verfügen über eine einzige vordefinierte Aufgabenkategorie mit der Bezeichnung **Default** (Standard). Sie können diese Standardkategorie ändern oder weitere Aufgabenkategorien hinzufügen. Sie haben die Möglichkeit, eindeutige Kategorien für die Aufgaben zu definieren, die Sie aus einem Problem-Ticket zuweisen. Wenn Sie eine Problemaufgabe zu einem bekannten Fehler erstellen, wird im Kategoriefeld **Problem** und nicht **Default** (Standard) angezeigt.

#### Problem Management-Alerts

Die Problem Management-Anwendung erstellt automatisch Alerts und Benachrichtigungen. Problem Management erstellt z. B. Benachrichtigungen, wenn ein Problem, eine Aufgabe oder ein bekannter Fehler geöffnet oder wenn die verantwortliche Person oder der Status geändert wird. Die Anwendung eskaliert darüber hinaus Probleme automatisch, wenn diese nicht gemäß den zuvor vereinbarten Zeitplänen bearbeitet werden. Das erwartete Lösungsdatum hängt von verschiedenen Aspekten ab und wird mit den Stakeholdern abgesprochen.

### <span id="page-186-0"></span>Problem Management-Prozess – Überblick

Der Problem Management-Prozess umfasst die Aktivitäten, die für die Identifizierung und Klassifizierung von Problemen erforderlich sind, um die Basisursache von Incidents zu diagnostizieren und eine Lösung der damit zusammenhängenden Probleme zu ermitteln. Er dient dazu sicherzustellen, dass die Lösung über die entsprechenden Steuerungsprozesse wie Change Management implementiert wird.

Problem Management umfasst die Aktivitäten, die erforderlich sind, um das wiederholte Auftreten von Incidents oder bekannten Fehlern zu vermeiden. Es ermöglicht Ihnen das Formulieren von Verbesserungsvorschlägen, das Verwalten von Problem-Tickets und das Überprüfen des Status von Korrekturmaßnahmen.

Proaktives Problem Management umfasst die Problemvermeidung, einschließlich der Vermeidung einzelner Incidents, z. B. wiederholt auftretender Schwierigkeiten mit einer bestimmten Systemfunktion, bis hin zu strategischen Entscheidungen. Letztere können größere Ausgaben erfordern, z. B. die Investition in ein besseres Netzwerk. An diesem Punkt geht das proaktive Problem Management in das Availability Management über. Die Problemvermeidung beinhaltet ebenfalls die Weitergabe von Informationen an Kunden zur zukünftigen Verwendung. Hierdurch lässt sich der Umfang an Informationsanforderungen sowie die Menge der Incidents, die auf mangelnde Benutzerkenntnisse oder unzureichende Schulungen zurückzuführen sind, in Zukunft reduzieren.

Einen allgemeinen Überblick über die Problem Management-Prozesse und -Workflows erhalten Sie im Folgenden in [Abbildung 11-1.](#page-188-0) Sie werden ausführlich in [Problem](#page-196-0)  [Management-Workflows auf Seite 197](#page-196-0) beschrieben.

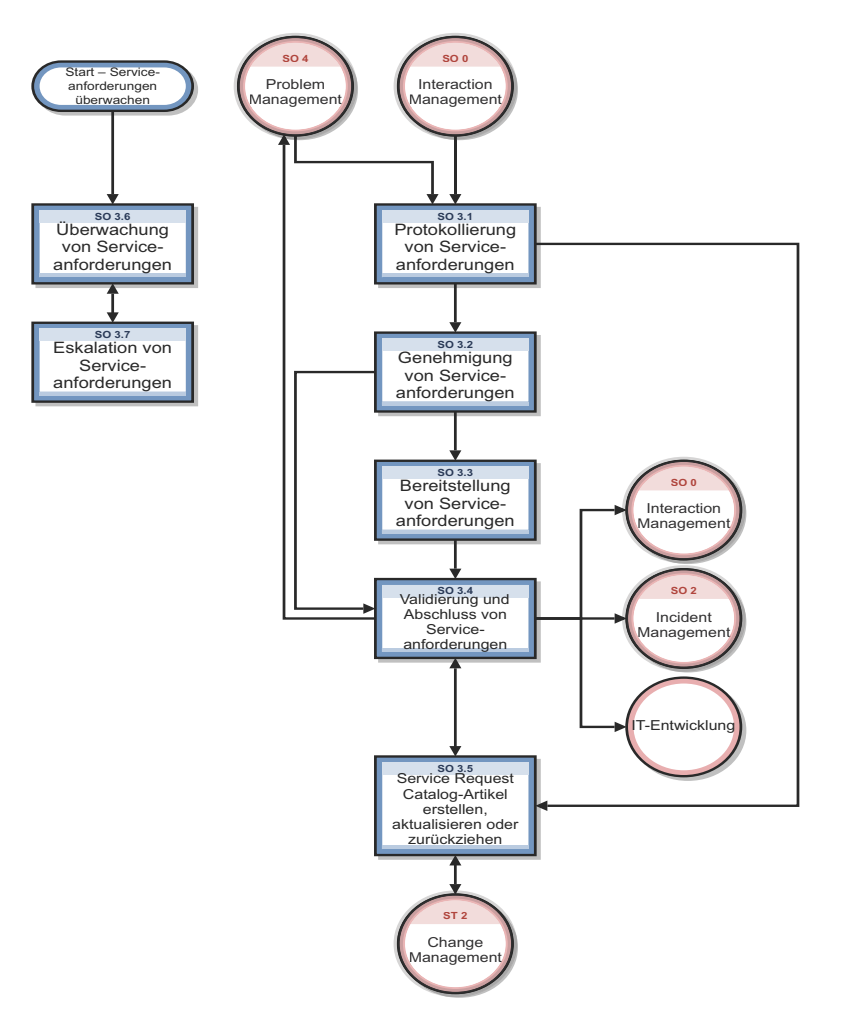

**Abbildung 11-1 Problem Management-Prozesse - Diagramm**

### <span id="page-188-0"></span>Problem Management-Phasen

Bei den Problem Management-Phasen handelt es sich um die Aktivitäten innerhalb des Lebenszyklus eines Problems. Die Phasen stellen die Workflow-Schritte im Prozess dar. ITIL fasst alle Aktivitäten in Zusammenhang mit bekannten Fehlern in einer Problem Management-Phase zusammen – der Problemlösungsphase. Die Problem Management-Anwendung lenkt mehr Aufmerksamkeit auf die Fehlerbehandlung als Prozess und speichert Probleme und bekannte Fehler aufgrund ihrer üblichen Verwendungsweise getrennt von einander.

• *Problembehandlung* dient zum Identifizieren des Problems. Dieser Workflow des Problem Management zeigt, wie ein Problem das Problem Management durchläuft. Jedes Feld steht für eine Phase im Prozess.

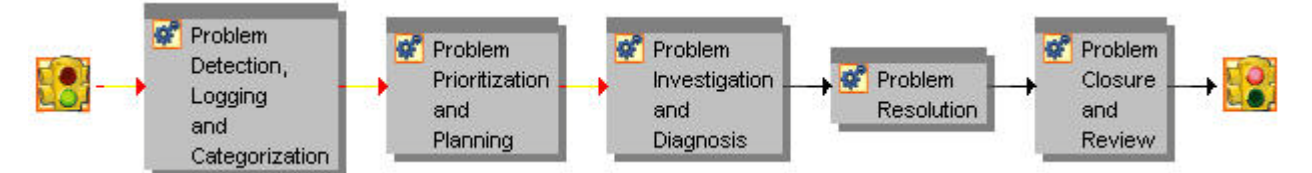

#### **Abbildung 11-2 Phasen der Problembehandlung**

• *Fehlerbehandlung* fällt vollständig in die Problemlösungsphase und dient zum Ermitteln einer Lösung, die dann von der Change Management-Anwendung bereitgestellt wird. Dieser Workflow der Problem Management-Anwendung zeigt, wie ein bekannter Fehler das Problem Management durchläuft. Jedes Feld steht für eine Phase im Prozess.

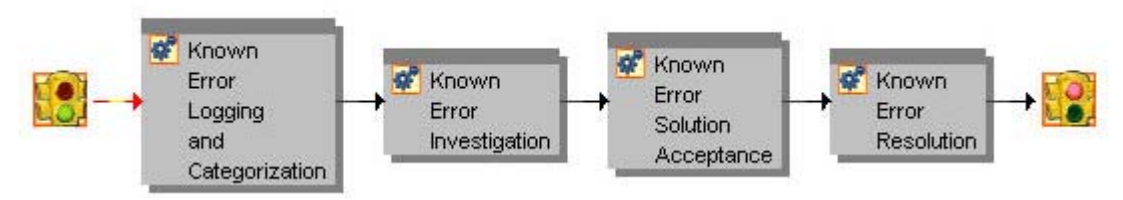

#### **Abbildung 11-3 Phasen der Fehlerbehandlung**

Die im Folgenden aufgeführten Phasen des Problem Management werden ausführlich in den [Problem Management-Workflows](#page-196-0) beschrieben.

- • [Problemerkennung, -protokollierung und -kategorisierung \(Prozess SO 4.1\) auf Seite 197](#page-196-1)  umfasst die Aktivitäten, die beim Suchen und anschließenden Beschreiben des Problems relevant sind.
- • [Problempriorisierung und -planung \(Prozess SO 4.2\) auf Seite 203](#page-202-0) umfasst die Aktivitäten, die für die Priorisierung des Problems und die Planung der Aktivitäten zur Untersuchung und Lösung erforderlich sind.
- • [Problemuntersuchung und -diagnose \(Prozess SO 4.3\) auf Seite 206](#page-205-0) umfasst die Aktivitäten, die zum Identifizieren der Basisursache von Problemen dienen. **In dieser Phase können Sie Problemaufgaben erstellen.** Jede Aufgabe gehört zu einer Phase. Alle einer Phase zugeordneten Aufgaben müssen abgeschlossen werden, bevor das Problem-Ticket in die nächste Phase übergehen kann. Eine Problemaufgabe wird einer Person zugewiesen, die für den Abschluss der Aufgabe verantwortlich ist.
- *Problemlösung* umfasst alle Fehlerbehandlungsaktivitäten von der Erfassung des bekannten Fehlers bis zu seiner Lösung. Im Allgemeinen können Sie von einem 1:1-Verhältnis zwischen Problemen und bekannten Fehlern ausgehen, es kann jedoch Ausnahmen geben. Service Manager ermöglicht die Zuordnung von mehr als einem bekannten Fehler zu einem Problem, es können aber auch mehrere Probleme zu einem Fehler zugeordnet werden.
	- — [Protokollierung und Kategorisierung bekannter Fehler \(Prozess SO 4.4\) auf Seite 210](#page-209-0)  umfasst die Aktivitäten, die für die Erstellung und Kategorisierung eines Bekannter-Fehler-Datensatzes erforderlich sind.
	- — [Untersuchung bekannter Fehler \(Prozess SO 4.5\) auf Seite 213](#page-212-0) umfasst die Aktivitäten, die erforderlich sind, um eine vorübergehende Korrektur oder eine dauerhafte Lösung für einen bekannten Fehler zu finden. In dieser Phase können Sie Bekannter-Fehler-Aufgaben erstellen. Alle einer Phase zugeordneten Aufgaben müssen abgeschlossen werden, bevor zur nächsten Phase gewechselt werden kann.
- — [Lösungsannahme bekannter Fehler \(Prozess SO 4.6\) auf Seite 217](#page-216-0) umfasst die Aktivitäten, die für die Überprüfung und die Genehmigung der Lösung für die Implementierung erforderlich sind. Sie können einen bekannten Fehler nicht schließen, wenn eine verbundene Änderung geöffnet ist. In dieser Phase können Sie eine Änderungsanforderung erstellen.
- — [Lösung bekannter Fehler \(Prozess SO 4.7\) auf Seite 220](#page-219-0) umfasst die Aktivitäten, durch die die Stakeholder sicherstellen können, dass eine Korrektur für einen bekannten Fehler implementiert wird.
- Eine Änderungsanforderung können Sie nur während der Prozesse im  $\blacktriangleright$ Zusammenhang mit bekannten Fehlern erstellen und nicht während der früheren Problem Management-Prozesse. Erst zu diesem Zeitpunkt liegen genug Informationen vor, um die Änderung zu beschreiben, die vorgenommen werden muss, um das Problem zu lösen.
- • [Problemabschluss- und -überprüfung \(Prozess SO 4.8\) auf Seite 223](#page-222-0) umfasst die Aktivitäten, die relevant sind, um zu ermitteln, ob das Problem und alle verbundenen bekannten Fehler gelöst bzw. behoben wurden, um den Prozess zu optimieren und das erneute Auftreten von Incidents oder Fehlern zu verhindern.

### Problem Management-Benutzerrollen

[Tabelle 11-1](#page-191-0) beschreibt die Zuständigkeiten der Problem Management-Benutzerrollen.

| Rolle                   | Zuständigkeiten                                                                                                    |
|-------------------------|----------------------------------------------------------------------------------------------------|
| Problem-<br>Manager     | Priorisieren und Planen von Problemen, die von den<br>Problemkoordinatoren registriert wurden.<br>Kommunizieren mit den Stakeholdern, sofern erforderlich.<br>$\bullet$<br>Informieren des Änderungs-Managers, sofern erforderlich.<br>$\bullet$<br>Verzögern von Problemen, sofern erforderlich.<br>$\bullet$<br>Treffen von Entscheidungen über die Untersuchung bekannter Fehler.<br>$\bullet$<br>Registrieren von Änderungsanforderungen oder Serviceanforderungen zur<br>$\bullet$<br>Lösung bekannter Fehler.<br>Durchführen von Problemüberprüfungen und Dokumentieren neuer<br>Erkenntnisse.<br>Schließen des Problems und Benachrichtigen der Stakeholder.<br>Überwachen des Fortschritts bei der Lösung von Problemen und<br>$\bullet$<br>bekannten Fehlern und Ergreifen geeigneter Maßnahmen. |
| Problem-<br>koordinator | Regelmäßiges Durchführen von Analysen, um festzustellen, ob neue<br>$\bullet$<br>Probleme registriert werden müssen.<br>Registrieren von Problemen.<br>$\bullet$<br>• Zuweisen von Aufgaben an Problemanalysten und Koordinieren der<br>Basisursachenanalyse.<br>Registrieren bekannter Fehler.<br>$\bullet$<br>Informieren des Problem-Managers.<br>$\bullet$<br>Zuweisen bekannter Fehler an Problemanalysten.<br>$\bullet$<br>Validieren vorgeschlagener Lösungen für bekannte Fehler.<br>۰<br>Validieren der Ergebnisse geschlossener Änderungen und Schließen<br>$\bullet$<br>bekannter Fehler.<br>Validieren, ob ein Problem gelöst wurde.<br>$\bullet$                                                                                                    |
| Problem-<br>analyst     | Untersuchen und Diagnostizieren zugewiesener Probleme hinsichtlich<br>$\bullet$<br>Umgehungen und/oder Basisursachen.<br>Überprüfen und Annehmen/Ablehnen zugewiesener bekannter Fehler.<br>$\bullet$<br>Untersuchen und Diagnostizieren zugewiesener bekannter Fehler und<br>Vorschlagen von Lösungen und Umgehungen.<br>Implementieren von Korrekturmaßnahmen und Schließen von bekannten<br>$\bullet$<br>Fehlern.                                                                                                    |

<span id="page-191-0"></span>**Tabelle 11-1 Problem Management Benutzerrollen**

# <span id="page-192-0"></span>Eingabe und Ausgabe – Problem Management

Probleme können auf unterschiedliche Weise ausgelöst und gelöst werden. [Tabelle 11-2](#page-192-1) fasst die Eingaben und Ausgaben für den Problem Management-Prozess zusammen.

<span id="page-192-1"></span>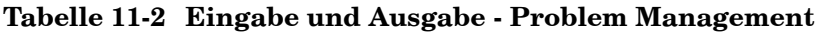

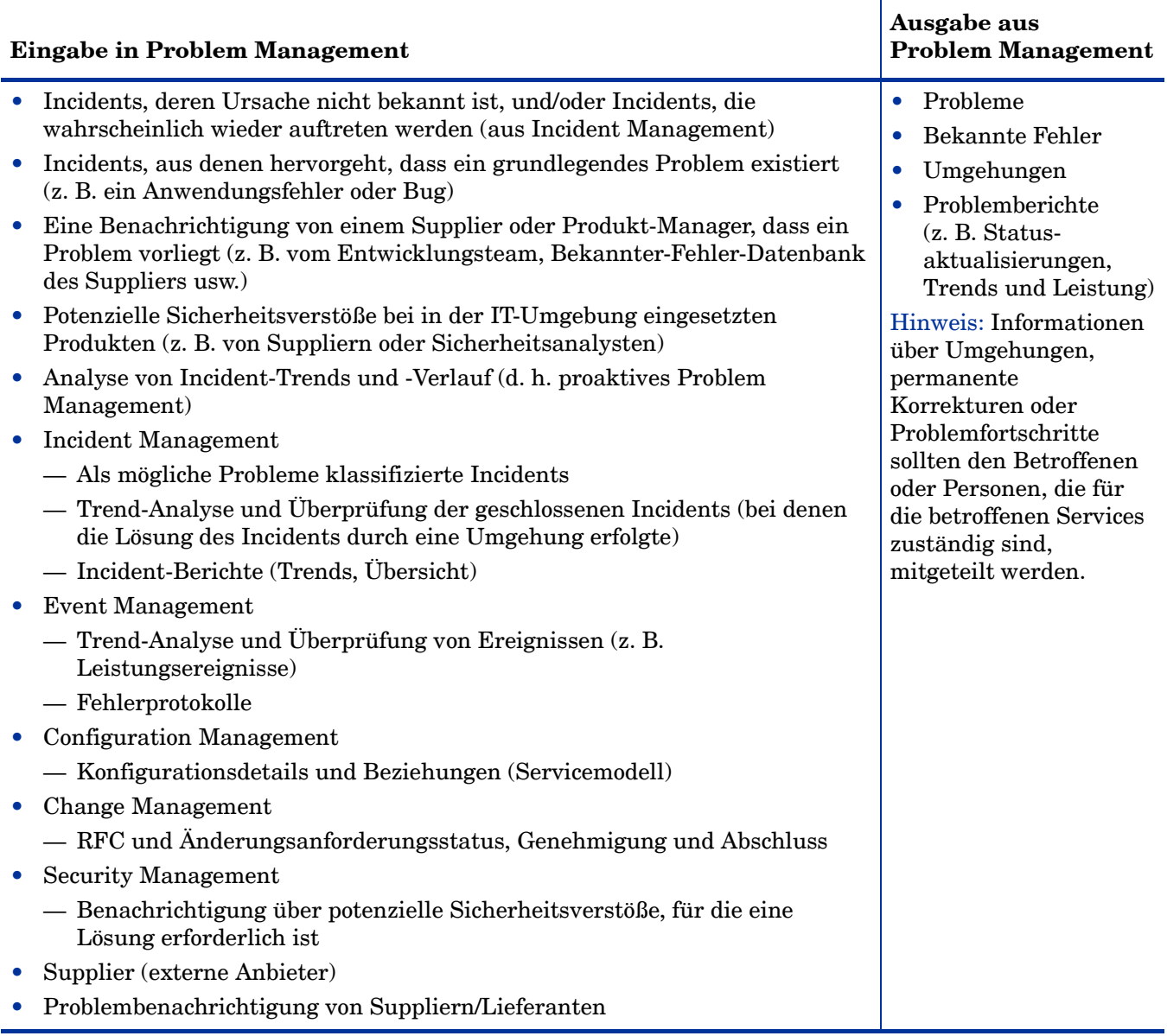

### <span id="page-193-0"></span>KPIs für Problem Management

Die KPIs (Key Performance Indicators) in [Tabelle 11-3](#page-193-1) unterstützen beim Auswerten des Problem Management-Prozesses. Abgesehen von den Daten, die Service Manager bereitstellt, benötigen Sie möglicherweise Berichte weiterer Tools bezüglich Ihrer KPI-Anforderungen. Für die Visualisierung von Trenddaten ist es hilfreich, KPI-Daten in Diagrammform darzustellen.

| Titel                                   | <b>Beschreibung</b>                                                                                                    |
|-----------------------------------------|----------------------------------------------------------------------------------------------------|
| Durchschnittliche<br>Diagnosezeit       | Die durchschnittlich benötigte Zeit für die Diagnose von<br>Problemen sowie die Ermittlung der Basisursache und der<br>bekannten Fehler innerhalb eines bestimmten Zeitraums. |
| Durchschnittliche<br>Korrekturzeit      | Die durchschnittlich für die Korrektur des/r bekannten<br>Fehler(s) benötigte Zeit.                                                                                           |
| Anzahl neuer Probleme                   | Gesamtzahl der innerhalb eines bestimmten Zeitraums<br>erfassten Probleme.                                                                                                    |
| Anzahl gelöster Probleme                | Gesamtzahl der innerhalb eines bestimmten Zeitraums<br>gelösten Probleme.                                                                                                    |
| Durch Probleme verursachte<br>Incidents | Die Anzahl der vor der Lösung des Problems auftretenden<br>Incidents innerhalb eines bestimmten Zeitraums.                                                                    |

<span id="page-193-1"></span>**Tabelle 11-3 KPIs für Problem Management**

Im Folgenden werden die ITIL V.3- und Cobit 4.1-KPIs der Vollständigkeit halber genannt.

#### ITIL V3-KPIs

Die ITIL V3-KPIs für Problem Management:

- Gesamtzahl der innerhalb des Zeitraums erfassten Probleme (zur Kontrolle)
- Der Prozentsatz der innerhalb der SLA-Zielzeit gelösten und nicht gelösten Probleme
- Anzahl und Prozentsatz der Probleme, bei denen die Zielzeiten für die Lösung überschritten wurde
- Der Rückstand unerledigter Probleme und der Trend (statisch, abnehmend oder zunehmend)
- Durchschnittliche Kosten für die Bearbeitung eines Problems
- Anzahl größerer Probleme (geöffnete und geschlossene sowie Backlog-Probleme)
- Prozentsatz erfolgreich durchgeführter Überprüfungen größerer Probleme
- Anzahl der bekannten Fehler, die der Datenbank für bekannte Fehler hinzugefügt wurden (KEDB)
- Prozentuale Genauigkeit der Bekannter-Fehler-Datenbank (gemäß Datenbankprüfungen)
- Prozentsatz erfolgreich und rechtzeitig durchgeführter Überprüfungen größerer Probleme

### COBIT 4.1-KPIs

Die COBIT 4.1-KPIs für Problem Management:

- Anzahl wiederholt auftretender Probleme mit Auswirkungen auf den Geschäftsbetrieb
- Anzahl der durch betriebliche Probleme verursachten Geschäftsbeeinträchtigungen
- Prozentsatz der erfassten und verfolgten Probleme
- Prozentsatz der Probleme, die (innerhalb eines bestimmten Zeitraums) auftreten, nach Gewichtung
- Prozentsatz der Probleme, die innerhalb der verfügbaren Zeit gelöst wurden
- Anzahl der offenen/neuen/geschlossenen Probleme, nach Gewichtung
- Durchschnittliche Abweichung und Standardabweichung der Zeitdifferenz zwischen Problemidentifizierung und -lösung
- Durchschnittliche Abweichung und Standardabweichung der Zeitdifferenz zwischen Problemlösung und -abschluss
- Durchschnittliche Dauer von der Protokollierung eines Problems bis zur Identifizierung der Basisursache
- Prozentsatz der Probleme, für die eine Basisursachenanalyse durchgeführt wurde
- Häufigkeit der Berichte oder Aktualisierungen für ein aktuelles Problem auf Basis der Problemgewichtung

### <span id="page-194-0"></span>RACI-Matrix für Problem Management

Ein RACI-Diagramm bzw. eine RACI-Matrix (Responsible, Accountable, Consulted, and Informed) dient der Beschreibung von Rollen und Zuständigkeiten von Teams und Personen bei der Durchführung eines Projekts oder Prozesses. Diese Art von Diagrammen ist besonders nützlich, wenn es darum geht, die Rollen und Zuständigkeiten für funktions- und abteilungsübergreifende Projekte und Prozesse zu klären. Die RACI-Matrix für Problem Management wird in [Tabelle 11-4](#page-194-1) angezeigt.

| Prozess | Aktivität                                                 | ð<br>Problem<br>nag<br>Е | koordinat<br>Problem | Problem<br>analyst | mderungs<br>Änderung<br>Koordinat |
|---------|-----------------------------------------------------------|--------------------------|----------------------|--------------------|-----------------------------------|
| SO 4.1  | Poblemerkennung, -protokollierung und<br>-kategorisierung | A/I                      | $\mathbf R$          |                    |                                   |
| SO 4.2  | Problempriorisierung und -planung                         | A/R                      | $\mathcal{C}$        |                    |                                   |
| SO 4.3  | Problemuntersuchung und -diagnose                         | A                        | $\mathbf R$          | R                  |                                   |
| SO 4.4  | Protokollierung und Kategorisierung bekannter<br>Fehler   | A                        | R                    |                    |                                   |
| SO 4.5  | Untersuchung bekannter Fehler                             | A                        | $\mathbf R$          |                    |                                   |

<span id="page-194-1"></span>**Tabelle 11-4 RACI-Matrix für Problem Management**

| ╕<br>Prozess | Lät<br>kti.                                        | ger<br>Problem<br>≅ | ថ្ម<br>em<br>koordin<br>Probl | Problem<br>analysı | ng <sub>s</sub><br>Änderung<br>Koordinat |
|--------------|----------------------------------------------------|---------------------|-------------------------------|--------------------|------------------------------------------|
| SO 4.6       | Lösungsannahme bekannter Fehler                    | A/R                 | $\mathbf C$                   |                    |                                          |
| SO 4.7       | Lösung bekannter Fehler                            | A                   | R                             | R                  | R                                        |
| SO 4.8       | Problemabschluss und -überprüfung                  | A/R                 | C                             |                    |                                          |
| SO 4.9       | Überwachung von Problemen und bekannten<br>Fehlern | A/R                 | $\mathbf C$                   |                    |                                          |

**Tabelle 11-4 RACI-Matrix für Problem Management (Forts.)**

# <span id="page-196-0"></span>12 Problem Management-Workflows

Der Problem Management-Prozess umfasst die Aktivitäten, die für das Identifizieren und Klassifizieren von Problemen erforderlich sind, um die Basisursache von Incidents zu diagnostizieren und eine Lösung der damit zusammenhängenden Probleme zu ermitteln. Er dient dazu sicherzustellen, dass die Lösung über die entsprechenden Steuerungsprozesse wie Change Management implementiert wird.

Problem Management umfasst die Aktivitäten, die erforderlich sind, um das wiederholte Auftreten von Incidents oder bekannten Fehlern zu vermeiden. Es ermöglicht Ihnen das Formulieren von Verbesserungsvorschlägen, das Verwalten von Problem-Tickets und das Überprüfen des Status von Korrekturmaßnahmen.

Der Problem Management-Prozess umfasst die folgenden Prozesse, die in diesem Kapitel enthalten sind:

- • [Problemerkennung, -protokollierung und -kategorisierung \(Prozess SO 4.1\) auf Seite 197](#page-196-2)
- • [Problempriorisierung und -planung \(Prozess SO 4.2\) auf Seite 203](#page-202-1)
- • [Problemuntersuchung und -diagnose \(Prozess SO 4.3\) auf Seite 206](#page-205-1)
- • [Problemlösung \(Prozesse im Zusammenhang mit bekannten Fehlern\) auf Seite 210](#page-209-1)
- • [Problemabschluss- und -überprüfung \(Prozess SO 4.8\) auf Seite 223](#page-222-1)
- • [Überwachung von Problemen und bekannten Fehlern \(Prozess SO 4.9\) auf Seite 226](#page-225-0)

## <span id="page-196-2"></span><span id="page-196-1"></span>Problemerkennung, -protokollierung und -kategorisierung (Prozess SO 4.1)

Der Prozess **Problem Detection, Logging, and Categorization** (Problemerkennung, -protokollierung und -kategorisierung) beginnt, wenn der Problemkoordinator feststellt, dass ein Problem-Ticket zur Untersuchung eines vorhandenen oder potenziellen Problems geöffnet werden muss. Dieser Prozess kann als Reaktion auf einen einzelnen Incident oder eine Reihe verbundener Incidents erfolgen. Er kann ebenfalls die Folge einer proaktiven Untersuchung eines potenziellen Problems sein.

Ferner sollten Verweise auf Informationen zur Unterstützung der Analyse enthalten sein, beispielsweise:

- Asset und Konfiguration
- Change Management
- Veröffentlichter bekannter Fehler, Informationen von Suppliern zur Umgehung
- Verlaufsinformationen zu ähnlichen Problemen
- Ereignisprotokolle der Überwachung und von Systemadministrationswerkzeugen gesammelte Daten

Es sollte auf die Incidents, die das Problem-Ticket initiiert haben, verwiesen werden und die relevant Details sollten aus den Incident-Tickets in das Problem-Ticket kopiert werden. Die vom Incident-Analysten identifizierte Umgehung oder temporäre Korrektur wird ebenfalls erfasst (sofern verfügbar).

Details zu diesem Prozess finden Sie in [Abbildung 12-1](#page-198-0) und [Tabelle 12-1](#page-199-0).

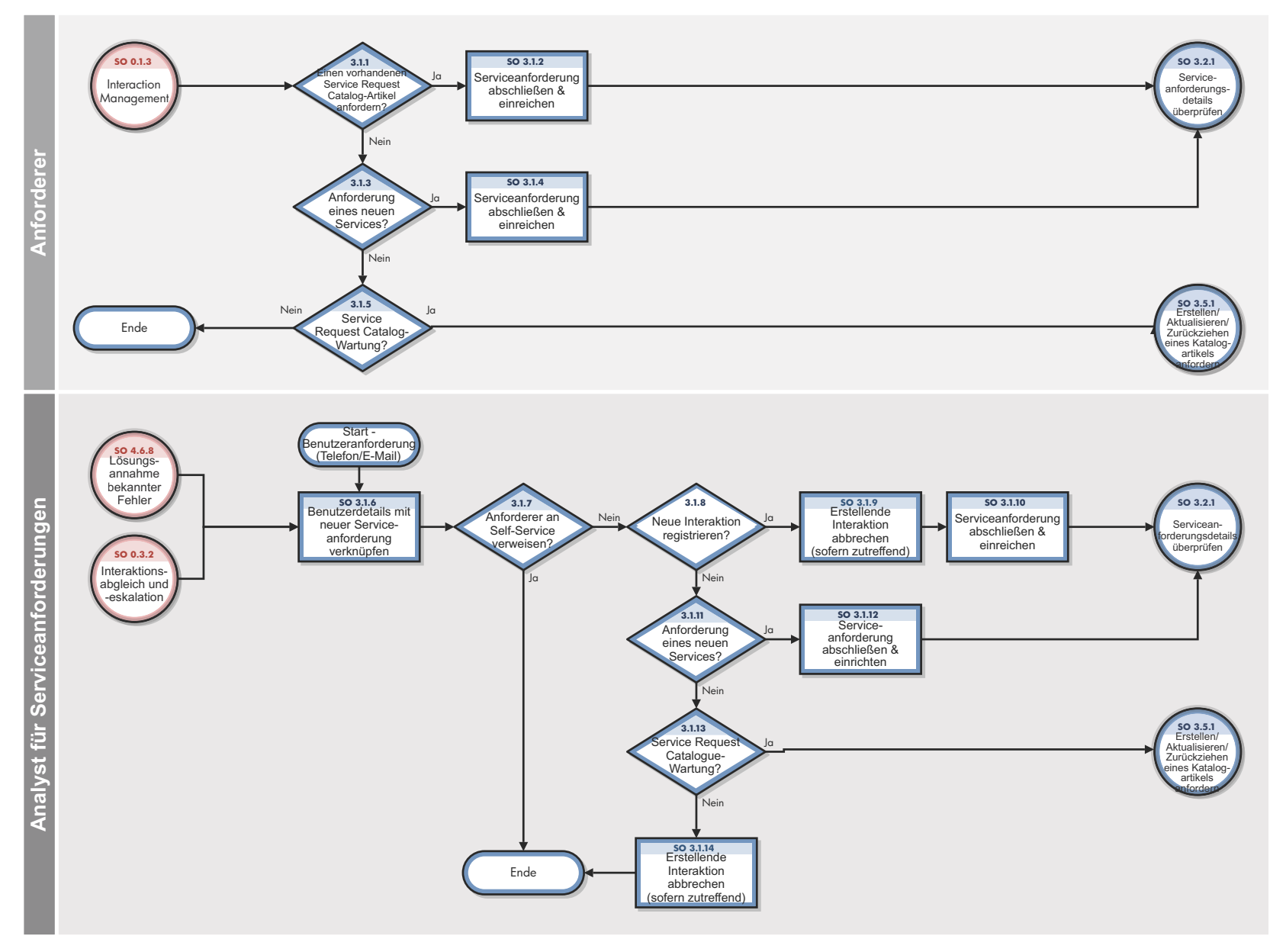

<span id="page-198-0"></span>**Abbildung 12-1 Workflow "Problemerkennung, -protokollierung und -kategorisierung"**

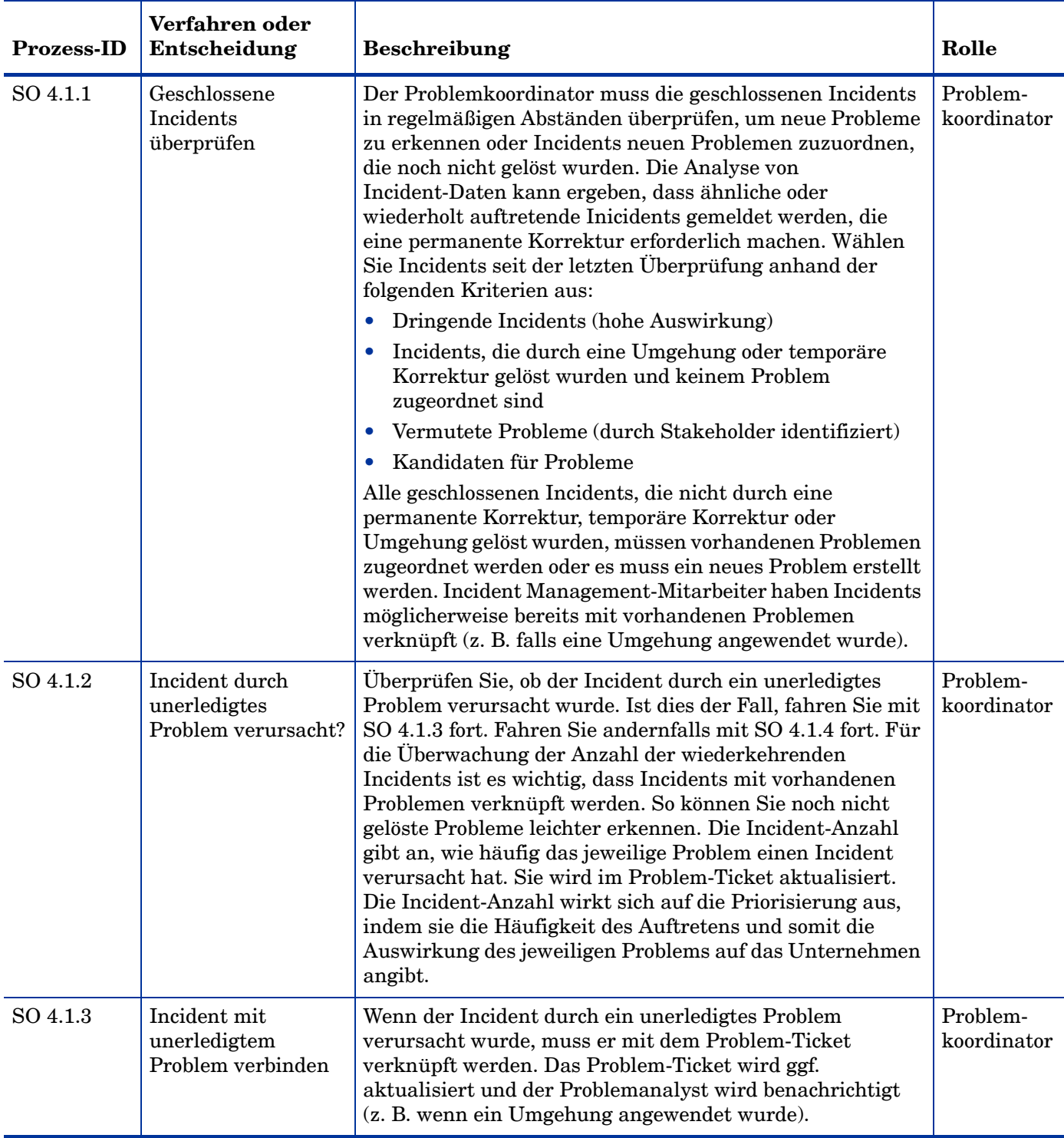

#### <span id="page-199-0"></span>**Tabelle 12-1 Prozess "Problemerkennung, -protokollierung und -kategorisierung"**

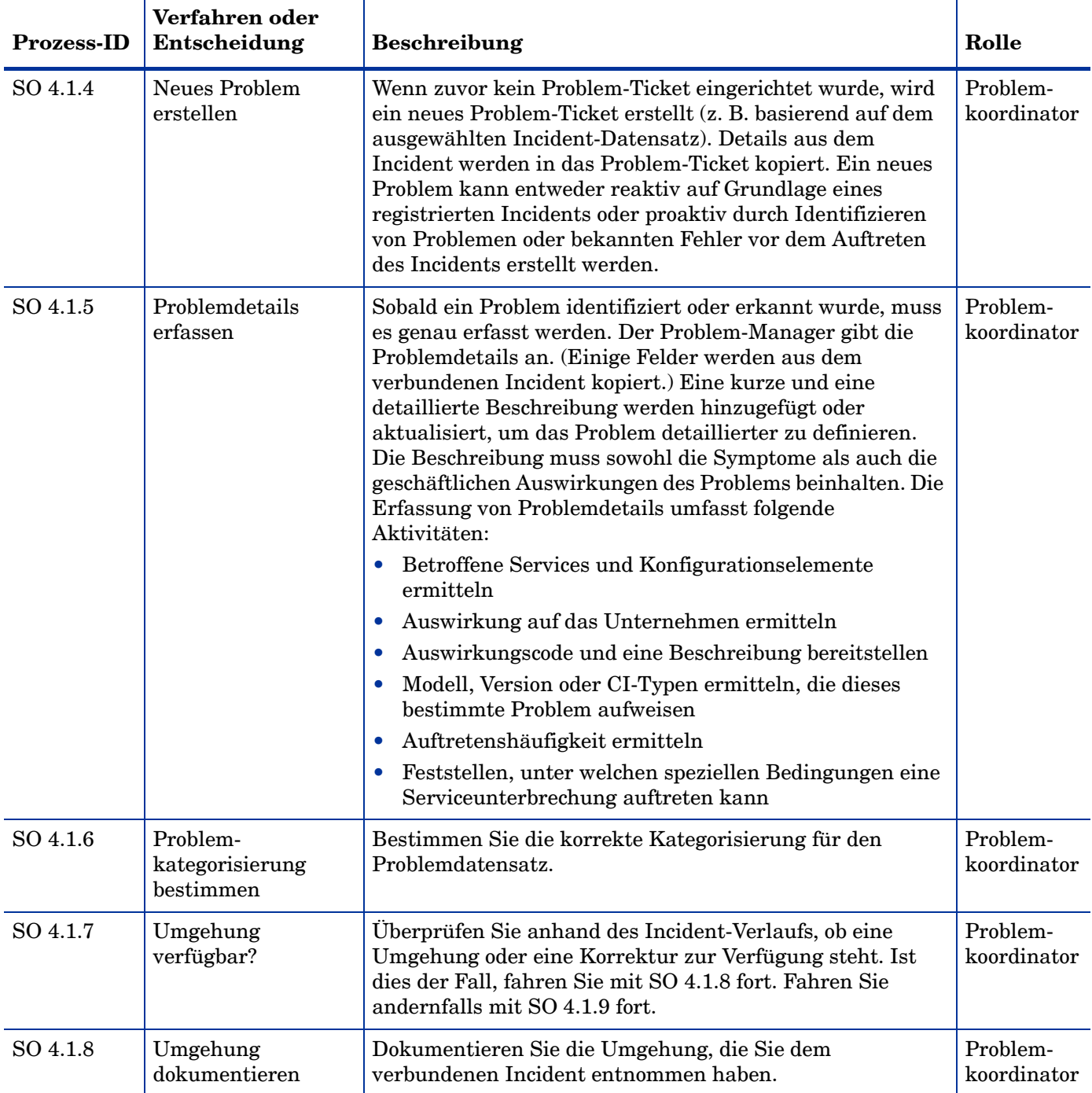

### **Tabelle 12-1 Prozess "Problemerkennung, -protokollierung und -kategorisierung" (Forts.)**

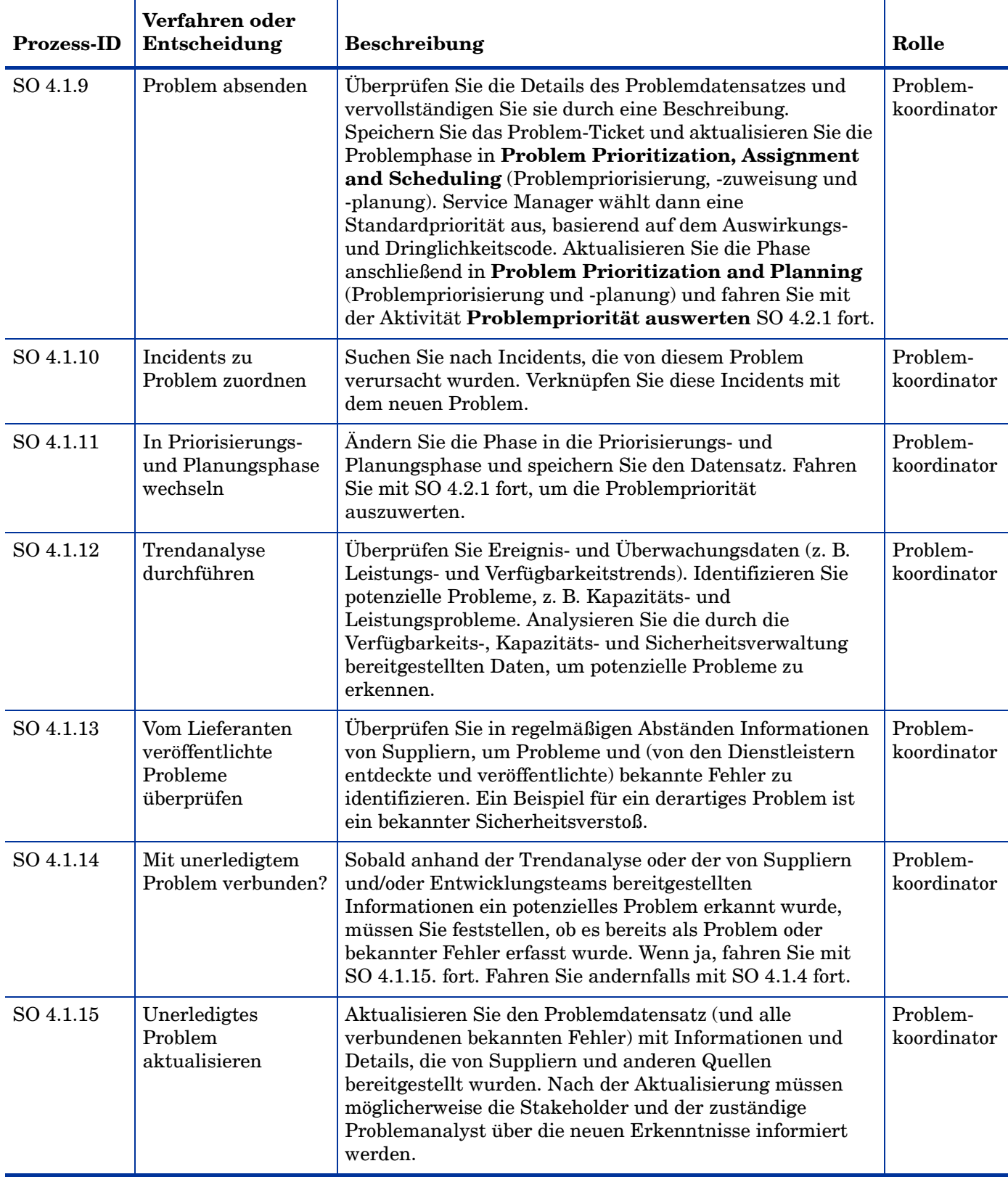

### **Tabelle 12-1 Prozess "Problemerkennung, -protokollierung und -kategorisierung" (Forts.)**

# <span id="page-202-1"></span><span id="page-202-0"></span>Problempriorisierung und -planung (Prozess SO 4.2)

Durch den Prozess **Problempriorisierung und -planung** erhalten Sie die Möglichkeit, die Priorität der Probleme festzulegen und Lösungsaktivitäten zu planen, z. B. das Festlegen von Deadlines für die Basisursachenanalyse, Lösungsuntersuchung und Lösungszieldaten.

Priorisieren Sie Probleme anhand der Auswirkung und der Dringlichkeit auf dieselbe Weise, wie Sie Incidents priorisieren, berücksichtigen Sie jedoch auch die Gewichtung.

- Die *Auswirkung* sollte von der Einstufung des tatsächlichen oder potenziellen Schadens für den Geschäftsbetrieb des Kunden abhängig sein.
- Die *Dringlichkeit* sollte von der Zeit zwischen der Feststellung des Problems oder Incidents und dem Zeitpunkt der Auswirkung auf den Geschäftsbetrieb des Kunden abhängig sein.
- Die *Gewichtung* sollte davon abhängig sein, wie schwerwiegend das Problem im Hinblick auf die Infrastruktur ist, sowie von der Häufigkeit und Auswirkung verbundener Incidents. Wie weit wirkt sich beispielsweise das Problem aus (wie viele CIs sind betroffen)?

Diskutieren Sie das Problem mit den Stakeholdern bei einer Problembesprechung, um zu entscheiden, ob Ressourcen (und damit Kosten) bewilligt und Zieldaten für die Untersuchung des Problems zugewiesen werden sollen. Die Ziele für die Lösung sollten von der Priorität abhängig sein. Bei der Planung der Problemlösung sollten folgende Faktoren berücksichtigt werden:

- Priorität
- Verfügbare Kenntnisse
- Konkurrierende Anforderungen an Ressourcen
- Aufwand oder Kosten für die Bereitstellung des Lösungsverfahrens
- Bereitstellungsdauer des Lösungsverfahrens

Details zu diesem Prozess finden Sie in [Abbildung 12-2](#page-203-0) und [Tabelle 12-2](#page-204-0).

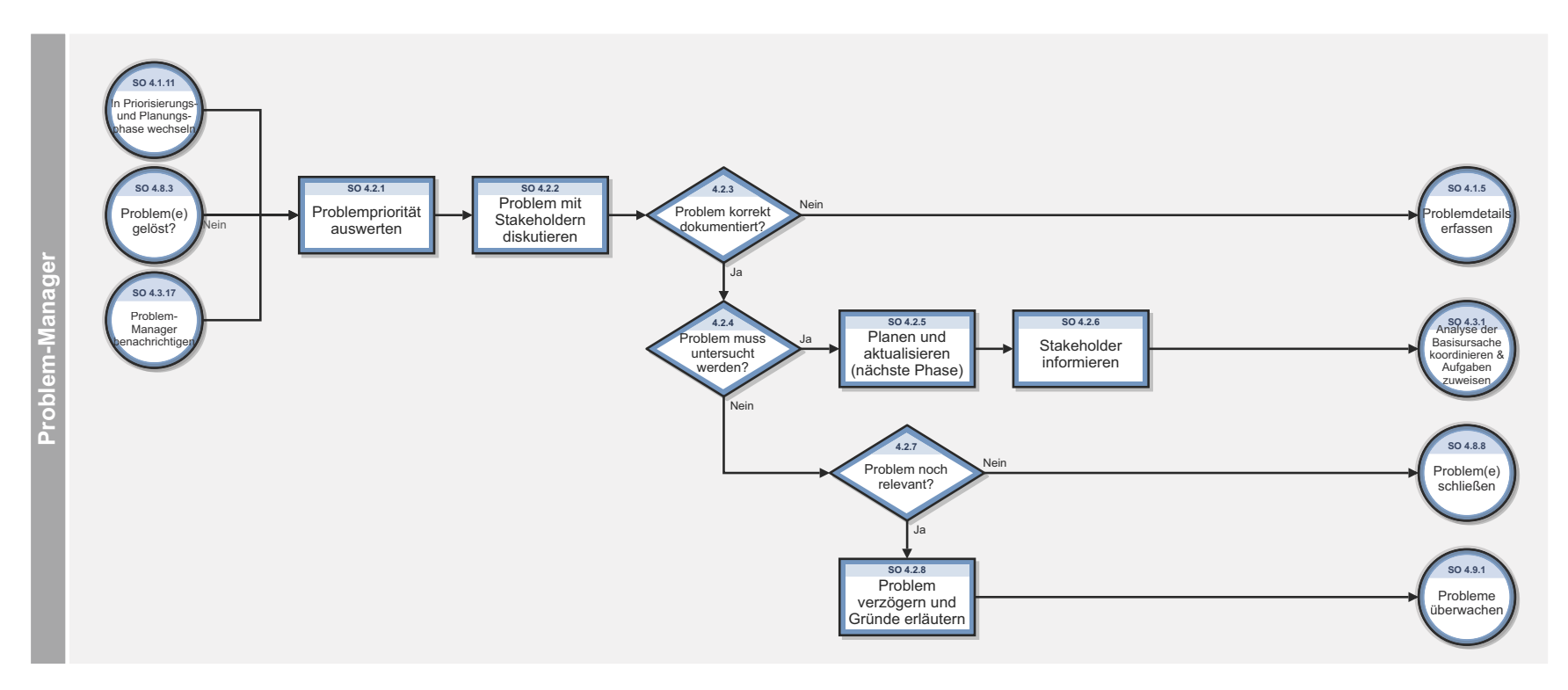

<span id="page-203-0"></span>**Abbildung 12-2 Workflow "Problempriorisierung und -planung"**

| <b>Prozess-ID</b> | Verfahren oder<br>Entscheidung                 | <b>Beschreibung</b>                                                                                                    | Rolle               |
|-------------------|------------------------------------------------|----------------------------------------------------------------------------------------------------|---------------------|
| SO 4.2.1          | Problempriorität<br>auswerten                  | Die Problempriorität wird auf Basis von Auswirkung,<br>Dringlichkeit, Gewichtung, Häufigkeit und Risiko<br>evaluiert. Beispielsweise kann sich die Häufigkeit<br>wiederholt auftretender Incidents auf die Dringlichkeit der<br>Problemlösung auswirken. Es kann auch eine<br>Risikobewertung erforderlich sein. Aufgrund von<br>Ressourcenbeschränkungen ist es wichtig, sich auf die<br>Probleme zu konzentrieren, die sich am stärksten auf den<br>Geschäftsbetrieb (z. B. Serviceverfügbarkeit, Risiken und<br>Kundenzufriedenheit) auswirken. | Problem-<br>Manager |
| SO 4.2.2          | Problem mit<br>Stakeholdern<br>diskutieren     | Diskutieren Sie das Problem mit den Stakeholdern (z. B. bei<br>einer Problembesprechung), um die Priorität für die Lösung<br>des Problems festzulegen.                                                                                                    | Problem-<br>Manager |
| SO 4.2.3          | Problem korrekt<br>dokumentiert?               | Bestimmen Sie anhand der Überprüfung mit den<br>Stakeholdern, ob das Problem korrekt dokumentiert und<br>kategorisiert wurde. Ist dies der Fall, fahren Sie mit<br>SO 4.2.4 fort. Kehren Sie andernfalls zu SO 4.1.5 zurück,<br>um die Problemdetails zu aktualisieren.                                                                                                    | Problem-<br>Manager |
| SO 4.2.4          | Problem-<br>untersuchung<br>erforderlich?      | Bestimmen Sie, nachdem das Problem mit den<br>Stakeholdern überprüft wurde, ob die<br>Problemuntersuchung fortgesetzt oder das Problem<br>verzögert werden soll. Wenn Sie die Untersuchung des<br>Problems fortsetzen möchten, fahren Sie mit SO 4.2.5 fort.<br>Fahren Sie andernfalls mit SO 4.2.7 fort.                                                                                                    | Problem-<br>Manager |
| SO 4.2.5          | Planen und<br>aktualisieren<br>(nächste Phase) | Bestimmen Sie die Zieldaten für die Problemmeilensteine.<br>Die Zieldaten werden basierend auf der Priorität und der<br>Auswirkung auf betroffene Services festgelegt. Bei dieser<br>Planung wird auch berücksichtigt, ob eine geeignete<br>Umgehung oder Korrektur zur Verfügung steht. Das<br>Problem wird der verantwortlichen Gruppe zugewiesen.<br>Aktualisieren Sie das Problem auf die nächste Phase,<br><b>Problem Investigation and Diagnosis</b><br>(Problemuntersuchung und -diagnose).                                                 | Problem-<br>Manager |

<span id="page-204-0"></span>**Tabelle 12-2 Prozess "Problempriorisierung und -planung"**

| <b>Prozess-ID</b> | Verfahren oder<br>Entscheidung                  | Beschreibung                                                                                                    | Rolle               |
|-------------------|-------------------------------------------------|----------------------------------------------------------------------------------------------------|---------------------|
| SO 4.2.6          | Stakeholder<br>informieren                      | Informieren Sie die Stakeholder über die für die<br>Untersuchung des Problems erforderliche Planung und<br>zugewiesenen Ressourcen. Senden Sie dem<br>Problemkoordinator aktuelle Informationen zu dem<br>Problem.                                                                                                    | Problem-<br>Manager |
| SO 4.2.7          | Problem noch<br>relevant?                       | Bestimmen Sie, ob das Problem geschlossen oder über einen<br>bestimmten Zeitraum verzögert werden soll (z. B. um das<br>Problem in einem späteren Stadium zu überprüfen). Es ist<br>möglich, dass derzeit kein Aufwand für die Untersuchung<br>des Problems eingeplant ist (z. B. wenn ein erneutes<br>Auftreten des Problems unwahrscheinlich ist). Wenn das<br>Problem von den Stakeholdern nicht als solches eingestuft<br>wird, schließen Sie es und dokumentieren Sie den Grund.<br>Aktualisieren Sie die Problemphase in Problem Closure<br>and Review (Problemabschluss und -überprüfung) und<br>fahren Sie mit SO 4.8.8 fort. Wenn das Problem noch<br>relevant ist, fahren Sie mit SO 4.2.8 fort. | Problem-<br>Manager |
| SO 4.2.8          | Problem verzögern<br>und Grund<br>dokumentieren | Verzögern Sie das Problem für eine bestimmte Zeit.<br>Dokumentieren Sie den Grund und aktualisieren Sie den<br>Status des Problems auf Verzögert. Der Problem-Manager<br>überprüft die verzögerten Probleme regelmäßig, um<br>geeignete Maßnahmen zu ergreifen.                                                                                                    | Problem-<br>Manager |

**Tabelle 12-2 Prozess "Problempriorisierung und -planung" (Forts.)**

# <span id="page-205-1"></span><span id="page-205-0"></span>Problemuntersuchung und -diagnose (Prozess SO 4.3)

Der Prozess **Problem Investigation and Diagnosis** (Problemuntersuchung und -diagnose) unterstützt Sie bei der Ermittlung der Basisursache des Problems. Mit Problem Management sollten ggf. Umgehungen entwickelt und verwaltet werden, um mit Hilfe von Incident Management den betreffenden Dienst wiederherzustellen. In die Analyse der Basisursache können verschiedene Spezialisten einbezogen werden. Bei Bedarf werden für die Untersuchung externe Ressourcen hinzugezogen, um zu prüfen, ob das Problem bereits von einem Lieferanten erkannt und veröffentlicht wurde. Details zu diesem Prozess finden Sie in [Abbildung 12-3](#page-206-0) und [Tabelle 12-3.](#page-207-0)

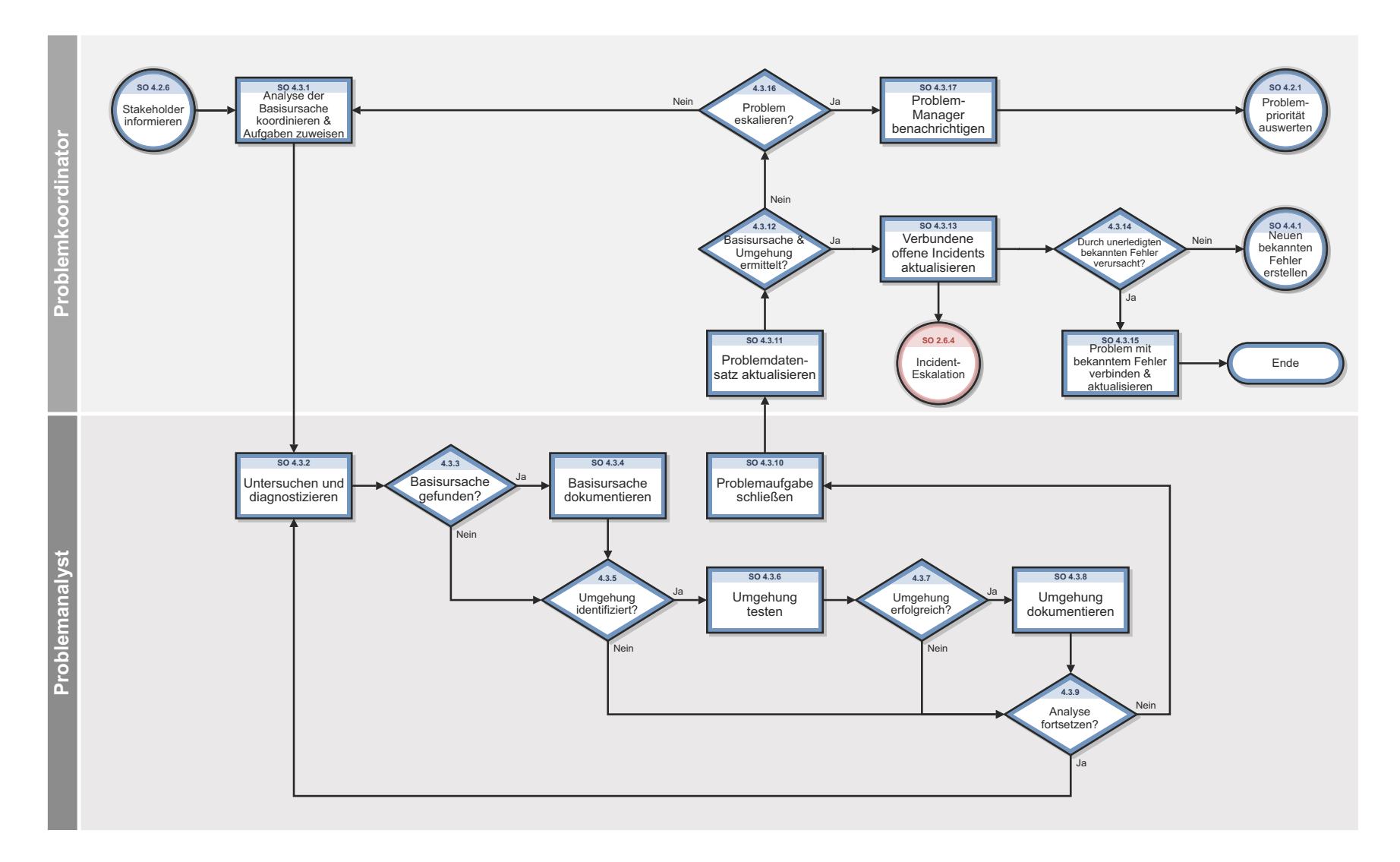

<span id="page-206-0"></span>**Abbildung 12-3 Workflow "Problemuntersuchung und -diagnose"**

| <b>Prozess-ID</b> | Verfahren oder<br>Entscheidung                                     | <b>Beschreibung</b>                                                                                                    | Rolle                   |
|-------------------|--------------------------------------------------------------------|----------------------------------------------------------------------------------------------------|-------------------------|
| SO 4.3.1          | Basisursachen-<br>analyse<br>koordinieren und<br>Aufgaben zuweisen | Die zur Untersuchung des Problems erforderlichen<br>Kenntnisse und Ressourcen werden bestimmt. Es werden<br>Problemaufgaben erstellt und an den oder die für die<br>Basisursachenanalyse verantwortliche(n)<br>Problemanalyst(en) zugewiesen. Das Fälligkeitsdatum für<br>die zugewiesene Aufgabe wird vom Problemkoordinator<br>eingegeben. Für diese Analyse können zusätzliche<br>Ressourcen genutzt werden, z. B. Supplierkontakte und<br>andere Spezialisten. Die unerledigten Problemaufgaben<br>müssen überwacht werden. | Problem-<br>koordinator |
| SO 4.3.2          | Untersuchen und<br>Diagnostizieren                                 | Der Problemanalyst überprüft die Problemaufgabe und<br>untersucht und diagnostiziert das Problem. Es wird eine<br>Umgehung bestimmt und die Basisursache ermittelt.                                                                                                    | Problem-<br>analyst     |
| SO 4.3.3          | Basisursache<br>ermittelt?                                         | Wenn ja, fahren Sie mit SO 4.3.4 fort. Fahren Sie<br>andernfalls mit SO 4.3.5 fort.                                                                                                    | Problem-<br>analyst     |
| SO 4.3.4          | Basisursache<br>dokumentieren                                      | Dokumentieren Sie die Basisursache in der<br>Problemaufgabe. Die Problemaufgabe kann geschlossen<br>und der Problemkoordinator kann über den Fortschritt<br>informiert werden. Fahren Sie mit SO 4.3.10 fort.                                                                                                    | Problem-<br>analyst     |
| SO 4.3.5          | Umgehung<br>identifiziert?                                         | Wenn ja, fahren Sie mit SO 4.3.6 fort. Fahren Sie<br>andernfalls mit SO 4.3.9 fort.                                                                                                    | Problem-<br>analyst     |
| SO 4.3.6          | Umgehung testen                                                    | Testen Sie die ermittelte Umgehung, um ihre Eignung für<br>die Lösung verbundener Incidents zu überprüfen.                                                                                                    | Problem-<br>analyst     |
| SO 4.3.7          | Umgehung<br>erfolgreich?                                           | Ist dies der Fall, fahren Sie mit SO 4.3.8 fort. Fahren Sie<br>andernfalls mit SO 4.3.9 fort.                                                                                                    | Problem-<br>analyst     |
| SO 4.3.8          | Umgehung<br>dokumentieren                                          | Aktualisieren Sie die Umgehung (im bekannten Fehler<br>und im Problem-Ticket) und informieren Sie die<br>Stakeholder.                                                                                                    | Problem-<br>analyst     |
| SO 4.3.9          |                                                                    | Analyse fortsetzen? Der Problemanalyst bestimmt, ob er ausreichend<br>qualifiziert ist und genügend Zeit hat, die Basisursache<br>des Problems zu untersuchen und zu ermitteln. Wenn ja,<br>fahren Sie mit SO 4.3.2 fort. Fahren Sie andernfalls mit<br>SO 4.3.10 fort.                                                                                                    | Problem-<br>analyst     |
| SO 4.3.10         | Problemaufgabe<br>schließen                                        | Der Problemanalyst schließt die Aufgabe und<br>dokumentiert die Ergebnisse. Gegebenenfalls werden<br>zusätzlich die Gründe dokumentiert, warum keine<br>Basisursache ermittelt werden konnte. Wenn der<br>Problemanalyst die Basisursache nicht ermitteln kann,<br>schließt er die Aufgabe. Fahren Sie mit SO 4.3.11 fort.                                                                                                    | Problem-<br>analyst     |

<span id="page-207-0"></span>**Tabelle 12-3 Prozess "Problemuntersuchung und -diagnose"**

| <b>Prozess-ID</b> | Verfahren oder<br>Entscheidung                               | <b>Beschreibung</b>                                                                                                    | Rolle                   |
|-------------------|--------------------------------------------------------------|----------------------------------------------------------------------------------------------------|-------------------------|
| SO 4.3.11         | Problemdatensatz<br>aktualisieren                            | Der Problemkoordinator überwacht den Fortschritt der<br>mit einem Problemdatensatz verbundenen Aufgaben. Alle<br>geschlossenen Aufgaben werden überprüft und die<br>Umgehungs- und Basisursachendetails aus der Aufgabe<br>werden validiert. Der Problemkoordinator aktualisiert die<br>relevanten Felder im Problemdatensatz.                              | Problem-<br>koordinator |
| SO 4.3.12         | Basisursache oder<br>Umgehung<br>ermittelt?                  | Der Problemkoordinator validiert die Ergebnisse der<br>Problemaufgabe. Wenn die Basisursache gefunden wurde,<br>fahren Sie mit SO 4.3.13 fort. Fahren Sie andernfalls mit<br>SO 4.3.16 fort und ermitteln Sie, ob für die Eskalation<br>weitere Ressourcen erforderlich sind.                                                                               | Problem-<br>koordinator |
| SO 4.3.13         | Verbundene offene<br>Incidents<br>aktualisieren              | Überprüfen Sie verbundene offene Incidents und teilen<br>Sie dem zugewiesenen Incident-Analysten mit, dass eine<br>Basisursache und/oder eine Umgehung identifiziert<br>wurde. (Eine Aktualisierung wird am Aktivitätsprotokoll<br>im Incident-Datensatz vorgenommen, wenn der<br>Problemdatensatz mit einer aktualisierten Umgehung<br>gespeichert wird).  | Problem-<br>koordinator |
| SO 4.3.14         | Durch unerledigten<br>bekannten Fehler<br>verursacht?        | Stellen Sie fest, ob die Basisursache des Problems mit<br>einem unerledigten bekannten Fehler zusammenhängt.<br>Ist dies der Fall, fahren Sie mit SO 4.3.15 fort. Andernfalls<br>leiten Sie das Problem in die Problemlösungsphase über<br>und erstellen dann einen neuen<br>Bekannter-Fehler-Datensatz (siehe Verfahren SO 4.4.1).                         | Problem-<br>koordinator |
| SO 4.3.15         | Problem mit<br>unerledigtem<br>bekannten Fehler<br>verbinden | Das Problem wird in die Problemlösungsphase verschoben<br>und mit dem vorhandenen Bekannter-Fehler-Datensatz<br>verknüpft. Die Lösung des Problems ist von der Lösung<br>des betreffenden bekannten Fehlers abhängig (der bereits<br>an einen Problemkoordinator zugewiesen wurde).                                                                         | Problem-<br>koordinator |
| SO 4.3.17         | Problem-Manager<br>benachrichtigen                           | Eskalieren Sie das Problem an den Problem-Manager.<br>Informieren Sie den Problem-Manager, dass für die<br>Lösung des Problems weitere Ressourcen erforderlich sind<br>und ändern Sie die Phase des Problems auf die vorherige<br><b>Phase Problem Prioritization and Planning</b><br>(Problempriorisierung und -planung). Fahren Sie mit<br>SO 4.2.1 fort. | Problem-<br>koordinator |

**Tabelle 12-3 Prozess "Problemuntersuchung und -diagnose" (Forts.)**

### <span id="page-209-1"></span>Problemlösung (Prozesse im Zusammenhang mit bekannten Fehlern)

Sobald in der Problem Management-Phase **Investigation and Diagnosis** (Problemuntersuchung und -diagnose) die Basisursache eines Incidents identifiziert wurde, beginnt die Problemlösungsphase. In diese Phase fallen Aktivitäten in Zusammenhang mit bekannten Fehlern, z. B. das Finden einer Lösung für einen bekannten Fehler.

Es gibt folgende Prozesse im Zusammenhang mit bekannten Fehlern:

- • [Protokollierung und Kategorisierung bekannter Fehler \(Prozess SO 4.4\) auf Seite 210](#page-209-2)
- • [Untersuchung bekannter Fehler \(Prozess SO 4.5\) auf Seite 213](#page-212-1)
- • [Lösungsannahme bekannter Fehler \(Prozess SO 4.6\) auf Seite 217](#page-216-1)
- • [Lösung bekannter Fehler \(Prozess SO 4.7\) auf Seite 220](#page-219-1)

Die Aktivitäten in Zusammenhang mit bekannten Fehlern werden detailliert in den einzelnen Prozessen für bekannte Fehler besprochen.

### <span id="page-209-2"></span><span id="page-209-0"></span>Protokollierung und Kategorisierung bekannter Fehler (Prozess SO 4.4)

Der Prozess **Error Logging and Categorization** (Protokollierung und Kategorisierung bekannter Fehler) beinhaltet die Erstellung Bekannter-Fehler-Datensätze sowie die Ausarbeitung einer Beschreibung der zugrunde liegenden Ursache und einer möglichen Umgehung (sofern vorhanden).

Alle bekannten Fehler sollten für die aktuell und die möglicherweise betroffenen Services erfasst werden, ebenso wie das Konfigurationselement (CI), das in Verdacht steht, für den Fehler verantwortlich zu sein. Informationen zu bekannten Fehlern in Services, die in die Live-Umgebung integriert werden, sollten zusammen mit eventuellen Umgehungen in der Wissensdatenbank eingetragen werden. Ein bekannter Fehler sollte erst nach einer erfolgreichen Lösung geschlossen werden.

Der Kunde oder Dienstleister entscheidet möglicherweise, dass die Lösung zu kostspielig oder für das Unternehmen nicht von Vorteil ist. In einem solchen Fall wird das Problem oder der bekannte Fehler verzögert. Die Gründe für eine Verzögerung der Lösung sollten genau dokumentiert werden. Der Bekannter-Fehler-Datensatz sollte jedoch geöffnet bleiben, da weiterhin mit Incidents zu rechnen ist, für die Umgehungen oder eine Neubewertung der Entscheidung über eine Lösung erforderlich sind.

Wenn das Problem von mehreren Fehlern verursacht wird (z. B. einem Anwendungs- und einem Infrastrukturfehler), können mehrere bekannte Fehler erstellt werden. Der Problem-Manager überprüft den bekannten Fehler und legt die Planung für Ermittlung und Implementierung einer Lösung fest. Wenn eine geeignete Umgehung gefunden wird, hat der bekannte Fehler eine niedrigere Priorität und die Lösung des Problems wird möglicherweise eine Zeit lang zurückgestellt.

Details zu diesem Prozess finden Sie in [Abbildung 12-4](#page-210-0) und [Tabelle 12-4](#page-211-0).

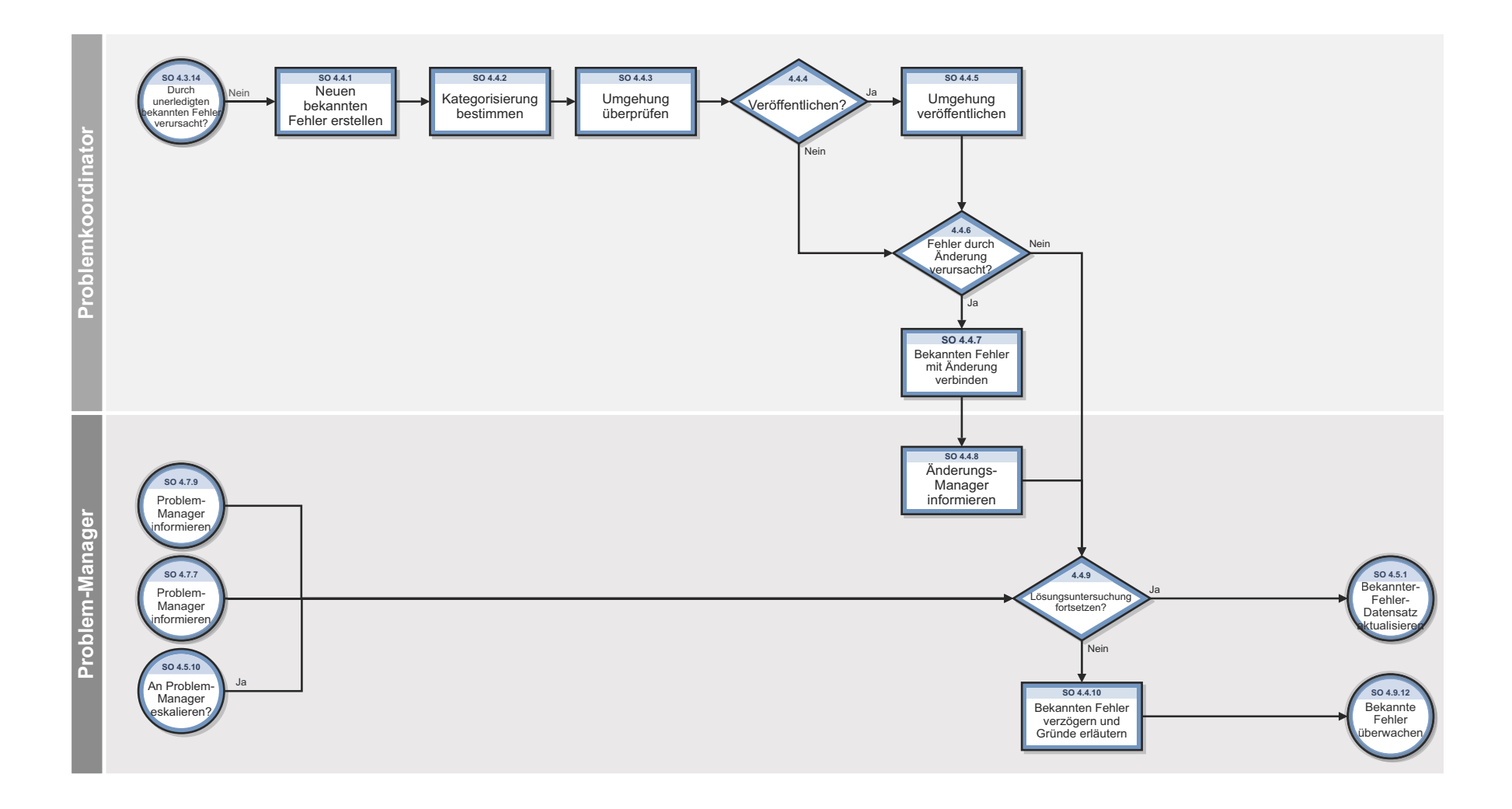

<span id="page-210-0"></span>**Abbildung 12-4 Workflow "Protokollierung und Kategorisierung bekannter Fehler"**

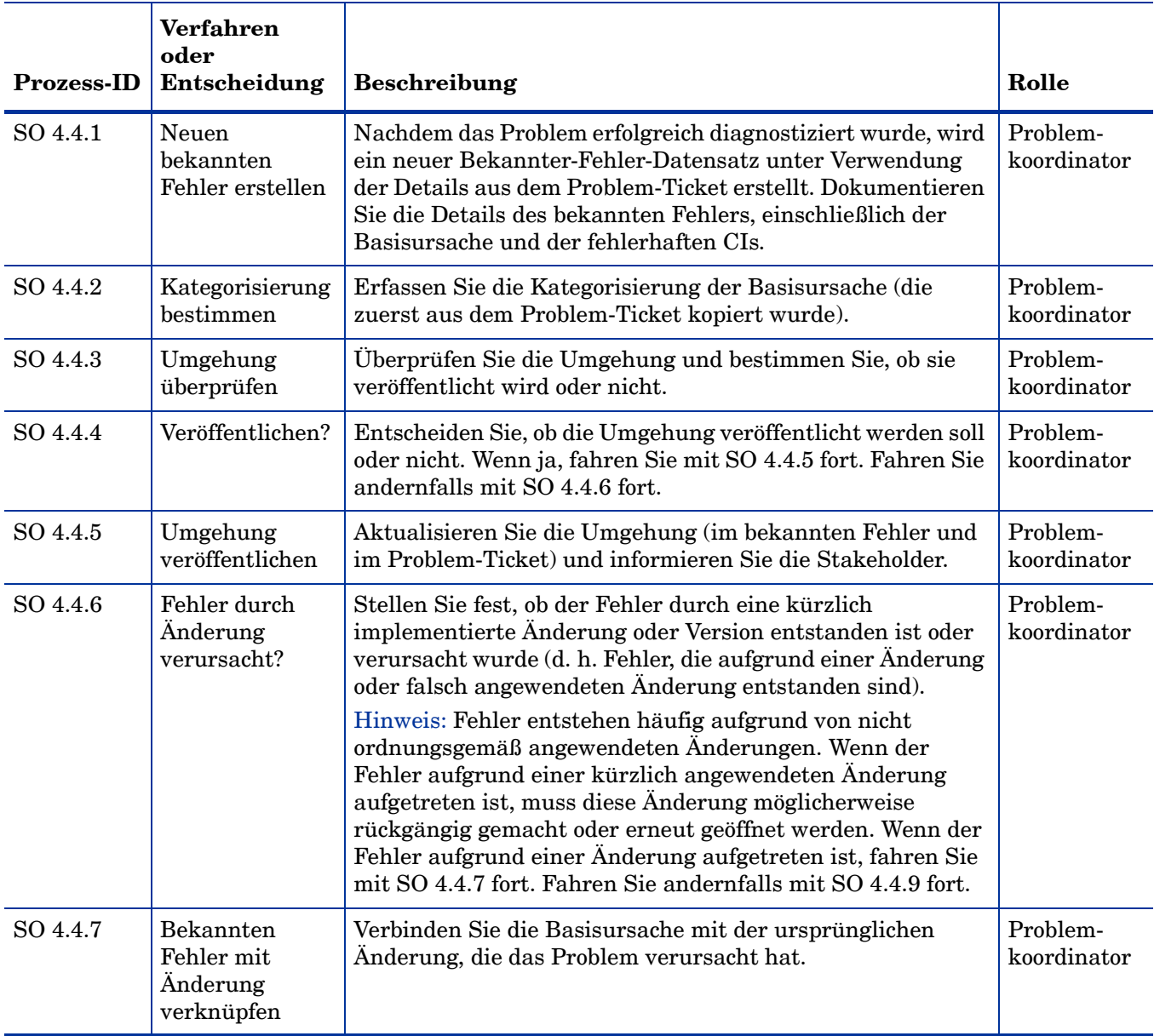

#### <span id="page-211-0"></span>**Tabelle 12-4 Prozess "Protokollierung und Kategorisierung bekannter Fehler"**

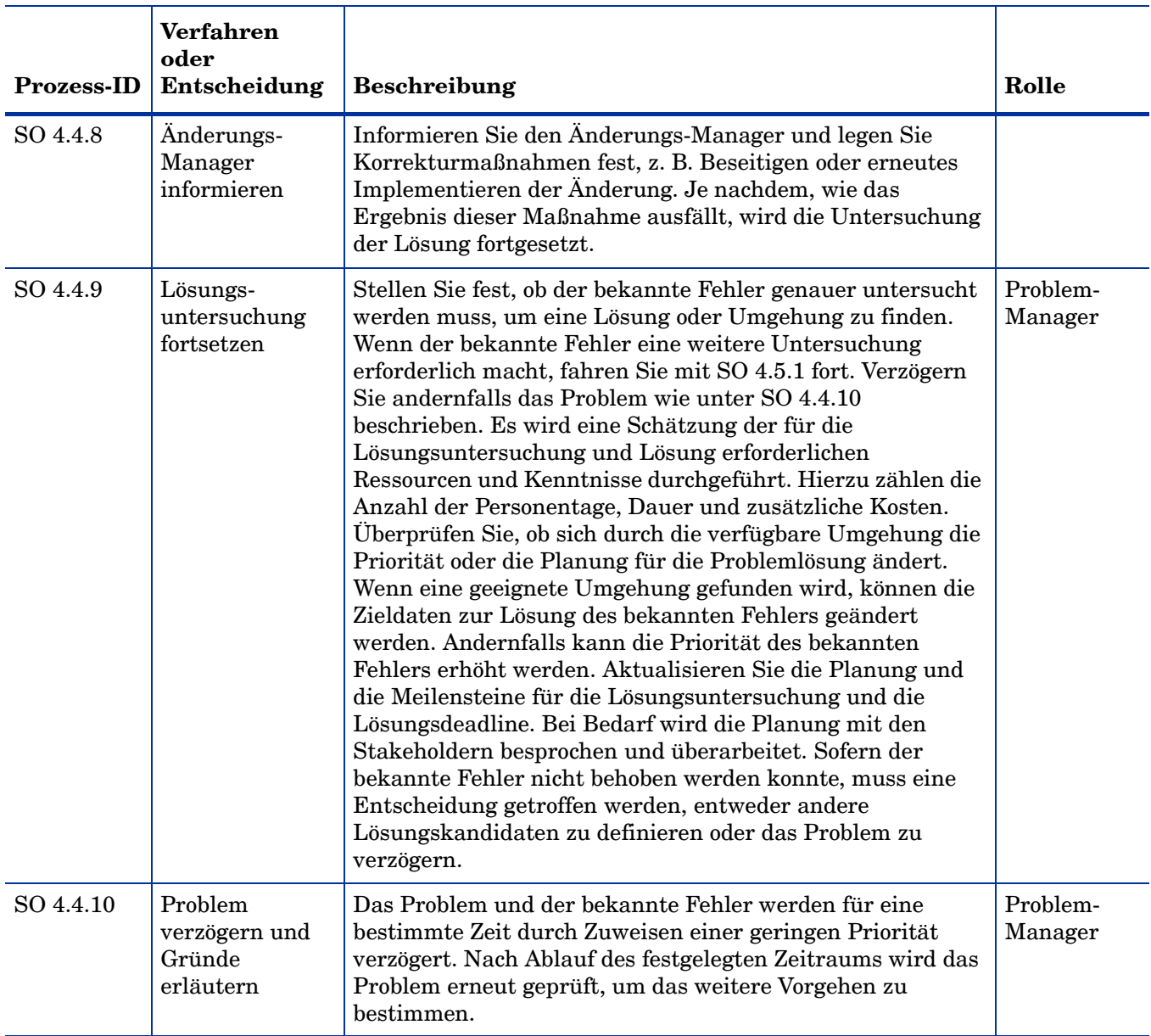

#### **Tabelle 12-4 Prozess "Protokollierung und Kategorisierung bekannter Fehler" (Forts.)**

### <span id="page-212-1"></span><span id="page-212-0"></span>Untersuchung bekannter Fehler (Prozess SO 4.5)

Der Prozess **Known Error Investigation** (Untersuchung bekannter Fehler) zielt darauf ab, eine temporäre Korrektur oder permanente Lösung für einen bekannten Fehler zu definieren. Verschiedene Lösungsalternativen können ausgewertet werden, bis dem Problem-Manager eine definitive Lösung vorgeschlagen wird.

Während dieser Phase können unterschiedliche Ressourcen und Kenntnisse zugewiesen werden, um sicherzustellen, dass eine Lösung oder eine Umgehung innerhalb des angegebenen Zeitrahmens definiert werden kann.

Details zu diesem Prozess finden Sie in der folgenden Abbildung und Tabelle.

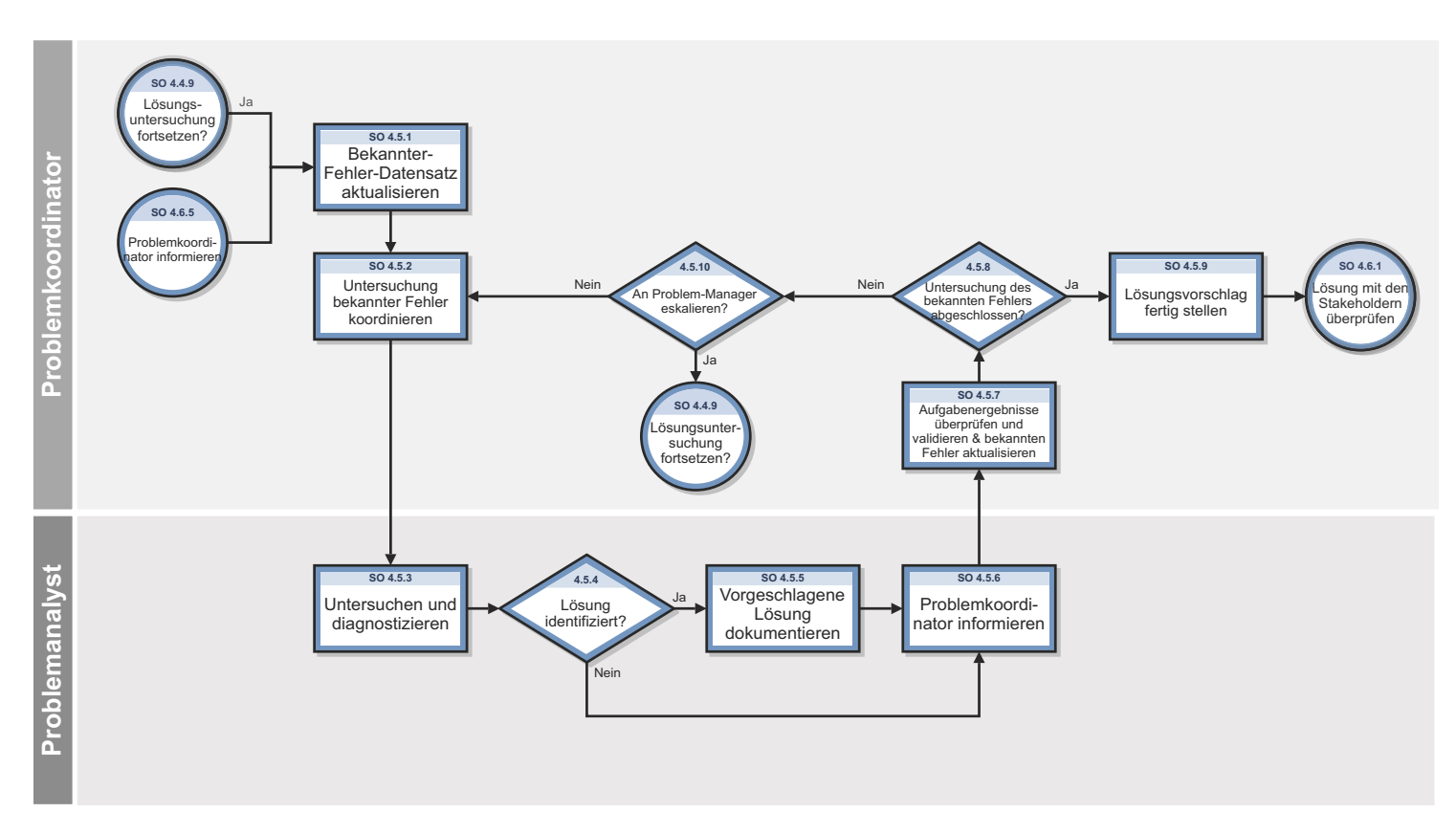

**Abbildung 12-5 Workflow "Untersuchung bekannter Fehler"**

| <b>Prozess-ID</b> | <b>Verfahren</b><br>oder<br>Entscheidung                                     | Beschreibung                                                                                                    | Rolle                   |
|-------------------|------------------------------------------------------------------------------|----------------------------------------------------------------------------------------------------|-------------------------|
| SO 4.5.1          | Bekannter-<br>Fehler-Datensatz<br>aktualisieren                              | Der Problemkoordinator weist den Problemanalysten eine<br>oder mehrere Aufgaben zu einem bekannten Fehler zu. Die<br>Analysten führen Untersuchungen durch und ermitteln die<br>geeigneten Lösungen bzw. Korrekturen für den bekannten<br>Fehler.                                                                                                    | Problem-<br>koordinator |
| SO 4.5.2          | Untersuchungen<br>bekannter Fehler<br>koordinieren &<br>Aufgaben<br>zuweisen | Der Problemkoordinator weist den Problemanalysten eine<br>oder mehrere Aufgaben zu einem bekannten Fehler zu. Die<br>Analysten führen Untersuchungen durch und ermitteln die<br>geeigneten Lösungen bzw. Korrekturen für den bekannten<br>Fehler. Fügen Sie ein Zieldatum für die Aufgabe ein,<br>überprüfen Sie die aus dem Bekannter-Fehler-Datensatz<br>kopierten Informationen und aktualisieren Sie sie<br>entsprechend.                                                                                                    | Problem-<br>koordinator |
| SO 4.5.3          | Untersuchen und<br>Diagnostizieren                                           | Ermitteln Sie eine Lösung für den Fehler.<br>$\bullet$<br>Ermitteln Sie mögliche Umgehungen oder temporäre<br>$\bullet$<br>Korrekturen für den bekannten Fehler.<br>Je nach Priorität und Auswirkung des bekannten Fehlers<br>liegt der Schwerpunkt auf der Definition einer<br>temporären Korrektur, die innerhalb eines kurzen<br>Zeitrahmens vorgeschlagen oder implementiert werden<br>kann.<br>Umgehungen dienen als temporäre Alternative, um den<br>betroffenen Service wiederherzustellen, oder als temporäre<br>Verbesserung an einem Service, wenn eine permanente<br>Korrektur noch nicht zur Verfügung steht oder möglich ist.<br>Ermitteln Sie Lösungskandidaten zur Behebung des<br>bekannten Fehlers. Wenn die temporäre Korrektur durch<br>eine Änderung implementiert werden muss, ziehen Sie die<br>Korrektur als Lösungskandidaten in Erwägung. Der<br>Problemanalyst entscheidet, ob er den Fehler lösen kann<br>oder ob zusätzliche Ressourcen erforderlich sind<br>(Qualifikation und Zeit). | Problem-<br>analyst     |
| SO 4.5.4          | Lösung<br>identifiziert?                                                     | Wenn ein Lösungskandidat gefunden wird, fahren Sie mit<br>SO 4.5.5 fort. Fahren Sie andernfalls mit SO 4.5.6 fort.                                                                                                    | Problem-<br>analyst     |
| SO 4.5.5          | Vorgeschlagene<br>Lösung<br>dokumentieren                                    | Beenden Sie die Dokumentation der Lösung in der<br>Bekannter-Fehler-Aufgabe. Stellen Sie sicher, dass alle<br>erforderlichen Maßnahmen zur Implementierung der<br>Lösung enthalten sind. Fahren Sie mit SO 4.5.5 fort.                                                                                                    | Problem-<br>analyst     |
| SO 4.5.6          | Problem-<br>koordinator<br>informieren                                       | Übermitteln Sie die neuesten Informationen an den<br>Problemkoordinator.                                                                                                    | Problem-<br>analyst     |

**Tabelle 12-5 Prozess "Untersuchung bekannter Fehler"**

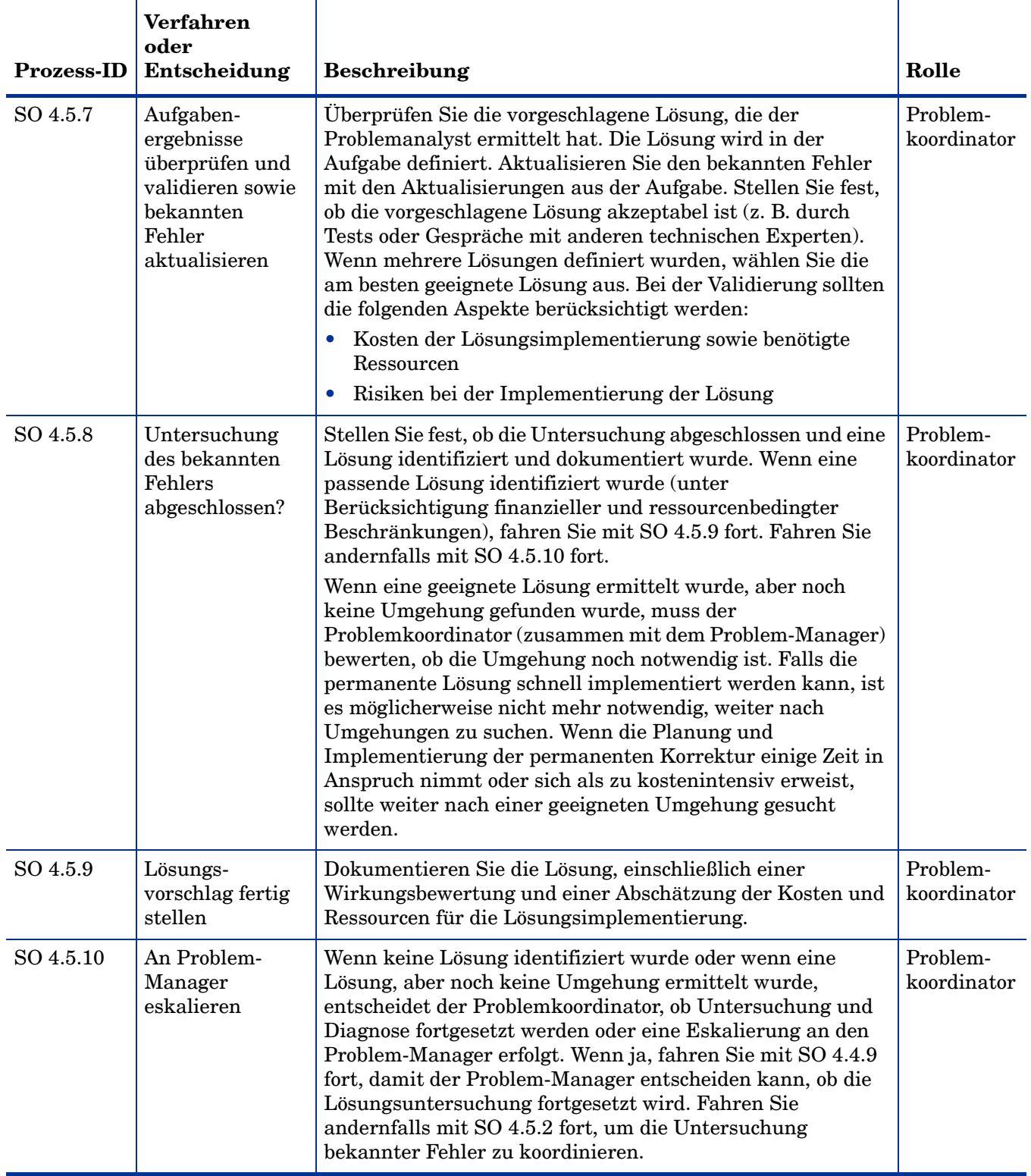

### **Tabelle 12-5 Prozess "Untersuchung bekannter Fehler" (Forts.)**
### Lösungsannahme bekannter Fehler (Prozess SO 4.6)

Der Prozess **Known Error Solution Acceptance** (Lösungsannahme bekannter Fehler) beginnt, nachdem eine Lösung identifiziert und dokumentiert wurde. Bei diesem Prozess wird die zu implementierende Lösung überprüft und genehmigt, wobei die Kosten und die Auswirkungen der Lösung auf die Stakeholder berücksichtigt werden.

Wenn die Basisursache identifiziert und die Entscheidung, sie zu beheben, getroffen wurde, sollte die Lösung im Rahmen des Change Management-Prozesses durch eine Serviceanforderung vorangetrieben oder einem Problemkoordinator zugewiesen werden, damit ein Problemanalyst die Korrektur direkt anwenden kann.

Abhängig von der Korrektur kann die Lösung folgendermaßen angewendet werden:

- Eine Änderung im Rahmen des Change Management-Prozesses durch Erstellen einer Änderungsanforderung.
- Eine Standardanforderung, die über die Serviceanforderung aus dem Katalog erfolgen kann. Dies kann beispielsweise eine Hardware-Ersetzung oder eine Software-Installation beinhalten.
- Lösungen, die direkt angewendet werden, beispielsweise Verfahrensaktivitäten und tägliche Wartungsaktivitäten.

Informationen über Umgehungen, permanente Korrekturen oder Problemfortschritte sollten den Betroffenen oder Personen, die für die betroffenen Services zuständig sind, mitgeteilt werden. In Fällen, in denen einen Lösung nicht richtig oder nicht akzeptabel ist, bestimmt der Problem-Manager, ob mit der Untersuchung des Fehlers fortgefahren werden soll, oder ob der bekannte Fehler und das Problem verzögert werden sollen.

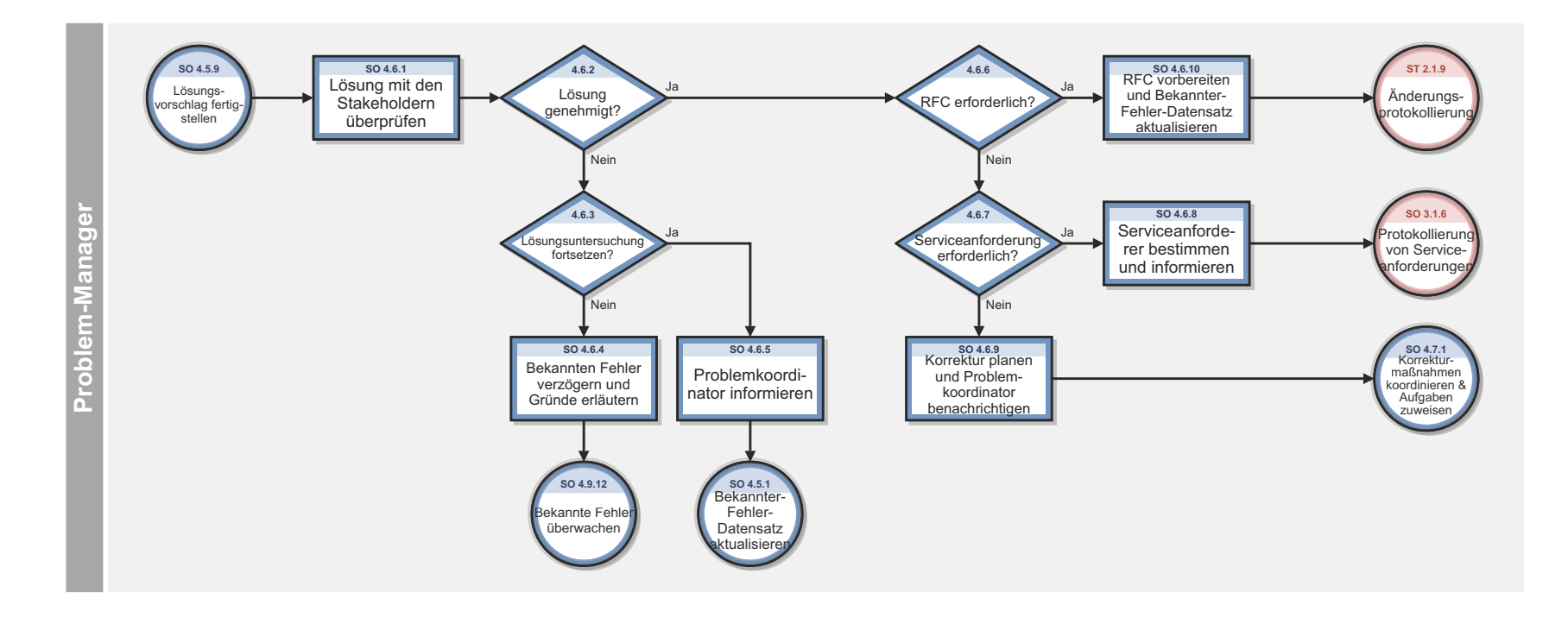

**Abbildung 12-6 Workflow "Lösungsannahme bekannter Fehler"**

| <b>Prozess-ID</b> | Verfahren oder<br>Entscheidung                               | <b>Beschreibung</b>                                                                                                    | Rolle               |
|-------------------|--------------------------------------------------------------|----------------------------------------------------------------------------------------------------|---------------------|
| SO 4.6.1          | Lösung mit den<br>Stakeholdern<br>überprüfen                 | Überprüfen und validieren Sie die vorgeschlagene<br>Lösung. Besprechen Sie die Kosten und Auswirkung der<br>Lösung mit den Stakeholdern (z. B. bei einer Problem<br>Management-Besprechung).                                                                                                    | Problem-<br>Manager |
| SO 4.6.2          | Lösung genehmigt?                                            | Wenn die Lösung genehmigt wurde, fahren Sie mit<br>SO 4.6.6 fort. Fahren Sie andernfalls mit SO 4.6.3 fort.                                                                                                    | Problem-<br>Manager |
| SO 4.6.3          | Lösungs-<br>untersuchung<br>fortsetzen?                      | Bestimmen Sie, ob die Lösungsuntersuchung fortgesetzt<br>oder das Problem verzögert werden soll, wenn keine<br>geeignete Korrektur bereitgestellt werden kann (z. B.<br>wegen finanzieller und ressourcenbedingter<br>Einschränkungen). Wenn Sie die Lösungsuntersuchung<br>fortsetzen möchten, fahren Sie mit SO.4.5.1 fort. Fahren<br>Sie andernfalls mit SO 4.6.4 fort. | Problem-<br>Manager |
| SO 4.6.4          | <b>Bekannten Fehler</b><br>verzögern und<br>Gründe erläutern | Der bekannte Fehler und das damit verbundene Problem<br>werden für eine bestimmte Zeit verzögert. Aktualisieren<br>Sie den Status (Verzögert), die Priorität und die Planung<br>des Problems und des bekannten Fehlers. Bestimmen Sie<br>einen Termin, bis zu dem das Problem und der bekannte<br>Fehler hinsichtlich weiterer Maßnahmen überprüft<br>werden sollen.       | Problem-<br>Manager |
| SO 4.6.5          | Aktualisieren und<br>Problem-<br>koordinator<br>informieren  | Aktualisieren Sie den Datensatz mit der Entscheidung,<br>die Lösungsuntersuchung fortzusetzen, und informieren<br>Sie den Problemkoordinator. Verwenden Sie Vorherige<br>Phase, um zur Phase Known Error Investigation<br>(Untersuchung bekannter Fehler) zurückzukehren.                                                                                                  | Problem-<br>Manager |
| SO 4.6.6          | RFC erforderlich?                                            | Bestimmen Sie, ob die Lösung über ein reguläres<br>Änderungsverfahren implementiert werden soll. Ist dies<br>der Fall, fahren Sie mit SO 4.6.10 fort. Fahren Sie<br>andernfalls mit SO 4.6.7 fort.                                                                                                    | Problem-<br>Manager |
| SO 4.6.7          | Serviceanforderung<br>erforderlich?                          | Bestimmen Sie, ob die Lösung über ein standardmäßiges<br>Request Fulfillment-Verfahren implementiert werden<br>soll. Ist dies der Fall, fahren Sie mit SO 4.6.8 fort. Fahren<br>Sie andernfalls mit SO 4.6.9 fort.                                                                                                    | Problem-<br>Manager |

**Tabelle 12-6 Prozess "Lösungsannahme bekannter Fehler"**

| <b>Prozess-ID</b> | Verfahren oder<br>Entscheidung                                                                                | <b>Beschreibung</b>                                                                                                    | Rolle               |
|-------------------|----------------------------------------------------------------------------------------------------|----------------------------------------------------------------------------------------------------|---------------------|
| SO 4.6.8          | Serviceanforderer<br>bestimmen und<br>informieren                                                             | Identifizieren Sie den Serviceanforderer und teilen Sie<br>ihm mit, dass eine Serviceanforderung erforderlich ist,<br>um die Lösung voranzutreiben.                                                                                                    | Problem-<br>Manager |
| SO 4.6.9          | Korrektur planen<br>und Problem-<br>koordinator<br>benachrichtigen                                            | Planen Sie die Implementierung von<br>Korrekturmaßnahmen zur Lösung des bekannten Fehlers.<br>Weisen Sie den bekannten Fehler dem entsprechenden<br>Problemkoordinator zu und fahren Sie dann mit SO 4.7.1<br>fort.                                                                        | Problem-<br>Manager |
| SO 4.6.10         | Anderungs-<br>anforderung $(RFC)$<br>vorbereiten und<br><b>Bekannter</b><br>Fehler-Datensatz<br>aktualisieren | Bereiten Sie die Erstellung der Änderungsanforderung<br>vor (sammeln Sie die für die Fertigstellung der<br>Anderungsanforderung erforderlichen<br>Detailinformationen). Führen Sie die von Change<br>Management vorgegebenen Verfahren durch, um die<br>Änderungsanforderung zu erstellen. | Problem-<br>Manager |

**Tabelle 12-6 Prozess "Lösungsannahme bekannter Fehler" (Forts.)**

### Lösung bekannter Fehler (Prozess SO 4.7)

Als **Known Error Resolution** (Lösung bekannter Fehler) wird der Prozess bezeichnet, durch den die Stakeholder sicherstellen können, dass eine Korrektur für einen bekannten Fehler implementiert wird. Dies erfolgt, nachdem eine Lösung für einen bekannten Fehler bereits vom Problemanalysten ermittelt, vom Problemkoordinator überprüft und vom Problem-Manager genehmigt wurde. Außerdem ist festgestellt worden, dass die Korrektur mittels einer Änderungsanforderung, Serviceanforderung oder direkt durch den Problemanalysten ausgeführt werden kann.

Wird eine Lösung für einen bekannten Fehler mittels einer Änderungs- oder Serviceanforderungen implementiert, dann wird die tatsächliche Bereitstellung von der Service Manager-Anwendung ausgeführt. Während des gesamten Lösungsprozesses sollte Problem Management regelmäßig Fortschrittsberichte zur Problem- und Fehlerlösung von Change Management erhalten.

Ein bekannter Fehler sollte nur geschlossen werden, wenn eine Korrekturänderung ordnungsgemäß angewendet wurde oder der Fehler nicht mehr zutreffend ist, weil z. B. der Service nicht mehr verwendet wird. Die Arbeitsschritte im Prozess **Known Error Resolution** (Lösung bekannter Fehler) werden von den folgenden Benutzerrollen ausgeführt:

- Problemkoordinator
- Problemanalyst
- Änderungskoordinator

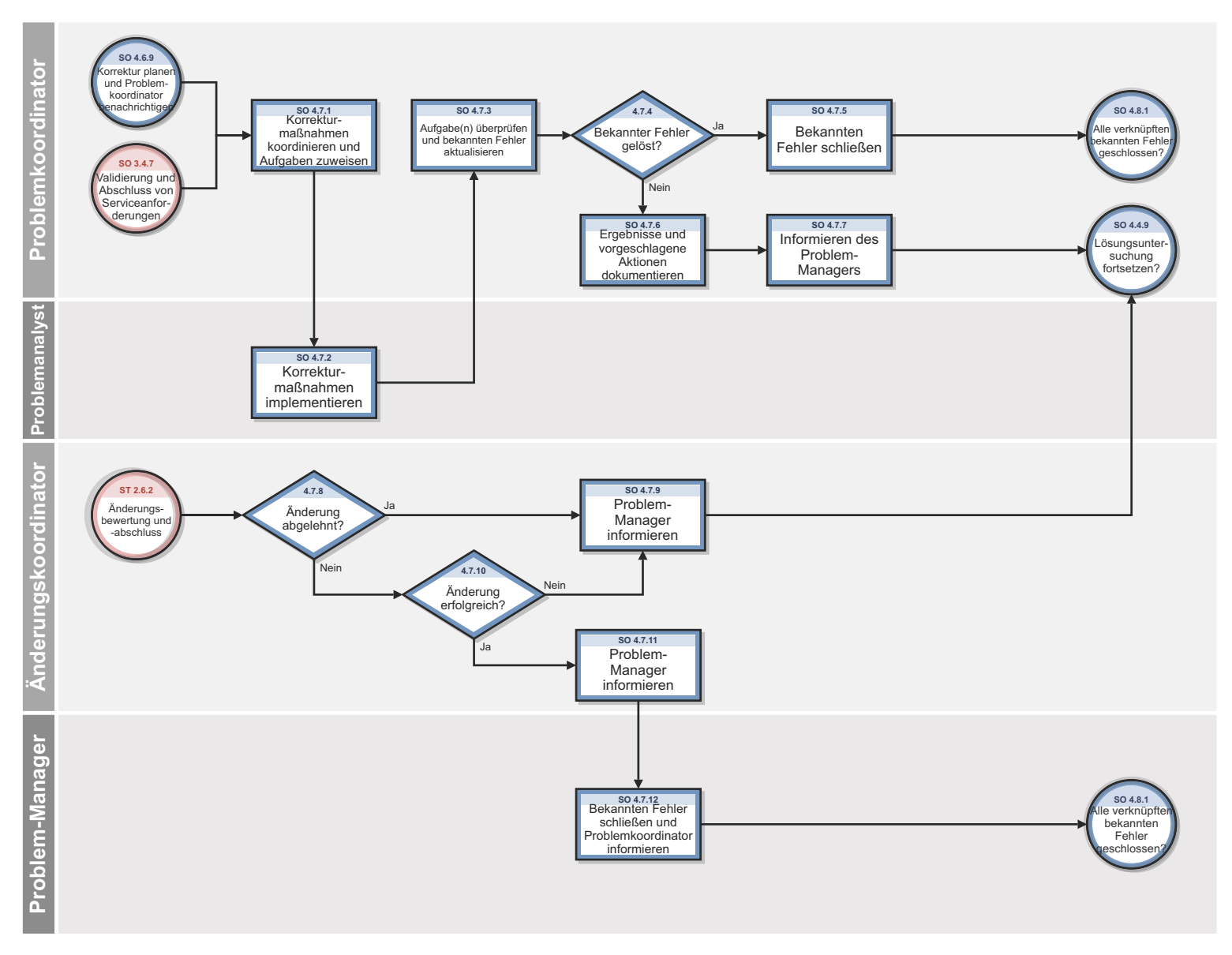

**Abbildung 12-7 Workflow "Lösung bekannter Fehler"**

| <b>Prozess-ID</b> | Verfahren oder<br>Entscheidung                                         | <b>Beschreibung</b>                                                                                                    | Rolle                     |
|-------------------|------------------------------------------------------------------------|----------------------------------------------------------------------------------------------------|---------------------------|
| SO 4.7.1          | Korrektur-<br>maßnahmen<br>koordinieren und<br>Aufgaben zuweisen       | Weisen Sie Problemanalysten Aufgaben zu, um die<br>Lösungsaufgaben zur Behebung des bekannten Fehlers<br>auszuführen.                                                                                                    | Problem-<br>koordinator   |
| SO 4.7.2          | Korrektur-<br>maßnahmen<br>implementieren                              | Der Problemanalyst implementiert die Lösung oder<br>Korrektur, um den bekannten Fehler zu beheben und<br>somit ein wiederholtes Auftreten von Incidents zu<br>verhindern. Anschließend wird die Aufgabe geschlossen<br>und der Problemkoordinator wird informiert.            | Problem-<br>analyst       |
| SO 4.7.3          | Aufgabe(n)<br>überprüfen und<br>bekannten Fehler<br>aktualisieren      | Der Problemkoordinator überwacht den Fortschritt von<br>Aufgaben und überprüft anschließend die<br>Aufgabendetails und aktualisiert den Bekannter<br>Fehler-Datensatz. Fahren Sie mit SO 4.7.4 fort, um zu<br>ermitteln, ob der bekannte Fehler behoben wurde.                | Problem-<br>koordinator   |
| SO 4.7.4          | <b>Bekannter Fehler</b><br>gelöst?                                     | Stellen Sie sicher, dass der bekannte Fehler gelöst ist.<br>Wenn ja, fahren Sie mit SO 4.7.5 fort. Fahren Sie<br>andernfalls mit SO 4.7.6 fort.                                                                                                    | Problem-<br>koordinator   |
| SO 4.7.5          | Bekannten Fehler<br>schließen                                          | Aktualisieren Sie den Bekannter-Fehler-Datensatz<br>(vorgenommene Aktionen dokumentieren) und schließen<br>Sie den bekannten Fehler.                                                                                                    | Problem-<br>koordinator   |
| SO 4.7.6          | Ergebnisse und<br>vorgeschlagene<br>Aktionen<br>dokumentieren          | Diese Aktion wird ausgelöst, wenn der Fehler durch die<br>angewendete Korrektur nicht behoben wurde.<br>Dokumentieren Sie die Testergebnisse und legen Sie die<br>entsprechenden Aktionen fest. Informieren Sie den<br>Problem-Manager, um die nächsten Schritte festzulegen. | Problem-<br>koordinator   |
| SO 4.7.7          | Problem-Manager<br>informieren                                         | Der Problem-Manager wird informiert, dass der<br>Problemdatensatz jetzt überprüft werden kann.                                                                                                    | Problem-<br>koordinator   |
| SO 4.7.8          | Änderung<br>abgelehnt?                                                 | Wenn die Änderung abgelehnt wird, fahren Sie mit<br>SO 4.7.9 fort. Fahren Sie andernfalls mit SO 4.7.10 fort.                                                                                                    | Änderungs-<br>koordinator |
| SO 4.7.9          | Problem-Manager<br>informieren                                         | Der Problem-Manager wird informiert, dass der<br>Problemdatensatz jetzt überprüft werden kann.                                                                                                    | Anderungs-<br>koordinator |
| SO 4.7.10         | Anderung<br>erfolgreich?                                               | Wenn die Änderung erfolgreich war, fahren Sie mit<br>SO 4.7.11 fort. Fahren Sie andernfalls mit SO 4.7.9 fort.                                                                                                    | Änderungs-<br>koordinator |
| SO 4.7.11         | Problem-Manager<br>informieren                                         | Der Problem-Manager wird informiert, dass der<br>Problemdatensatz jetzt überprüft werden kann.                                                                                                    | Änderungs-<br>koordinator |
| SO 4.7.12         | Bekannten Fehler<br>schließen und<br>Problem-Controller<br>informieren | Nachdem der bekannte Fehler gelöst wurde, schließt der<br>Problem-Manager den bekannten Fehler und informiert<br>den Problemkoordinator.                                                                                                    | Problem-<br>Manager       |

**Tabelle 12-7 Prozess "Lösung bekannter Fehler"**

# Problemabschluss- und -überprüfung (Prozess SO 4.8)

Nach Behebung eines bekannten Fehlers werden die verbundenen Probleme automatisch von der Problemlösungsphase in die Phase **Problem Closure and Review** (Problemabschluss und -überprüfung) übergeleitet. In dieser Phase müssen die verbundenen Probleme überprüft werden, um festzustellen, ob alle verbunden Fehler gelöst wurden, und um sicherzustellen, dass das Problem ebenfalls gelöst wurde.

Es muss ein Prozess zur Verfügung stehen, mit dem Problem-Tickets geschlossen werden, nachdem entweder die erfolgreiche Behebung des bekannten Fehlers bestätigt oder mit dem Unternehmen eine alternative Problembehandlung vereinbart wurde.

Problemüberprüfungen sollten geplant werden, wenn die Untersuchung von nicht gelösten und ungewöhnlichen Problemen bzw. Problemen mit großen Auswirkungen diese rechtfertigt. Ihr Ziel besteht darin, den Prozess zu optimieren und das erneute Auftreten von Incidents oder Fehlern zu verhindern.

Problemüberprüfungen bestehen in der Regel aus folgenden Elementen:

- Überprüfungen einzelner Incident-Ebenen und Problemstatus in Hinblick auf Service Levels.
- Verwaltungsprüfungen, um die Probleme hervorzuheben, die eine sofortige Aktion erfordern.
- Verwaltungsprüfung, um Trends zu ermitteln und zu analysieren sowie Informationen für andere Prozesse bereitzustellen, z. B. zur Ausbildung und Schulung von Benutzern.

Bei Problemüberprüfungen sollten die folgenden Aspekte herausgearbeitet werden:

- Trends, z. B. wiederholt auftretende Probleme und Incidents sowie bekannte Fehler.
- Wiederholt auftretende Probleme einer bestimmten Klassifizierungskomponente oder eines bestimmten Standorts.
- Auf Ressourcenbereitstellung, Schulung oder Dokumentation zurückzuführende Mängel.
- Nichtübereinstimmungen z. B. mit Standards, Richtlinien und Gesetzgebung.
- Bekannte Fehler in geplanten Releases.
- Belegung von Mitarbeiterressourcen für die Lösung von Incidents und Problemen.
- Wiederholtes Auftreten gelöster Incidents oder Probleme.

Verbesserungen eines Services oder des Problem Management-Prozesses sollten erfasst werden und in einen Plan zur Serviceverbesserung einfließen. Die Informationen sollten in die Problem Management-Wissensdatenbank aufgenommen werden. Die gesamte relevante Dokumentation, z. B. Benutzer- und Systemhandbücher, sollte aktualisiert werden.

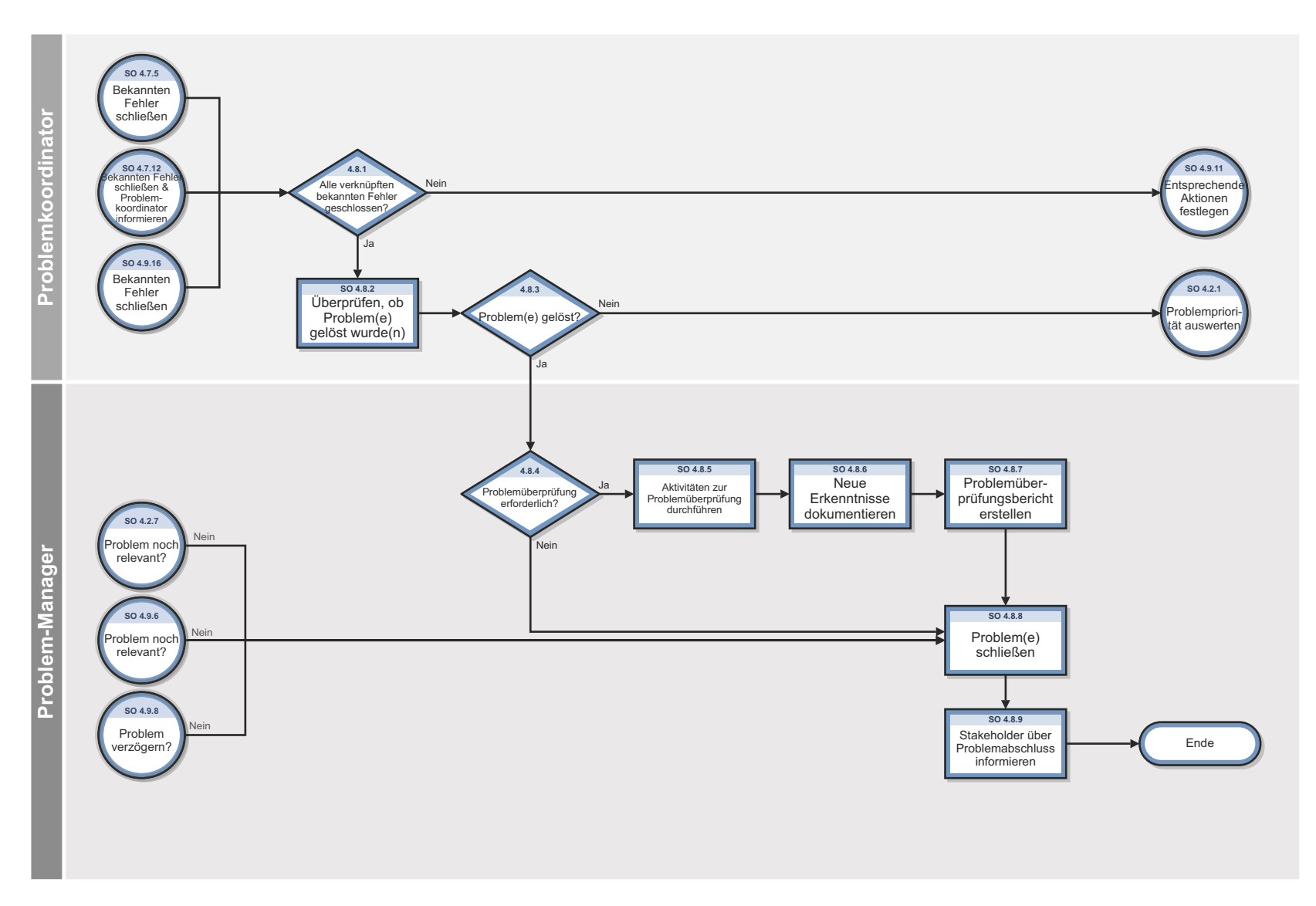

**Abbildung 12-8 Workflow "Problemabschluss und -überprüfung"**

| <b>Prozess-ID</b> | Verfahren oder<br>Entscheidung                       | <b>Beschreibung</b>                                                                                                    | Rolle                   |
|-------------------|------------------------------------------------------|----------------------------------------------------------------------------------------------------|-------------------------|
| SO 4.8.1          | Alle verknüpften<br>bekannten Fehler<br>geschlossen? | Überprüfen Sie, ob alle verbundenen bekannten Fehler<br>geschlossen bzw. gelöst wurden. Wenn alle bekannten<br>Fehler geschlossen sind, aktualisieren Sie die Problem<br>Management-Phase in Problem Closure and Review<br>(Problemabschluss und -überprüfung) und fahren Sie<br>mit SO 4.8.2 fort. Wenn nicht alle bekannten Fehler<br>geschlossen sind, wird der Prozess beendet.             | Problem-<br>koordinator |
| SO 4.8.2          | Überprüfen, ob<br>Problem(e) gelöst<br>wurde(n)      | Überprüfen Sie, ob das Problem gelöst wurde, und<br>fahren Sie mit SO 4.8.3 fort. Je nach Art des Problems<br>ist es möglicherweise erforderlich, dass es für eine<br>bestimmte Zeit (z. B. für eine Testperiode) geöffnet<br>bleibt. Wenn die Incidents nicht erneut auftreten, kann<br>das Problem geschlossen werden.                                                                        | Problem-<br>koordinator |
| SO 4.8.3          | Problem(e) gelöst?                                   | Wenn das Problem gelöst wurde, fahren Sie mit SO 4.8.4<br>fort. Fahren Sie andernfalls mit SO 4.2.1 fort. In einigen<br>Fällen wird deutlich, dass ein anderer Fehler die<br>vollständige Lösung des Problems verhindert<br>(beispielsweise, wenn das Problem auf mehrere Fehler<br>zurückzuführen ist). In diesem Fall muss<br>möglicherweise ein neuer bekannter Fehler untersucht<br>werden. | Problem-<br>koordinator |
| SO 4.8.4          | Problemüberprüfung<br>erforderlich?                  | Stellen Sie fest, ob eine formelle Problemüberprüfung<br>angebracht ist. Wenn ja, fahren Sie mit SO 4.8.5 fort.<br>Fahren Sie andernfalls mit SO 4.8.8 fort.                                                                                                    | Problem-<br>Manager     |
| SO 4.8.5          | Aktivitäten zur<br>Problemüberprüfung<br>durchführen | Initiieren Sie Aktivitäten zur Problemüberprüfung.<br>Koordinieren Sie den formellen Überprüfungsprozess.<br>Beziehen Sie alle an der Problemlösung beteiligten<br>Parteien ein.                                                                                                    | Problem-<br>Manager     |
| SO 4.8.6          | <b>Neue Erkenntnisse</b><br>dokumentieren            | Dokumentieren Sie die Ergebnisse der<br>Problemüberprüfung und neue Erkenntnisse.                                                                                                    | Problem-<br>Manager     |
| SO 4.8.7          | Problemüberprüfung<br>sbericht erstellen             | Erstellen Sie einen formellen<br>Problemüberprüfungsbericht und informieren Sie die<br>Stakeholder.                                                                                                    | Problem-<br>Manager     |
| SO 4.8.8          | Problem(e) schließen                                 | Aktualisieren Sie das Problem-Ticket, bevor Sie es<br>schließen. Stellen Sie sicher, dass die Informationen<br>über das Problem vollständig sind und wählen Sie einen<br>Abschlusscode aus.                                                                                                    | Problem-<br>Manager     |
| SO 4.8.9          | Stakeholder über<br>Problemabschluss<br>informieren  | Teilen Sie den Stakeholdern mit, dass das Problem<br>gelöst ist.                                                                                                    | Problem-<br>Manager     |

**Tabelle 12-8 Prozess "Problemabschluss und -überprüfung"**

# Überwachung von Problemen und bekannten Fehlern (Prozess SO 4.9)

Problem Management überwacht die kontinuierliche Auswirkung von Problemen und bekannten Fehlern auf Services für Benutzer. Bei der Überwachung von Problemen und bekannten Fehlern überprüft der Problem-Manager in regelmäßigen Abständen die Datensätze für Probleme und bekannte Fehler und vergleicht auf diese Weise den erzielten Fortschritt mit den Zieldaten, die mit den Stakeholdern vereinbart wurden.

HP Service Manager kann einzelne Probleme und die damit verbundenen Bekannter-Fehler-Aktivitäten verfolgen. Der Problem-Manager prüft den Fortschritt dieser Aktivitäten in Bezug auf die Planung und das damit verbundene Budget. Sofern sich eine Auswirkung als schwerwiegend herausstellt, eskaliert der Problem-Manager das Problem. In einigen Fällen leitet er das eskalierte Problem auch an einen entsprechenden Ausschuss weiter, um bei Bedarf die Priorität der Änderungsanforderung zu erhöhen oder eine dringende Änderung zu implementieren.

Der Problem-Manager überwacht den Fortschritt der Problemlösung im Hinblick auf die SLAs und informiert die Stakeholder in regelmäßigen Abständen.

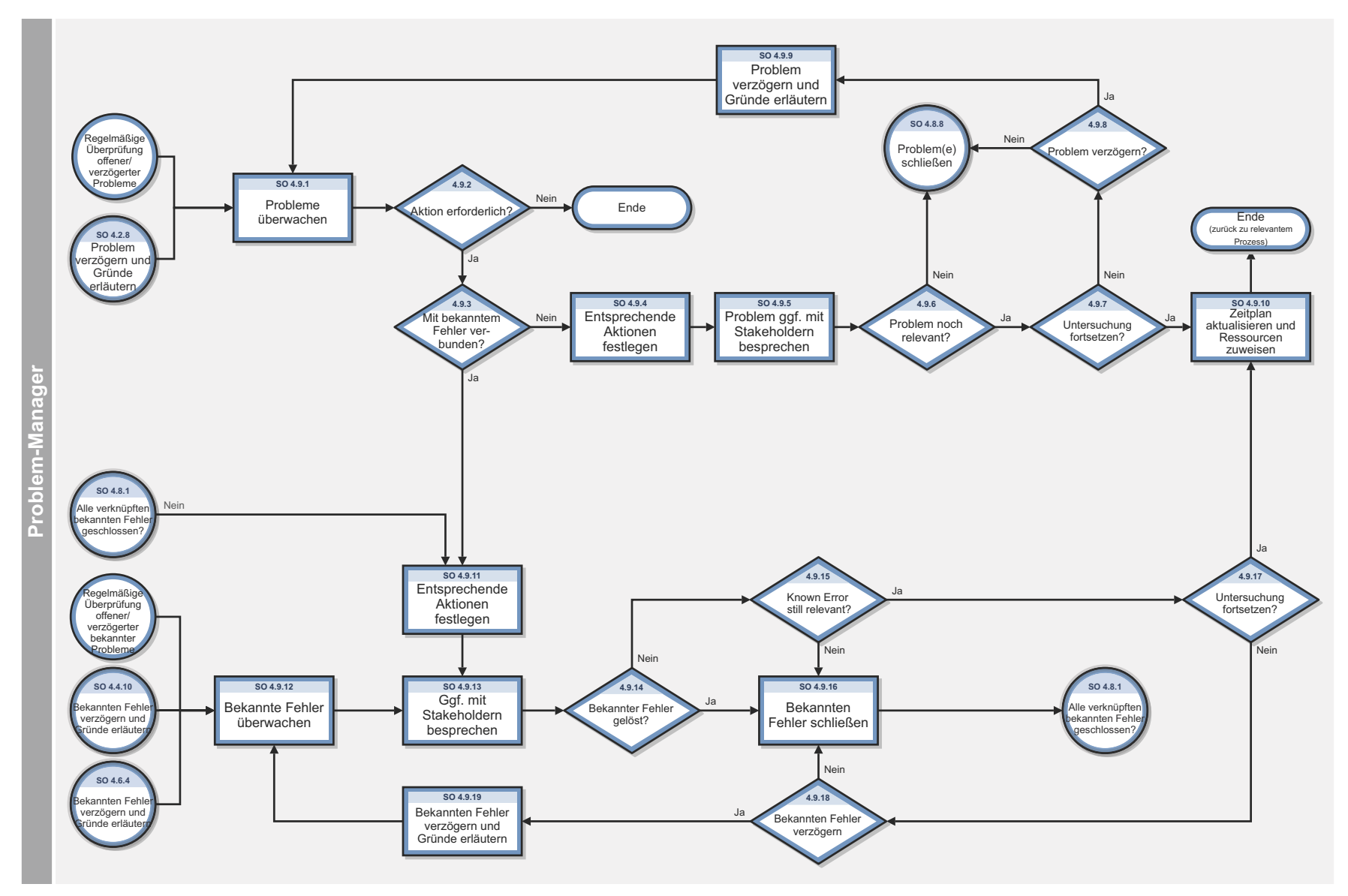

**Abbildung 12-9 Workflow "Überwachung von Problemen und bekannten Fehlern"**

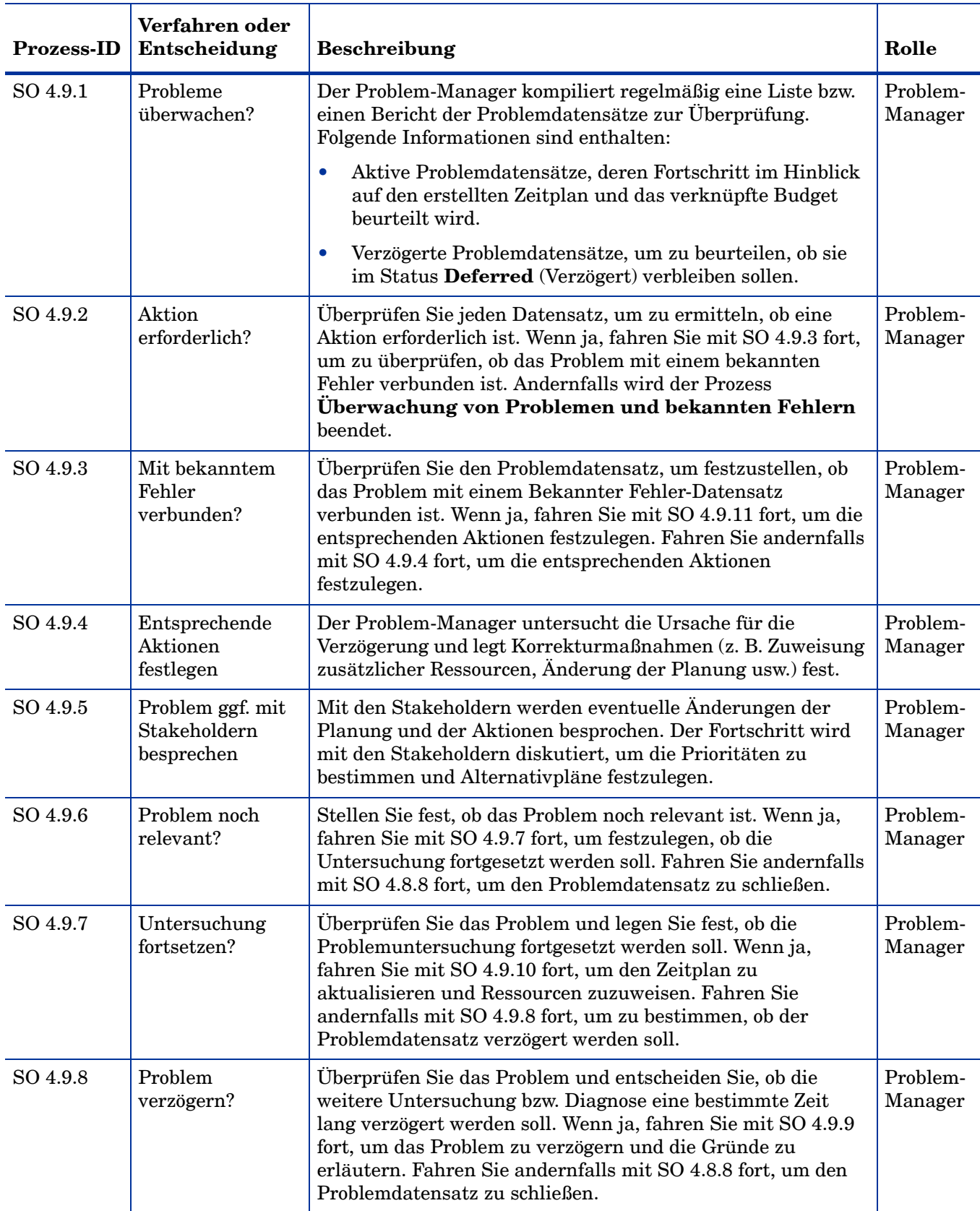

### **Tabelle 12-9 Prozess "Überwachung von Problemen und bekannten Fehlern"**

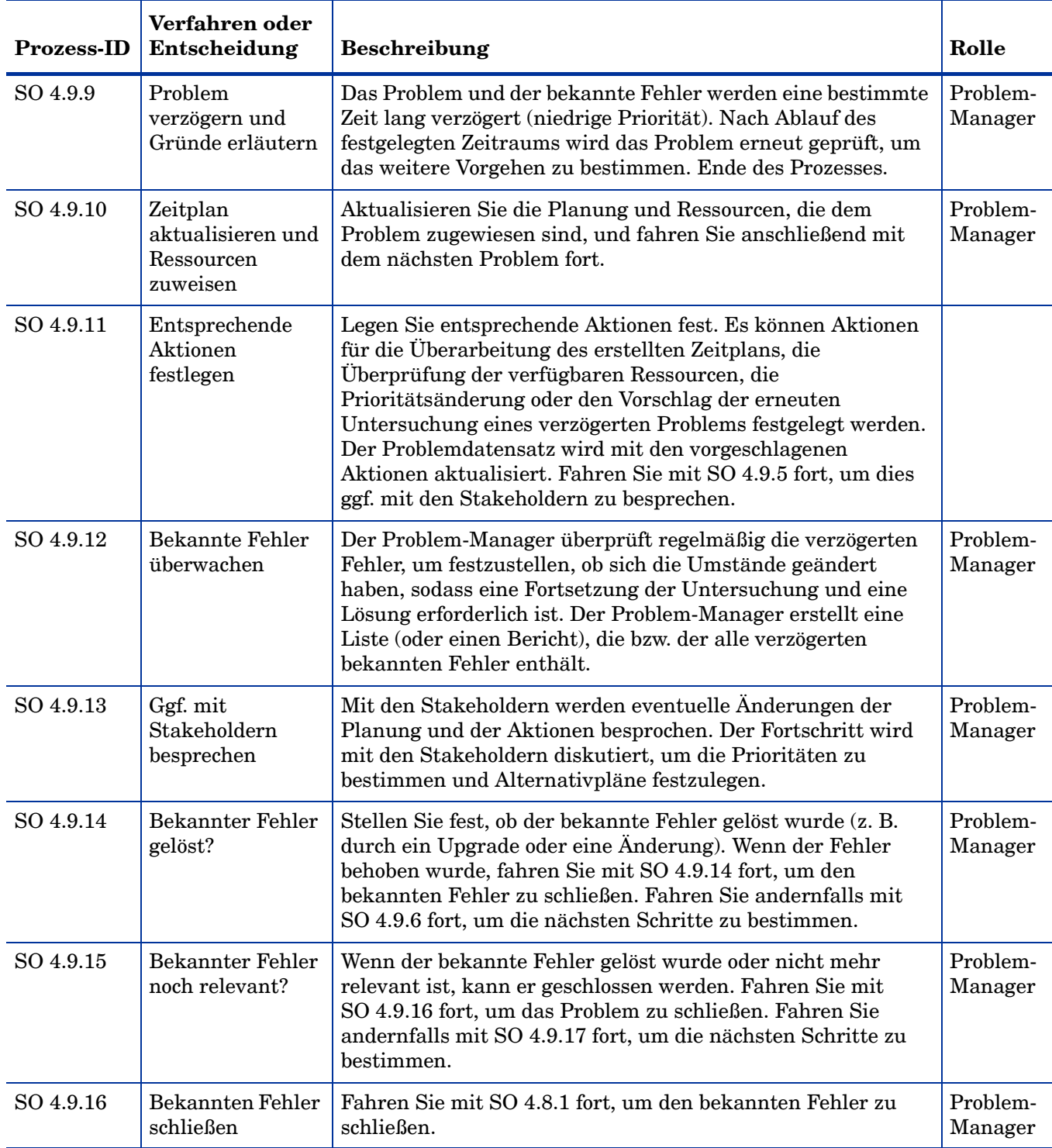

### **Tabelle 12-9 Prozess "Überwachung von Problemen und bekannten Fehlern" (Forts.)**

| <b>Prozess-ID</b> | Verfahren oder<br>Entscheidung               | <b>Beschreibung</b>                                                                                                    | Rolle               |
|-------------------|----------------------------------------------|----------------------------------------------------------------------------------------------------|---------------------|
| SO 4.9.17         | Untersuchung<br>fortsetzen?                  | Überprüfen Sie den Datensatz und legen Sie fest, ob die<br>Untersuchung fortgesetzt werden soll. Wenn ja, fahren Sie<br>mit SO 4.9.10 fort, um den Zeitplan zu aktualisieren und<br>Ressourcen zuzuweisen. Fahren Sie andernfalls mit SO 4.9.18<br>fort, um zu bestimmen, ob der bekannte Fehler verzögert<br>werden soll. | Problem-<br>Manager |
| SO 4.9.18         | Bekannten Fehler<br>verzögern                | Der bekannte Fehler wird eine bestimmte Zeit lang verzögert<br>(niedrige Priorität). Nach Ablauf des festgelegten Zeitraums<br>wird das Problem erneut geprüft, um das weitere Vorgehen zu<br>bestimmen. Ende des Prozesses.                                                                                               | Problem-<br>Manager |
| SO 4.9.19         | Problem<br>verzögern und<br>Gründe erläutern | Das Problem wird eine bestimmte Zeit lang verzögert<br>(niedrige Priorität). Nach Ablauf des festgelegten Zeitraums<br>wird das Problem erneut geprüft, um das weitere Vorgehen zu<br>bestimmen. Ende des Prozesses.                                                                                                    | Problem-<br>Manager |

**Tabelle 12-9 Prozess "Überwachung von Problemen und bekannten Fehlern" (Forts.)**

# 13 Problem Management – Details

HP Service Manager verwendet die Problem Management-Anwendung, um den Problem Management-Prozess zu aktivieren. Die Hauptfunktion von Problem Management ist das Identifizieren und Lösen von Problemen und bekannten Fehlern.

In Problem Management nimmt der Problem-Manager die Planung und Priorisieung von Problemen vor. Der Problemkoordinator verwaltet die Basisursachenanalyse und -lösung und der Problemanalyst diagnostiziert die Basisursache des Problems und schlägt Lösungen dafür vor, um sie anschließend zu implementieren.

In diesem Abschnitt werden ausgewählte Problem Management-Felder im vordefinierten Service Manager-System beschrieben.

Dieser Abschnitt umfasst folgende Themen:

- • [Problemformular nach der Eskalation eines Incidents auf Seite 232](#page-231-0)
- • [Formular "Problem \(neu\)" Details auf Seite 233](#page-232-0)
- • [Problem Management-Formular nach der Eskalation in einen bekannten Fehler auf](#page-238-0)  [Seite 239](#page-238-0)
- • [Fehlerbehandlungsformular Details auf Seite 240](#page-239-0)

# <span id="page-231-0"></span>Problemformular nach der Eskalation eines Incidents

Nachdem der Incident eskaliert wurde, durchläuft das Problem-Ticket die Phasen der Problemerkennung, -protokollierung und -kategorisierung.

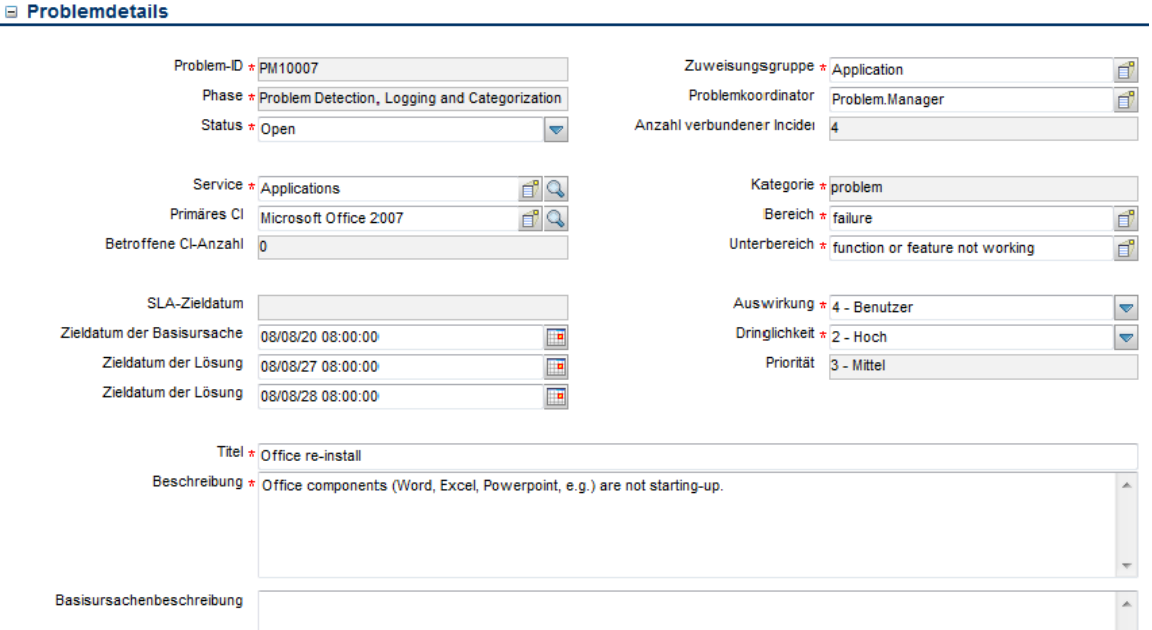

**Abbildung 13-1 Formular "Problem (neu)"**

# <span id="page-232-0"></span>Formular "Problem (neu)" – Details

In der folgenden Tabelle werden einige der Funktionen in Problembehandlungsformularen aufgeführt und beschrieben.

| Label         | <b>Beschreibung</b>                                                                                                    |
|---------------|----------------------------------------------------------------------------------------------------|
| Problem-ID    | Gibt die eindeutige ID des verknüpften Problem-Tickets an. Dies ist ein<br>systemgeneriertes Feld.                                                                                                    |
| Phase         | Dies ist ein systemgeneriertes Feld.<br>Die folgenden vordefinierten Phasen stehen zur Verfügung:                                                                                                    |
|               | • Problem Detection, Logging, and Categorization<br>(Problemerkennung, -protokollierung und -kategorisierung)                                                                                                    |
|               | Problem Prioritization and Planning (Problempriorisierung und<br>-planung)                                                                                                    |
|               | <b>Problem Investigation and Diagnosis (Problemuntersuchung und</b><br>-diagnose)                                                                                                    |
|               | <b>Problem Resolution</b> (Problemlösung)                                                                                                    |
|               | Problem Closure and Review (Problemabschluss und -überprüfung)                                                                                                    |
| <b>Status</b> | Gibt den Status des Problems an. Auf dieses Feld hat die Phase des<br>Problems keine Auswirkung. Der Status der Problemphase wird nicht<br>automatisch geändert, es sei denn, Sie öffnen ein Problem zum ersten Mal.<br>Alle anderen Statusänderungen müssen manuell vorgenommen werden. Es<br>gibt mehrere Gründe, den Status eines Problem-Tickets zu ändern, etwa<br>wenn Sie auf Informationen von einem Lieferanten warten. |
|               | Die folgenden vordefinierten Statusangaben stehen zur Verfügung:                                                                                                    |
|               | <b>Open</b> (Geöffnet) – Das Problem wurde geöffnet, wird derzeit jedoch nicht<br>bearbeitet.                                                                                                    |
|               | Accepted (Übernommen) – Der Problemkoordinator hat die<br>Zuständigkeit für diesen Datensatz übernommen.                                                                                                    |
|               | <b>Work in progress</b> (In Bearbeitung) – Das Problem wird bearbeitet.                                                                                                    |
|               | <b>Pending vendor</b> (Anstehend – Lieferant) – Der Problemkoordinator hat<br>sich mit dem Lieferanten in Verbindung gesetzt und der Lieferant muss<br>Informationen bereitstellen oder Lieferung senden.                                                                                                    |
|               | <b>Pending User</b> (Anstehend – Benutzer) – Der Problemkoordinator hat<br>sich mit dem Benutzer in Verbindung gesetzt und benötigt weitere<br>Informationen vom Benutzer.                                                                                                    |
|               | Rejected (Abgelehnt) – Der Problemkoordinator hat die Zuständigkeit<br>für diesen Datensatz abgelehnt.                                                                                                    |
|               | Deferred (Verzögert) – Aufgrund mehrerer möglicher Einschränkungen<br>$\bullet$<br>muss die Korrektur des Problems bis zur Veröffentlichung einer späteren<br>Version verschoben werden. (Dies kann während der Priorisierung und<br>Planung aber auch später im Prozess auftreten.)                                                                                                    |
|               | Dies ist ein erforderliches Feld.                                                                                                    |

<span id="page-232-1"></span>**Tabelle 13-1 Problem Management - Formulardetails**

#### Zuweisungsgruppe Die Gruppe, die für die Bearbeitung des Problems zugewiesen wurde. Eine Erläuterung dieses Felds finden Sie in der Beschreibung des Felds **Zuweisungsgruppe** unter [Incident Management – Formulardetails auf](#page-103-0)  [Seite 104](#page-103-0), da dieses Feld eine ähnliche Funktion erfüllt. Die vordefinierten Daten beinhalten Standardzuweisungsgruppen, die als Beispiele für Zuweisungsgruppentypen verwendet werden können. Tipp: Sie können die Beispielzuweisungsgruppen Ihren Anforderungen entsprechend ändern. Die folgenden vordefinierten Zuweisungsgruppen stehen zur Verfügung: • **Application** (Anwendung) • **Email/Webmail** • **Field Support** (Kundenbetreuung vor Ort) • **Hardware** • **Intranet/Internet Support** • **Network** (Netzwerk) • **Office Supplies** (Bürobedarf) • **Office Support** (Büro-Support) • **Operating System Support** (Betriebssystem-Support) • **SAP Support** • **Service Desk** • Service Manager Dies ist ein erforderliches Feld. Problemkoordinator Der Name der Person, die für die Koordination der Bearbeitung dieses Problems zugewiesen wurde. Wenn die Zuweisungsgruppe eingetragen ist, füllt das System dieses Feld mit dem vordefinierten Problemkoordinator für diese Gruppe aus. Mit Hilfe der Füllen-Funktion kann dieser Eintrag **Label Beschreibung**

geändert und ein anderes Mitglied der Gruppe angegeben werden. Der von Ihnen ausgewählte Bearbeiter sollte ein Mitglied der Zuweisungsgruppe mit

Daten aus dem verbundenen Incident aufgefüllt, wenn ein Problem aus einem Incident erstellt wird. Ausführlichere Beschreibungen des Felds finden Sie unter [User Interaction Management-Formular – Details auf](#page-49-0) 

der Benutzerrolle **Problemkoordinator** sein, damit er als

Problemkoordinator angegeben werden kann.

Service Gibt den von dem Problem betroffenen Service an. Dieses Feld wird mit

Dies ist ein erforderliches Feld.

[Seite 50.](#page-49-0)

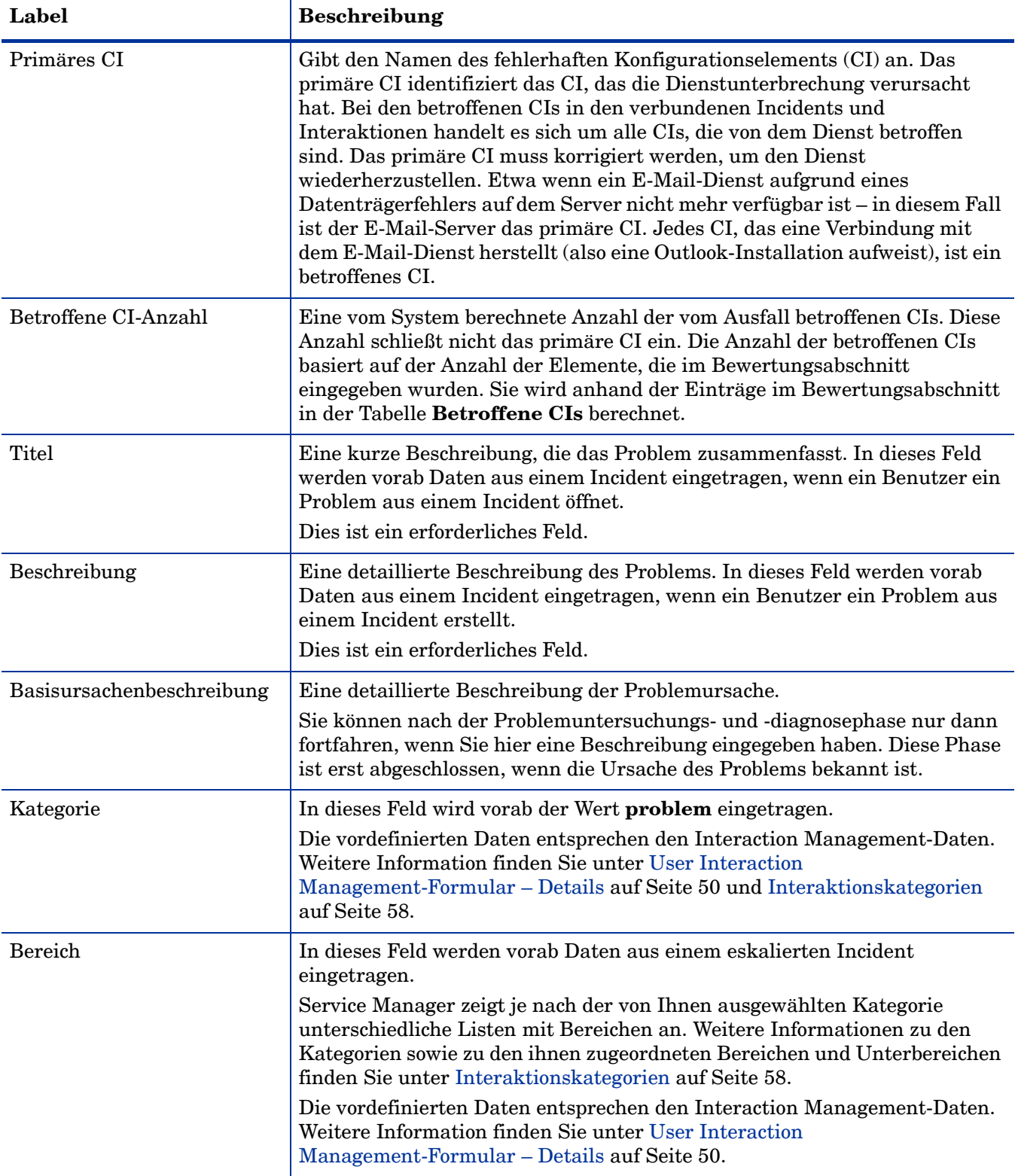

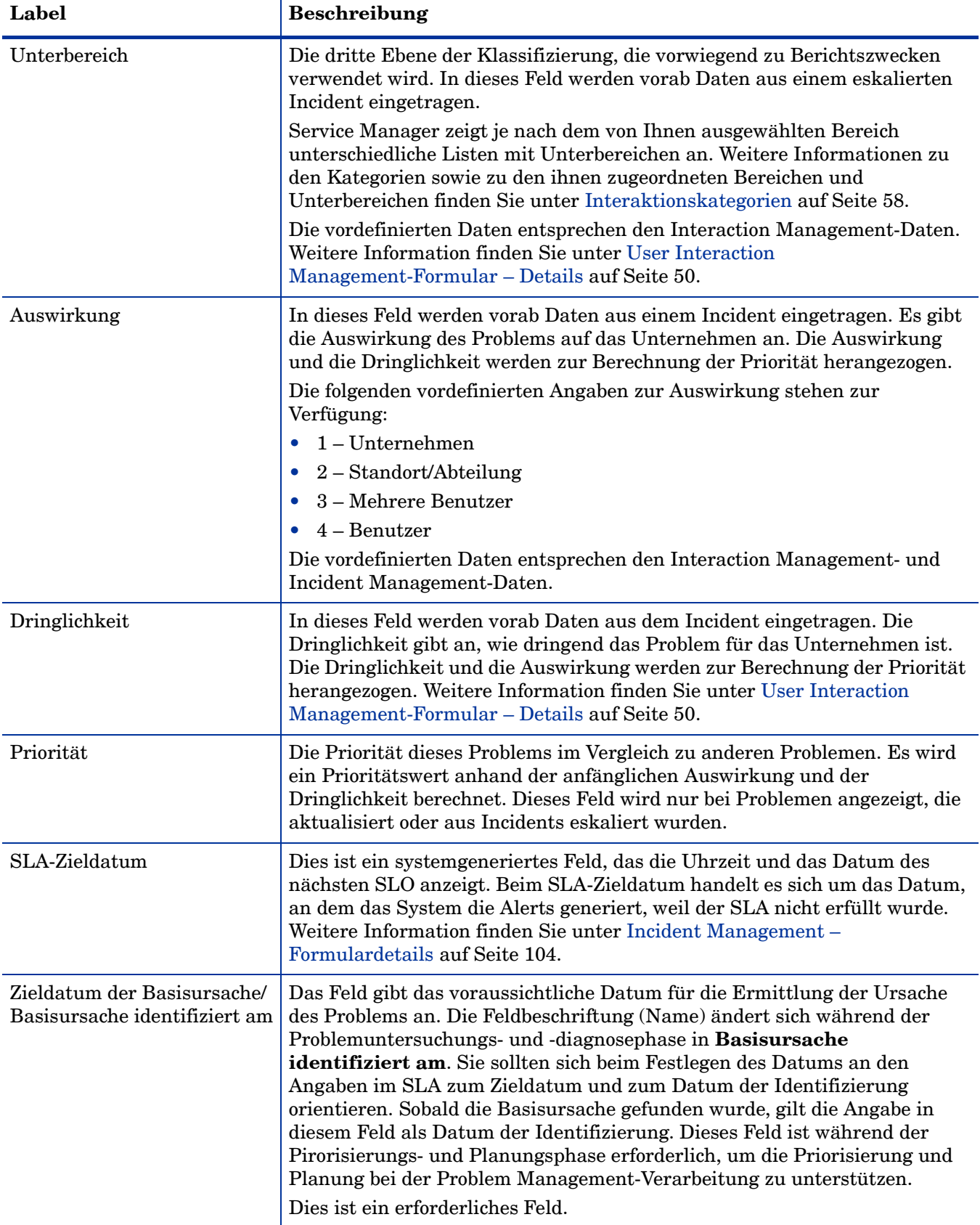

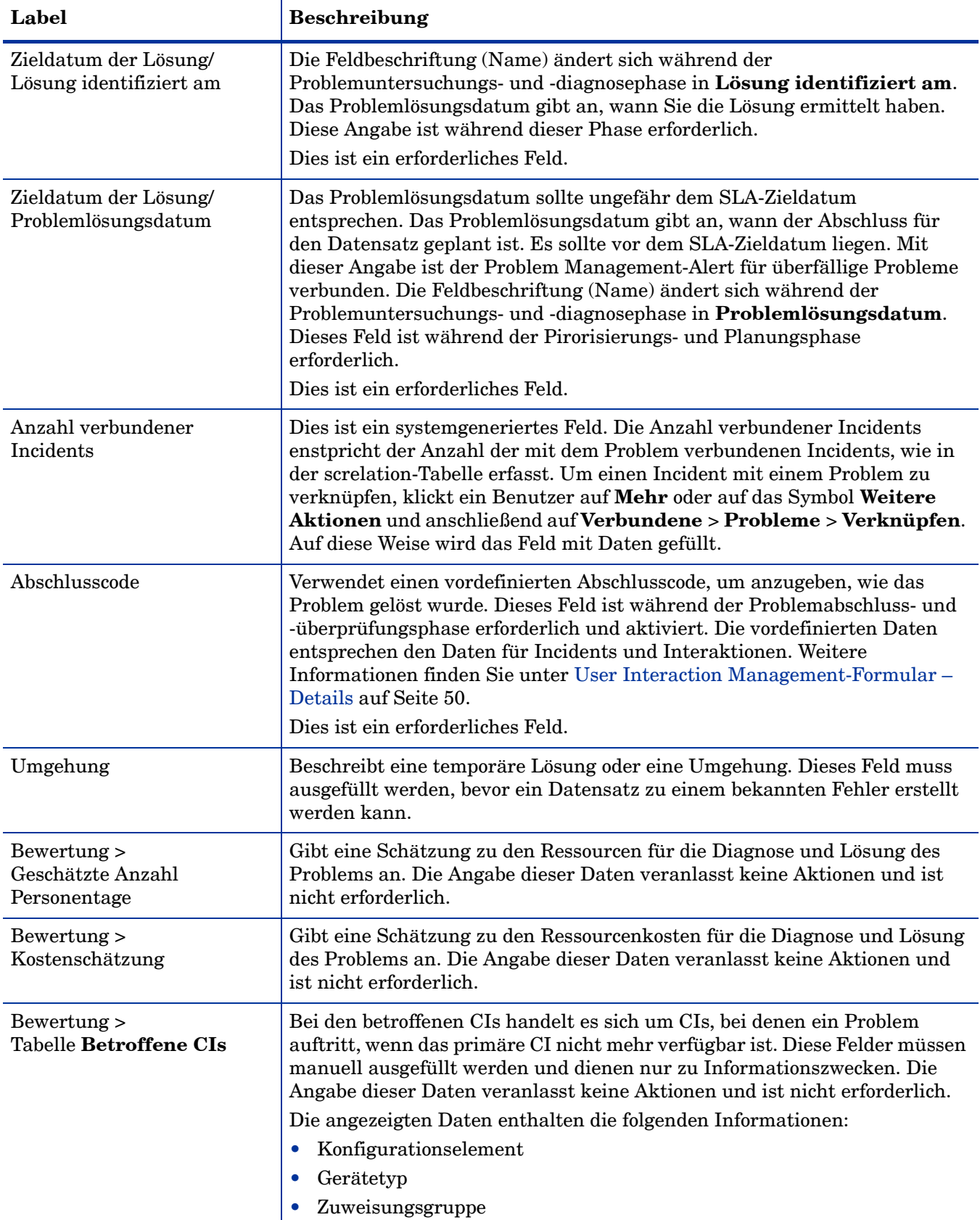

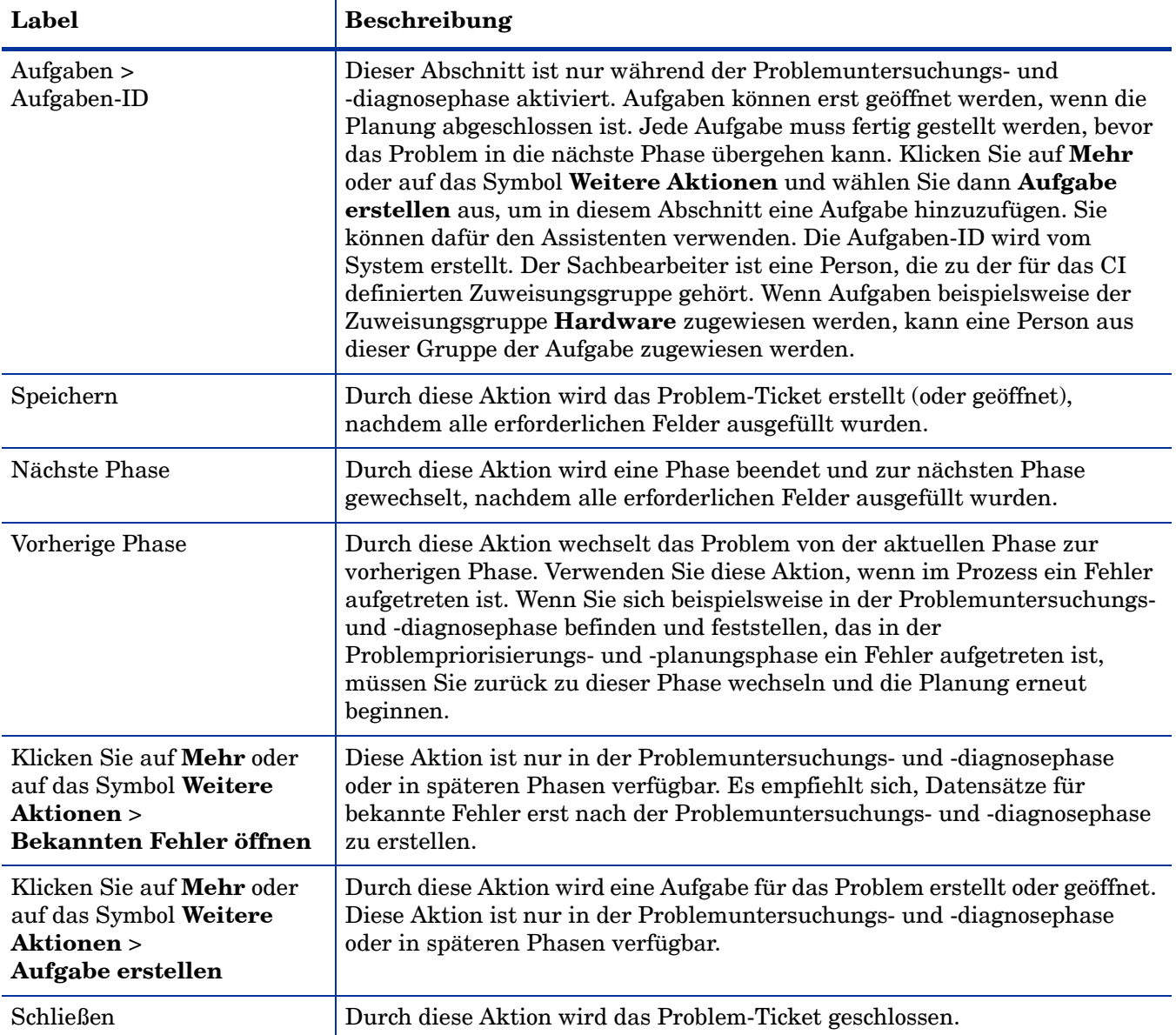

## <span id="page-238-0"></span>Problem Management-Formular nach der Eskalation in einen bekannten Fehler

Sobald eine Umgehung gefunden wurde, wird das Problem in einen bekannten Fehler eskaliert.

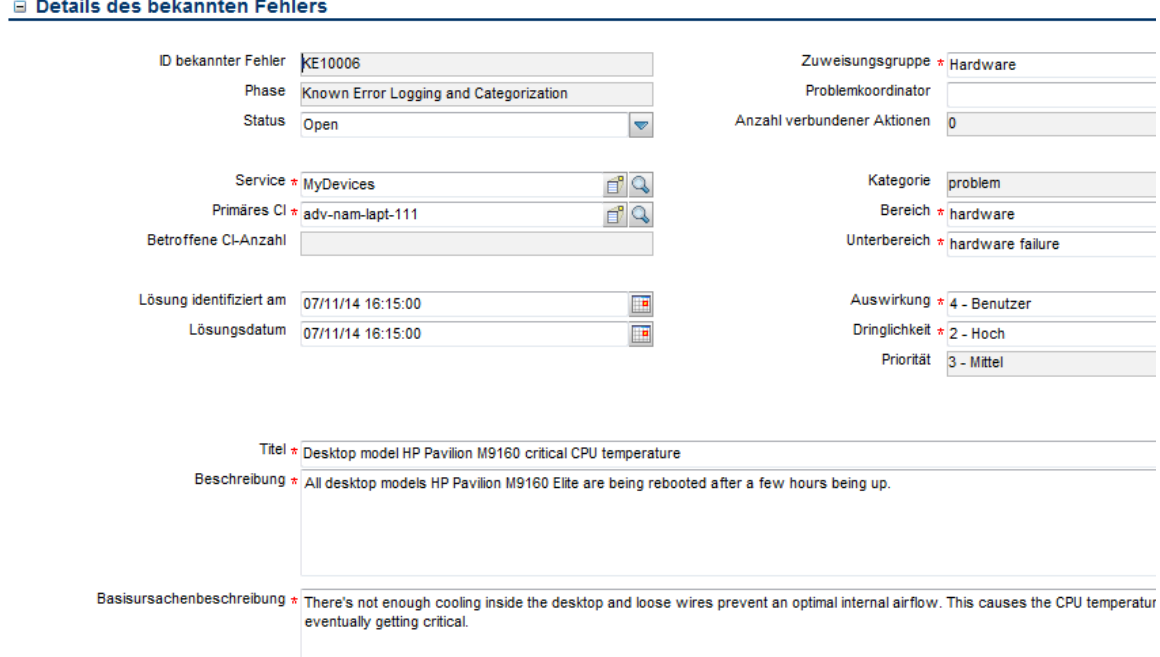

**Abbildung 13-2 Formular für neuen bekannten Fehler**

# <span id="page-239-0"></span>Fehlerbehandlungsformular – Details

In der folgenden Tabelle werden einige der Funktionen in den Formularen für bekannte Fehler aufgeführt und beschrieben.

**Tabelle 13-2 Feldbeschreibungen für Formulare für bekannte Fehler**

| Label                      | <b>Beschreibung</b>                                                                                                    |
|----------------------------|----------------------------------------------------------------------------------------------------|
| <b>ID</b> bekannter Fehler | Dies ist ein systemgeneriertes Feld.                                                                                                    |
| Phase                      | Dies ist ein systemgeneriertes Feld.                                                                                                    |
|                            | Die folgenden vordefinierten Phasen stehen zur Verfügung:                                                                                                    |
|                            | • Known Error Logging and Categorization (Protokollierung und<br>Kategorisierung bekannter Fehler)                                                                                                    |
|                            | Known Error Investigation (Untersuchung bekannter Fehler)                                                                                                    |
|                            | Known Error Solution Acceptance (Lösungsannahme bekannter Fehler)                                                                                                    |
|                            | <b>Known Error Resolution</b> (Lösung bekannter Fehler)                                                                                                    |
| <b>Status</b>              | Dies ist ein systemgeneriertes Feld.                                                                                                    |
|                            | Die vordefinierten Daten entsprechen den Statusdaten eines Incidents oder<br>einer Interaktion, mit der Ausnahme, dass ein bekannter Fehler nicht den<br>Status Inaktiv aufweisen kann. Durch den Bekannter-Fehler-Prozess wird<br>nicht automatisch der Status des Datensatzes geändert. Der Status kann<br>unabhängig von der Phase festgelegt werden und innerhalb einer Phase kann<br>einer der verfügbaren Status ausgewählt werden, da Status und Phase in<br>diesem Prozess voneinander unabhängig sind. |
|                            | Die folgenden vordefinierten Statusangaben stehen zur Verfügung:                                                                                                    |
|                            | <b>Open</b> (Geöffnet)                                                                                                    |
|                            | <b>Accepted</b> (Übernommen)                                                                                                    |
|                            | Work in progress (In Bearbeitung)                                                                                                    |
|                            | <b>Pending vendor</b> (Anstehend - Lieferant)                                                                                                    |
|                            | <b>Pending User</b> (Anstehend – Benutzer)                                                                                                    |
|                            | <b>Rejected</b> (Abgelehnt)                                                                                                    |
|                            | • Deferred (Verzögert)                                                                                                    |
|                            | Dies ist ein erforderliches Feld.                                                                                                    |
| Zuweisungsgruppe           | Die Daten in diesem Feld werden aus dem Problem-Ticket übernommen und<br>das Feld erfüllt dieselbe Funktion, wie in der Beschreibung des Felds<br>Zuweisungsgruppe für ein Problem-Ticket erläutert.                                                                                                    |
| Problemkoordinator         | Die Daten in diesem Feld werden aus dem Problem-Ticket übernommen und<br>bestimmen die Person, die dafür verantwortlich ist, dass dieser bekannte<br>Fehler gelöst wird. Dieses Feld kann aktualisiert werden, um eine andere<br>Person anzugeben.                                                                                                    |
| Service                    | Die Daten in diesem Feld werden aus dem Problem-Ticket übernommen und<br>das Feld erfüllt dieselbe Funktion, wie in der Beschreibung des Felds Service<br>für ein Problem-Ticket erläutert. Weitere Informationen finden Sie in Tabelle<br>13-1 auf Seite 233.                                                                                                    |

| Label                          | <b>Beschreibung</b>                                                                                                    |
|--------------------------------|----------------------------------------------------------------------------------------------------|
| Primäres CI                    | Die Daten in diesem Feld werden aus dem Problem-Ticket übernommen und<br>das Feld erfüllt dieselbe Funktion, wie in der Beschreibung des Felds Service<br>für ein Problem-Ticket erläutert. Weitere Informationen finden Sie in Tabelle<br>13-1 auf Seite 233.                                                                                                    |
| Betroffene CI-Anzahl           | Eine vom System berechnete Anzahl der vom Ausfall betroffenen verbundenen<br>CIs. Weitere Informationen finden Sie in Tabelle 13-1 auf Seite 233.                                                                                                    |
| Titel                          | Eine kurze Beschreibung des bekannten Fehlers, die aus dem Problem-Ticket<br>übernommen wurde.<br>Dies ist ein erforderliches Feld.                                                                                                    |
| Beschreibung                   | Eine ausführliche Beschreibung des bekannten Fehlers, die aus dem<br>Problem-Ticket übernommen wurde.<br>Dies ist ein erforderliches Feld.                                                                                                    |
| Basisursachen-<br>beschreibung | Die Basisursachenbeschreibung erläutert, was den im Beschreibungsfeld<br>beschriebenen bekannten Fehler (das Problem) verursacht hat. Die Daten in<br>diesem Feld werden aus der Basisursachenbeschreibung im Problem-Ticket<br>übernommen. Es handelt sich um ein erforderliches Feld, Sie können also nur<br>mit dem Problemprozess fortfahren, wenn Sie die Ursache des Problems<br>kennen.<br>Dies ist ein erforderliches Feld. |
| Kategorie                      | Dies ist ein systemgeneriertes Feld und für ein vordefiniertes System lautet die<br>Kategorie problem. Die Kategorie bestimmt den relevanten Prozess und stellt<br>sicher, dass der richtige Prozess durchlaufen wird.                                                                                                    |
| Bereich                        | Die Daten in diesem Feld werden aus dem Problem-Ticket übernommen. Es<br>enthält dieselben vordefinierten Daten wie der Interaktionsdatensatz und kann<br>aktualisiert werden. Weitere Information finden Sie in Tabelle 4-1 auf Seite 50.<br>Dies ist ein erforderliches Feld.                                                                                                    |
| Unterbereich                   | Die Daten in diesem Feld werden aus dem Problem-Ticket übernommen. Es<br>enthält dieselben vordefinierten Daten wie der Interaktionsdatensatz und kann<br>aktualisiert werden. Weitere Information finden Sie in Tabelle 4-1 auf Seite 50.<br>Dies ist ein erforderliches Feld.                                                                                                    |
| Auswirkung                     | Die Daten in diesem Feld werden aus dem Problem-Ticket übernommen. Es<br>enthält dieselben vordefinierten Daten wie der Interaktionsdatensatz und kann<br>aktualisiert werden. Weitere Information finden Sie in Tabelle 4-1 auf Seite 50.<br>Dies ist ein erforderliches Feld.                                                                                                    |
| Dringlichkeit                  | Die Daten in diesem Feld werden aus dem Problem-Ticket übernommen. Es<br>enthält dieselben vordefinierten Daten wie der Interaktionsdatensatz und kann<br>aktualisiert werden. Weitere Information finden Sie in Tabelle 4-1 auf Seite 50.<br>Dies ist ein erforderliches Feld.                                                                                                    |
| Priorität                      | Dies ist ein systemgeneriertes Feld. Weitere Information finden Sie in Tabelle<br>4-1 auf Seite 50.                                                                                                    |

**Tabelle 13-2 Feldbeschreibungen für Formulare für bekannte Fehler (Forts.)**

| Label                                            | <b>Beschreibung</b>                                                                                                    |
|--------------------------------------------------|----------------------------------------------------------------------------------------------------|
| Lösung identifiziert am                          | Die Daten in diesem Feld werden aus dem Problem-Ticket übernommen. In der<br>Regel wurde die zugrunde liegende Ursache bereits identifiziert, wenn der<br>bekannte Fehler geöffnet wird. Ziel dieses Prozesses ist es, die Lösung zu<br>ermitteln. Das Datum gibt an, wann die Lösung gefunden wurde. Weitere<br>Information finden Sie in Tabelle 4-1 auf Seite 50.                                                                                                |
|                                                  | Dies ist ein erforderliches Feld.                                                                                                    |
| Lösungsdatum                                     | Der Benutzer gibt das voraussichtliche Datum und die Uhrzeit für die Lösung<br>des bekannten Fehlers an. Dies hat keine Auswirkung auf eines der anderen<br>Felder.                                                                                                    |
|                                                  | Dies ist ein erforderliches Feld.                                                                                                    |
| Anzahl verbundener<br>Aktionen                   | Dieses Feld gibt an, wie viele Interaktionen direkt mit Hilfe der Umgehung für<br>diesen bekannten Fehler geschlossen wurden. Interaktionen können während<br>des Eskalationsprozesses geschlossen werden, was die Verbindung mit einem<br>bekannten Fehler ermöglicht. Diese Anzahl spiegelt folglich die Erfolgsrate der<br>Umgehung wider.                                                                                                    |
| Abschlusscode                                    | Gibt einen vordefinierten Abschluss an, um zu beschreiben, wie der bekannte<br>Fehler gelöst wurde. Dieses Feld ist während der Lösungsphase für bekannte<br>Fehler erforderlich und aktiviert. Die vordefinierten Daten entsprechen den<br>Daten für Probleme, Incidents und Interaktionen. Weitere Informationen<br>finden Sie unter User Interaction Management-Formular – Details auf<br>Seite 50.                                                              |
|                                                  | Dies ist ein erforderliches Feld.                                                                                                    |
| Umgehung                                         | Dieses Feld beschreibt eine Umgehung, die es Benutzern ermöglicht, das in<br>dem Problem-Ticket beschriebene Problem zu umgehen.                                                                                                    |
| Lösung                                           | Dieses Feld ist für die Beschreibung der dauerhafte Lösung des bekannten<br>Fehlers vorgesehen. Das Feld wird nach Abschluss der Untersuchungsphase für<br>bekannte Fehler erforderlich.                                                                                                    |
| Bewertung ><br>Geschätzte Anzahl<br>Personentage | Gibt eine Schätzung zu den Ressourcen für die Diagnose und Lösung des<br>bekannten Fehlers an. Die Angabe dieser Daten veranlasst keine Aktionen und<br>ist nicht erforderlich.                                                                                                    |
| Bewertung<br>Kostenschätzung                     | Gibt eine Schätzung zu den Ressourcenkosten für die Diagnose und Lösung des<br>Problems an. Die Angabe dieser Daten veranlasst keine Aktionen und ist nicht<br>erforderlich.                                                                                                    |
| Bewertung ><br>Betroffene CIs                    | Bei den betroffenen CIs handelt es sich um CIs, bei denen ein Problem auftritt,<br>wenn das primäre CI nicht mehr verfügbar ist. Die Daten in diesem Feld<br>werden aus dem Problem-Ticket übernommen. Diese Felder können manuell<br>ausgefüllt werden und dienen nur zu Informationszwecken. Die Angabe dieser<br>Daten veranlasst keine Aktionen und ist nicht erforderlich.<br>Konfigurationselement<br>$\bullet$<br>Gerätetyp<br>$\bullet$<br>Zuweisungsgruppe |

**Tabelle 13-2 Feldbeschreibungen für Formulare für bekannte Fehler (Forts.)**

| Label                                                                                  | <b>Beschreibung</b>                                                                                                    |
|----------------------------------------------------------------------------------------|----------------------------------------------------------------------------------------------------|
| Aufgaben                                                                               | Dieser Abschnitt ist nur verfügbar, wenn sich der Datensatz in der<br>Untersuchungsphase für bekannte Fehler befindet.<br>Aufgaben-ID<br>$\bullet$<br>Status<br>Sachbearbeiter<br>Konfigurationselement                                                                                                    |
| Speichern                                                                              | Durch diese Aktion wird der Datensatz erstellt (oder geöffnet), nachdem alle<br>erforderlichen Felder ausgefüllt wurden.                                                                                                    |
| Nächste Phase                                                                          | Durch diese Aktion wird eine Phase beendet und zur nächsten Phase<br>gewechselt, nachdem alle erforderlichen Felder ausgefüllt wurden.                                                                                                    |
| Vorherige Phase                                                                        | Durch diese Aktion wechselt der bekannte Fehler von der aktuellen Phase in<br>die vorherige Phase. Verwenden Sie diese Schaltfläche, wenn im Prozess ein<br>Fehler aufgetreten ist.                                                                                                    |
| Klicken Sie auf Mehr<br>oder auf das Symbol<br>Weitere Aktionen ><br>Aufgabe erstellen | Diese Aktion ist ausschließlich ab der Untersuchungsphase für bekannte<br>Fehler verfügbar. Aufgaben können nur geöffnet werden, damit die gesamte<br>Untersuchung und Planung abgeschlossen werden kann, bevor die Lösung<br>übernommen wird. Jede Aufgabe muss fertig gestellt werden, bevor der<br>bekannte Fehler in die nächste Phase übergehen kann. |
| Schließen                                                                              | Diese Aktion schließt den Datensatz für den bekannten Fehler.                                                                                                    |

**Tabelle 13-2 Feldbeschreibungen für Formulare für bekannte Fehler (Forts.)**

# 14 Change Management – Überblick

Die Service Manager Change Management-Anwendung von HP, in diesem Kapitel als Change Management bezeichnet, unterstützt den Change Management-Prozess. Die Anwendung steuert die Anforderung, Verwaltung, Genehmigung und Steuerung von Änderungen, die sich auf die Infrastruktur Ihres Unternehmens auswirken. Diese Änderungen betreffen Assets wie die Netzwerkumgebung, Einrichtungen, Telefonanlagen und Ressourcen. Change Management ermöglicht es Ihnen, Änderungen an Baseline-Service-Assets und -Konfigurationselementen während des gesamten Service-Lebenszyklus zu steuern.

In diesem Abschnitt wird erläutert, wie Change Management die Best Practice-Richtlinien für die Change Management-Prozesse umsetzt.

Dieser Abschnitt umfasst folgende Themen:

- • [Change Management innerhalb des ITIL-Rahmenwerks auf Seite 246](#page-245-0)
- • [Change Management-Anwendung auf Seite 246](#page-245-1)
- • [Change Management-Prozess Überblick auf Seite 247](#page-246-0)
- • [Eingabe und Ausgabe Change Management auf Seite 261](#page-260-0)
- • [KPIs für Change Management auf Seite 261](#page-260-1)
- • [RACI-Matrix für Change Management auf Seite 263](#page-262-0)

## <span id="page-245-0"></span>Change Management innerhalb des ITIL-Rahmenwerks

Auf Change Management wird näher in der ITIL-Veröffentlichung zu *Service Transition* (Serviceüberführung) eingegangen. In diesem Dokument wird Change Management als der Prozess beschrieben, der dafür verantwortlich ist, dass Änderungen kontrolliert erfasst, ausgewertet, geplant, getestet, implementiert und überprüft werden.

Change Management ermöglicht es Ihnen, die folgenden Geschäftsziele zu erreichen:

- Verwenden standardisierter Methoden und Verfahren zur effizienten und sofortigen Verarbeitung aller Änderungen
- Erfassen aller Änderungen an Service-Assets und Konfigurationselementen im Configuration Management-System (CMS)
- Optimieren des Geschäftsrisikos insgesamt
- Reagieren auf die wechselnden Kundenanforderungen, um eine Wertsteigerung zu erzielen und die Anzahl der Incidents, Unterbrechungen und Nachbearbeitungen zu verringern
- Reagieren auf Änderungsanforderungen von Unternehmen und IT, um Services und geschäftliche Anforderungen in Einklang zu bringen

Das ITIL-Change Management-Prozessmodell umfasst Folgendes:

- Die erforderlichen Schritte für die Bearbeitung einer Änderung
- Die Reihenfolge, in der diese Schritte erfolgen müssen
- Informationen über die zuständigen Personen für den jeweiligen Teil des Prozesses
- Planung
- Wann und wie eine Änderung zu eskalieren ist

### <span id="page-245-1"></span>Change Management-Anwendung

Die Change Management-Anwendung unterstützt den Change Management-Prozess, mit dessen Hilfe der Lebenszyklus von Änderungen gesteuert und kontrolliert wird. Das primäre Ziel von Change Management besteht darin, nützliche Änderungen zu ermöglichen, wobei Unterbrechungen der IT-Services auf ein Minimum beschränkt werden. Änderungen werden erfasst und anschließend unter kontrollierten Bedingungen ausgewertet, autorisiert, priorisiert, geplant, getestet, implementiert, dokumentiert und überprüft. Grundlage für das Erreichen der Change Management-Ziele ist eine genaue Einhaltung der Prozessschritte.

Die Change Management-Anwendung integriert die grundlegenden ITIL-Konzepte, um sicherzustellen, dass die Best Practices des IT-Service Management bei der Änderungsverwaltung angewendet werden, um die IT-Änderungen im Unternehmen zu verwalten und zu steuern.

### Unterschiede zwischen Change Management und Request Management

Change Management verfolgt Änderungen an verwalteten Konfigurationselementen (CIs) in Ihrer Infrastruktur. Request Management verwaltet nur Anfragen für Produkte oder Services, die keine Änderung an einem verwalteten Attribut eines CI zur Folge haben. Beispielsweise handelt es sich in den meisten Geschäftsinfrastrukturen bei einem PC

normalerweise um ein verwaltetes CI. Das Netzwerkkennwort, mit dem sich ein Benutzer an diesem PC anmeldet, ist jedoch üblicherweise kein verwaltetes CI, da es für jeden Benutzer variiert.

- Sie können mit Hilfe von Change Management Bereiche des PCs verfolgen, die Sie in der gesamten Infrastruktur standardisieren möchten, etwa die Größe des verfügbaren Festplattenspeichers oder RAM.
- Sie verwenden Request Management, um Produkte und Services zu verwalten, die die Person oder Gruppe betreffen, die den PC verwendet – etwa das Netzwerkkennwort oder das Desktopdesign eines Benutzers.

## <span id="page-246-0"></span>Change Management-Prozess – Überblick

Der Change Management-Prozess beinhaltet die Aktivitäten, die erforderlich sind, um Änderungen an Service-Assets und Konfigurationselementen während des gesamten Service-Lebenszyklus zu steuern. Er stellt Standardmethoden und -verfahren für die Implementierung sämtlicher Änderungen bereit.

Change Management dient dazu, Folgendes sicherzustellen:

- Änderungen erfolgen nach einem festgelegten Prozess.
- Betroffene Benutzer werden an wichtigen Punkten im Prozess benachrichtigt.
- Der Fortschritt einer Änderung wird verfolgt und beim Überschreiten von Terminen werden Benachrichtigungen ausgegeben.
- Änderungen werden in einfachen oder komplexen Lebenszyklen unterstützt.

### Ändern von Kategorien und Phasen

Change Management verwendet Kategorien, um den Typ der angeforderten Änderung zu klassifizieren. Standardmäßig verfügt jeder Änderungstyp über eine eigene Kategorie, die den Workflow und die Phasen definiert, die für die Erfüllung der Änderungsanforderung erforderlich sind. Sie werden ausführlich in den folgenden Abschnitten beschrieben.

Ein Service Manager-Administrator kann die im Produkt enthaltenen Standardkategorien verwenden oder neue, speziell auf Ihre Unternehmensanforderungen zugeschnittene Kategorien erstellen.

- Wenn Sie eine Änderungsanforderung erstellen, müssen Sie eine Kategorie auswählen.
- Jede Kategorie beinhaltet vordefinierte Phasen, um den ordnungsgemäßen Verlauf einer Änderung zu gewährleisten. Bei Phasen handelt es sich um Schritte im Lebenszyklus einer Änderung oder Aufgabe. Die Phase bestimmt, welches Formular mit einem Datensatz verwendet wird und wie sich das System verhält, z. B. Genehmigungen und Bearbeitbarkeit.
- Jede Phase kann optional mit einer Aufgabe, mehreren Aufgaben oder keiner Aufgabe verbunden sein. Eine Aufgabe ist die Arbeit, die zur Durchführung einer einzelnen Änderungsphase notwendig ist.
- Jede Aufgabe ihrerseits über eine eigene Kategorie, die fast mit der Änderungskategorie übereinstimmt, es gibt jedoch einige Unterschiede. Die Aufgabenkategorie kann mehrere Phasen beinhalten, meistens ist es jedoch lediglich eine Phase.

Einen allgemeinen Überblick über die Change Management-Prozesse und -Workflows erhalten Sie im Folgenden in [Abbildung 14-1.](#page-247-0) Sie werden ausführlich in [Kapitel 15, Change](#page-264-0)  [Management-Workflows](#page-264-0) beschrieben.

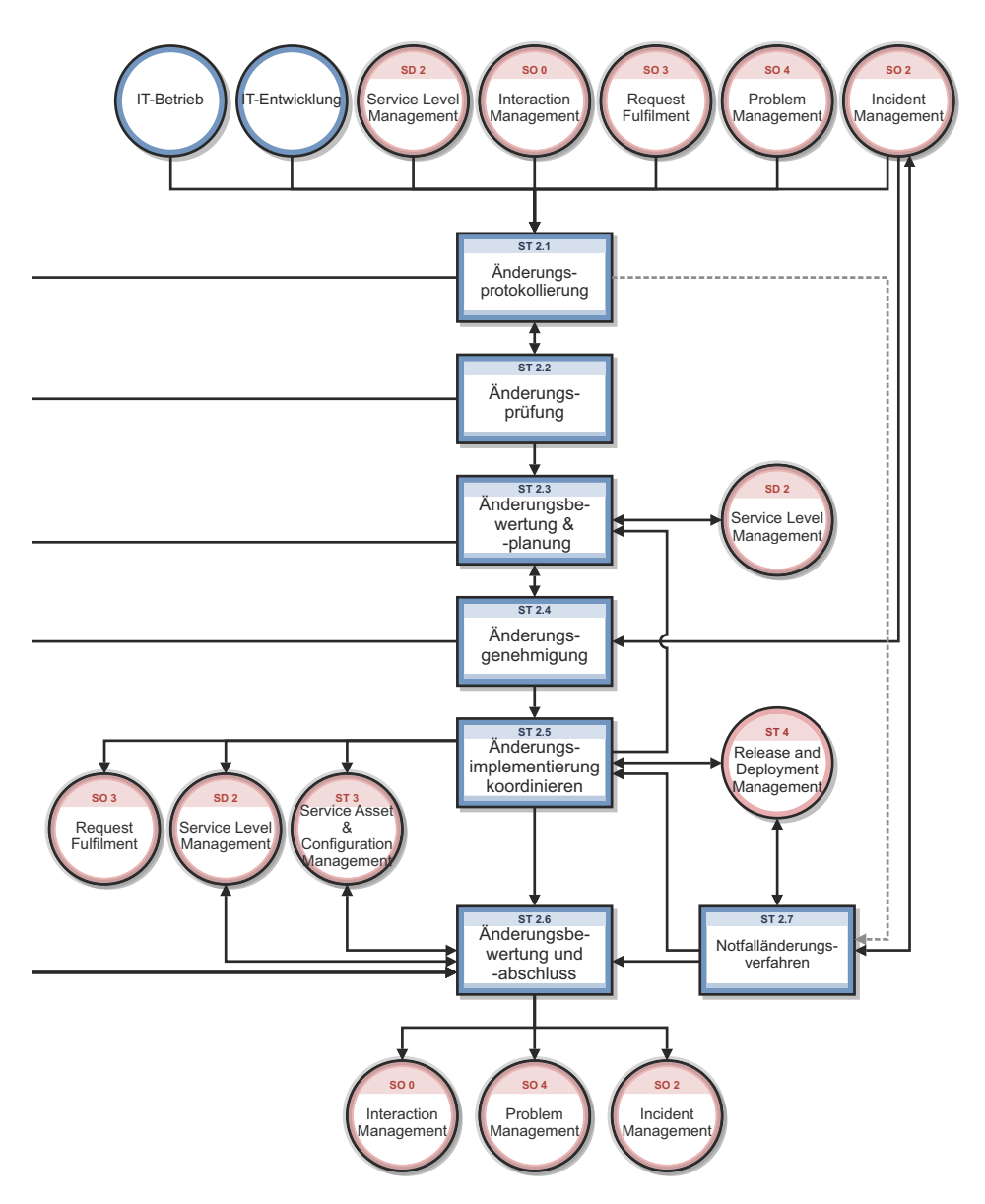

**Abbildung 14-1 Change Management-Prozesse - Diagramm**

### <span id="page-247-0"></span>Change Management-Kategorien

Service Manager-Kategorien klassifizieren und definieren den Typ der angeforderten Änderung. Jede Kategorie verfügt über einen eigenen Workflow-Prozess. Die Schritte des Workflows werden durch die Phasen und die Aufgaben innerhalb der einzelnen Phasen dargestellt. Service Manager erfordert, dass jede Änderung eine Änderungskategorie und -phase aufweist, Aufgaben sind jedoch optional.

Service Manager bietet zehn vordefinierte Kategorien, die Sie zur Klassifizierung der Änderungen in Ihrem Unternehmen verwenden können. [Tabelle 14-1](#page-248-0) beschreibt die vordefinierten Change Management-Kategorien. Acht dieser zehn Kategorien stehen für

normale Benutzer zur Verfügung. Die Kategorien **Default** (Standard) und **Unplanned Change** (Ungeplante Änderung) werden zugewiesen, wenn Änderungen aus anderen Service Manager-Anwendungen geöffnet werden.

| Kategorie                                           | <b>Beschreibung</b>                                                                                                    |
|-----------------------------------------------------|----------------------------------------------------------------------------------------------------|
| CI Group<br>$(CI-Gruppe)$                           | Verwaltet die Änderungen an CI-Gruppen.                                                                                                    |
| Default (Standard)                                  | Diese Kategorie wird zugewiesen, wenn die Änderung durch<br>Eskalation eines Datensatzes aus den Anwendungen User<br>Interaction Management, Incident Management oder Problem<br>Management erstellt wird. Weitere Informationen finden Sie im<br>Abschnitt Verwenden der standardmäßigen Änderungskategorie im<br>Anschluss an diese Tabelle. |
| Hardware                                            | Verwaltet Hardware-Anderungen.                                                                                                    |
| <b>KM</b> Document<br>(Wissensdokument)             | Verwaltet Wissensdokumente.                                                                                                    |
| Maintenance<br>(Wartung)                            | Verwaltet Änderungen, die mit der Wartung zusammenhängen.                                                                                                    |
| Network (Netzwerk)                                  | Verwaltet Änderungen, die mit dem Netzwerk zusammenhängen.                                                                                                    |
| Release Management                                  | Verwaltet Hardware- und Software-Releases.                                                                                                    |
| Software                                            | Verwaltet Änderungen, die mit der Software zusammenhängen.                                                                                                    |
| Subscription<br>(Abonnement)                        | Verwaltet Änderungen an Abonnements von<br>Unternehmensservices.                                                                                                    |
| <b>Unplanned Change</b><br>(Ungeplante<br>Änderung) | Kategorie, die der Service Manager-Integration mit HP Universal<br>CMDB (UCMDB) zugeordnet ist. Gibt an, dass eine ungeplante<br>Änderung aufgetreten ist. Weitere Informationen finden Sie unter<br>Verwenden der Kategorie für ungeplante Änderungen im Anschluss<br>an diese Tabelle.                                                       |

<span id="page-248-0"></span>**Tabelle 14-1 Vordefinierte Change Management-Kategorien**

#### <span id="page-249-0"></span>Verwenden der standardmäßigen Änderungskategorie

Sie sollten die Standardkategorie nur dann verwenden, wenn Sie neue Änderungen erstellen, die auf der Eskalation anderer Service Manager-Aktivitäten beruhen, nämlich Interaction Management, Incident Management oder Problem Management. Die Standardkategorie gilt nur vorübergehend, sie ist für Service Manager-Benutzer wie Helpdesk-Agents und Problem-Manager vorgesehen, die den Änderungsprozess und seine Anforderungen möglicherweise nicht kennen oder verstehen.

Die standardmäßige Änderungskategorie weist absichtlich keine Unterkategorien für die weitere Klassifizierung von Änderungen auf. Diese Klassifizierung erfolgt zu einem späteren Zeitpunkt, wenn ein Änderungs-Manager die Änderung überprüft und sie der richtigen Kategorie zuweist. Der Änderungs-Manager verwendet bei der Kategorisierung der Änderung die für die Änderung angegebenen Informationen und die verbundenen Datensätze. Eine Änderung, die einer anderen Kategorie zugewiesen wurde, darf nicht auf die Standardkategorie aktualisiert werden.

#### <span id="page-249-1"></span>Verwenden der Kategorie für ungeplante Änderungen

Die Kategorie **Unplanned Change** (Ungeplante Änderung) ist auf die Verwendung als Teil der Integration von Service Manager mit UCMDB ausgerichtet. Wenn UCMDB eine Änderung an einem CI erkennt, kann als mögliche Aktion eine Änderung geöffnet werden, die dann als ungeplante Änderung kategorisiert wird, da die Änderung aufgetreten ist, ohne geplant worden zu sein.

Im Rahmen des Prozesses entscheidet der Manager, ob die Änderung am CI genehmigt wird. Ist dies der Fall, werden die CI-Informationen in Service Manager aktualisiert, sodass sie der von UCMDB erkannten Änderung entsprechen. Wird die Änderung abgelehnt, muss ein Techniker dem CI wieder seinen ursprünglichen Status zuweisen, damit dieser den CI-Informationen in Service Manager entspricht.

Weitere Informationen zu UCMDB finden Sie unter [HP Universal Configuration](#page-305-0)  [Management Database auf Seite 306.](#page-305-0)

### Change Management-Phasen

Service Manager verwendet Phasen, um die aufeinanderfolgenden Schritte zu beschreiben, die zum Abschließen einer Änderungsanforderung erforderlich sind. Durch die jeweilige Phase wird auch festgelegt, welche Formulare den Benutzern angezeigt werden, welche Genehmigungen erforderlich sind, um in die nächste Phase überzugehen und unter welchen Bedingungen das System Alerts ausgibt. Phasen können nur in Abfolge abgeschlossen werden. Verwenden Sie Änderungsaufgaben, um Aktionen parallel abzuschließen.

Beispielsweise veranschaulicht der folgende Bildschirm, dass die Kategorie **CI Group** (CI-Gruppe) die folgenden Phasen in dieser Reihenfolge aufweist:

- 1 **Designing a CI Group** (Erstellen einer CI-Gruppe)
- 2 **Implementing a CI Group** (Implementieren einer CI-Gruppe)
- 3 **Accept a CI Group** (Übernehmen einer CI-Gruppe)

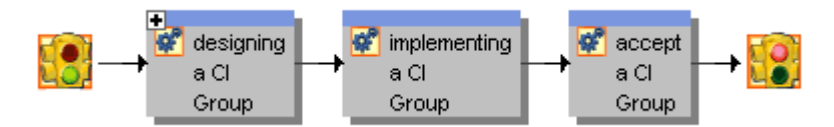

**Abbildung 14-2 Beispielphasen der Kategorie "CI Group" (CI-Gruppe)**

### Phasen in vordefinierten Kategorien

[Tabelle 14-2](#page-251-0) führt die Phasen auf, die die vordefinierten Kategorien für die Verwaltung einer Änderung verwenden.

| Kategorie                               | <b>Phasen und Workflow</b>                                                                                                    |
|-----------------------------------------|----------------------------------------------------------------------------------------------------|
| CI Group<br>$(CI-Gruppe)$               | 1. Change Logging (Anderungsprotokollierung) > 2. Implementing a CI Group<br>(Implementieren einer CI-Gruppe) $>$ 3. Accept a CI Group (Ubernehmen einer<br>CI-Gruppe)                                                                                                    |
| Default (Standard)                      | 1. Change Logging (Änderungsprotokollierung) > 2. Change Review<br>(Änderungsprüfung) (an diesem Punkt sollte die Änderung erneut klassifiziert und<br>der passenden Kategorie zugeordnet werden) > 3. Change Evaluation and<br><b>Closure</b> (Anderungsbewertung und -abschluss)                                                                                                    |
| Hardware                                | 1. Change Logging (Anderungsprotokollierung) $> 2$ . Change Review<br>$(\text{Ånderungsprüfung}) > 3$ . Change Assessment and Planning<br>(Änderungsbewertung und -planung) > 4. Prepare for Change Approval<br>(Vorbereiten zur Änderungsgenehmigung) $> 5$ . Change Approval<br>$(\text{Anderungsgenehmingung}) > 6$ . Change Implementation<br>$(\text{Ånderungsimplementierung}) > 7$ . Change Evaluation and Closure<br>(Anderungsbewertung und -abschluss)                                                                                                   |
| <b>KM</b> Document<br>(Wissensdokument) | 1. Determine how to proceed with a Knowledge Document (Entscheiden, wie<br>mit einem Knowlegde Management-Dokument weiter verfahren wird $) > 2$ . Revise a<br><b>KM Document</b> (Überprüfen eines Knowlegde Management-Dokuments) > 3. View<br>a working copy document and add feedback (Anzeigen einer Arbeitskopie des<br>Dokuments und Hinzufügen von Feedback) > 4. Determine whether to Publish,<br>Retire, or Revert a KM Document (Entscheiden, ob ein Knowlegde<br>Management-Dokument veröffentlicht, zurückgezogen oder zurückgesetzt werden<br>soll). |
| Maintenance<br>(Wartung)                | 1. Change Logging (Änderungsprotokollierung) > 2. Change Review<br>$(\text{Ånderungsprüfung}) > 3$ . Change Assessment and Planning<br>(Änderungsbewertung und -planung) $> 4$ . Prepare for Change Approval<br>(Vorbereiten zur Änderungsgenehmigung) > 5. Change Approval<br>(Änderungsgenehmigung) > 6. Change Implementation<br>$(\text{Anderungsimplementierung}) > 7$ . Change Evaluation and Closure<br>(Änderungsbewertung und -abschluss)                                                                                                    |
| Network (Netzwerk)                      | 1. Change Logging (Anderungsprotokollierung) > 2. Change Review<br>(Änderungsprüfung) > 3. Change Assessment and Planning<br>$(\text{Anderungsbewertung und -planung}) > 4.$ Prepare for Change Approval<br>(Vorbereiten zur Änderungsgenehmigung) > 5. Change Approval<br>$(\text{Anderungsgenehmingung}) > 6$ . <b>Change Implementation</b><br>$(\text{Anderungsimplementierung}) > 7$ . Change Evaluation and Closure<br>(Änderungsbewertung und -abschluss)                                                                                                   |
| Release Management                      | 1. Assess Release (Bewerten des Release) > 2. Release plan and design<br>(Release-Plan und -Design) > 3. Release build and test (Release-Build und -Test)<br>> 4. Release training (Release-Schulung) (optional, abhängig vom Umfang der<br>$\hat{A}$ nderung) > 5. Release distribution (Release-Verteilung) > 6. Release-Backout<br>(wenn Uberprüfung nicht erfolgreich) > 7. Release verification<br>(Release-Überprüfung)                                                                                                    |

<span id="page-251-0"></span>**Tabelle 14-2 Change Management-Phasen für vordefinierte Kategorien**
| Kategorie                                            | <b>Phasen und Workflow</b>                                                                                                    |
|------------------------------------------------------|----------------------------------------------------------------------------------------------------|
| Software                                             | 1. Change Logging (Anderungsprotokollierung) > 2. Change Review<br>$(\text{Ånderungsprüfung}) > 3$ . Change Assessment and Planning<br>(Anderungsbewertung und -planung) $> 4$ . Prepare for Change Approval<br>(Vorbereiten zur Änderungsgenehmigung) > 5. Change Approval<br>$(\text{Änderungsgenehmigung}) > 6$ . Change Implementation<br>$(\text{Ånderungsimplementierung}) > 7$ . Change Evaluation and Closure<br>(Änderungsbewertung und -abschluss) |
| Subscription<br>(Abonnement)                         | 1. Approve request for subscription or unsubscribing (Genehmigen einer<br>Anfrage für ein Abonnement oder die Aufhebung eines Abonnements) > 2.<br><b>Implement request for subscription or unsubscribing</b> (Implementieren der<br>Anfrage für ein Abonnement oder die Aufhebung eines Abonnements) > 3. Accept<br>request for subscription or unsubscribing (Übernehmen der Anforderung für<br>ein Abonnement oder die Aufhebung eines Abonnements)       |
| <b>Unplanned Change</b><br>(Ungeplante)<br>Änderung) | 1. Discovery Assessment (Discovery-Bewertung) > 2. Discovery Back Out > 3.<br>Discovery Implementation (Discovery-Implementierung) > 4. Discovery<br>Verification (Discovery-Überprüfung)                                                                                                    |

**Tabelle 14-2 Change Management-Phasen für vordefinierte Kategorien**

### Phasen für Änderungen, die als Notfalländerungen gekennzeichnet sind

Die Kategorien **Default** (Standard), **Hardware**, **Maintenance** (Wartung), **Network** (Netzwerk) und **Software** ermöglichen die Kennzeichnung als Notfalländerung. Durch diese Kennzeichnung wird der Phase **Change Approval** (Änderungsgenehmigung) die Genehmigung **Emergency Group Approval** (Notfallgruppengenehmigung) hinzugefügt. Wird eine Änderung als Notfall geöffnet, dann wird die Phase **Change Logging** (Änderungsprotokollierung) geschlossen und die Änderung geht direkt in die Phase **Prepare for Change Approval** (Vorbereiten zur Änderungsgenehmigung) über und überspringt die Phasen **Change Review** (Änderungsprüfung) und **Change Assessment and Planning** (Änderungsbewertung und -planung).

Wird eine Änderung als Notfall geöffnet, dann wird unter **Aktivitäten** > **Aktivitätenverlauf** die folgende Beschreibung angezeigt: **This change is logged as an Emergency Change.** (Diese Änderung wurde als Notfalländerung protokolliert.) Wird aus einer Änderung später ein Notfall, wird Folgendes angezeigt: **This change has become an Emergency Change.** (Diese Änderung ist nun eine Notfalländerung.) Wenn die Notfallkennzeichnung deaktiviert ist, wird Folgendes angezeigt: **This change has come back to the regular change process.** (Diese Änderung ist wieder in den normalen Änderungsprozess übergegangen.) Der Änderungs-Manager wird bei Aktualisierungen von Notfalländerung benachrichtigt, z. B. wenn eine Notfalländerung geöffnet, aktualisiert oder geschlossen wird.

[Tabelle 14-3](#page-253-0) führt die Phasen für Änderungen auf, die als Notfalländerungen gekennzeichnet wurden.

| Kategorie                 | <b>Phasen und Workflow</b>                                                                                                    |
|---------------------------|----------------------------------------------------------------------------------------------------|
| CI Group<br>$(CI-Gruppe)$ | 1. Designing a CI Group (Erstellen einer CI-Gruppe) $> 2$ . Implementing a CI<br><b>Group</b> (Implementieren einer CI-Gruppe) $> 3$ . <b>Accept a CI group</b> (Ubernehmen<br>einer CI-Gruppe)                                                                                                    |
| Default (Standard)        | 1. Change Logging (Anderungsprotokollierung) > 2. Change Review<br>$(\text{Ånderungsprüfung}) > 3.$ (An diesem Punkt muss die Kategorie in eine der anderen<br>in dieser Tabelle aufgeführten Kategorien geändert werden.)                                                                                                    |
| Hardware                  | 1. Change Logging ( $\hat{A}$ nderungsprotokollierung) > 2. Prepare for Change<br>Approval (Vorbereiten zur Änderungsgenehmigung) > 3. Change Approval<br>$(\text{Ånderungsgenehmingung}) > 4$ . <b>Change Implementation</b><br>$(\text{Ånderungsimplementierung}) > 5$ . Change Evaluation and Closure<br>(Anderungsbewertung und -abschluss) |
| Maintenance<br>(Wartung)  | 1. Change Logging (Anderungsprotokollierung) $> 2$ . Prepare for Change<br>Approval (Vorbereiten zur Änderungsgenehmigung) > 3. Change Approval<br>$(\text{Ånderungsgenehmingung}) > 4$ . Change Implementation<br>$(\text{Ånderungsimplementierung}) > 5$ . Change Evaluation and Closure<br>(Anderungsbewertung und -abschluss)               |
| Network (Netzwerk)        | 1. Change Logging ( $\hat{A}$ nderungsprotokollierung) > 2. Prepare for Change<br>Approval (Vorbereiten zur Änderungsgenehmigung) > 3. Change Approval<br>$(\text{Ånderungsgenehmingung}) > 4$ . <b>Change Implementation</b><br>$(\text{Anderungsimplementierung}) > 5$ . Change Evaluation and Closure<br>(Änderungsbewertung und -abschluss) |
| Software                  | 1. Change Logging ( $\hat{A}$ nderungsprotokollierung) > 2. Prepare for Change<br>Approval (Vorbereiten zur Änderungsgenehmigung) > 3. Change Approval<br>$(\text{Ånderungsgenehmingung}) > 4$ . Change Implementation<br>$(\text{Ånderungsimplementierung}) > 5$ . Change Evaluation and Closure<br>(Anderungsbewertung und -abschluss)        |

<span id="page-253-0"></span>**Tabelle 14-3 Change Management-Phasen für Notfalländerungen**

**Hinweis:** Diese Phasen stehen im vordefinierten System zur Verfügung, werden im Rahmen der Best Practices jedoch nicht implementiert.

## Änderungsgenehmigungen

Jede Änderungsphase kann eine oder mehrere Genehmigungen umfassen. Eine Änderung kann erst in die nächste Phase übergehen, wenn alle mit der aktuellen Phase verknüpften Genehmigungen erfolgt sind. Das Hinzufügen einer Genehmigung zu einer Änderungsphase ermöglicht es einem Mitglied einer Genehmigungsgruppe, die der Änderungsanforderung zugrundeliegende Geschäftsanforderung zu überprüfen und sie zu genehmigen oder

abzulehnen. Nur Systemadministratoren und Änderungsimplementierer können Genehmigungen zu einer Änderungsphase hinzufügen. [Tabelle 14-4](#page-254-0) führt die Änderungsphasen auf, die im vordefinierten System Genehmigungen erfordern.

| Anderungsphase                                          | Erforderliche Genehmigungen                                                                                                    |
|---------------------------------------------------------|----------------------------------------------------------------------------------------------------|
| Build and Test (Build und Test)                         | Release Build and Test (Release-Build und -Test)                                                                                                    |
| CIGroupDesign                                           | CIGroupCAB<br>$\bullet$<br>CIGroupAdmin<br>CIGroupTech<br>$\bullet$                                                                                                    |
| CIGroupImplement                                        | CIGroup                                                                                                    |
| Anderungsgenehmigung                                    | Approval (Genehmigung)<br>$\bullet$<br><b>Emergency Group Approval</b><br>$\bullet$<br>(Notfallgruppengenehmigung)<br>Approval Depending on RC Risk Value<br>$\bullet$<br>(Genehmigung abhängig vom RC-Risikowert) |
| Discovery Assessment<br>(Discovery-Bewertung)           | Assessment (Bewertung)                                                                                                    |
| Distribution and Rollout (Verteilung)<br>und Rollout)   | Release Distribution and Rollout<br>(Release-Verteilung und Rollout)                                                                                                    |
| Plan and Design (Planung und<br>Design)                 | Release Plan and Design (Release-Planung und<br>$\bullet$<br>$-Design)$<br>Approval Depending on RC Risk Value<br>$\bullet$<br>(Genehmigung abhängig vom RC-Risikowert)                                            |
| <b>Subscription Approval</b><br>(Abonnementgenehmigung) | Subscription Approval (Abonnementgenehmigung)                                                                                                    |
| Verification (Überprüfung)                              | Release Verification (Release-Überprüfung)                                                                                                    |

<span id="page-254-0"></span>**Tabelle 14-4 Genehmigungen für vordefinierte Phasen**

### Genehmigungsdefinitionen

Für jede Genehmigung ist ein Genehmigungsdefinitions-Datensatz erforderlich. Der Genehmigungsdefinitions-Datensatz führt den Bearbeiter oder die Gruppe auf, der bzw. die die Änderung, die Reihenfolge, in der das System Genehmigungen erfordert, sowie die Bedingungen, unter denen die Überprüfung eines Genehmigers erforderlich ist, genehmigen oder ablehnen kann. Beispielsweise veranschaulicht die folgende Abbildung, dass die Bewertungsgenehmigung die Genehmigung von drei verschiedenen Bearbeitern erfordert. Die COORDINATOR-Gruppe muss die Änderung immer genehmigen. Die Genehmigung des Service.Desk-Bearbeiters ist nur erforderlich, wenn die Risikobewertung den Wert **3** aufweist, und die Genehmigung des Service Manager-Bearbeiters ist nur erforderlich, wenn die Risikobewertung den Wert **1** aufweist.

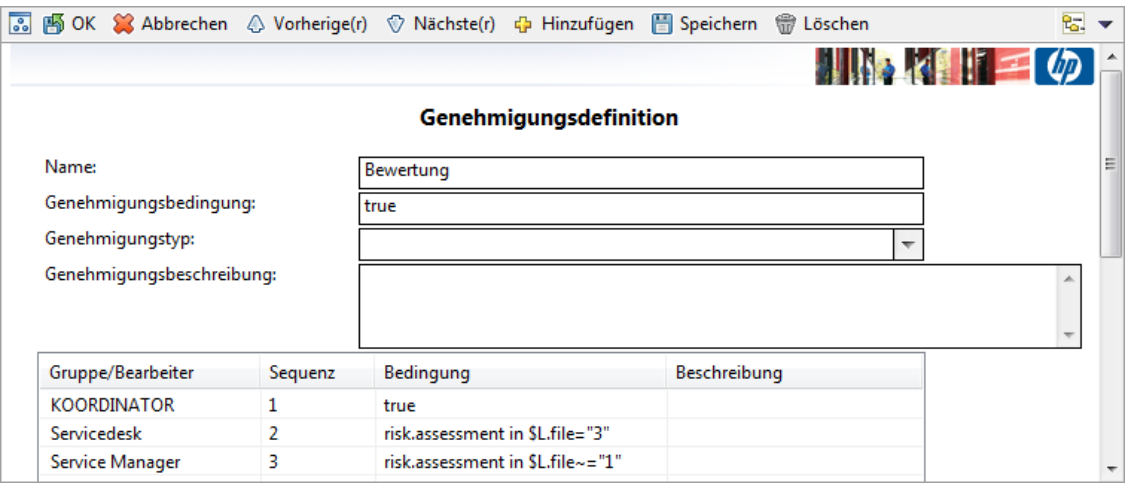

### **Abbildung 14-3 Beispiel für einen Genehmigungsdefinitions-Datensatz**

Service Manager verfügt über vier Genehmigungstypen, die bestimmen, wie viele Genehmiger erforderlich sind, damit eine Änderung in die nächste Phase übergehen kann.

| Genehmigungstyp                              | <b>Beschreibung</b>                                                                                                    |
|----------------------------------------------|----------------------------------------------------------------------------------------------------|
| Alle<br>Genehmigungen                        | Alle Gruppen/Bearbeiter, die in der Genehmigungsdefinition festgelegt sind, müssen<br>eine Genehmigung erteilen, bevor die Änderung oder Aufgabe genehmigt werden<br>kann. Wenn nicht alle Gruppen/Bearbeiter eine Genehmigung erteilen, dann ändert<br>Service Manager den Status des Datensatzes in Pending (Anstehend).                                                                              |
|                                              | Angenommen, es sind drei Gruppen/Bearbeiter in einer Genehmigungsdefinition<br>festgelegt und nur eine Gruppe/ein Bearbeiter hat die Änderung genehmigt. In<br>diesem Fall legt Service Manager den Status auf Pending (Anstehend) fest. In der<br>Genehmigungstabelle werden eine aktuell anstehende Genehmigung, eine<br>zukünftige Genehmigung und eine abgeschlossene Genehmigungsaktion angezeigt. |
| Eine Genehmigung                             | Die Anderung oder die Aufgabe ist genehmigt, wenn eine Gruppe/ein Bearbeiter der<br>Genehmigungsgruppe die Genehmigung erteilt. Das ist der Standardwert für alle<br>Service Manager-Genehmigungen.                                                                                                    |
| Mehrheit                                     | Die Anderung oder Aufgabe gilt als genehmigt, wenn die Mehrheit der Mitglieder der<br>Genehmigungsgruppe die Genehmigung erteilt.                                                                                                    |
| Alle<br>Genehmigungen<br>sofortige Ablehnung | Alle Gruppen/Bearbeiter müssen den Datensatz genehmigen. Bei Ablehnung durch<br>einen Genehmiger wird der Status von Service Manager sofort in Abgelehnt<br>geändert. Alle Genehmiger müssen ihre Entscheidung angeben. In diesem Fall wird<br>der Datensatz abgelehnt, wenn alle Gruppen/Bearbeiter der Genehmigungsgruppe<br>die Genehmigung ablehnen.                                                |

<span id="page-255-0"></span>**Tabelle 14-5 Genehmigungstypen**

[Tabelle 14-5](#page-255-0) beschreibt die Genehmigungstypen.

### Genehmigungsoptionen

Bearbeiter mit Genehmigungsrechten können Änderungen und Aufgaben genehmigen, ablehnen oder zurücknehmen. [Tabelle 14-6](#page-256-0) erläutert die Genehmigungsoptionen.

<span id="page-256-0"></span>**Tabelle 14-6 Verfügbare Genehmigungsoptionen in Change Management**

| Genehmigungs-<br>option | <b>Beschreibung</b>                                                                                                    |
|-------------------------|----------------------------------------------------------------------------------------------------|
| Genehmigen              | Der Genehmiger akzeptiert den Bedarf für die Änderung oder Aufgabe und genehmigt<br>die Bewilligung von Ressourcen, die für die Erfüllung der Anforderung notwendig sind.<br>Die Arbeit beginnt, wenn alle Genehmigungen vorliegen. Bei Auswahl dieser Option<br>wechselt die Anderungsanforderung in den Durchsuchen-Modus und die Option<br>Zurücknehmen steht zur Verfügung. Falls Sie kein Mitglied einer Gruppe mit<br>Genehmigungsrechten für diese Anderungsanforderung sind, generiert Change<br>Management eine Fehlermeldung.                                                  |
| Ablehnen                | Der Genehmiger ist nicht bereit, die erforderlichen Ressourcen zu bewilligen, oder sieht<br>die Änderung oder Aufgabe nicht als wesentlich an. Es werden erst wieder<br>Genehmigungen zugelassen, wenn die Ablehnung zurückgenommen wurde. Für die<br>Handhabung einer Ablehnung ist ein Verwaltungsverfahren einzurichten. Wenn Sie die<br>Option Ablehnen auswählen, werden Sie in einem Dialogfeld zur Angabe des Grunds<br>für Ihre Aktion aufgefordert. Geben Sie eine Erläuterung ein und klicken Sie auf OK.                                                                      |
| Zurücknehmen            | Der Genehmiger akzeptiert den Bedarf für die Änderung, möchte die Ressourcen jedoch<br>nicht bewilligen. Möglicherweise liegen derzeit auch technische Incidents vor. Durch<br>diese Option wird eine vorherige Genehmigung oder Ablehnung entfernt und die<br>Anderungsanforderung auf den Genehmigungsstatus Anstehend gesetzt, wodurch ein<br>neuer Genehmigungszyklus erforderlich wird. Wenn Sie die Option Zurücknehmen<br>auswählen, werden Sie in einem Dialogfeld zur Angabe des Grunds für Ihre Aktion<br>aufgefordert. Geben Sie eine Erläuterung ein und klicken Sie auf OK. |

### Genehmigungsdelegierung

Die Genehmigungsdelegierung ist eine optionale Funktion, die es Benutzern mit Genehmigungsvollmacht ermöglicht, diese vorübergehend auf einen anderen Bearbeiter zu übertragen. Bearbeiter, in deren Anwendungsrolle die Option **Darf Genehmigungen delegieren** aktiviert ist, können alle bzw. nur einen Teil ihrer Genehmigungen mit Hilfe des Genehmigungsdelegierungs-Assistenten delegieren.

Mithilfe des Genehmigungsdelegierungs-Assistenten kann ein Bearbeiter einem anderen vorübergehend dazu ermächtigen, Elemente aus seiner Genehmigungswarteschlange anzuzeigen bzw. zu bearbeiten. Der Assistent bietet die folgenden Delegierungsoptionen:

- Delegieren aller Genehmigungen an einen anderen Bearbeiter
- Delegieren von Genehmigungen aus einer bestimmten Anwendung an einen anderen Bearbeiter
	- Delegieren von Genehmigungen, die Ihnen als Bearbeiter direkt zugewiesen wurden
	- Delegieren von Genehmigungen, die Ihnen als Mitglied einer Genehmigungsgruppe zugewiesen wurden
- Delegieren von Genehmigungen ab einem bestimmten Anfangsdatum bis zu einem bestimmten Enddatum

Sie können nur an einzelne Bearbeiter und nicht an Gruppen delegieren.

Im Genehmigungsdelegierungs-Assistent können beliebige Kombinationen aus den o. g. Delegierungsarten konfiguriert werden, z. B. das Delegieren derselben Genehmigungen an mehrere verschiedene Bearbeiter gleichzeitig. Der Delegierende kann darüber hinaus eine vorhandene Genehmigungsdelegierung aktualisieren und z. B. das Anfangs- und Enddatum oder den Namen des Delegierten ändern.

Service Manager verhindert gemäß Sarbanes Oxley (SOX) aus Compliance-Gründen, dass Delegierende vergangene Delegierungen löschen. Sämtliche Änderungen an Genehmigungsdelegierungen werden von Service Manager mit Hilfe der Standard-Feldprüfungsfunktion aufgezeichnet.

Wenn sich ein Delegierter bei Service Manager anmeldet, werden ihm sowohl seine eigenen als auch alle delegierten Genehmigungen in seiner Genehmigungsliste angezeigt. Aus Sicherheitsgründen behalten Delegierte stets ihre ursprünglichen Anwendungsrollen und Bearbeiterdatensätze bei. Service Manager ermittelt, über welche temporären Berechtigungen ein Delegierter verfügt, wenn dieser eine Genehmigung anzeigt oder bearbeitet.

## Change Management-Aufgaben

Änderungsaufgaben von Service Manager beschreiben die Arbeit, die zum Abschließen einer bestimmten Phase notwendig ist. Die jeweils nächste Arbeitsphase kann erst nach Abschluss aller mit der aktuellen Phase verknüpften Aufgaben beginnen. Die Aufgaben können entweder aufeinanderfolgend oder parallel ausgeführt werden. Angenommen, Sie befinden sich in der Änderungsimplementierungsphase einer Hardwareänderung, bei der eine Festplatte ausgetauscht werden soll. Es liegen Änderungsaufgaben zum Sichern und Entfernen der alten Festplatte sowie zum Installieren und Testen der neuen Festplatte und zum Wiederherstellen der Daten auf der neuen Festplatte vor. In diesem Beispiel handelt es sich um auf aufeinanderfolgende Aufgaben, da Sie erst dann Daten auf einer neuen Festplatte wiederherstellen können, wenn Sie zunächst eine Sicherung erstellt und die neue Festplatte installiert haben. Parallele Aufgaben können im Ermitteln der zu verwendenden Sicherungssoftware oder des geeigneten Festplattenanbieters bestehen sowie darin zu ermitteln, wie groß der Aufwand und das Risiko des Festplattenaustauschs möglicherweise ist.

Aufgaben enthalten in der Regel eine Beschreibung, die Dringlichkeit und die Priorität der Aufgabe, Planungsinformationen sowie die Aufgabenzuweisung.

Zu den Change Management-Aufgaben zählen u. a. die folgenden:

- Öffnen, Zuweisen und Verknüpfen einer Aufgabe mit einer Änderung
- Suchen einer Aufgabe
- Verwalten von Aufgabenkategorien, -umgebungen und -phasen
- Verwenden der Aufgabenwarteschlange

## Change Management-Rollen

[Tabelle 14-7](#page-259-0) beschreibt die Zuständigkeiten der Change Management-Rollen.

<span id="page-259-0"></span>**Tabelle 14-7 Change Management - Benutzerrollen**

| Rolle                               | Zuständigkeiten                                                                                                    |
|-------------------------------------|----------------------------------------------------------------------------------------------------|
| Anderungsanalyst                    | Eventuelle beteiligt an der Anderungsbewertungs- und -planungsphase, um bei<br>der Beurteilung der Änderungsauswirkung Eingaben für den<br>Änderungskoordinator bereitzustellen.                                                                                         |
|                                     | Überprüft, ob die Aufgaben korrekt zugewiesen wurden, und bei Bedarf Ablehnen<br>von Aufgaben.                                                                                                    |
|                                     | Erstellt, testet und Implementiert Änderungen entsprechend dem<br>Änderungsplan.                                                                                                    |
|                                     | Führt den Alternativplan aus, sofern erforderlich.<br>$\bullet$                                                                                                    |
| Anderungs-<br>genehmiger            | Genehmigt Änderungen oder lehnt sie ab, wenn diese angefordert werden. Dies<br>kann entweder auf elektronischem Wege über das Serviceverwaltungswerkzeug<br>oder über ein CAB- (Change Advisory Board) oder E-CAB-Meeting<br>(Emergency-Change Advisory Board) erfolgen. |
| Anderungs-<br>koordinator           | Registriert Änderungen und wendet die korrekten Änderungsmodelle und<br>Änderungsdetails an.                                                                                                    |
|                                     | Plant Änderungen gemäß dem zuvor erstellten Plan.                                                                                                    |
|                                     | Erstellt die Aufgaben für das Erstellen, Testen und Implementieren einer<br>Änderung.                                                                                                    |
|                                     | Koordiniert die Bewertungsphase für die Anderung und erstellt die<br>Änderungsplanung auf Basis der Bewertungsinformationen.                                                                                                    |
|                                     | Überprüft, ob die Änderung den Testkriterien entspricht.                                                                                                    |
|                                     | Stellt sicher, dass die Änderung erfolgreich in der Produktionsumgebung<br>implementiert wird.                                                                                                    |
|                                     | • Wertet das Änderungsverfahren nach der Implementierung aus und schließt die<br>Änderung.                                                                                                    |
|                                     | Aktiviert nach oder während des Fehlschlagens der Implementierung den<br>Korrekturplan, um das System auf den Zustand vor der Änderung<br>zurückzusetzen.                                                                                                    |
| Änderungs-<br>Manager               | Überprüft alle Änderungen im Anschluss an die Bewertungs- und Planungsphase<br>$\bullet$<br>und leitet sie an den zuständigen Änderungsgenehmiger weiter.                                                                                                    |
|                                     | Organisiert ein Change Advisory Board-Meeting, sofern erforderlich.                                                                                                    |
|                                     | Aktualisiert die Änderung, nachdem die Genehmigung erteilt wurde.                                                                                                    |
|                                     | Überprüft regelmäßig die Änderungen in Form eines Post Implementation Review<br>$\bullet$<br>und legt Nachfassaktionen fest und führt sie aus.                                                                                                    |
|                                     | Koordiniert alle Aktivitäten, wenn ein Notfalländerungsverfahren ausgelöst wird.<br>$\bullet$                                                                                                    |
| E-CAB                               | Auswahl von Änderungsgenehmigern, die bei einer Notfalländerung für die<br>$\bullet$<br>Genehmigung zuständig sind.                                                                                                    |
| Release-Paket- und<br>Build-Manager | Änderungsanalyst, der das neue Release von der Entwicklungs- in die<br>$\bullet$<br>Testumgebung oder von der Test- in die Produktionsumgebung überträgt. Diese<br>Rolle kann nicht von dem Änderungsanalysten übernommen werden, der das neue<br>Release erstellt hat.  |

# Eingabe und Ausgabe – Change Management

Änderungen können auf unterschiedliche Weise ausgelöst und gelöst werden. [Tabelle 14-8](#page-260-0) fasst die Eingaben und Ausgaben für den Change Management-Prozess zusammen.

<span id="page-260-0"></span>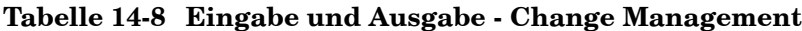

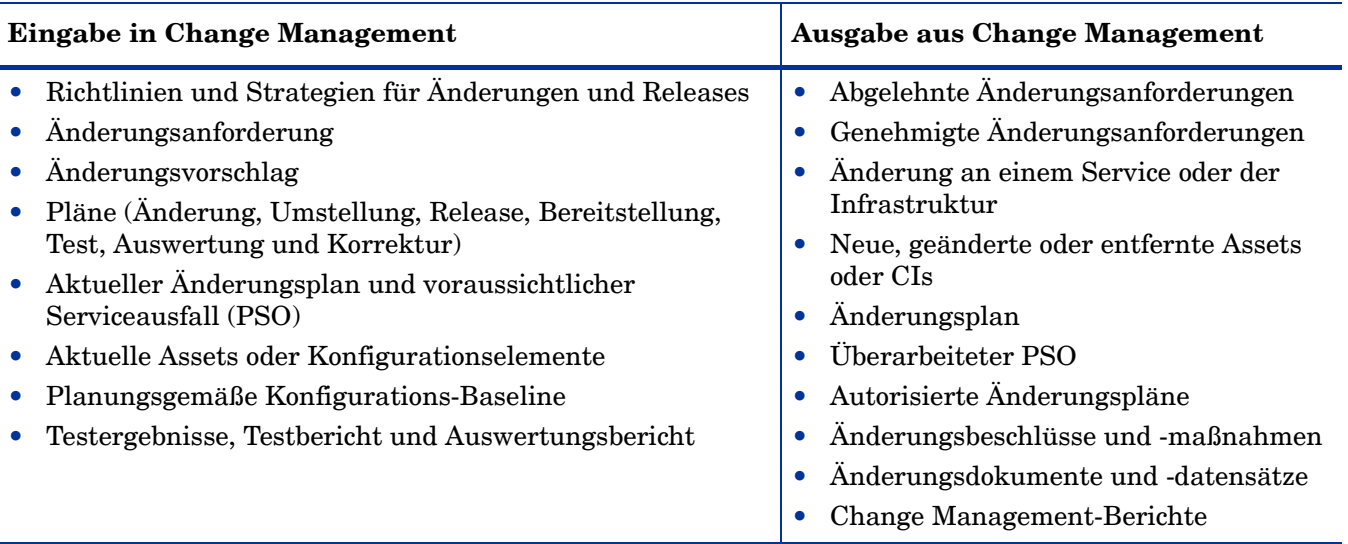

## KPIs für Change Management

Die KPIs (Key Performance Indicators) in [Tabelle 14-9](#page-260-1) unterstützen beim Auswerten des Change Management-Prozesses. Für die Visualisierung von Trenddaten ist es hilfreich, KPI-Daten regelmäßig in Diagrammform darzustellen. Abgesehen von den Daten, die Service Manager bereitstellt, benötigen Sie möglicherweise Berichte weiterer Tools bezüglich Ihrer KPI-Anforderungen.

| Titel                                                | <b>Beschreibung</b>                                                                                                    |
|------------------------------------------------------|----------------------------------------------------------------------------------------------------|
| $%$ nicht                                            | Prozentsatz nicht autorisierter Änderungen, die innerhalb eines bestimmten                                                        |
| autorisierte                                         | Zeitraums implementiert wurden. Eine Änderung in der Infrastruktur ohne                                                           |
| Änderungen                                           | registriertes Änderungs-Ticket gilt als nicht autorisiert.                                                                        |
| $\%$ durch<br>Änderungen<br>verursachte<br>Incidents | Prozentsatz an Incidents, die innerhalb eines bestimmten Zeitraums durch die<br>Implementierung einer Änderung verursacht wurden. |
| $\%$ Notfall-                                        | Prozentsatz der Gesamtzahl geschlossener Änderungen innerhalb eines bestimmten                                                    |
| änderungen                                           | Zeitraums, bei denen es sich um Notfalländerungen handelte.                                                                       |
| % erfolgreiche                                       | Prozentsatz der Gesamtzahl geschlossener Änderungen innerhalb eines bestimmten                                                    |
| Änderungen                                           | Zeitraums, die erfolgreich implementiert wurden.                                                                                  |

<span id="page-260-1"></span>**Tabelle 14-9 KPIs für Change Management**

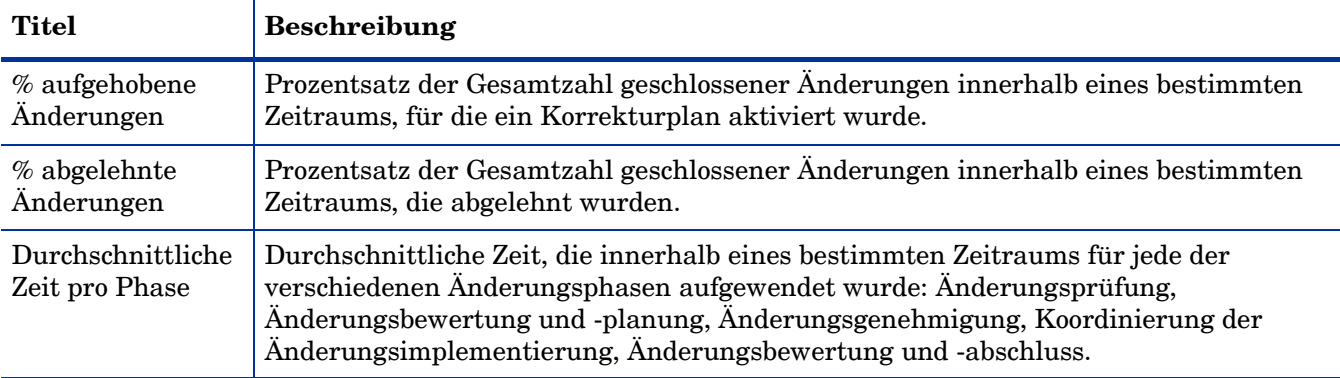

### **Tabelle 14-9 KPIs für Change Management (Forts.)**

Im Folgenden werden die ITIL V.3- und Cobit 4.1-KPIs der Vollständigkeit halber genannt.

### ITIL V3-KPIs

Die ITIL V3-KPIs für Change Management:

- Die Anzahl implementierter Änderungen für Services, die die Kundenanforderungen z. B. bezüglich Qualität/Kosten/Zeit erfüllt haben (angegeben als Prozentsatz aller Änderungen)
- Die Vorteile von Änderungen, angegeben als Wert der durchgeführten Verbesserungen, addiert zum Wert der negativen Auswirkungen, die verhindert oder beendet wurden, im Verhältnis zu den Kosten des Änderungsprozesses
- Reduzierung der Anzahl von Serviceunterbrechungen, Beeinträchtigungen und Nachbearbeitungen, die durch ungenaue Spezifikationen oder eine schlechte oder unvollständige Wirkungsbewertung verursacht werden
- Reduzierung der Anzahl nicht autorisierter Änderungen
- Reduzierung der Backlogs bei Änderungsanforderungen
- Reduzierung der Anzahl und des Prozentsatzes ungeplanter Änderungen und Notfallmaßnahmen
- Änderungserfolgsrate (Prozentsatz der Änderungen, die bei der Überprüfung als erfolgreich eingestuft wurden, d. h. der Anzahl genehmigter Änderungsanforderungen)
- Reduzierung der Anzahl von Änderungen, bei denen eine Korrektur erforderlich ist
- Reduzierung der Anzahl fehlgeschlagener Änderungen
- Durchschnittliche Implementierungszeit in Bezug auf Dringlichkeit/Priorität/ Änderungstyp
- Incidents, die auf Änderungen zurückzuführen sind
- Prozentuale Genauigkeit bei der Änderungsschätzung

### COBIT 4.1-KPIs

Die COBIT 4.1-KPIs für Change Management:

• Anzahl der Unterbrechungen oder Datenfehler, die durch ungenaue Spezifikationen oder eine unzureichende Wirkungsbewertung verursacht wurden

- Ausmaß der nachträglichen Anwendungsbearbeitung aufgrund unzureichender Änderungsspezifikationen
- Weniger Zeit und geringerer Aufwand bei der Durchführung von Änderungen
- Prozentsatz der Änderungen insgesamt, bei denen es sich um Notfallmaßnahmen handelt
- Prozentsatz fehlgeschlagener Änderungen der Infrastruktur aufgrund unzureichender Änderungsspezifikationen
- Anzahl der nicht formal verfolgten, gemeldeten oder autorisierten Änderungen
- Anzahl der Backlogs bei Änderungsanforderungen
- Prozentsatz der mittels automatisierter Werkzeuge erfassten und verfolgten Änderungen
- Prozentsatz der Änderungen, die entsprechend den formalen Änderungssteuerungsprozessen durchgeführt werden
- Verhältnis der genehmigten und abgelehnten Änderungsanforderungen
- Anzahl unterschiedlicher Versionen bei den einzelnen Geschäftsanwendungen oder der verwalteten Infrastruktur
- Anzahl und Art der Notfalländerungen an Komponenten der Infrastruktur
- Anzahl und Art der Patches für Komponenten der Infrastruktur

## RACI-Matrix für Change Management

Ein RACI-Diagramm bzw. eine RACI-Matrix (Responsible, Accountable, Consulted, and Informed) dient der Beschreibung von Rollen und Zuständigkeiten von Teams und Personen bei der Durchführung eines Projekts oder Prozesses. Diese Art von Diagrammen ist besonders nützlich, wenn es darum geht, die Rollen und Zuständigkeiten für funktions- und abteilungsübergreifende Projekte und Prozesse zu klären. Die RACI-Matrix für Change Management wird in [Tabelle 14-10](#page-262-0) gezeigt.

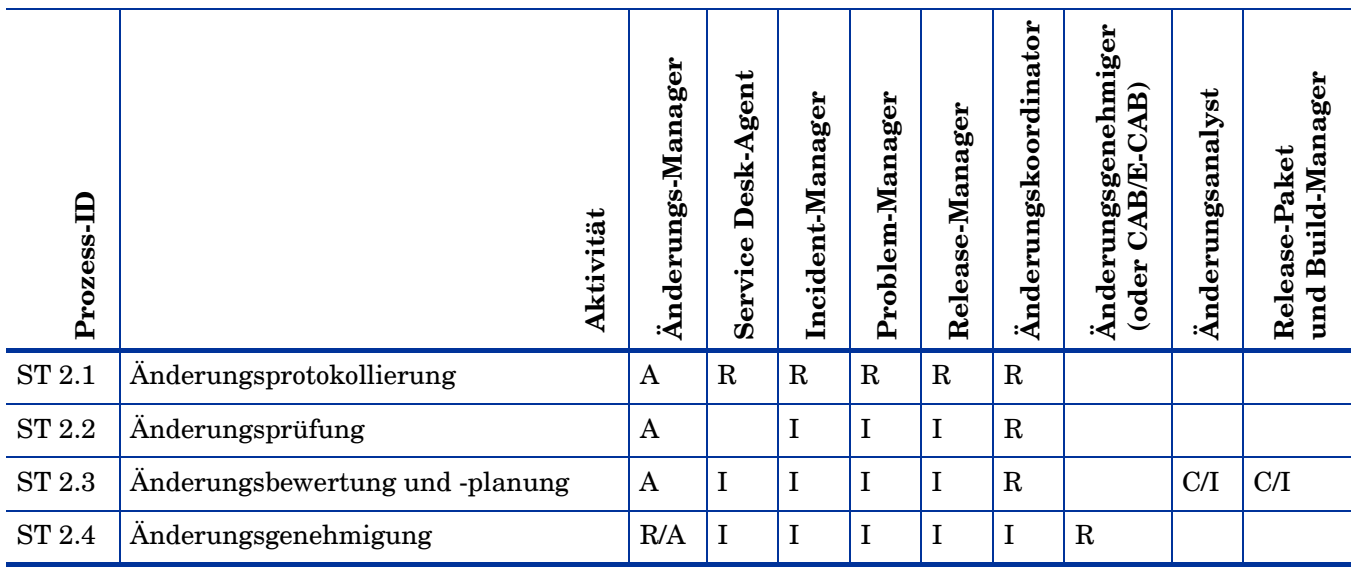

#### <span id="page-262-0"></span>**Tabelle 14-10 RACI-Matrix für Change Management**

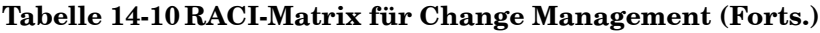

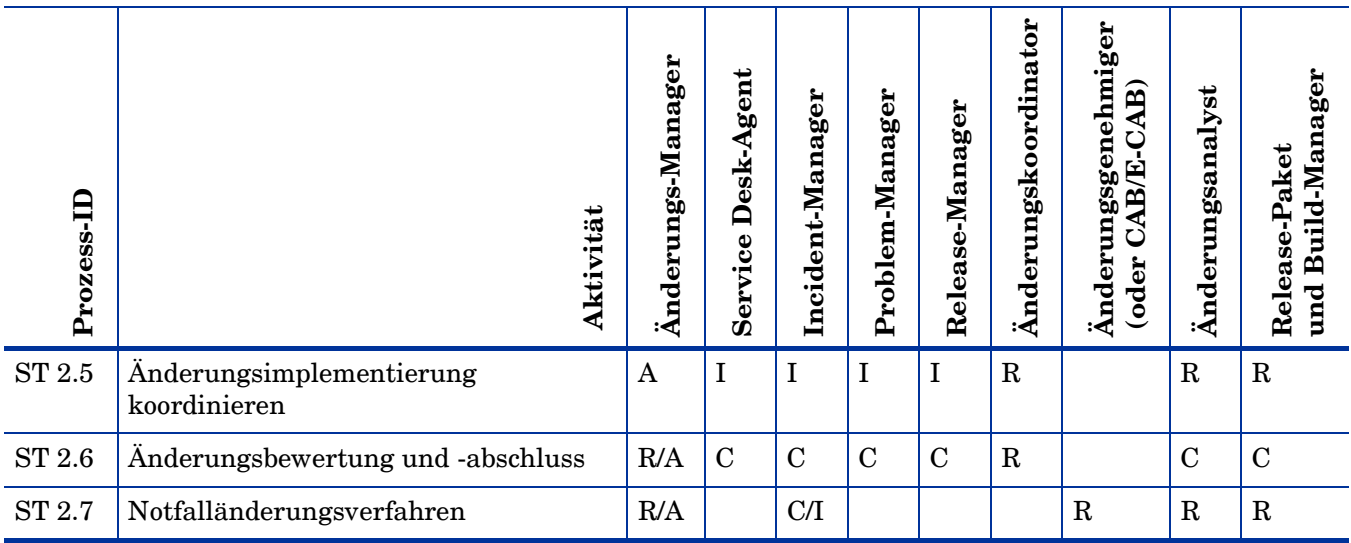

# 15 Change Management-Workflows

Change Management steuert die Anforderung, Verwaltung, Genehmigung und Steuerung von Änderungen, die sich auf die Infrastruktur Ihres Unternehmens auswirken. Die Änderungen betreffen Assets wie die Netzwerkumgebung, Einrichtungen, Telefonanlagen und Ressourcen. Informationen zu Benutzeranfragen, die Produkte und Dienste betreffen, finden Sie unter Request Management.

Change Management automatisiert den Genehmigungsprozess, sodass ständige Mitteilungen, E-Mails und Anrufe entfallen.

Der Change Management-Prozess besteht aus den folgenden Prozessen, die in diesem Kapitel enthalten sind:

- • [Änderungsprotokollierung \(Prozess ST 2.1\) auf Seite 265](#page-264-0)
- • [Änderungsprüfung \(Prozess ST 2.2\) auf Seite 270](#page-269-0)
- • [Änderungsbewertung und -planung \(Prozess ST 2.3\) auf Seite 273](#page-272-0)
- • [Änderungsgenehmigung \(Prozess ST 2.4\) auf Seite 277](#page-276-0)
- • [Änderungsimplementierung koordinieren \(Prozess ST 2.5\) auf Seite 280](#page-279-0)
- • [Änderungsbewertung und -abschluss \(Prozess ST 2.6\) auf Seite 286](#page-285-0)
- • [Notfalländerungsverfahren \(Prozess ST 2.7\) auf Seite 290](#page-289-0)

## <span id="page-264-0"></span>Änderungsprotokollierung (Prozess ST 2.1)

Eine Person oder Organisationseinheit, die eine Änderung anfordert, kann eine Änderungsanforderung (RFC) einleiten. Änderungsanforderungen können Teil einer großen Vielfalt von Management-Prozessen sein, darunter User Interaction Management, Incident Management, Problem Management und Release Management. Jede RFC muss eindeutig identifizierbar registriert werden. HP Service Manager verfügt über Änderungsvorlagen, die die Änderungsprotokollierung standardisieren und beschleunigen.

Die folgenden Benutzerrollen sind an der Änderungsprotokollierung beteiligt:

- Service Desk-Agent
- Problem-Manager
- Änderungskoordinator
- Release-Manager

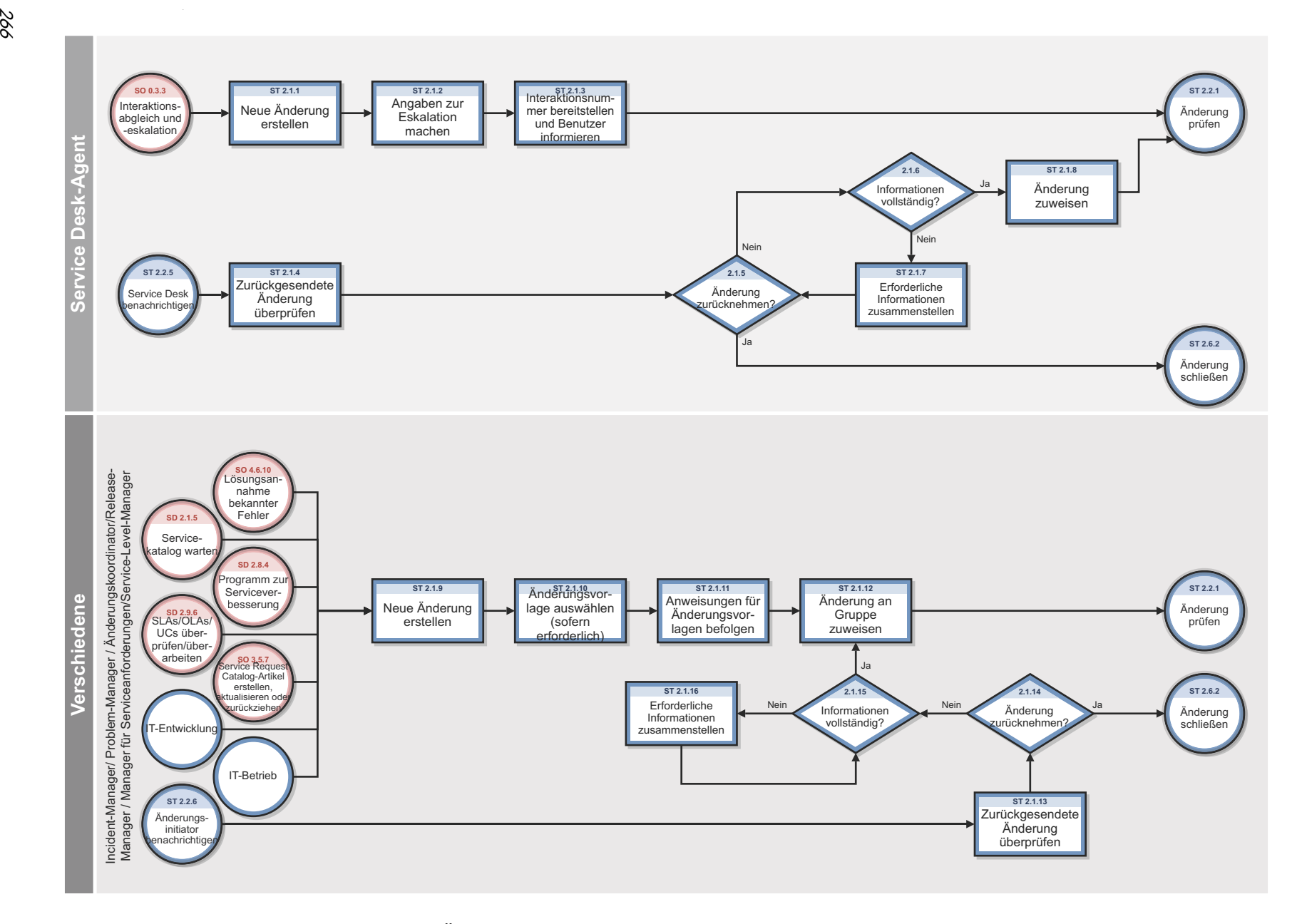

**Abbildung 15-1 Workflow "Änderungsprotokollierung"**

|                   | Verfahren oder                                                          |                                                                                                    |                    |
|-------------------|-------------------------------------------------------------------------|----------------------------------------------------------------------------------------------------|--------------------|
| <b>Prozess-ID</b> | Entscheidung                                                            | Beschreibung                                                                                                    | Rolle              |
| ST 2.1.1          | Neue Anderung<br>erstellen                                              | Dieses Verfahren beginnt, wenn der Service<br>Desk-Agent an einer geöffneten und<br>unbearbeiteten Interaktion der Kategorie<br><b>Request for Change</b> (Anderungsanforderung)<br>arbeitet und diese durch Erstellung einer<br>Änderungsanforderung eskaliert.                                                                                                    | Service Desk-Agent |
| ST 2.1.2          | Angaben zur<br>Eskalation<br>machen                                     | Überprüfen Sie den Standort, die<br>Zuweisungsgruppe und das angeforderter<br>Enddatum für die Änderung und nehmen Sie ggf.<br>Änderungen vor.                                                                                                    | Service Desk-Agent |
| ST 2.1.3          | Interaktions-<br>nummer<br>bereitstellen und<br>Benutzer<br>informieren | Wenn eine Änderung über eine Interaktion beim<br>deren Eingang erstellt wurde, erhält der Benutzer<br>eine Interaktionsnummer und wird aktuell über<br>die vom Service Desk-Agenten durchgeführten<br>Aktionen informiert. Wenn die Interaktion über<br>Self Service erstellt wurde, erhält der Benutzer<br>aktuelle Informationen zum Interaktionsstatus<br>und den zugehörigen Aktionen. Dann wird die<br>Änderung an das Verfahren Anderungsprüfung<br>$(ST 2.2.1)$ übergeben.       | Service Desk-Agent |
| ST 2.1.4          | Zurückgesendete<br>Änderung<br>überprüfen                               | Der Änderungskoordinator hat die<br>Änderungsanforderung bei Überprüfung des<br>Inhalts zurückgesendet. Der Service Desk-Agent<br>überprüft den Grund und die angegebenen<br>Aktionen.                                                                                                    | Service Desk-Agent |
| ST 2.1.5          | Änderung<br>zurücknehmen?                                               | Auf Basis des Ablehnungsgrunds kann<br>entschieden werden, dass die<br>Änderungsanforderung nicht mehr gültig ist und<br>zurückgenommen werden muss (z. B. wenn die<br>angeforderten Informationen nicht bereitgestellt<br>werden können). Wird die Änderung<br>zurückgenommen, dann wird der Prozess Change<br><b>Review and closure process</b><br>$(\text{Ånderungsprüfung und -abschluss})$ (ST 2.6.2)<br>gestartet. Ist dies nicht der Fall, dann fahren Sie<br>mit ST 2.1.6 fort. | Service Desk-Agent |
| ST 2.1.6          | Informationen<br>vollständig?                                           | Wird die Änderungsanforderung abgelehnt, weil<br>sie nicht alle erforderlichen Informationen<br>enthält? Ist dies der Fall, fahren Sie mit ST 2.1.8<br>fort. Fahren Sie andernfalls mit ST 2.1.7 fort.                                                                                                    | Service Desk-Agent |
| ST 2.1.7          | Erforderliche<br>Informationen<br>zusammenstellen                       | Der Service Desk-Agent nimmt mit dem<br>Anderungsinitiator Kontakt auf und sammelt und<br>erfasst die erforderlichen Informationen.                                                                                                    | Service Desk-Agent |

**Tabelle 15-1 Prozess "Änderungsprotokollierung"**

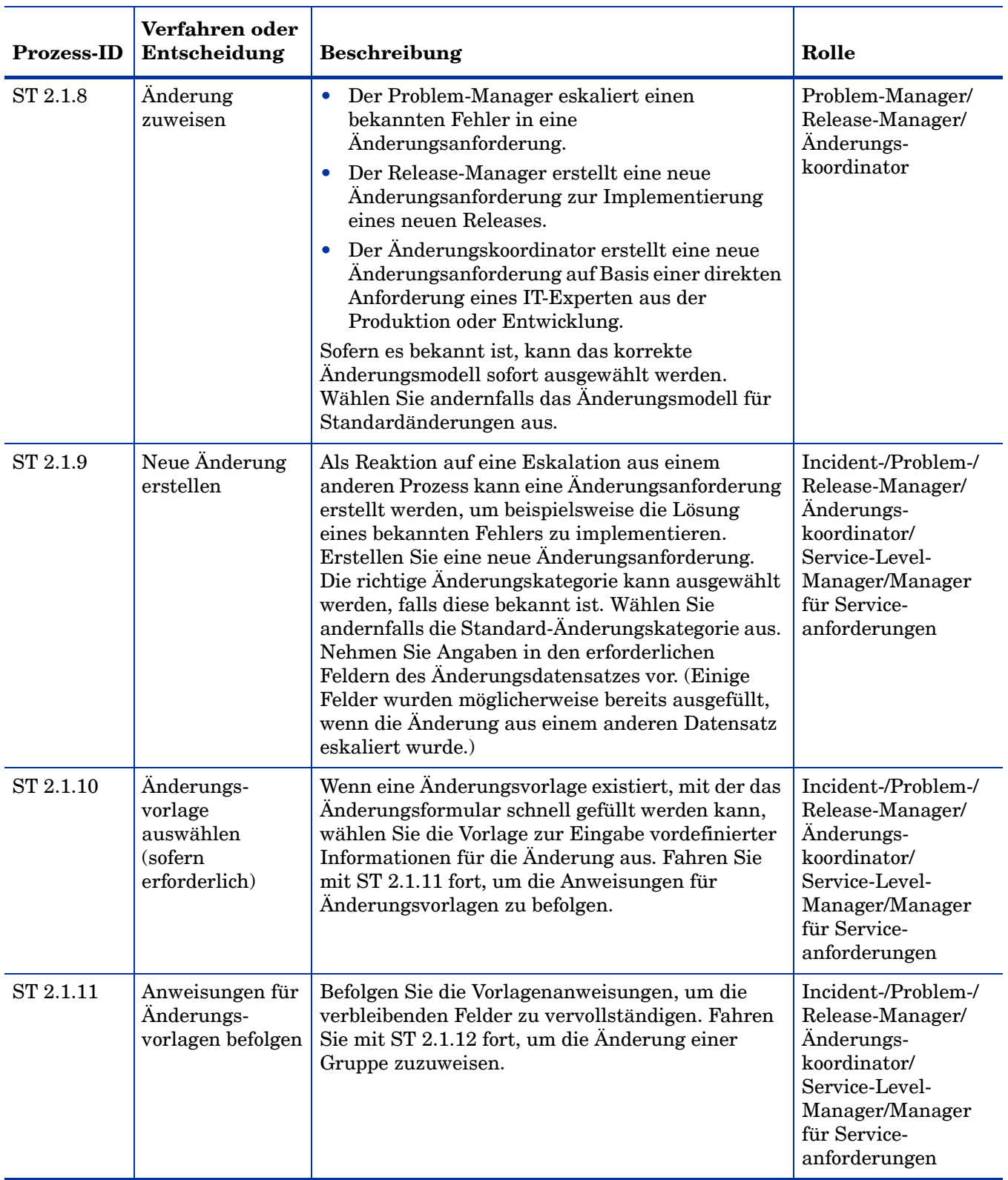

## **Tabelle 15-1 Prozess "Änderungsprotokollierung" (Forts.)**

| <b>Prozess-ID</b> | Verfahren oder<br>Entscheidung                    | Beschreibung                                                                                                    | Rolle                                                                                                    |
|-------------------|---------------------------------------------------|----------------------------------------------------------------------------------------------------|----------------------------------------------------------------------------------------------------|
| ST 2.1.12         | Änderung an<br>Gruppe zuweisen                    | Nach dem Abschluss der Änderungsanforderung<br>aktualisieren Sie die Zuweisungsgruppe und den<br>Änderungskoordinator. Fahren Sie mit ST 2.2.1<br>fort, damit der Änderungskoordinator den<br>Änderungsdatensatz überprüft.                                                                                                    | Incident-/Problem-/<br>Release-Manager/<br>Anderungs-<br>koordinator/<br>Service-Level-<br>Manager/Manager<br>für Service-<br>anforderungen                   |
| ST 2.1.13         | Zurückgesendete<br>Anderung<br>überprüfen         | Überprüfen Sie die zurückgesendete Änderung,<br>um festzustellen, ob weitere Informationen<br>gesammelt werden können oder die Änderung<br>zurückgenommen werden soll. Fahren Sie mit<br>ST 2.1.14 fort, um zu bestimmen, ob die Änderung<br>zurückgenommen wird.                                                                                                    | Incident-/Problem-/<br>Release-Manager/<br>Anderungs-<br>koordinator/<br>Service-Level-<br>Manager/Manager<br>für Service-<br>anforderungen                   |
| ST 2.1.14         | Änderung<br>zurücknehmen                          | Auf Basis des Ablehnungsgrunds kann<br>entschieden werden, dass die<br>Änderungsanforderung nicht mehr gültig ist und<br>zurückgenommen werden muss (z. B. wenn die<br>angeforderten Informationen nicht bereitgestellt<br>werden können). Wird die Änderung<br>zurückgenommen, dann wird der Prozess Change<br><b>Review and closure process</b><br>$(\text{Änderungsprüfung und -abschluss})$ (ST 2.6.2)<br>gestartet. Fahren Sie andernfalls mit ST 2.1.12<br>fort. | Incident-/Problem-/<br>Release-Manager/<br>Änderungs-<br>koordinator/<br>Service-Level-<br>Manager/Manager<br>für Service-<br>anforderungen                   |
| ST 2.1.15         | Informationen<br>unvollständig?                   | Stellen Sie fest, ob die im Änderungsdatensatz<br>enthaltenen Details vollständig sind. Ist dies der<br>Fall, fahren Sie mit ST 2.1.12 fort, um die<br>Änderung der richtigen Gruppe zuzuweisen.<br>Fahren Sie andernfalls mit ST 2.1.16 fort, um die<br>erforderlichen Informationen zu sammeln.                                                                                                    | Incident-/Problem-/<br>Release-Manager/<br>Anderungs-<br>koordinator/<br>Service-Level-<br>Manager/Manager<br>für Service-<br>anforderungen                   |
| ST 2.1.16         | Erforderliche<br>Informationen<br>zusammenstellen | Nehmen Sie mit dem Änderungsinitiator Kontakt<br>auf und erfassen Sie die erforderlichen<br>Informationen. Fahren Sie mit ST 2.1.15 fort, um<br>festzustellen, ob die Informationen des<br>Änderungsdatensatzes vollständig sind.                                                                                                    | Incident-Manager/<br>Problem-Manager/<br>Release-Manager/<br>Änderungs-<br>koordinator/<br>Service-Level-<br>Manager/Manager<br>für Service-<br>anforderungen |

**Tabelle 15-1 Prozess "Änderungsprotokollierung" (Forts.)**

# <span id="page-269-0"></span>Änderungsprüfung (Prozess ST 2.2)

Nachdem eine Änderungsanforderung protokolliert wurde, prüft der Änderungskoordinator, ob die Anforderung logisch, durchführbar, notwendig und vollständig ist. Falls weitere Informationen erforderlich sind, fordert der Änderungskoordinator den Initiator auf, die Anforderung zu aktualisieren. Außerdem prüft der Änderungskoordinator, ob die Änderung bereits zu einem früheren Zeitpunkt eingereicht und abgelehnt wurde. Falls eine angeforderte Änderung die Anforderungen nicht erfüllt, lehnt der Änderungskoordinator die Änderung ab und teilt dem Änderungsinitiator den Grund für die Ablehnung mit. Der Prozess **Change Review** (Änderungsprüfung) wird vom Änderungskoordinator durchgeführt.

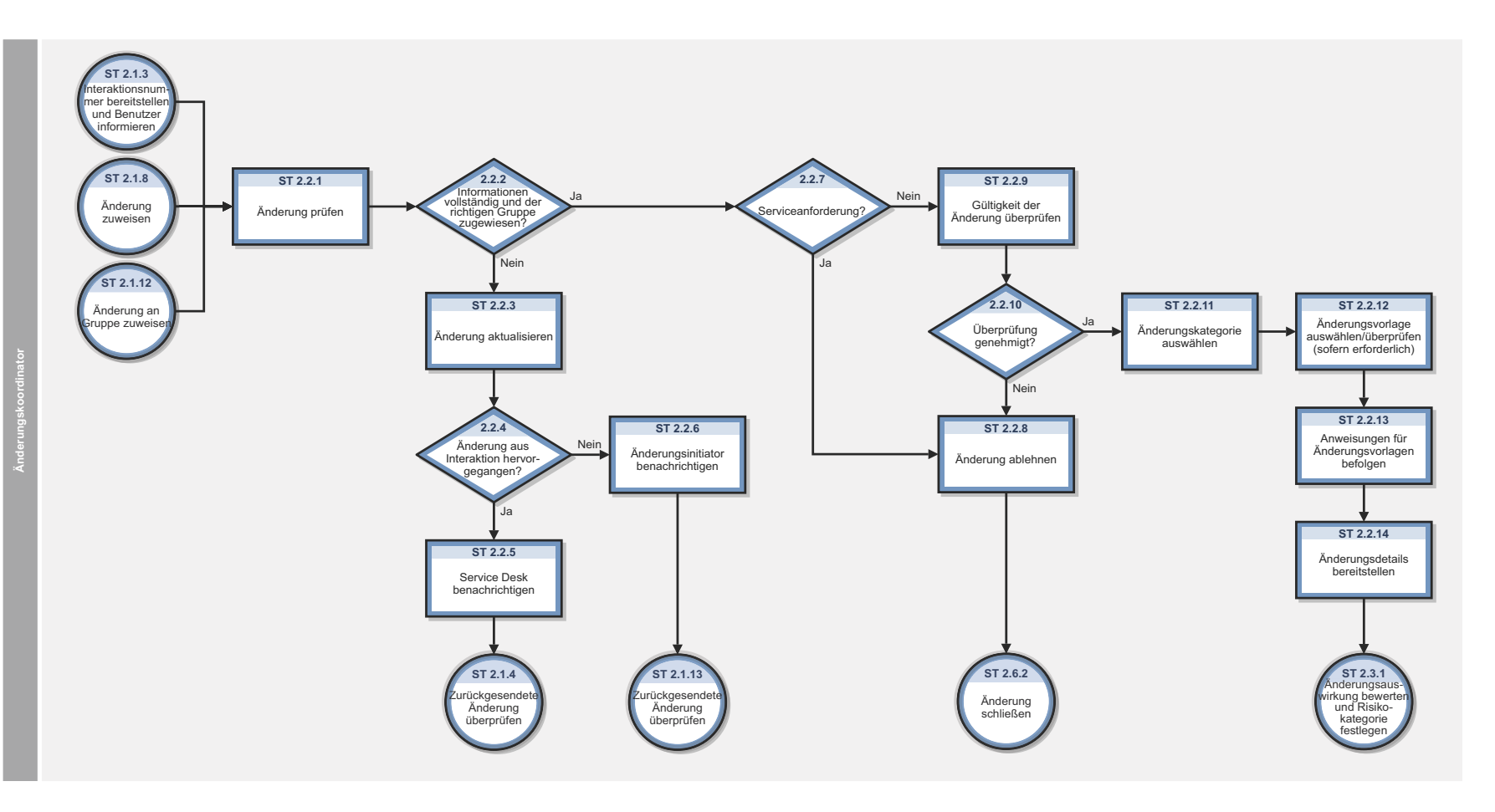

**Abbildung 15-2 Workflow "Änderungsprüfung"**

| <b>Prozess-ID</b> | Verfahren oder<br>Entscheidung                                             | Beschreibung                                                                                                    | Rolle                     |
|-------------------|----------------------------------------------------------------------------|----------------------------------------------------------------------------------------------------|---------------------------|
| ST 2.2.1          | Änderung prüfen                                                            | Der Änderungskoordinator wählt eine Änderung aus der<br>Warteschlange der neuen Änderungsanforderungen aus<br>und beginnt mit der Überprüfung der<br>Änderungsinformationen.                                                                                                    | Änderungs-<br>koordinator |
| ST 2.2.2          | Informationen<br>vollständig und<br>der richtigen<br>Gruppe<br>zugewiesen? | Der Änderungskoordinator prüft, ob die für die Änderung<br>erforderlichen Informationen zur Verfügung stehen und ob<br>die Änderung der richtigen Support-Gruppe zugewiesen<br>wurde. Ist dies der Fall, fahren Sie mit ST 2.1.7 fort.<br>Fahren Sie andernfalls mit ST 2.2.3 fort.                                                                                                    | Anderungs-<br>koordinator |
| ST 2.2.3          | Änderung<br>aktualisieren                                                  | Der Änderungskoordinator aktualisiert die Änderung und<br>begründet, warum die Änderung an den Anforderer<br>zurückverwiesen wird.                                                                                                    | Anderungs-<br>koordinator |
| ST 2.2.4          | Änderung aus<br>Interaktion<br>hervorgegangen?                             | Der Änderungskoordinator stellt fest, ob die<br>Änderungsanforderung über ein Interaktions- oder einen<br>Problem-Ticket erstellt wurde. Wenn sie anhand eines<br>Interaktionsdatensatzes erstellt wurde, wird die<br>abgelehnte Änderungsanforderung an den Service Desk<br>zurückgesendet (ST 2.2.5). Wenn sie anhand eines<br>Problem-Tickets erstellt wurde, wird die abgelehnte<br>Änderungsanforderung an den Problem-Manager<br>zurückgesendet (ST 2.2.6). | Änderungs-<br>koordinator |
| ST 2.2.5          | <b>Service Desk</b><br>benachrichtigen                                     | Der Änderungskoordinator teilt dem Service Desk den<br>Grund für die Rücksendung der Änderung mit<br>(einschließlich der erforderlichen Maßnahmen).                                                                                                    | Änderungs-<br>koordinator |
| ST 2.2.6          | Anderungs-<br>initiator<br>benachrichtigen                                 | Der Änderungskoordinator teilt dem Initiator den Grund<br>für die Rücksendung der Änderung mit (einschließlich der<br>erforderlichen Maßnahmen).                                                                                                    | Anderungs-<br>koordinator |
| ST 2.2.7          | Service-<br>anforderung?                                                   | Der Änderungskoordinator überprüft, ob diese<br>Anforderung über eine Serviceanforderung verarbeitet<br>werden kann. Ist dies der Fall, fahren Sie mit ST 2.2.8 fort,<br>um die Änderung abzulehnen. Fahren Sie andernfalls mit<br>ST 2.2.9 fort, um die Gültigkeit der Änderung zu<br>überprüfen.                                                                                                    | Änderungs-<br>koordinator |
| ST 2.2.8          | Änderung<br>ablehnen                                                       | Der Änderungskoordinator lehnt die Änderung ab und<br>aktualisiert den Datensatz mit einem Ablehnungsgrund.<br>Die Änderung wird im Anschluss an den Prozess Change<br>Evaluation and Closure (Anderungsbewertung und<br>-abschluss) (ST 2.6.2) übergeben.                                                                                                    | Anderungs-<br>koordinator |
| ST 2.2.9          | Gültigkeit der<br>Anderung<br>überprüfen                                   | Der Änderungskoordinator prüft, ob eine Änderung<br>logisch, durchführbar und erforderlich ist, ob sie gegen die<br>Unternehmensstandards und -richtlinien verstößt und ob<br>sie zu einem früheren Zeitpunkt bereits vorgeschlagen und<br>abgelehnt wurde.                                                                                                    | Anderungs-<br>koordinator |

**Tabelle 15-2 Prozess "Änderungsprüfung"**

| <b>Prozess-ID</b> | Verfahren oder<br>Entscheidung                                             | <b>Beschreibung</b>                                                                                                    | Rolle                     |
|-------------------|----------------------------------------------------------------------------|----------------------------------------------------------------------------------------------------|---------------------------|
| ST 2.2.10         | Überprüfung<br>genehmigt?                                                  | Wenn die Änderung die Gültigkeitskriterien erfüllt, fahren<br>Sie mit ST 2.2.12 fort. Fahren Sie andernfalls mit<br>ST 2.2.11 fort.                                                            | Anderungs-<br>koordinator |
| ST 2.2.11         | Anderungs-<br>kategorie<br>auswählen                                       | Die Änderungsanforderung wurde ursprünglich auf Basis<br>einer Standardkategorie erstellt. Der<br>Änderungskoordinator wählt nun die geeignete<br>Änderungskategorie aus.                      | Anderungs-<br>koordinator |
| ST 2.2.12         | Anderungs-<br>vorlage<br>auswählen/<br>überprüfen (sofern<br>erforderlich) | Wenden Sie eine Änderungsvorlage an (falls verfügbar)<br>bzw. stellen Sie sicher, dass die richtige Vorlage ausgewählt<br>wurde. Hierdurch werden die Felder im<br>Anderungsdatensatz gefüllt. | Anderungs-<br>koordinator |
| ST 2.2.13         | Anweisungen für<br>Änderungs-<br>vorlagen befolgen                         | Folgen Sie den Anweisungen für Änderungsvorlagen.                                                                                                    | Anderungs-<br>koordinator |
| ST 2.2.14         | Anderungsdetails<br>bereitstellen                                          | Die Änderung wird abgeschlossen, wobei weitere<br>Informationen angegeben werden, die nicht automatisch<br>von der Änderungskategorie bereitgestellt wurden.                                   | Anderungs-<br>koordinator |

**Tabelle 15-2 Prozess "Änderungsprüfung" (Forts.)**

## <span id="page-272-0"></span>Änderungsbewertung und -planung (Prozess ST 2.3)

Bei allen regulären Änderungen wird die Notwendigkeit der Änderung vom Änderungskoordinator auf Basis der folgenden Fragen bewertet:

- Wer hat die Änderung angefordert?
- Was ist der Grund für die Änderung?
- Welches Ergebnis wird aufgrund der Änderung erwartet?
- Welche Risiken bringt die Änderung mit sich?
- Welche Ressourcen werden für die Durchführung der Änderung benötigt?
- Wer ist für das Erstellen, Testen und Implementieren der Änderung verantwortlich?
- Welche Beziehung besteht zwischen dieser Änderung und anderen Änderungen?

Anhand der Antworten auf diese Fragen wird die Änderung kategorisiert, priorisiert und geplant, und es wird ein Korrekturplan entwickelt.

Der Prozess **Change Review** (Änderungsprüfung) wird vom Änderungskoordinator durchgeführt.

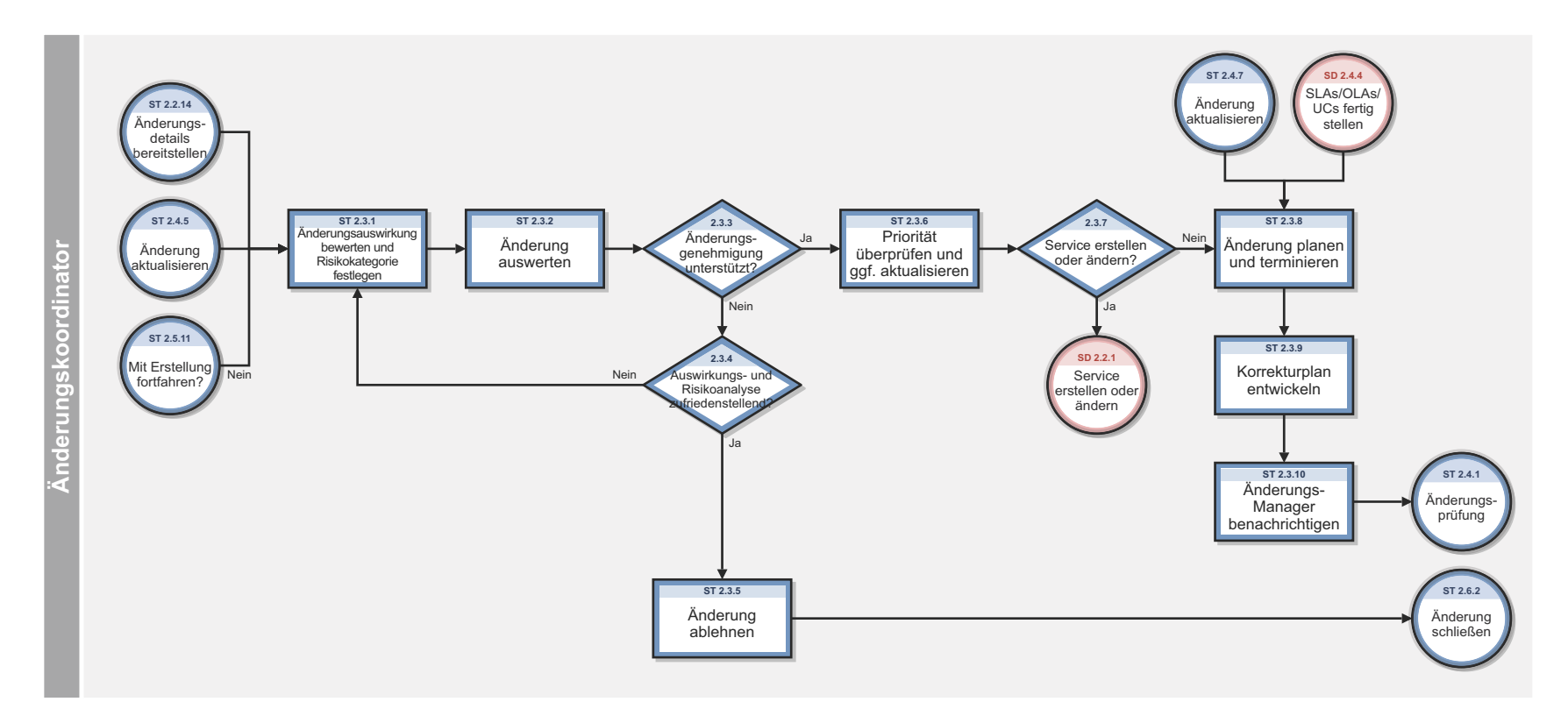

**Abbildung 15-3 Workflow "Änderungsbewertung und -planung"**

| <b>Prozess-ID</b> | Verfahren oder<br>Entscheidung                              | Beschreibung                                                                                                    | Rolle                     |
|-------------------|-------------------------------------------------------------|----------------------------------------------------------------------------------------------------|---------------------------|
| ST 2.3.1          | Änderungs-<br>auswirkung<br>bewerten und<br>Risikokategorie | Bei der Bewertung der Auswirkungen und des<br>Ressourcenbedarfs einer Änderung berücksichtigt der<br>Änderungskoordinator die folgenden relevanten Punkte:                                                                                                    | Änderungs-<br>koordinator |
|                   | festlegen                                                   | Die Auswirkung der Änderung auf den<br>$\bullet$<br>Geschäftsbetrieb des Kunden                                                                                                    |                           |
|                   |                                                             | Die Auswirkung auf die Infrastruktur und den<br>Kundendienst                                                                                                    |                           |
|                   |                                                             | Die Auswirkung auf andere Services, die in derselben<br>$\bullet$<br>Infrastruktur (oder für Projekte) ausgeführt werden                                                                                                    |                           |
|                   |                                                             | • Die Auswirkung auf die allgemeine Infrastruktur des<br>Unternehmens (ohne IT)                                                                                                    |                           |
|                   |                                                             | Die Auswirkungen, wenn die Änderung nicht<br>$\bullet$<br>implementiert wird                                                                                                    |                           |
|                   |                                                             | IT-, Unternehmens- und andere Ressourcen, die zur<br>Implementierung der Änderung erforderlich sind,<br>darunter die voraussichtlichen Kosten, Anzahl und<br>Verfügbarkeit des benötigten Personals, die<br>Durchlaufzeit und eventuell benötigte neue<br>Infrastrukturkomponenten                                                                                                    |                           |
|                   |                                                             | Den aktuellen Änderungsplan (CS) und<br>$\bullet$<br>voraussichtlichen Serviceausfall (PSO)                                                                                                    |                           |
|                   |                                                             | • Weitere langfristig benötigte Ressourcen, wenn die<br>Anderung implementiert wird                                                                                                    |                           |
|                   |                                                             | Die Auswirkung auf den Kontinuitäts-, Kapazitäts-<br>$\bullet$<br>und Sicherheitsplan sowie auf Regressionstestskripts,<br>die Daten- und Testumgebung und die Abläufe des<br>Servicebetriebs                                                                                                    |                           |
|                   |                                                             | Bei Bedarf kann der Änderungskoordinator die<br>Anforderungen der Unternehmensverantwortlichen und<br>technischen Analysten sowie die<br>Risikowahrscheinlichkeit berücksichtigen. Dann kann<br>das jeweilige Risiko berechnet oder gemessen und in den<br>Prozess und die Entscheidung bezüglich der Änderung<br>einbezogen werden. Auf Basis der Risikoauswirkung und<br>-wahrscheinlichkeit der Änderung wird die<br>Risikokategorie bestimmt. |                           |
| ST 2.3.2          | Änderung<br>auswerten                                       | Der Änderungskoordinator wendet sich nach der<br>Änderungsbewertung an die Änderungsanalysten (z. B.<br>IT-Spezialisten, Sicherheitsbeauftragte,<br>Systemadministratoren). Die Änderungsanalysten<br>werten die Informationen aus und geben an, ob sie einer<br>Genehmigung der Änderung zustimmen.                                                                                                    | Anderungs-<br>koordinator |

**Tabelle 15-3 Prozess "Änderungsbewertung- und -planung"**

| <b>Prozess-ID</b> | Verfahren oder<br>Entscheidung                                       | <b>Beschreibung</b>                                                                                                    | Rolle                     |
|-------------------|----------------------------------------------------------------------|----------------------------------------------------------------------------------------------------|---------------------------|
| ST 2.3.3          | Änderungs-<br>genehmigung<br>unterstützt?                            | Auf Basis der Änderungsbewertung bestimmt der<br>Änderungskoordinator, ob die Änderungsgenehmigung<br>unterstützt wird oder nicht. Ist dies nicht der Fall,<br>fahren Sie mit ST 2.3.4 fort. Fahren Sie andernfalls mit<br>ST 2.3.6 fort.                                                                                                    | Änderungs-<br>koordinator |
| ST 2.3.4          | Auswirkungs- und<br>Risiko-<br>kategorisierung<br>zufriedenstellend? | Wurde die Änderung nicht genehmigt, weil die<br>Auswirkungs- und Risikokategorisierung nicht<br>zufriedenstellend sind? Ist dies der Fall, kehren Sie zu<br>ST 2.3.1 zurück. Fahren Sie andernfalls mit ST 2.3.5<br>fort.                                                                                                    | Änderungs-<br>koordinator |
| ST 2.3.5          | Änderung ablehnen                                                    | Der Änderungskoordinator lehnt die Änderung ab und<br>aktualisiert die Änderung mit einem Ablehnungsgrund.<br>Die Änderung wird im Anschluss an den Prozess<br><b>Change Evaluation and Closure</b><br>$(\text{Ånderungsbewertung und -abschluss})$ (ST 2.6.2)<br>übergeben.                                                                                                    | Änderungs-<br>koordinator |
| ST 2.3.6          | Priorität<br>überprüfen und ggf.<br>aktualisieren                    | Überprüfen Sie die Priorität (die auf Grundlage der<br>Auswirkung und der Dringlichkeit der Änderung<br>berechnet wurde) und aktualisieren Sie die Auswirkung<br>und/oder die Dringlichkeit sofern erforderlich, um die<br>Priorität zu ändern. Die Priorität bestimmt die<br>Reihenfolge, in der Änderungen verarbeitet werden.<br>Fahren Sie mit ST 2.3.7 fort, um festzustellen, ob die<br>Änderung mit der Erstellung bzw. Änderung eines<br>Services verbunden ist. | Änderungs-<br>koordinator |
| ST 2.3.7          | Service erstellen<br>oder ändern?                                    | Ist die Anderung mit der Erstellung oder Anderung eines<br>Services verbunden? Ist dies der Fall, fahren Sie mit<br>Service Level Management (SD 2.2.1) fort, um Services<br>zu erstellen oder zu ändern. Fahren Sie andernfalls mit<br>ST 2.3.8 fort, um die Änderung zu planen und zu<br>terminieren.                                                                                                    | Änderungs-<br>koordinator |

**Tabelle 15-3 Prozess "Änderungsbewertung- und -planung" (Forts.)**

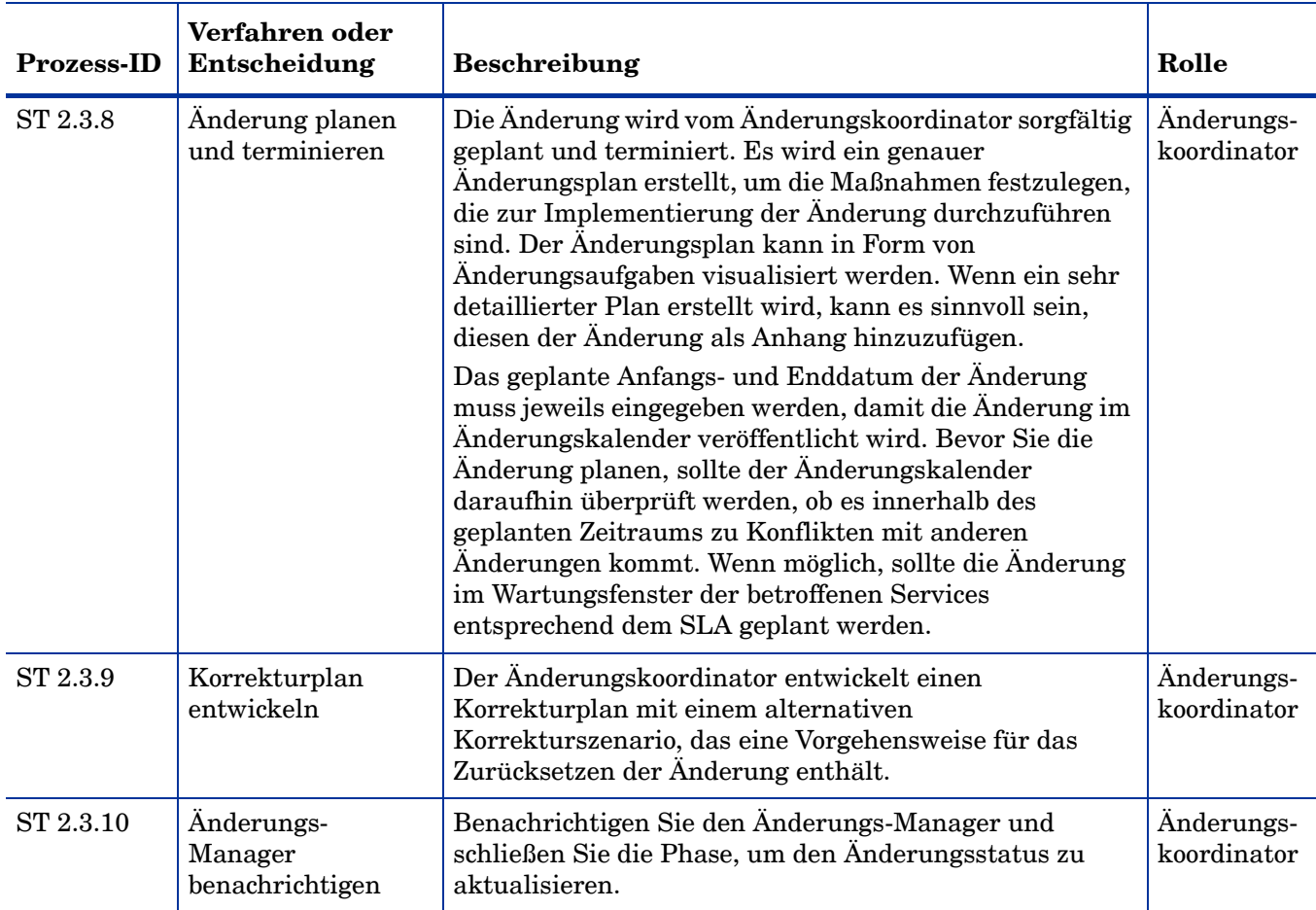

### **Tabelle 15-3 Prozess "Änderungsbewertung- und -planung" (Forts.)**

# <span id="page-276-0"></span>Änderungsgenehmigung (Prozess ST 2.4)

Für alle Änderungen ist eine formelle Autorisierung seitens einer Änderungsautorität erforderlich, bei der es sich um eine Rolle, eine Person oder eine Gruppe von Personen handeln kann. Die Autorisierungsebenen für einen bestimmten Änderungstyp werden nach Typ, Größe oder Risiko der Änderung beurteilt.

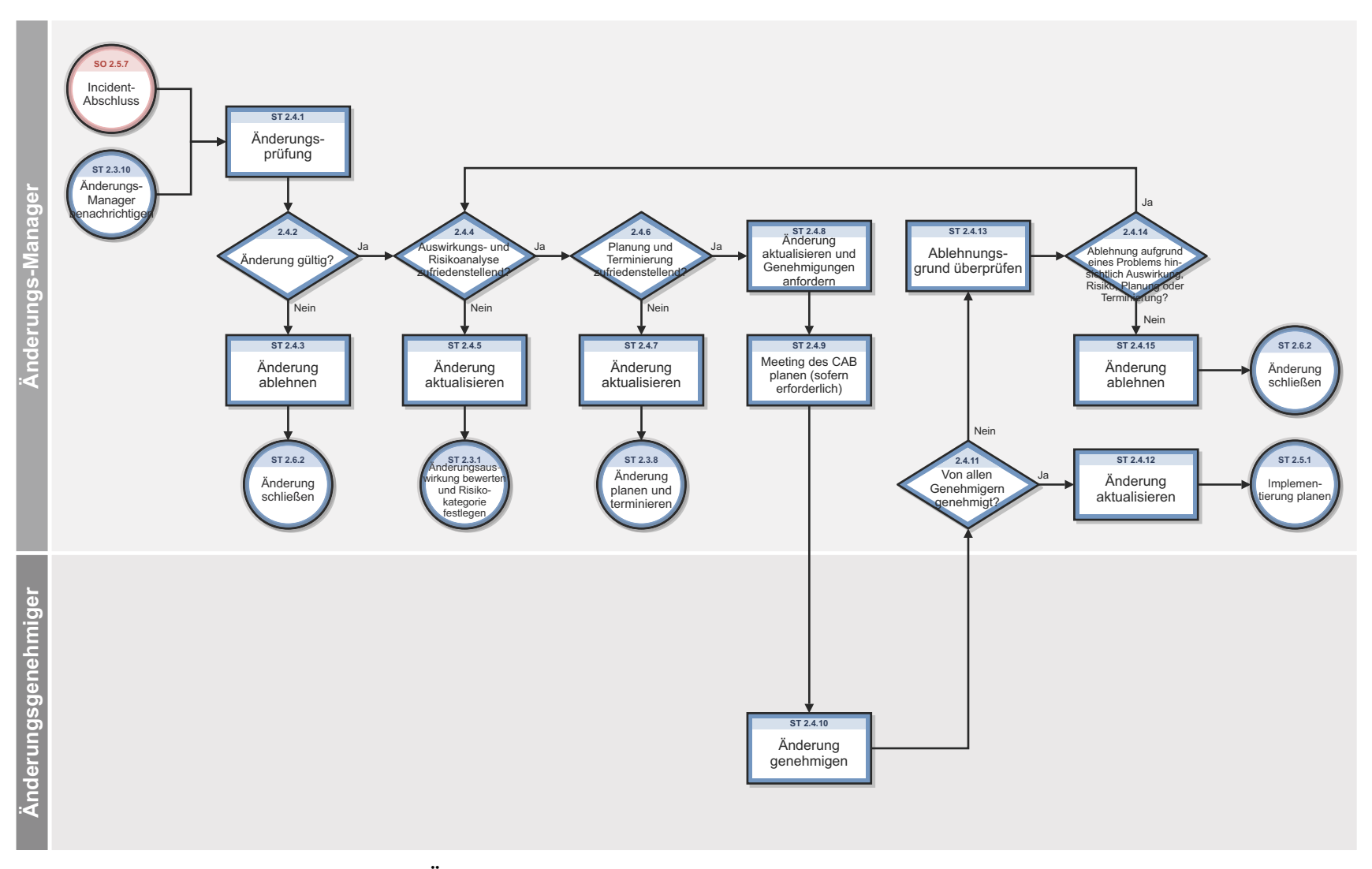

**Abbildung 15-4 Workflow "Änderungsgenehmigung"**

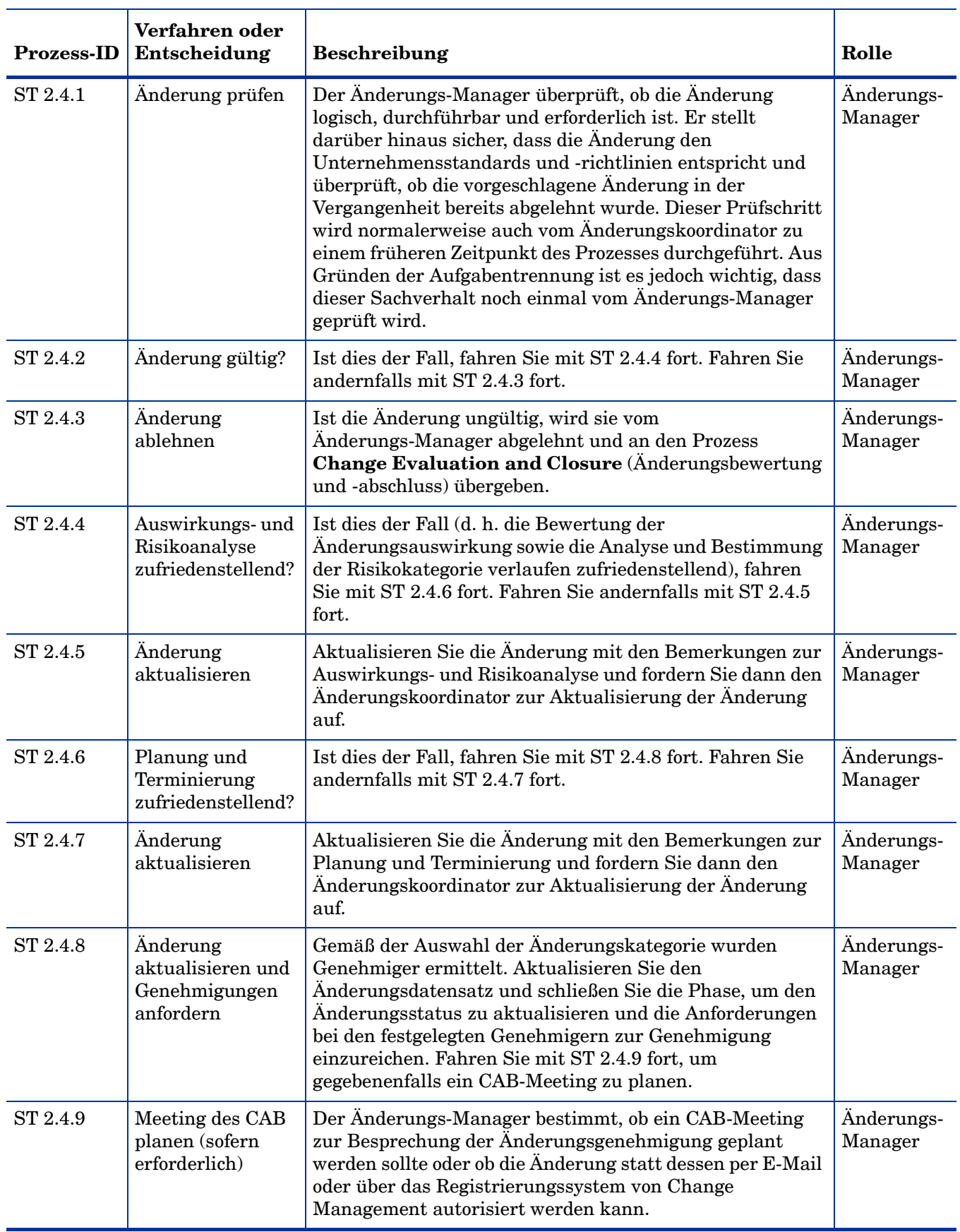

### **Tabelle 15-4 Prozess "Änderungsgenehmigung"**

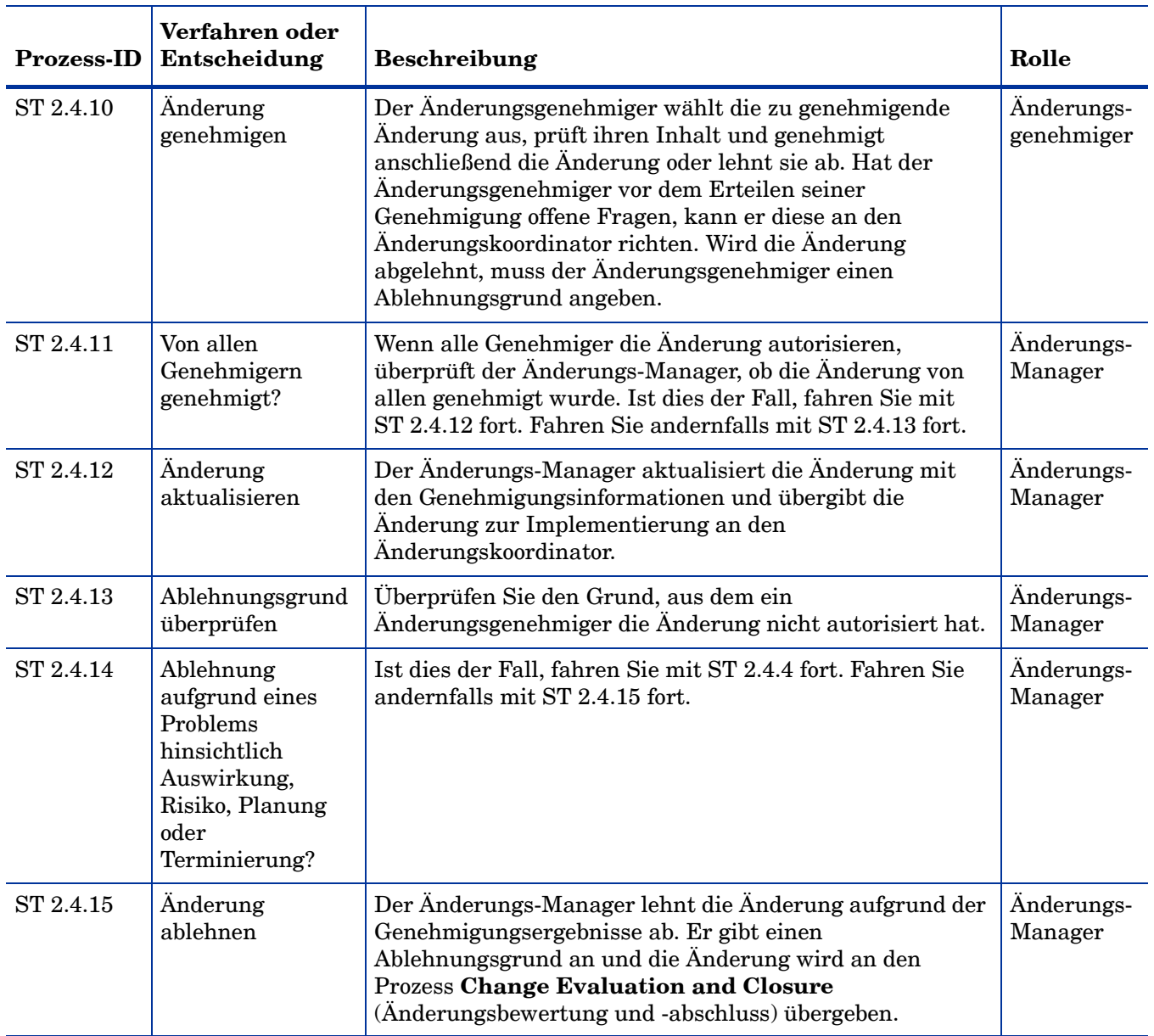

### **Tabelle 15-4 Prozess "Änderungsgenehmigung" (Forts.)**

## <span id="page-279-0"></span>Änderungsimplementierung koordinieren (Prozess ST 2.5)

Autorisierte Änderungsanforderungen sollten an die relevanten technischen Gruppen übergeben werden, damit die Änderung erstellt, getestet und implementiert werden kann. Der Änderungskoordinator plant Aufgaben für die Build-, Test- und Implementierungsphasen und weist sie den verantwortlichen Änderungsanalysten zu. Change Management ist verantwortlich dafür, dass die Änderungen wie geplant implementiert werden. Die eigentliche Implementierung von autorisierten Änderungen wird von Änderungsanalysten in Expertengruppen ausgeführt.

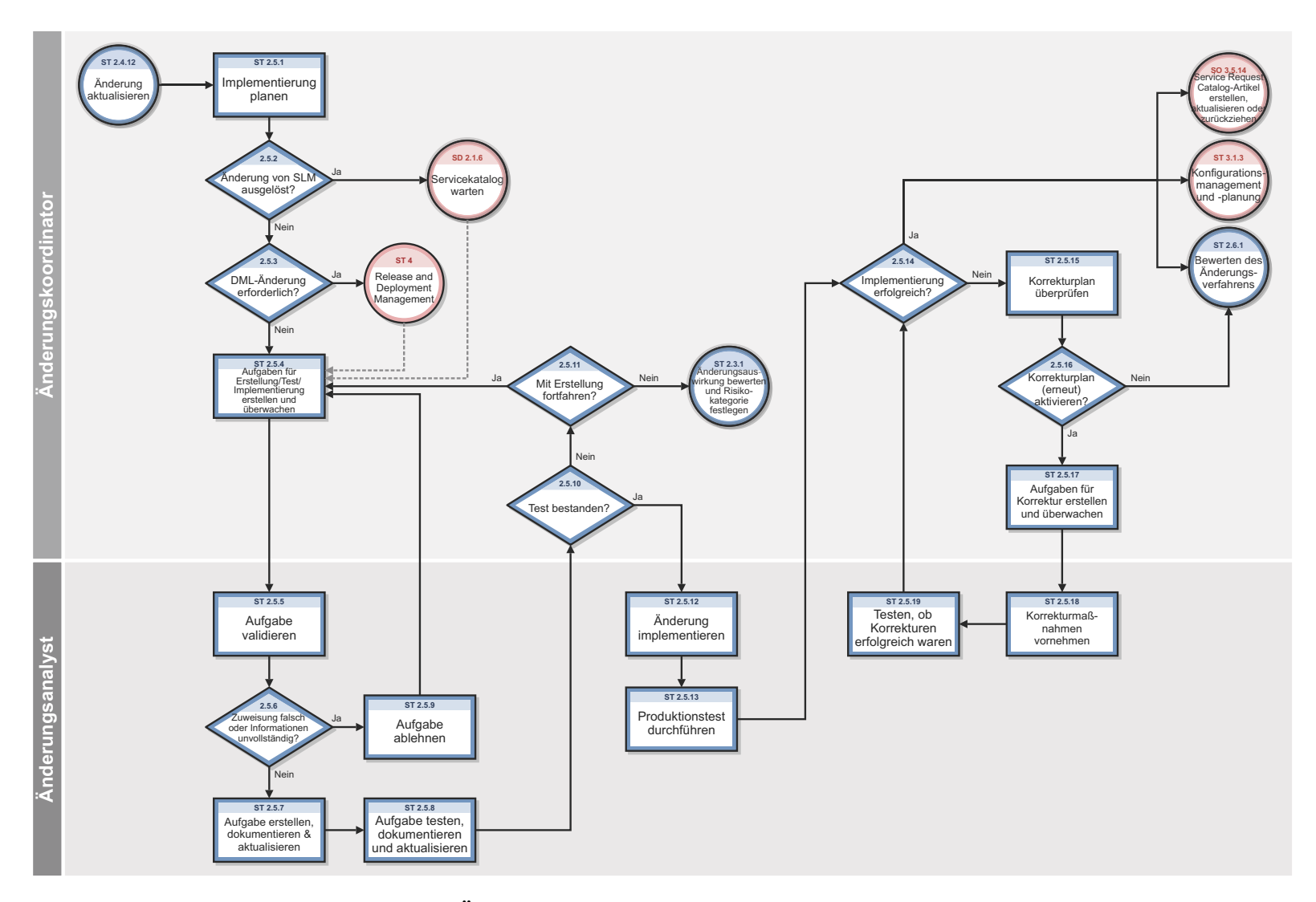

**Abbildung 15-5 Workflow "Änderungsimplementierung koordinieren"**

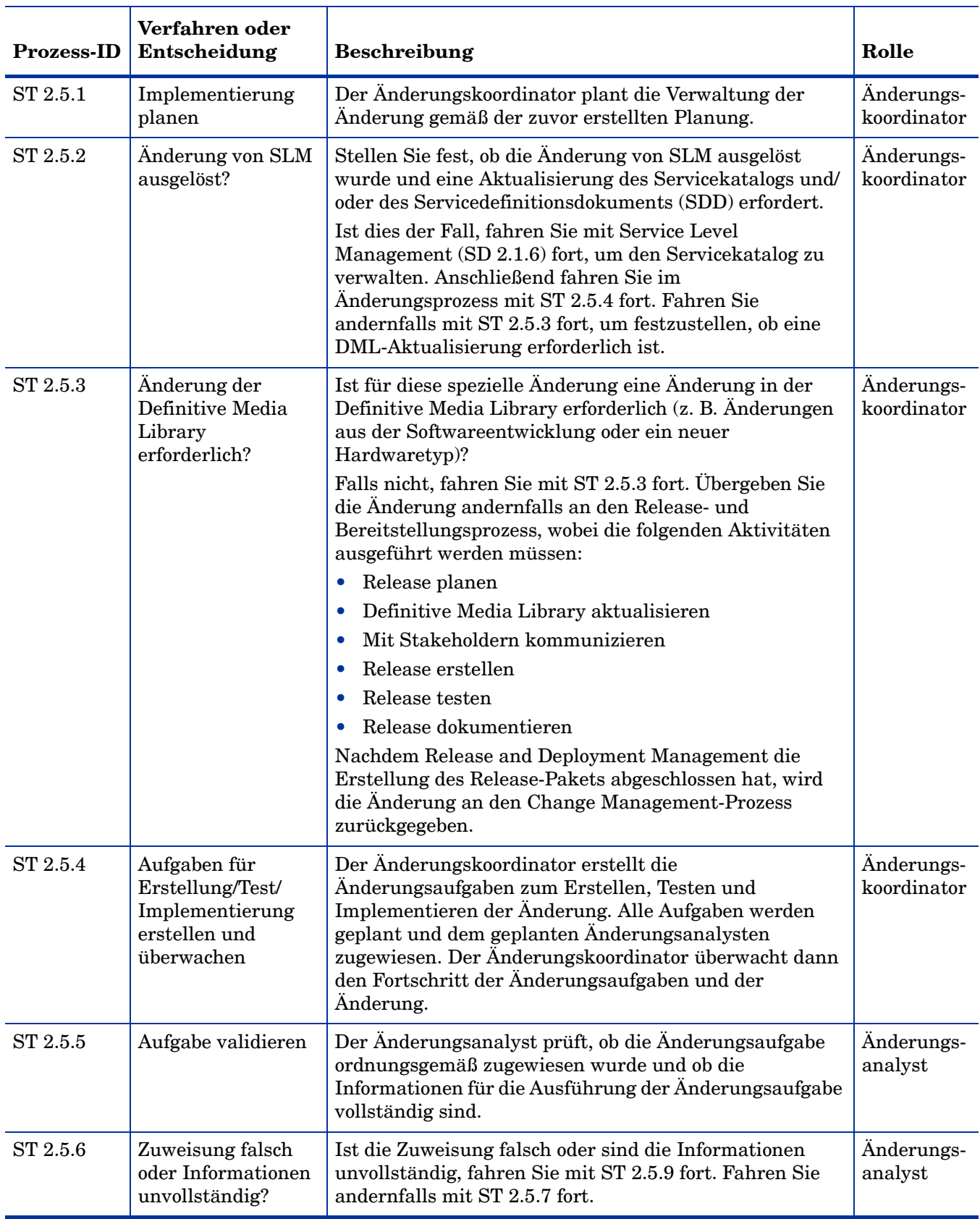

### **Tabelle 15-5 Prozess "Änderungsimplementierung koordinieren"**

| Prozess-ID | Verfahren oder<br>Entscheidung                           | Beschreibung                                                                                                    | Rolle                    |
|------------|----------------------------------------------------------|----------------------------------------------------------------------------------------------------|--------------------------|
| ST 2.5.7   | Aufgabe erstellen,<br>dokumentieren und<br>aktualisieren | Der Änderungsanalyst erstellt oder konfiguriert die<br>Anderung wie geplant. Es ist wichtig, dass alle<br>Änderungen in der Infrastruktur ordnungsgemäß<br>dokumentiert werden. Nach Erstellung der Änderung<br>übergibt der Änderungsanalyst die Änderung zu<br>Testzwecken.                                                                                                    | Änderungs-<br>analyst    |
| ST 2.5.8   | Änderung testen,<br>dokumentieren und<br>aktualisieren   | Alle Hardware- und Software-Änderungen sowie neuen<br>Releases müssen getestet werden, bevor sie in der<br>Produktionsumgebung implementiert werden. Testpläne<br>müssen zur Unterstützung der Testaktivitäten zur<br>Verfügung stehen und die Testergebnisse müssen<br>dokumentiert werden.                                                                                                    | Änderungs-<br>analyst    |
| ST 2.5.9   | Aufgabe ablehnen                                         | Die Änderungsaufgabe wird abgelehnt und an den<br>Änderungskoordinator zurückgesendet.                                                                                                    | Änderungs-<br>analyst    |
| ST 2.5.10  | Test bestanden?                                          | Der Änderungskoordinator prüft, ob die Änderung die<br>Testkriterien erfüllt. Ist dies der Fall, wird die<br>Implementierung der Änderung in der<br>Produktionsumgebung autorisiert. Fahren Sie mit<br>ST 2.5.12 fort. Fahren Sie andernfalls mit ST 2.5.11 fort.                                                                                                    | Änderungs<br>koordinator |
| ST 2.5.11  | Mit Erstellung<br>fortfahren?                            | Der Änderungskoordinator überprüft die Gründe für den<br>fehlgeschlagenen Test der Änderung, um festzustellen, ob<br>die Erstellung fortgesetzt werden kann. Ist dies der Fall,<br>fahren Sie mit ST 2.5.4 Aufgaben für Erstellung/Test/<br>Implementierung erstellen und überwachen fort.<br>Ändern Sie andernfalls die Phase in Change<br>Assessment and Planning (Änderungsbewertung und<br>-planung) und fahren Sie mit ST 2.3.1 fort, um die<br>Änderungsauswirkung zu bewerten und die<br>Risikokategorie festzulegen. | Änderungs-<br>analyst    |
| ST 2.5.12  | Änderung<br>implementieren                               | Der Änderungsanalyst implementiert die Änderung<br>gemäß dem Änderungsimplementierungsplan in der<br>Produktionsumgebung.                                                                                                    | Änderungs-<br>analyst    |
| ST 2.5.13  | Produktionstest<br>durchführen                           | Direkt nach der Implementierung der Änderung in der<br>Produktionsumgebung testen Sie, ob die<br>Implementierung erfolgreich war.                                                                                                    | Änderungs-<br>analyst    |

**Tabelle 15-5 Prozess "Änderungsimplementierung koordinieren" (Forts.)**

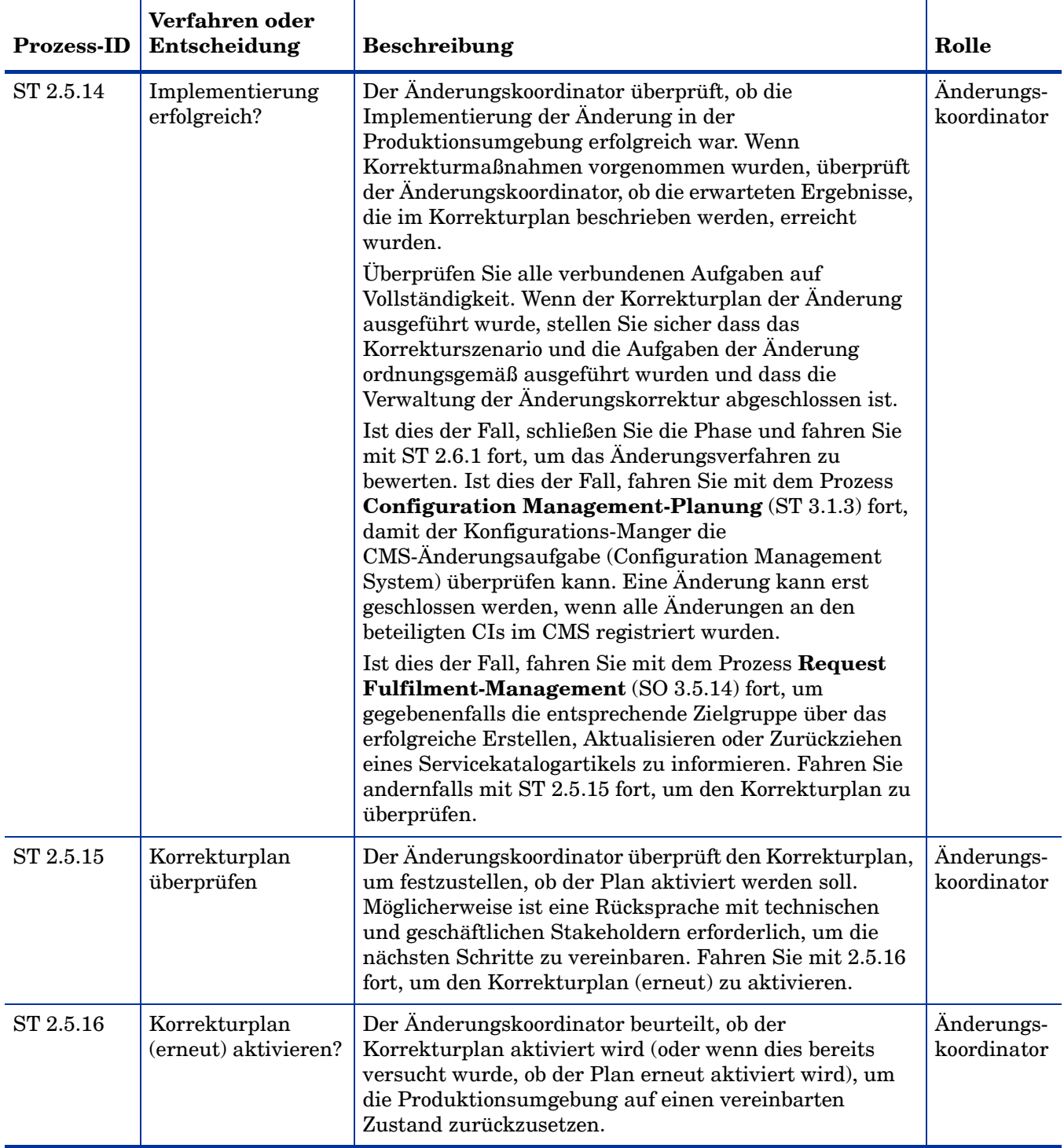

## **Tabelle 15-5 Prozess "Änderungsimplementierung koordinieren" (Forts.)**

| <b>Prozess-ID</b> | Verfahren oder<br>Entscheidung                        | <b>Beschreibung</b>                                                                                                    | Rolle                     |
|-------------------|-------------------------------------------------------|----------------------------------------------------------------------------------------------------|---------------------------|
| ST 2.5.17         | Aufgaben für<br>Korrektur erstellen<br>und überwachen | Erstellen Sie Aufgaben gemäß den Anweisungen im<br>Korrekturplan und weisen Sie sie dem<br>Änderungsanalysten zu. Überwachen Sie den Fortschritt<br>der Aufgaben. Fahren Sie mit ST 2.5.18 fort, wenn der<br>Änderungsanalyst Korrekturmaßnahmen vornehmen<br>soll.                                                                                                    | Anderungs-<br>koordinator |
| ST 2.5.18         | Korrektur-<br>maßnahmen<br>vornehmen                  | Der Anderungsanalyst ist der Experte, der<br>Korrekturmaßnahmen gemäß Anweisungen in der<br>Aufgabe ausführt. Fahren Sie mit ST 2.5.19 fort, um zu<br>testen, ob die die Korrekturen erfolgreich waren.                                                                                                    | Anderungs-<br>analyst     |
| ST 2.5.19         | Testen, ob<br>Korrekturen<br>erfolgreich waren        | Direkt nach der Implementierung der<br>Korrekturmaßnahmen in der Produktionsumgebung<br>testen Sie, ob die Korrekturen erfolgreich waren.<br>Aktualisieren Sie die Aufgabe mit den Ergebnissen und<br>schließen Sie die Aufgabe mit dem entsprechenden<br>Abschlusscode. Fahren Sie mit ST 2.5.14 fort, damit der<br>Änderungskoordinator feststellt, ob die Korrekturen<br>erfolgreich waren. | Anderungs-<br>analyst     |

**Tabelle 15-5 Prozess "Änderungsimplementierung koordinieren" (Forts.)**

# <span id="page-285-0"></span>Änderungsbewertung und -abschluss (Prozess ST 2.6)

Nach Durchführung der Änderung sollten die Ergebnisse den für die Änderungsverwaltung verantwortlichen Personen zur Bewertung gemeldet werden und anschließend den Stakeholdern zur Genehmigung vorgelegt werden. Dieser Vorgang beinhaltet den Abschluss zugehöriger Benutzerinteraktionen, Incidents und bekannter Fehler.

Eine Änderungsbewertung (z. B. Post Implementation Review, PIR) wird ausgeführt, um zu bestätigen,

- dass die Ziele der Änderung erreicht werden,
- dass der Initiator und die Stakeholder mit den Ergebnissen zufrieden sind und
- dass keine unerwarteten Nebeneffekte aufgetreten sind.
- Neu gewonnene Erkenntnisse werden für zukünftige Änderungen berücksichtigt.

Der Prozess **Change Review** (Änderungsprüfung) wird vom Änderungskoordinator und dem Änderungs-Manager durchgeführt.

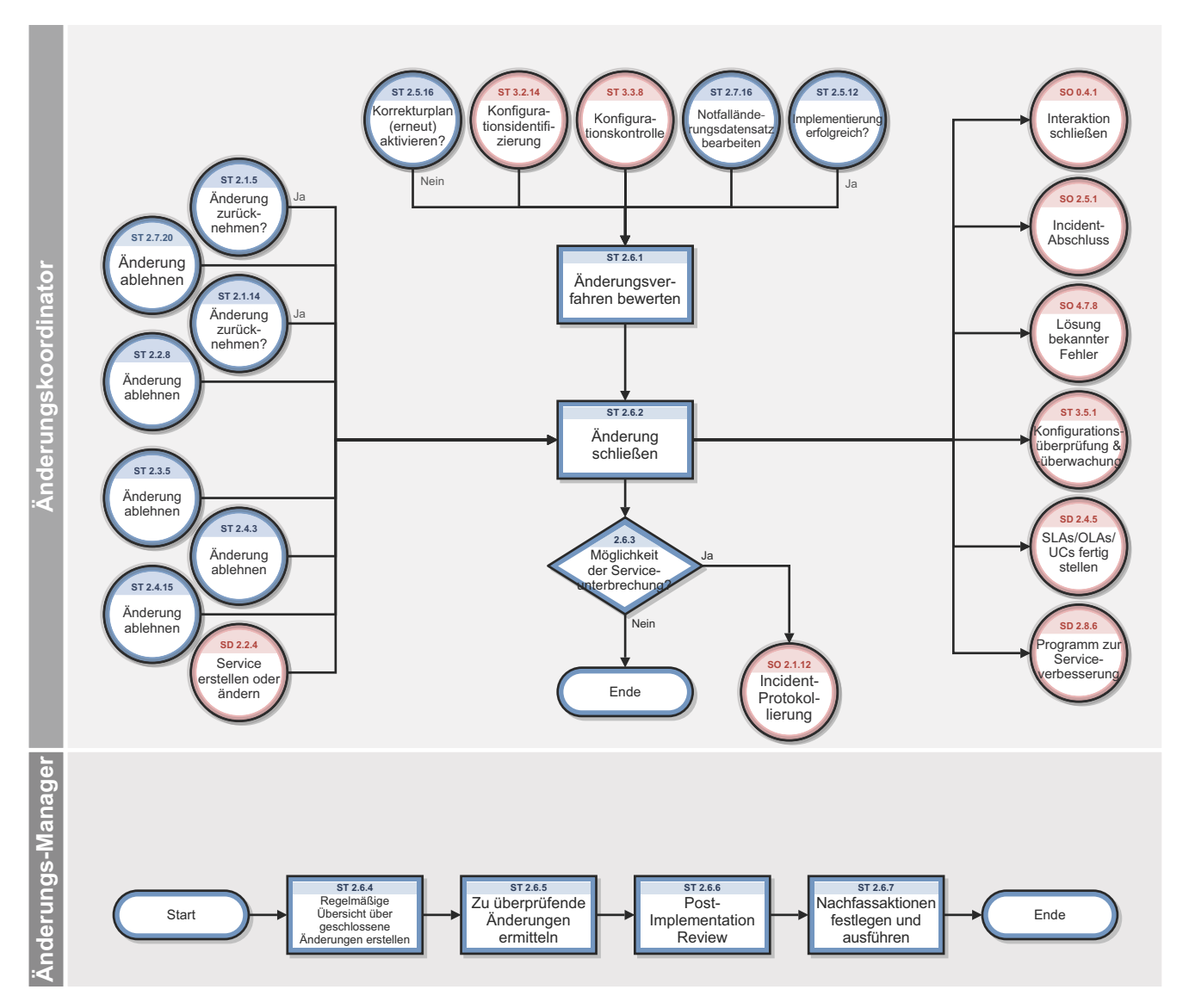

**Abbildung 15-6 Workflow "Änderungsbewertung und -abschluss"**

| <b>Prozess-ID</b> | Verfahren oder<br>Entscheidung                                     | <b>Beschreibung</b>                                                                                                    | Rolle                     |
|-------------------|--------------------------------------------------------------------|----------------------------------------------------------------------------------------------------|---------------------------|
| ST 2.6.1          | Anderungsverfahren<br>bewerten                                     | Nach Implementierung der Änderung prüft der<br>Änderungskoordinator, ob die Änderung<br>ordnungsgemäß bearbeitet wurde und ob ihre<br>Verwaltung abgeschlossen ist. Ferner prüft er im<br>Änderungsverfahren, ob alle verbundenen Tickets<br>noch richtig sind.                                                                                               | Änderungs-<br>koordinator |
| ST 2.6.2          | Anderung schließen                                                 | Der Anderungskoordinator aktualisiert den<br>Änderungsanforderung und schließt die Änderung.<br>Die Änderungsanforderung ist jetzt geschlossen. Alle<br>Änderungsinitiatoren erhalten eine<br>Benachrichtigung, dass die verbundene Änderung<br>erfolgreich implementiert wurde.                                                                              | Anderungs-<br>koordinator |
| ST 2.6.3          | Möglichkeit der<br>Serviceunterbrechung?                           | Der Anderungskoordinator ermittelt, ob die<br>Möglichkeit der Serviceunterbrechung besteht. Das<br>kann der Fall sein, wenn die Änderung<br>fehlgeschlagen ist oder Korrekturmaßnahmen erfolgt<br>sind. Falls ja, fahren Sie mit SO 2.1.12 fort, um einen<br>neuen Incident zu erstellen. Andernfalls endet der<br>Prozess Anderungsbewertung und -abschluss. | Anderungs-<br>koordinator |
| ST 2.6.4          | Regelmäßige Übersicht<br>über geschlossene<br>Änderungen erstellen | Der Änderungskoordinator erstellt eine Übersicht<br>über alle Änderungen, die seit der letzten<br>Überprüfung geschlossen wurden.                                                                                                    | Änderungs-<br>koordinator |

**Tabelle 15-6 Prozess "Änderungsbewertung und -abschluss"**
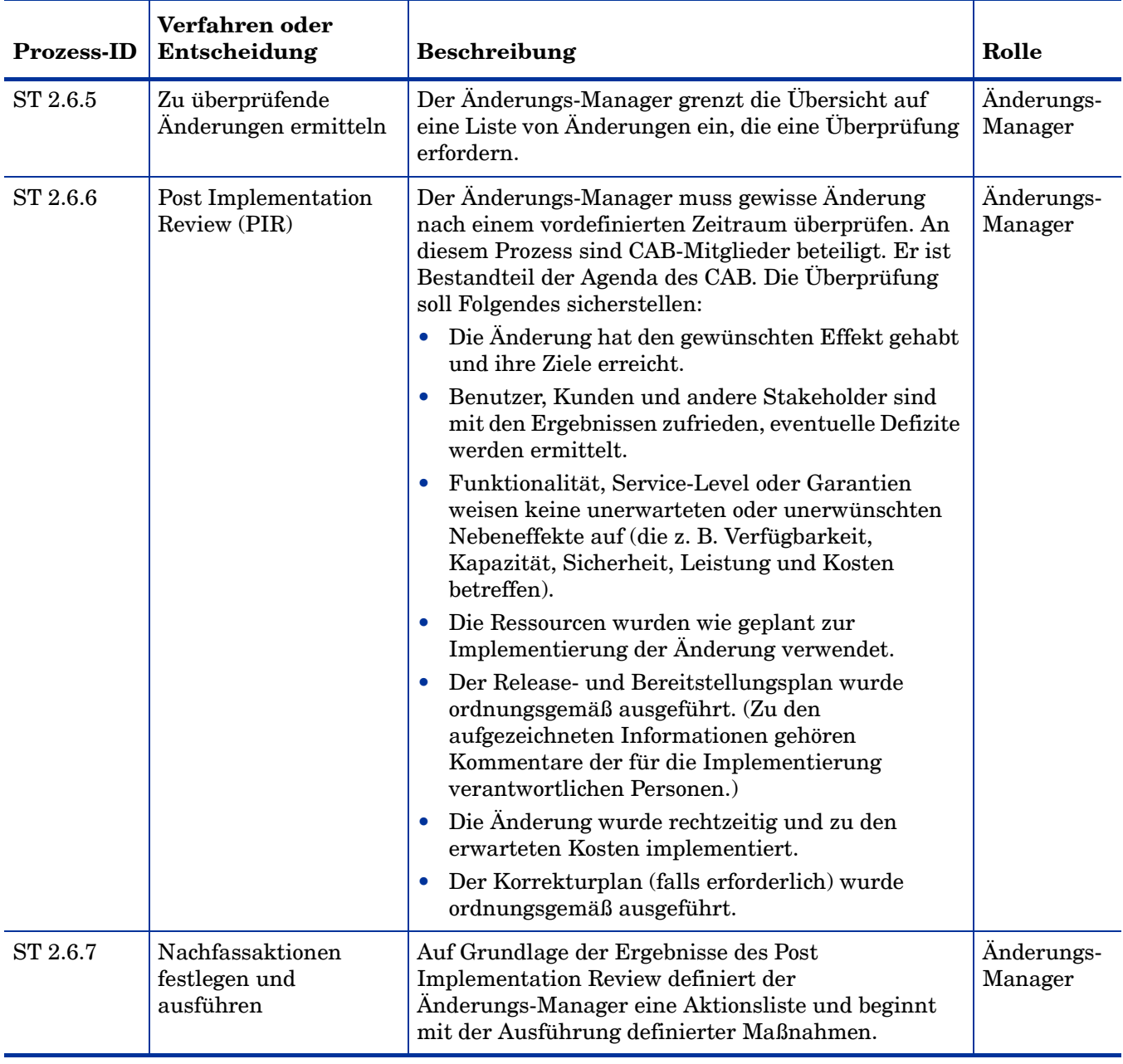

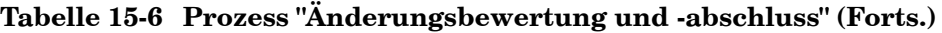

### Notfalländerungsverfahren (Prozess ST 2.7)

Notfalländerungen können nur innerhalb des Incident Management-Prozesses eingeleitet werden. Sie sollten nur dann ausgeführt werden, wenn ein IT-Service-Fehler korrigiert werden muss, der sich sehr negativ auf den Geschäftsbetrieb auswirkt. Änderungen, durch die unmittelbar erforderliche Verbesserungen eingeführt werden sollen, werden als normale Änderungen behandelt, obwohl ihnen je nach Dringlichkeit der erforderlichen Verbesserung eine hohe Priorität zugeordnet werden kann.

Der Notfalländerungsprozess gleicht bis auf die folgenden Ausnahmen dem herkömmlichen Änderungsprozess:

- Die Genehmigung wird vom E-CAB (Emergency-Change Advisory Board) erteilt, sodass nicht erst ein herkömmliches CAB-Meeting abgewartet werden muss.
- Die Testphase kann eingeschränkt oder in besonders dringenden Fällen ganz ausgelassen werden, wenn dies als notwendig erachtet wird, um die Änderung umgehend umzusetzen.
- Die Aktualisierung der Änderungsanforderung und der Konfigurationsdaten können verzögert werden, in der Regel bis zum Beginn der normalen Arbeitszeit.

Wenn das E-CAB beschließt, dass eine Notfalländerung als normale Änderung verarbeitet werden kann, wird diese erneut kategorisiert und über den normalen Änderungsprozess implementiert.

Die folgenden Benutzerrollen sind an der Abwicklung von Notfalländerungen beteiligt:

- Änderungs-Manager
- Änderungsanalyst
- E-CAB
- Release-Paket- und Build-Manager

Details zu diesem Prozess finden Sie in der folgenden Abbildung und Tabelle.

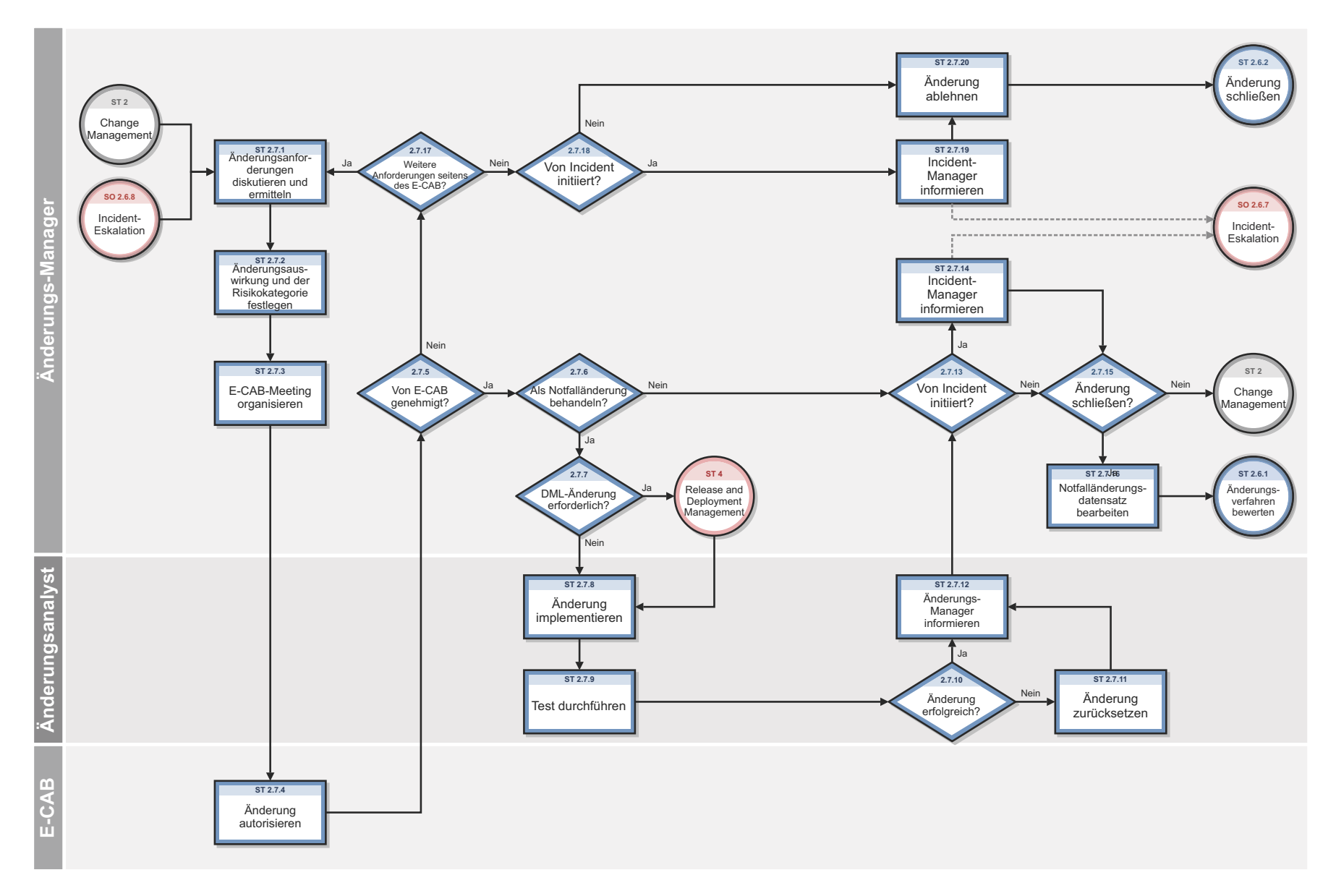

**Abbildung 15-7 Workflow "Notfalländerungsverfahren"**

| <b>Prozess-ID</b>                         | Verfahren oder<br>Entscheidung                                                                                                    | <b>Beschreibung</b>                                                                                                    | Rolle                 |
|-------------------------------------------|----------------------------------------------------------------------------------------------------|----------------------------------------------------------------------------------------------------|-----------------------|
| ST 2.7.1                                  | Änderungsanforderungen<br>diskutieren und ermitteln                                                                                                    | Der Änderungs-Manager bespricht die<br>Anforderungen für die Notfalländerung in<br>Zusammenarbeit mit dem Incident-Manager.                                                                                                    | Anderungs-<br>Manager |
| ST 2.7.2                                  | Änderungsauswirkung<br>Die Änderungsauswirkung und Risikokategorie<br>und der Risikokategorie<br>werden auf die gleiche Weise wie bei einer<br>normalen Änderungsanforderung bestimmt, ihnen<br>festlegen<br>wird jedoch eine hohe Priorität zugewiesen. |                                                                                                    | Anderungs-<br>Manager |
| ST 2.7.3<br>E-CAB-Meeting<br>organisieren |                                                                                                    | Der Änderungs-Manager wendet sich an das<br>E-CAB, um die Änderung zu autorisieren. Die<br>E-CAB-Mitglieder sind autorisiert, Entscheidungen<br>über Notfalländerungen mit erheblicher<br>Auswirkung zu treffen.                                   | Änderungs-<br>Manager |
| ST 2.7.4                                  | Änderung autorisieren                                                                                                    | Die E-CAB-Mitglieder autorisieren die Änderung.                                                                                                    | E-CAB                 |
| ST 2.7.5                                  | Genehmigt vom E-CAB?                                                                                                    | Wurde die Notfalländerung vom E-CAB genehmigt?<br>Ist dies der Fall, fahren Sie mit ST 2.7.6 fort.<br>Fahren Sie andernfalls mit ST 2.7.17 fort.                                                                                                   | Änderungs-<br>Manager |
| ST 2.7.6                                  | Als Notfalländerung<br>behandeln?                                                                                                    | Hat das E-CAB entschieden, diese Anderung als<br>Notfalländerung zu behandeln? Ist dies der Fall,<br>fahren Sie mit ST 2.7.7 fort. Fahren Sie andernfalls<br>mit ST 2.7.13 fort.                                                                   | Anderungs-<br>Manager |
| ST 2.7.7                                  | Änderung der Definitive<br>Media Library<br>erforderlich?                                                                                                    | Ist für diese Notfalländerung eine Änderung in der<br>Definitive Media Library (DML) erforderlich? Ist<br>dies der Fall, fahren Sie mit ST 4 fort. Fahren Sie<br>andernfalls mit ST 2.7.8 fort.                                                    | Änderungs-<br>Manager |
| ST 2.7.8                                  | Änderung<br>implementieren                                                                                                    | Der Änderungsanalyst implementiert die Änderung<br>mit der höchsten Priorität in der<br>Produktionsumgebung.                                                                                                    | Änderungs-<br>analyst |
| ST 2.7.9                                  | Test durchführen                                                                                                    | Nach der Implementierung der Notfalländerung in<br>der Produktion führt der Änderungsanalyst einen<br>Schnelltest durch, um zu überprüfen, ob der Fehler<br>gelöst wurde und die Änderung keine anderen<br>Fehler zur Folge hatte.                 | Änderungs-<br>analyst |
| ST 2.7.10                                 | Änderung erfolgreich?                                                                                                    | Stellen Sie fest, ob die Notfalländerung erfolgreich<br>war. Ist dies der Fall, fahren Sie mit ST 2.7.12 fort,<br>um den Änderungs-Manager zu informieren.<br>Fahren Sie andernfalls mit ST 2.7.11 fort, um die<br>Notfalländerung zurückzusetzen. | Anderungs-<br>analyst |
| ST 2.7.11                                 | Änderung zurücksetzen                                                                                                    | Der Änderungsanalyst befolgt den Korrekturplan<br>und versetzt die Produktionsumgebung wieder in<br>den Zustand, den sie vor der Änderung hatte.<br>Fahren Sie mit ST 2.7.12 fort, um den<br>Änderungs-Manager zu informieren.                     | Änderungs-<br>analyst |

**Tabelle 15-7 Prozess "Notfalländerungsverfahren"**

| <b>Prozess-ID</b> | Verfahren oder<br>Entscheidung   | Beschreibung                                                                                                    | Rolle                 |
|-------------------|----------------------------------|----------------------------------------------------------------------------------------------------|-----------------------|
| ST 2.7.12         | Anderungs-Manager<br>informieren | Der Änderungsanalyst informiert den<br>Änderungs-Manager<br>darüber, ob die Notfalländerung erfolgreich<br>implementiert wurde oder ob die Änderung<br>zurückgesetzt werden musste. Fahren Sie mit<br>ST 2.7.13 fort, um festzustellen, ob die Änderung<br>von einem Incident initiiert wurde.                                                                                                    | Anderungs-<br>analyst |
| ST 2.7.13         | Von Incident initiiert           | Wurde die Anforderung der Notfalländerung von<br>einem Incident initiiert? Ist dies der Fall, fahren Sie<br>mit ST 2.7.14 fort, um den Incident-Manager über<br>den Status zu informieren. Fahren Sie andernfalls<br>mit ST 2.7.15 fort, um zu bestimmen, ob die<br>Änderung geschlossen wird.                                                                                                    | Anderungs-<br>Manager |
| ST 2.7.14         | Incident-Manager<br>informieren  | Der Änderungs-Manager informiert den<br>Incident-Manager, wenn das ECAB die Änderung<br>genehmigt, aber beschlossen hat, dass die<br>Änderung nicht die Kriterien für die Einstufung als<br>Notfalländerung erfüllt. Er vereinbart, wie weiter<br>mit der Änderungsanforderung verfahren wird.<br>Sofern erforderlich, legt der Incident-Manager in<br>der Incident-Eskalation (SO 2.6.7)<br>Eskalationsmaßnahmen fest und führt sie aus.<br>Wenn die Änderung als Notfalländerung eingestuft<br>wurde, wird dem Incident-Manager mitgeteilt, ob | Anderungs-<br>Manager |
|                   |                                  | die Notfalländerung erfolgreich implementiert<br>wurde oder ob die Änderung zurückgesetzt werden<br>musste. Fahren Sie mit ST 2.7.15 fort, um zu<br>bestimmen, ob die Änderung geschlossen wird.                                                                                                    |                       |
| ST 2.7.15         | Änderung schließen?              | Stellen Sie fest, ob der Änderungsdatensatz<br>geschossen werden muss.<br>Ist dies der Fall (sind keine weiteren Maßnahmen<br>für die Änderung erforderlich), fahren Sie mit<br>ST 2.7.16 Notfalländerungsdatensatz<br>bearbeiten fort.<br>Fahren Sie andernfalls mit ST 2 Change<br>Management fort, um die Änderung auf die<br>geeignetste Phase zurückzusetzen, deaktivieren Sie                                                                                                    | Änderungs-<br>Manager |
|                   |                                  | das Feld Notfalländerung und fahren Sie mit dem<br>Anderungsprozess fort.                                                                                                    |                       |

**Tabelle 15-7 Prozess "Notfalländerungsverfahren" (Forts.)**

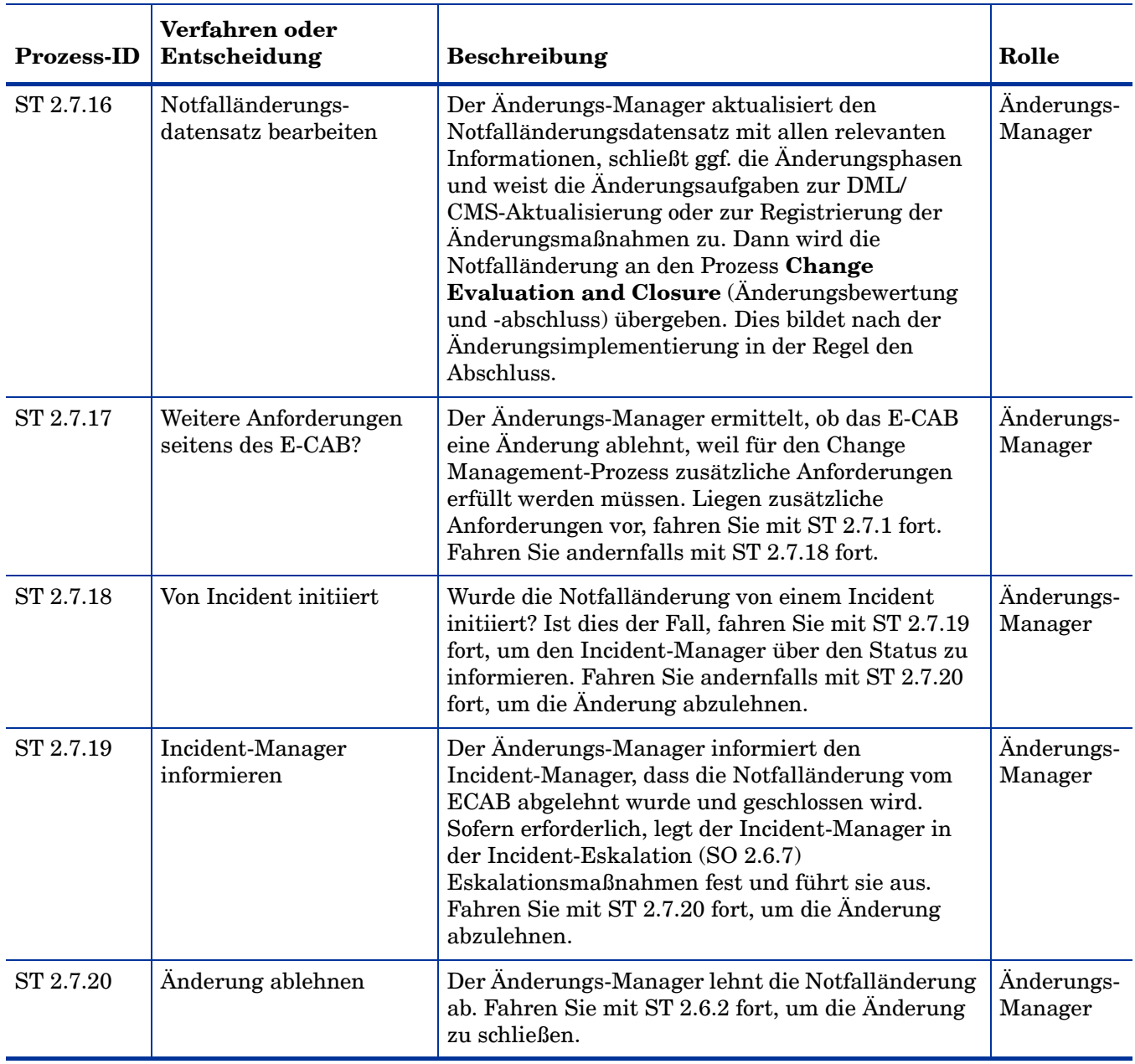

#### **Tabelle 15-7 Prozess "Notfalländerungsverfahren" (Forts.)**

# 16 Change Management – Details

HP Service Manager verwendet die Change Management-Anwendung, um den Change Management-Prozess zu aktivieren. Die Hauptfunktion von Change Management ist die Standardisierung von Methoden und Prozessen, die ein Unternehmen verwendet, um Änderungen zu planen und zu implementieren. Change Management erfasst alle Änderungen an Service-Assets und Konfigurationselementen im Configuration Management-System (CMS).

In Change Management sendet der Änderungs-Manager die Änderungsanforderung an die entsprechenden Genehmiger und koordiniert das Notfalländerungsverfahren, der Änderungsgenehmiger genehmigt die Änderungsanforderung oder lehnt sie ab, der Änderungskoordinator plant die Implementierung der Änderung und überprüft, ob die Änderung zufriedenstellend gelöst wurde, und der Änderungsanalyst implementiert die Änderung.

In diesem Abschnitt werden ausgewählte Change Management-Felder im vordefinierten Service Manager-System beschrieben.

Dieser Abschnitt umfasst folgende Themen:

- • [Change Management-Formular nach der Eskalation aus einem bekannten Fehler auf](#page-295-0)  [Seite 296](#page-295-0)
- • [Change Management Formulardetails auf Seite 297](#page-296-0)

### <span id="page-295-0"></span>Change Management-Formular nach der Eskalation aus einem bekannten Fehler

Die folgende Abbildung zeigt eine neue Änderungsanforderung, die aus einem Bekannter-Fehler-Datensatz in Problem Management eskaliert wurde. Wie bei jeder neuen Änderung müssen Sie die erforderlichen Felder ausfüllen, bevor Sie die Daten speichern können. Unter [Change Management – Formulardetails auf Seite 297](#page-296-0) finden Sie eine Liste sowie eine Beschreibung der Felder in diesem Formular. **■ Änderungsdetails** 

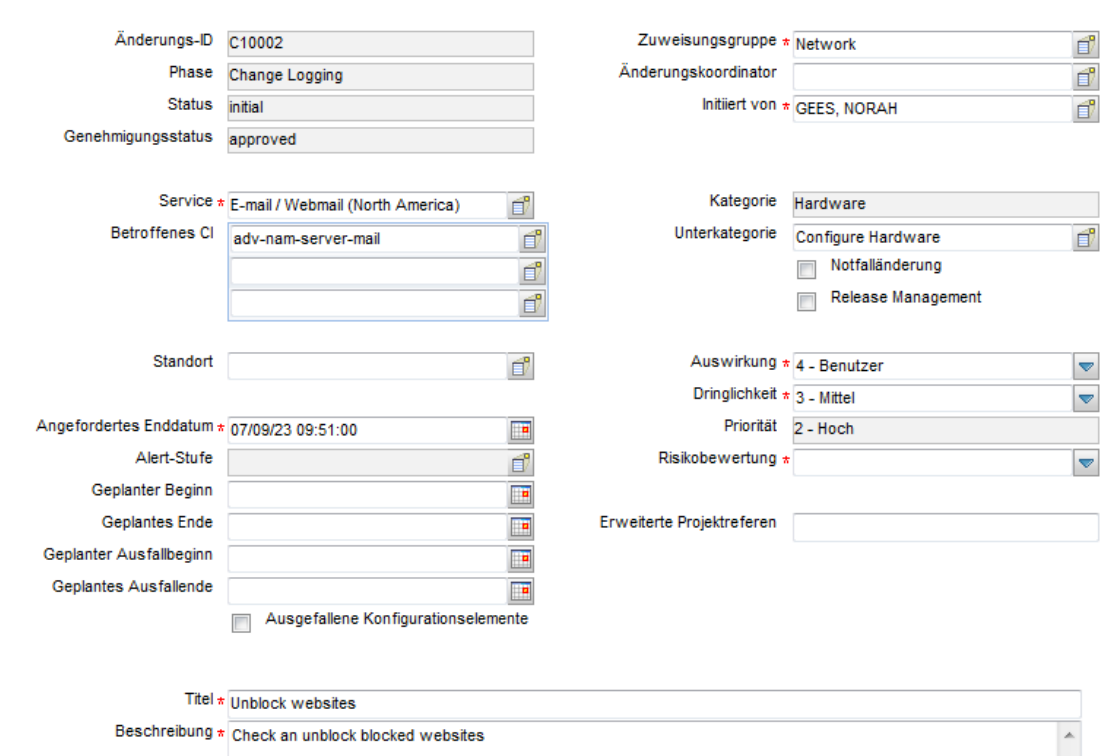

**Abbildung 16-1 Change Management-Formular nach der Eskalation aus einem bekannten Fehler**

## <span id="page-296-0"></span>Change Management – Formulardetails

In der folgenden Tabelle werden einige der Funktionen in Change Management-Formularen aufgeführt und beschrieben.

| Label              | <b>Beschreibung</b>                                                                                                    |
|--------------------|----------------------------------------------------------------------------------------------------|
| Änderungs-ID       | Dies ist ein systemgeneriertes Feld, das beim Öffnen der Änderung zugewiesen<br>wird.                                                                                                    |
| Phase              | Dies ist ein systemgeneriertes Feld, dass den Namen der aktuellen Phase der<br>Änderung angibt.                                                                                                    |
|                    | Unter Change Management-Phasen auf Seite 250 finden Sie eine Liste mit den<br>Phasen, die den unterschiedlichen Kategorien zugeordnet sind.                                                                                                    |
| <b>Status</b>      | Dies ist ein systemgeneriertes Feld, dass den Status der Änderung mit der<br>Phase angibt.                                                                                                    |
|                    | Die folgenden vordefinierten Statusangaben stehen zur Verfügung:                                                                                                    |
|                    | Initial (Anfang) - Die Änderungsanforderung ist offen.<br>۰                                                                                                    |
|                    | <b>Waiting</b> (Wartezustand) – Die vorherige Änderungsphase wurde geschlossen<br>und die nächste Phase befindet sich im Warteszustand, um geöffnet zu<br>werden.                                                                                                    |
|                    | Reopened (Erneut geöffnet) - Die Änderung wurde zuvor geschlossen und<br>anschließend erneut geöffnet.                                                                                                    |
|                    | Closed (Geschlossen) – Die Änderungsanforderung wurde geschlossen.                                                                                                    |
| Genehmigungsstatus | Dies ist ein systemgeneriertes Feld, das den globalen Genehmigungsstatus für<br>die Änderung definiert, nicht den Status für eine einzelne Genehmigung. Das<br>System legt die Angaben in diesem Feld abhängig von den aktuellen<br>Genehmigungen und dem für das Modul definierten Genehmigungstyp fest. |
|                    | Die folgenden Genehmigungsstatus stehen standardmäßig zur Verfügung:                                                                                                    |
|                    | <b>Pending</b> (Anstehend)                                                                                                    |
|                    | <b>Approved</b> (Genehmigt)                                                                                                    |
|                    | <b>Denied</b> (Abgelehnt)                                                                                                    |
| Initiiert von      | Der Name des Benutzers, der die Änderung anfordert.                                                                                                    |
|                    | Dies ist ein erforderliches Feld. Dieses Feld umfasst ein Popup-Formular, das<br>den vollständigen Namen, die Telefonnummer und die E-Mail-Adresse des<br>betreffenden Benutzers anzeigt, sofern verfügbar.                                                                                               |

**Tabelle 16-1 Change Management - Feldbeschreibungen**

| Label                | <b>Beschreibung</b>                                                                                                    |  |  |  |
|----------------------|----------------------------------------------------------------------------------------------------|--|--|--|
| Zuweisungsgruppe     | Die Gruppe, die für die Bearbeitung der Änderung zugewiesen wurde. Eine<br>Erläuterung dieses Felds finden Sie in der Beschreibung des Felds<br><b>Zuweisungsgruppe</b> unter Incident Management – Formulardetails auf<br>Seite 104, da dieses Feld eine ähnliche Funktion erfüllt. Die vordefinierten<br>Daten beinhalten Standardzuweisungsgruppen, die als Beispiele für<br>Zuweisungsgruppentypen verwendet werden können. |  |  |  |
|                      | Tipp: Sie können die Beispielzuweisungsgruppen Ihren Anforderungen<br>entsprechend ändern.                                                                                                    |  |  |  |
|                      | Die folgenden vordefinierten Zuweisungsgruppen stehen zur Verfügung:                                                                                                    |  |  |  |
|                      | <b>Application</b> (Anwendung)<br>$\bullet$                                                                                                    |  |  |  |
|                      | Email/Webmail<br>$\bullet$                                                                                                    |  |  |  |
|                      | Field Support (Kundenbetreuung vor Ort)<br>$\bullet$                                                                                                    |  |  |  |
|                      | Hardware<br>$\bullet$                                                                                                    |  |  |  |
|                      | <b>Intranet/Internet Support</b><br>$\bullet$                                                                                                    |  |  |  |
|                      | Network (Netzwerk)<br>$\bullet$                                                                                                    |  |  |  |
|                      | <b>Office Supplies</b> (Bürobedarf)<br>$\bullet$                                                                                                    |  |  |  |
|                      | <b>Office Support</b> (Büro-Support)<br>$\bullet$                                                                                                    |  |  |  |
|                      | <b>Operating System Support</b> (Betriebssystem-Support)<br>$\bullet$                                                                                                    |  |  |  |
|                      | <b>SAP Support</b><br>$\bullet$                                                                                                    |  |  |  |
|                      | <b>Service Desk</b><br>$\bullet$                                                                                                    |  |  |  |
|                      | Service Manager<br>$\bullet$                                                                                                    |  |  |  |
|                      | Dies ist ein erforderliches Feld.                                                                                                    |  |  |  |
| Anderungskoordinator | Der Name der Person, die für das Koordinieren der Änderungsimplementierung<br>verantwortlich ist. Jeder Änderungskoordinator kann mehreren<br>Zuweisungsgruppen angehören. Für jede Gruppe gibt es nur einen<br>Änderungskoordinator.                                                                                                    |  |  |  |
| Service              | Gibt den von der Änderung betroffenen Service an. Dies ist ein<br>systemgeneriertes Feld, das vorab ausgefüllt wird, wenn eine<br>Anderungsanforderung aus einer Interaktion erstellt wird.<br>Dies ist ein erforderliches Feld.                                                                                                    |  |  |  |
| Betroffenes CI       | Die Liste der von der Änderung betroffenen Konfigurationselemente (CIs). Das<br>System füllt dieses Feld vorab aus, wenn eine Änderungsanforderung aus einem<br>Incident oder einem bekannten Fehler erstellt wird. Benutzer können<br>zusätzliche CIs hinzufügen. Dieses Feld enthält ein Popup-Formular mit<br>Kontrollkästchen für Critical CI (Kritisches CI) und Pending Change<br>(Anstehende Änderung).                  |  |  |  |
| Standort             | Gibt den Standort für die Änderung an. Das System füllt dieses Feld vorab aus,<br>wenn die Änderung durch Eskalieren einer Interaktion erstellt wird.                                                                                                    |  |  |  |
| Titel                | Gibt eine Kurzbeschreibung der Änderung an.<br>Dies ist ein erforderliches Feld.                                                                                                    |  |  |  |
| Beschreibung         | Gibt eine ausführlichere Beschreibung der Änderung an.<br>Dies ist ein erforderliches Feld.                                                                                                    |  |  |  |

**Tabelle 16-1 Change Management - Feldbeschreibungen (Forts.)**

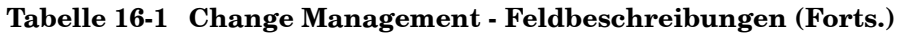

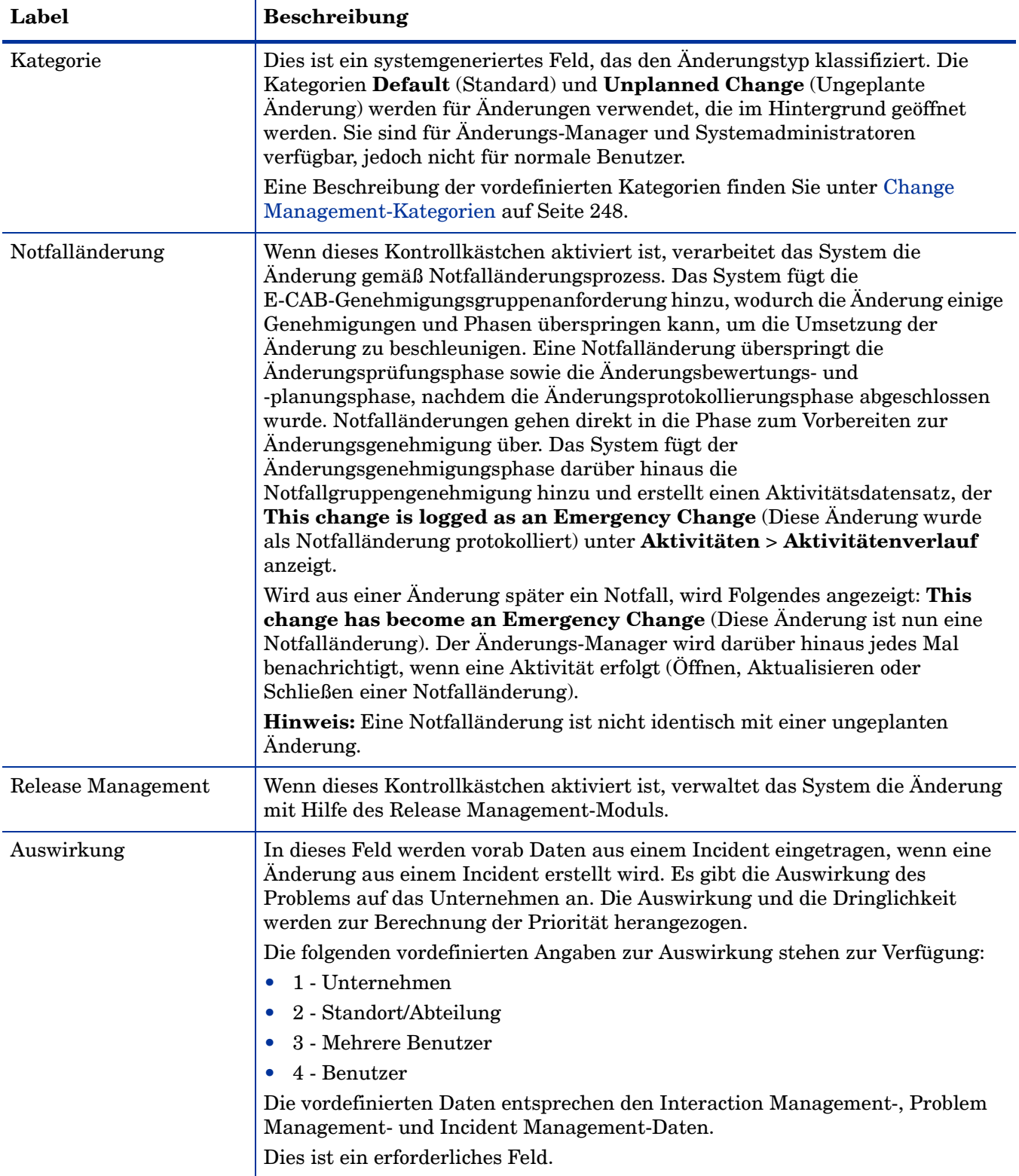

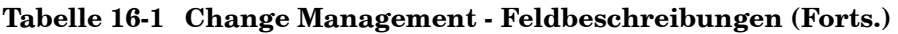

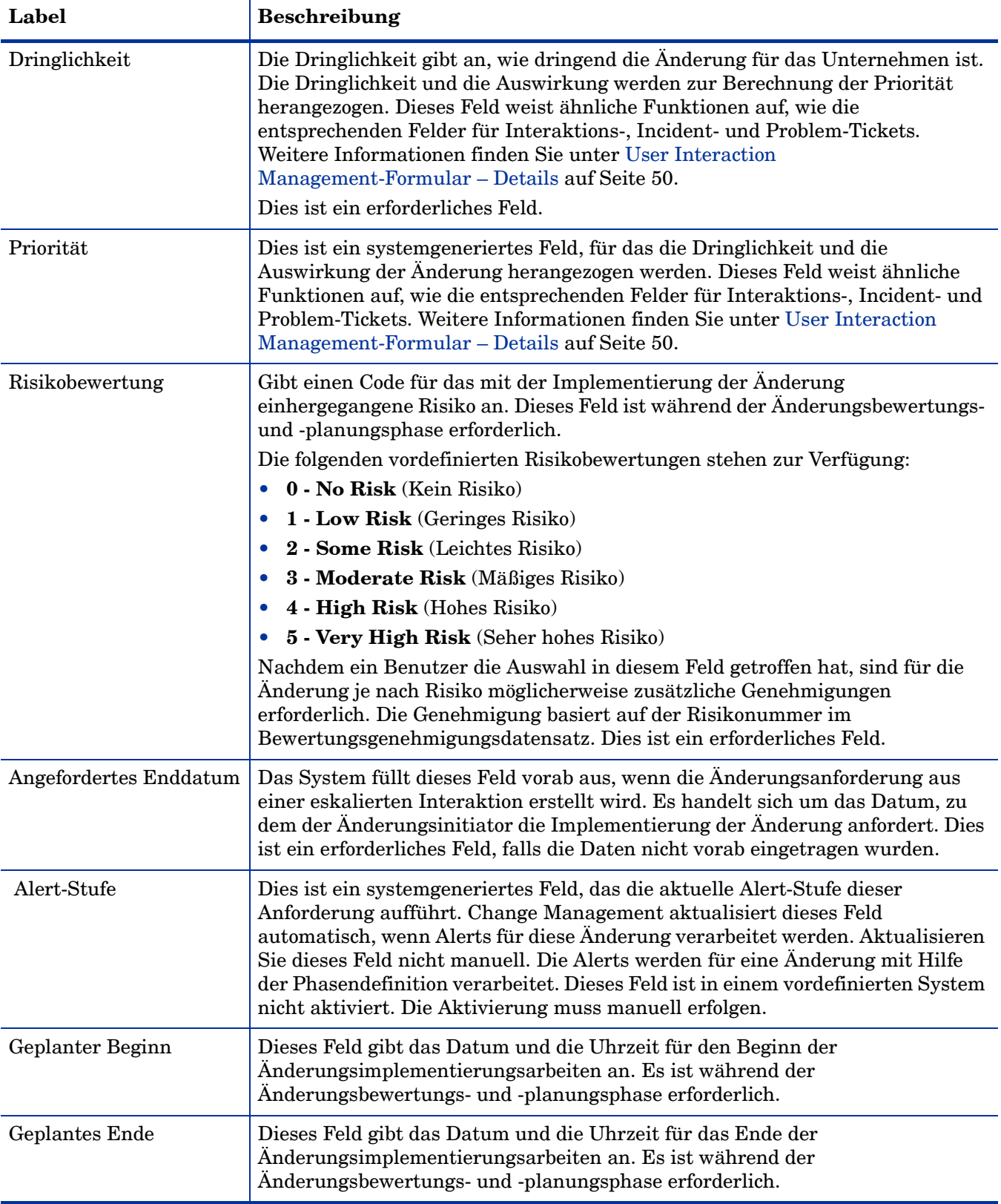

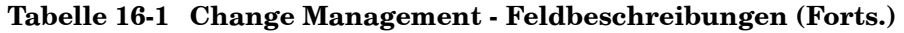

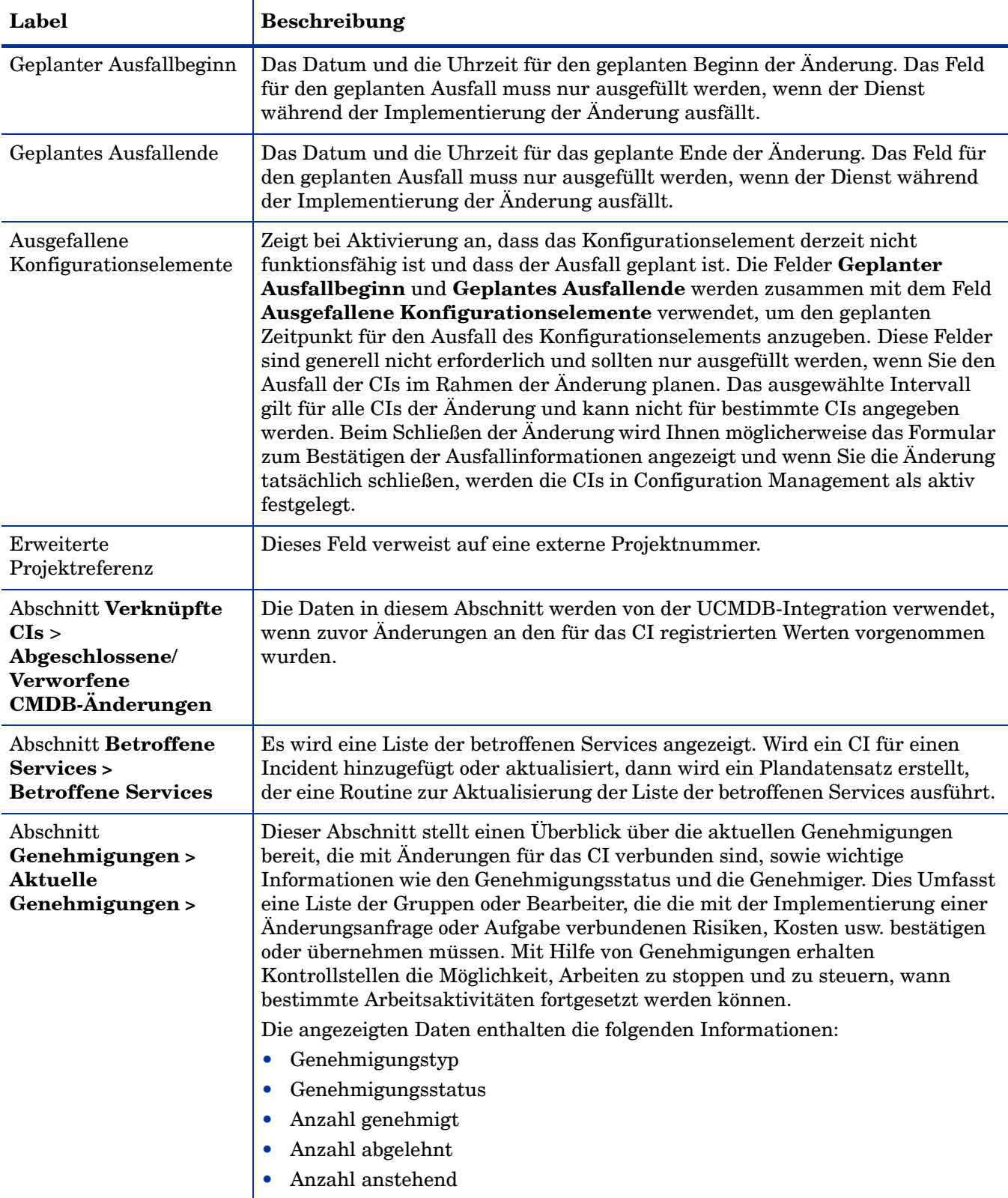

| Label                                                       | <b>Beschreibung</b>                                                                                                    |
|-------------------------------------------------------------|----------------------------------------------------------------------------------------------------|
| Abschnitt<br>Genehmigungen><br>Genehmigungs-<br>protokoll > | Dieser Unterabschnitt stellt einen Überblick über zurückliegende<br>Genehmigungen bereit, die mit Änderungen für das CI verbunden sind, sowie<br>wichtige Informationen wie den Genehmigungsstatus und die Genehmiger.<br>Die angezeigten Daten enthalten die folgenden Informationen:<br>Aktion<br>$\bullet$<br>Genehmiger/Bearbeiter<br>Von<br>Datum/Uhrzeit<br>Phase                                                        |
| Abschnitt<br>Genehmigungen><br>Anstehende<br>Überprüfungen  | Der/Die Name(n) der Gruppen oder die Bearbeiter-IDs der Personen, die die<br>Änderung für das CI überprüfen sollten, nachdem sie genehmigt wurde.                                                                                                    |
| Aufgaben                                                    | Wenn sich eine Anderung in einer Phase befindet, in der Benutzer Aufgaben<br>erstellen können, bietet Service Manager einen kurzen Überblick über einige<br>der wichtigsten Felder in der Aufgabe im Aufgabenabschnitt.<br>Die angezeigten Daten enthalten die folgenden Informationen:<br>Aufgabe Nr.<br><b>Status</b><br>Genehmigungsstatus<br>Zugewiesen an<br>Beschreibung<br>Kategorie                                    |
| Backout-Verfahren                                           | Stellt eine ausführliche Methode zum Aufheben der Änderung bereit, wenn ein<br>Problem bezüglich der Änderungsimplementierung besteht. Dies ist ein<br>erforderlicher Eintrag für alle Änderungen der Kategorie Unplanned Change<br>(Ungeplante Änderung). Er ist ebenfalls in der Discovery-Back-Out-Phase und<br>für die Release Management-Kategorie erforderlich, um die Release-Plan- und<br>-Design-Phase abzuschließen. |

**Tabelle 16-1 Change Management - Feldbeschreibungen (Forts.)**

# 17 Configuration Management – Überblick

Die Service Manager Configuration Management-Anwendung von HP, in diesem Kapitel als Configuration Management bezeichnet, unterstützt den Configuration Management-Prozess. Dieser Prozess unterstützt Sie bei der Definition und Steuerung der Service- und Infrastrukturkomponenten und der Verwaltung der korrekten Konfigurationsinformationen über den historischen, geplanten und aktuellen Zustand der Services und Infrastruktur.

Mit Configuration Management wird sichergestellt, dass ausgewählte Komponenten eines vollständigen IT-Services, -Systems oder -Produkts als Konfigurationselemente identifiziert, standardisiert und gewartet werden und dass die an diesen Komponenten vorgenommenen Änderungen mit Hilfe formaler Genehmigungen kontrolliert erfolgen. Configuration Management stellt darüber hinaus sicher, dass Sie die Releases in Ihren Geschäftsumgebungen steuern können.

In diesem Abschnitt wird erläutert, wie Configuration Management die Best Practice-Richtlinien für die Configuration Management-Prozesse umsetzt.

Dieser Abschnitt umfasst folgende Themen:

- • [Configuration Management-Anwendung auf Seite 305](#page-304-0)
- • [Configuration Management innerhalb des ITIL-Rahmenwerks auf Seite 304](#page-303-0)
- • [Configuration Management-Prozess Überblick auf Seite 310](#page-309-0)
- • [Eingabe und Ausgabe Configuration Management auf Seite 314](#page-313-0)
- • [KPIs für Configuration Management auf Seite 314](#page-313-1)
- • [RACI-Matrix für Configuration Management auf Seite 316](#page-315-0)

### <span id="page-303-0"></span>Configuration Management innerhalb des ITIL-Rahmenwerks

Auf Configuration Management wird näher in der ITIL-Veröffentlichung zu *Service Transition* (Serviceüberführung) eingegangen. In diesem Dokument wird Configuration Management als der Prozess beschrieben, mit dem Services und Assets verwaltet werden, um die anderen Service Management-Prozesse zu unterstützen.

Configuration Management wird zusammen mit Change und Release Management geplant und implementiert, um sicherzustellen, dass der Dienstleister seine IT-Assets und -Konfigurationen effektiv verwalten kann. Configuration Management ermöglicht Unternehmen das Identifizieren, Steuern, Verwalten und Überprüfen der Versionen der in ihrer Infrastruktur vorhandenen CIs. Planung ist eine wichtiger Teil von Configuration Management, da Sie durch Vorausplanung die mögliche Auswirkung eines Incidents oder einer Änderung auf Ihre Infrastruktur erkennen können.

Die Zuständigkeit für die Implementierung von Kontrollen kann delegiert werden, aber die Verantwortung verbleibt bei dem zuständigen Manager. Die Personen, die eine Änderung autorisieren, sollten für den Manager Informationen zu deren Kosten, Risiken und Auswirkungen sowie eine Zusammenstellung der Ressourcen bereitstellen, die für ihre Implementierung erforderlich sind.

Configuration Management definiert und steuert die Service- und Infrastrukturkomponenten und gewährleistet die Richtigkeit der Konfigurationsinformationen über den historischen, geplanten und aktuellen Zustand der Services und Infrastruktur.

Ein effektives Configuration Management bietet die folgenden Vorteile:

- Änderungen sind möglich und Standards und Best Practices können weiterverwendet werden.
- Die zur Lösung eines Incidents erforderliche Zeit kann erheblich verringert werden, indem ein zentrales Repository für kritische Infrastrukturdaten verwendet wird, auf das auch andere Anwendungen zugreifen können.
- Konfigurationsgruppierungen und Unternehmensbeziehungen werden berücksichtigt.
- Die Einhaltung von Kontrollzielen und Anforderungen für Ihr Unternehmen und Ihre Kunden wird ermöglicht.
- Es werden genaue Konfigurationsinformationen bereitgestellt, sodass rechtzeitig Entscheidungen getroffen werden können, beispielsweise um Änderungen und Releases zu autorisieren oder Incidents und Probleme schneller zu lösen.
- Die Anzahl der Qualitäts- und Konformitätsprobleme, die durch eine fehlerhafte Konfiguration der Services und Assets verursacht wurden, wird minimiert.
- Die Verwendung von Service-Assets, IT-Konfigurationen, Fähigkeiten und Ressourcen wird optimiert.

### <span id="page-304-0"></span>Configuration Management-Anwendung

Die Configuration Management-Anwendung identifiziert, definiert und verfolgt Unternehmens-CIs durch Erstellung und Verwaltung von Datensätzen für diese Elemente. Andere Service Manager-Anwendungen können dann in einem zentralen Repository auf diese Datensätze zugreifen. Wenn Sie beispielsweise ein Incident-Ticket erstellten, können Sie auf Details zur Hardwarekomponente von Configuration Management zugreifen und diese Daten dann in den neuen Incident übernehmen. Durch den Zugriff auf Configuration Management kann die zur Lösung eines Incidents erforderliche Zeit erheblich verringert werden. Außerdem werden Sie auf andere mögliche Incidents hingewiesen, die sich aus in der Datenbank definierten Komponentenbeziehungen und -abhängigkeiten ergeben.

Configuration Management stellt sicher, dass Releases für kontrollierte Umgebungen und den betrieblichen Einsatz auf der Grundlage formaler Genehmigungen durchgeführt werden. Configuration Management stellt darüber hinaus ein Konfigurationsmodell der Services, Assets und der Infrastruktur bereit, indem die Beziehungen zwischen Service-Assets und Konfigurationselementen erfasst werden.

Alle CIs sind in der Gerätedatei definiert, der Grundlage von Configuration Management. Jeder CI-Datensatz kann Informationen zum Kontakt, Standort, Lieferanten und Ausfallverlauf enthalten. Andere Service Manager-Anwendungen wie Incident Management und Change Management greifen auf Configuration Management zu, um Felder in Formularen mit Hilfe von Link-Datensätzen auszufüllen.

Mit Configuration Management können Sie die folgenden Aktionen durchführen:

- Identifizieren, Kontrollieren, Erfassen, Melden, Überwachen und Überprüfen von Service-Assets und Konfigurationselementen, einschließlich der Versionen, Baselines, Bestandteile sowie deren Attribute und Beziehungen
- Berücksichtigen, Verwalten und Schützen der Integrität von Service-Assets und Konfigurationselementen während des gesamten Servicelebenszyklus, indem sichergestellt wird, dass nur autorisierte Komponenten verwendet und nur autorisierte Änderungen durchgeführt werden

Wenn neue und aktualisierte Services und Systeme freigegeben und verteilt werden, müssen genaue Konfigurationsinformationen zur Verfügung stehen, um die Planung und Kontrolle der Änderungen zu unterstützen. Der vordefinierte Configuration Management-Workflow von Service Manager verfolgt die IT-Assets und -Konfigurationen, die die Infrastruktur bilden. Bei diesen Assets kann es sich um Hardware, Software und damit verbundene Dokumentationen handeln. Die Wechselbeziehungen zwischen diesen Komponenten werden ebenfalls überwacht. Das Ergebnis ist ein effizientes System, das die Konfigurationsinformationsprozesse des Dienstleisters und die seiner Kunden und Supplier integriert. Alle wichtigen Assets und Konfigurationen müssen berücksichtigt werden und über einen zuständigen Manager verfügen, der den angemessenen Schutz und die entsprechende Kontrolle sicherstellt.

Die Zugriffsebene in Configuration Management wird über Benutzerprofile gesteuert. Abhängig von der Ihnen zugewiesenen Zugriffsebene können Sie folgende Aufgaben durchführen:

- Hinzufügen, Bearbeiten und Speichern von CI-Datensätzen.
- Verwalten von CIs unter Verwendung vordefinierter Ansichten zum Auffinden von CIs.
- Anzeigen und Ändern von Informationen zur Software-Installation
- Anzeigen des Wartungsplans für ein CI
- Anzeigen und Ändern von SLA-Informationen

• Hinzufügen von CIs zu einem Vertrag und Verwalten bestehender Verträge

### HP Universal Configuration Management Database

Eine Integration von HP Universal CMDB (UCMDB) und HP Service Manager ermöglicht Ihnen die gemeinsame Nutzung von Informationen zum tatsächlichen Zustand eines CI durch Ihr UCMDB-System und Service Manager. Ein Unternehmen, das die ITIL-Prozesse für Configuration Management- und Change Management-Best Practices implementieren möchte, kann mit Hilfe dieser Integration sicherstellen, dass CIs tatsächlich die Attributwerte aufweisen, deren Unterstützung das Unternehmen vereinbart hat.

Die Verwendung von UCMDB ist optional. Change Management und Configuration Management von Service Manager 7.10 sind nicht davon abhängig.

Service Manager ermöglicht es Ihnen, programmgesteuert zu definieren, welche Aktionen durchgeführt werden sollen, wenn der tatsächliche Zustand eines CI nicht dem erwarteten Zustand entspricht, der im CI-Datensatz definiert ist. Beispielsweise können Sie mit Hilfe dieser Integration die Erstellung von Service Manager-Änderungs- oder Incident-Tickets automatisieren, um CIs zu aktualisieren oder zurückzusetzen, die unerwartete Attributwerte aufweisen.

Die Integration bietet Benutzern mehrere Möglichkeiten, die Informationen zum tatsächlichen CI-Zustand anzuzeigen:

- Standardmäßig aktualisiert die Integration automatisch die verwalteten Felder von Service Manager-CI-Datensätzen im Rahmen des regulären UCMDB-Synchronisierungsplans. Sie können die Integration so konfigurieren, dass stattdessen automatisch Änderungs- oder Incident-Tickets erstellt werden.
- Sie können den aktuellen tatsächlichen Zustand eines CI anzeigen, indem Sie zum Abschnitt *Tatsächlicher Zustand* im Service Manager-CI-Datensatz wechseln. Weitere Informationen finden Sie unter [Baselines auf Seite 306](#page-305-0), [Verwalteter Zustand auf](#page-307-0)  [Seite 308](#page-307-0) und [Tatsächlicher Zustand auf Seite 308](#page-307-1).
- Sie können die Service Manager-Option zum Anzeigen in UCMDB verwenden, um sich beim UCMDB-System anzumelden und die aktuellen CI-Attribute von UCMDB anzuzeigen. Service Manager-Benutzer müssen über gültigen UCMDB-Benutzernamen und -Kennwörter verfügen, um sich beim UCMDB-System anzumelden.

Sie können die CI-Beziehungen direkt in Service Manager angeben oder sie in UCMDB definieren und sie wie jedes andere Asset mit Hilfe von Webdiensten an Service Manager übertragen. Sie können auch UCMDB-CI-Beziehungen aus Service Manager-CIs erstellen.

#### <span id="page-305-0"></span>**Baselines**

Baselines sind optionale Leistungsmerkmale von Configuration Management, die es Ihnen ermöglichen, einen Bestand an Attributen zu definieren, die alle Instanzen eines Konfigurationselements (CI) gemeinsam haben sollten. Eine Baseline ist eine Vorlage zur Definition der erwarteten bzw. autorisierten Attribute eines CI. Normalerweise enthält eine Baseline nur diejenigen Attribute, die alle CIs gemeinsam haben, und nicht solche die erwartungsgemäß variieren. Über eine Baseline für PCs könnte z. B. festgelegt werden, dass alle PC-CIs dieselbe Modellbezeichnung und Betriebssystemversion aufweisen, jedoch nicht denselben Eigentümer oder dieselbe Seriennummer. In diesem Beispiel sind die

Modellbezeichnung und das Betriebssystem die autorisierten Attribute der Baseline, während die verantwortliche Person und die Seriennummer einzeln verwaltet werden können.

Baseline-Datensätze ersetzen die Baseline-Konfigurationselementgruppen aus den Vorgängerversionen von Service Manager. Beim Upgrade werden die vorhandenen Baseline-Konfigurationsgruppen in Abfragegruppen umgewandelt.

CI-Datensätze und die Baseline-Datensätze, über die sie verwaltet werden, sind voneinander getrennt. Sie müssen zunächst einen Baseline-Datensatz anlegen, bevor sie diesen mit einem oder mehreren CIs verknüpfen können. Ein Baseline-Datensatz benötigt mindestens einen Namen, eine Liste mit autorisierten Attributen und einen Zustand. Baseline-Datensätze können optional eine Versionsnummer haben, die vom Administrator über den Configuration Management-Umgebungsdatensatz konfiguriert werden kann. Der Status eines Baseline-Datensatzes legt fest, ob es möglich ist, Attribute hinzuzufügen oder zu bearbeiten bzw. CIs zur Baseline hinzuzufügen. Nachdem Sie einen Baseline-Datensatz autorisiert haben, sind die zugehörigen Attribute gesperrt und es ist nur noch möglich, CIs mit der Baseline zu verknüpfen bzw. daraus zu entfernen.

Es ist Aufgabe des Configuration Management-Managers zu entscheiden, ob ein nicht der Baseline entsprechendes CI so akzeptiert werden kann, oder ob eine Änderung erforderlich ist. Es sei nochmals daran erinnert, dass sowohl der CI- als auch der Baseline-Datensatz den erwarteten bzw. den verwalteten Zustand eines CI beschreibt. Der Baseline-Datensatz dient dazu, den erwarteten Zustand vieler gleichartiger Konfigurationselemente zu beschreiben. Der CI-Datensatz hingegen beschreibt den erwarteten Zustand eines einzelnen Konfigurationselements.

Es können einzelne Fälle auftreten, in denen es akzeptabel sein kann, dass der verwaltete Zustand eines einzelnen CI von denen der anderen CIs in derselben Baseline abweicht. Beispielsweise im Fall einer Baseline, die festlegt, dass alle Anwendungsserver über 8 GB RAM verfügen müssen. Einer dieser Server, nämlich der Webserver, benötigt hingegen mehr Arbeitsspeicher, z. B. 16 GB RAM. Es ist in diesem Fall einfacher, eine Ausnahme innerhalb der Baseline zu autorisieren, als einen neuen Baseline-Datensatz nur zur Beschreibung eines einzelnen CIs anzulegen.

Mit Baselines wird nur die Übereinstimmung mit dem verwalteten Zustand des CI überprüft. Der tatsächliche Zustand des CI ist bei einer Baseline-Konformitätsprüfung nicht relevant. Im oben genannten Beispiel kann der CI-Datensatz zum Webserver 16 GB RAM als verwalteten Zustand aufführen. Damit ist er nicht konform mit der Baseline, die verlangt, dass alle Anwendungsserver 8 GB RAM aufweisen. Wird später durch einen Ermittlungsprozess festgestellt, dass der Webserver tatsächlich nur über 12 GB RAM verfügt, kann dies dazu führen, dass Service Manager eine ungeplante Änderung öffnet. Es kommt jedoch nicht zu einem neuen Verstoß gegen die Baseline. Es sind nur Unterschiede zwischen dem verwalteten Zustand des CI (16 GB RAM) und der Baseline (8 GB RAM) relevant.

#### Abschnitt "Baseline"

In jedem CI-Datensatz findet sich der Abschnitt *Baseline* mit Details zu der Baseline (falls vorhanden), über die die CI aktuelle verwaltet wird. Der Baseline-Abschnitt enthält den Namen der verknüpften Baseline mit Version und eine Liste der festgelegten Attributnamen und -werte. Wenn das CI einen von der Baseline abweichenden Wert aufweist, zeigt Service Manager eine Warnmeldung an, die darauf hinweist, dass das Konfigurationselement nicht mit der Baseline konform ist.

#### <span id="page-307-0"></span>Verwalteter Zustand

In Service Manager handelt es sich beim verwalteten Zustand um eine Untermenge der CI-Attribute, die als kritisch genug gelten, um durch einen formalen Änderungsprozess intensiv verwaltet zu werden, und die durch diesen Prozess genehmigt wurden. Sie können Informationen zum verwalteten Zustand für ein CI auf unterschiedliche Weisen hinzufügen:

- Fügen Sie CI-Attribute aus einer Integration mit HP Universal CMDB automatisch hinzu.
- Fügen Sie CI-Attribute aus einer Integration mit Connect-It und HP Universal CMDB automatisch hinzu.
- Fügen Sie CI-Attribute manuell hinzu.

Nachdem Sie die Informationen zum verwalteten Zustand zu einem CI hinzugefügt haben, müssen sämtliche Änderungen an den CI-Attributen einen Change Management-Prozess durchlaufen.

Service Manager ist für den verwaltete Zustand eines CI verantwortlich und fungiert als endgültige Quelle, die festlegt, wie die CI-Attribute lauten sollen. Der tatsächliche Zustand des CI kann vom verwalteten Zustand abweichen und in Service Manager Aktionen auslösen, beispielsweise das Erstellen einer Warnung, dass keine Baseline-Konformität besteht, oder das Öffnen einer ungeplanten Änderung.

#### Abschnitt "Verwalteter Zustand"

Im Abschnitt *Verwalteter Zustand* werden mit Hilfe von Unterabschnitten Daten zu jedem CI angezeigt. Zu diesem Zweck gibt es drei Unterabschnitte. Die Unterabschnitte *Netzwerk* und *Weitere* werden für alle CI-Typen verwendet. Der dritte Unterabschnitt ist vom ausgewählten CI und CI-Typ abhängig. Beispielsweise ist Adobe Reader ein Anwendungs-CI-Typ, daher wird im Abschnitt *Verwalteter Zustand* der Unterabschnitt *Anwendung* angezeigt.

#### <span id="page-307-1"></span>Tatsächlicher Zustand

Der tatsächliche Zustand eines CI wird durch die aktuelle Liste der CI-Attribute angegeben. Standardmäßig ist Service Manager nur für das Speichern und Anzeigen der erwarteten bzw. verwalteten Zustände von CIs konfiguriert. Service Manager kann nur Informationen zum tatsächlichen Zustand erhalten, wenn Sie eine Integration mit HP Universal CMDB einrichten. Service Manager verwendet den tatsächlichen Zustand, um zu bestimmen, ob ein CI mit seinem verwalteten Zustand konform ist. Service Manager vergleicht die Werte der verwalteten Attribute, die im CI-Datensatz aufgeführt sind, mit den in HP Universal CMDB aufgeführten Attributwerten. Wenn einer der Werte der verwalteten Attribute vom verwalteten Zustand abweicht, führt Service Manager die in den Discovery Event Manager-Einstellungen festgelegten Aktionen durch. Standardmäßig öffnet Service Manager eine ungeplante Änderung, wenn der tatsächliche Zustand eines CI-Attributs vom verwalteten Zustand abweicht.

#### Abschnitt "Tatsächlicher Zustand"

Der Abschnitt *Tatsächlicher Zustand* zeigt die Liste der CI-Attribute an, die von einer HP Universal CMDB-Integration übergeben wurden. Die Liste der CI-Attribute ist von CI zu CI unterschiedlich und stimmt möglicherweise nicht mit Ihrer Liste mit verwalteten Attributen überein. Das heißt, dass im Abschnitt *Tatsächlicher Zustand* alle aus der HP Universal CMDB-Integration erhaltenen CI-Attribute angezeigt werden, unabhängig davon, ob es sich um verwaltete Felder in Service Manager handelt.

Um sich den tatsächlichen Zustand eines CI anzeigen zu lassen, müssen Sie zunächst eine Integration zu einem HP Universal CMDB-Server ausführen. Der HP Universal CMDB-Server fragt in regelmäßigen Abständen den aktuellen Zustand von CIs ab und zeichnet diesen in der Configuration Management-Datenbank auf. Service Manager greift über eine Webdienstverbindung auf diese Zustandsinformationen zu. Service Manager übermittelt die CI-ID an den HP Universal CMDB-Server und erhält im Gegenzug eine vollständige Attributliste für das betreffende CI. Service Manager zeigt die CI-Attribute im Formular *Configuration Management* auf dem Register *Tatsächlicher Zustand* an.

Wenn auf dem HP Universal CMDB-Server kein passendes CI für das Service Manager-CI vorliegt, zeigt Service Manager den Abschnitt *Tatsächlicher Zustand* nicht an. Etwa wenn Sie CIs für Büromöbel in Service Manager verfolgen, die nicht durch den HP Universal CMDB-Server überwacht werden können.

#### CI-Beziehungen

Service Manager verfolgt übergeordnete und untergeordnete Beziehungen zwischen CIs. Eine Beziehung zwischen CIs bedeutet, dass irgendeine Form von Abhängigkeit zwischen CIs besteht. Wenn bei einem übergeordneten CI eine Dienstunterbrechung besteht, geht Service Manager davon aus, dass für alle CIs mit einer untergeordneten Beziehung zum betroffenen CI ebenfalls eine Dienstunterbrechung vorliegt. Besteht beispielsweise bei einem Netzwerkrouter eine Dienstunterbrechung, dann liegt bei allen Servern und PCs, die eine Verbindung zu dem Router herstellen, ebenfalls eine Dienstunterbrechung vor.

Normalerweise weist jedes CI eine übergeordnete Beziehung sowie eine oder mehrere untergeordnete Beziehungen auf. CIs können, basierend auf dem logischen Namen des jeweiligen CI, logische oder physische Beziehungen aufweisen. CI-Beziehungen sind unabhängig von Baseline, tatsächlichem oder verwaltetem Zustand.

#### Abschnitt "CI-Beziehung" (CI-Visualisierung)

Für jeden CI-Datensatz ist ein Abschnitt vorhanden, in dem die Beziehungen zwischen CIs und dem aktuellen Zustand jedes Elements in der Konfiguration grafisch dargestellt werden. (UCMDB verfügt über ein ähnliches Beziehungsdiagramm.) Service Manager sammelt Informationen aus allen verfügbaren Anwendungen, um den aktuellen Status eines CI zu bestimmen. Sie können Beziehungen unter Verwendung der grafischen Benutzeroberfläche anzeigen, hinzufügen oder aktualisieren. Service Manager verwendet Smart Indicators, um Sie über aktuelle Probleme, verbundene Datensätze oder Verstöße gegen Verfügbarkeits-SLAs für das CI zu informieren.

### <span id="page-309-0"></span>Configuration Management-Prozess – Überblick

Mit Hilfe des Configuration Management-Prozesses wird sichergestellt, dass ausgewählte Komponenten eines IT-Services, -Systems oder -Produkts (das Konfigurationselement) identifiziert, standardisiert und verwaltet werden und dass die an diesen Komponenten vorgenommenen Änderungen kontrolliert erfolgen. Es wird ein Konfigurationsmodell der Services, Assets und der Infrastruktur bereitgestellt, indem die Beziehungen zwischen Service-Assets und Konfigurationselementen erfasst werden. Darüber hinaus wird sichergestellt, dass Releases für kontrollierte Umgebungen und den betrieblichen Einsatz auf der Basis formaler Genehmigungen durchgeführt werden. Es wird ein Konfigurationsmodell der Services, Assets und der Infrastruktur bereitgestellt, indem die Beziehungen zwischen Service-Assets und Konfigurationselementen (CIs) erfasst werden.

Configuration Management kann auch Nicht-IT-Assets, Arbeitsergebnisse, auf deren Grundlage die Services entwickelt werden, sowie Konfigurationselemente abdecken, die zur Unterstützung der Services erforderlich und nicht formal als Assets klassifiziert sind. Jede Komponente, die für die Bereitstellung eines IT-Services verwaltet werden muss, gehört zum Umfang von Configuration Management.

Im zum Asset Management gehörenden Teil dieses Prozesses werden Service-Assets über den gesamten Produktlebenszyklus hinweg von der Beschaffung bis zur Entsorgung verwaltet. Darüber hinaus wird ein vollständiges Inventar der vorhandenen Assets mitsamt der für deren Kontrolle verantwortlichen Personen zur Verfügung gestellt.

Der zum Configuration Management gehörende Teil dient der Verwaltung von Informationen über die zur Bereitstellung eines IT-Service erforderlichen Konfigurationselemente (CIs), einschließlich deren Beziehungen untereinander. Diese Informationen werden über den gesamten Lebenszyklus eines CI verwaltet. Ziel des Configuration Management ist es, die Komponenten eines IT-Services und seine Infrastruktur zu definieren und zu kontrollieren sowie genaue Konfigurationsinformationen bereitzustellen.

Der Configuration Management-Prozess verwaltet Service-Assets zur Unterstützung anderer Service Management-Prozesse. Ein effektives Configuration Management ermöglicht eine verbesserte Systemverfügbarkeit, minimiert Produktionsprobleme und sorgt dafür, dass Probleme effizienter gelöst werden.

Mit Hilfe des Configuration Management-Prozesses wird sichergestellt, dass ausgewählte Komponenten eines IT-Services, -Systems oder -Produkts (das Konfigurationselement) identifiziert, standardisiert und gewartet werden und dass die an diesen Komponenten vorgenommenen Änderungen kontrolliert erfolgen. Darüber hinaus wird sichergestellt, dass Releases für kontrollierte Umgebungen und den betrieblichen Einsatz auf der Basis formaler Genehmigungen durchgeführt werden.

Configuration Management schließt fünf grundlegende Aktivitäten ein. Der Configuration Management-Prozess umfasst alle diese Aktivitäten und stellt sicher, dass Assets effektiv verfolgt und überwacht werden. Im Folgenden sind die grundlegenden Aktivitäten im Umfang von Configuration Management aufgeführt:

- • [Configuration Management-Planung \(Prozess ST 3.1\) auf Seite 317](#page-316-0) umfasst die Aktivitäten, die Ihnen die Planung der Funktion, des Umfangs und der Ziele von Configuration Management für Ihr Unternehmen ermöglichen.
- • [Konfigurationsidentifizierung \(Prozess ST 3.2\) auf Seite 321](#page-320-0)  umfasst die Aktivitäten, die es Ihnen ermöglichen, alle in Ihrem Unternehmen vorhandenen IT-Komponenten zu identifizieren und zu bezeichnen. Zu den von Ihnen verfolgten Informationen zählen Asset-IDs und Kontaktdaten sowie Informationen zu Asset-Netzwerkbeziehungen und zum Modell oder zur Version. Geben Sie diese Informationen in die Datenbank ein.
- *Wartung des Inventars*
	- — [Konfigurationskontrolle \(Prozess ST 3.3\) auf Seite 325](#page-324-0)  umfasst die Aktivitäten, mit denen Sie sicherstellen können, dass alle Informationen bezüglich Ihrer IT-Komponenten stets aktuell und korrekt sind. Komponenten können nur unter Verwendung von Dokumentationen zur Kontrolle hinzugefügt, geändert oder entfernt werden, beispielsweise einer genehmigten Änderungsanforderung.
	- — [Masterdaten verwalten \(Prozess ST 3.6\) auf Seite 337](#page-336-0)  umfasst die Aktivitäten, mit denen Sie Masterreferenzdaten abgleichen können, die in anderen Administrationen verwaltet werden.
- • [Konfigurationsstatuserfassung und Berichterstellung \(Prozess ST 3.4\) auf Seite 328](#page-327-0)  umfasst die Aktivitäten, die Ihnen das Erstellen von Berichten über die aktuellen und historischen Daten zu den einzelnen IT-Komponenten während ihres gesamten Lebenszyklus ermöglichen. Die Statuserfassung führt Änderungen an Komponenten durch, die verfolgt werden können.
- • [Konfigurationsüberprüfung und -überwachung \(Prozess ST 3.5\) auf Seite 331](#page-330-0)  umfasst Aktivitäten, die es Ihnen ermöglichen, die physische Existenz von IT-Komponenten zu überprüfen und sicherzustellen, dass sie ordnungsgemäß in der Datenbank erfasst werden.

Einen allgemeinen Überblick über die Configuration Management-Prozesse und -Workflows erhalten Sie im Folgenden in [Abbildung 17-1.](#page-311-0) Sie werden ausführlich in [Kapitel 18,](#page-316-1)  [Configuration Management-Workflows](#page-316-1) beschrieben.

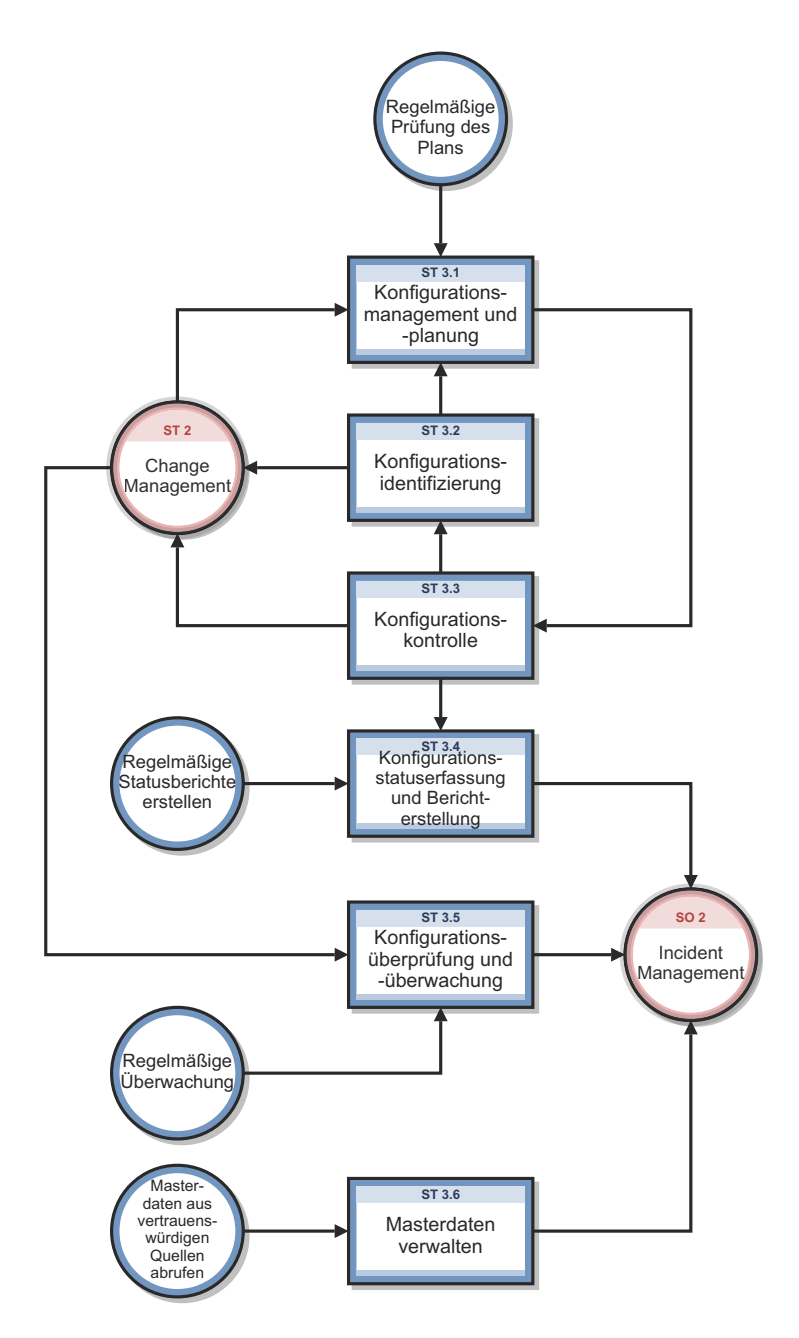

<span id="page-311-0"></span>**Abbildung 17-1 Configuration Management-Prozesse - Diagramm**

### Configuration Management-Benutzerrollen

[Tabelle 17-1](#page-312-0) beschreibt die Zuständigkeiten der Configuration Management-Benutzerrollen.

<span id="page-312-0"></span>**Tabelle 17-1 Configuration Management-Benutzerrollen**

| Rolle                            | Zuständigkeiten                                                                                                    |
|----------------------------------|----------------------------------------------------------------------------------------------------|
| Konfigurations-<br>administrator | Überprüft die vorgeschlagenen Aktualisierungen am Configuration<br>$\bullet$<br>Management-System (CMS)                                                                                                    |
|                                  | Evaluiert die Konfigurationszustände vor und nach der Änderung.<br>$\bullet$                                                                                                    |
|                                  | Stellt sicher, dass die Informationen korrekt und vollständig sind und eine<br>$\bullet$<br>Beschreibung der zu ändernden Attribute enthalten.                                                                                                    |
|                                  | Stellt sicher, dass die vorgeschlagenen Änderungen den Configuration<br>$\bullet$<br>Management-Richtlinien entsprechen.                                                                                                    |
|                                  | Stellt sicher, dass die Konfigurations details in der Configuration<br>$\bullet$<br>Management-Datenbank aktualisiert werden.                                                                                                    |
| Konfigurations-<br>prüfer        | Überprüft und validiert CMS-Aktualisierungen und erstellt Ausnahmenberichte,<br>$\bullet$<br>sofern erforderlich.                                                                                                    |
|                                  | • Führt Konfigurationsprüfungen und entsprechende Maßnahmen durch, wenn eine<br>nicht registrierte Komponente erkannt wird oder fehlt.                                                                                                    |
|                                  | Stellt sicher, dass die Informationen in Configuration Management korrekt sind und<br>$\bullet$<br>alle CIs genau und vollständig erfasst werden.                                                                                                    |
| Konfigurations-                  | Verwaltet den Configuration Management-Plan und die Richtlinien.<br>$\bullet$                                                                                                    |
| Manager                          | Wertet alle Aufgaben aus, die Änderungen am CMS-Datenmodell anfordern, bevor er<br>$\bullet$<br>die Aufgabe zur Implementierung freigibt. Die Einführung eines neuen<br>Konfigurationselements in die IT-Infrastruktur erfordert beispielsweise eine<br>Änderungsanforderung sowie eine Überprüfung dieser Anforderung, bevor die<br>Änderung implementiert werden kann. |
|                                  | Stellt sicher, dass kein CI-Typ vorhanden ist, der die angeforderten Anderungen<br>$\bullet$<br>bereits erfüllt, und dass die vorgeschlagenen Änderungen am Datenmodell nicht mit<br>anderen Teilen des Modells in Konflikt stehen.                                                                                                    |
| CMS-/Tools-<br>Administrator     | Konfiguriert das Datenmodell, die Richtlinien und die CI-Typen in Service Manager.                                                                                                    |

### <span id="page-313-0"></span>Eingabe und Ausgabe – Configuration Management

Konfigurationsaktivitäten können auf unterschiedliche Weise ausgelöst und gelöst werden. [Tabelle 17-2](#page-313-2) fasst die Eingaben und Ausgaben für den Configuration Management-Prozess zusammen.

| Eingabe in Configuration<br><b>Management</b>                                                                                                    | <b>Ausgabe aus Configuration Management</b>                                                                                                    |
|----------------------------------------------------------------------------------------------------|----------------------------------------------------------------------------------------------------|
| Im Configuration<br>Management-System (CMS)<br>erforderliche Änderungen<br>• Aufgaben, die aufgrund von<br>Änderungen oder<br>Serviceanforderungen<br>erforderlich werden, um<br>Konfigurationselemente und<br>deren Beziehungen zu erstellen<br>oder zu ändern | Configuration Management-Plan<br>$\bullet$<br>Configuration Management-Richtlinien<br>$\bullet$<br>Configuration Management-Datenmodell (zur Definition von<br>$\bullet$<br>CI-Typen und Attributen<br>Konfigurationsberichte (z. B. Übersicht über<br>$\bullet$<br>Konfigurationselemente, Abonnements, Lizenzberichte,<br>Lagerbestandsbericht, Konfigurationsverwendungsbericht usw.)<br>$-$ Konfigurationsprüfbericht<br>Aufgrund erkannter Diskrepanzen oder nicht autorisierter<br>۰<br>Anderungen gemeldete Incidents<br>Erstellung und Änderung von Konfigurationselementen und<br>$\bullet$<br>Konfigurations daten |

<span id="page-313-2"></span>**Tabelle 17-2 Eingabe und Ausgabe - Configuration Management**

### <span id="page-313-1"></span>KPIs für Configuration Management

Die KPIs (Key Performance Indicators) in [Tabelle 17-3](#page-313-3) unterstützen beim Auswerten des Configuration Management-Prozesses. Für die Visualisierung von Trenddaten ist es hilfreich, KPI-Daten regelmäßig in Diagrammform darzustellen. Einige der KPIs können jedoch nicht allein unter Verwendung der Daten aus Service Manager gemeldet werden.

| Titel                                                | <b>Beschreibung</b>                                                                                                    |
|------------------------------------------------------|----------------------------------------------------------------------------------------------------|
| $%$ der mit<br><b>Services</b><br>verbundenen<br>CIs | Anzahl der CIs, die mit einem oder mehreren IT-Services verbunden sind,<br>als Prozentsatz der Gesamtzahl registrierter und IT-Services zugeordneten<br>CIs innerhalb eines bestimmten Zeitraums. |
| $%$ der mit<br>anderen CIs<br>verbundenen<br>CIs     | Anzahl der CIs, die mit einem oder mehreren anderen CIs verbunden sind,<br>als Prozentsatz der Gesamtzahl registrierter und anderen CIs<br>zugeordneten CIs innerhalb eines bestimmten Zeitraums. |
| % fehlerhafter<br>CIs                                | Anzahl der CIs im CMS, die mit fehlerhaften Informationen registriert<br>wurden, als Prozentsatz der Gesamtzahl registrierter CIs innerhalb eines<br>bestimmten Zeitraums.                        |

<span id="page-313-3"></span>**Tabelle 17-3 KPIs für Configuration Management**

Im Folgenden werden die ITIL V.3- und Cobit 4.1-KPIs der Vollständigkeit halber genannt.

### ITIL V3-KPIs

Die ITIL V3-KPIs für Configuration Management:

- Prozentuelle Verbesserung der Wartungsplanung während des Lebenszyklus eines Assets
- Grad der Abstimmung zwischen Wartungsleistung und Unterstützung des Geschäftsbetriebs
- Assets, die als Ursache von Servicefehlern identifiziert wurden
- Schnellere Identifizierung fehlerhafter CIs und Servicewiederherstellung in Incident Management
- Die Auswirkung von Incidents und Fehlern, die bestimmte CI-Typen betreffen (z. B. von bestimmten Suppliern oder Entwicklungsgruppen), auf die Verbesserung des IT-Service
- Prozentsatz der Wiederverwendung und Neuverteilung nicht ausgenutzter Ressourcen und Assets
- Grad der Abstimmung von Versicherungsprämien und Geschäftsanforderungen
- Verhältnis zwischen verwendeten Lizenzen und bezahlten Lizenzen (sollte bei etwa 100 % liegen)
- Durchschnittliche Kosten pro Benutzer für Lizenzen (d. h., es wurden effektivere Bedingungen für die Kostenverrechnung erzielt)
- Erreichte Genauigkeit bei Budgets und Kosten für die von jedem Kunden oder Geschäftsbereich verwendeten Assets
- Prozentuale Verringerung der Auswirkungen auf den Geschäftsbetrieb von Ausfällen und Incidents, die durch Configuration Management verursacht wurden
- Verbesserte Prüfungskonformität

#### COBIT 4 1-KPIs

Die COBIT 4.1-KPIs für Configuration Management:

- Anzahl geschäftlicher Konformitätsprobleme, die durch eine nicht ordnungsgemäße Asset-Konfiguration verursacht wurden
- Anzahl der erkannten Differenzen zwischen dem Konfigurations-Repository und den bestehenden Asset-Konfigurationen
- Prozentsatz der erworbenen Lizenzen, die im Repository nicht berücksichtigt sind
- Durchschnittliche Zeitdifferenz zwischen der Identifizierung einer Diskrepanz und deren Korrektur
- Anzahl der Diskrepanzen aufgrund von unvollständigen oder fehlenden Konfigurationsinformationen
- Prozentsatz der Konfigurationselemente, die den Service-Levels für Leistung, Sicherheit und Verfügbarkeit entsprechen

### <span id="page-315-0"></span>RACI-Matrix für Configuration Management

Ein RACI-Diagramm bzw. eine RACI-Matrix (Responsible, Accountable, Consulted, and Informed) dient der Beschreibung von Rollen und Zuständigkeiten von Teams und Personen bei der Durchführung eines Projekts oder Prozesses. Diese Art von Diagrammen ist besonders nützlich, wenn es darum geht, die Rollen und Zuständigkeiten für funktions- und abteilungsübergreifende Projekte und Prozesse zu klären. Die RACI-Matrix für Configuration Management wird in [Tabelle 17-4](#page-315-1) gezeigt.

| Prozess-ID       |                                                        | Aktivität | Konfigurations-<br>Manager | Administrator<br><b>CMS-Tools</b> | Konfigurations<br>administrator | Konfigurations-<br>überprüfer | koordinator<br>Änderungs |
|------------------|--------------------------------------------------------|-----------|----------------------------|-----------------------------------|---------------------------------|-------------------------------|--------------------------|
| ST 3.1           | Configuration Management-Planung                       |           | A/R                        | R                                 |                                 |                               |                          |
| ${\rm ST}$ $3.2$ | Konfigurationsidentifizierung                          |           | A/C                        |                                   | R                               |                               | C/I                      |
| ST 3.3           | Konfigurationskontrolle                                |           | A/C                        |                                   | R                               |                               | C/I                      |
| ST 3.4           | Konfigurationsstatuserfassung und<br>Berichterstellung |           | A/I                        |                                   | R                               | R                             |                          |
| ST 3.5           | Konfigurationsüberprüfung und<br>-überwachung          |           | A/C                        |                                   | R                               | R                             |                          |
| ST 3.6           | Masterdaten verwalten                                  |           | A                          |                                   | $\mathbf R$                     |                               |                          |

<span id="page-315-1"></span>**Tabelle 17-4 RACI-Matrix für Configuration Management**

# <span id="page-316-1"></span>18 Configuration Management-Workflows

Der Configuration Management-Prozess verwaltet Service-Assets zur Unterstützung anderer Service Management-Prozesse. Ein effektives Configuration Management ermöglicht eine verbesserte Systemverfügbarkeit, minimiert Produktionsprobleme und sorgt dafür, dass Probleme effizienter gelöst werden.

Der Configuration Management-Prozess umfasst die folgenden Prozesse, die in diesem Kapitel enthalten sind:

- • [Configuration Management-Planung \(Prozess ST 3.1\) auf Seite 317](#page-316-2)
- • [Konfigurationsidentifizierung \(Prozess ST 3.2\) auf Seite 321](#page-320-1)
- • [Konfigurationskontrolle \(Prozess ST 3.3\) auf Seite 325](#page-324-1)
- • [Konfigurationsstatuserfassung und Berichterstellung \(Prozess ST 3.4\) auf Seite 328](#page-327-1)
- • [Konfigurationsüberprüfung und -überwachung \(Prozess ST 3.5\) auf Seite 331](#page-330-1)
- • [Masterdaten verwalten \(Prozess ST 3.6\) auf Seite 337](#page-336-1)

### <span id="page-316-2"></span><span id="page-316-0"></span>Configuration Management-Planung (Prozess ST 3.1)

Infrastruktur und Services sollten einen aktuellen Configuration Management-Plan aufweisen, der eigenständig oder Bestandteil anderer Planungsdokumente sein kann. Der Configuration Management-Plan sollte Folgendes enthalten oder beschreiben:

- Umfang, Ziele, Richtlinien, Standards, Rollen und Zuständigkeiten
- Configuration Management-Prozesse für die Bereitstellung der folgenden Services:
	- Definition der Konfigurationselemente, die die zugehörigen Dienste und die Infrastruktur beinhalten
	- Kontrollieren von Änderungen an Konfigurationen
	- Aufzeichnen und Berichten über den Zustand von Konfigurationselementen
	- Überprüfen der Vollständigkeit und Ordnungsmäßigkeit von Konfigurationselementen entsprechend den Anforderungen an Verantwortung, Verfolgbarkeit und Prüfbarkeit
- Konfigurationskontrolle (Kontrolle von Zugriff, Schutz, Versionen, Builds und Releases)
- Schnittstellenkontrollprozess zur Identifizierung, Erfassung und Verwaltung von CIs und Informationen im gemeinsamen Grenzbereich mindestens zweier Firmen, z. B. Systemschnittstellen und Releases
- Planen und Festlegen von Ressourcen für die Kontrolle von Assets und Konfigurationen und für die Aufrechterhaltung des Configuration Management-System, z. B. durch Schulungen
- Verwaltung von Suppliern und Zulieferern, die Configuration Management ausführen Details zu diesem Prozess finden Sie in der folgenden Abbildung und Tabelle.

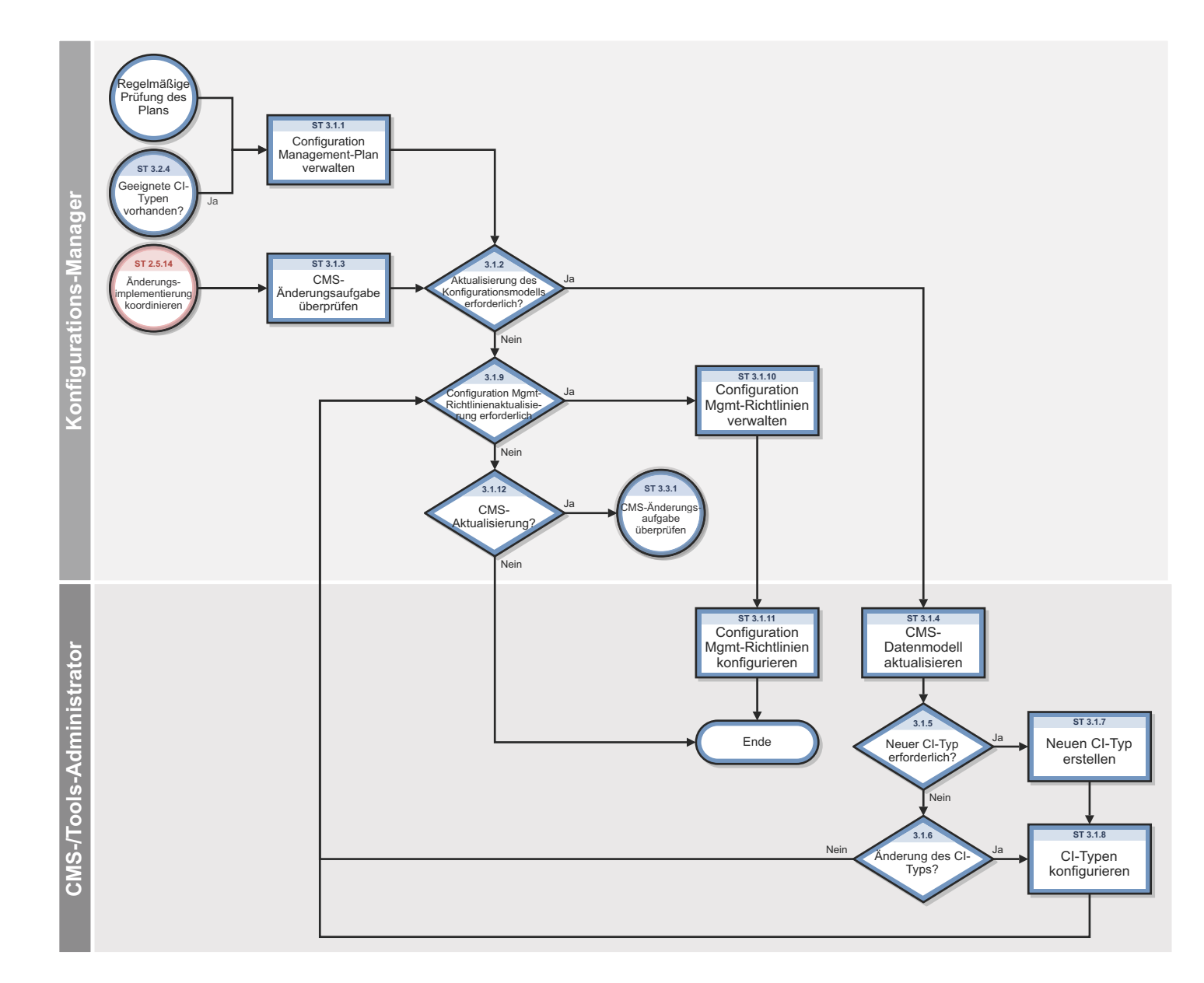

**Abbildung 18-1 Workflow "Configuration Management-Planung"**

| <b>Prozess-ID</b>         | Verfahren oder<br>Entscheidung                                           | <b>Beschreibung</b>                                                                                                    | Rolle                        |
|---------------------------|--------------------------------------------------------------------------|----------------------------------------------------------------------------------------------------|------------------------------|
| ST 3.1.1                  | Configuration<br>Management-Plan<br>verwalten                            | Der Konfigurations-Manager verwaltet die Richtlinien,<br>Ziele, den Umfang und die Grundlagen von<br>Configuration Management. Dieser Plan wird<br>regelmäßig überprüft, um mögliche Verbesserungen zu<br>ermitteln. Der Configuration Management-Plan<br>(ACM-Plan) definiert ferner den Umfang und die<br>Detailebene von CI-Daten, die im CMS verwaltet<br>werden. Ein Configuration Management-Plan stellt die<br>Richtlinien zur Dokumentation und Modellierung von<br>IT-Services im CMS bereit (Identifikation von CIs). | Konfigurations-<br>Manager   |
| ST 3.1.2                  | <b>Aktualisierung des</b><br>Konfigurations-<br>modells<br>erforderlich? | Stellen Sie fest, ob das Konfigurationsmodell<br>aktualisiert werden sollte. Ist dies der Fall, fahren Sie<br>mit ST 3.1.4 fort. Fahren Sie andernfalls mit ST 3.1.9<br>fort.                                                                                                    | Konfigurations-<br>Manager   |
| ST 3.1.3                  | CMS-Änderungs-<br>aufgabe<br>überprüfen                                  | Der Konfigurations-Manager erhält von Configuration<br>Management die Aufgabe zur Aktualisierung des<br>CMS-Datenmodells (z. B. neuer CI-Typ wird im<br>Rahmen eines Releases in die IT-Infrastruktur<br>eingeführt).                                                                                                    | Konfigurations-<br>Manager   |
| ST 3.1.4                  | CMS-Datenmodell<br>aktualisieren                                         | Das Datenmodell definiert das Struktur- und<br>Informationsmodell des CMS. Hierzu gehört<br>Folgendes:<br>Modell der IT-Services (Aufgliedern der Services in<br>Servicekomponenten)<br>CI-Beziehungstypen<br>$\bullet$<br>Definition von CI-Typen<br>$\bullet$<br>Definition von CI-Attributen<br>Identifikation von Datenquellen (z. B. Personal-<br>$\bullet$<br>oder ERP-System)<br>Der Konfigurations-Manager bestimmt den Typ der<br>Änderung, der für das CMS-Modell erforderlich ist.                                   | CMS-/Tools-<br>Administrator |
| $\operatorname{ST} 3.1.5$ | Neuer CI-Typ<br>erforderlich?                                            | Wird ein neuer CI-Typ benötigt, fahren Sie mit Schritt<br>ST 3.1.7 fort. Fahren Sie andernfalls mit ST 3.1.6 fort.                                                                                                    | CMS-/Tools-<br>Administrator |
| ST 3.1.6                  | Änderung des<br>CI-Typs<br>erforderlich?                                 | Ist eine Änderung des CI-Typs erforderlich, fahren Sie<br>mit ST 3.1.8 fort. Fahren Sie andernfalls mit ST 3.1.9<br>fort.                                                                                                    | CMS-/Tools-<br>Administrator |
| ST 3.1.7                  | Neuen CI-Typ<br>erstellen                                                | Der CMS-/Tools-Administrator fügt einen neuen<br>CI-Typ (Gerätetyp) hinzu. Dazu zählt die Definition<br>von CI-Attributen und das Bildschirm-Design.                                                                                                    | CMS-/Tools-<br>Administrator |

**Tabelle 18-1 Prozess "Configuration Management-Planung"**

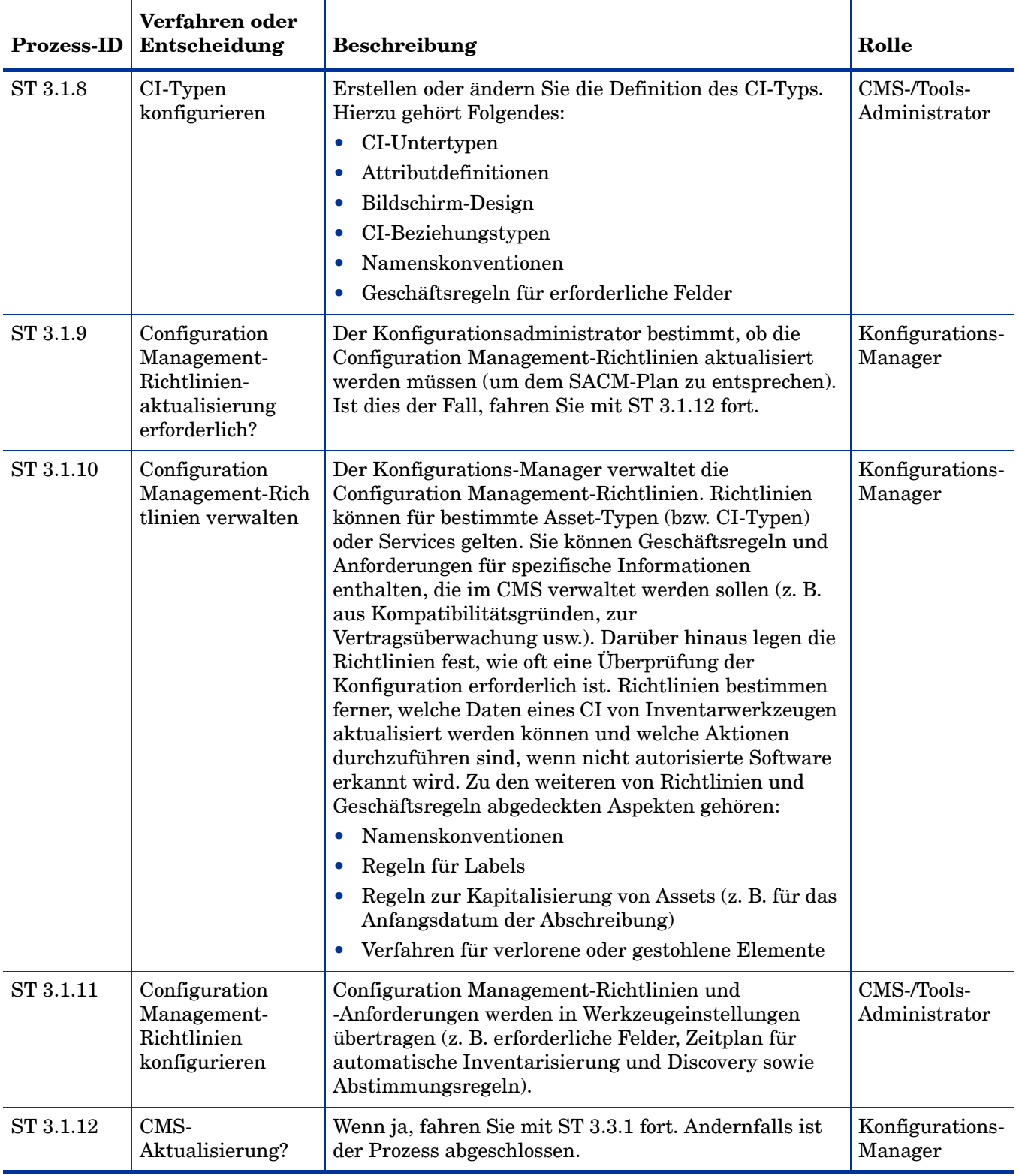

#### **Tabelle 18-1 Prozess "Configuration Management-Planung" (Forts.)**

### <span id="page-320-1"></span><span id="page-320-0"></span>Konfigurationsidentifizierung (Prozess ST 3.2)

Beim Prozess **Configuration Identification** (Konfigurationsidentifizierung) wählt der Konfigurationsadministrator Konfigurationselemente (CIs) aus, erfasst deren charakteristische Eigenschaften und weist ihnen eindeutige IDs zu. Hierdurch wird ein effizientes Speichern und Abrufen der Daten gewährleistet.

Mit Hilfe des Konfigurationsidentifizierungsprozesses können Sie die folgenden Aktionen durchführen:

- Identifizieren und Registrieren von CIs
- Zuweisen eindeutiger Labels
- Erfassen von Informationen zu Beziehungen

Die Konfigurationsidentifizierung ist dafür verantwortlich, Informationen über CIs und deren Beziehungen zu sammeln und diese Informationen in Configuration Management zu laden. Darüber hinaus sorgt die Konfigurationsidentifizierung für die Bezeichnung der CIs, sodass die entsprechenden Konfigurationsdatensätze gefunden werden können.

Details zu diesem Prozess finden Sie in der folgenden Abbildung und Tabelle.

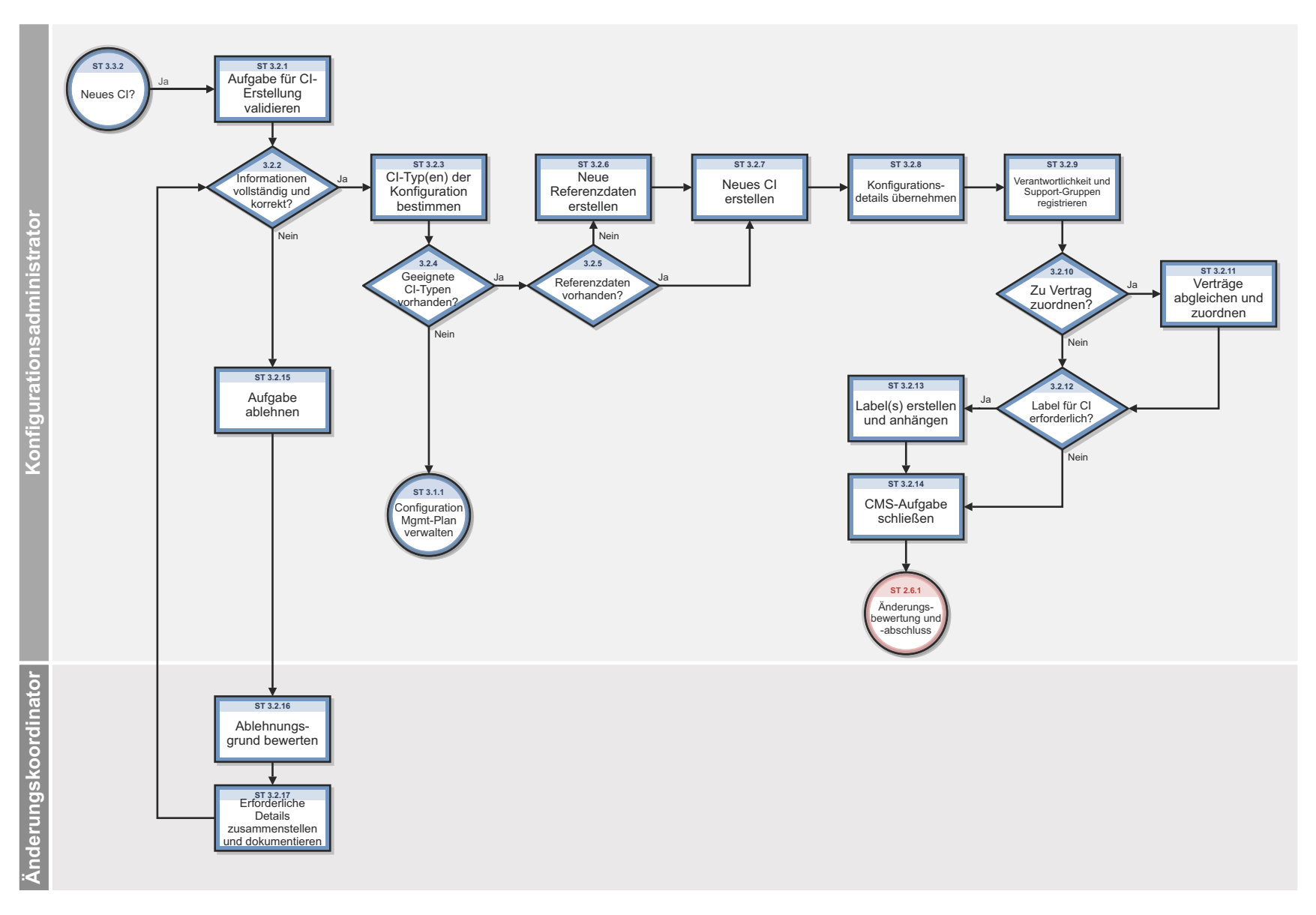

**Abbildung 18-2 Workflow "Konfigurationsidentifizierung"**

| <b>Prozess-ID</b> | Verfahren oder<br>Entscheidung                 | <b>Beschreibung</b>                                                                                                    | Rolle                            |
|-------------------|------------------------------------------------|----------------------------------------------------------------------------------------------------|----------------------------------|
| ST 3.2.1          | Aufgabe für<br>CI-Erstellung<br>validieren     | Der Konfigurationsadministrator überprüft die<br>Aufgabe, um sicherzustellen, dass alle für die<br>Erstellung eines neuen CI erforderlichen<br>Informationen vollständig und korrekt vorliegen.<br>Unter dem Begriff "Konfiguration" wird eine Gruppe<br>von CIs verstanden, die gemeinsam einen IT-Service<br>oder einen bestimmten Teil eines IT-Service<br>bereitstellen. Außerdem können mit dem Begriff<br>"Konfiguration" auch die Parametereinstellungen für<br>ein oder mehrere CIs gemeint sein. | Konfigurations-<br>administrator |
| ST 3.2.2          | Informationen<br>korrekt und<br>vollständig?   | Sind die Informationen korrekt und vollständig,<br>fahren Sie mit ST 3.2.3 fort. Fahren Sie andernfalls<br>mit ST 3.2.15 fort (Aufgabe ablehnen).                                                                                                    | Konfigurations-<br>administrator |
| ST 3.2.3          | $CI-Typ(en)$ der<br>Konfiguration<br>bestimmen | Bestimmen Sie die für die Registrierung der CIs<br>erforderlichen CI-Typen. Ein CI-Typ wird als Vorlage<br>zur Dokumentation des CI verwendet (hierzu gehören<br>zum Beispiel die Attribute und die erforderlichen<br>Felder).                                                                                                    | Konfigurations-<br>administrator |
| ST 3.2.4          | Geeignete<br>CI-Typen<br>vorhanden?            | Ein CI kann nur registriert werden, wenn der CI-Typ<br>bekannt und eine Configuration<br>Management-Richtlinie für diesen Typ verfügbar ist.<br>Vorhandene Typen müssen mit den zu verwaltenden<br>Attributen übereinstimmen. Darüber hinaus muss es<br>möglich sein, eine Person zu bestimmen, die für die<br>Wartung des CI verantwortlich ist.<br>CIs eines registrierten Typs können als Vorlagen für<br>neue CIs verwendet werden. Sind bereits CI-Typen                                             | Konfigurations-<br>administrator |
|                   |                                                | vorhanden, fahren Sie mit ST 3.2.5 fort. Fahren Sie<br>andernfalls mit ST 3.2.11 fort.                                                                                                    |                                  |
| ST 3.2.5          | Referenzdaten<br>vorhanden?                    | Überprüfen Sie, ob die Referenzdaten (d. h. die<br>Produktdefinition des Herstellers oder Suppliers) für<br>die Konfiguration vorhanden sind. Sind keine<br>Referenzdaten vorhanden, fahren Sie mit ST 3.2.6<br>fort. Fahren Sie andernfalls mit ST 3.2.7 fort.                                                                                                    | Konfigurations-<br>administrator |
| ST 3.2.6          | Neue<br>Referenzdaten<br>erstellen             | Erstellen Sie Referenzdaten.                                                                                                    | Konfigurations-<br>administrator |
| ST 3.2.7          | Neues CI erstellen                             | Erstellen Sie die CIs, die Bestandteil der<br>Konfiguration sind. Es können ein oder mehrere CIs<br>erstellt werden. Wählen Sie den CI-Typ (Vorlage) aus.<br>Wählen Sie das Modell aus.                                                                                                    | Konfigurations-<br>administrator |

**Tabelle 18-2 Prozess "Konfigurationsidentifizierung"**

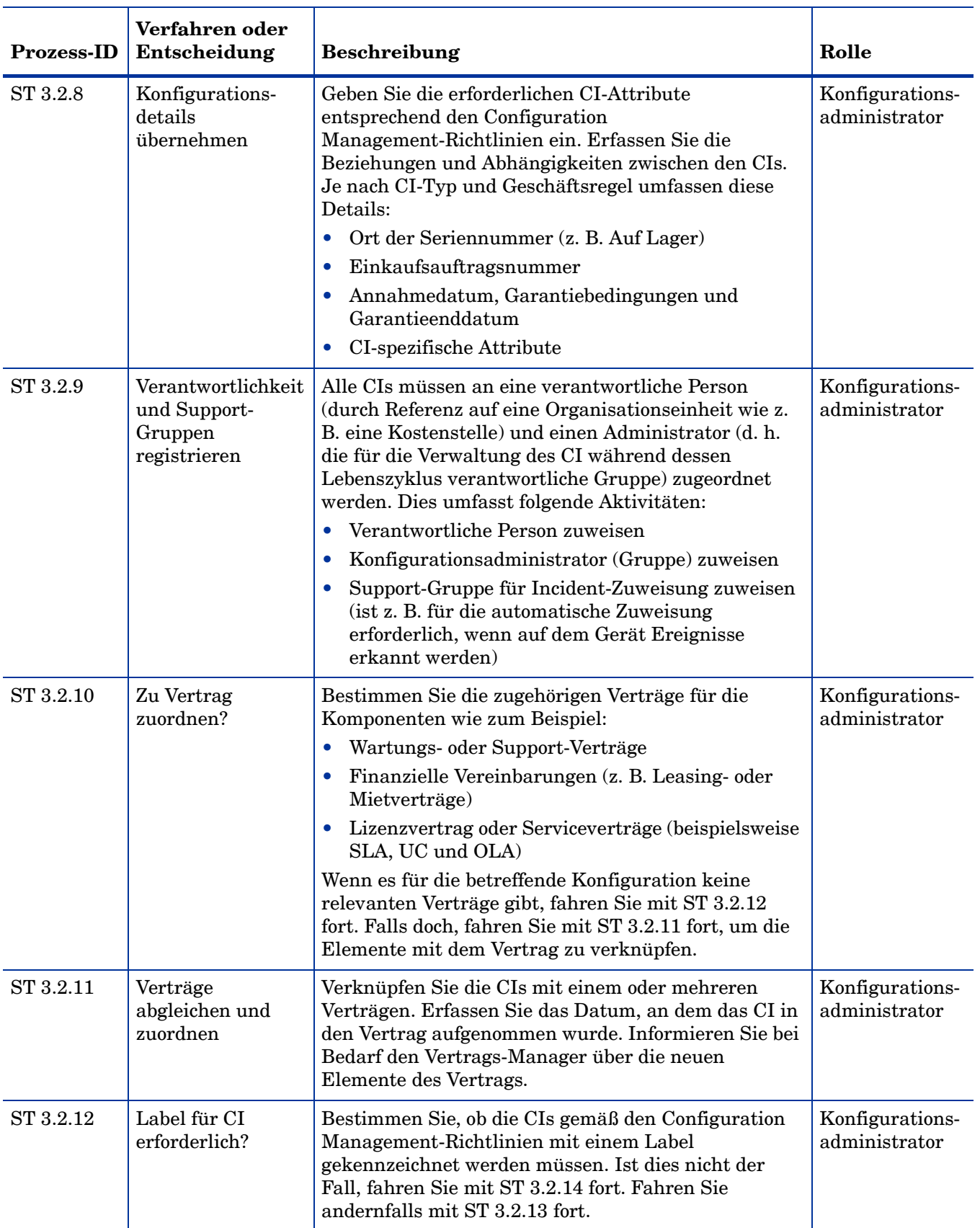

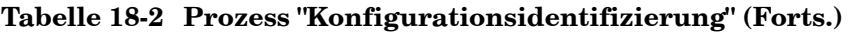
| <b>Prozess-ID</b> | Verfahren oder<br>Entscheidung                                      | <b>Beschreibung</b>                                                                                                    | Rolle                            |
|-------------------|---------------------------------------------------------------------|----------------------------------------------------------------------------------------------------|----------------------------------|
| ST 3.2.13         | Label erstellen<br>und anhängen                                     | Erstellen und drucken Sie ein Label. Befestigen Sie<br>das gedruckte Label am CI.                                                                                                 | Konfigurations-<br>administrator |
| ST 3.2.14         | Configuration<br>Management-<br>Aufgabe schließen                   | Nach Abschluss der Aufgabe kann diese geschlossen<br>werden. Aktualisieren Sie den Abschlusscode.                                                                                 | Konfigurations-<br>administrator |
| ST 3.2.15         | Aufgabe ablehnen                                                    | Wenn die Aufgabe nicht abgeschlossen werden kann,<br>lehnen Sie sie ab. Aktualisieren Sie die Aufgabe mit<br>dem Ablehnungsgrund und Details zu eventuell<br>erkannten Problemen. | Konfigurations-<br>administrator |
| ST 3.2.16         | Ablehnungsgrund<br>bewerten                                         | Der Änderungskoordinator bewertet den Grund für<br>die Ablehnung.                                                                                                    | Anderungs-<br>koordinator        |
| ST 3.2.17         | Erforderliche<br>Details<br>zusammenstellen<br>und<br>dokumentieren | Der Änderungskoordinator dokumentiert die Details<br>in Verbindung mit der abgelehnten Aufgabe.                                                                                   | Anderungs-<br>koordinator        |

**Tabelle 18-2 Prozess "Konfigurationsidentifizierung" (Forts.)**

## Konfigurationskontrolle (Prozess ST 3.3)

Beim Prozess **Configuration Control** (Konfigurationskontrolle) überprüft der Konfigurationsadministrator die Configuration Management-Aufgabe für die Aktualisierung des Configuration Management-Systems (CMS) und wertet die Konfiguration vor und nach der Änderung aus. Der Konfigurationsadministrator stellt sicher, dass die Informationen korrekt und vollständig sind und eine Beschreibung der zu ändernden Attribute enthalten, die vorgeschlagenen Änderungen mit den Configuration Management-Richtlinien übereinstimmen und die Konfigurationsdetails in der Configuration Management-Datenbank aktualisiert wurden.

Details zu diesem Prozess finden Sie in der folgenden Abbildung und Tabelle.

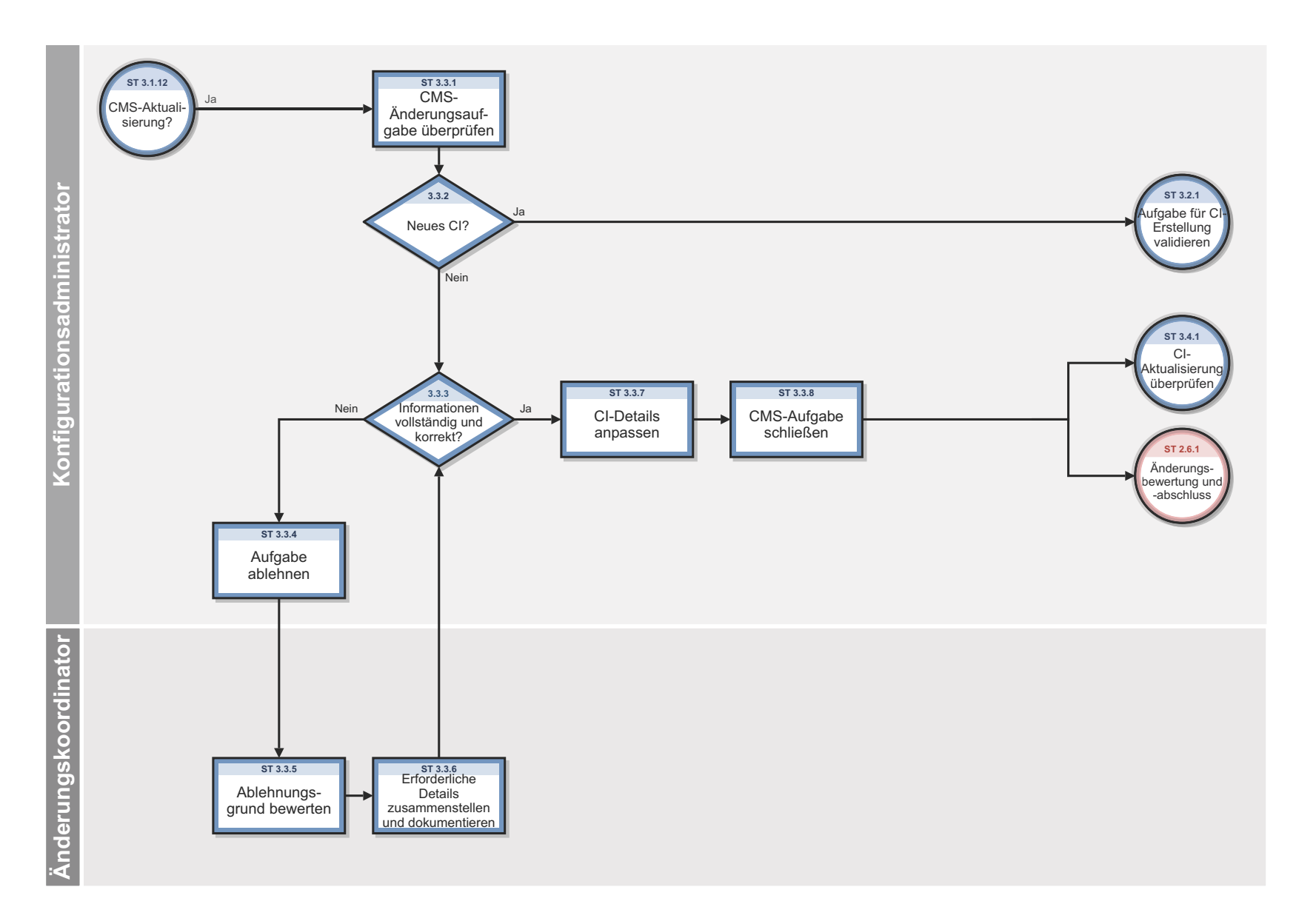

**Abbildung 18-3 Workflow "Konfigurationskontrolle"**

| <b>Prozess-ID</b> | Verfahren oder<br>Entscheidung                                      | <b>Beschreibung</b>                                                                                                    | Rolle                            |
|-------------------|---------------------------------------------------------------------|----------------------------------------------------------------------------------------------------|----------------------------------|
| ST 3.3.1          | CMS-Anderungs-<br>aufgabe<br>überprüfen                             | Der Konfigurationsadministrator überprüft die<br>Aufgabe für die Aktualisierung des Configuration<br>Management-Systems (CMS).                                                                                                    | Konfigurations-<br>administrator |
| ST 3.3.2          | Neues CI?                                                           | Wenn die Aufgabe die Erstellung eines oder mehrerer<br>CIs betrifft, fahren Sie mit ST 3.2.1 fort und führen<br>Sie das Verfahren zum Validieren einer Aufgabe für<br>die CI-Erstellung aus. Wenn die Aufgabe die<br>Änderung eines vorhandenen CIs betrifft, fahren Sie<br>mit ST 3.3.3 fort.                                                                                                    | Konfigurations-<br>administrator |
| ST 3.3.3          | Informationen<br>vollständig und<br>korrekt?                        | Stellen Sie sicher, dass sämtliche Informationen zur<br>Aktualisierung der CIs verfügbar und korrekt sind.<br>Die Aufgabe sollte auf mindestens ein zu<br>aktualisierendes CI verweisen. Die Aufgabe enthält<br>eine Beschreibung der Attribute, die geändert werden<br>sollen. Wenn die Informationen nicht vollständig und<br>korrekt sind, fahren Sie mit ST 3.3.4 (Aufgabe<br>ablehnen) fort. Fahren Sie andernfalls mit ST 3.3.7<br>fort.                                                      | Konfigurations-<br>administrator |
| ST 3.3.4          | Aufgabe ablehnen                                                    | Wenn die Konfigurationsaktualisierung nicht<br>abgeschlossen werden kann, wird die Aufgabe<br>abgelehnt. Es müssen ein Grund und geeignete<br>Maßnahmen angegeben werden.                                                                                                    | Konfigurations-<br>administrator |
| ST 3.3.5          | Ablehnungsgrund<br>bewerten                                         | Der Änderungskoordinator bewertet den Grund für<br>die Ablehnung.                                                                                                    | Änderungs-<br>koordinator        |
| ST 3.3.6          | Erforderliche<br>Details<br>zusammenstellen<br>und<br>dokumentieren | Der Änderungskoordinator dokumentiert die Details<br>in Verbindung mit der abgelehnten Aufgabe.                                                                                                    | Anderungs-<br>koordinator        |
| ST 3.3.7          | CI-Details<br>anpassen                                              | Ändern Sie die Konfigurationsdetails in der<br>Configuration Management-Datenbank. Beispiele für<br>Konfigurationsänderungen sind:<br>Status (von einer Test- in die<br>Produktionsumgebung übertragene oder<br>zurückgezogene Elemente)<br>Standort (Verschiebungen)<br>$\bullet$<br>Beziehungen und Abhängigkeiten<br>$\bullet$<br>Installation einer Software für das Element<br>$\bullet$<br>Übertragung der Verantwortlichkeit<br>$\bullet$<br>Zuweisung eines Vertrags an ein CI<br>$\bullet$ | Konfigurations-<br>administrator |
| ST 3.3.8          | CMS-Aufgabe<br>schließen                                            | Nach Abschluss der Konfigurationsaktualisierung<br>kann die Aufgabe geschlossen werden.                                                                                                    | Konfigurations-<br>administrator |

s **Tabelle 18-3 Prozess "Konfigurationskontrolle"**

# Konfigurationsstatuserfassung und Berichterstellung (Prozess ST 3.4)

Durch die Konfigurationsstatuserfassung und Berichterstellung soll sichergestellt werden, dass alle Konfigurationsdaten und deren Dokumentation beim Durchlaufen des Lebenszyklus der einzelnen CIs (vom Test über die Produktion bis zum Zurückziehen) aufgezeichnet werden. Konfigurationen sollten stets aktuell sein und für die Planung, die Entscheidungsfindung und die Verwaltung von Änderungen an den definierten Konfigurationen zur Verfügung stehen.

Konfigurationsstatuserfassung und Berichterstellung protokolliert die folgenden CI-Statusänderungen:

- Neu hinzugekommene Elemente (über ein Wareneingangsverfahren oder aus der Entwicklung)
- Installation von Elementen
- Umstellung vom Test auf die Produktion
- Systemausfall (ereignisbasiert)
- Zurückgezogene oder entfernte Elemente
- Verloren gegangene oder gestohlene Elemente
- Nicht autorisierte CIs und Versionsänderungen bei CIs

Es sollten aktuelle und korrekte Konfigurationsdatensätze verwaltet werden, die Änderungen von Status, Ort oder Version von CIs widerspiegeln. Für jedes CI müssen Verlaufsinformationen zur Verfügung stehen. Änderungen an CIs werden über verschiedene Zustände hinweg nachverfolgt, z. B. **Ordered** (Bestellt), **Received** (Empfangen), **In acceptance test** (Genehmigungstest wird durchgeführt), **Live**, **Under change** (Änderung wird durchgeführt), **Withdrawn** (Zurückgenommen), **Disposed** (Entfernt).

Wenn erforderlich, sollten die Konfigurationsinformationen Benutzern, Kunden, Suppliern und Partnern zu Planungszwecken und bei Entscheidungen zur Verfügung stehen. Ein externer Dienstleister kann beispielsweise seinen Kunden und anderen Partnern Konfigurationsinformationen zugänglich machen, um die in einem durchgängigen Service erforderlichen Service Management-Prozesse zu unterstützen. Für Daten, die mit zurückgezogenen oder entfernten CIs verbunden sind, sollten Archivierungsverfahren definiert werden.

Configuration Management-Berichte sollten für alle zuständigen Parteien verfügbar sein. Die Berichte sollten die ID und den Status der CIs, deren Versionen und die zugehörige Dokumentation beinhalten. Für die verschiedenen Stakeholder wird eine Reihe unterschiedlicher Berichte benötigt, beispielsweise Prüfberichte, Softwarekonformitätsberichte, Ausgleichsbuchungsberichte usw.

Details zu diesem Prozess finden Sie in der folgenden Abbildung und Tabelle.

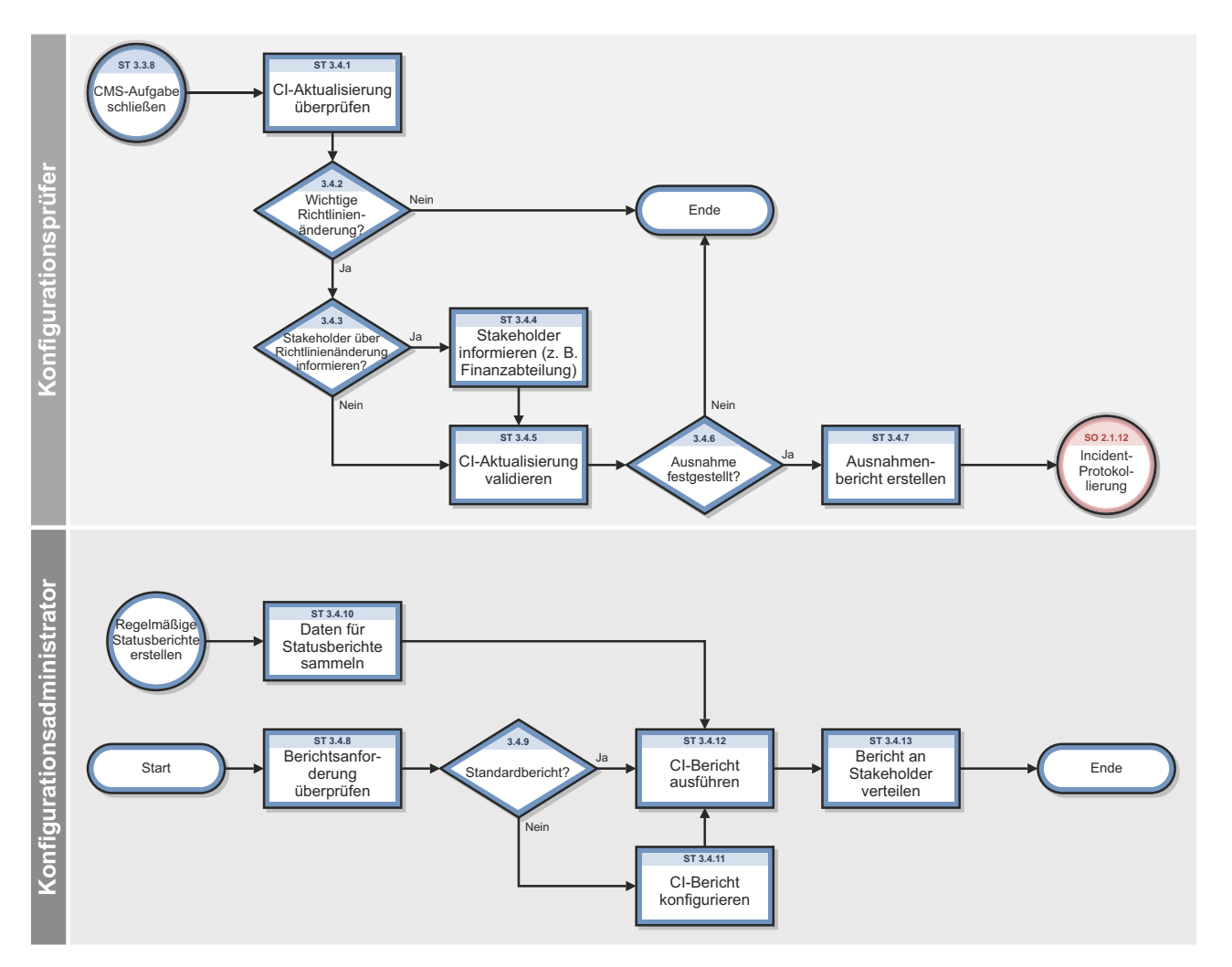

**Abbildung 18-4 Workflow "Konfigurationsstatuserfassung und Berichterstellung"**

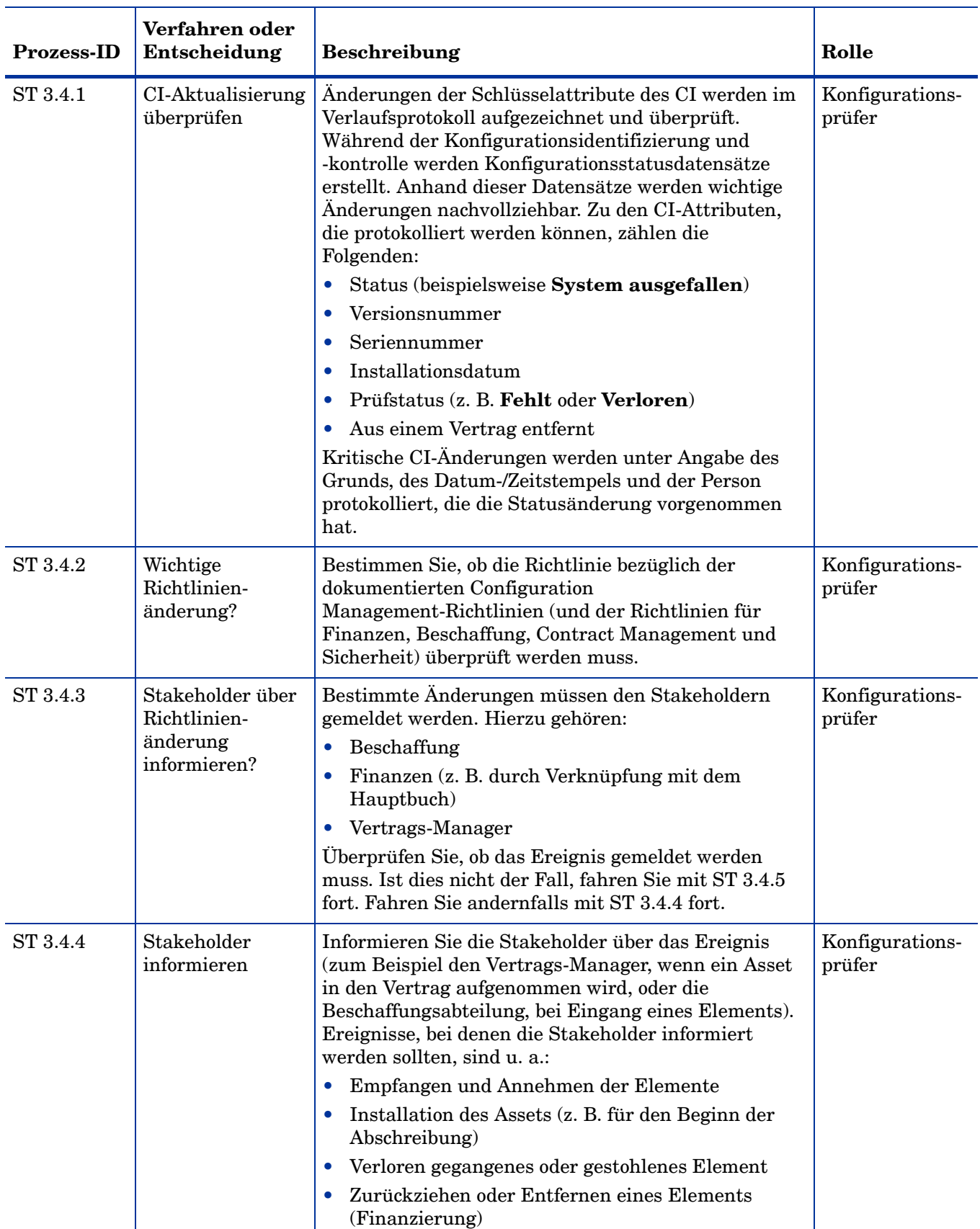

## **Tabelle 18-4 Prozess "Konfigurationsstatuserfassung und Berichterstellung"**

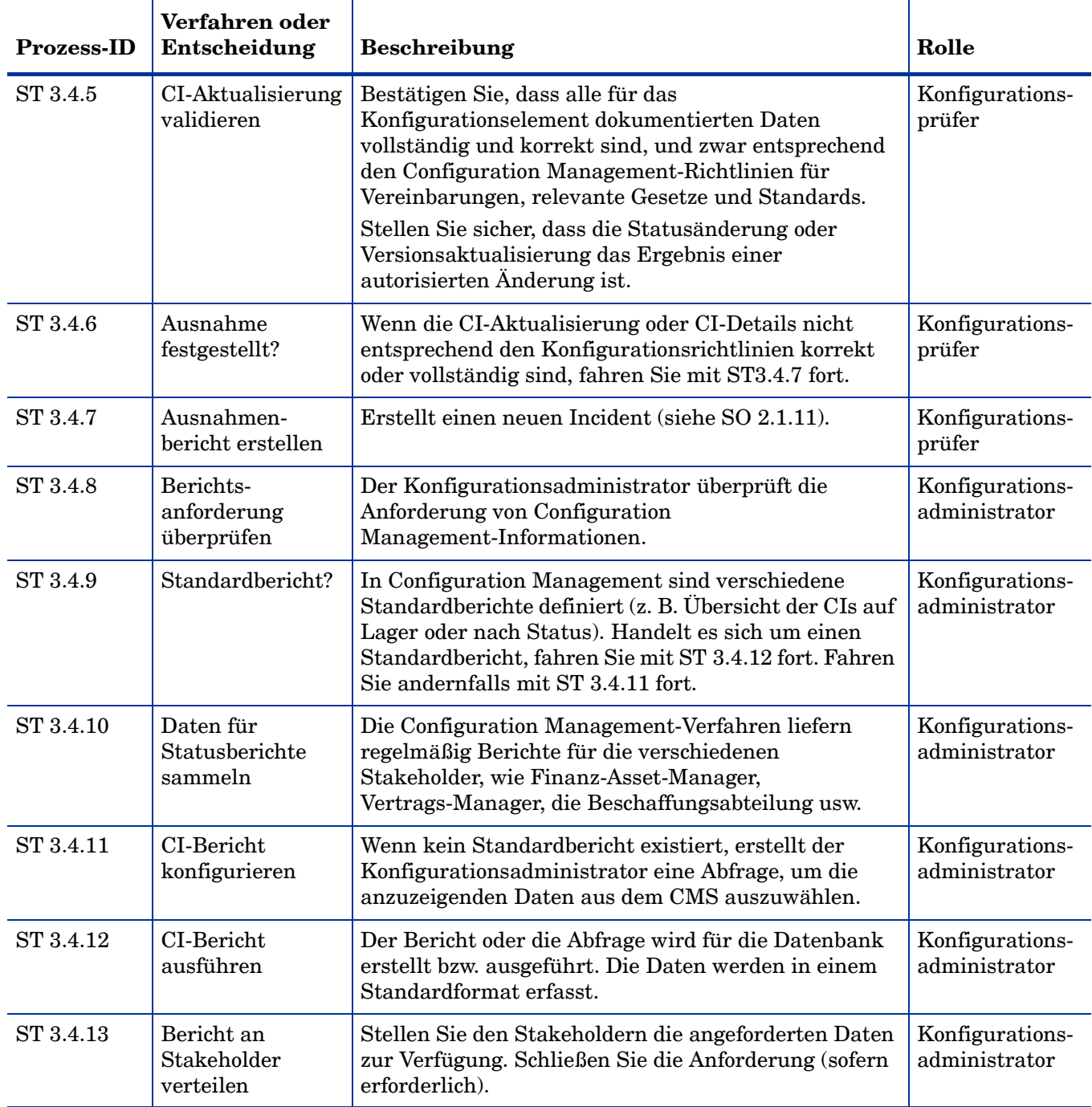

#### **Tabelle 18-4 Prozess "Konfigurationsstatuserfassung und Berichterstellung" (Forts.)**

# Konfigurationsüberprüfung und -überwachung (Prozess ST 3.5)

Durch die Überprüfung und Überwachung wird sichergestellt, das die Informationen in Configuration Management korrekt sind und dass alle Konfigurationselemente (CIs) identifiziert und in Configuration Management erfasst werden. Dieser Prozess kann entweder manuell oder mit Hilfe automatischer Inventarisierungs- und Discovery-Werkzeuge durchgeführt werden.

Die Überprüfung umfasst Routineprüfungen, die Bestandteil anderer Prozesse sind (beispielsweise die Überprüfung der Seriennummer eines Desktop-PCs, wenn ein Benutzer einen Incident protokolliert). Die Überwachung ist eine regelmäßige formale Prüfung. Sie sollten Ihre Konfigurationen regelmäßig überprüfen und überwachen, um sicherzustellen, dass der gesamte Configuration Management-Prozess sowie die verbundenen IT-Service Management-Prozesse ordnungsgemäß ablaufen.

Die Überprüfung und Überwachung in Configuration Management hat zum Ziel, alle Ausnahmen von Konfigurationsrichtlinien, -prozessen und -verfahren – einschließlich Sicherheits- und Lizenznutzungsrechten – zu ermitteln und zu verwalten. Der Überprüfungsprozess stellt sicher, dass die Konfigurationsdatensätze korrekt und vollständig sind und alle aufgezeichneten Änderungen genehmigt werden. Konfigurationsprüfungen tragen dazu bei, die Integrität des Configuration Management-Systems (CMS) aufrechtzuerhalten.

Zur Konfigurationsüberprüfung und -überwachung gehört auch die regelmäßige Überprüfung der installierten Software gemäß der Richtlinie für Softwarenutzung, um persönliche oder nicht lizenzierte Software bzw. sämtliche Softwareinstanzen zu identifizieren, die nicht den aktuellen Lizenzvereinbarungen entsprechen.

Zu den Maßnahmen im Rahmen der Konfigurationsüberprüfung und -überwachung gehören die Folgenden:

- Sicherstellen, dass Baselines und Standards den tatsächlich in der IT-Umgebung eingesetzten Komponenten entsprechen.
- Überprüfen, ob die Services und Produkte entsprechend den Anforderungen, Standards oder vertraglichen Vereinbarungen erstellt und dokumentiert werden.
- Überprüfen, ob die korrekten und autorisierten Versionen der CIs vorhanden sind und korrekt identifiziert und beschrieben wurden.
- Überprüfen der physischen Existenz der CIs (z. B. in der Organisation, in der Definitive Media Library oder im Lagerbestand).
- Vor einem Release überprüfen, ob die Release-Dokumentation und die Konfigurationsverwaltung vorhanden sind.
- Sicherstellen, dass die aktuelle Umgebung den Erwartungen und der Dokumentation im CMS entspricht und alle Änderungsanforderungen gelöst werden.
- Überprüfen, ob Konfigurationsänderungen mit Hilfe autorisierter Änderungen implementiert werden.
- Überprüfen, ob ein SLA für die CIs vorhanden ist.
- Überprüfen, ob die CI-Spezifikationen den definierten Konfigurationsrichtlinien und -Baselines entsprechen.
- Sicherstellen, dass die für die Konfigurationselemente erforderliche Dokumentation zur Verfügung steht (z. B. Wartungsverträge, Lizenzdatensätze oder Garantien).
- Überprüfen der Datenqualität auf Genauigkeit und Vollständigkeit.
- Initiieren von Incident-Tickets bei nicht autorisierten Änderungen.

Es folgen Beispiele für Unstimmigkeiten und Abweichungen:

- Nicht autorisierte Software ist installiert.
- Nicht autorisierter Zugriff auf Ressourcen und Services (die Zugriffsrechte entsprechen z. B. nicht den Abonnements).
- Diskrepanz zwischen dem im CMS registrierten Status oder den registrierten Konfigurationsdetails und dem aktuellen Status.

Die Konfigurationsüberprüfungs- und -überwachungsprozesse sollten sowohl physisch als auch funktional geplant und geprüft werden, um sicherzustellen, das adäquate Prozesse und Ressourcen eingerichtet wurden. Zu den Vorteilen dieses Prozesses gehören:

- Schutz der physischen Konfigurationen und des geistigen Eigentums des Unternehmens.
- Überprüfung, ob der Dienstleister die Kontrolle über die eigenen Konfigurationen, Masterkopien und Lizenzen hat.
- Gewissheit, dass die Konfigurationsinformationen korrekt sind, überwacht und eingesehen werden können.
- Übereinstimmung von Änderungen, Releases, Systemen und IT-Umgebungen mit vertraglich geregelten oder anderweitig vorgegebenen Anforderungen.
- Genauigkeit und Vollständigkeit der Konfigurationsdatensätze.

Die Konfigurationsüberwachung sollte regelmäßig erfolgen, vor und nach wichtigen Änderungen (oder Releases), nach einem Systemausfall und in beliebigen Intervallen. Defizite und Abweichungen sollten erfasst, bewertet und Korrekturmaßnahmen eingeleitet, ausgeführt und den betroffenen Parteien zurückgemeldet werden. Außerdem sollte eine entsprechende Verbesserung des Service geplant werden. Während der Überwachung erkannte nicht autorisierte und registrierte Elemente sollten untersucht und Korrekturmaßnahmen ergriffen werden, um möglichen Problemen mit dem entsprechenden Verfahren und Personaleinsatz vorzubeugen. Alle Ausnahmen werden als Incidents protokolliert und gemeldet. Details zu diesem Prozess finden Sie in der folgenden Abbildung und Tabelle.

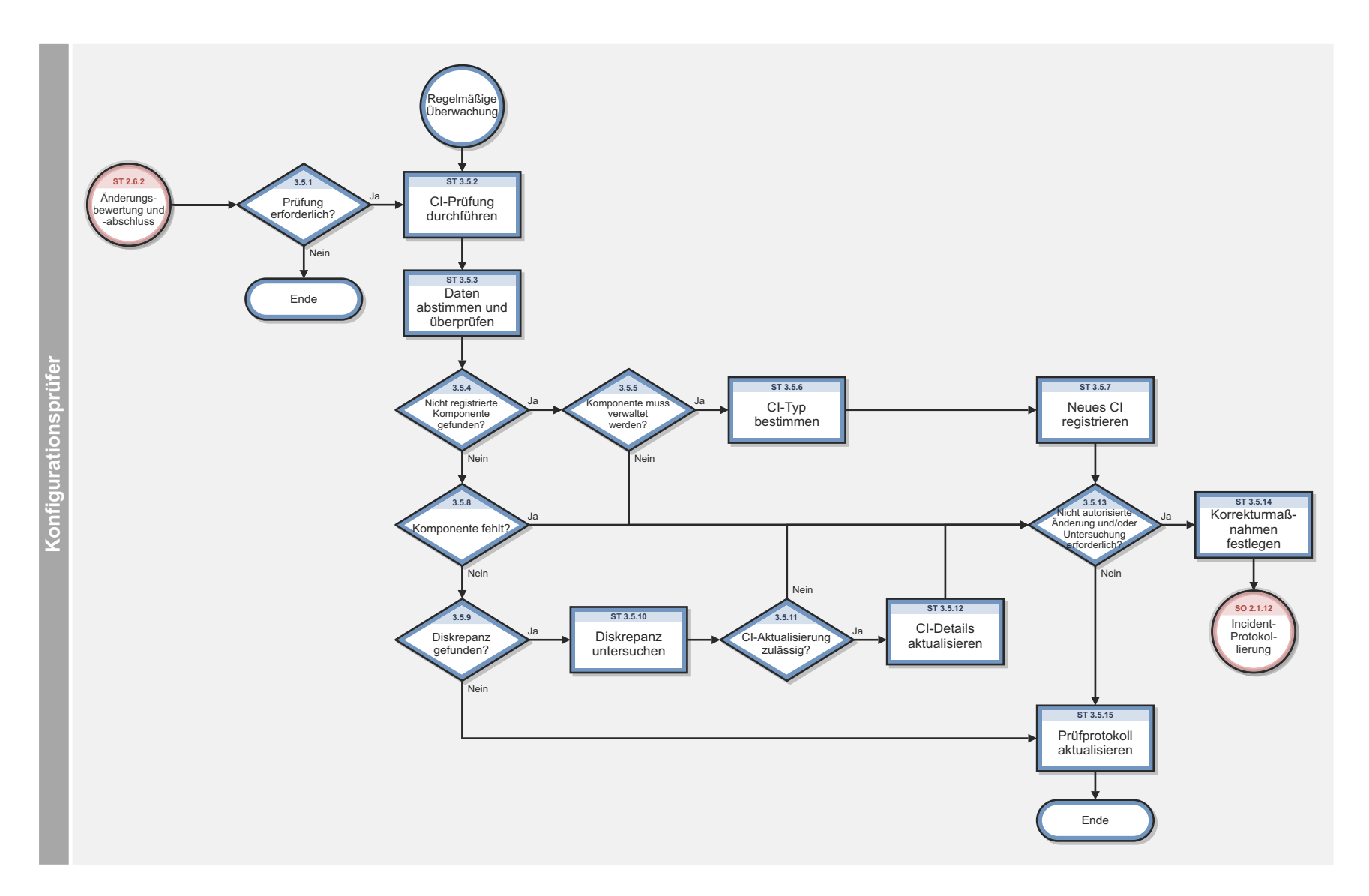

**Abbildung 18-5 Workflow "Konfigurationsüberprüfung und -überwachung"**

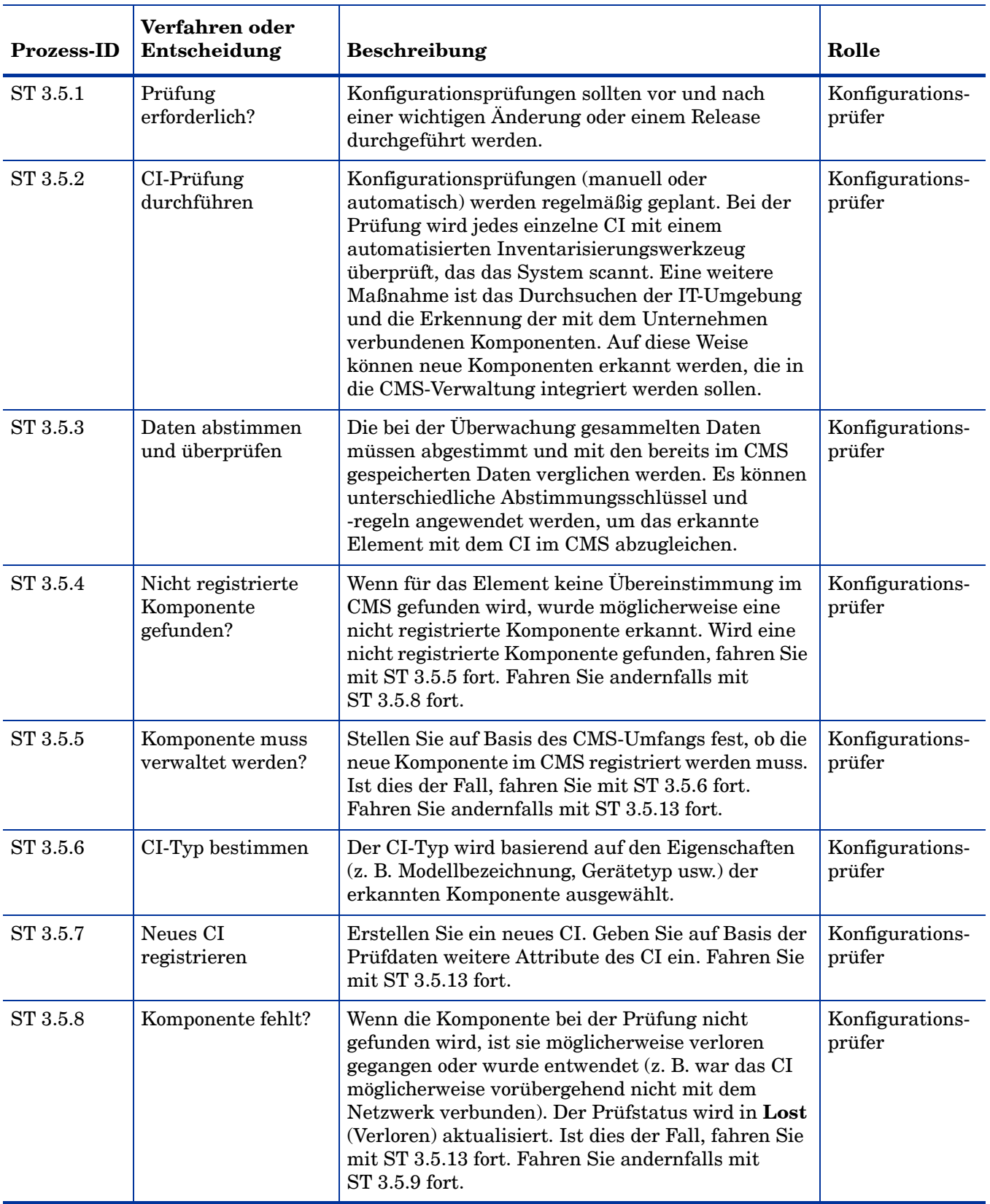

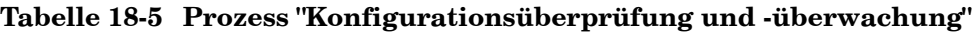

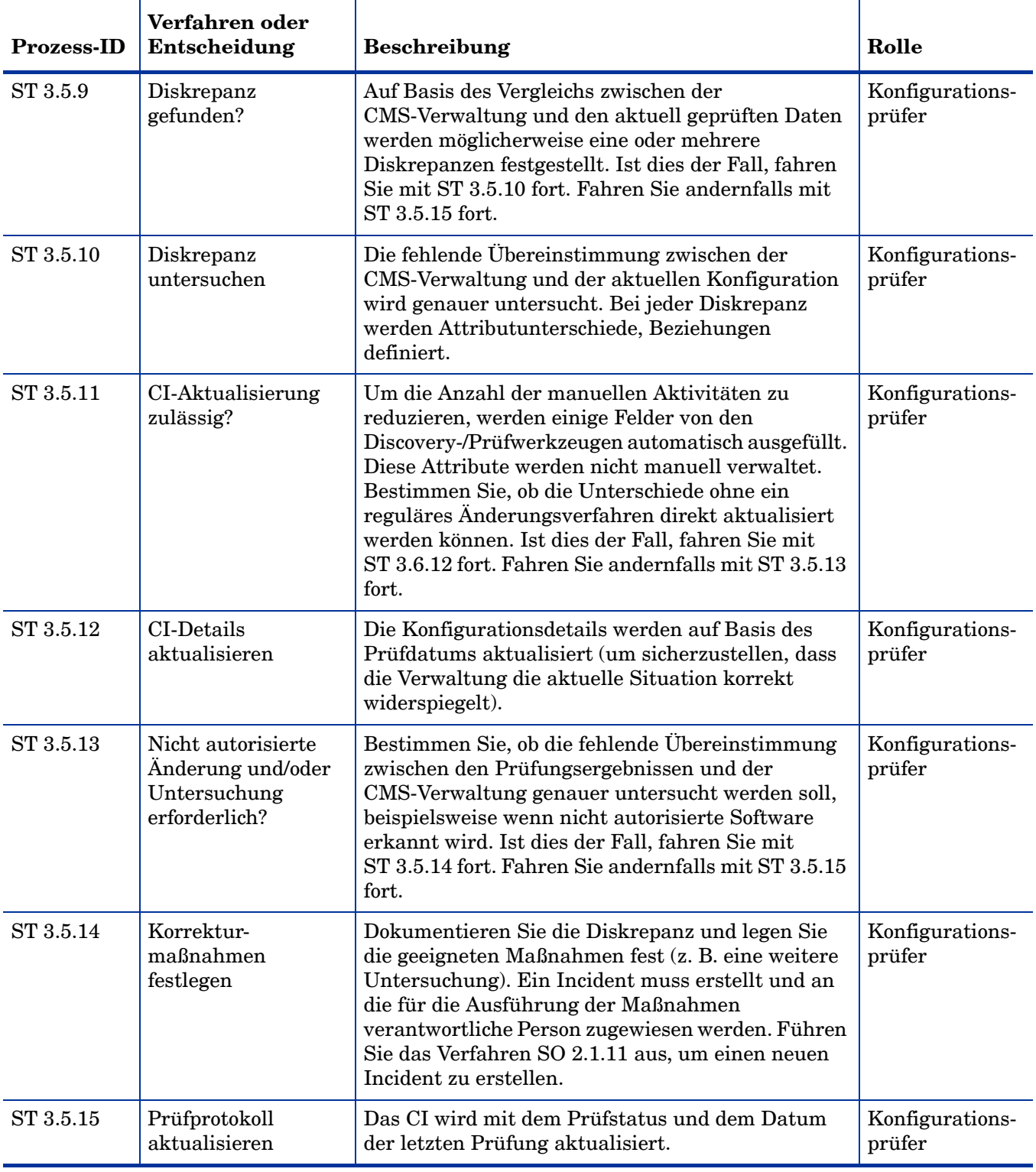

## **Tabelle 18-5 Prozess "Konfigurationsüberprüfung und -überwachung" (Forts.)**

# Masterdaten verwalten (Prozess ST 3.6)

Masterreferenzdaten sind die Schlüsseldaten, auf denen das Configuration Management-System beruht und die häufig von unterschiedlichen betrieblichen Funktionen bereitgestellt werden, z. B. von der Personal- und Finanzverwaltung sowie der Abteilung für technische Hilfsmittel und Gerätschaften. Masterdaten enthalten beispielsweise Unternehmensdaten, z. B. Organisationseinheiten und Kostenstellen, Mitarbeiterdaten und Standorte.

Das Ziel des Prozesses **Masterdaten verwalten** besteht darin, Masterreferenzdaten anderer Verwaltungen abzustimmen. Die Änderung dieser Referenzdaten wird im Configuration Management-System (CMS) verarbeitet.

Änderungen an Organisationsstrukturen, Standorten und Mitarbeiterdaten können aufgrund der Tatsache, dass vorhandene Konfigurationselemente und Verträge weiterhin mit diesen Entitäten verknüpft sind, zu Ausnahmen oder Incidents führen (beispielsweise bei der Pensionierung eines Mitarbeiters, dem noch ein Laptop oder ein Mobiltelefon zugewiesen ist). Die Änderung dieser Daten muss überprüft werden. Es sollten entsprechende Aktionen initiiert werden.

Details zu diesem Prozess finden Sie in der folgenden Abbildung und Tabelle.

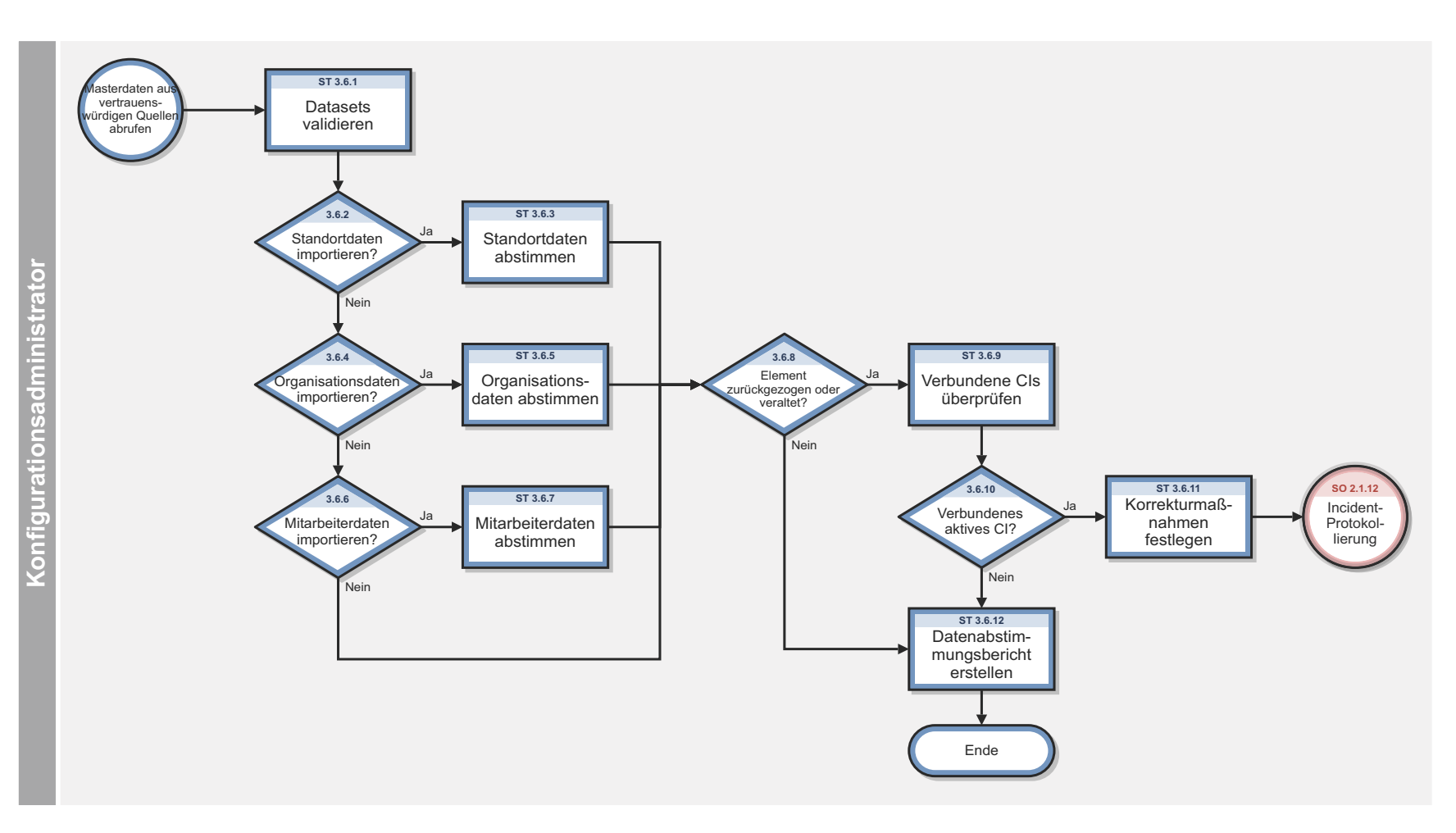

**Abbildung 18-6 Workflow "Masterdaten verwalten"**

| <b>Prozess-ID</b> | Verfahren oder<br>Entscheidung             | <b>Beschreibung</b>                                                                                                    | Rolle                                                   |
|-------------------|--------------------------------------------|----------------------------------------------------------------------------------------------------|---------------------------------------------------------|
| ST 3.6.1          | Datasets validieren                        | Es werden regelmäßig Datasets aus<br>vertrauenswürdigen Quellen empfangen. Der<br>Konfigurationsadministrator überprüft das<br>Format und den Inhalt anhand der<br>Spezifikationen. | Systemadministrator<br>Konfigurations-<br>administrator |
| ST 3.6.2          | Standortdaten<br>importieren?              | Wenn Sie Standortdaten importieren möchten,<br>fahren Sie mit ST 3.6.3 fort. Fahren Sie<br>andernfalls mit ST 3.6.4 fort.                                                           | Systemadministrator<br>Konfigurations-<br>administrator |
| ST 3.6.3          | Standortdaten<br>abstimmen                 | Importieren und laden Sie die Daten in das<br>CMS.                                                                                                    | Systemadministrator<br>Konfigurationsadmin<br>istrator  |
| ST 3.6.4          | Organisationsdaten<br>importieren?         | Wenn Sie Organisationsdaten importieren<br>möchten, fahren Sie mit ST 3.6.5 fort. Fahren<br>Sie andernfalls mit ST 3.6.6 fort.                                                      | Systemadministrator<br>Konfigurations-<br>administrator |
| ST 3.6.5          | Organisationsdaten<br>abstimmen            | Importieren und laden Sie die Daten in das<br>CMS.                                                                                                    | Systemadministrator<br>Konfigurations-<br>administrator |
| ST 3.6.6          | Mitarbeiterdaten<br>importieren?           | Wenn Sie Mitarbeiterdaten importieren<br>möchten, fahren Sie mit ST 3.6.7 fort. Wenn<br>dies nicht der Fall ist, stoppen Sie hier.                                                  | Systemadministrator<br>Konfigurations-<br>administrator |
| ST 3.6.7          | Mitarbeiterdaten<br>abstimmen              | Importieren und laden Sie die Daten in das<br>CMS.                                                                                                    | Systemadministrator<br>Konfigurations-<br>administrator |
| ST 3.6.8          | Element<br>zurückgezogen oder<br>veraltet? | Prüfen Sie, ob mindestens ein Element im<br>Datensatz zurückgezogen wurde oder nicht<br>mehr vorhanden ist. Aktualisieren Sie den<br>Status der Elemente im CMS.                    | Systemadministrator<br>Konfigurations-<br>administrator |

**Tabelle 18-6 Prozess "Masterdaten verwalten"**

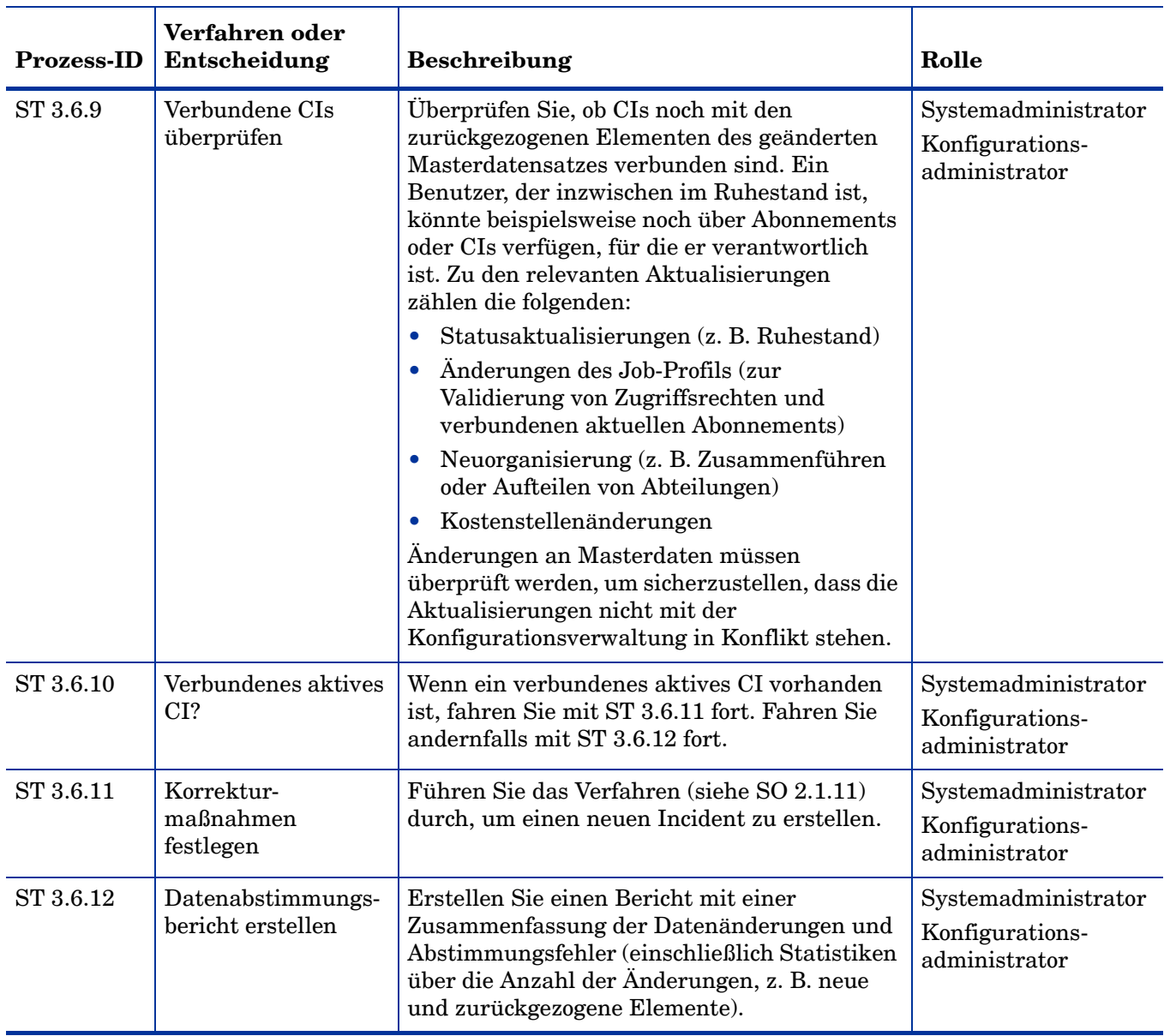

## **Tabelle 18-6 Prozess "Masterdaten verwalten" (Forts.)**

# 19 Configuration Management – Details

HP Service Manager verwendet die Configuration Management-Anwendung, um den Configuration Management-Prozess zu aktivieren. Die Hauptfunktion von Configuration Management ist das Identifizieren, Standardisieren und Warten von CIs sowie das Steuern von Änderungen daran. Darüber hinaus stellt die Anwendung sicher, dass das Handbuch für formale Genehmigungen zu kontrollierten Umgebungen und zur kontrollierten Nutzung in Unternehmen führt.

In diesem Abschnitt wird Administratoren bzw. Entwicklern erläutert, wie ausgewählte Configuration Management-Felder im vordefinierten Service Manager-System implementiert werden.

Dieser Abschnitt umfasst folgende Themen:

- • [Formular für MyDevices-Konfigurationselemente auf Seite 342](#page-341-0)
- • [Configuration Management Formulardetails auf Seite 343](#page-342-0)

# <span id="page-341-0"></span>Formular für MyDevices-Konfigurationselemente

Der Konfigurations-Manager kann alle Details zu einem CI im Konfigurationselementeformular anzeigen und bearbeiten.

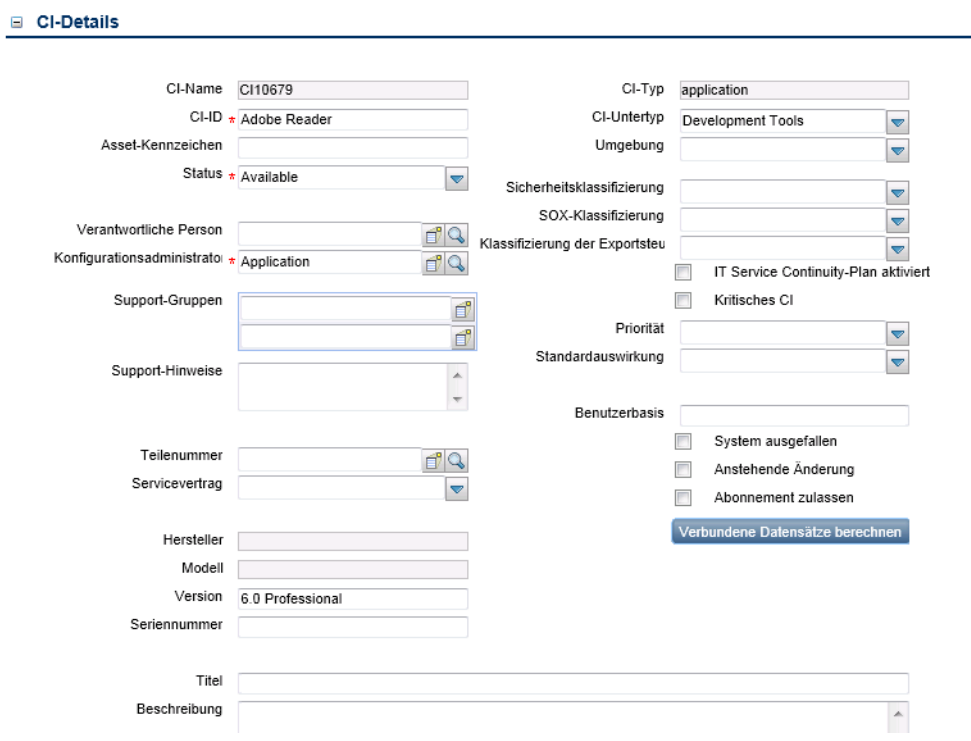

**Abbildung 19-1 Formular für MyDevices-Konfigurationselemente**

# <span id="page-342-0"></span>Configuration Management – Formulardetails

Die folgende Tabelle bestimmt und beschreibt die Felder in den Configuration Management-Formularen.

| Label                                  | <b>Beschreibung</b>                                                                                                    |  |
|----------------------------------------|----------------------------------------------------------------------------------------------------|--|
| $CI-ID$                                | Der Name des CI. Dies ist ein erforderliches Feld.                                                                                                    |  |
| CI-Name                                | Systemgeneriertes Feld, das die eindeutige ID des Konfigurationselements<br>angibt.                                                                                                    |  |
| Asset-Kennzeichen                      | Dies ist ein Feld aus der Vorversion für Kunden, die eine Migration von<br>vorherigen Service Manager-Versionen vornehmen, und dient dazu, das<br>Label oder Tag nachzuverfolgen, mit dem physische Assets versehen sind,<br>beispielsweise ein Barcode.                                                                                                    |  |
| Status                                 | Dieses Feld gibt den Status des CI an. Die vordefinierten Daten lauten:<br>Available (Verfügbar)<br>$\bullet$<br>Planned/On order (Geplant/Auf Bestellung)<br>$\bullet$<br><b>Received</b> (Empfangen)<br>$\bullet$<br>In Stock (Auf Lager)<br>$\bullet$<br><b>Reserved</b> (Reserviert)<br>$\bullet$<br>In use (In Verwendung)<br>$\bullet$<br>Maintenance (Wartung)<br>$\bullet$<br>Disposed/Retired (Gelöscht/Zurückgezogen)<br>$\bullet$<br>Installed (Installiert)<br>$\bullet$<br>Dieses Feld wird manuell aktualisiert, um den aktuellen Status des CI<br>widerzuspiegeln. Dies ist ein erforderliches Feld. Der Status Installed<br>(Installiert) ist der Standardstatus. |  |
| Verantwortliche Person                 | Dieses Feld gibt die Abteilung an, der dieses CI gehört, beispielsweise die<br>Personalabteilung, der die von ihren Mitarbeitern verwendeten Laptops<br>gehören.                                                                                                    |  |
| Konfigurationsadministrator-<br>gruppe | Dieses Feld gibt die Gruppe an, die für den Support für das CI<br>verantwortlich ist, wohingegen der Eintrag unter Verantwortliche<br>Person die Abteilung bezeichnet, der das CI gehört. Beispielsweise kann<br>ein PC der Personalabteilung gehören, die IT-Abteilung ist jedoch die<br>verantwortliche Konfigurationsadministratorgruppe für den Support des<br>CI. Dies ist die Zuweisungsgruppe, die für die Bearbeitung von<br>Interaktionen oder Incidents für das CI verantwortlich ist. Dies ist ein<br>erforderliches Feld.                                                                                                    |  |
| Support-Gruppen                        | Dieses Feld gibt an, welche Zuweisungsgruppen Tickets erhalten, wenn<br>dieses CI Teil einer Interaktion ist oder wenn eine Eskalation in einen<br>Incident erfolgt.                                                                                                    |  |
| Support-Hinweise                       | Dieses Feld ist ein Kommentarfeld für Beschreibungen oder Hinweise für<br>die Support-Gruppen.                                                                                                    |  |

**Tabelle 19-1 Configuration Management - Feldbeschreibungen**

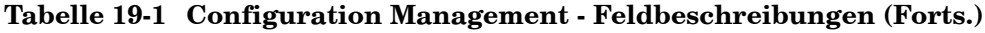

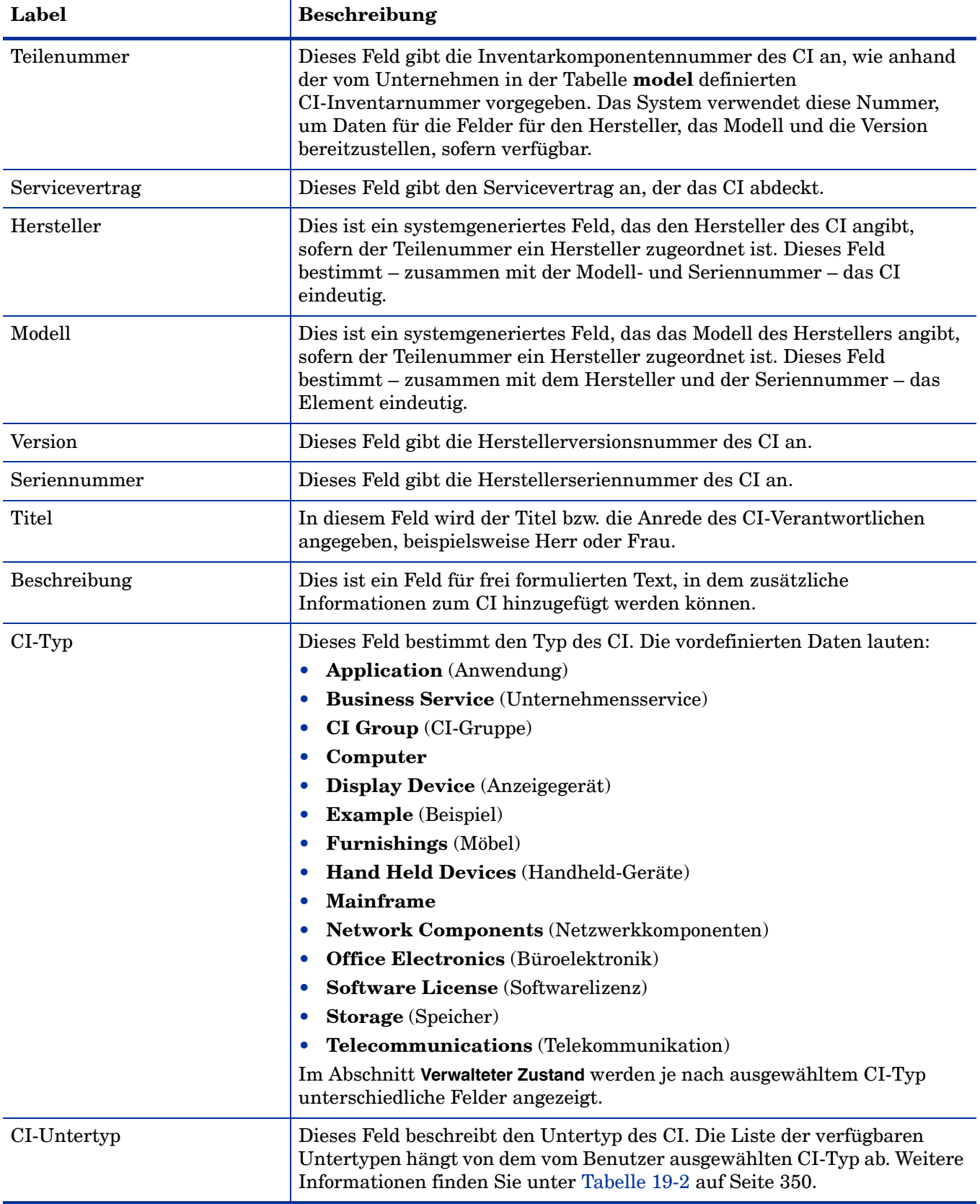

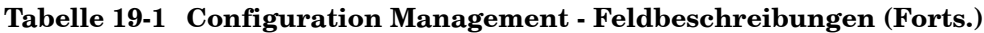

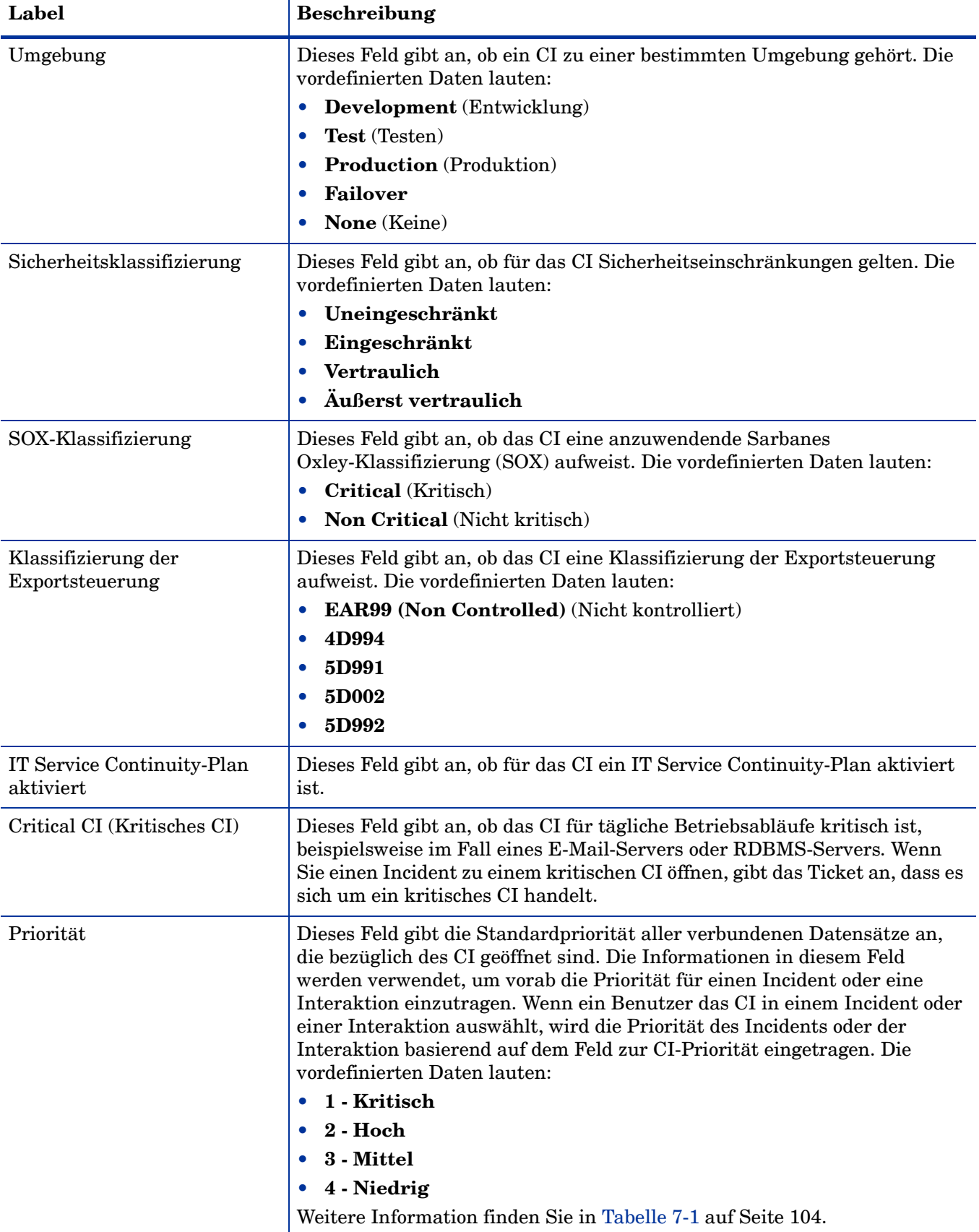

| Label                                      | <b>Beschreibung</b>                                                                                                    |
|--------------------------------------------|----------------------------------------------------------------------------------------------------|
| Standardauswirkung                         | Dieses Feld gibt die Standardauswirkung aller verbundenen Datensätze<br>an, die bezüglich des CI geöffnet sind. Die Informationen in diesem Feld<br>werden verwendet, um vorab die Auswirkung eines Incidents oder einer<br>Interaktion einzutragen. Wenn ein Benutzer das CI in einem Incident oder<br>einer Interaktion auswählt, wird die Auswirkung des Incidents oder der<br>Interaktion basierend auf dem Feld zur CI-Standardauswirkung<br>eingetragen. Die vordefinierten Daten lauten:<br>1 - Unternehmen<br>2 - Standort/Abteilung<br>3 - Mehrere Benutzer |
|                                            | 4 - Benutzer                                                                                                    |
|                                            | Weitere Information finden Sie in Tabelle 7-1 auf Seite 104.                                                                                                    |
| Anzahl verbundener<br>Datensätze berechnen | Durch Klicken auf diese Schaltfläche wird die Anzahl verbundener<br>Incidents, Probleme, bekannter Fehler und Änderungen angezeigt, die<br>bezüglich dieses CI geöffnet wurden.                                                                                                    |
| Benutzerbasis                              | Dieses Feld zeigt die Anzahl der Benutzer an, die das CI verwenden.                                                                                                    |
| System ausgefallen                         | Dieses Kontrollkästchen gibt an, ob das CI derzeit funktionsfähig ist oder<br>ein geöffneter Incident damit verbunden ist, durch den das CI nicht<br>funktionsfähig ist. Wenn Sie das Incident-Ticket für das CI schließen, wird<br>durch diese Aktion das Kontrollkästchen deaktiviert. Das CI ist dann nicht<br>mehr als nicht verfügbar gekennzeichnet.                                                                                                    |
| Anstehende Änderung                        | Dieses Kontrollkästchen gibt an, ob anstehende Änderungen für dieses Feld<br>vorliegen. Wenn Sie eine Änderung für das CI schließen oder öffnen, wird<br>durch diese Aktion das Kontrollkästchen aktiviert oder deaktiviert.                                                                                                    |
| Abonnement zulassen                        | Dieses Kontrollkästchen gibt an, ob das CI für Abonnements aus dem<br>Servicekatalog verfügbar ist.                                                                                                    |
| <b>Baseline &gt; Baseline</b>              | Dieses Feld gibt an, ob das CI über eine verknüpfte Baseline verfügt und ob<br>das CI damit konform ist.                                                                                                    |
| <b>Baseline &gt; Baseline-Version</b>      | Dieses Feld gibt die Baseline-Version an, hinsichtlich der das CI verfolgt<br>wird. Baseline-Versionen ermöglichen das Vorhandensein von CIs, die<br>dieselbe Baseline-Konfiguration aufweisen, sich aber geringfügig<br>unterscheiden. Sie können über mehrere Versionen dieser Baseline<br>verfügen oder Sie können, wenn Updates für eine neue Version einer<br>Software installiert wurden, eine bestimmte Version einer Baseline für ein<br>CI auswählen.                                                                                                    |
| Verwalteter Zustand                        | In diesem Abschnitt sind alle erwarteten Werte von CI-Attributen<br>aufgeführt. Alle Änderungen an den Feldern im Abschnitt Verwalteter<br>Zustand erfordern einen Change Management-Datensatz. Beschreibungen<br>der Felder im Unterabschnitt Verwalteter Zustand finden Sie in Tabelle 19-3<br>auf Seite 353.                                                                                                    |
| Tatsächlicher Zustand                      | In diesem Abschnitt werden die tatsächlichen Werte der CI-Attribute<br>aufgeführt, wenn das Service Manager-System über eine Integration mit<br>HP Universal CMDB verfügt. Es werden die aktuellen Informationen aus<br>der UCMDB-Anwendung oder ihren Quellen angezeigt.                                                                                                    |

**Tabelle 19-1 Configuration Management - Feldbeschreibungen (Forts.)**

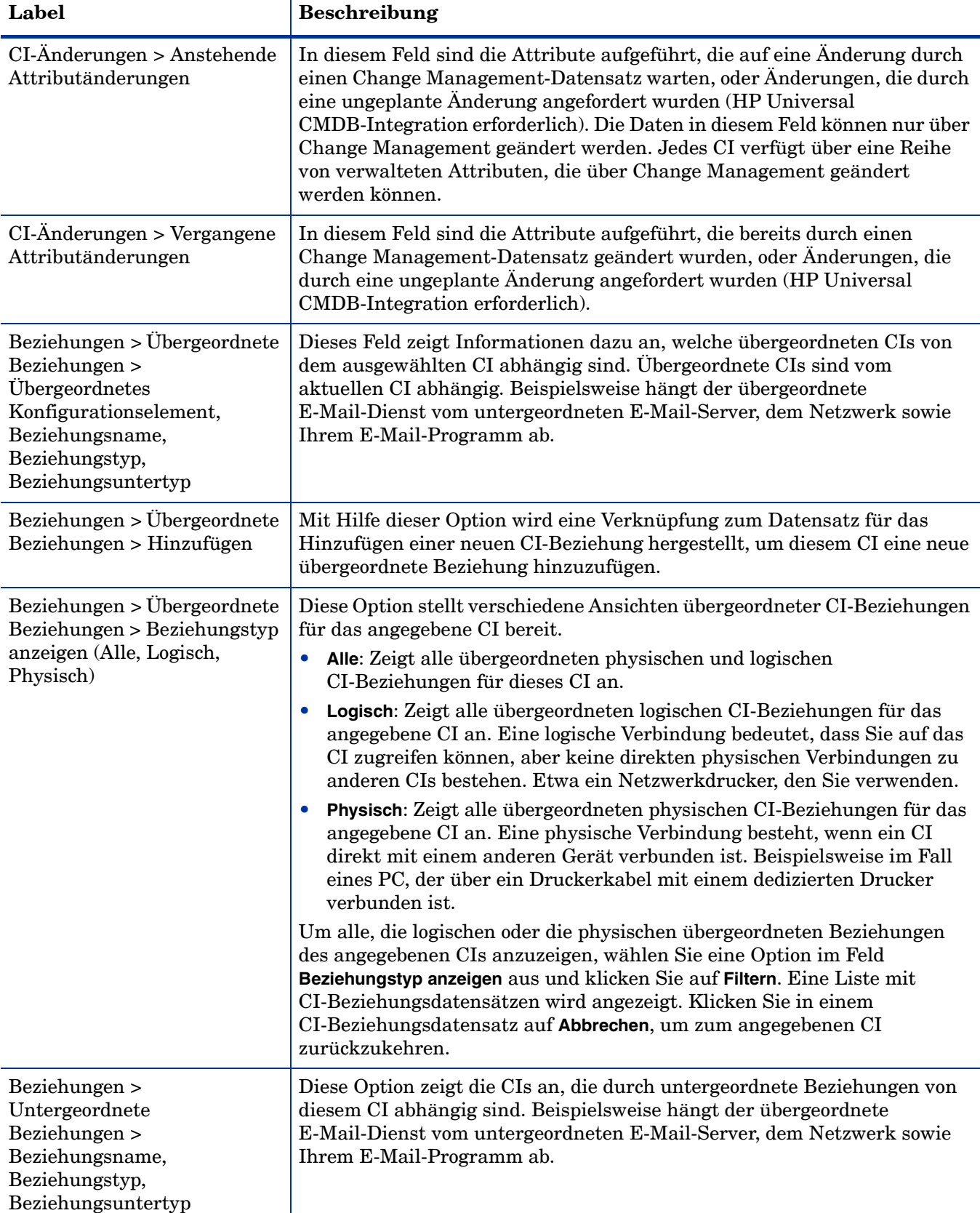

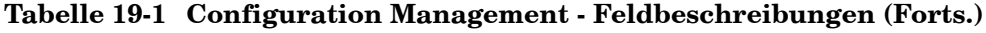

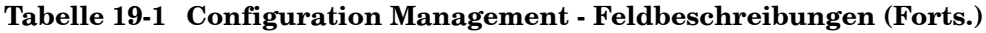

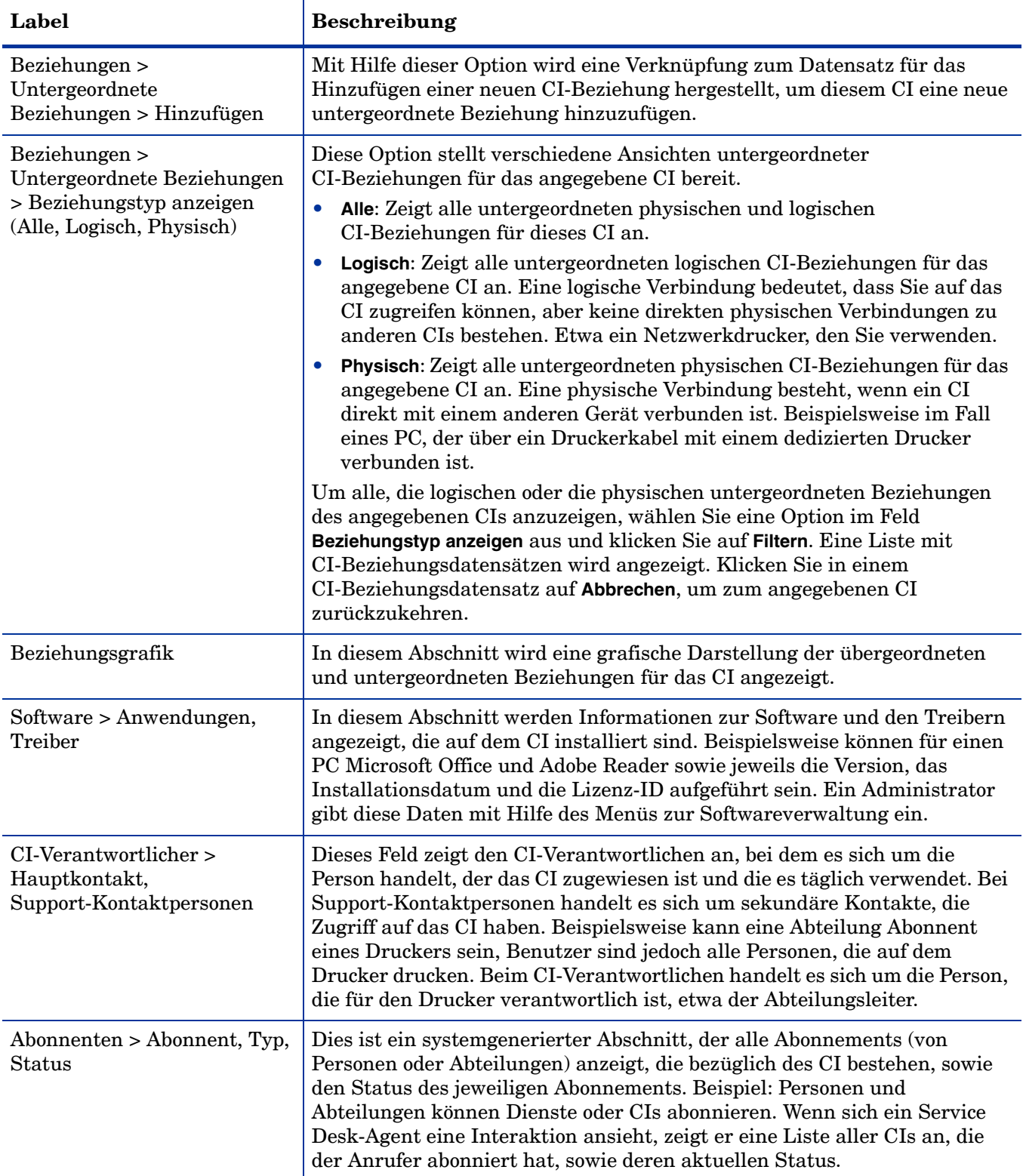

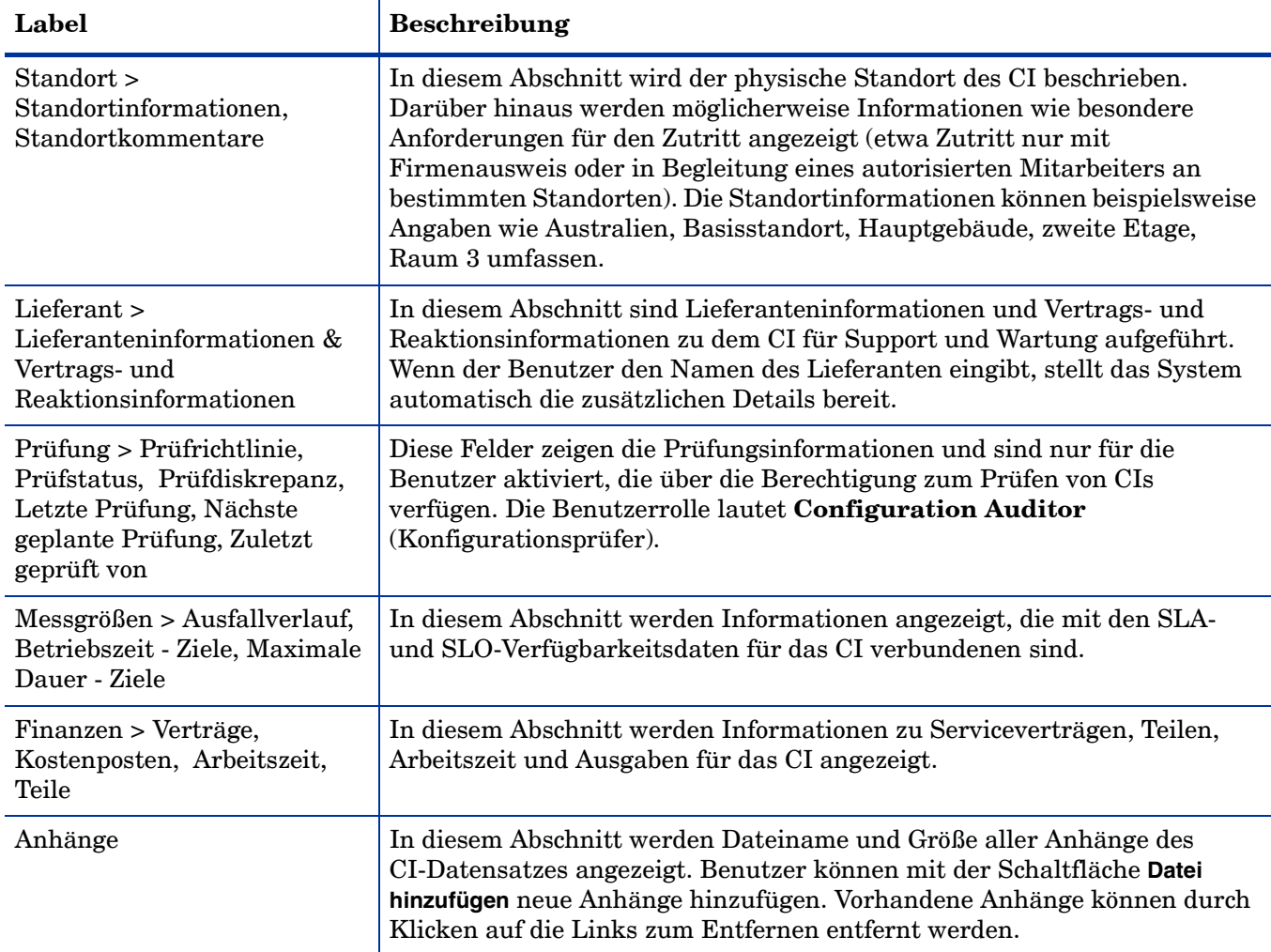

## **Tabelle 19-1 Configuration Management - Feldbeschreibungen (Forts.)**

## <span id="page-349-0"></span>CI-Typen und -Untertypen

Die folgende Tabelle führt die verfügbaren Typen und Untertypen für die vordefinierten CI-Namen auf.

| <b>CI-Name</b>                                   | CI-Typ        | <b>CI-Untertyp</b>                                                                                                    |
|--------------------------------------------------|---------------|----------------------------------------------------------------------------------------------------|
| Application (Anwendung)                          | application   | Anti-Virus / Security (Anti-Virus /<br>Sicherheit)<br>Back-up (Sicherung)<br>Business (Geschäftsdaten)<br>Development Tools<br>(Entwicklungswerkzeuge)<br>Entertainment (Unterhaltung)<br>Graphics (Grafik)<br>Internet/Web<br>Networking (Netzwerk)<br>Operating System (Betriebssystem)<br>Reference (Referenz)<br>Other (Andere) |
| <b>Business Service</b><br>(Unternehmensservice) | bizservice    | <b>Business Service</b><br>(Unternehmensservice)<br><b>Application Service</b><br>(Anwendungsservice)<br>Infrastructure Service<br>(Infrastrukturservice)                                                                                                    |
| CI Group (CI-Gruppe)                             | cigroup       | Ad Hoc<br><b>Baseline</b>                                                                                                    |
| Computer                                         | computer      | Desktop<br>Dumb Terminal (Dummes Terminal)<br>Laptop<br>Tower<br><b>MAC</b><br>Server<br>Host<br><b>VAX</b><br>Windows<br>Unix<br>Mainframe<br>Logical Partition (Logische Partition)<br><b>Terminal Server</b>                                                                                                    |
| <b>Display Device</b><br>(Anzeigegerät)          | displaydevice | Monitor<br>Projector                                                                                                    |
| Example (Beispiel)                               | example       |                                                                                                    |

**Tabelle 19-2 CI-Typen und -Untertypen**

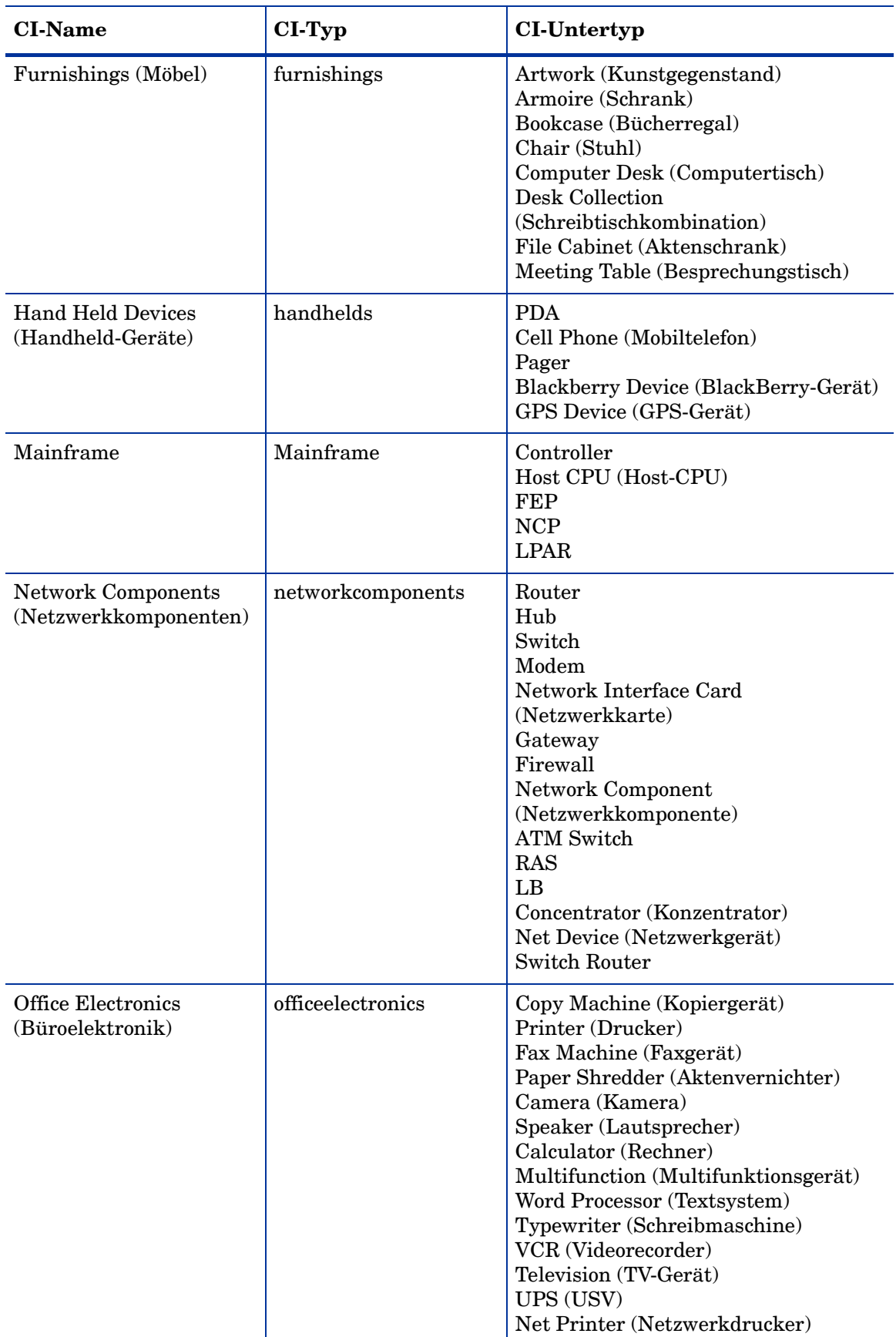

## **Tabelle 19-2 CI-Typen und -Untertypen (Forts.)**

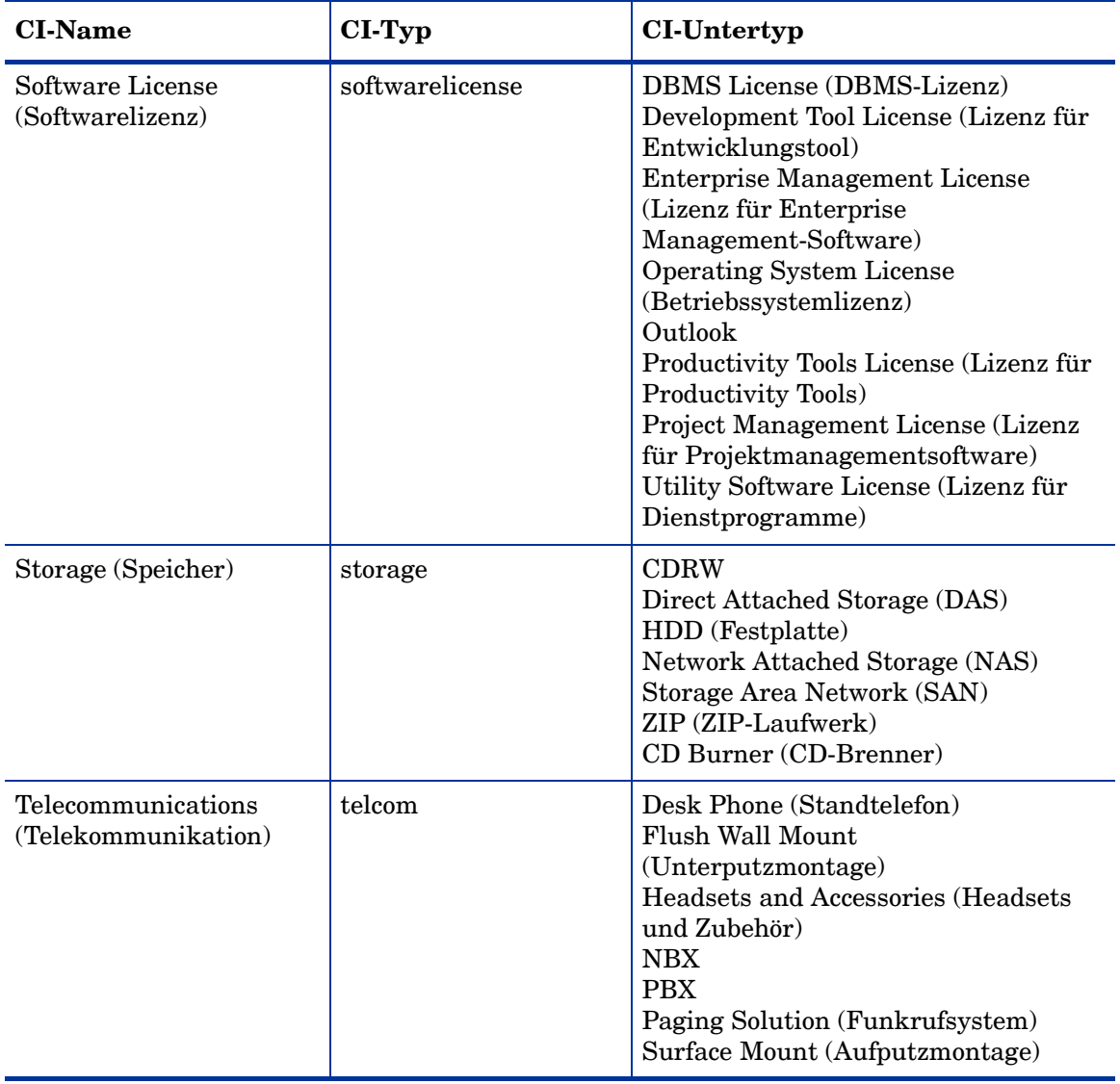

## **Tabelle 19-2 CI-Typen und -Untertypen (Forts.)**

## Unterabschnitte von "Verwalteter Zustand"

Im Abschnitt **Verwalteter Zustand** werden mit Hilfe von Unterabschnitten Daten zu jedem CI angezeigt. Zu diesem Zweck gibt es drei Unterabschnitte. Die Unterabschnitte **Netzwerk** und **Weitere** werden für alle CI-Typen verwendet. Der dritte Unterabschnitt ist vom ausgewählten CI und CI-Typ abhängig. Beispielsweise ist Adobe Reader ein Anwendungs-CI-Typ, daher wird im Abschnitt **Verwalteter Zustand** der Unterabschnitt **Anwendung** angezeigt.

Die folgende Tabelle führt die verfügbaren Unterabschnitte und Felder für die verschiedenen CI-Typen auf.

| Unterregister | Sichtbar-Bedingung                                                                               | Feldlabel                                                                                                    | Feldname                                                                                                    |
|---------------|--------------------------------------------------------------------------------------------------|----------------------------------------------------------------------------------------------------|----------------------------------------------------------------------------------------------------|
| Hardware      | Eingabe: computer oder<br>Eingabe:<br>networkcomponents<br>oder<br>Eingabe:<br>officeelectronics | Computername<br>Primäre MAC-Adresse<br>Weitere MAC-Adressen<br><b>BS-Name</b><br><b>BS-Hersteller</b><br><b>BS-Version</b><br>Bios-ID<br>Bios-Hersteller<br>Bios-Modell<br>Physischer Speicher (KB)                                                                               | machine.name<br>mac.address<br>addlMacAddress<br>operating.system<br>os.manufacturer<br>os.version<br>bios.id<br>bios.manufacturer<br>bios.model<br>physical.mem.total                                         |
| Netzwerk      | true                                                                                             | Netzwerkname<br>Primäre IP-Adresse<br><b>Subnet Mask</b><br>Standard-Gateway<br>Konfigurationsdatei<br>Weitere IP-Adresse<br>Weitere Subnet Mask                                                                                                    | network.name<br>ip.address<br>subnet.mask<br>default.gateway<br>config.file<br>addlIPAddress<br>addlSubnet                                                                                                    |
| Anwendung     | Eingabe: application                                                                             | Anwendungsname<br>Verwaltungs-URL/<br>-anschluss<br>Importebene für<br>Geschäftsdaten<br>Disaster<br>Recovery-Abdeckung<br>Disaster Recovery-Ebene<br>Primärer Verzeichnispfad<br>Datenklassifizierung<br>Produktversion<br>Lizenztyp<br>Servicezeiten<br>Benachrichtigungsgruppe | ci.name<br>admin.urlport<br>business.import.<br>level<br>disaster.coverage<br>recorvery.tier<br>primary.path<br>data.classification<br>product.version<br>license.type<br>service.hours<br>notification.groups |

<span id="page-352-0"></span>**Tabelle 19-3 Unterabschnitte von "Verwalteter Zustand"**

| Unterregister          | Sichtbar-Bedingung  | Feldlabel                                                                                                    | Feldname                                                                                                    |
|------------------------|---------------------|----------------------------------------------------------------------------------------------------|----------------------------------------------------------------------------------------------------|
| Datenbank              | Eingabe: database   | Datenschutz<br>Datenklassifizierung<br>Anschlussnummer<br>Disaster<br>Recovery-Abdeckung<br>Disaster Recovery-Ebene<br>Verwaltungs-URL/<br>-anschluss<br>Produktversion<br>Listener-Zugriffsanschluss<br>Benachrichtigungsgruppe                  | data.privacy<br>recorvery.tier<br>port.number<br><b>NULL</b><br>recorvery.tier<br>admin.urlport<br>product.version<br>listener.port<br>notification.group |
| Telekom-<br>munikation | Eingabe: telecom    | Administrator-ID<br>Administratorkennwort<br>Telefonnummer für<br>Remote-Zugriff<br>IP-Adresse für<br>Remote-Zugriff<br>Telefontyp<br>Disaster<br>Recovery-Abdeckung<br>Disaster Recovery-Ebene<br>Raster<br>Name des Anmeldeservers<br>Überwacht | admin.id<br>admin.password<br>remote.phone<br>remote.ip<br><b>NULL</b><br>disaster.recovery<br>recorvery.tier<br>grid<br>login.server.name<br>monitored   |
| Service                | Eingabe: bizservice | Dienstname<br>Servicetyp<br>Servicestatus<br>Abonnements zulassen<br>Verwaltungs-URL/<br>-anschluss<br>Importebene für<br>Geschäftsdaten<br>Disaster<br>Recovery-Abdeckung<br>Disaster Recovery-Ebene<br>Primärer Verzeichnispfad                 | ci.name<br>subtype<br>service.status<br>allowSubscription<br>admin.urlport<br><b>NULL</b><br><b>NULL</b><br>recorvery.tier<br>primary.path                |
| Weitere                | true                | Hersteller<br>Name<br>Typ<br>Beschreibung                                                                                                    | addl.manufacturer<br>addl.name<br>addl.type<br>addl.description                                                                                           |

**Tabelle 19-3 Unterabschnitte von "Verwalteter Zustand" (Forts.)**

# A Konformität mit Branchenstandards

# Konformität von Service Manager mit ISO 20000

ISO 20000-2 (d. h. Part 2) ist ein Code of Practice (Praxisleitfaden) und bietet Empfehlungen für das Service-Management im Rahmen von ISO 20000-1. In der folgenden Tabelle sind die Service Manager-Best Practices aufgeführt, die sich auf die Aspekte des Code of Practice beziehen.

#### **Tabelle 1 Service Manager-Best Practices zum ISO 20000-Code of Practice**

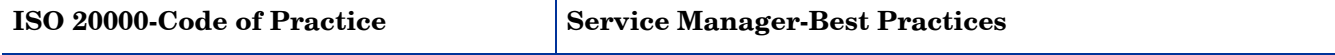

**Lösungsprozesse** 

#### **7.2 Verwaltung von Geschäftsbeziehungen**

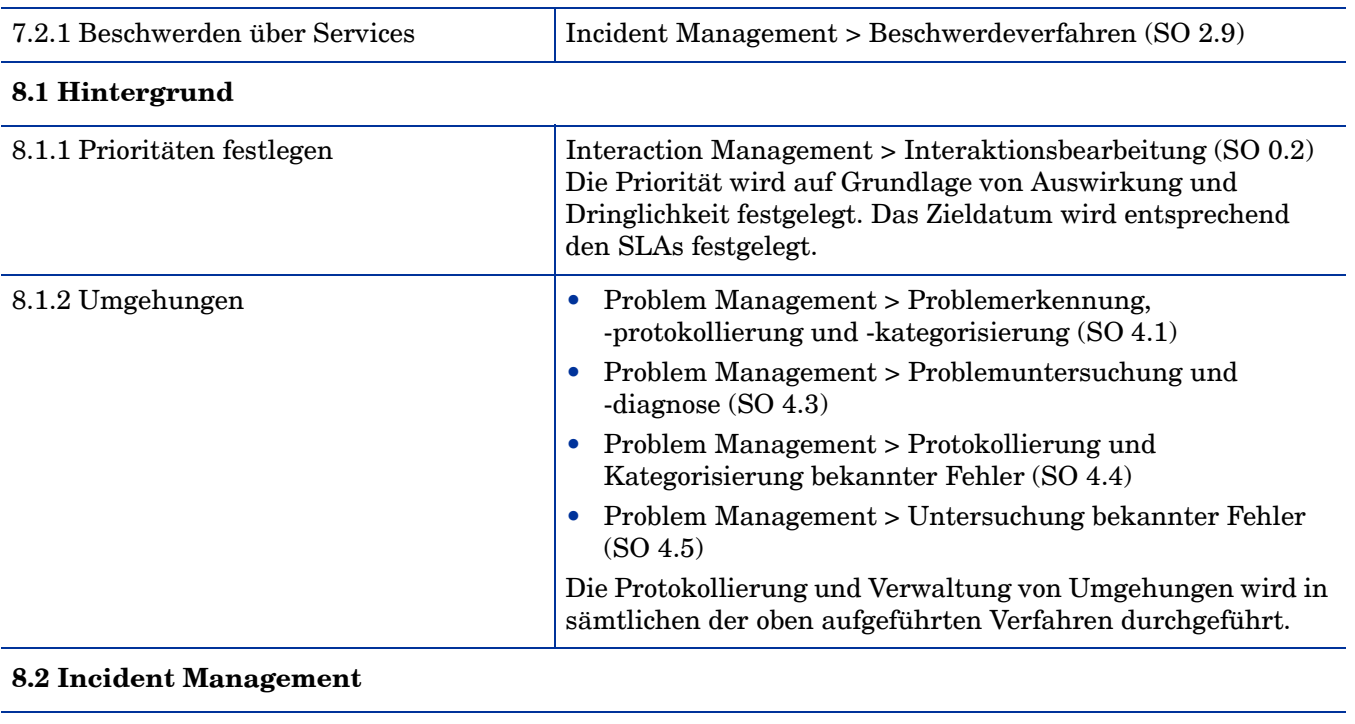

8.2.1 Allgemeines Proaktiver und reaktiver Prozess, mit dem auf Incidents reagiert wird, die den Service betreffen oder betreffen könnten. Incident Management > Incident-Protokollierung (SO 2.1) Incidents können auf der Basis von Benutzerinteraktionen und Ereignissen erstellt werden.

#### Ist für die Wiederherstellung des Service für den Kunden vorgesehen, nicht für die Bestimmung der Ursache von Incidents. Incident Management > Incident-Lösung und -Wiederherstellung (SO 2.4) Incidents werden vorzugsweise mit Hilfe einer Umgehung gelöst, wobei die strukturelle Lösung durch den Problem Management-Prozess erfolgt. Der Incident Management-Prozess sollte die folgenden Verfahren beinhalten: a) Entgegennahme des Anrufs, Erfassung, Prioritätszuweisung, Klassifizierung Interaction Management > Interaktionsbearbeitung (SO 0.2) b) First-Line-Lösung oder Weiterleitung Interaction Management > Interaktionsbearbeitung (SO 0.2) c) Berücksichtigung von Sicherheitsproblemen Interaction Management > Interaktionsbearbeitung (SO 0.2) Die Sicherheit ist einer der Bereiche, die beim Registrieren einer Interaktion ausgewählt werden können. d) Incident-Verfolgung und Verwaltung des Lebenszyklus • Incident Management > SLA überwachen (SO 2.7) • Incident Management > OLA- und UC-Überwachung (SO 2.8) e) Incident-Überprüfung und -abschluss | Interaction Management > Interaktionsabschluss (SO 0.3) f) First-Line-Kundenbetreuung Interaction Management > Interaktionsbearbeitung (SO 0.2) g) Eskalation Incident Management > Incident-Eskalation (SO 2.6) Incidents können telefonisch, per Voicemail, persönlich sowie per Brief, Fax oder E-Mail gemeldet werden. Bei entsprechender Berechtigung können sie auch direkt vom Benutzer über das Incident-Ticket-System oder durch eine automatische Überwachungssoftware eingetragen werden. • Interaction Management > Self Service durch Benutzer (SO 0.1) • Interaction Management > Interaktionsbearbeitung (SO 0.2) Der Fortschritt (oder nicht erfolgte Fortschritt) bei der Lösung von Incidents sollte den tatsächlich oder potenziell betroffenen Personen mitgeteilt werden. Incident Management > Incident-Eskalation (SO 2.6) Der endgültige Abschluss eines Incidents sollte erst erfolgen, wenn der anfordernde Benutzer bestätigen konnte, dass der Incident nun gelöst ist und der Service wiederhergestellt wurde. Interaction Management > Interaktionsabschluss (SO 0.3) 8.2.2 Dringende Incidents Es sollte eindeutig definiert sein, was ein dringender Incident ist und wer die Möglichkeit hat, Änderungen der normalen Verarbeitung des Incident-/ Problem-Prozesses zu initiieren. • Incident Management > SLA überwachen (SO 2.7) • Incident Management > OLA- und UC-Überwachung (SO 2.8) Eskalations-Trigger sind eindeutig definiert, einschließlich der Prozessrollen, die für das Auslösen der Eskalation verantwortlich sind. **ISO 20000-Code of Practice Service Manager-Best Practices**

#### **Tabelle 1 Service Manager-Best Practices zum ISO 20000-Code of Practice (Forts.)**

## **Tabelle 1 Service Manager-Best Practices zum ISO 20000-Code of Practice (Forts.)**

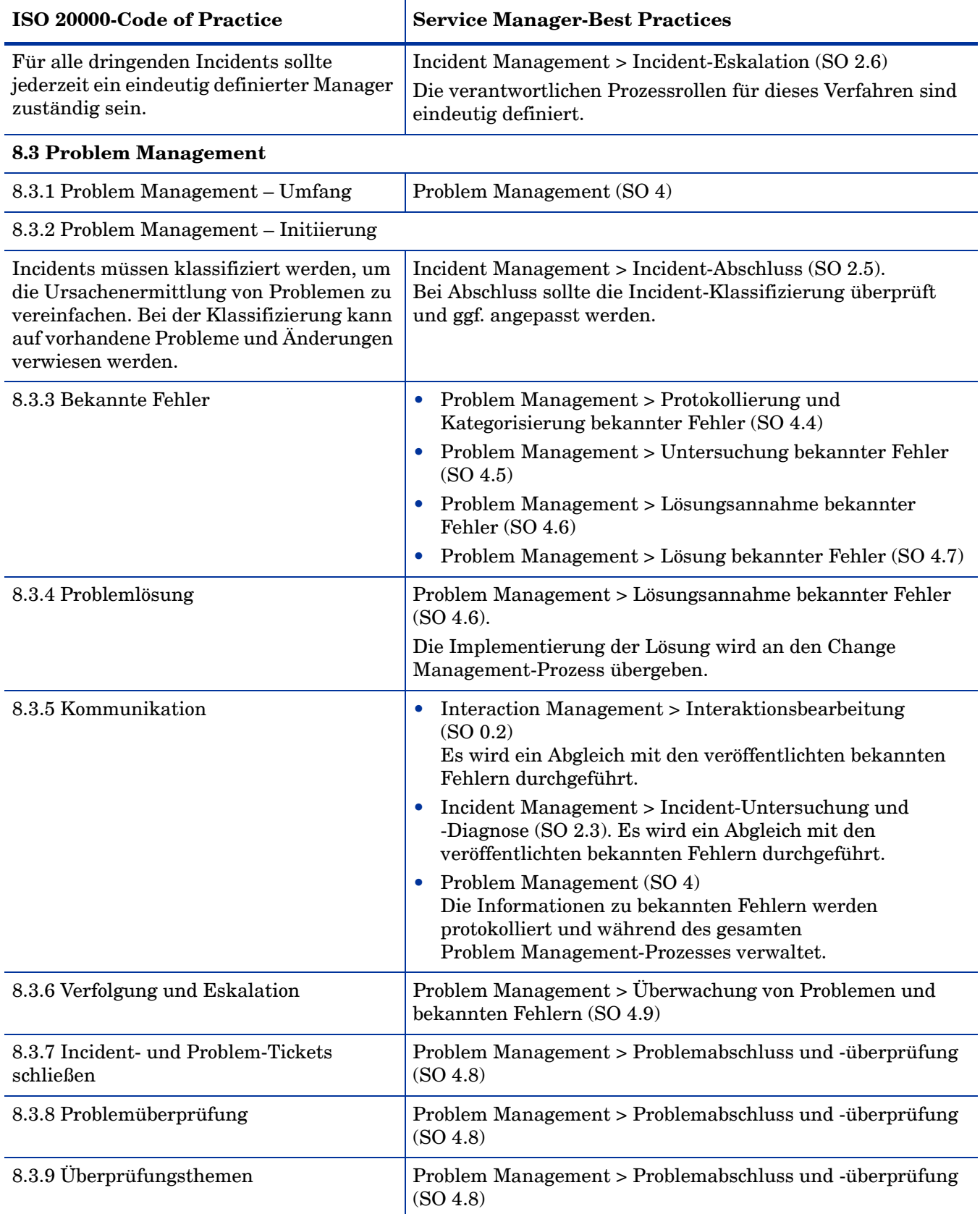

### **Tabelle 1 Service Manager-Best Practices zum ISO 20000-Code of Practice (Forts.)**

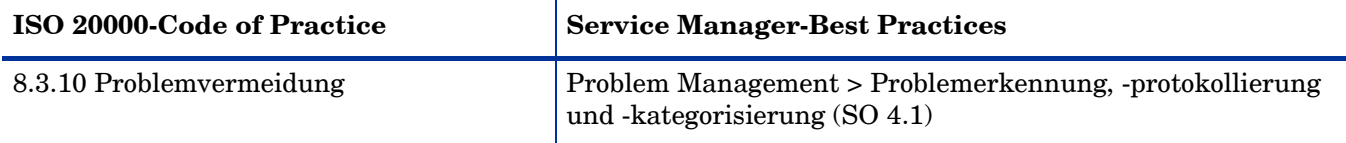

#### **Steuerungsprozesse**

#### **9.1 Configuration Management**

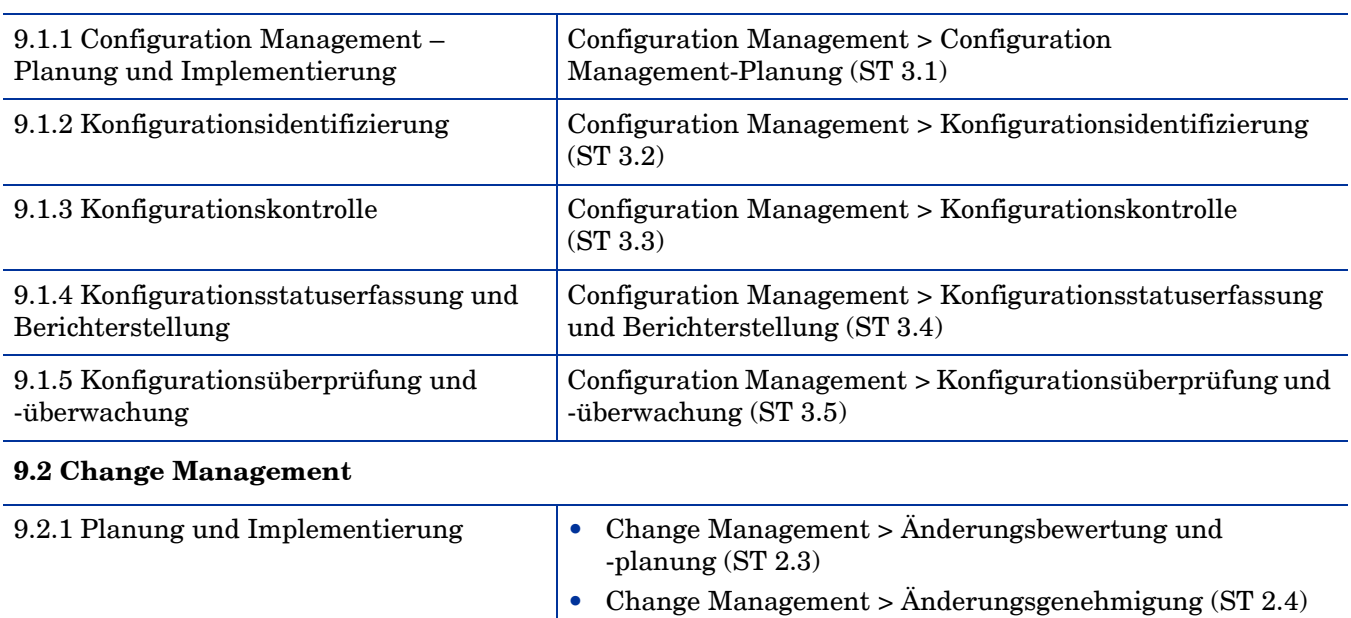

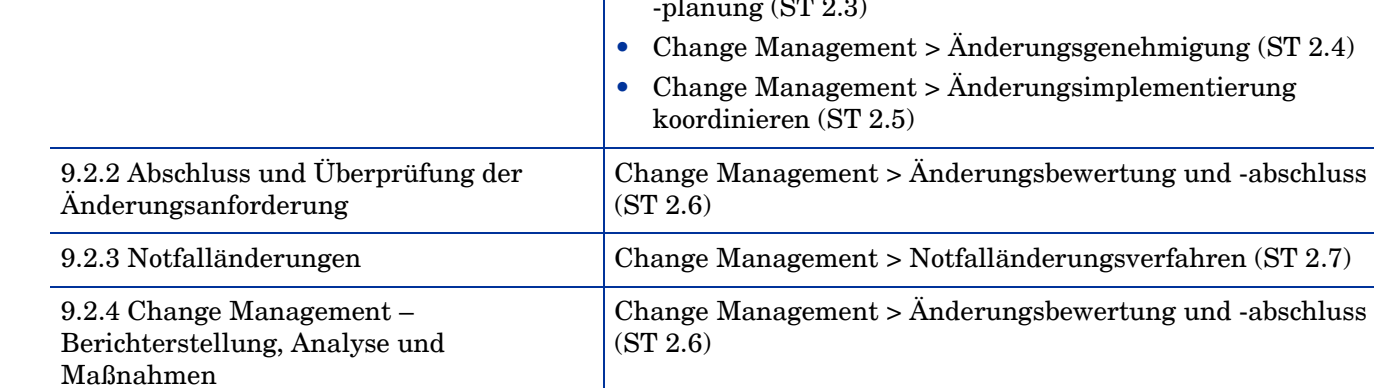

# Konformität von Service Manager mit COBIT 4.1

Die folgende Tabelle zeigt die Zuordnung gültiger COBIT 4.1-Steueroptionen zwischen den Inhalten zu diesen Steueroptionen in den Service Manager-Best Practices. Die Kontrollziele sind durch eine aus zwei Zeichen bestehende Domänenangabe (PO, AI, DS und ME) sowie eine Prozess- und eine Kontrollzielnummer gekennzeichnet. Weitere Informationen über die COBIT 4.1-Steueroptionen finden Sie in der offiziellen COBIT 4.1-Dokumentation.

#### **Tabelle A-1 Service Manager-Best Practices zu COBIT 4.1-Steueroptionen**

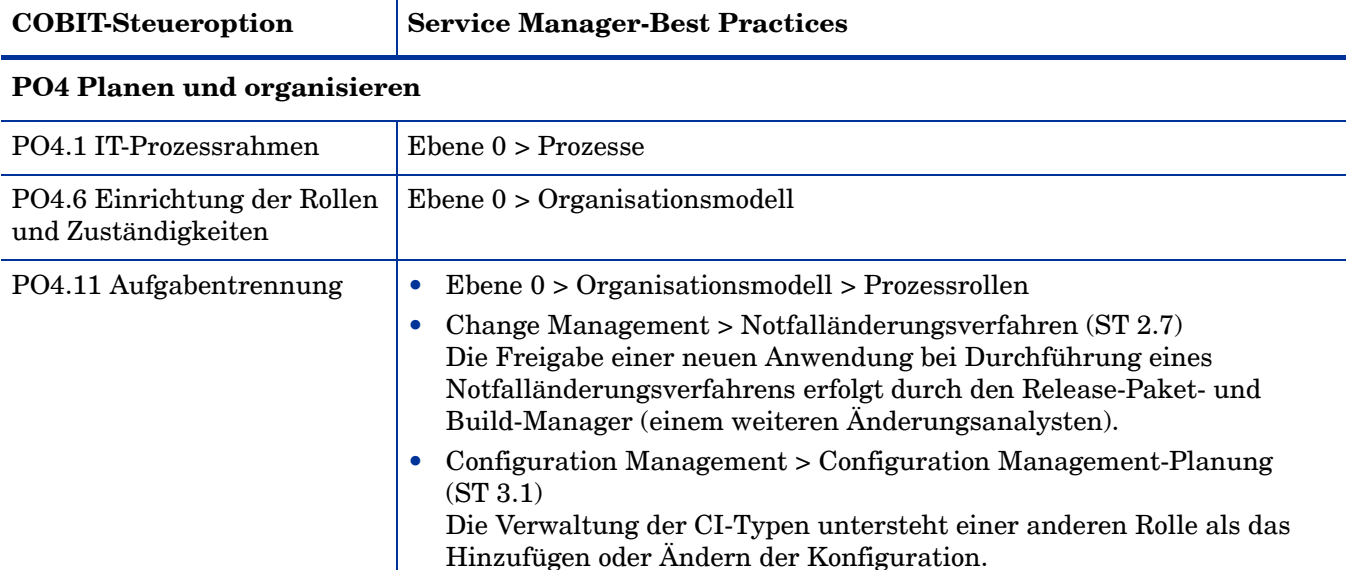

#### **AI6 Änderungen verwalten**

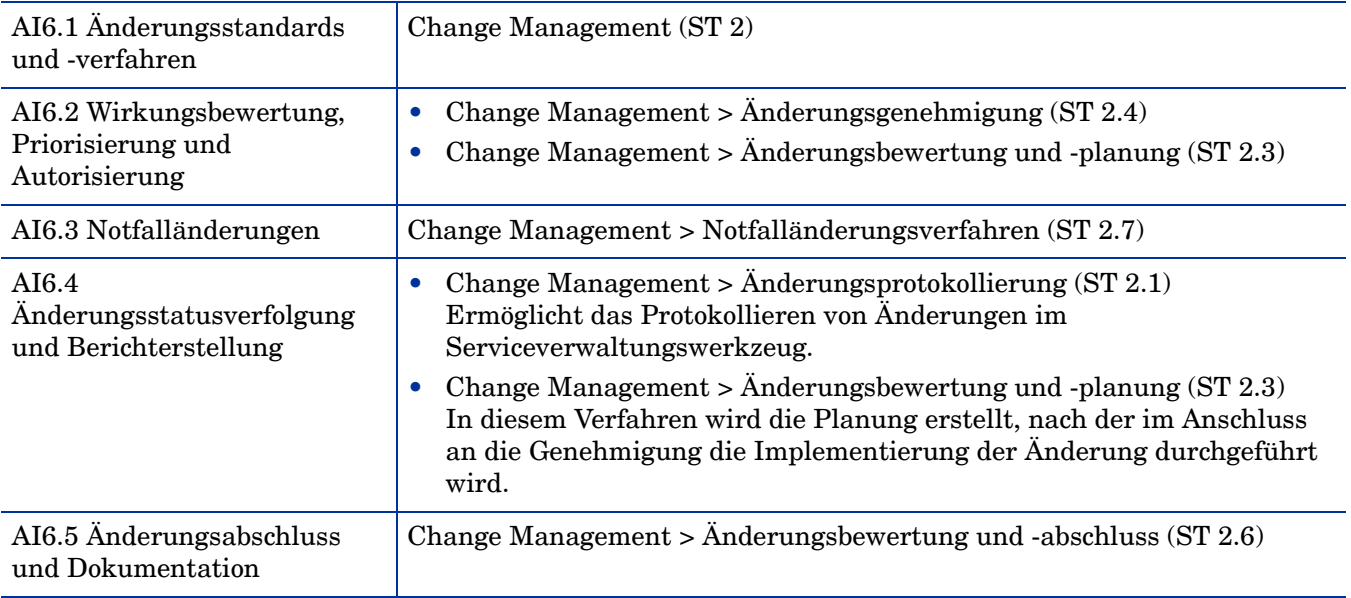

#### **DS1 Service Levels definieren und verwalten**

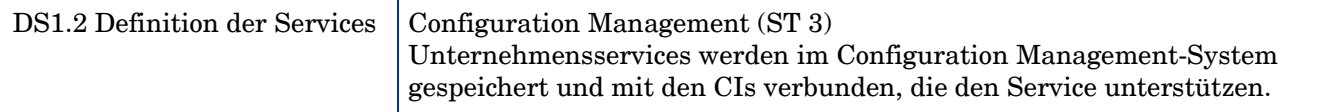

| <b>COBIT-Steueroption</b>           | <b>Service Manager-Best Practices</b>                                                                                                    |
|-------------------------------------|----------------------------------------------------------------------------------------------------|
| DS1.3 SLAs                          | Incident Management > SLA überwachen $(SO 2.7)$<br>Der wesentliche Aspekt der Service Manager-Best Practices und der<br>Konfiguration von Service Manager ist ihre serviceorientierte Ausrichtung.<br>Die erwünschten Reaktionszeiten für alle Interaktionen und mit diesen<br>verbundenen Tickets werden entsprechend den SLAs mit den Benutzern<br>und Vertretern festgelegt. |
| DS1.4 Operating Level<br>Agreements | Incident Management > OLA- und UC-Überwachung (SO 2.8)<br>Service Manager ist so konfiguriert, dass eine Überwachung von<br>Operational Level Agreements möglich ist.                                                                                                    |

**Tabelle A-1 Service Manager-Best Practices zu COBIT 4.1-Steueroptionen (Forts.)**

#### **DS2 Externe Services verwalten**

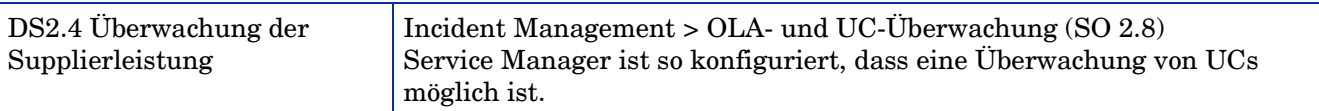

#### **DS8 Service Desk und Incidents verwalten**

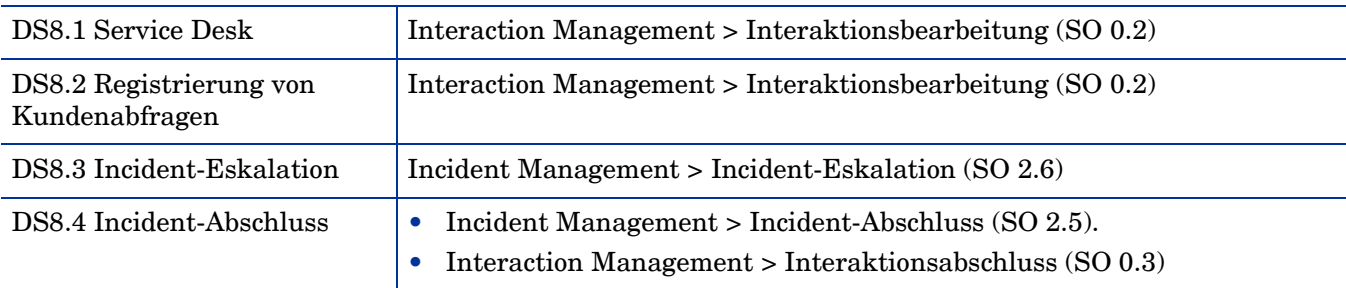

#### **DS9 Konfiguration verwalten**

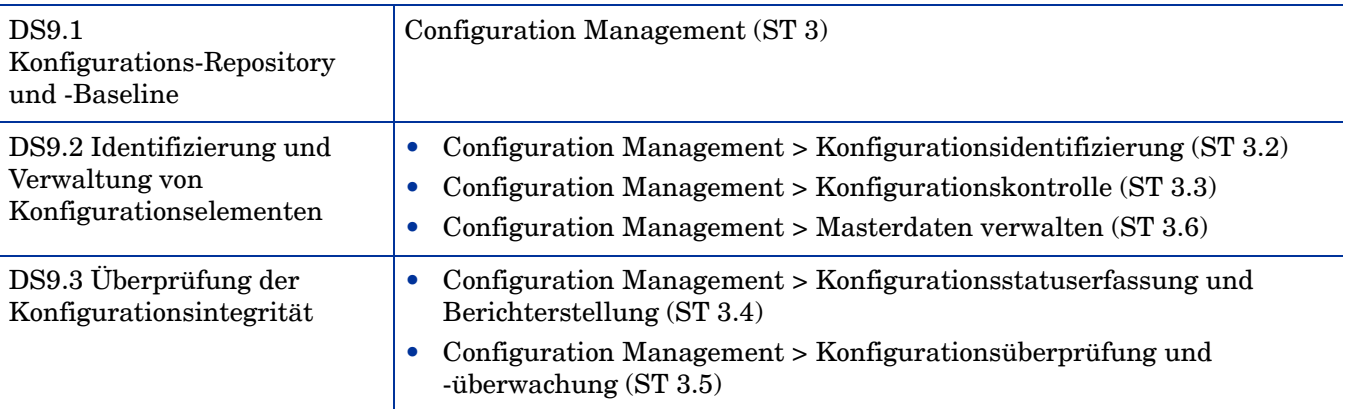

#### **DS10 Probleme verwalten**

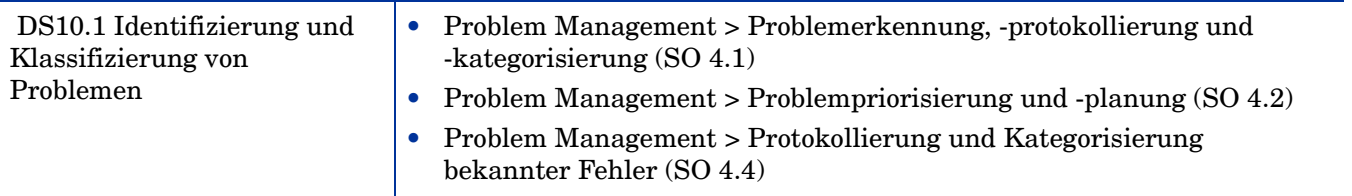
| <b>COBIT-Steueroption</b>                                                                            | <b>Service Manager-Best Practices</b>                                                                                                    |
|----------------------------------------------------------------------------------------------------|----------------------------------------------------------------------------------------------------|
| DS10.2 Problemverfolgung<br>und -lösung                                                              | Problem Management > Problemuntersuchung und -diagnose (SO 4.3)<br>$\bullet$<br>Problem Management > Untersuchung bekannter Fehler (SO 4.5)<br>Problem Management > Lösungsannahme bekannter Fehler (SO 4.6)<br>Problem Management > Überwachung von Problemen und bekannten<br>Fehlern (SO 4.9) |
| DS10.3 Problemabschluss                                                                              | Problem Management > Lösung bekannter Fehler (SO 4.7)<br>Problem Management > Problemabschluss und -überprüfung (SO 4.8)                                                                                                    |
| DS10.4 Integration von<br>Configuration Management,<br>Incident Management und<br>Problem Management | Problem Management > Problemerkennung, -protokollierung und<br>-kategorisierung $(SO 4.1)$<br>Probleme werden anhand von Incident-Tickets identifiziert.                                                                                                    |

**Tabelle A-1 Service Manager-Best Practices zu COBIT 4.1-Steueroptionen (Forts.)**

# B Service Manager-Tabellen

# Service Desk-Anwendung – Tabellen und Felder

Die meisten der für die Service Desk-Anwendung relevanten Felder befinden sich in der Tabelle **incidents**. Das Label im Formular stimmt möglicherweise nicht immer mit dem Feldnamen in der Tabelle überein. Die Tabelle ordnet das Label dem Feldnamen in der Incidents-Tabelle zu.

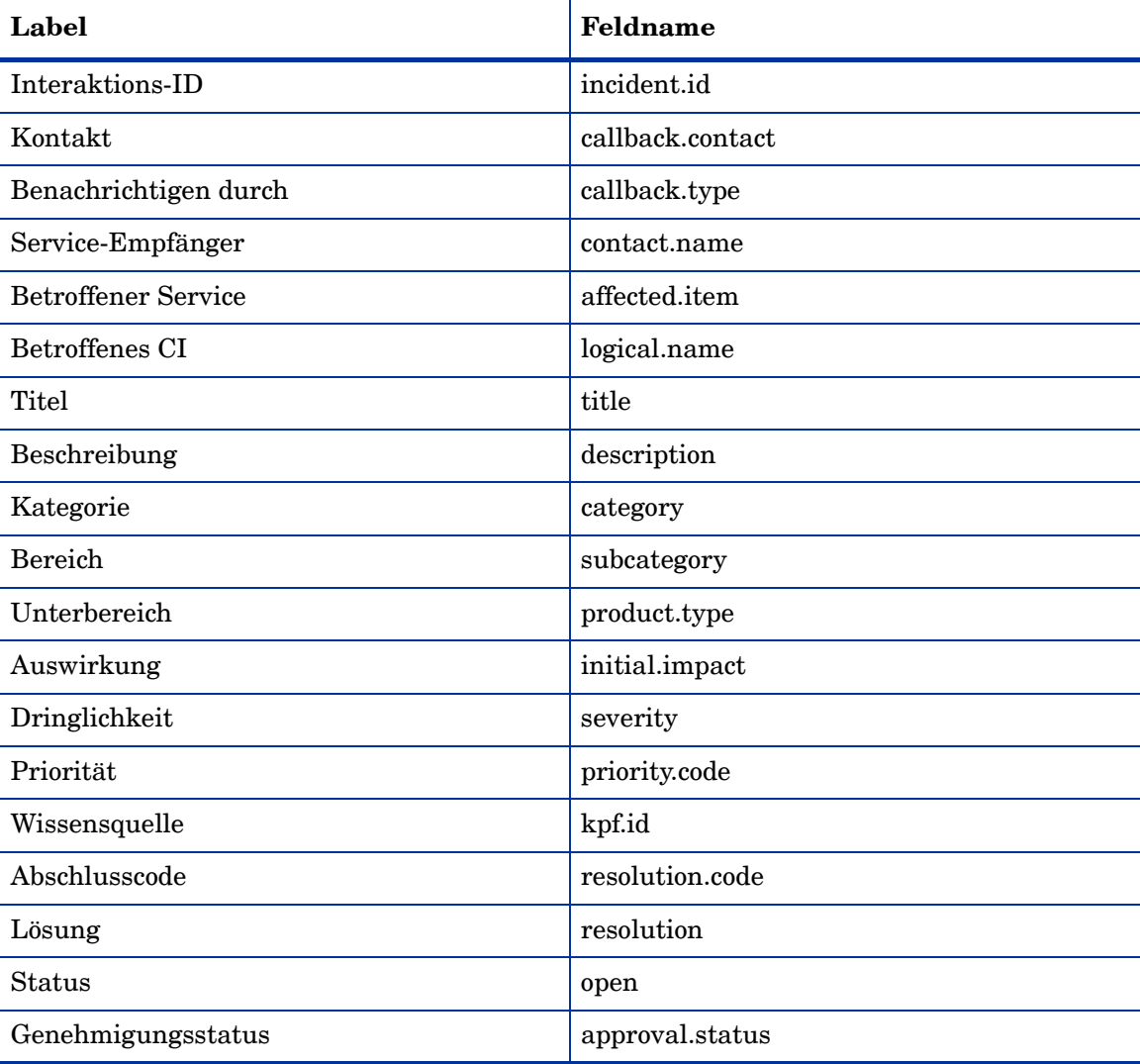

#### **Tabelle B-1Relevante Felder in der Tabelle "incidents"**

# Incident Management-Anwendung – Tabellen und Felder

Die meisten der für die Incident Management-Anwendung relevanten Felder befinden sich in der Tabelle **probsummary**. Das Label im Formular stimmt möglicherweise nicht immer mit dem Feldnamen in der Tabelle überein. Die Tabelle ordnet das Label dem Feldnamen in der Tabelle **probsummary** zu.

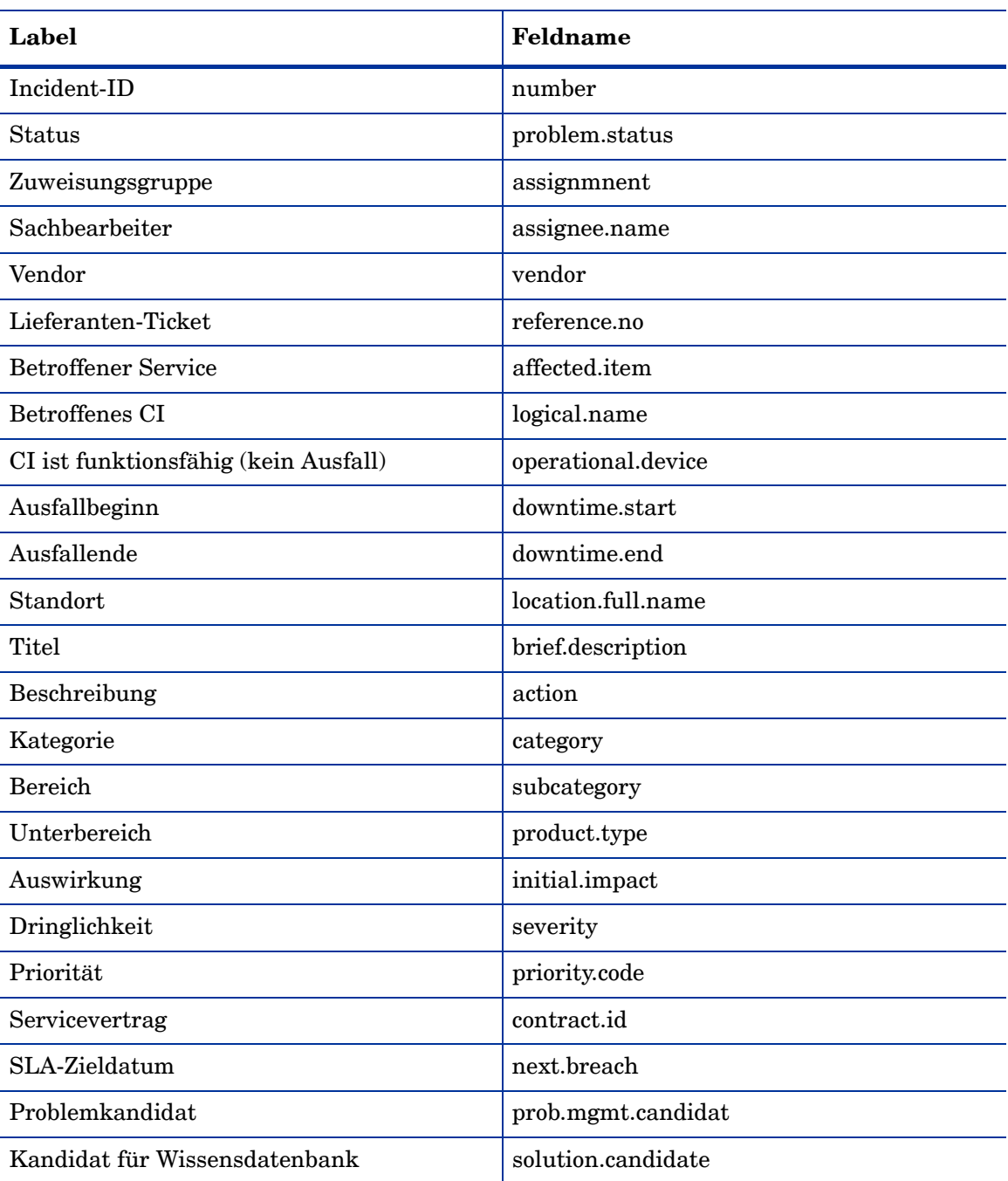

#### **Tabelle B-2Relevante Felder in der Tabelle "probsummary"**

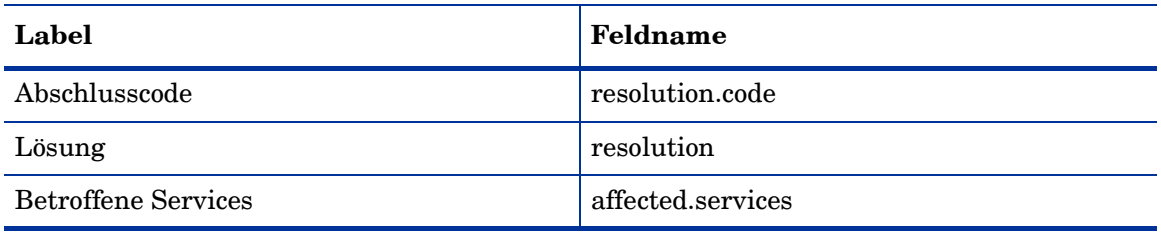

## **Tabelle B-2Relevante Felder in der Tabelle "probsummary" (Forts.)**

# Request Management-Anwendung – Tabellen und Felder

Request Management wurde aus einer Anwendung namens Order and Catalog Management (OCM) entwickelt. Daher beginnen die Namen vieler Tabellen, die in der Request Management-Anwendung verwendet werden, mit **ocm**. Die Tabellen, in denen die Request Management-Anwendung Daten speichert, werden nachfolgend dokumentiert.

- • [Anforderung \(Kostenvoranschlag\)](#page-365-0)
- • [Bestellung](#page-366-0)
- • [Einzelposten](#page-366-1)

## <span id="page-365-0"></span>Anforderung (Kostenvoranschlag)

In den Workflows von Request Management sind Anforderungsdatensätze (auch Kostenvoranschlagsdatensätze) sogenannte Tickets, die den Workflow einer Anforderung aus der Benutzerperspektive, der Dateneingabe und der Hinzufügung von Einzelposten verfolgen. Sie werden in der Tabelle **ocmq** gespeichert.

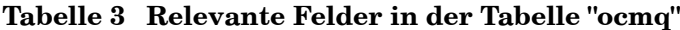

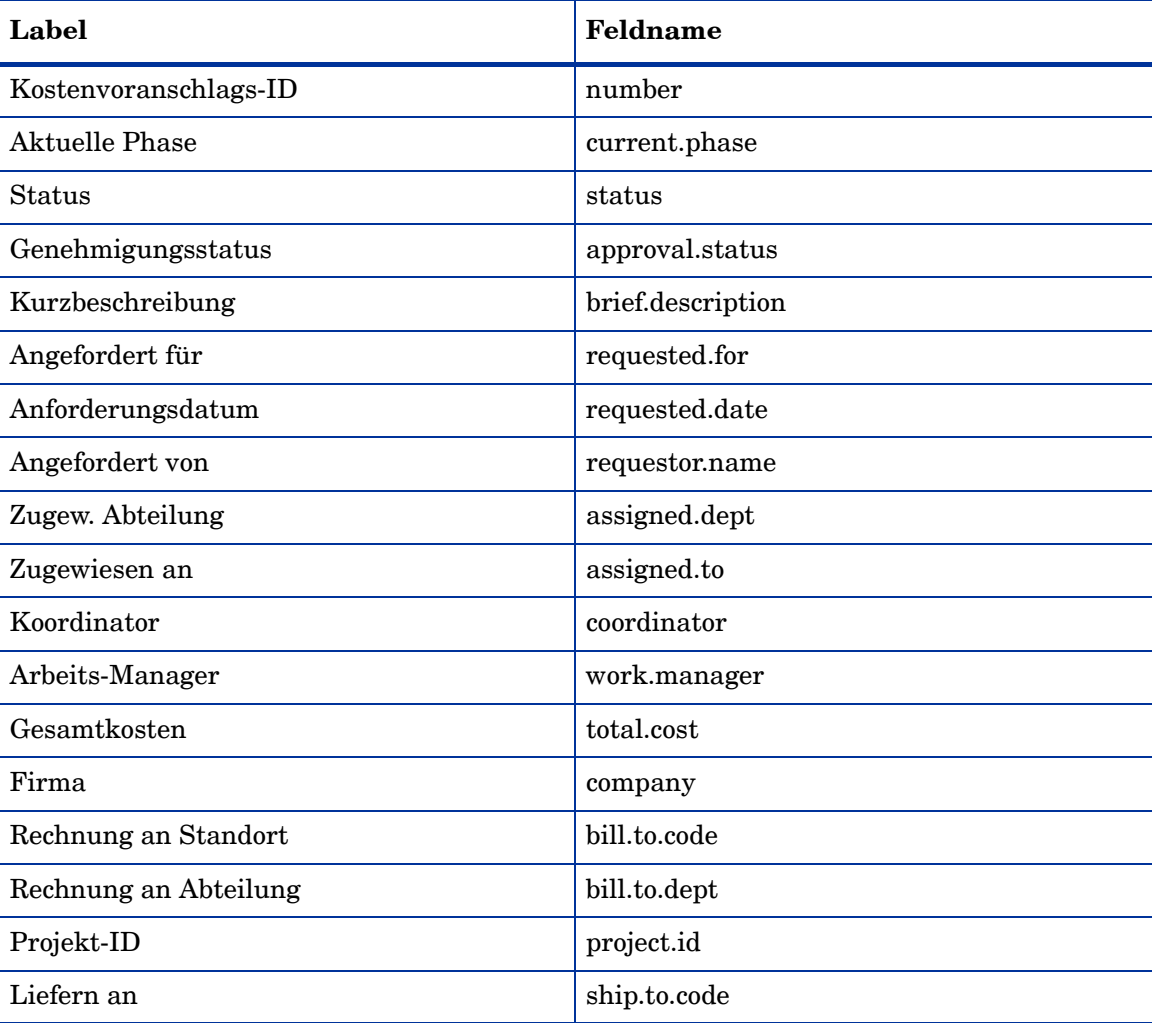

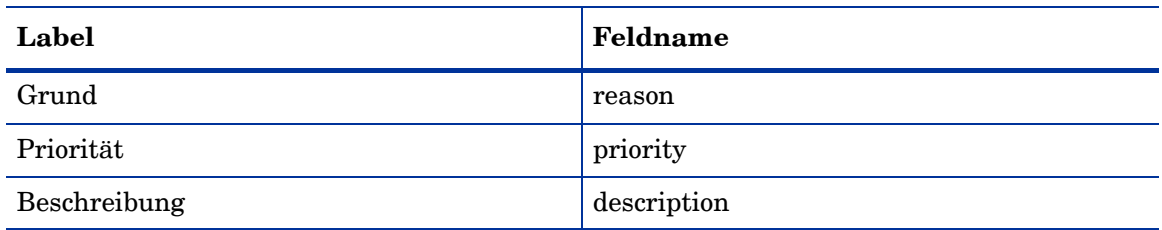

### **Tabelle 3 Relevante Felder in der Tabelle "ocmq" (Forts.)**

# <span id="page-366-0"></span>**Bestellung**

Bestelldatensätze sind Tickets, die den Workflow der tatsächlichen Bestellung mindestens eines Einzelpostens aus der Bestell- und Empfangsperspektive verfolgen. Sie erfüllen Einzelposten aus mindestens einem Kostenvoranschlag. Sie werden in der Tabelle **ocmo** gespeichert.

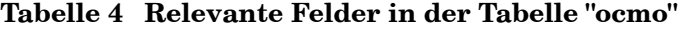

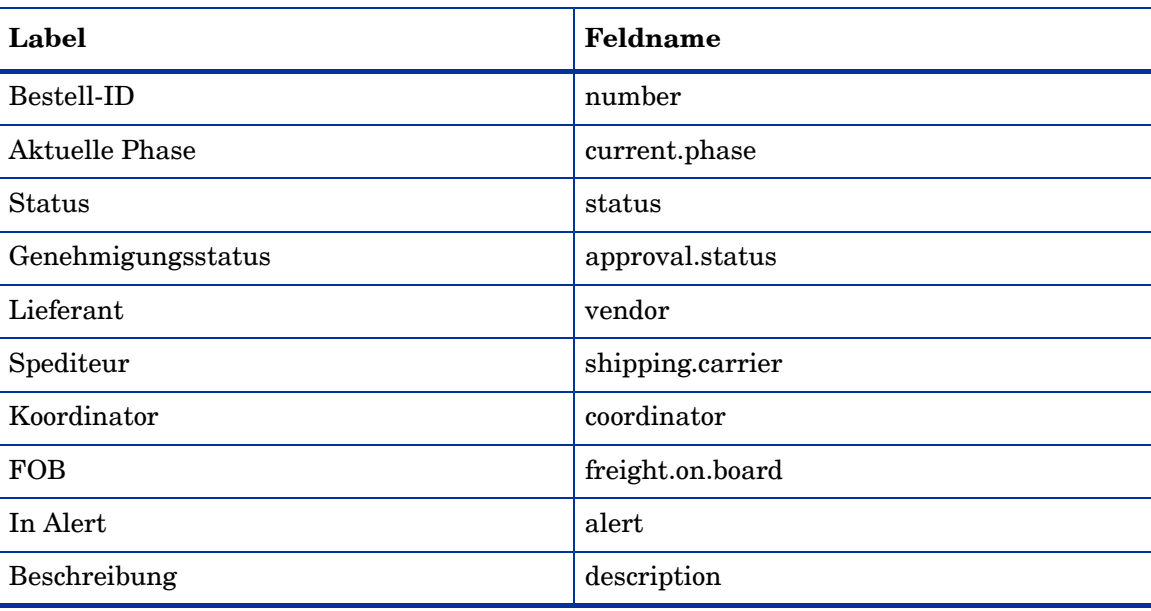

# <span id="page-366-1"></span>**Einzelposten**

Einzelposten-Datensätze werden durch neue Kostenvoranschläge oder Bestellungen erzeugt und mit diesen verbunden. Sie werden in der Tabelle **ocml** gespeichert.

| Label                         | Feldname     |
|-------------------------------|--------------|
| Nummer                        | number       |
| Status                        | status       |
| Projekt-ID                    | project.id   |
| Kategorie                     | category     |
| Überg. Voranschlag/Bestellung | parent.quote |

**Tabelle 5 Relevante Felder in der Tabelle "ocml"**

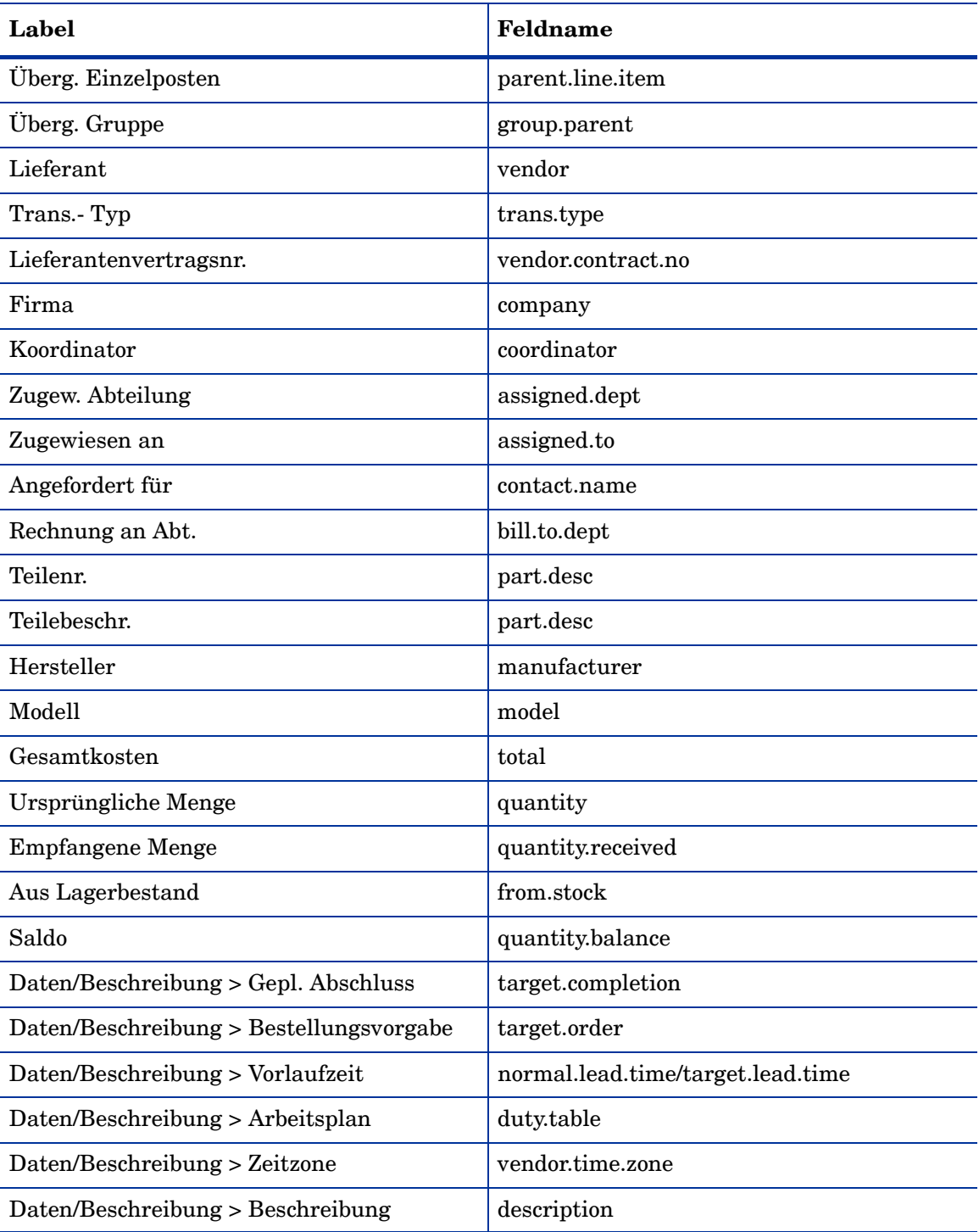

# **Tabelle 5 Relevante Felder in der Tabelle "ocml" (Forts.)**

# Problem Management-Anwendung – Tabellen und Felder

Die Problem Management-Anwendung unterteilt den Problem Management-Prozess in zwei Stufen: die Problembehandlung zum Identifizieren und Verfolgen von Problemen und die Fehlerbehandlung zum Steuern des Lösungsfindungsprozesses.

Die Problem Management-Anwendung speichert die Daten für die Problem- und Fehlerbehandlung in separaten Tabellen, wie im Folgenden dokumentiert.

- • [Problembehandlung auf Seite 369](#page-368-0)
- • [Fehlerbehandlung auf Seite 371](#page-370-0)

## <span id="page-368-0"></span>Problembehandlung

Die meisten der für die Problem Management-Anwendung relevanten Felder befinden sich in der Tabelle **rootcause**. Das Label im Formular stimmt möglicherweise nicht immer mit dem Feldnamen in der Tabelle überein. Die Tabelle ordnet das Label dem Feldnamen in der Tabelle **rootcause** zu.

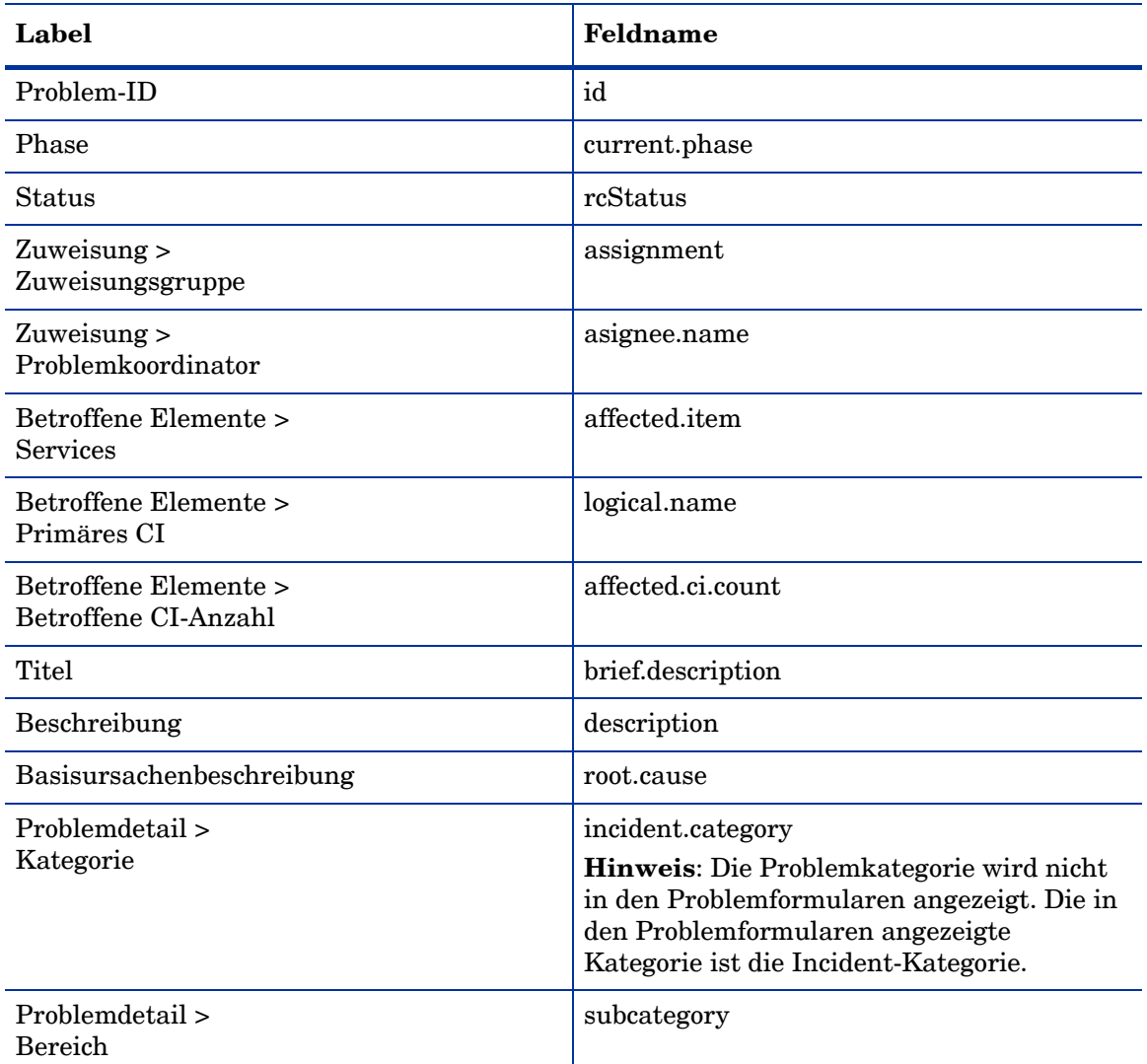

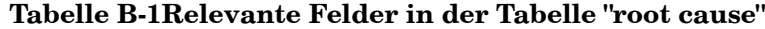

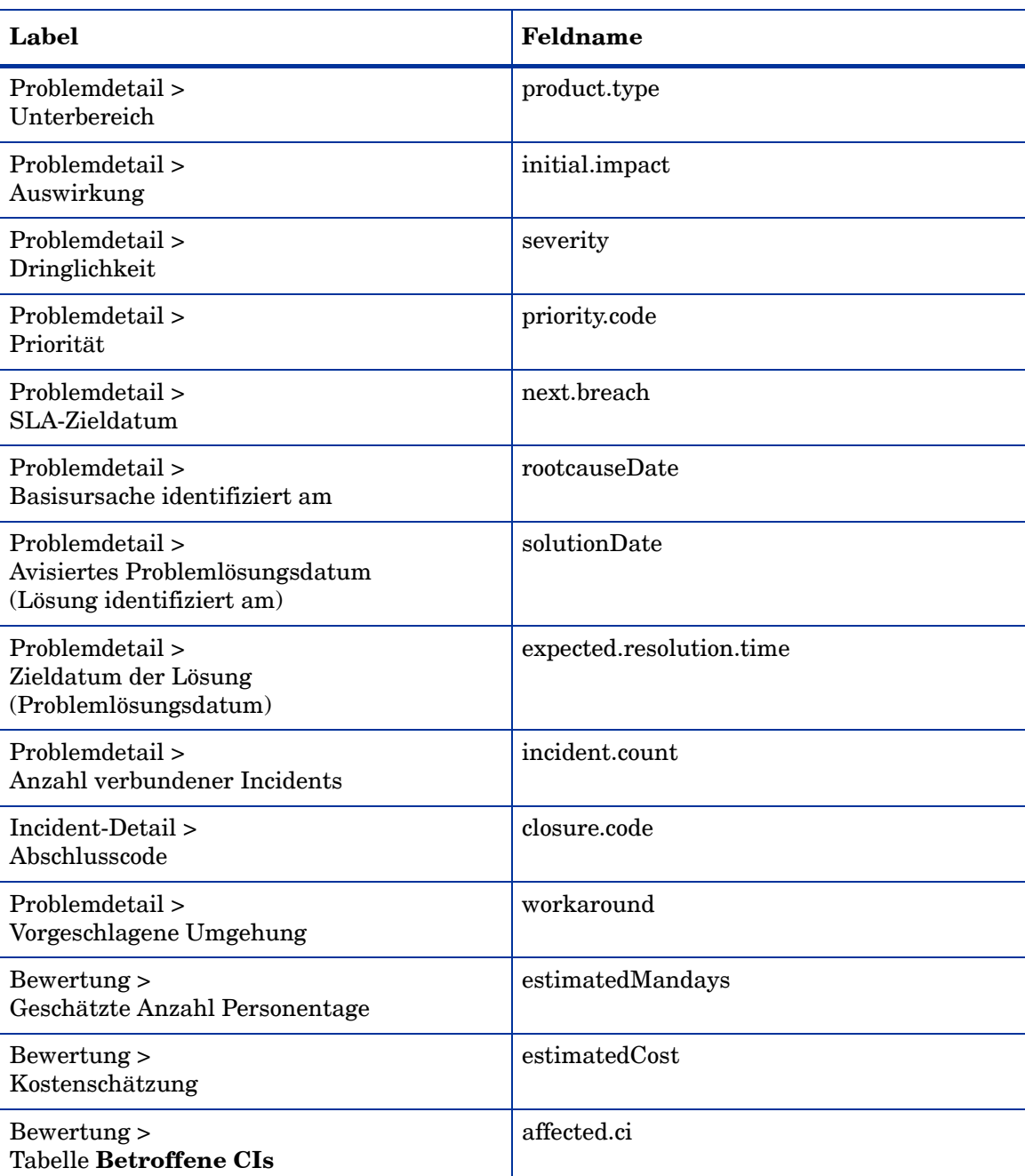

### **Tabelle B-1Relevante Felder in der Tabelle "root cause" (Forts.)**

# <span id="page-370-0"></span>Fehlerbehandlung

Eine weitere wichtige Tabelle in der Problem Management-Anwendung ist die Tabelle **known error**. Die Formulare für bekannte Fehler verwenden die Felder aus der Tabelle **known error**. Das Label im Formular stimmt möglicherweise nicht immer mit dem Feldnamen in der Tabelle überein. Die Tabelle ordnet das Label dem Feldnamen in der Tabelle **known error** zu.

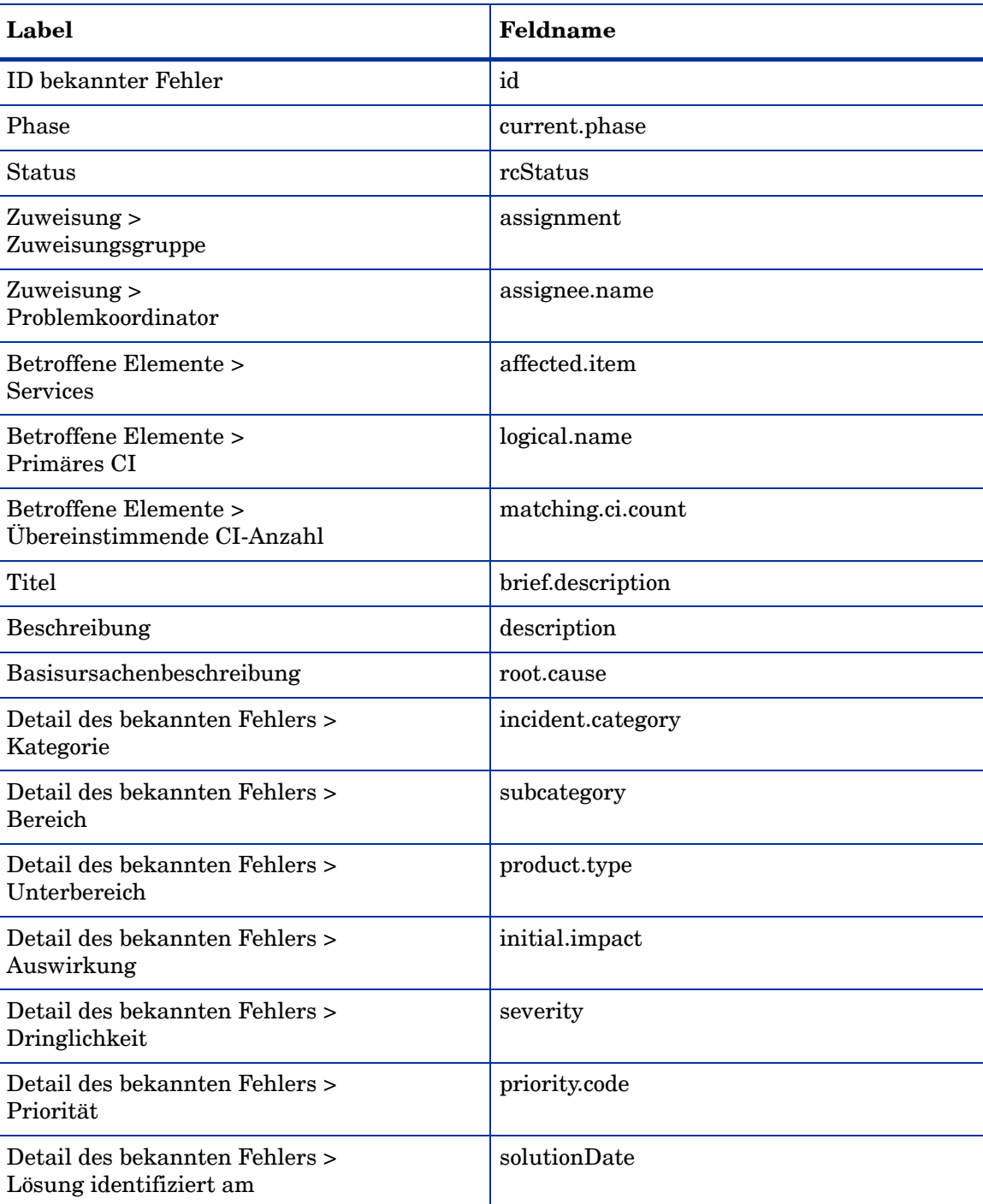

### **Tabelle B-2Relevante Felder in der Tabelle "known error"**

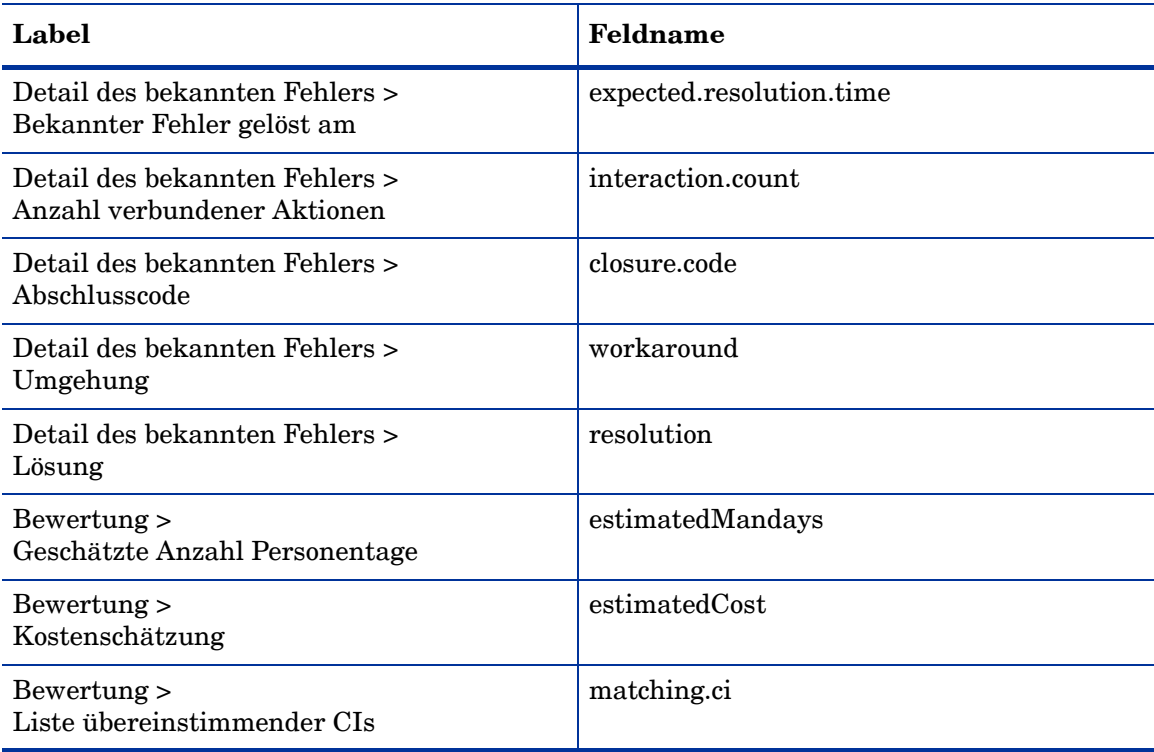

### **Tabelle B-2Relevante Felder in der Tabelle "known error" (Forts.)**

# Change Management-Anwendung – Tabellen und Felder

Die meisten der für die Change Management-Anwendung relevanten Felder befinden sich in der Tabelle **cm3r**. Das Label im Formular stimmt möglicherweise nicht immer mit dem Feldnamen in der Tabelle überein. Die Tabelle ordnet den Label-Namen dem Feldnamen in der Tabelle **cm3r** zu.

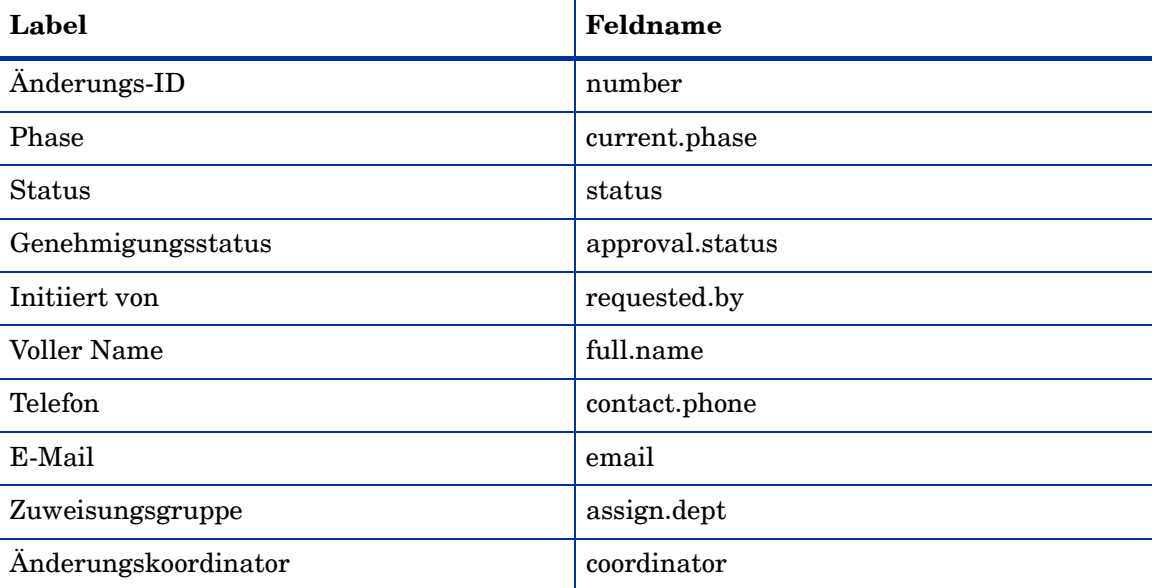

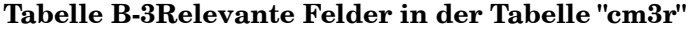

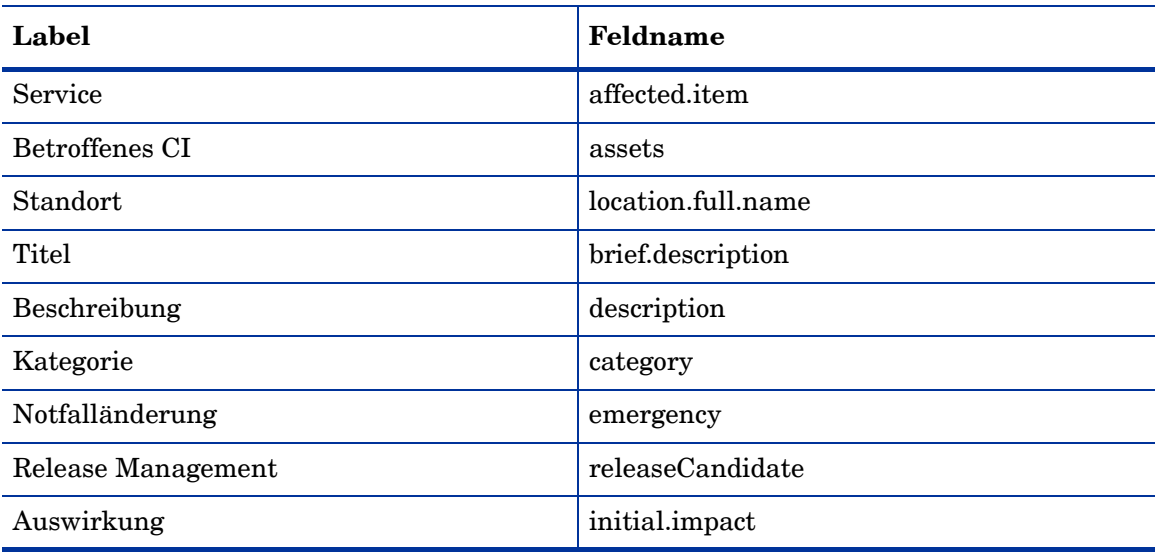

### **Tabelle B-3Relevante Felder in der Tabelle "cm3r" (Forts.)**

# Configuration Management-Anwendung – Tabellen und Felder

Die meisten der für die Configuration Management-Anwendung relevanten Felder befinden sich in der Tabelle **device**. Das Label im Formular stimmt möglicherweise nicht immer mit dem Feldnamen in der Tabelle überein. Die Tabelle ordnet das Label dem Feldnamen in der Tabelle **device** zu.

| Label                                              | Feldname        |
|----------------------------------------------------|-----------------|
| $CI-ID$                                            | id              |
| CI-Name                                            | logical.name    |
| Asset-Kennzeichen                                  | asset.tag       |
| <b>Status</b>                                      | istatus         |
| Zuweisungen > Verantwortliche Person               | owner           |
| Zuweisungen ><br>Konfigurationsadministratorgruppe | assignment      |
| Zuweisungen > Support-Gruppen                      | support.groups  |
| Zuweisungen > Support-Hinweise                     | support.remarks |
| Zuweisungen > Teilenummer                          | part.desc       |
| Modell > Hersteller                                | manufacturer    |
| Modell > Modell                                    | model           |
| Modell > Version                                   | version         |
| Model > Seriennummer                               | serial.no       |

**Tabelle B-4Relevante Felder in der Tabelle "device"**

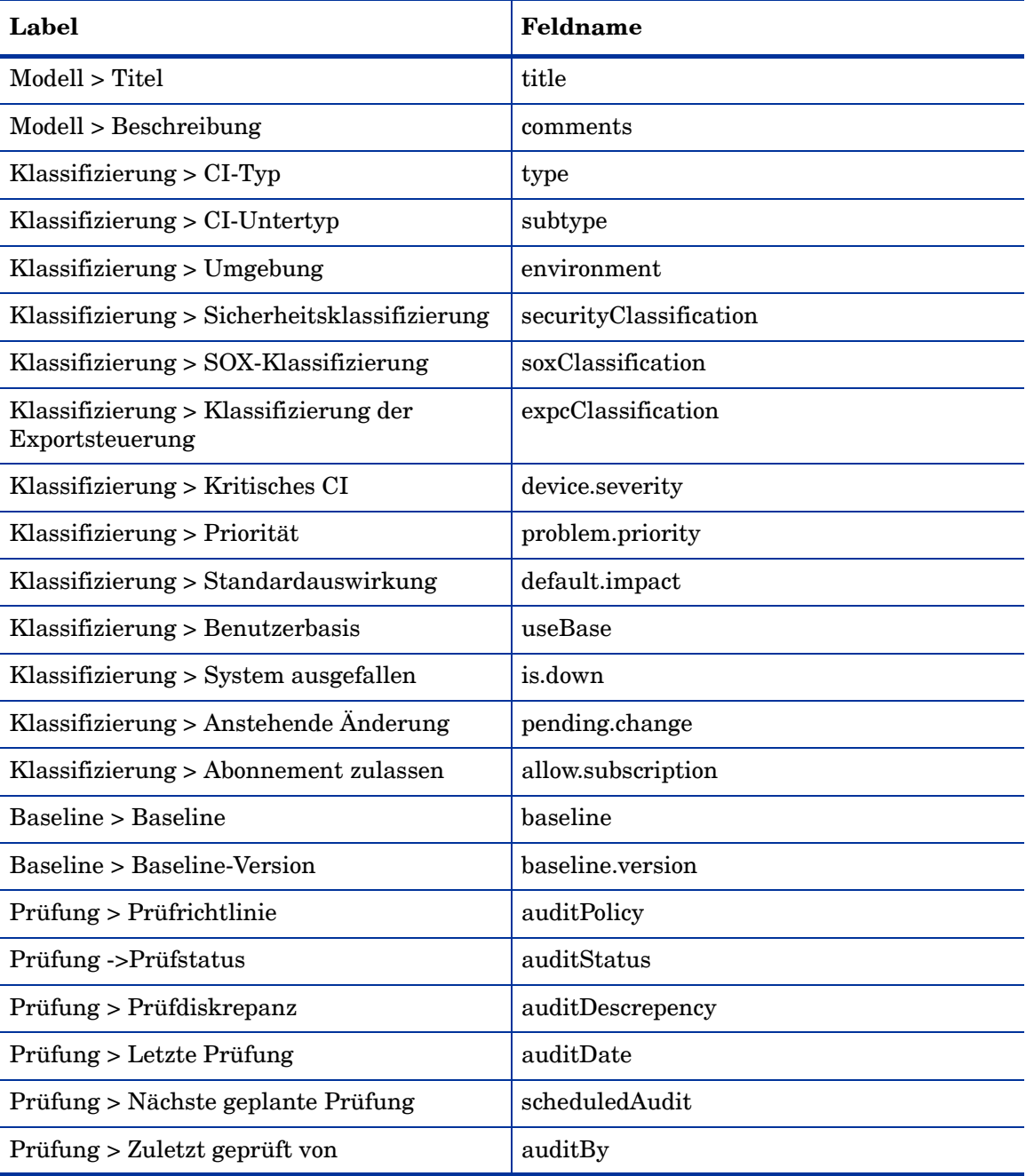

### **Tabelle B-4Relevante Felder in der Tabelle "device" (Forts.)**

# Index

## A

Ä, [222](#page-221-0) Alerts, Problem Management, [187](#page-186-0) Änderungsbewertung und -abschluss Prozesstabelle, [288](#page-287-0) Workflow-Diagramm, [287](#page-286-0) Änderungsbewertung und -planung Prozesstabelle, [275](#page-274-0) Workflow-Diagramm, [274](#page-273-0) Änderungsgenehmiger Change Management-Benutzerrolle, [280](#page-279-0) Änderungsgenehmigung Prozesstabelle, [279](#page-278-0) Workflow-Diagramm, [278](#page-277-0) Änderungsimplementierung koordinieren Prozesstabelle, [282](#page-281-0) Workflow-Diagramm, [281](#page-280-0) Änderungskoordinator Change Management-Benutzerrolle, [265](#page-264-0) bis [276](#page-275-0) Problem Management-Benutzerrolle, [220](#page-219-0) bis [222](#page-221-0) Änderungs-Manager, Change Management-Benutzerrolle, [279](#page-278-1) bis [294](#page-293-0) Änderungsprotokollierung Prozesstabelle, [267](#page-266-0) Workflow-Diagramm, [266](#page-265-0) Änderungsprüfung Prozesstabelle, [272](#page-271-0) Workflow-Diagramm, [271](#page-270-0) Anwendungen Change Management, [245](#page-244-0) bis [302](#page-301-0) Beziehungen zu anderen Anwendungen, [23](#page-22-0) Configuration Management, [303](#page-302-0) bis [353](#page-352-0) Beziehungen zu anderen Anwendungen, [24](#page-23-0) Incident Management, [61](#page-60-0) bis [111](#page-110-0) Beziehungen zu anderen Anwendungen, [22](#page-21-0) Problem Management, [185](#page-184-0) bis [240](#page-239-0) Beziehungen zu anderen Anwendungen, [23](#page-22-1) Request Management Beziehungen zu anderen Anwendungen, [22](#page-21-1) Service Desk, [25](#page-24-0) bis [60](#page-59-0) Beziehungen zu anderen Anwendungen, [22](#page-21-2)

Assistenten Interaktion eskalieren – Änderungsanforderung, [60](#page-59-1) Interaktion eskalieren – Incident, [60](#page-59-2) Interaktion eskalieren – Informationsanforderung, [60](#page-59-3) Ausgabe Change Management, [261](#page-260-0) Configuration Management, [314](#page-313-0) Incident Management, [66](#page-65-0) Problem Management, [193](#page-192-0) User Interaction Management, [31](#page-30-0)

## B

Bearbeiter, Incident Management-Benutzerrolle, [69](#page-68-0) bis [73](#page-72-0) Benachrichtigungen, Problem Management, [187](#page-186-1) Benutzer, User Interaction Management-Benutzerrolle, [30](#page-29-0), [37](#page-36-0) bis [38](#page-37-0) Benutzerrollen Change Management, [260](#page-259-0) Änderungsanalyst, [260](#page-259-1) Änderungsgenehmiger, [260,](#page-259-2) [280](#page-279-0) Änderungskoordinator, [260,](#page-259-3) [265](#page-264-0) bis [276](#page-275-0) Änderungs-Manager, [260](#page-259-4), [279](#page-278-1) bis [294](#page-293-0) E-CAB, [260](#page-259-5), [290](#page-289-0) bis [292](#page-291-0) Problem-Manager, [265](#page-264-1) bis [269](#page-268-0) Release-Manager, [265](#page-264-2) bis [269](#page-268-1) Release-Paket- und Build-Manager, [260](#page-259-6), [290](#page-289-1) Service Desk-Agent, [265](#page-264-3) bis [267](#page-266-1) Configuration Management, [313](#page-312-0) CMS-/Tools-Administrator, [313,](#page-312-1) [319](#page-318-0) bis [320](#page-319-0) Konfigurationsadministrator, [313,](#page-312-2) [320](#page-319-1) bis [340](#page-339-0) Konfigurations-Manager, [313](#page-312-3), [319](#page-318-1) bis [320](#page-319-2) Konfigurationsprüfer, [313](#page-312-4), [330](#page-329-0) bis [336](#page-335-0) Systemadministrator, [339](#page-338-0) bis [340](#page-339-1) Incident Management, [65](#page-64-0) Bearbeiter, [65](#page-64-1), [69](#page-68-0) bis [73](#page-72-0) Incident-Analyst, [65,](#page-64-2) [74](#page-73-0) bis [86](#page-85-0) Incident-Koordinator, [65](#page-64-3), [73](#page-72-1) bis [96](#page-95-0) Incident-Manager, [65](#page-64-4), [89](#page-88-0) bis [94](#page-93-0) Service Desk-Agent, [69](#page-68-1) bis [92](#page-91-0) Service Desk-Manager, [72](#page-71-0) bis [100](#page-99-0)

Problem Management, [192](#page-191-0) Änderungskoordinator, [220](#page-219-0) bis [222](#page-221-0) Problemanalyst, [192,](#page-191-1) [200](#page-199-0) bis [222](#page-221-1) Problemkoordinator, [192,](#page-191-2) [197](#page-196-0) bis [202](#page-201-0) Problem-Manager, [192](#page-191-3), [205](#page-204-0) bis [229](#page-228-0) User Interaction Management, [30](#page-29-1) Benutzer, [30,](#page-29-0) [37](#page-36-0) bis [38](#page-37-0) Service Desk-Agent, [30,](#page-29-2) [40](#page-39-0) bis [45](#page-44-0)

Beschwerdeverfahren Prozesstabelle, [99](#page-98-0) Workflow-Diagramm, [98](#page-97-0)

Branchenstandards COBIT 4.1, [16](#page-15-0) ISO 20000, [15](#page-14-0) ITIL V3, [14](#page-13-0)

## C

Change Management, [245](#page-244-0) bis [302](#page-301-0) Anwendung, [246](#page-245-0) Ausgabe, [261](#page-260-0) Benutzerrollen, [260](#page-259-0) Änderungsanalyst, [260](#page-259-1) Änderungsgenehmiger, [260,](#page-259-2) [280](#page-279-0) Änderungskoordinator, [260,](#page-259-3) [265](#page-264-0) bis [276](#page-275-0) Änderungs-Manager, [260](#page-259-4), [279](#page-278-1) bis [294](#page-293-0) E-CAB, [260](#page-259-5), [290](#page-289-0) bis [292](#page-291-0) Problem-Manager, [265](#page-264-1) bis [269](#page-268-0) Release-Manager, [265](#page-264-2) bis [269](#page-268-1) Release-Paket- und Build-Manager, [260](#page-259-6), [290](#page-289-1) Service Desk-Agent, [265](#page-264-3) bis [267](#page-266-1) Beziehungen zu anderen Anwendungen, [23](#page-22-0) Eingabe, [261](#page-260-1) Formulare Formulardetails, [297](#page-296-0) bis [302](#page-301-1) Neue Änderungsanforderung, [296](#page-295-0) ITIL-Funktion, [246](#page-245-1) Kategorien, [119,](#page-118-0) [247](#page-246-0) KPIs COBIT, [262](#page-261-0) ITIL, [262](#page-261-1) Service Manager, [261](#page-260-2) Prozessdiagramm, [248](#page-247-0) Prozesse, [245](#page-244-0) bis [302](#page-301-0) Änderungsbewertung und -abschluss, [286](#page-285-0) bis [289](#page-288-0) Änderungsbewertung und -planung, [273](#page-272-0) bis [277](#page-276-0) Änderungsgenehmigung, [277](#page-276-1) bis [280](#page-279-1) Änderungsimplementierung koordinieren, [280](#page-279-2) bis [285](#page-284-0) Änderungsprotokollierung, [265](#page-264-4) bis [269](#page-268-2) Änderungsprüfung, [270](#page-269-0) bis [273](#page-272-1) Notfalländerungsverfahren, [290](#page-289-2) bis [294](#page-293-1) Überblick, [247](#page-246-1)

Prozesstabellen Änderungsbewertung und -abschluss, [288](#page-287-0) Änderungsbewertung und -planung, [275](#page-274-0) Änderungsgenehmigung, [279](#page-278-0) Änderungsimplementierung koordinieren, [282](#page-281-0) Änderungsprotokollierung, [267](#page-266-0) Änderungsprüfung, [272](#page-271-0) Notfalländerungsverfahren, [292](#page-291-1) RACI-Matrix, [123,](#page-122-0) [263](#page-262-0) Serviceüberführung, [246](#page-245-2) Workflow-Diagramme Änderungsbewertung und -abschluss, [287](#page-286-0) Änderungsbewertung und -planung, [274](#page-273-0) Änderungsgenehmigung, [278](#page-277-0) Änderungsimplementierung koordinieren, [281](#page-280-0) Änderungsprotokollierung, [266](#page-265-0) Änderungsprüfung, [271](#page-270-0) Notfalländerungsverfahren, [291](#page-290-0) CMS-/Tools-Administrator, Configuration Management-Benutzerrolle, [313,](#page-312-1) [319](#page-318-0) bis [320](#page-319-0) COBIT, [14](#page-13-1) Change Management-KPIs, [262](#page-261-0) Configuration Management-KPIs, [315](#page-314-0) Incident Management-KPIs, [68](#page-67-0) Problem Management-KPIs, [195](#page-194-0) User Interaction Management-KPIs, [32](#page-31-0) Configuration Management, [303](#page-302-0) bis [353](#page-352-0) Anwendung, [305](#page-304-0) Ausgabe, [314](#page-313-0) Benutzerrollen, [313](#page-312-0) CMS-/Tools-Administrator, [313,](#page-312-1) [319](#page-318-0) bis [320](#page-319-0) Konfigurationsadministrator, [313,](#page-312-2) [320](#page-319-1) bis [340](#page-339-0) Konfigurations-Manager, [313](#page-312-3), [319](#page-318-1) bis [320](#page-319-2) Konfigurationsprüfer, [313](#page-312-4), [330](#page-329-0) bis [336](#page-335-0) Systemadministrator, [339](#page-338-0) bis [340](#page-339-1) Beziehungen zu anderen Anwendungen, [24](#page-23-0) Eingabe, [314](#page-313-1) Formulare Formulardetails, [343](#page-342-0) bis [354](#page-353-0) Konfigurationselement, [342](#page-341-0) ITIL-Funktion, [304](#page-303-0) KPIs COBIT, [315](#page-314-0) ITIL, [315](#page-314-1) Service Manager, [314](#page-313-2) Prozessdiagramm, [312](#page-311-0)

Prozesse, [303](#page-302-0) bis [353](#page-352-0) Configuration Management-Planung, [317](#page-316-0) bis [320](#page-319-3) Konfigurationsidentifizierung, [321](#page-320-0) bis [325](#page-324-0) Konfigurationskontrolle, [325](#page-324-1) bis [327](#page-326-0) Konfigurationsstatuserfassung und Berichterstellung, [328](#page-327-0) bis [331](#page-330-0) Konfigurationsüberprüfung und überwachung, [331](#page-330-1) bis [336](#page-335-1) Masterdaten verwalten, [337](#page-336-0) bis [340](#page-339-2) Überblick, [310](#page-309-0) Prozesstabellen Configuration Management-Planung, [319](#page-318-2) Konfigurationsidentifizierung, [323](#page-322-0) Konfigurationskontrolle, [327](#page-326-1) Konfigurationsstatuserfassung und Berichterstellung, [330](#page-329-1) Konfigurationsüberprüfung und überwachung, [335](#page-334-0) Masterdaten verwalten, [339](#page-338-1) RACI-Matrix, [316](#page-315-0) Serviceüberführung, [304](#page-303-1) Workflow-Diagramme Configuration Management-Planung, [318](#page-317-0) Konfigurationsidentifizierung, [322](#page-321-0) Konfigurationskontrolle, [326](#page-325-0) Konfigurationsstatuserfassung/ Berichterstellung, [329](#page-328-0) Konfigurationsüberprüfung und überwachung, [334](#page-333-0) Masterdaten verwalten, [338](#page-337-0)

Configuration Management-Planung Prozesstabelle, [319](#page-318-2) Workflow-Diagramm, [318](#page-317-0)

Control Objectives and IT Process Framework  *[siehe](#page-13-1)* COBIT

### E

E-CAB, Change Management-Benutzerrolle, [290](#page-289-0) bis [292](#page-291-0)

Eingabe Change Management, [261](#page-260-1) Configuration Management, [314](#page-313-1) Incident Management, [66](#page-65-1) Problem Management, [193](#page-192-1) User Interaction Management, [31](#page-30-1)

Einstufiger Abschlussprozess für Incident-Tickets, [63](#page-62-0)

### F

Formulardetails Change Management, [297](#page-296-0) bis [302](#page-301-1) Configuration Management, [343](#page-342-0) bis [354](#page-353-0)

Incident Management, [104](#page-103-0) bis [111](#page-110-1) Problem Management, [233](#page-232-0) bis [238](#page-237-0) Service Desk, [50](#page-49-0) bis [55](#page-54-0) Formulare Change Management, neue Änderungsanforderung, [296](#page-295-0) Configuration Management, Konfigurationselement, [342](#page-341-0) Incident Management Aktualisierter Incident, [103](#page-102-0) Neuer Incident, [102](#page-101-0) Problem Management Neuer bekannter Fehler, [239](#page-238-0) Neues Problem, [232](#page-231-0) User Interaction Management Eskalierte Interaktion, [49](#page-48-0) Neue Interaktion, [48](#page-47-0)

## I

Incident-Abschluss Prozesstabelle, [86](#page-85-1) Workflow-Diagramm, [85](#page-84-0)

Incident-Analyst, Incident Management-Benutzerrolle, [65](#page-64-2), [74](#page-73-0) bis [86](#page-85-0)

Incident-Eskalation Prozesstabelle, [89](#page-88-1) Workflow-Diagramm, [88](#page-87-0)

Incident-Koordinator, Incident Management-Benutzerrolle, [65](#page-64-3), [73](#page-72-1) bis [96](#page-95-0)

Incident-Lösung und -Wiederherstellung Prozesstabelle, [83](#page-82-0) Workflow-Diagramm, [82](#page-81-0)

Incident Management, [61](#page-60-0) bis [111](#page-110-0) Anwendung, [62](#page-61-0) Ausgabe, [66](#page-65-0) Benutzerrollen, [65](#page-64-0) Bearbeiter, [65](#page-64-1), [69](#page-68-0) bis [73](#page-72-0) Incident-Analyst, [65,](#page-64-2) [74](#page-73-0) bis [86](#page-85-0) Incident-Koordinator, [65](#page-64-3), [73](#page-72-1) bis [96](#page-95-0) Incident-Manager, [65](#page-64-4), [89](#page-88-0) bis [94](#page-93-0) Service Desk-Agent, [69](#page-68-1) bis [92](#page-91-0) Service Desk-Manager, [72](#page-71-0) bis [100](#page-99-0) Beziehungen zu anderen Anwendungen, [22](#page-21-0) Eingabe, [66](#page-65-1) Einstufiger Abschlussprozess, [63](#page-62-0) Formulare Aktualisierter Incident, [103](#page-102-0) Formulardetails, [104](#page-103-0) bis [111](#page-110-1) Neuer Incident, [102](#page-101-0) Implementierungshinweise, [63](#page-62-1) ITIL-Funktion, [62](#page-61-1)

KPIs COBIT, [68](#page-67-0) ITIL, [67](#page-66-0) Service Manager, [67](#page-66-1) Prozessdiagramm, [64](#page-63-0) Prozesse, [61](#page-60-0) bis [111](#page-110-0) Beschwerdeverfahren, [97](#page-96-0) bis [100](#page-99-1) Incident-Abschluss, [83](#page-82-1) bis [86](#page-85-2) Incident-Eskalation, [86](#page-85-3) bis [90](#page-89-0) Incident-Lösung und -Wiederherstellung, [81](#page-80-0) bis [83](#page-82-2) Incident-Protokollierung, [69](#page-68-2) bis [73](#page-72-2) Incident-Untersuchung und -Diagnose, [77](#page-76-0) bis [80](#page-79-0) Incident-Zuweisung, [73](#page-72-3) bis [76](#page-75-0) OLA- und UC-Überwachung, [94](#page-93-1) bis [96](#page-95-1) SLA-Überwachung, [91](#page-90-0) bis [92](#page-91-1) Überblick, [63](#page-62-2) Prozesstabellen Incident-Abschluss, [86](#page-85-1) Incident-Eskalation, [89](#page-88-1) Incident-Lösung und -Wiederherstellung, [83](#page-82-0) Incident-Protokollierung, [72](#page-71-1) Incident-Untersuchung und -Diagnose, [79](#page-78-0) Incident-Zuweisung, [76](#page-75-1) OLA- und UC-Überwachung, [95](#page-94-0) SLA-Überwachung, [92](#page-91-2) RACI-Matrix, [68](#page-67-1) Servicebetrieb, [62](#page-61-2) Workflow-Diagramme Incident-Abschluss, [85](#page-84-0) Incident-Eskalation, [88](#page-87-0) Incident-Lösung und -Wiederherstellung, [82](#page-81-0) Incident-Protokollierung, [71](#page-70-0) Incident-Untersuchung und -Diagnose, [78](#page-77-0) Incident-Zuweisung, [75](#page-74-0) OLA- und UC-Überwachung, [94](#page-93-2) SLA-Überwachung, [91](#page-90-1) Zweistufiger Abschlussprozess, [63](#page-62-3) Incident-Manager, Incident Management-Benutzerrolle, [65](#page-64-4), [89](#page-88-0) bis [94](#page-93-0) Incident-Protokollierung Prozesstabelle, [72](#page-71-1) Workflow-Diagramm, [71](#page-70-0) Incident-Untersuchung und -Diagnose Prozesstabelle, [79](#page-78-0) Workflow-Diagramm, [78](#page-77-0) Incident-Zuweisung Prozesstabelle, [76](#page-75-1) Workflow-Diagramm, [75](#page-74-0) Information Technology Infrastructure Library  *[siehe](#page-10-0)* ITIL

Information Technology Service Management  *[siehe](#page-10-1)* ITSM Interaktionsabschluss Prozesstabelle, [43](#page-42-0), [45](#page-44-1) Workflow-Diagramme, [42,](#page-41-0) [44](#page-43-0) Interaktionsbearbeitung Prozesstabelle, [40](#page-39-1) Workflow-Diagramm, [39](#page-38-0) International Organization for Standardization  *[siehe](#page-13-2)* ISO ISO, [14](#page-13-2) ITIL, [11](#page-10-0) Change Management Funktion, [246](#page-245-1) Change Management-KPIs, [262](#page-261-1) Configuration Management Funktion, [304](#page-303-0) KPIs, [315](#page-314-1) Incident Management Funktion, [62](#page-61-1) KPIs, [67](#page-66-0) Problem Management Funktion, [186](#page-185-0) KPIs, [194](#page-193-0) Service Desk, Funktion, [26](#page-25-0) User Interaction Management, KPIs, [32](#page-31-1) ITSM, [11](#page-10-1)

## K

Kategorien, [119](#page-118-0), [247](#page-246-0) Konfigurationsadministrator, Configuration Management-Benutzerrolle, [320](#page-319-1) bis [340](#page-339-0) Konfigurationsidentifizierung Prozesstabelle, [323](#page-322-0) Workflow-Diagramm, [322](#page-321-0) Konfigurationskontrolle Prozesstabelle, [327](#page-326-1) Workflow-Diagramm, [326](#page-325-0) Konfigurations-Manager Configuration Management-Benutzerrolle, [313](#page-312-3), [319](#page-318-1) bis [320](#page-319-2) Konfigurationsprüfer, Configuration Management-Benutzerrolle, [313,](#page-312-4) [330](#page-329-0) bis [336](#page-335-0) Konfigurationsstatuserfassung/Berichterstellung Workflow-Diagramm, [329](#page-328-0) Konfigurationsstatuserfassung und Berichterstellung Prozesstabelle, [330](#page-329-1) Konfigurationsüberprüfung und -überwachung Prozesstabelle, [335](#page-334-0)

Workflow-Diagramm, [334](#page-333-0)

### KPIs

COBIT Change Management, [262](#page-261-0) Configuration Management, [315](#page-314-0) Incident Management, [68](#page-67-0) Problem Management, [195](#page-194-0) User Interaction Management, [32](#page-31-0) ITIL Change Management, [262](#page-261-1) Configuration Management, [315](#page-314-1) Incident Management, [67](#page-66-0) Problem Management, [194](#page-193-0) User Interaction Management, [32](#page-31-1) Service Manager Change Management, [261](#page-260-2) Configuration Management, [314](#page-313-2) Incident Management, [67](#page-66-1) Problem Management, [194](#page-193-1) User Interaction Management, [32](#page-31-2) KPIs (Key Performance Indicators)  *[siehe](#page-31-2)* KPIs

### L

Laufzeitumgebung (Run-Time Environment, RTE)  *[siehe](#page-11-0)* RTE

Lösung bekannter Fehler Prozesstabelle, [222](#page-221-2) Workflow-Diagramm, [221](#page-220-0)

*[siehe](#page-260-2)* KPIs

Lösungsannahme bekannter Fehler Prozesstabelle, [219](#page-218-0) Workflow-Diagramm, [218](#page-217-0)

### M

Masterdaten verwalten Prozesstabelle, [339](#page-338-1) Workflow-Diagramm, [338](#page-337-0)

[Module](#page-12-0) *siehe* Anwendungen

## N

Notfalländerungsverfahren Prozesstabelle, [292](#page-291-1) Workflow-Diagramm, [291](#page-290-0)

## O

OLA- und UC-Überwachung Prozesstabelle, [95](#page-94-0) Workflow-Diagramm, [94](#page-93-2)

### P

Phasen, Change Management, [119](#page-118-0), [247](#page-246-0) Proaktives Problem Management, [186](#page-185-1) Problemabschluss und -überprüfung Prozesstabelle, [225](#page-224-0) Workflow-Diagramm, [224](#page-223-0) Problemanalyst, Problem Management-Benutzerrolle, [200](#page-199-0) bis [222](#page-221-1) Problemerkennung,/-protokollierung/ kategorisierung Workflow-Diagramm, [199](#page-198-0) Problemerkennung, -protokollierung und kategorisierung Prozesstabelle, [200](#page-199-1) Problemkoordinator, Problem Management-Benutzerrolle, [197](#page-196-0) bis [202](#page-201-0) Problem Management, [185](#page-184-0) bis [240](#page-239-0) Alerts, [187](#page-186-0) Anwendung, [186](#page-185-2) Ausgabe, [193](#page-192-0) Benachrichtigungen, [187](#page-186-1) Benutzerrollen, [192](#page-191-4) Änderungskoordinator, [220](#page-219-0) bis [222](#page-221-0) Problemanalyst, [192,](#page-191-1) [200](#page-199-0) bis [222](#page-221-1) Problemkoordinator, [192,](#page-191-2) [197](#page-196-0) bis [202](#page-201-0) Problem-Manager, [192](#page-191-3), [205](#page-204-0) bis [229](#page-228-0) Beziehungen zu anderen Anwendungen, [23](#page-22-1) Eingabe, [193](#page-192-1) Formulare Formulardetails, [233](#page-232-0) bis [238](#page-237-0) Neuer bekannter Fehler, [239](#page-238-0) Neues Problem, [232](#page-231-0) ITIL-Funktion, [186](#page-185-0) KPIs COBIT, [195](#page-194-0) ITIL, [194](#page-193-0) Service Manager, [194](#page-193-1) Proaktiv, [186](#page-185-1) Prozessdiagramm, [189](#page-188-0)

Prozesse, [185](#page-184-0) bis [240](#page-239-0) Lösung bekannter Fehler, [220](#page-219-1) bis [222](#page-221-3) Lösungsannahme bekannter Fehler, [217](#page-216-0) bis [220](#page-219-2) Problemabschluss und -überprüfung, [223](#page-222-0) bis [225](#page-224-1) Problemerkennung, -protokollierung und kategorisierung, [197](#page-196-1) bis [202](#page-201-1) Problempriorisierung und -planung, [203](#page-202-0) bis [206](#page-205-0) Problemuntersuchung und -diagnose, [206](#page-205-1) bis [209](#page-208-0) Protokollierung und Kategorisierung bekannter Fehler, [210](#page-209-0) bis [213](#page-212-0) Überblick, [187](#page-186-2) Überwachung von Problemen und bekannten Fehlern, [226](#page-225-0) bis [229](#page-228-1) Untersuchung bekannter Fehler, [213](#page-212-1) bis [216](#page-215-0) Prozesstabellen Lösung bekannter Fehler, [222](#page-221-2) Lösungsannahme bekannter Fehler, [219](#page-218-0) Problemabschluss und -überprüfung, [225](#page-224-0) Problemerkennung, -protokollierung und kategorisierung, [200](#page-199-1) Problempriorisierung und -planung, [205](#page-204-1) Problemuntersuchung und -diagnose, [208](#page-207-0) Protokollierung und Kategorisierung bekannter Fehler, [212](#page-211-0) Überwachung von Problemen und bekannten Fehlern, [228](#page-227-0) Untersuchung bekannter Fehler, [215](#page-214-0) RACI-Matrix, [195](#page-194-1) Reaktiv, [186](#page-185-3) Servicebetrieb, [186](#page-185-4) Workflow-Diagramme Lösung bekannter Fehler, [221](#page-220-0) Lösungsannahme bekannter Fehler, [218](#page-217-0) Problemabschluss und -überprüfung, [224](#page-223-0) Problemerkennung,/-protokollierung/ kategorisierung, [199](#page-198-0) Problempriorisierung und -planung, [204](#page-203-0) Problemuntersuchung und -diagnose, [207](#page-206-0) Protokollierung und Kategorisierung bekannter Fehler, [211](#page-210-0) Überwachung von Problemen und bekannten Fehlern, [227](#page-226-0) Untersuchung bekannter Fehler, [214](#page-213-0) Problem-Manager Change Management-Benutzerrolle, [265](#page-264-1) bis [269](#page-268-0) Problem Management-Benutzerrolle, [205](#page-204-0) bis [229](#page-228-0) Problempriorisierung und -planung Prozesstabelle, [205](#page-204-1) Workflow-Diagramm, [204](#page-203-0)

Problemuntersuchung und -diagnose Prozesstabelle, [208](#page-207-0) Workflow-Diagramm, [207](#page-206-0) Protokollierung und Kategorisierung bekannter Fehler Prozesstabelle, [212](#page-211-0) Workflow-Diagramm, [211](#page-210-0) Prozessdiagramme Change Management, [248](#page-247-0) Configuration Management, [312](#page-311-0) Incident Management, [64](#page-63-0) Problem Management, [189](#page-188-0) User Interaction Management, [28](#page-27-0) Prozesse Change Management, [245](#page-244-0) bis [302](#page-301-0) Configuration Management, [303](#page-302-0) bis [353](#page-352-0) Incident Management, [61](#page-60-0) bis [111](#page-110-0) Problem Management, [185](#page-184-0) bis [240](#page-239-0) User Interaction Management, [25](#page-24-0) bis [60](#page-59-0) Prozesstabellen Change Management Änderungsbewertung und -abschluss, [288](#page-287-0) Änderungsbewertung und -planung, [275](#page-274-0) Änderungsgenehmigung, [279](#page-278-0) Änderungsimplementierung koordinieren, [282](#page-281-0) Änderungsprotokollierung, [267](#page-266-0) Änderungsprüfung, [272](#page-271-0) Notfalländerungsverfahren, [292](#page-291-1) Configuration Management Configuration Management-Planung, [319](#page-318-2) Konfigurationsidentifizierung, [323](#page-322-0) Konfigurationskontrolle, [327](#page-326-1) Konfigurationsstatuserfassung und Berichterstellung, [330](#page-329-1) Masterdaten verwalten, [339](#page-338-1) Überprüfung und Überwachung, [335](#page-334-0) Incident Management Beschwerdeverfahren, [99](#page-98-0) Incident-Abschluss, [86](#page-85-1) Incident-Eskalation, [89](#page-88-1) Incident-Lösung und -Wiederherstellung, [83](#page-82-0) Incident-Protokollierung, [72](#page-71-1) Incident-Untersuchung und -Diagnose, [79](#page-78-0) Incident-Zuweisung, [76](#page-75-1) OLA- und UC-Überwachung, [95](#page-94-0) SLA-Überwachung, [92](#page-91-2)

Problem Management Lösung bekannter Fehler, [222](#page-221-2) Lösungsannahme bekannter Fehler, [219](#page-218-0) Problemabschluss und -überprüfung, [225](#page-224-0) Problemerkennung, -protokollierung und kategorisierung, [200](#page-199-1) Problempriorisierung und -planung, [205](#page-204-1) Problemuntersuchung und -diagnose, [208](#page-207-0) Protokollierung und Kategorisierung bekannter Fehler, [212](#page-211-0) Überwachung von Problemen und bekannten Fehlern, [228](#page-227-0) Untersuchung bekannter Fehler, [215](#page-214-0) Service Desk  *[siehe](#page-42-1)* Prozesstabellen, User Interaction Management User Interaction Management Interaktionsabschluss, [43](#page-42-0), [45](#page-44-1) Interaktionsbearbeitung, [40](#page-39-1) Self Service durch Benutzer, [37](#page-36-1)

### R

RACI-Matrix Change Management, [123,](#page-122-0) [263](#page-262-0) Configuration Management, [316](#page-315-0) Incident Management, [68](#page-67-1) Problem Management, [195](#page-194-1) User Interaction Management, [33](#page-32-0)

Reaktives Problem Management, [186](#page-185-3)

Release-Manager, Change Management-Benutzerrolle, [265](#page-264-2) bis [269](#page-268-1)

Release-Paket- und Build-Manager, Change Management-Benutzerrolle, [290](#page-289-1)

Request Management Beziehungen zu anderen Anwendungen, [22](#page-21-1)

Responsible, Accountable, Consulted und Informed  *[siehe](#page-32-1)* RACI-Matrix

RTE, [12](#page-11-0)

### S

Self Service durch Benutzer Prozesstabelle, [37](#page-36-1) Workflow-Diagramm, [36](#page-35-0)

Servicebetrieb Incident Management, [62](#page-61-2) Problem Management, [186](#page-185-4) Service Desk, [26](#page-25-1)

Service Desk, [25](#page-24-0) bis [60](#page-59-0) Beziehungen zu anderen Anwendungen, [22](#page-21-2) Formulardetails, [50](#page-49-0) bis [55](#page-54-0) ITIL-Funktion, [26](#page-25-0)

Prozesse  *[siehe](#page-34-0)* User Interaction Management, Prozesse Prozesstabellen  *[siehe](#page-35-1)* User Interaction Management, Prozesstabellen Servicebetrieb, [26](#page-25-1) Workflow-Diagramme  *[siehe](#page-35-1)* User Interaction Management, Workflow-Diagramme Zuständigkeitsbereiche, [26](#page-25-2) Service Desk-Agent Change Management-Benutzerrolle, [265](#page-264-3) bis [267](#page-266-1) Incident Management-Benutzerrolle, [69](#page-68-1) bis [92](#page-91-0) User Interaction Management-Benutzerrolle, [30,](#page-29-2) [40](#page-39-0) bis [45](#page-44-0) Service Desk-Manager, Incident Management-Benutzerrolle, [72](#page-71-0) bis [100](#page-99-0) Service Manager Anwendungen, [13](#page-12-1) Architektur, [12](#page-11-1) Clients, [13](#page-12-2) Prozesse, [19](#page-18-0) RTE, [12](#page-11-0) Server, [13](#page-12-3) Überblick, [12](#page-11-2) Webclient, [13](#page-12-4) Web Tier, [13](#page-12-5) Windows-Client, [13](#page-12-6) Serviceüberführung Change Management, [246](#page-245-2) Configuration Management, [304](#page-303-1) SLA-Überwachung Prozesstabelle, [92](#page-91-2) Workflow-Diagramm, [91](#page-90-1) Systemadministrator, Configuration Management-Benutzerrolle, [339](#page-338-0) bis [340](#page-339-1)

### U

Überwachung von Problemen und bekannten Fehlern Prozesstabelle, [228](#page-227-0) Workflow-Diagramm, [227](#page-226-0)

Untersuchung bekannter Fehler Prozesstabelle, [215](#page-214-0) Workflow-Diagramm, [214](#page-213-0)

User Interaction Management, [25](#page-24-0) bis [60](#page-59-0) Ausgabe, [31](#page-30-0) Benutzerrollen, [30](#page-29-1) Benutzer, [30,](#page-29-0) [37](#page-36-0) bis [38](#page-37-0) Service Desk-Agent, [30,](#page-29-2) [40](#page-39-0) bis [45](#page-44-0) Bereich, [58](#page-57-0)

Eingabe, [31](#page-30-1) Formulare Eskalierte Interaktion, [49](#page-48-0) Neue Interaktion, [48](#page-47-0) Kategorie, [58](#page-57-0) KPIs COBIT, [32](#page-31-0) ITIL, [32](#page-31-1) Service Manager, [32](#page-31-2) Prozessdiagramm, [28](#page-27-0) Prozesse, [25](#page-24-0) bis [60](#page-59-0) Interaktionsabschluss, [41](#page-40-0) bis [43](#page-42-2), [43](#page-42-3) bis [45](#page-44-3) Interaktionsbearbeitung, [38](#page-37-1) bis [41](#page-40-1) Self Service durch Benutzer, [35](#page-34-1) bis [38](#page-37-2) Prozesstabellen Interaktionsabschluss, [43](#page-42-0), [45](#page-44-1) Interaktionsbearbeitung, [40](#page-39-1) Self Service durch Benutzer, [37](#page-36-1) RACI-Matrix, [33](#page-32-0) Unterbereich, [58](#page-57-0) Workflow-Diagramme Interaktionsabschluss, [42](#page-41-0), [44](#page-43-0) Interaktionsbearbeitung, [39](#page-38-0) Self Service durch Benutzer, [36](#page-35-0)

### W

Workflow-Diagramme Change Management Änderungsbewertung und -abschluss, [287](#page-286-0) Änderungsbewertung und -planung, [274](#page-273-0) Änderungsgenehmigung, [278](#page-277-0) Änderungsimplementierung koordinieren, [281](#page-280-0) Änderungsprotokollierung, [266](#page-265-0) Änderungsprüfung, [271](#page-270-0) Notfalländerungsverfahren, [291](#page-290-0) Configuration Management Configuration Management-Planung, [318](#page-317-0) Konfigurationsidentifizierung, [322](#page-321-0) Konfigurationskontrolle, [326](#page-325-0) Konfigurationsstatuserfassung/ Berichterstellung, [329](#page-328-0) Konfigurationsüberprüfung und überwachung, [334](#page-333-0) Masterdaten verwalten, [338](#page-337-0) Incident Management Beschwerdeverfahren, [98](#page-97-0) Incident-Abschluss, [85](#page-84-0) Incident-Eskalation, [88](#page-87-0) Incident-Lösung und -Wiederherstellung, [82](#page-81-0) Incident-Protokollierung, [71](#page-70-0) Incident-Untersuchung und -Diagnose, [78](#page-77-0) Incident-Zuweisung, [75](#page-74-0) OLA- und UC-Überwachung, [94](#page-93-2) SLA-Überwachung, [91](#page-90-1)

Problem Management Lösung bekannter Fehler, [221](#page-220-0) Lösungsannahme bekannter Fehler, [218](#page-217-0) Problemabschluss und -überprüfung, [224](#page-223-0) Problemerkennung,/protokollierung/ kategorisierung, [199](#page-198-0) Problempriorisierung und -planung, [204](#page-203-0) Problemuntersuchung und -diagnose, [207](#page-206-0) Protokollierung und Kategorisierung bekannter Fehler, [211](#page-210-0) Überwachung von Problemen und bekannten Fehlern, [227](#page-226-0) Untersuchung bekannter Fehler, [214](#page-213-0) Service Desk  *[siehe](#page-41-1)* Workflow-Diagramme, User Interaction Management User Interaction Management Interaktionsabschluss, [42](#page-41-0), [44](#page-43-0) Interaktionsbearbeitung, [39](#page-38-0) Self Service durch Benutzer, [36](#page-35-0)

## Z

Zweistufiger Abschlussprozess für Incident-Tickets, [63](#page-62-3)